**PRODUCT USER GUIDE**

# **PAC5220**

# *Power Application Controller®*

**Multi-Mode Power ManagerTM Configurable Analog Front EndTM Application Specific Power DriversTM Arm® Cortex® -M0 Controller Core**

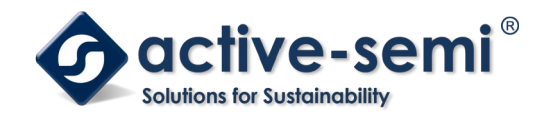

**www.active-semi.com Copyright © 2018 Active-Semi, Inc.**

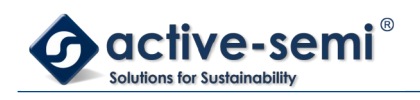

# **TABLE OF CONTENTS**

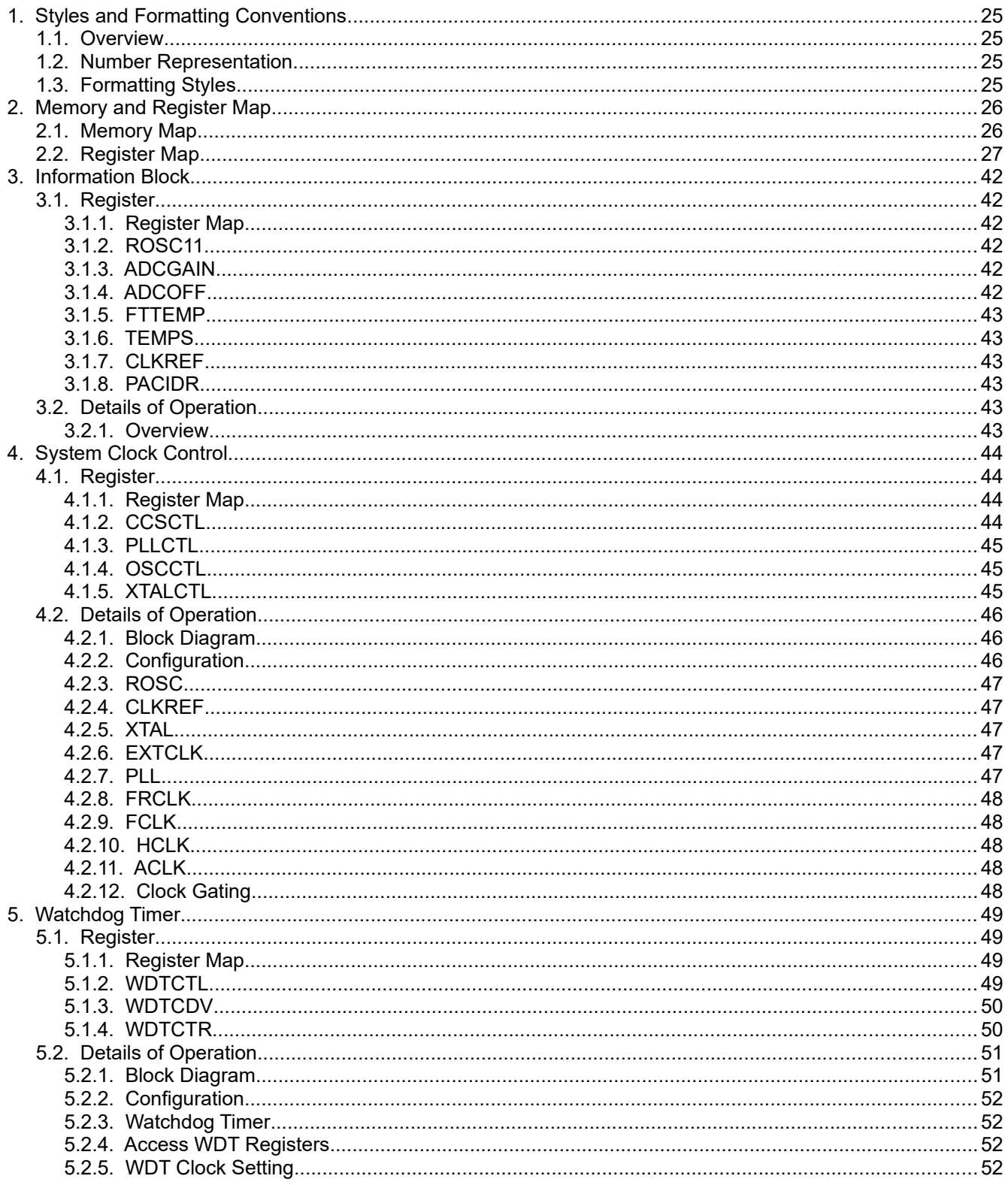

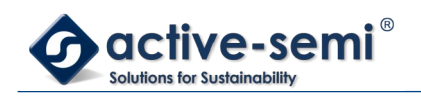

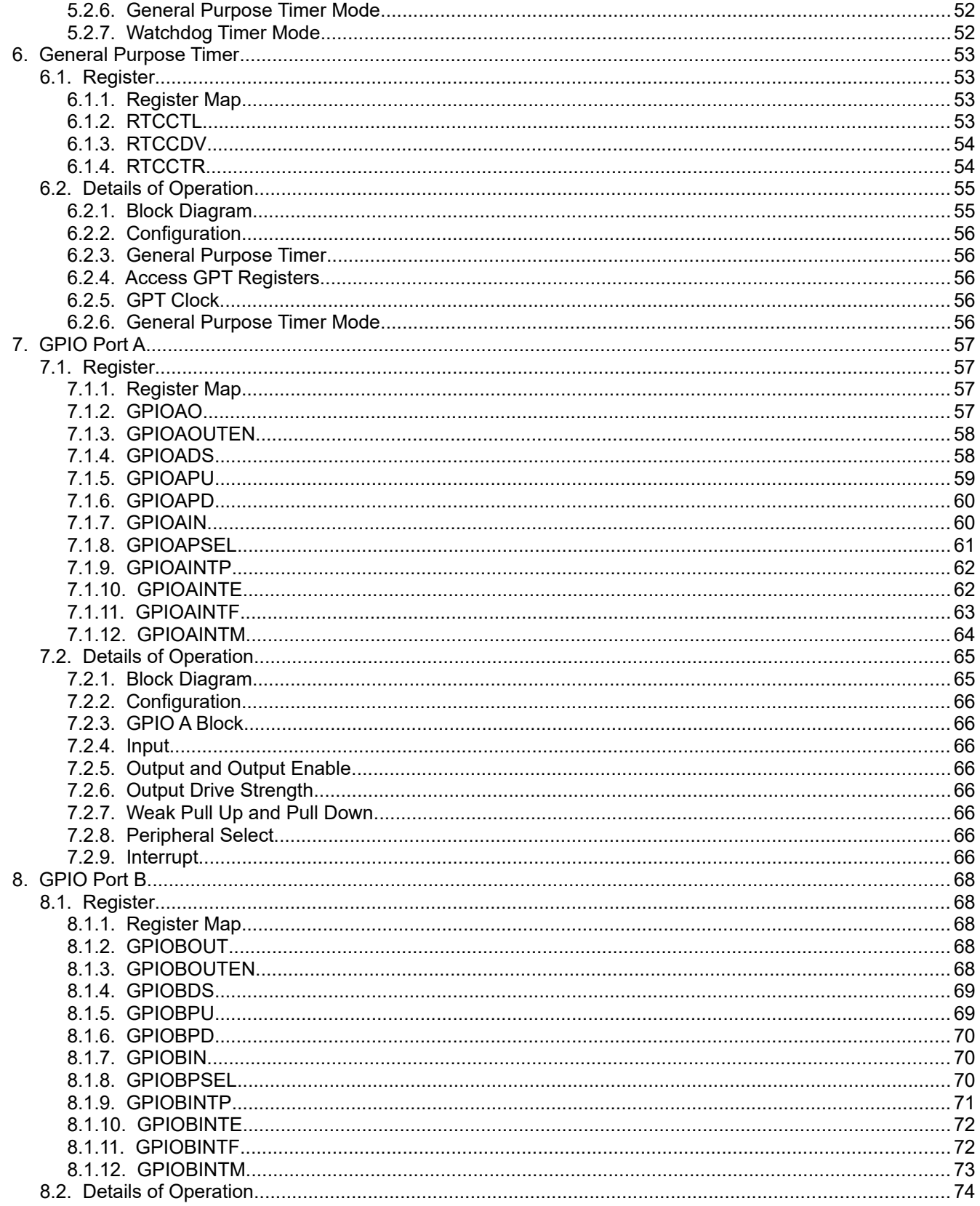

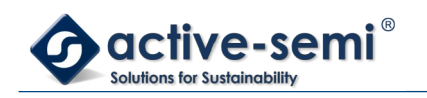

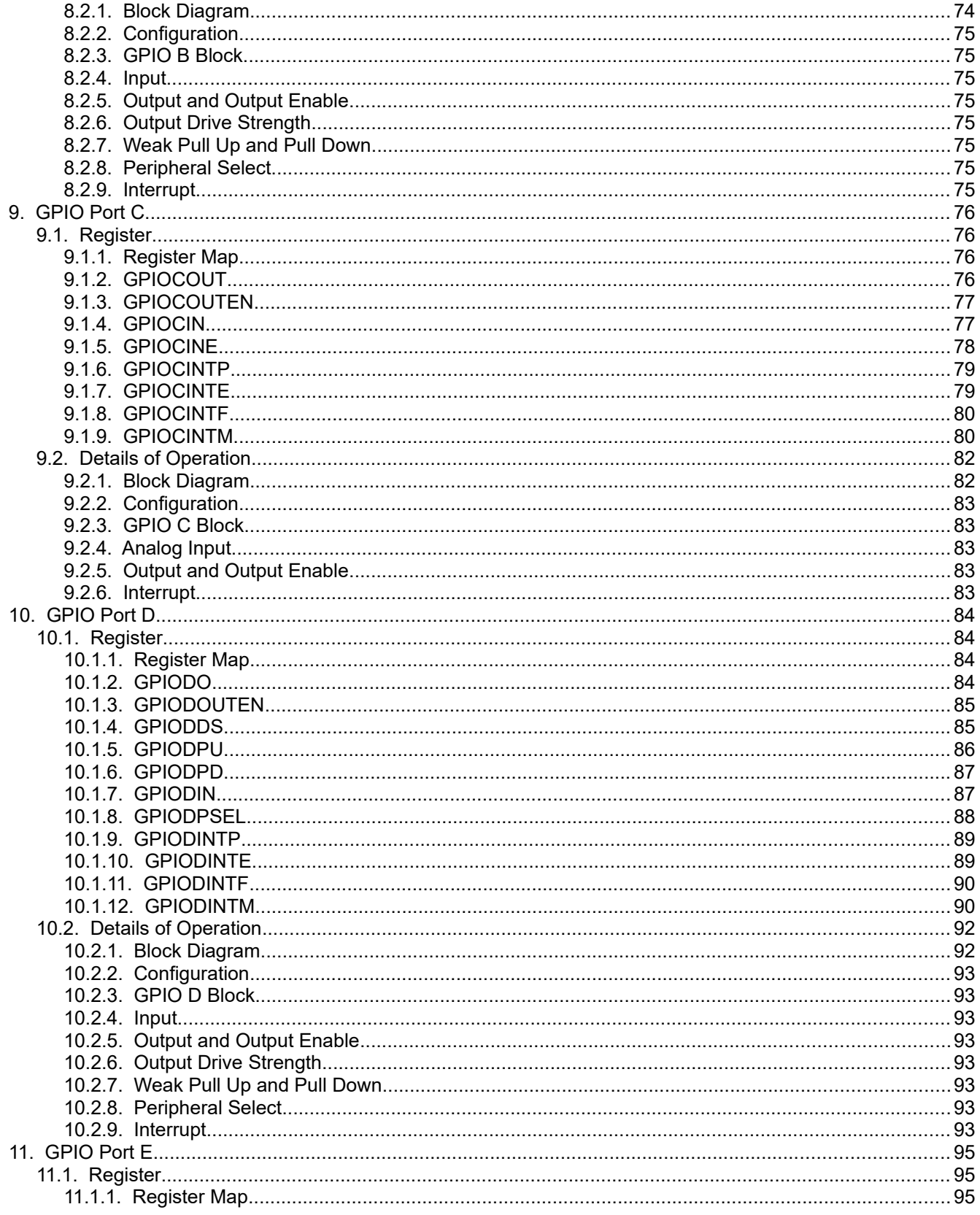

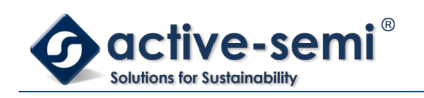

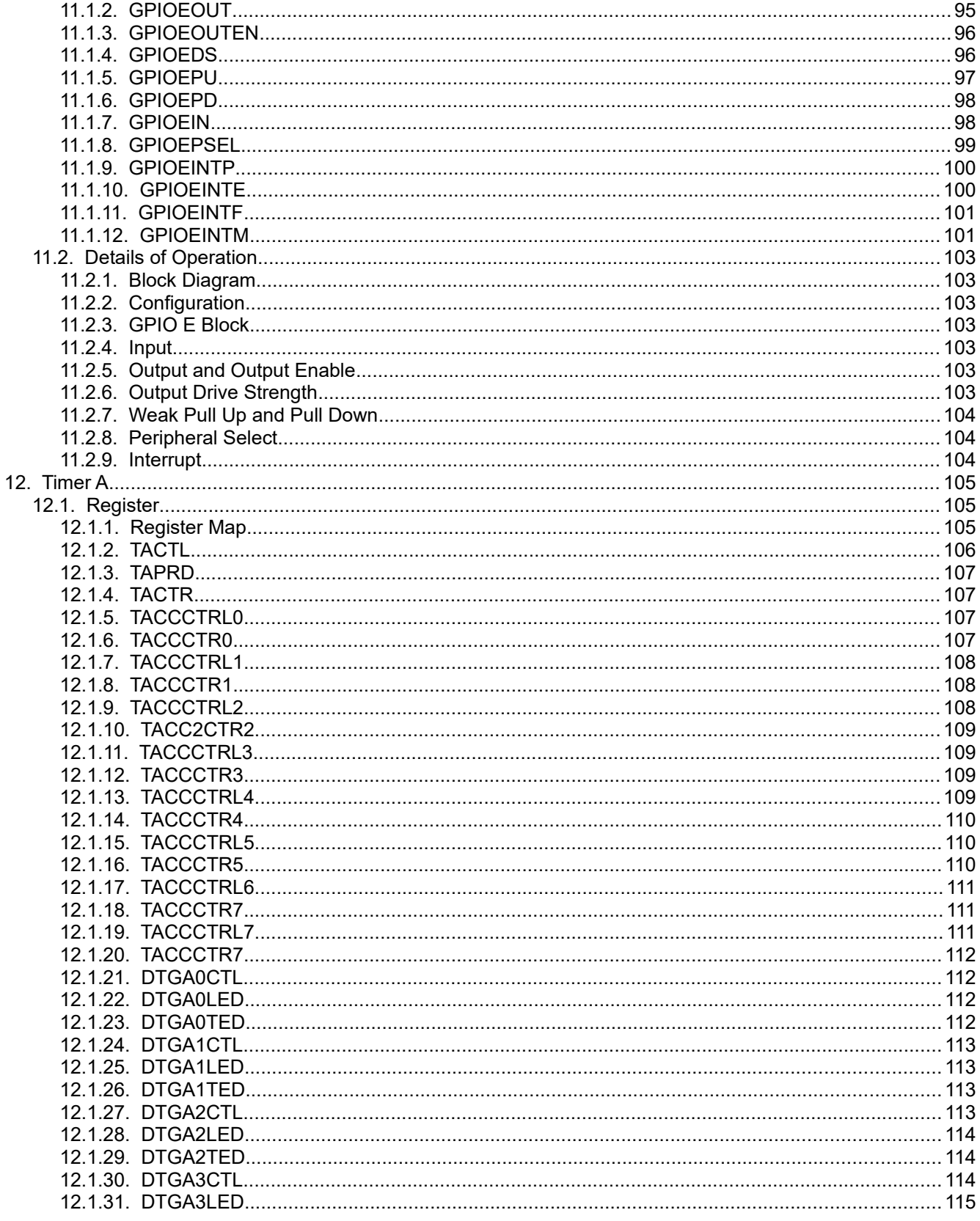

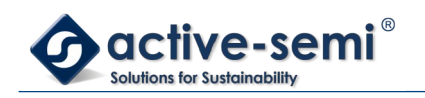

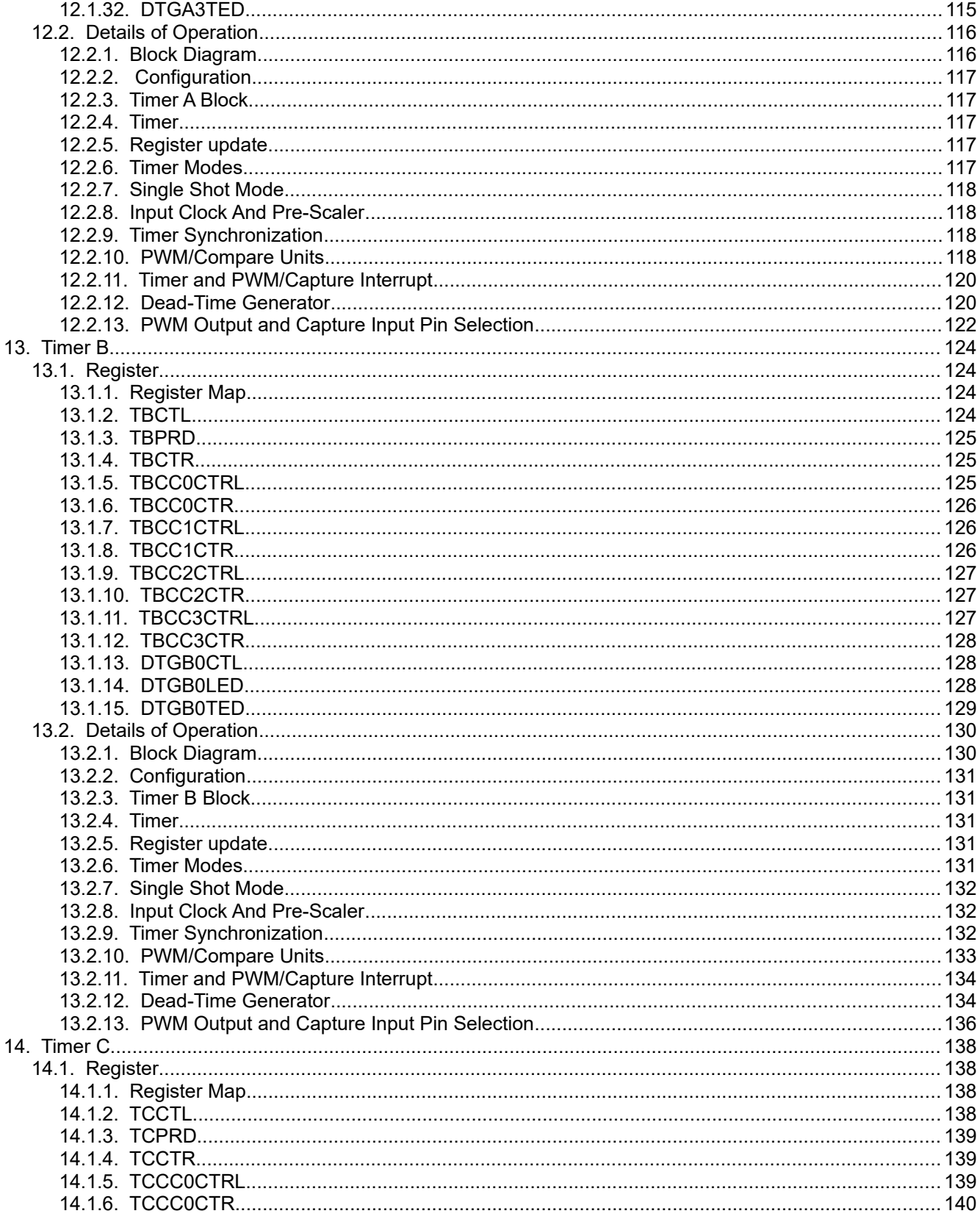

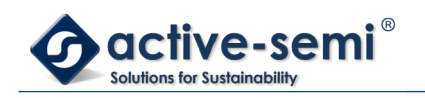

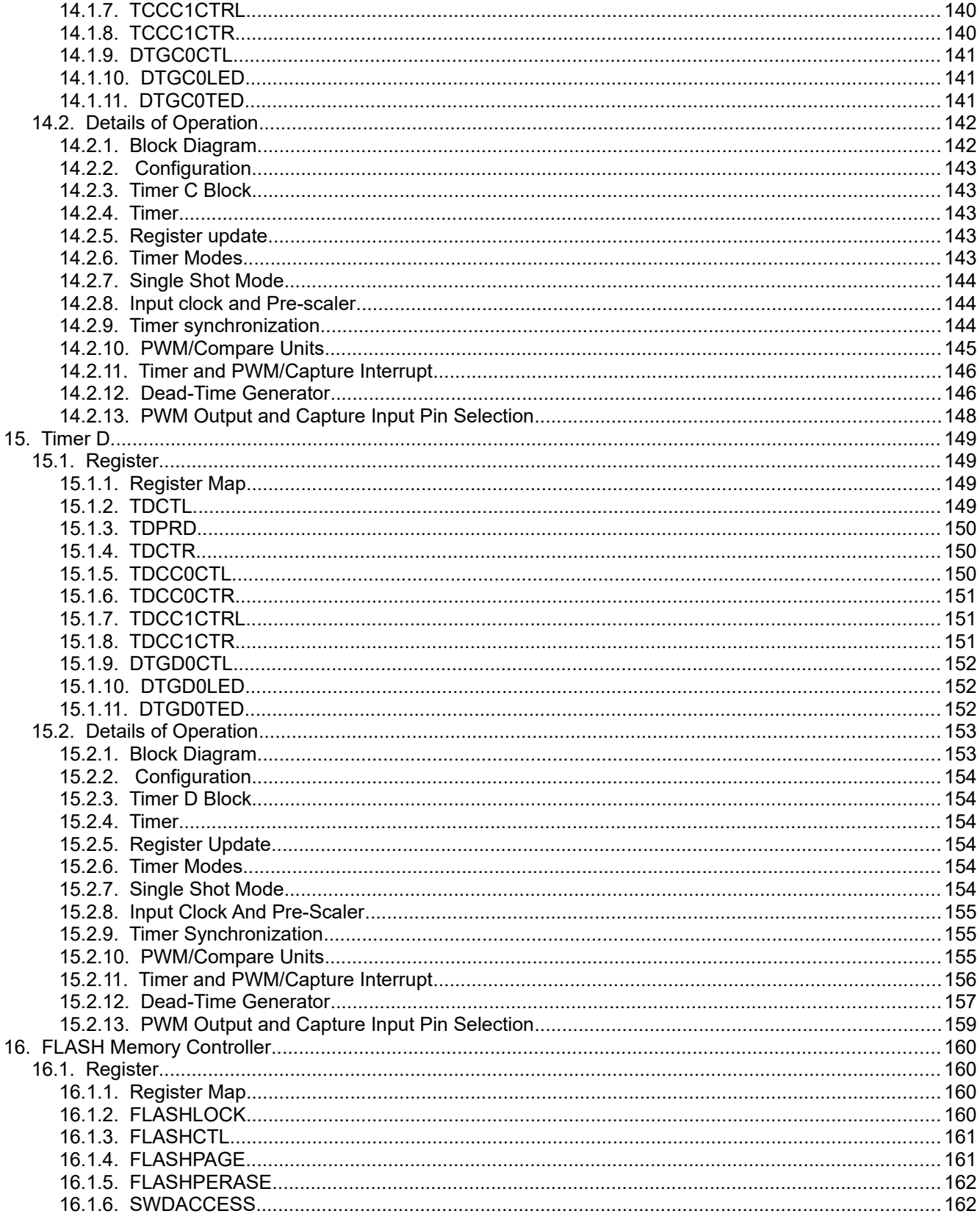

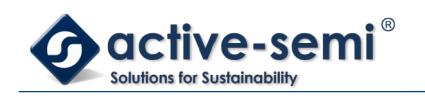

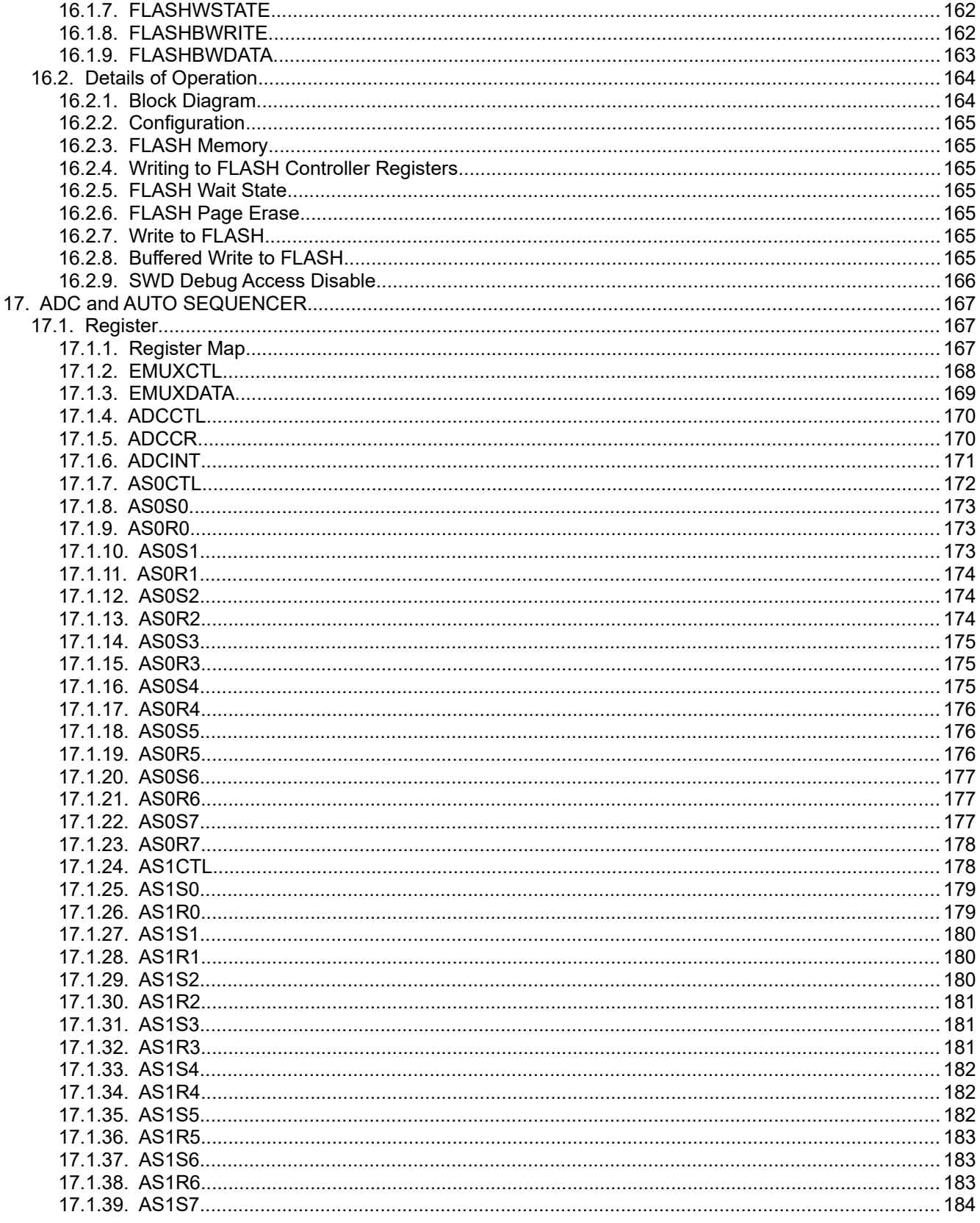

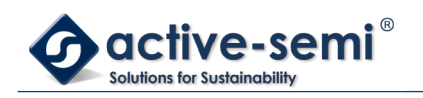

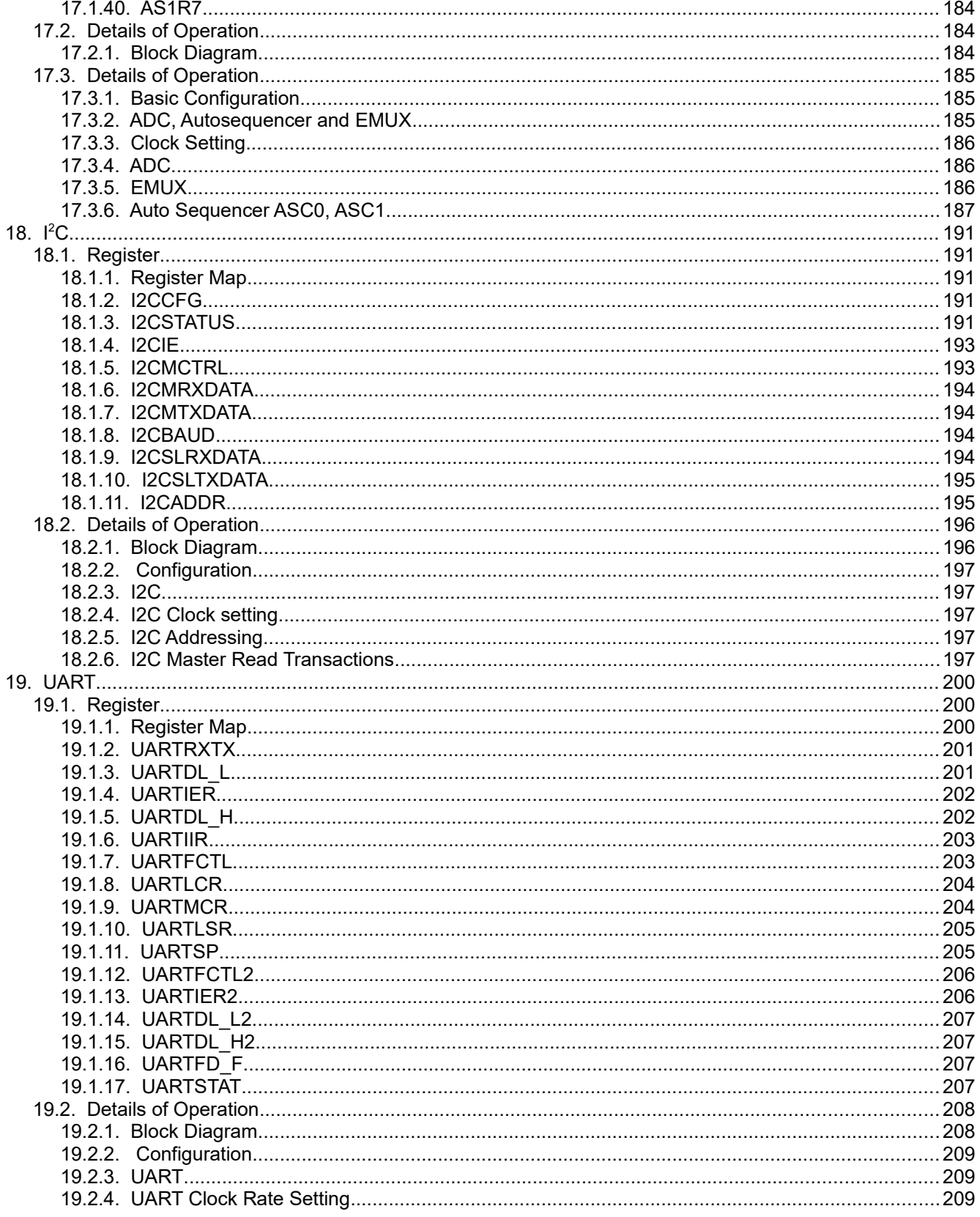

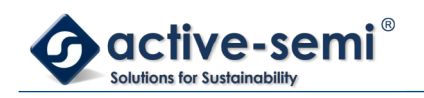

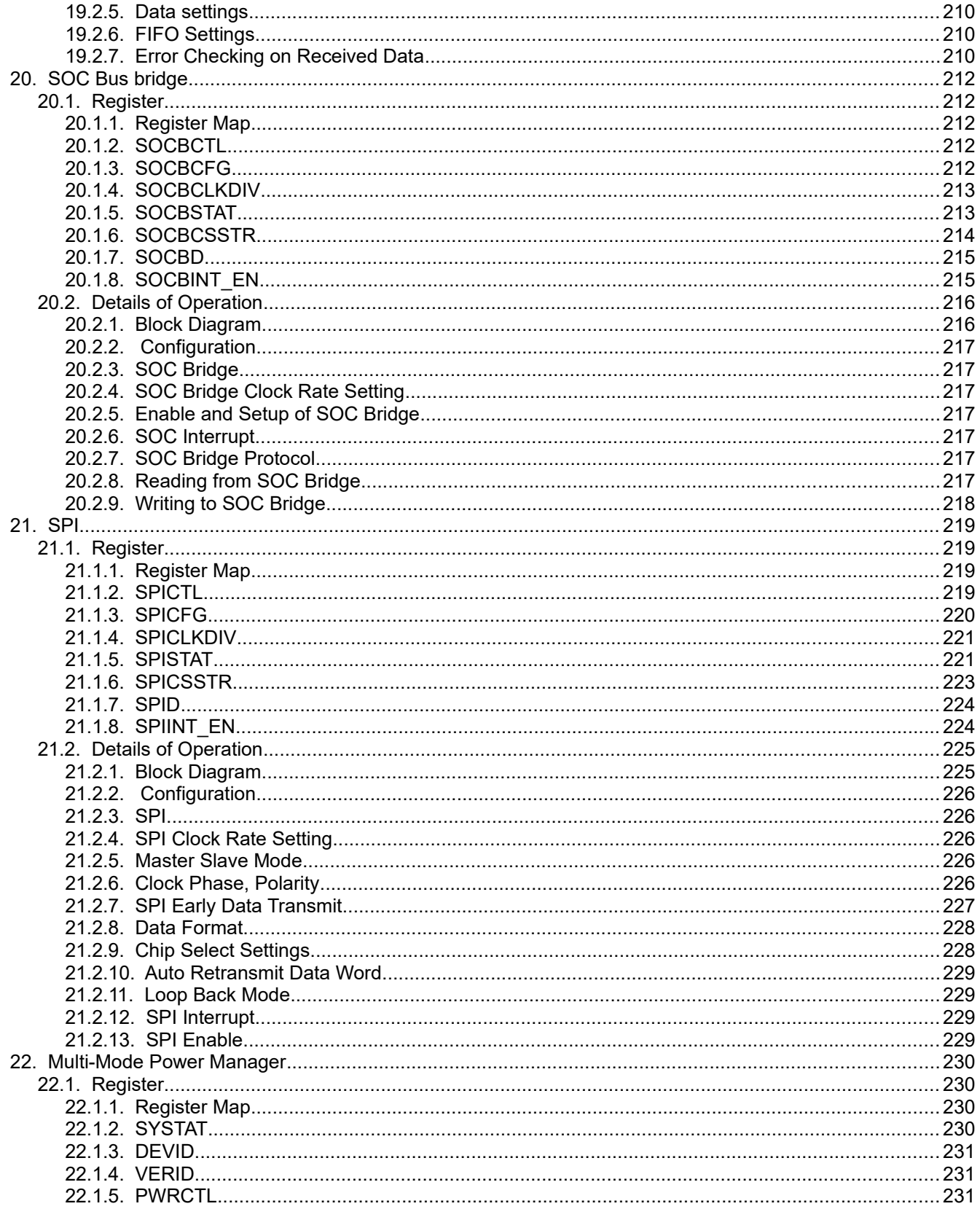

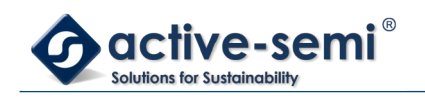

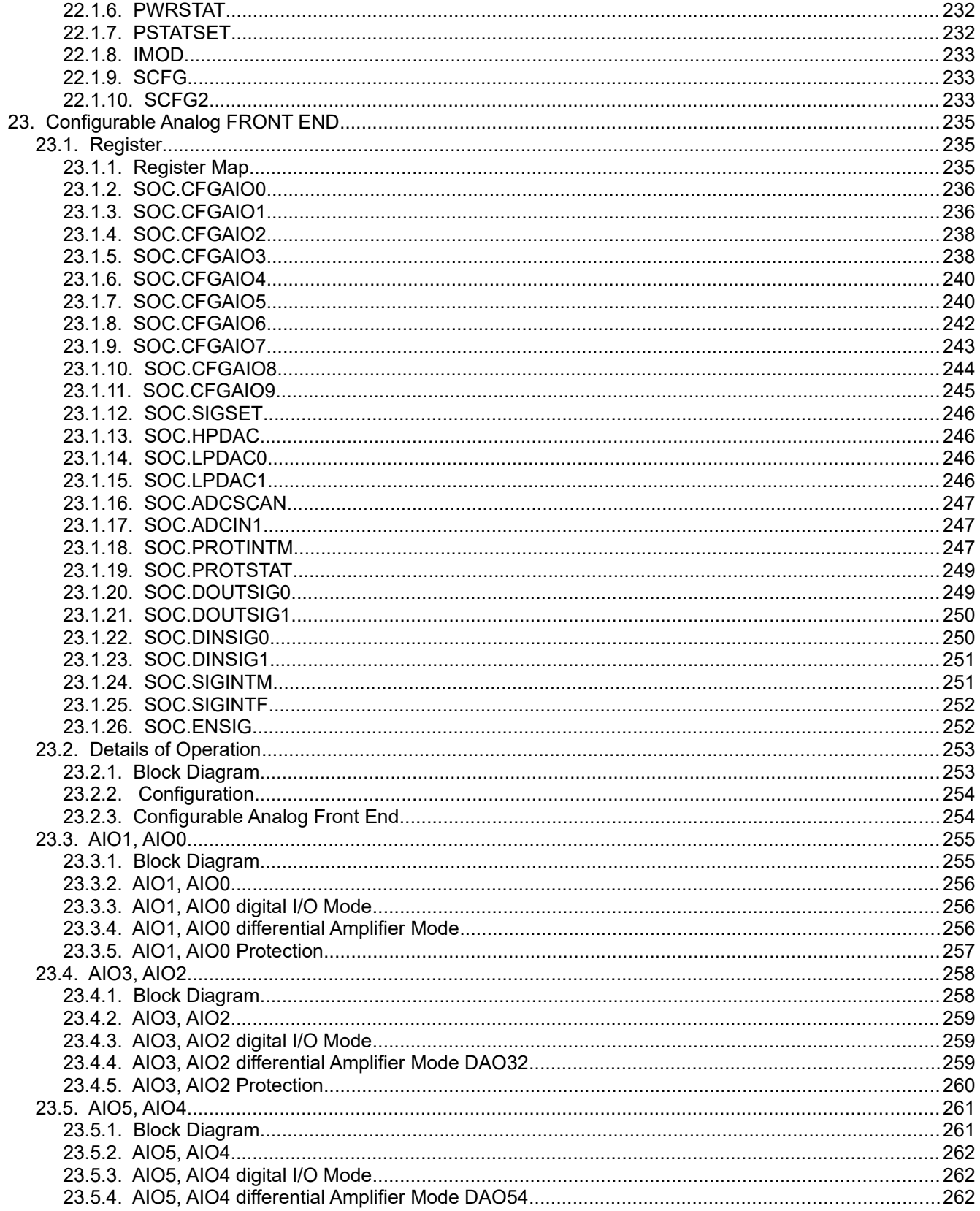

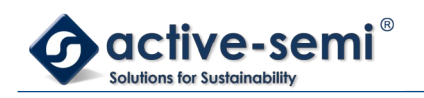

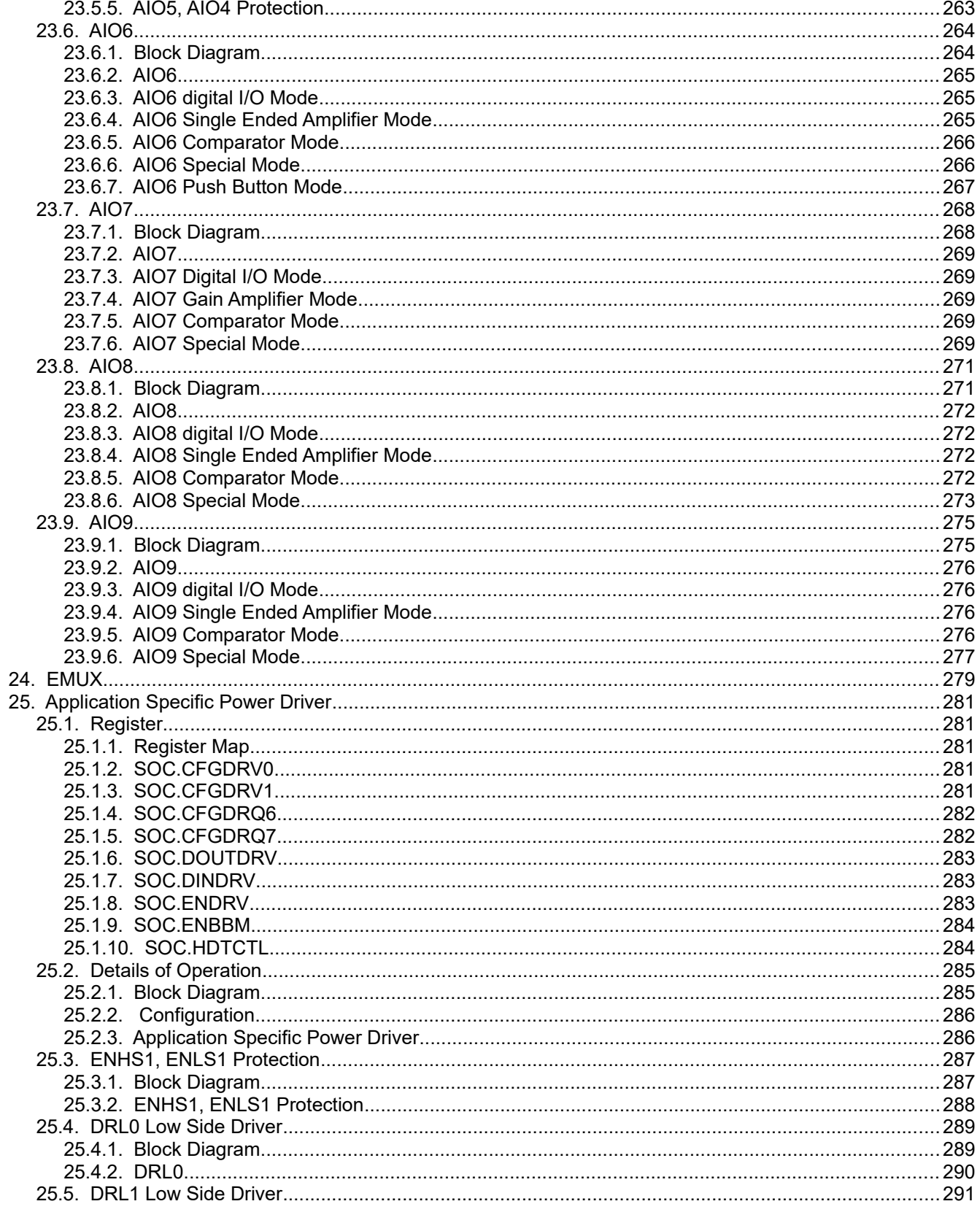

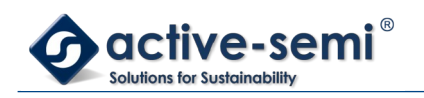

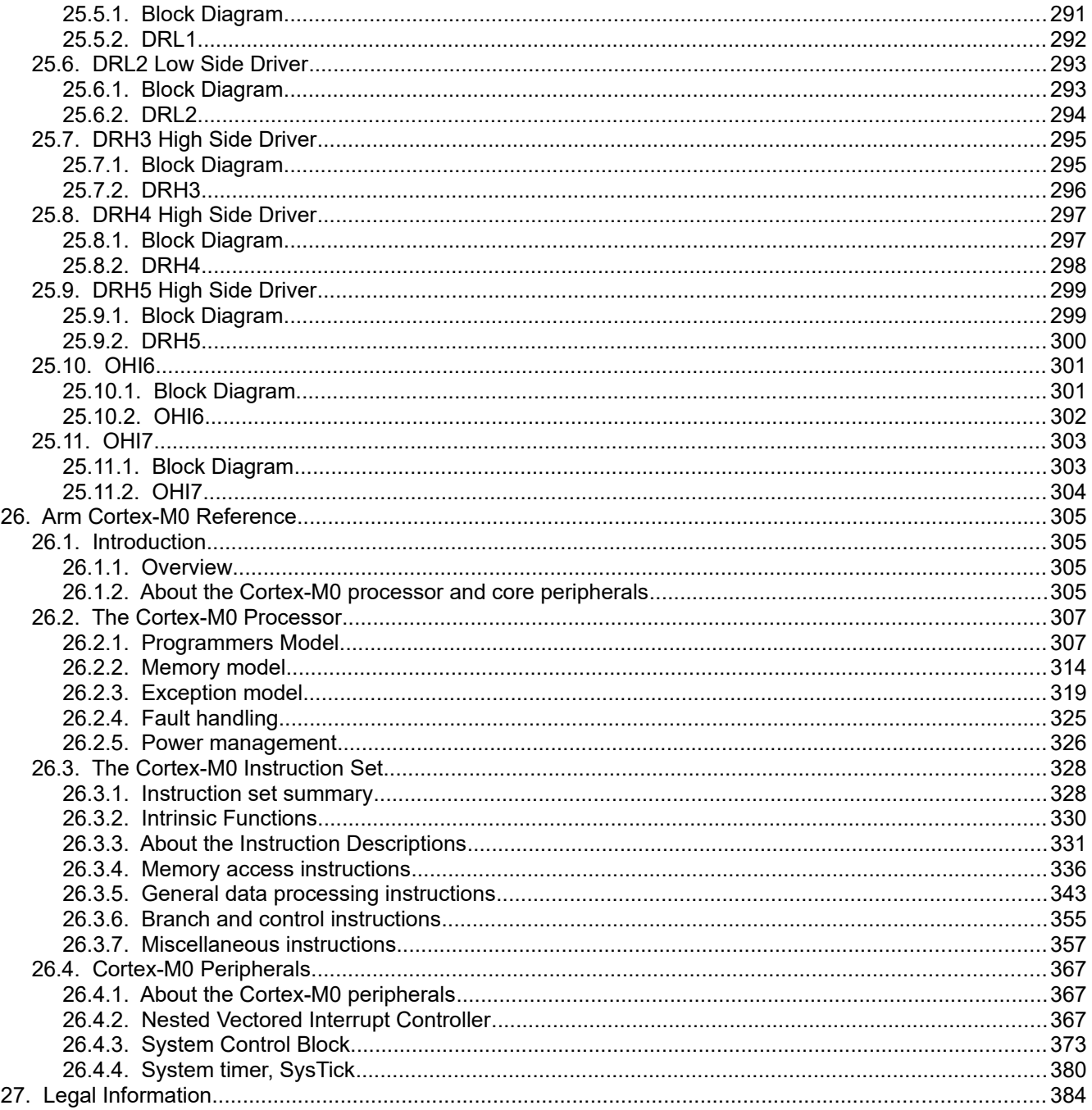

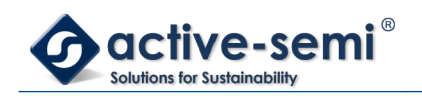

# **LIST OF TABLES**

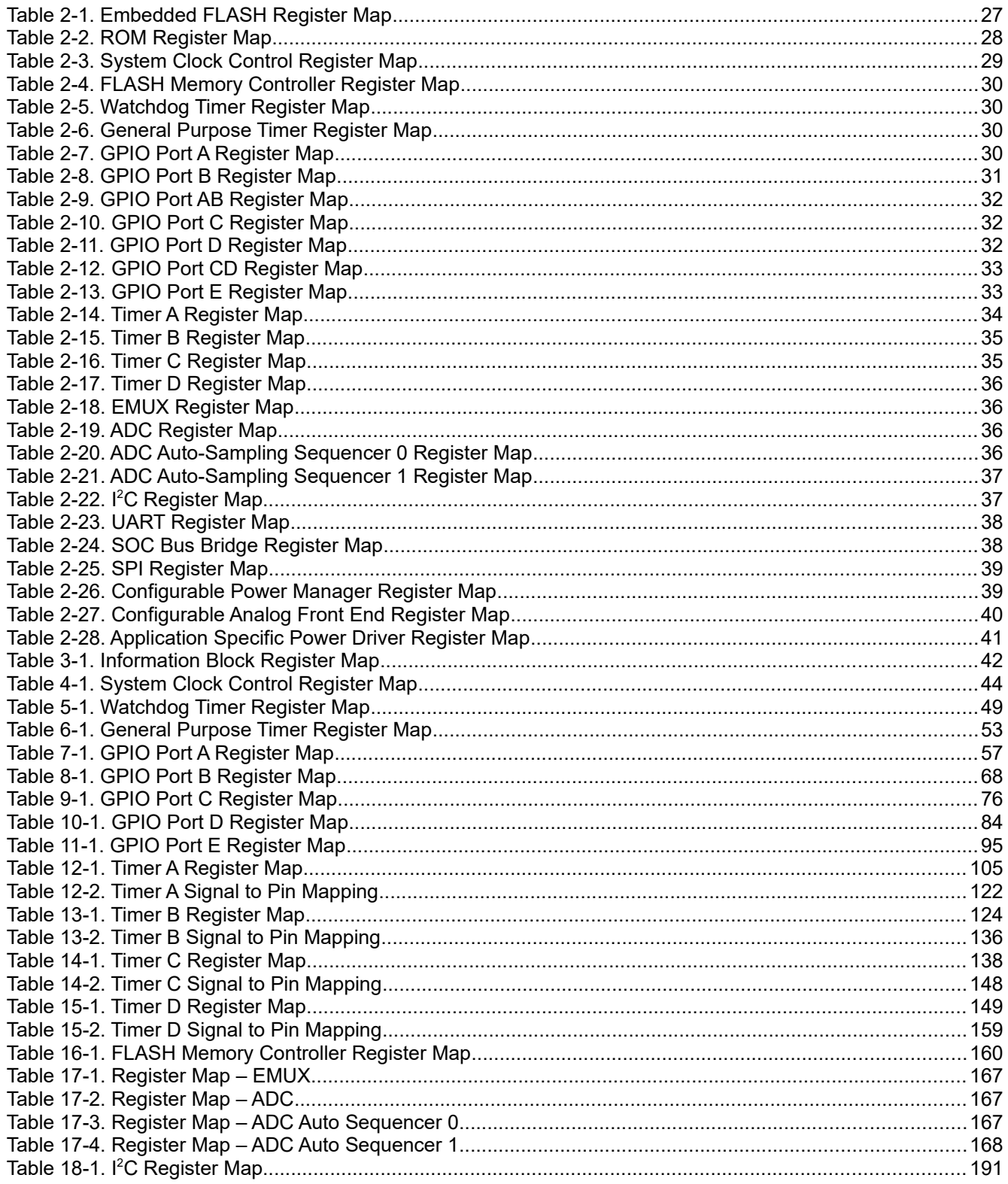

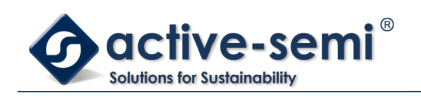

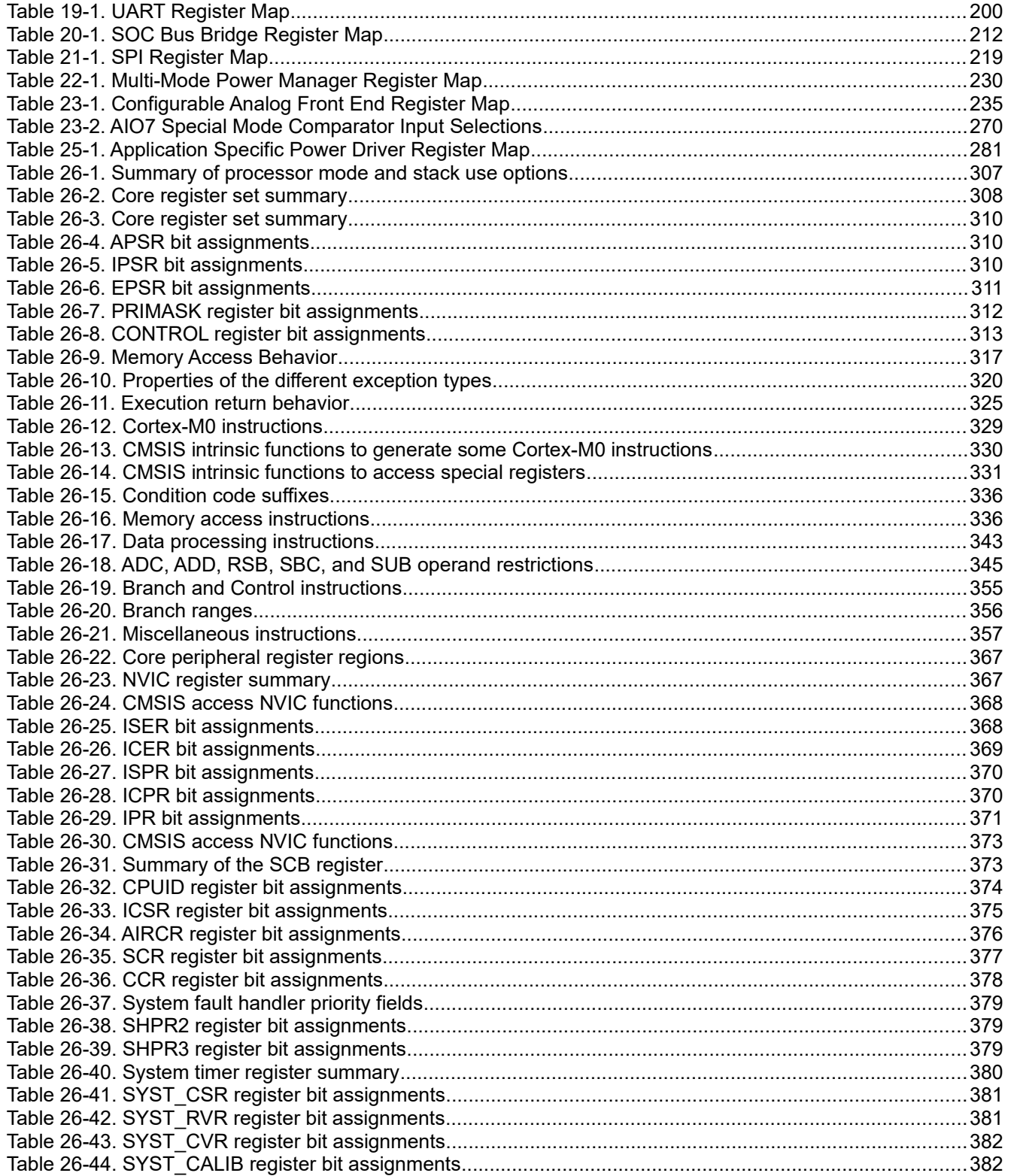

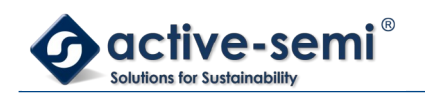

# **LIST OF REGISTERS**

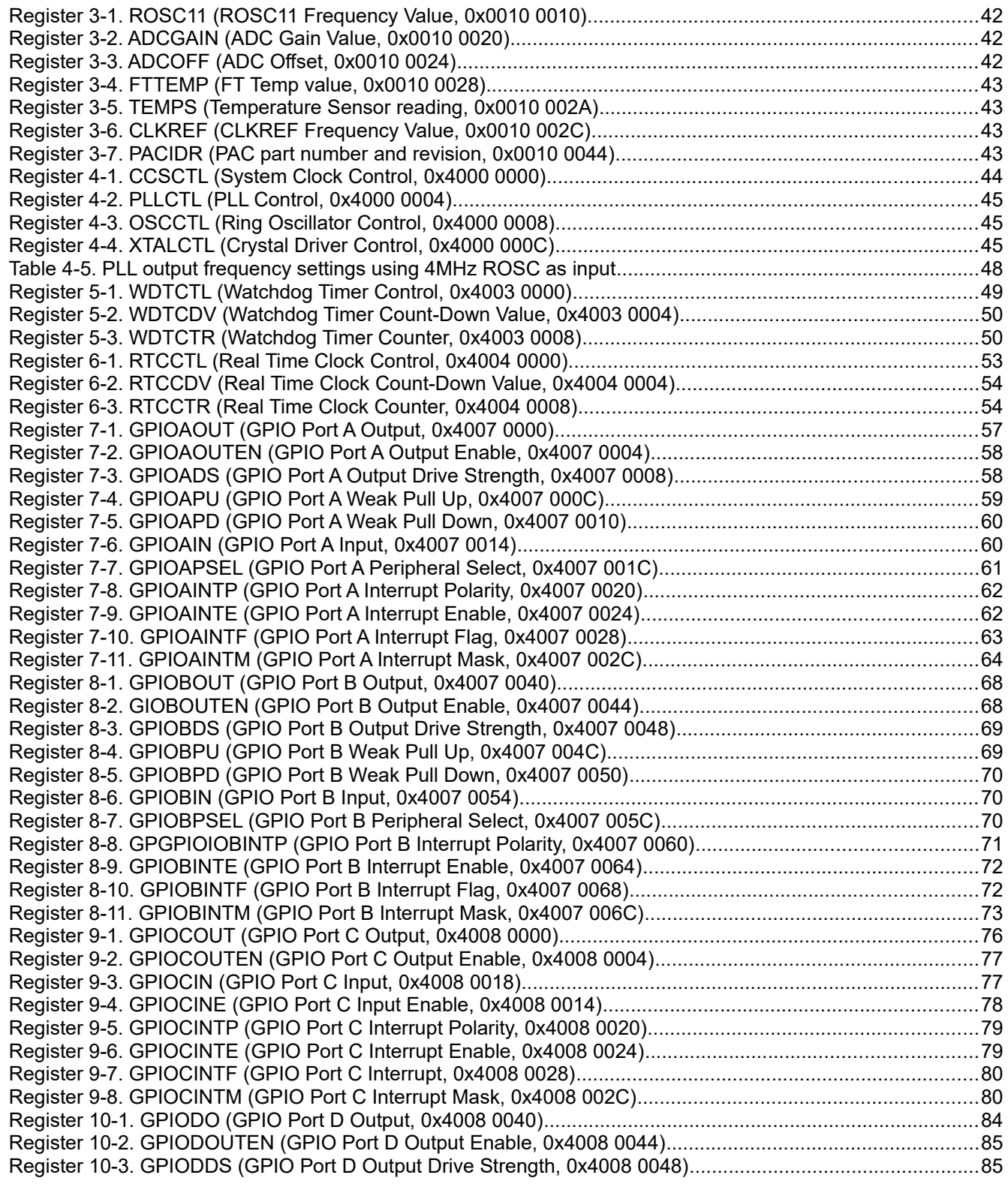

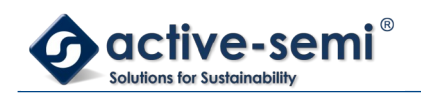

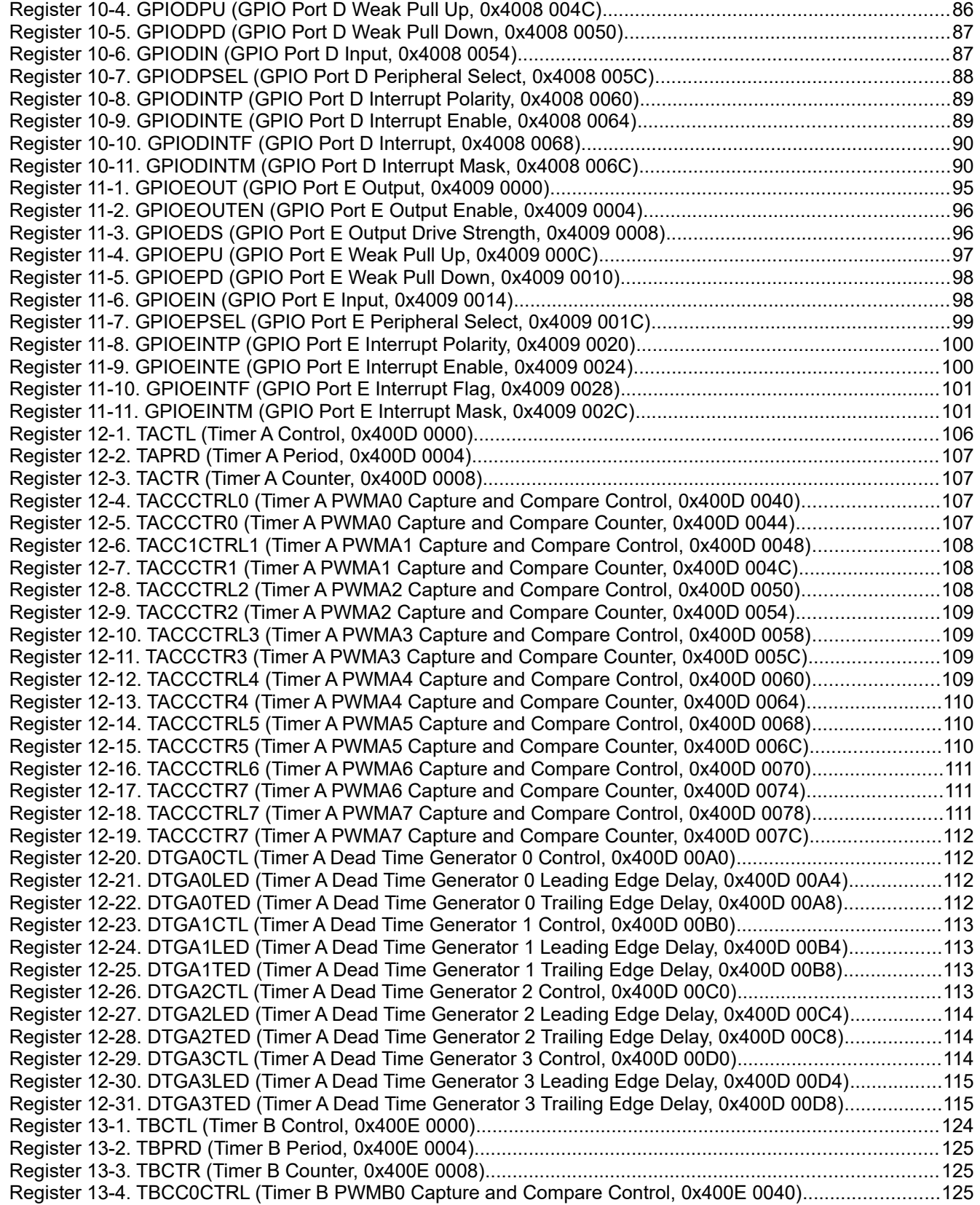

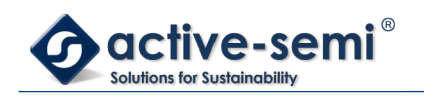

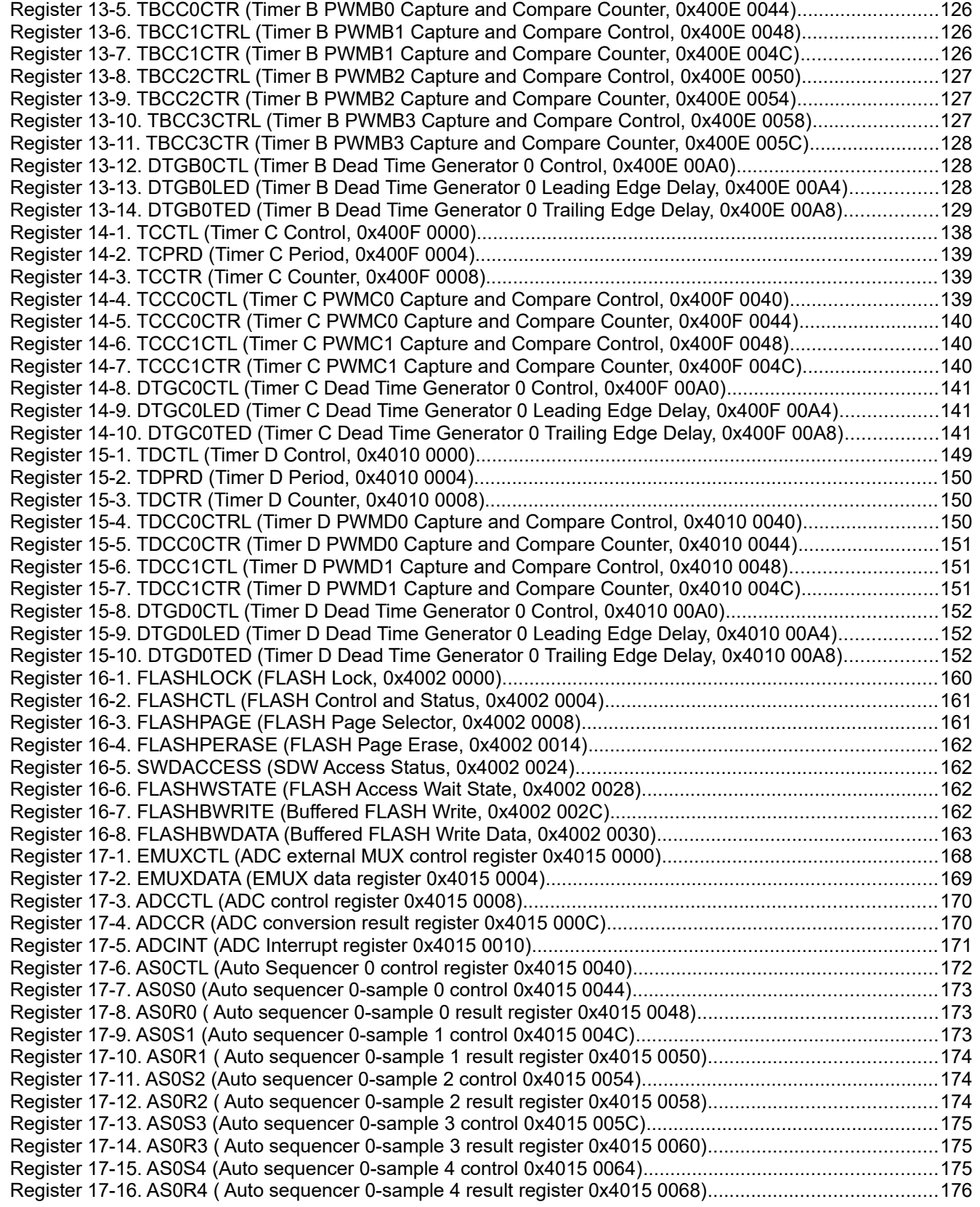

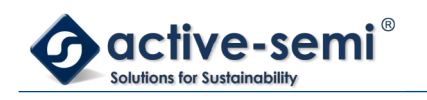

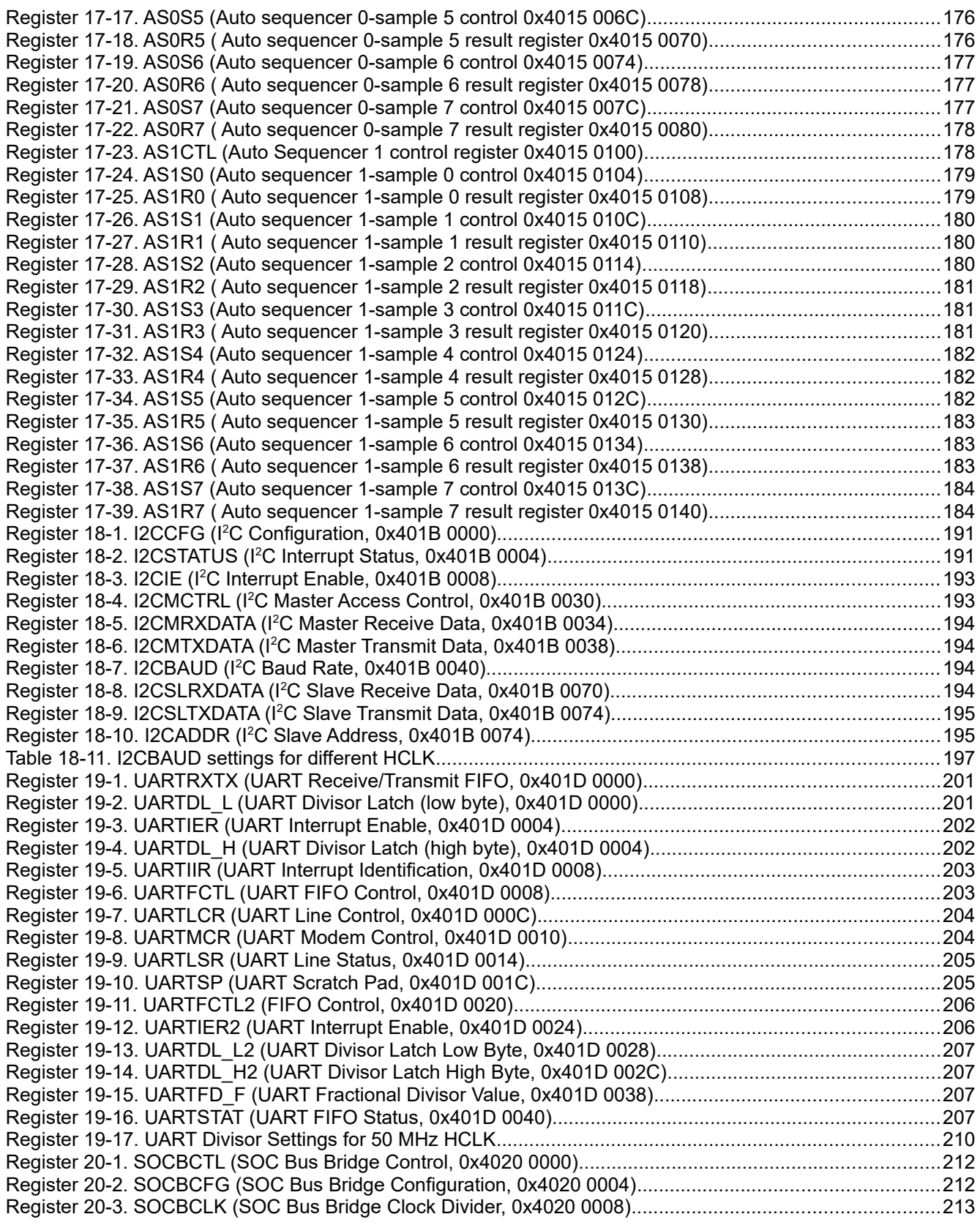

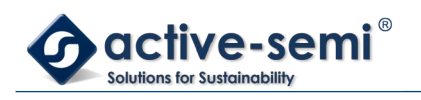

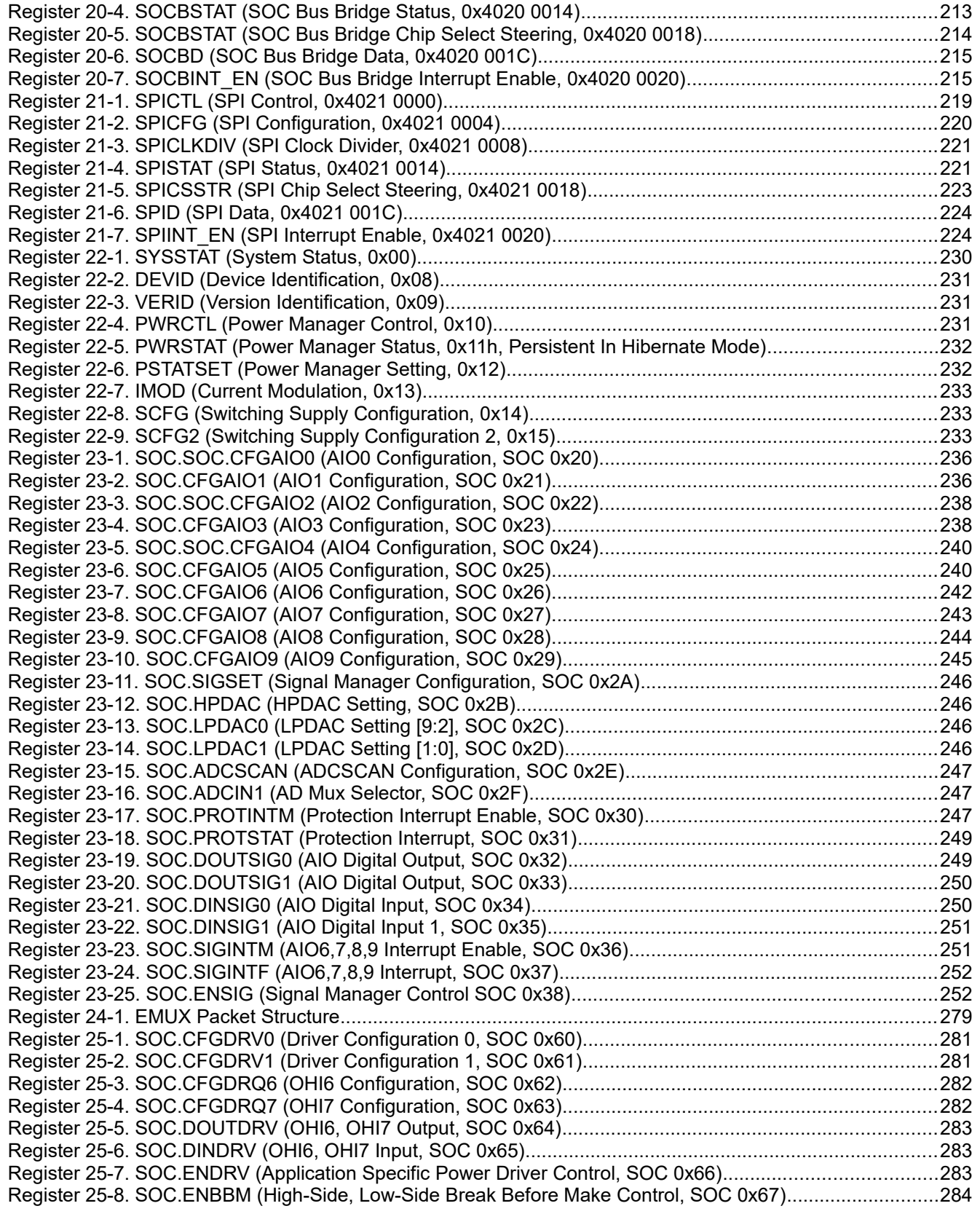

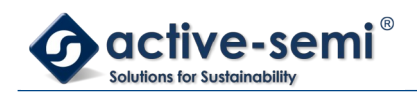

[Register 25-9. SOC.HDTCTL \(Hardware Dead-time Control, SOC 0x68\)..........................................................284](#page-283-3)

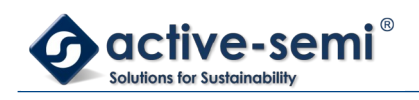

# **LIST OF FIGURES**

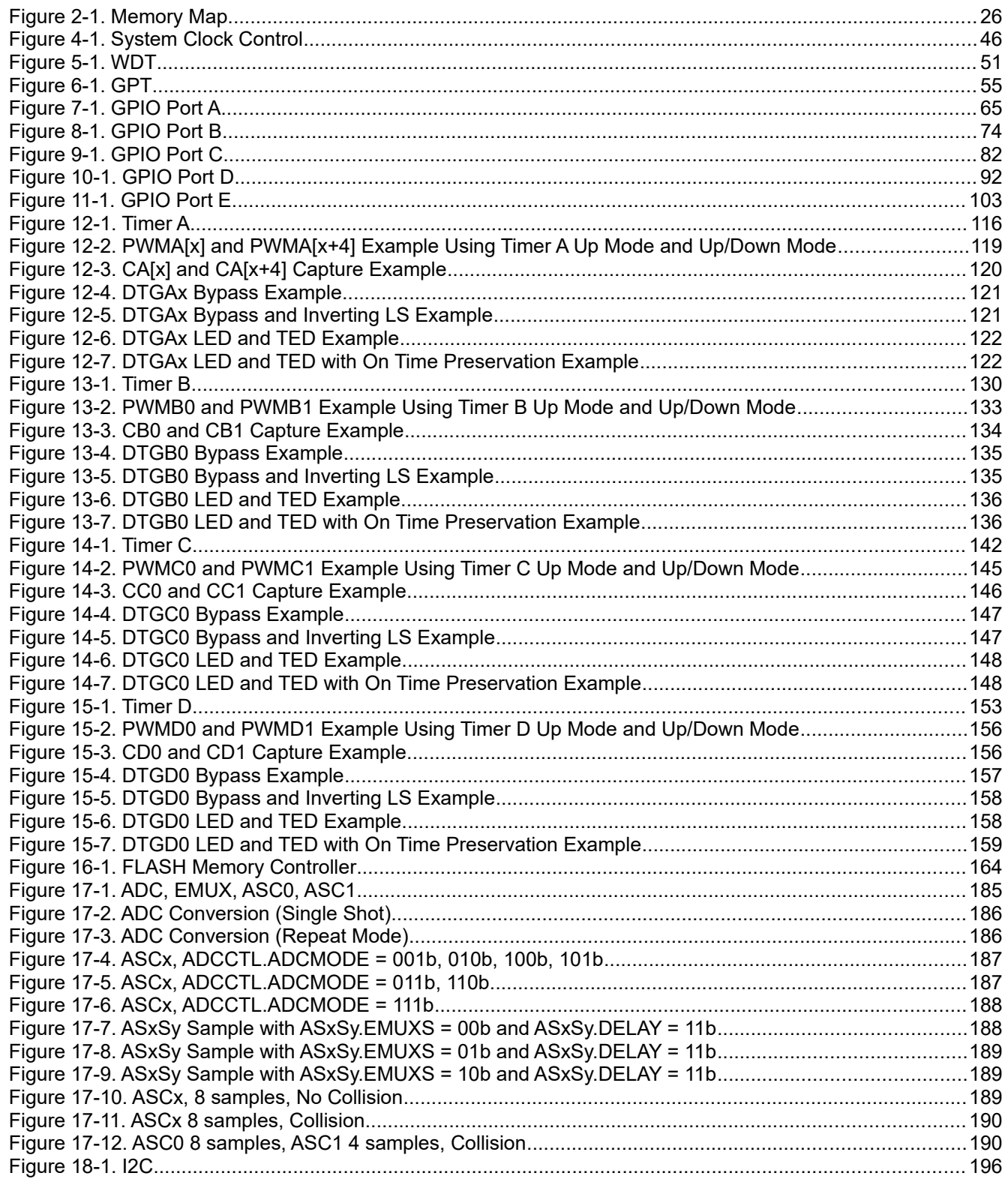

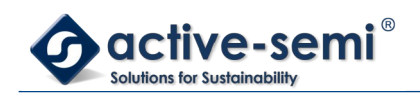

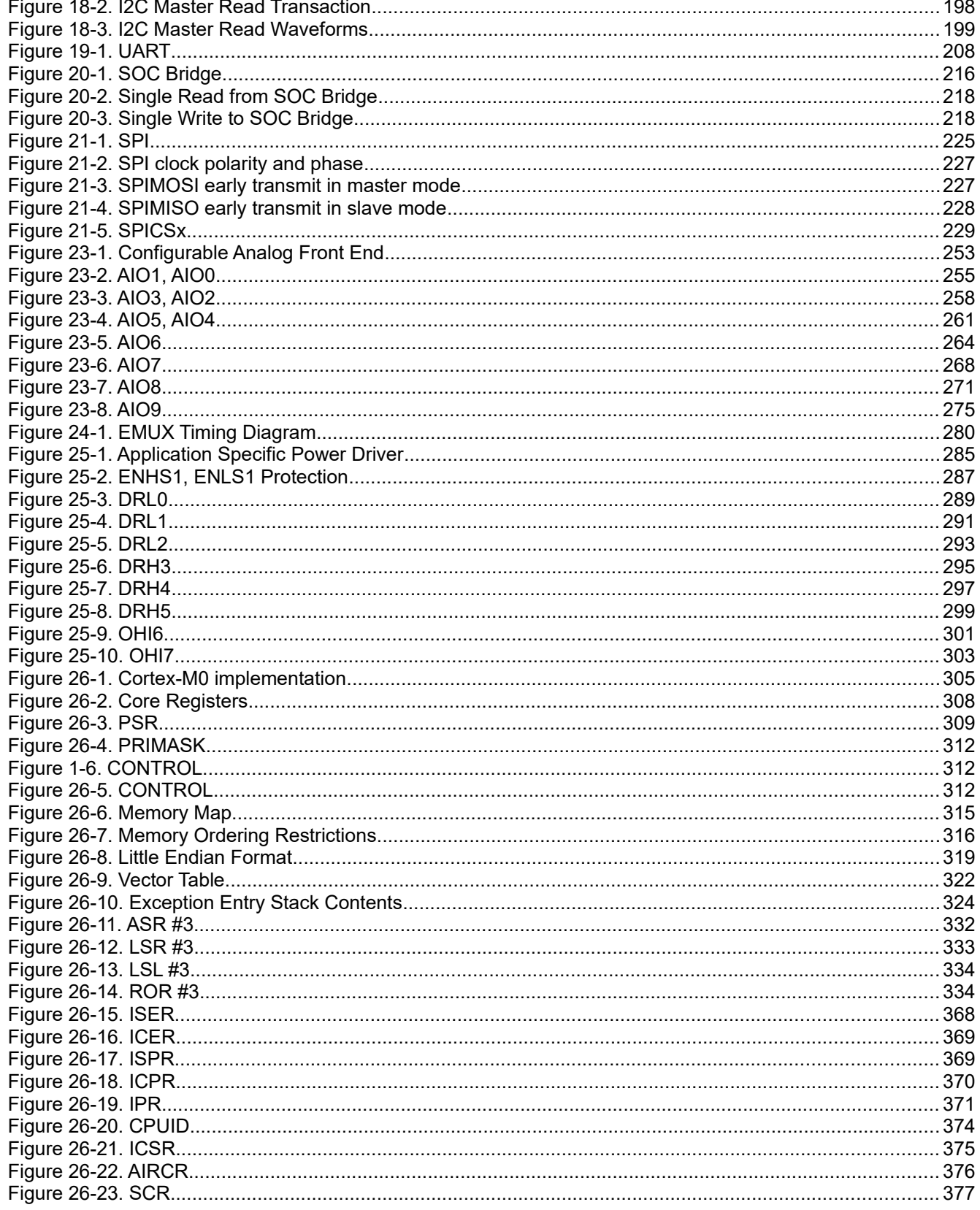

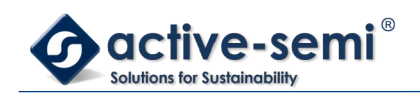

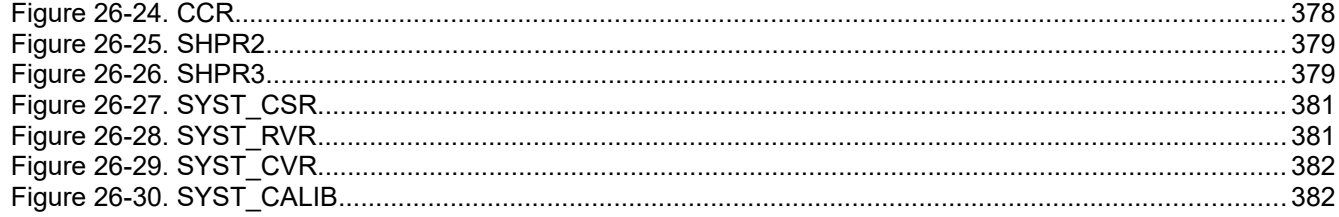

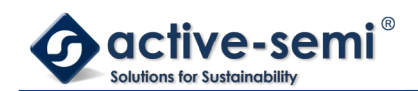

### <span id="page-24-3"></span>**1. STYLES AND FORMATTING CONVENTIONS**

#### <span id="page-24-2"></span>**1.1. Overview**

This chapter describes formatting and styles used through the document.

#### <span id="page-24-1"></span>**1.2. Number Representation**

Numbers in a base other than decimal have a prefix or postfix as indicator. All numbers use little endian formatting, most significant bit/digit is to the left. Digits for binary and hexadecimal representation are grouped with a single space every four digits to improve readability. Binary numbers use "b" as postfix, hexadecimal numbers use "0x" as prefix.

For example 1011b binary = 0xB hexadecimal = 11 decimal.

#### <span id="page-24-0"></span>**1.3. Formatting Styles**

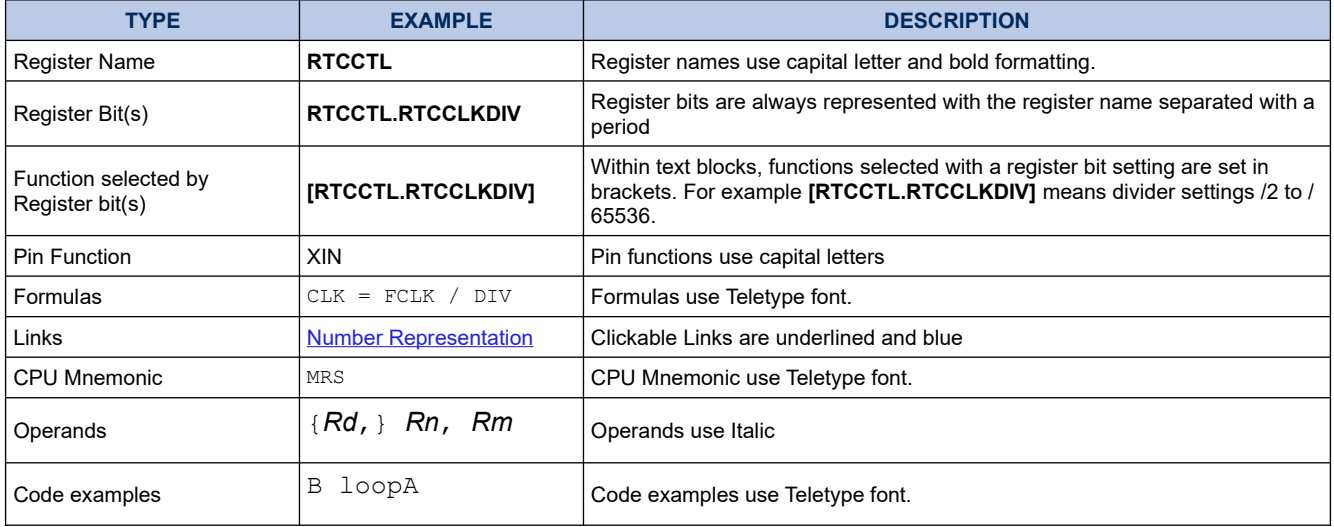

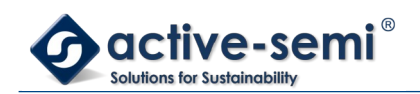

### <span id="page-25-1"></span>**2. MEMORY AND REGISTER MAP**

#### <span id="page-25-0"></span>**2.1. Memory Map**

#### <span id="page-25-2"></span>**Figure 2-1. Memory Map**

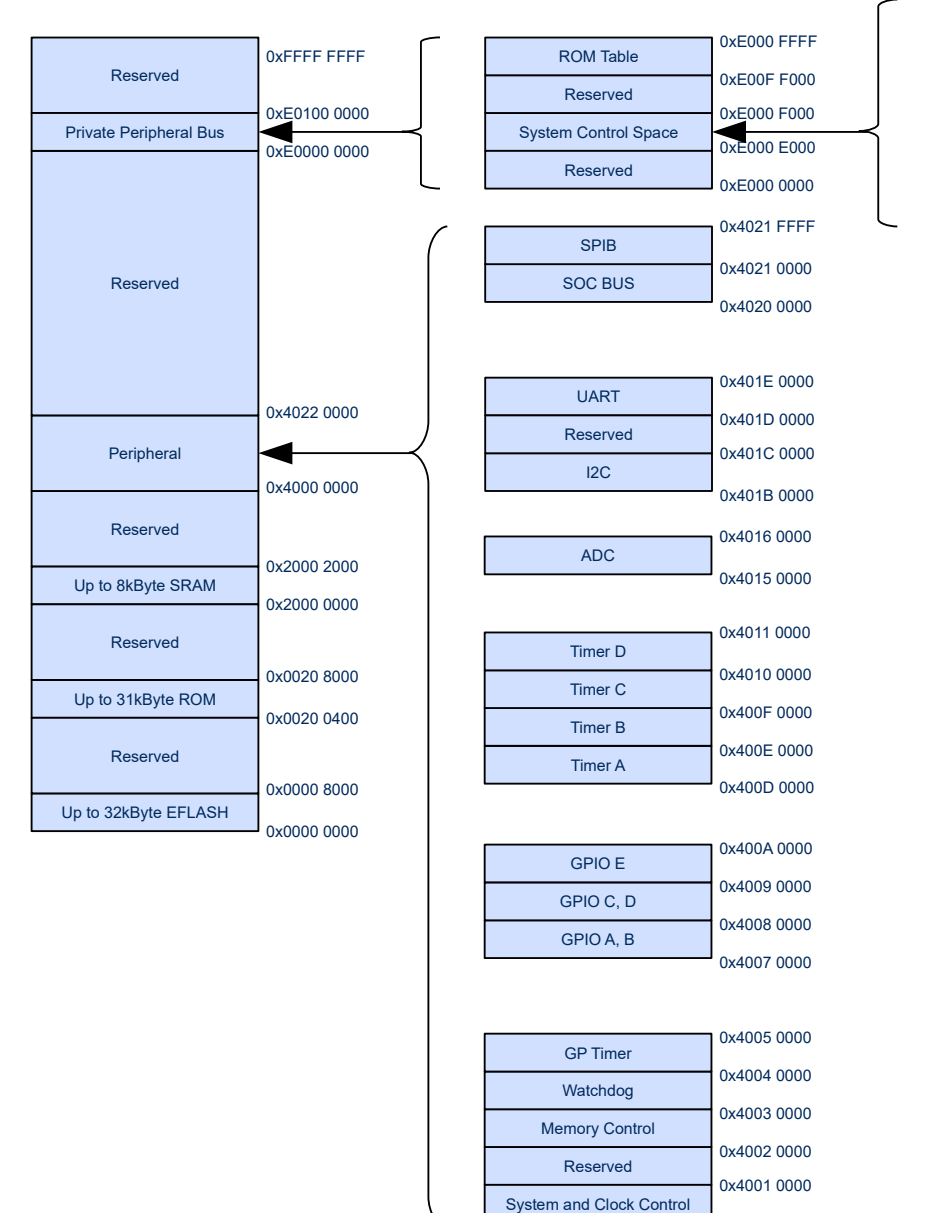

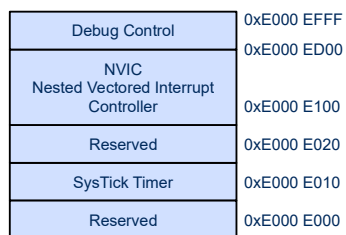

0x4000 0000

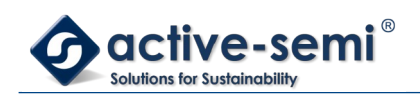

#### <span id="page-26-0"></span>**2.2. Register Map**

#### <span id="page-26-1"></span>**Table 2-1. Embedded FLASH Register Map**

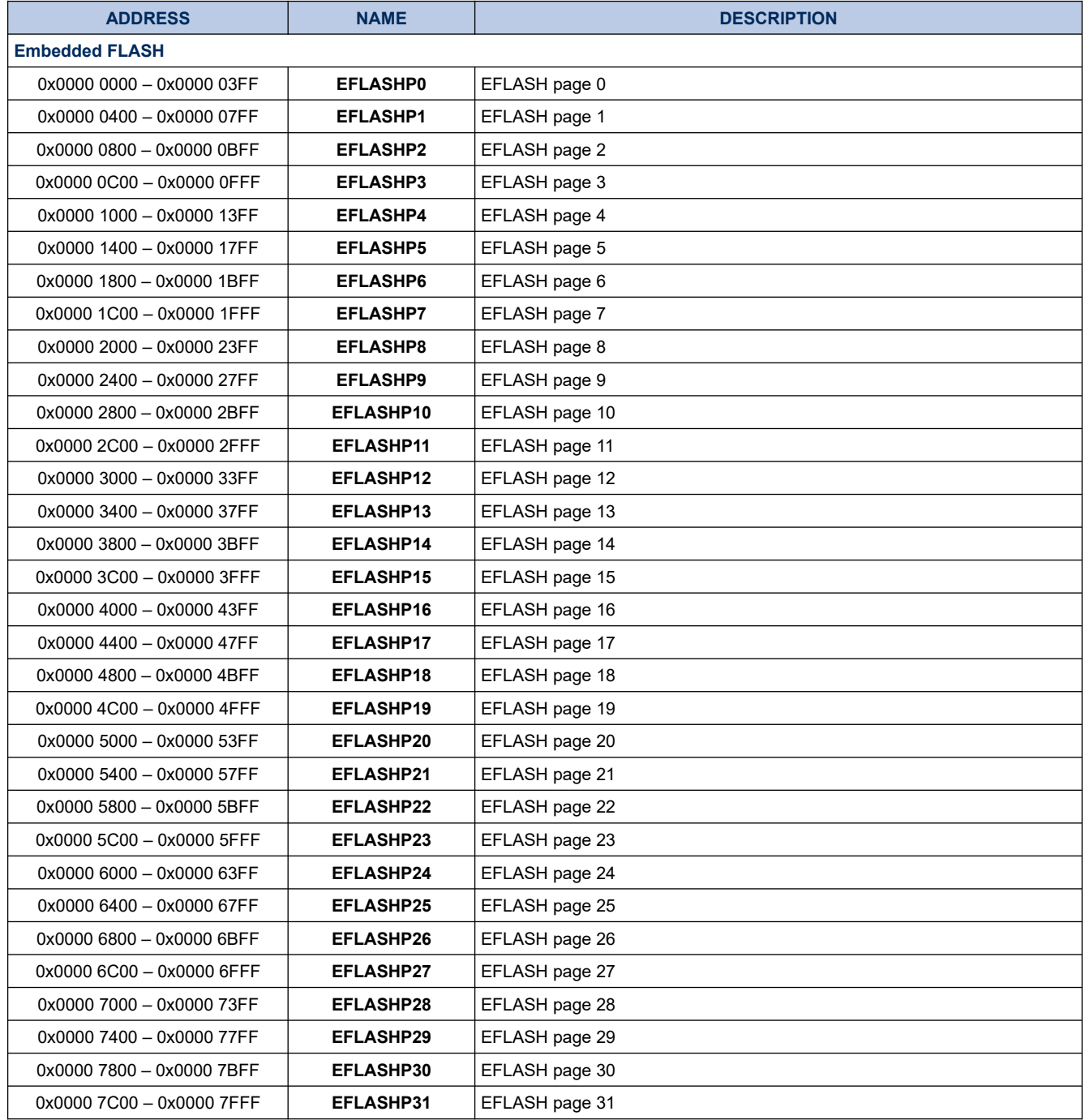

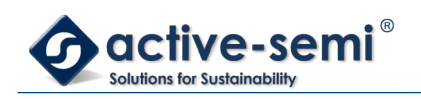

#### <span id="page-27-0"></span>**Table 2-2. ROM Register Map**

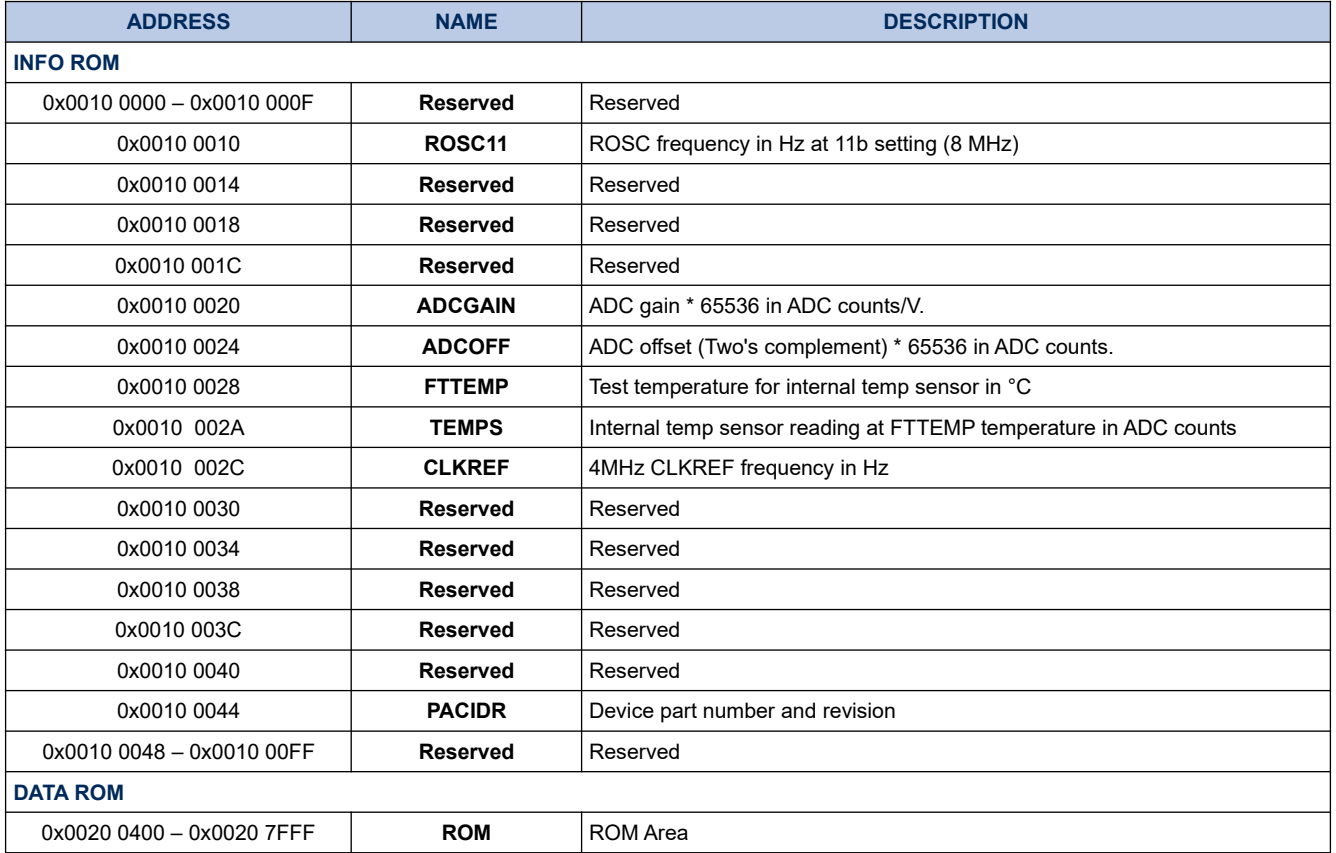

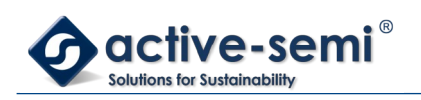

#### <span id="page-28-0"></span>**Table 2-3. System Clock Control Register Map**

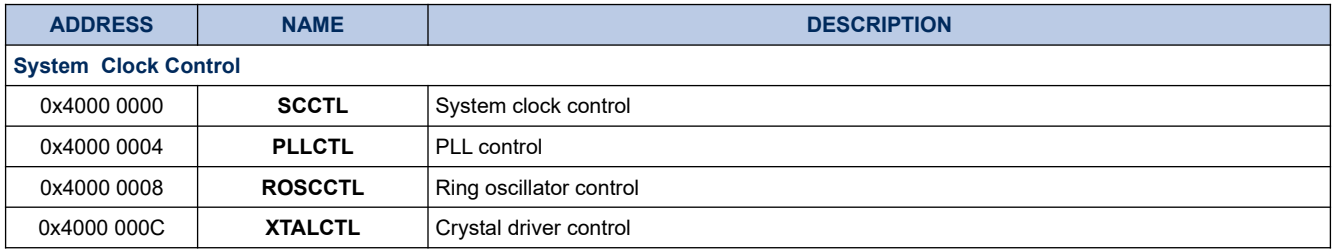

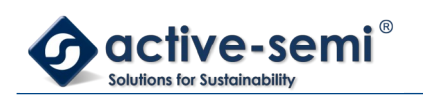

#### <span id="page-29-3"></span>**Table 2-4. FLASH Memory Controller Register Map**

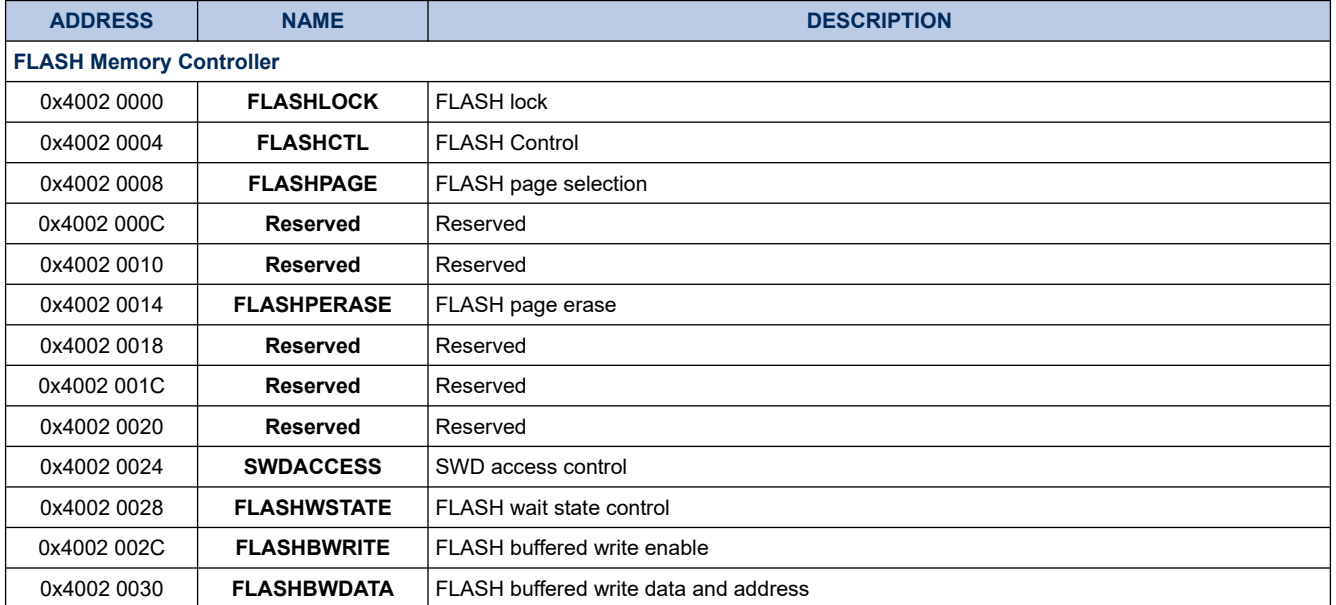

#### <span id="page-29-2"></span>**Table 2-5. Watchdog Timer Register Map**

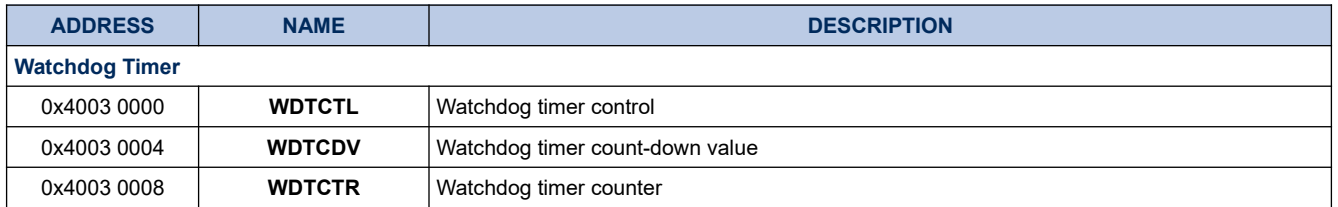

#### <span id="page-29-1"></span>**Table 2-6. General Purpose Timer Register Map**

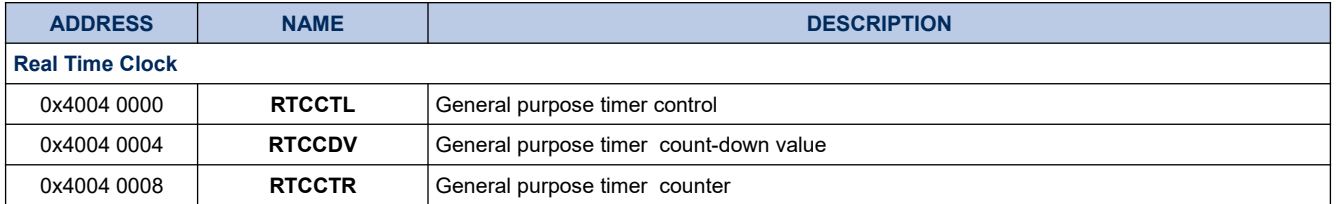

#### <span id="page-29-0"></span>**Table 2-7. GPIO Port A Register Map**

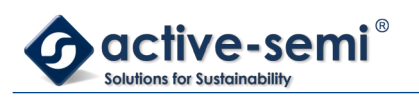

*Power Application Controller*

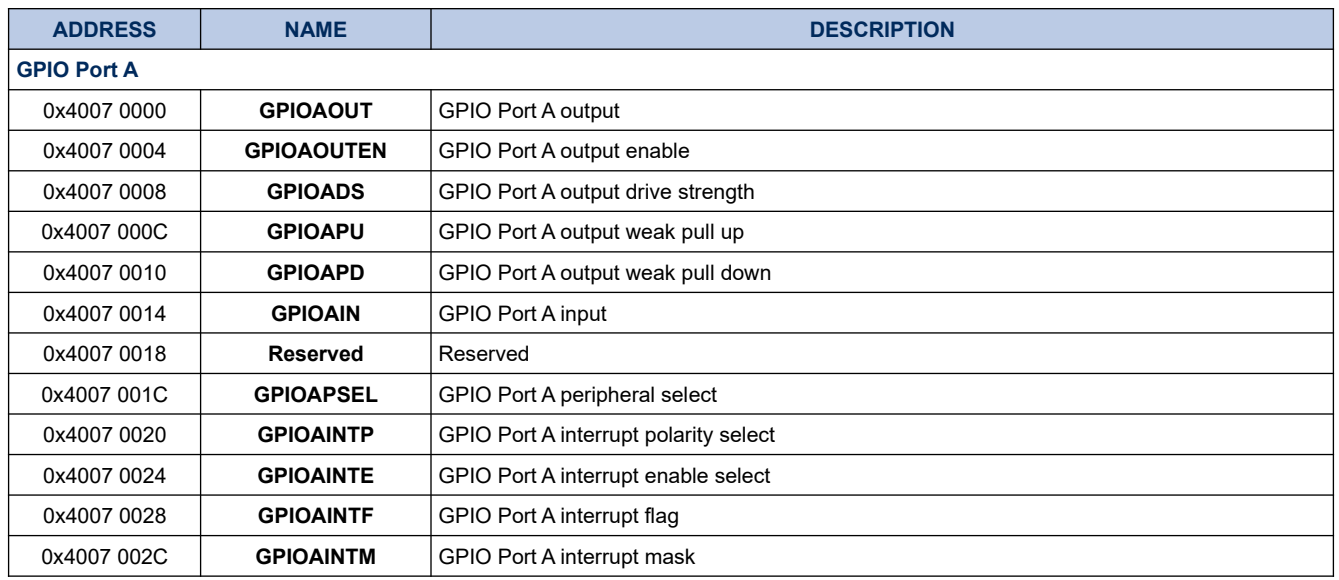

#### <span id="page-30-0"></span>**Table 2-8. GPIO Port B Register Map**

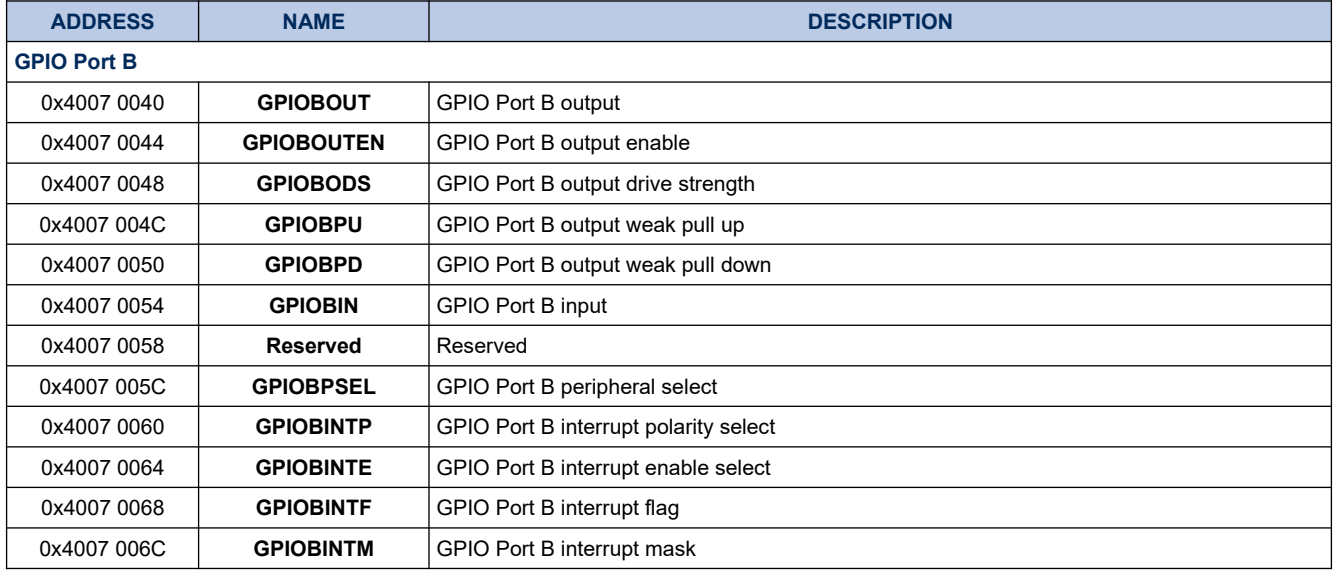

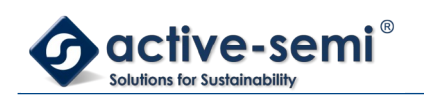

#### <span id="page-31-2"></span>**Table 2-9. GPIO Port AB Register Map**

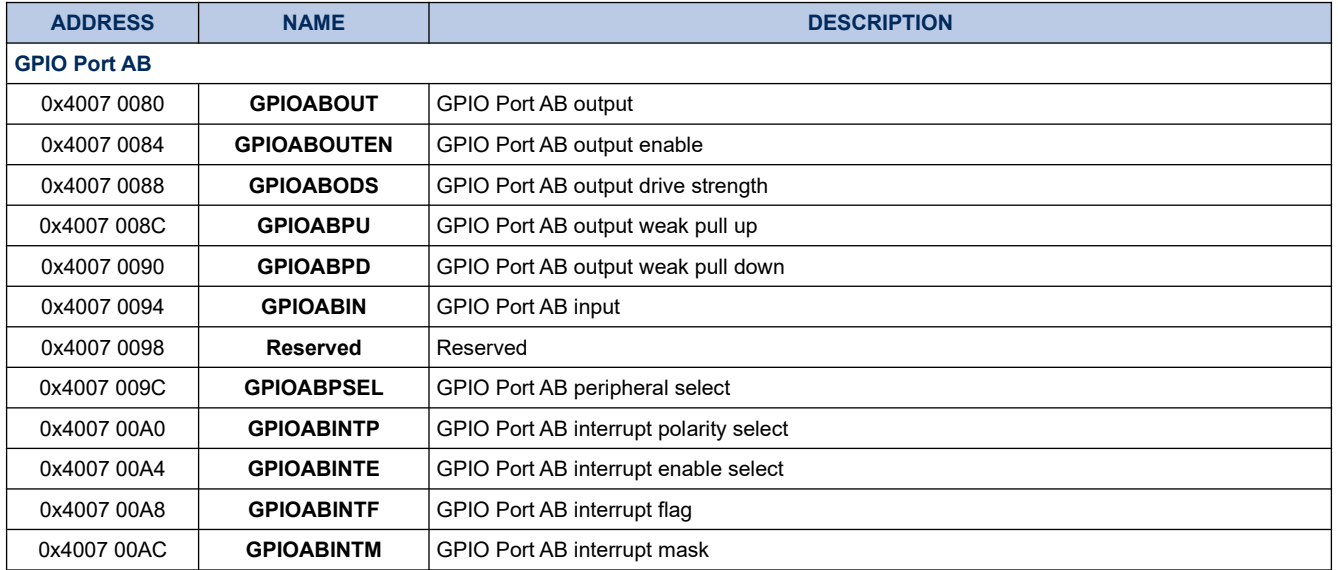

#### <span id="page-31-1"></span>**Table 2-10. GPIO Port C Register Map**

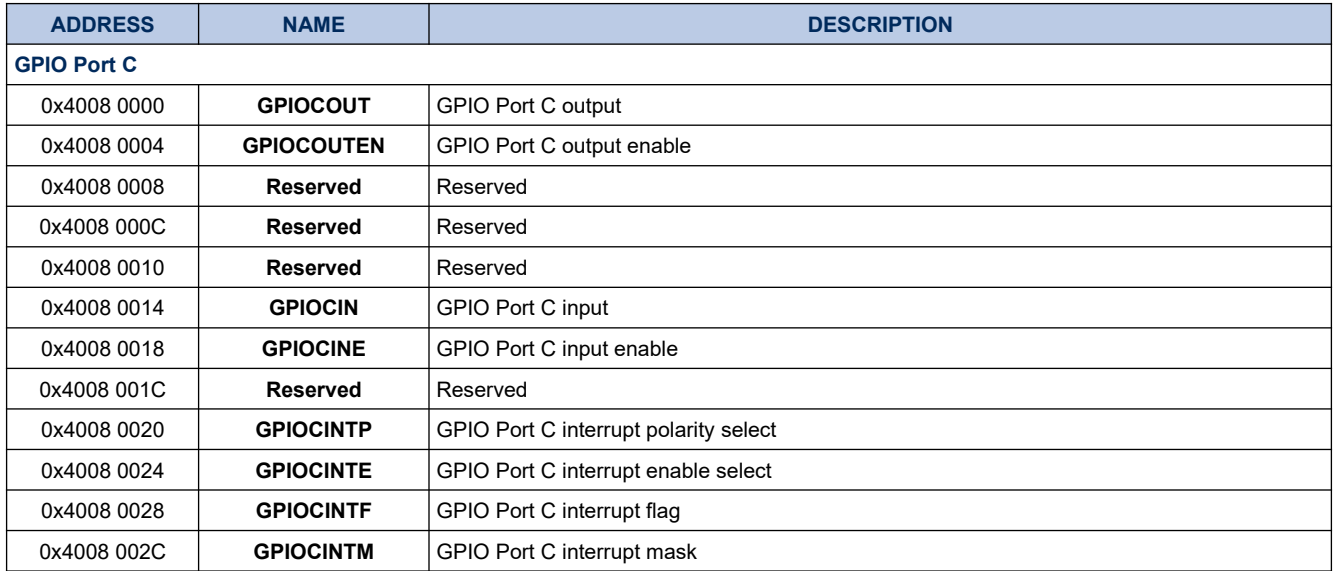

#### <span id="page-31-0"></span>**Table 2-11. GPIO Port D Register Map**

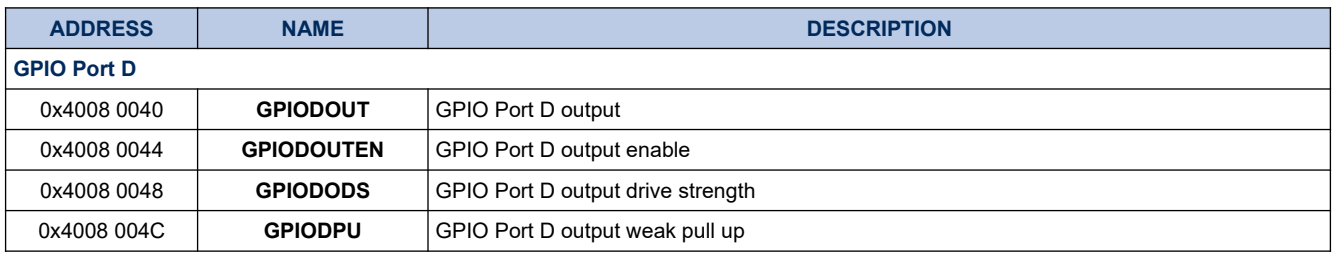

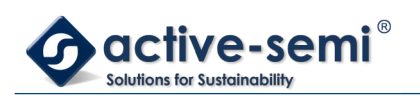

*Power Application Controller*

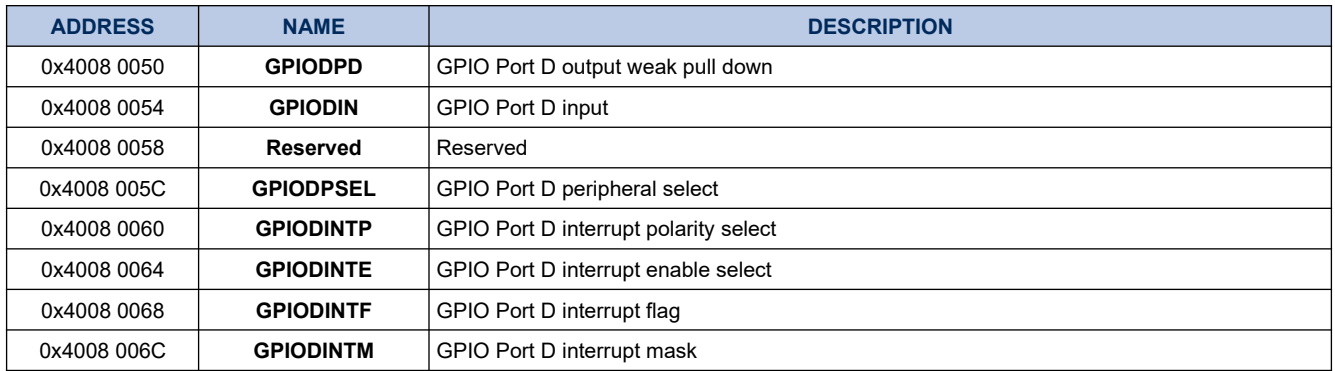

#### <span id="page-32-1"></span>**Table 2-12. GPIO Port CD Register Map**

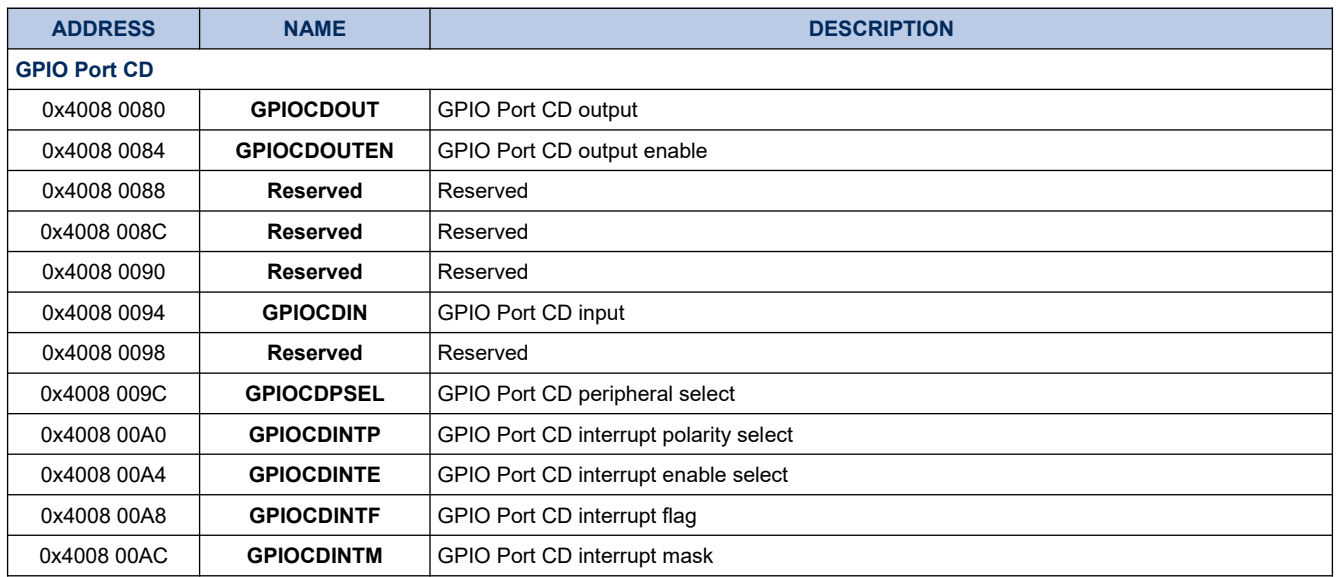

#### <span id="page-32-0"></span>**Table 2-13. GPIO Port E Register Map**

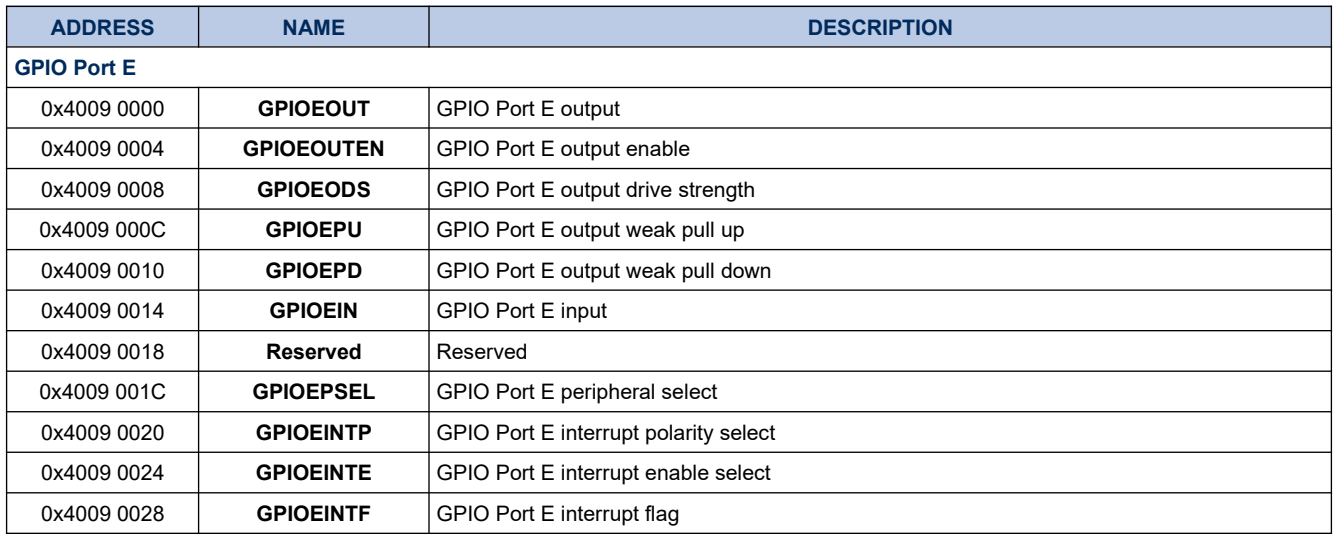

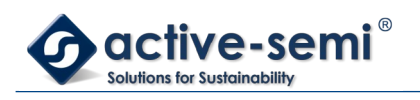

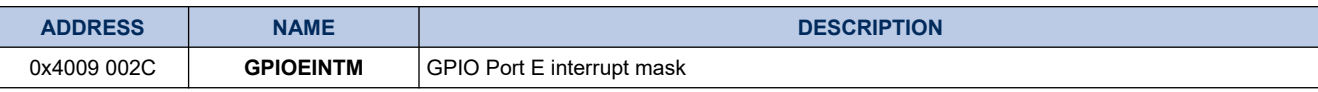

#### <span id="page-33-0"></span>**Table 2-14. Timer A Register Map**

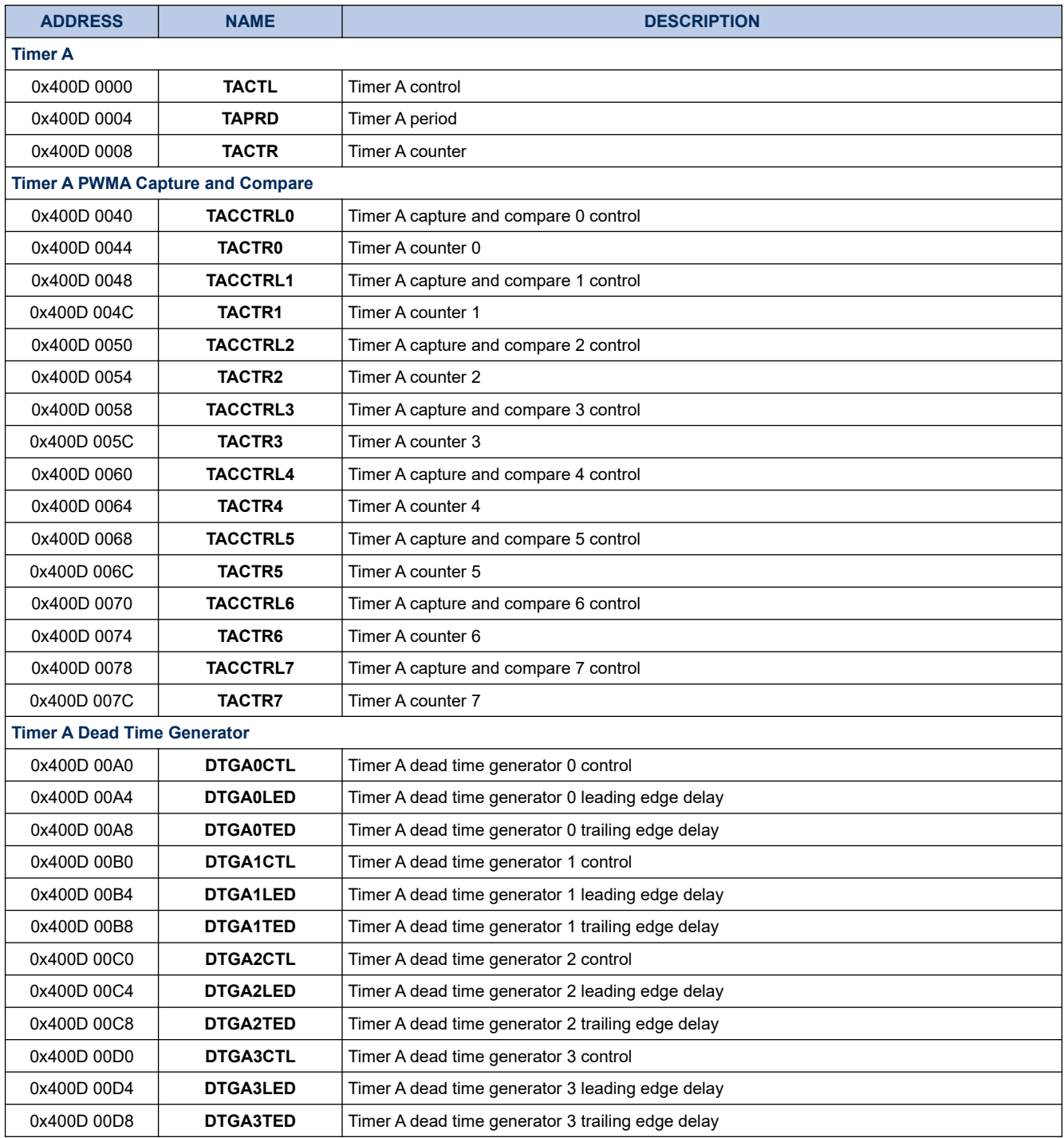

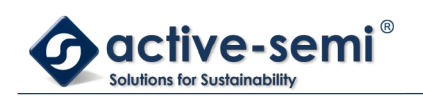

#### <span id="page-34-1"></span>**Table 2-15. Timer B Register Map**

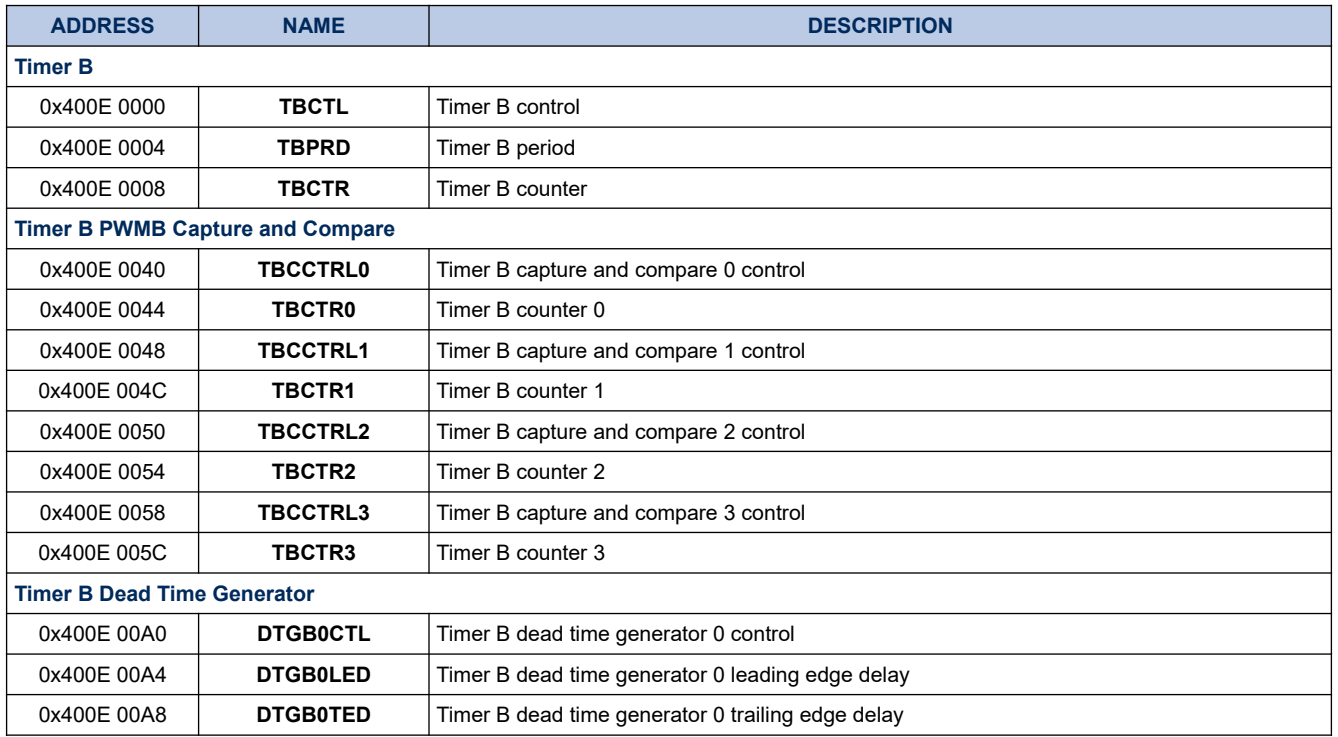

#### <span id="page-34-0"></span>**Table 2-16. Timer C Register Map**

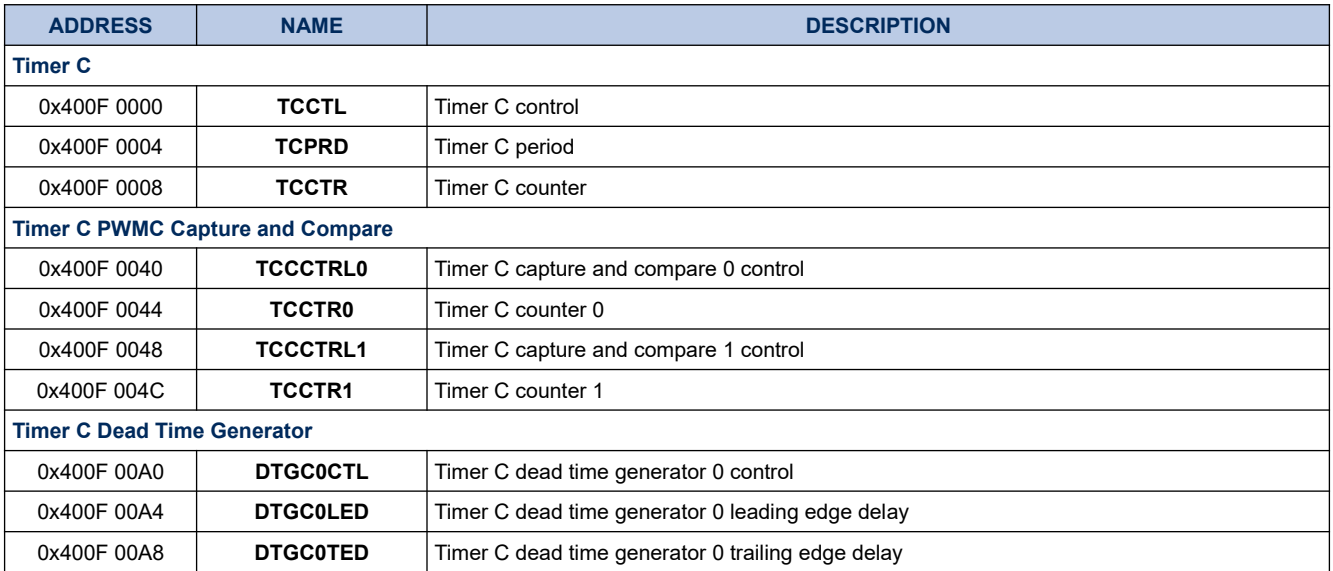

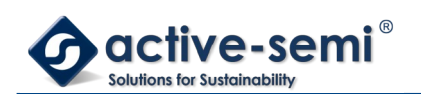

#### <span id="page-35-3"></span>**Table 2-17. Timer D Register Map**

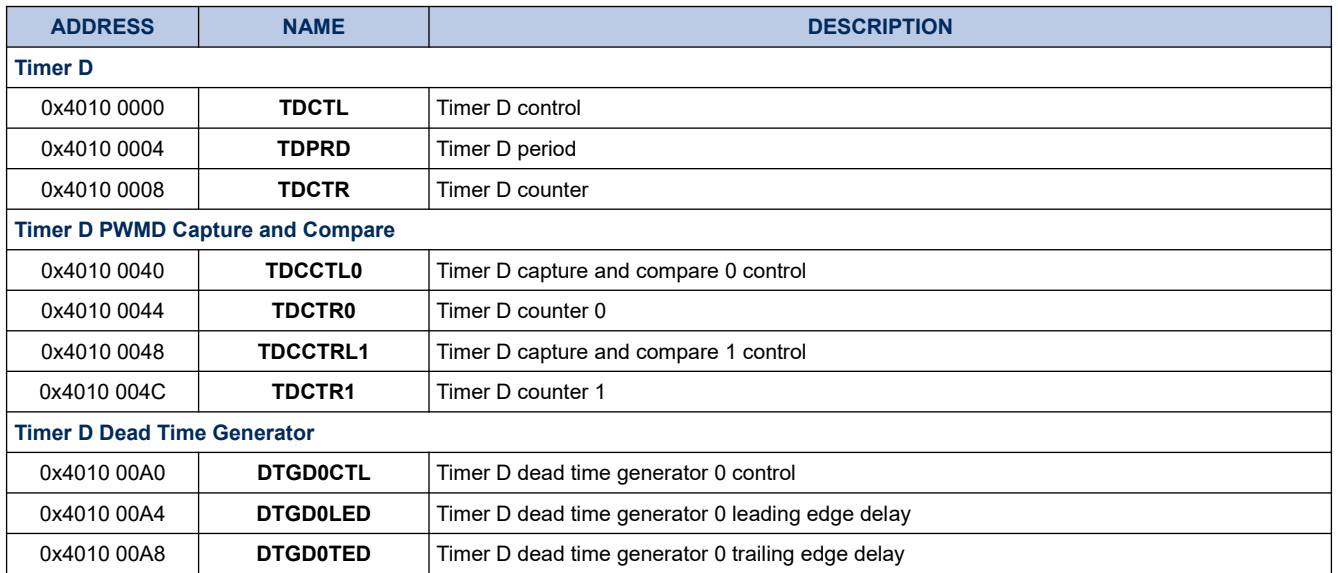

#### <span id="page-35-2"></span>**Table 2-18. EMUX Register Map**

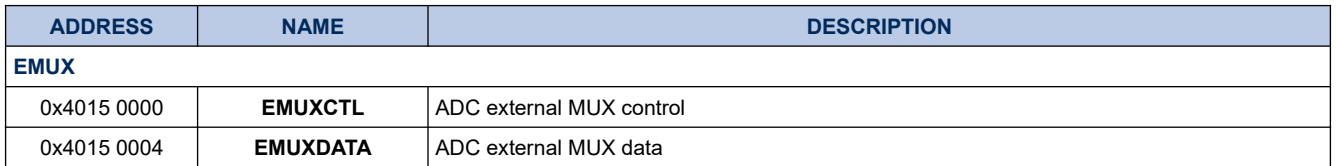

#### <span id="page-35-1"></span>**Table 2-19. ADC Register Map**

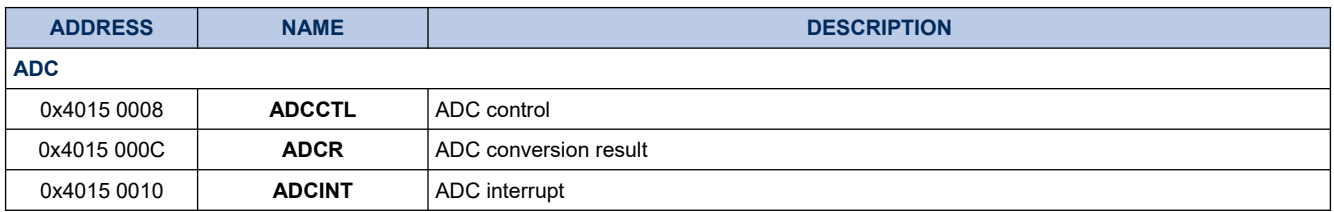

#### <span id="page-35-0"></span>**Table 2-20. ADC Auto-Sampling Sequencer 0 Register Map**

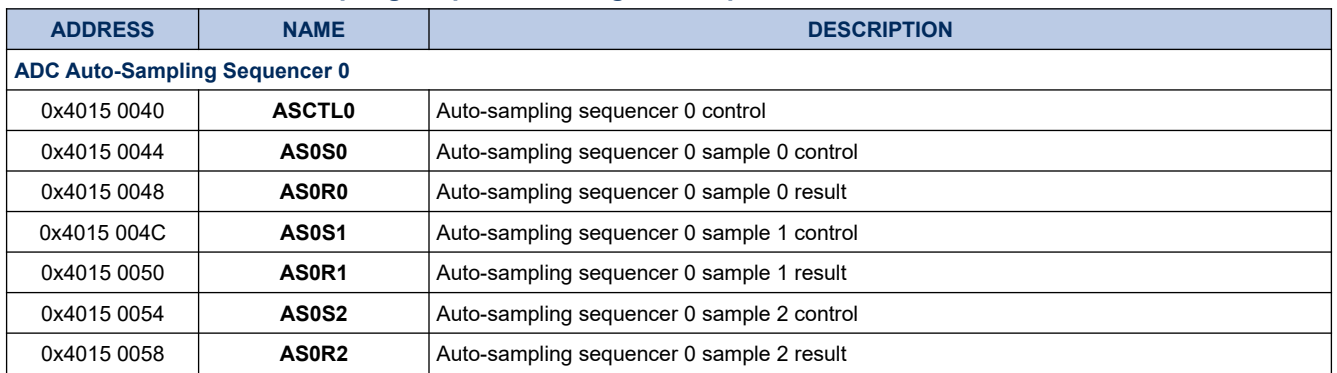
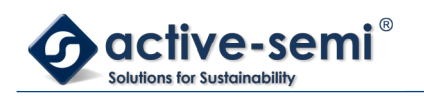

*Power Application Controller*

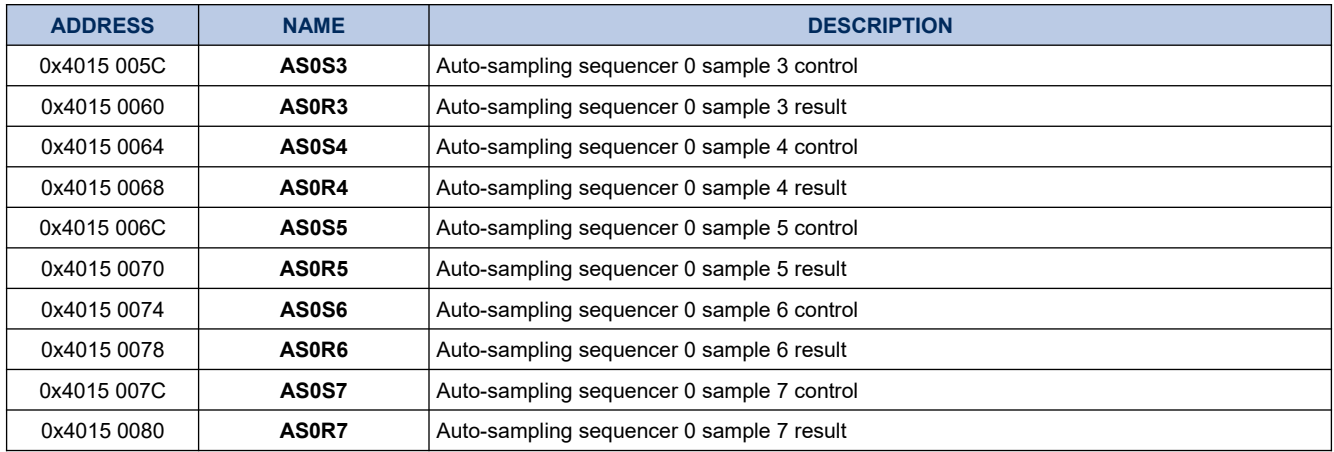

# **Table 2-21. ADC Auto-Sampling Sequencer 1 Register Map**

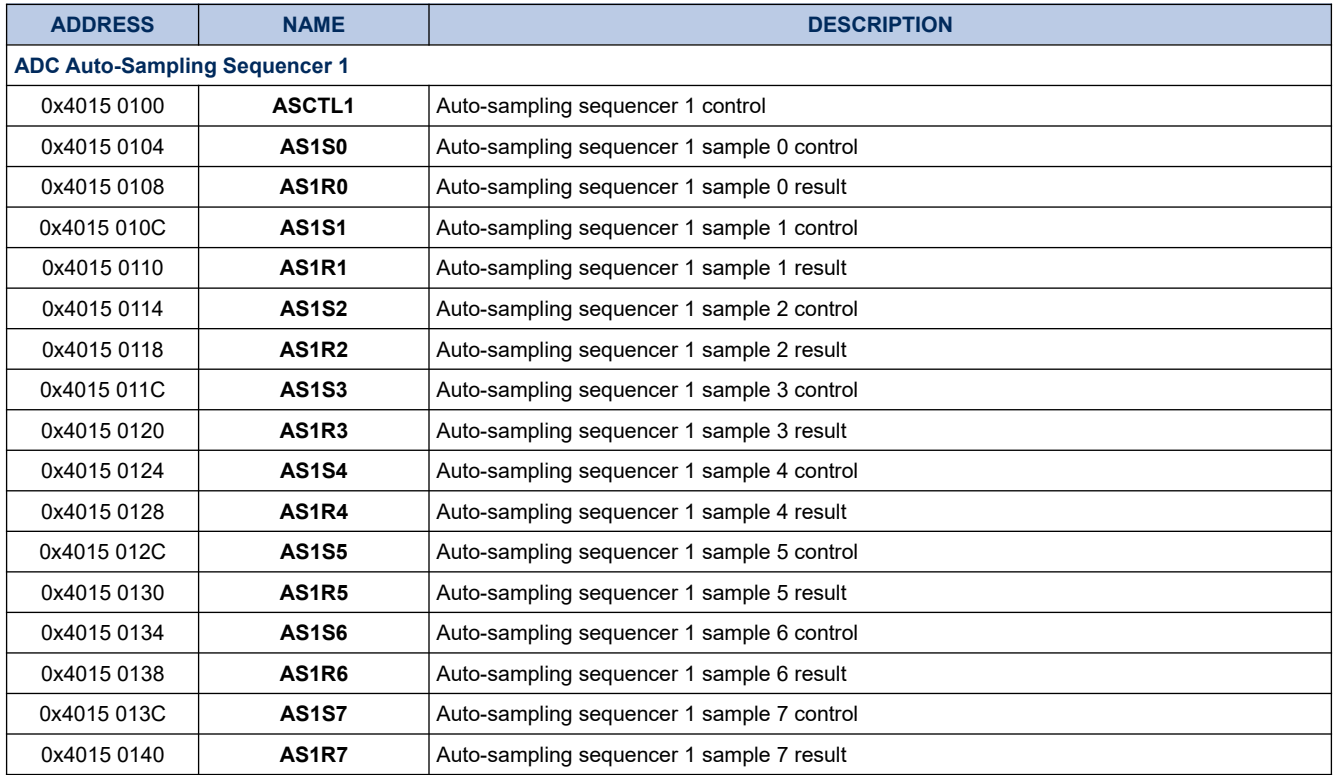

# **Table 2-22. I<sup>2</sup>C Register Map**

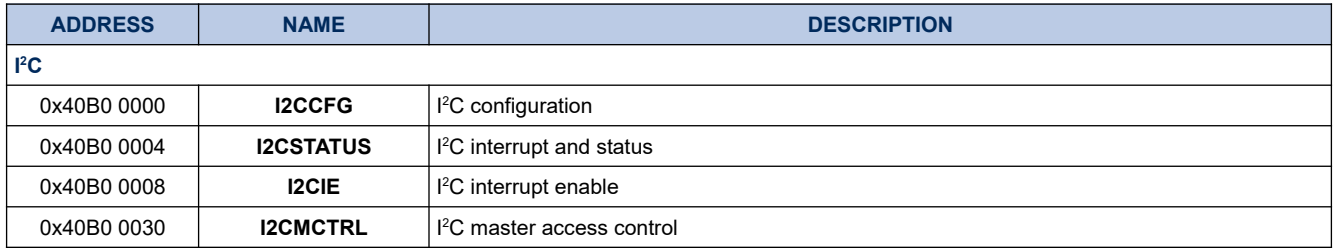

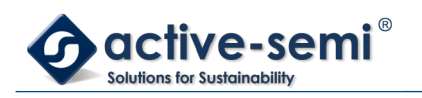

*Power Application Controller*

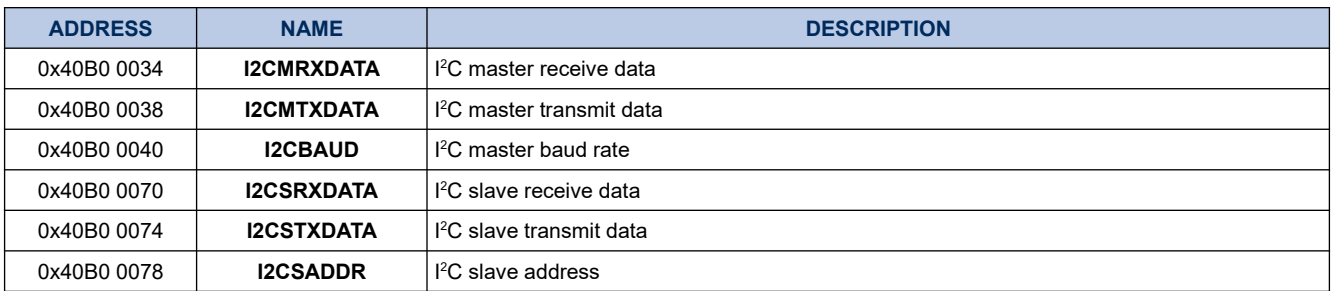

### **Table 2-23. UART Register Map**

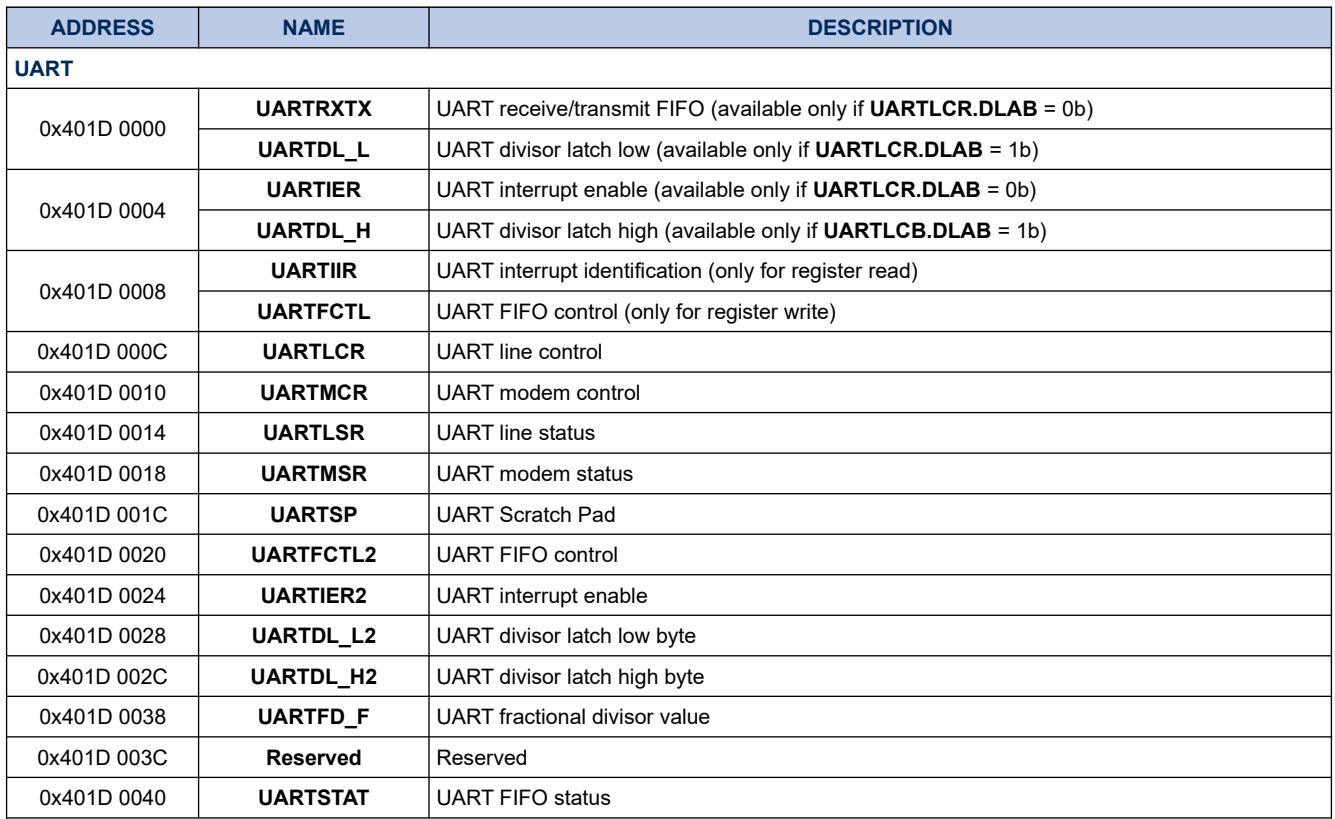

# **Table 2-24. SOC Bus Bridge Register Map**

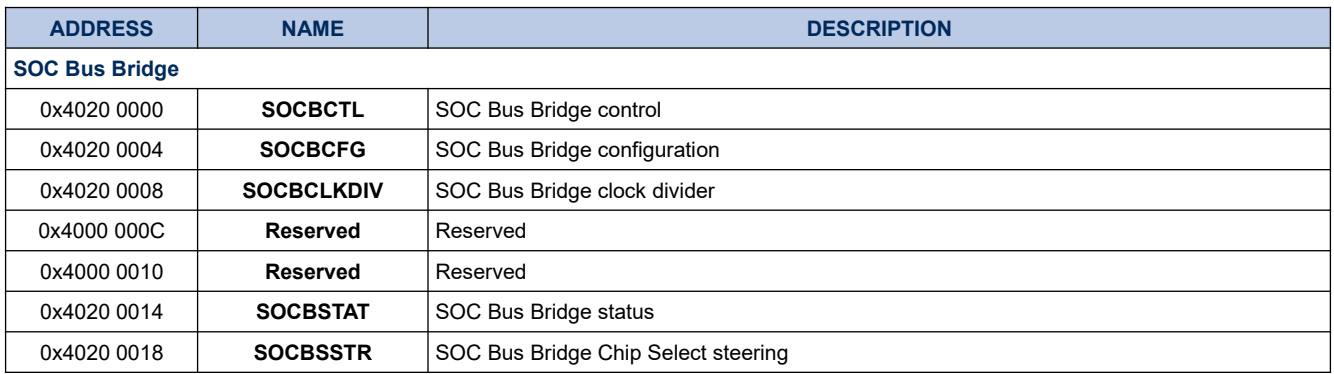

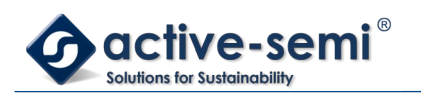

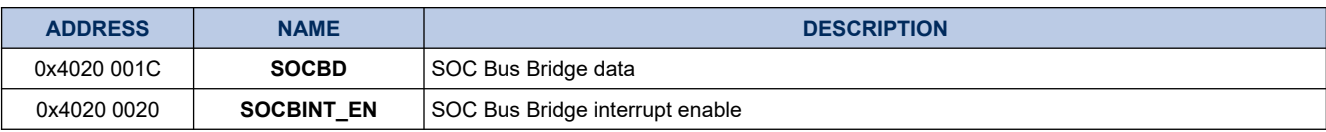

### **Table 2-25. SPI Register Map**

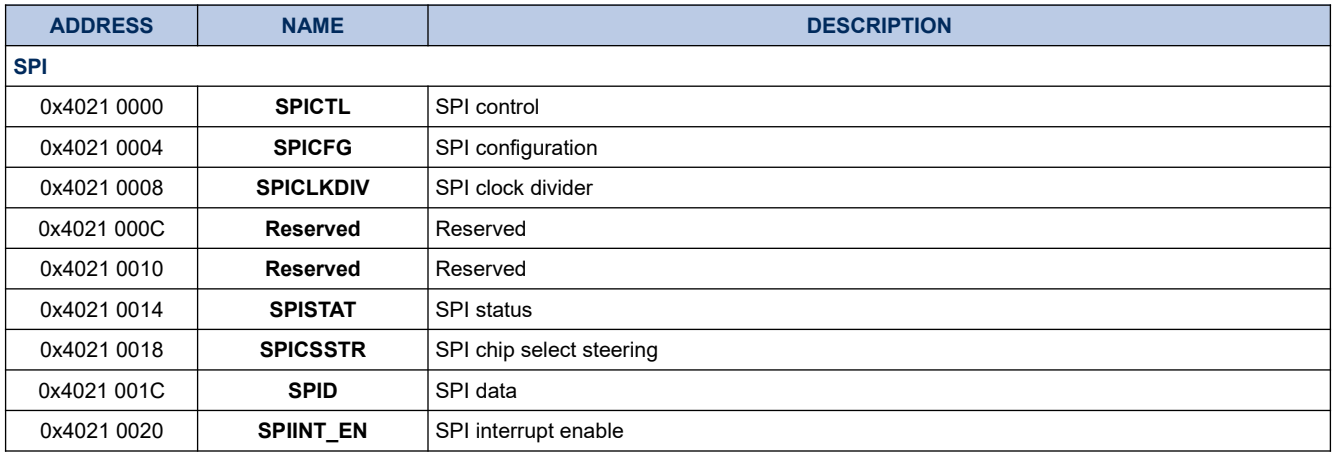

# **Table 2-26. Configurable Power Manager Register Map**

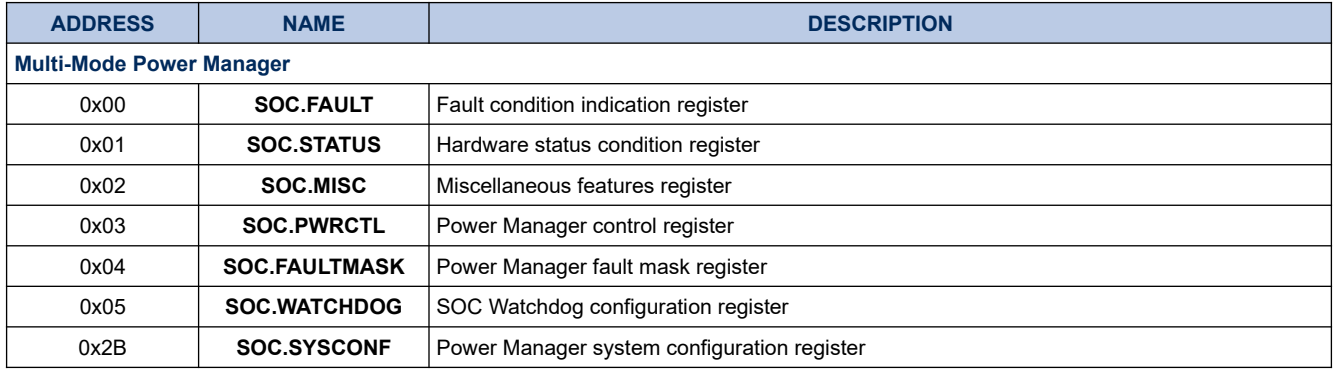

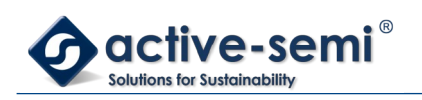

# **Table 2-27. Configurable Analog Front End Register Map**

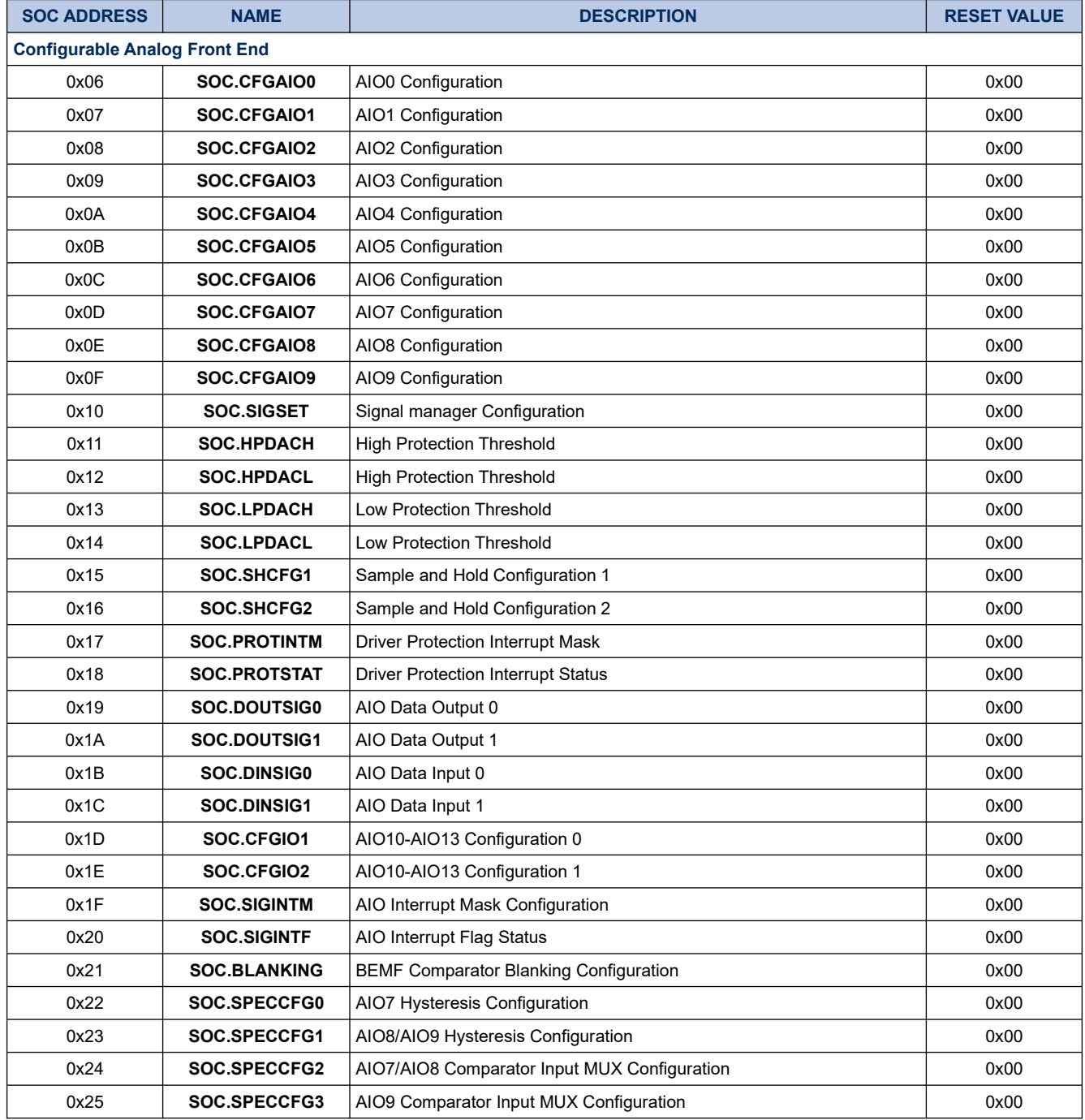

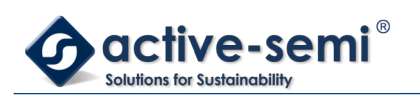

# **Table 2-28. Application Specific Power Driver Register Map**

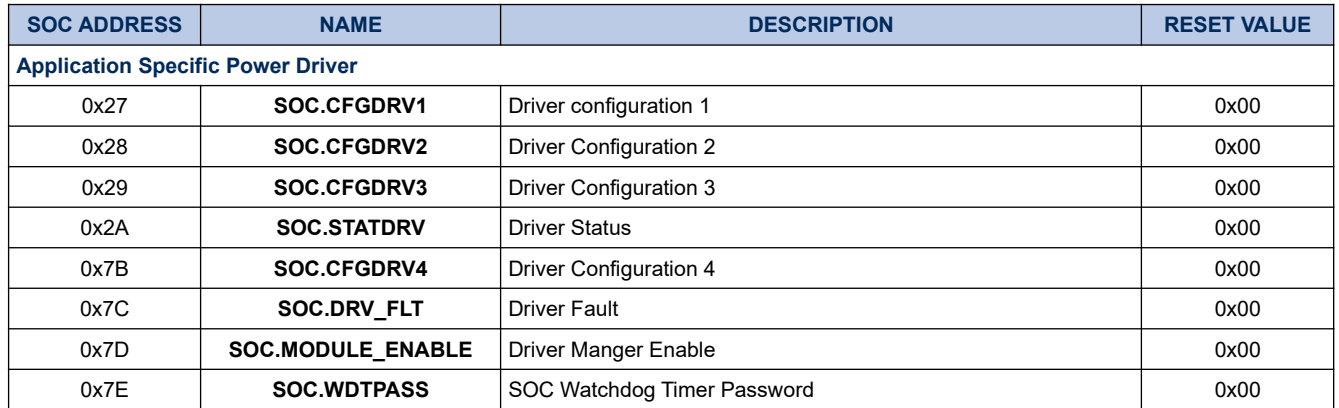

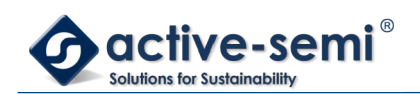

# **3. INFORMATION BLOCK**

# **3.1. Register**

### **3.1.1. Register Map**

### **Table 3-1. Information Block Register Map**

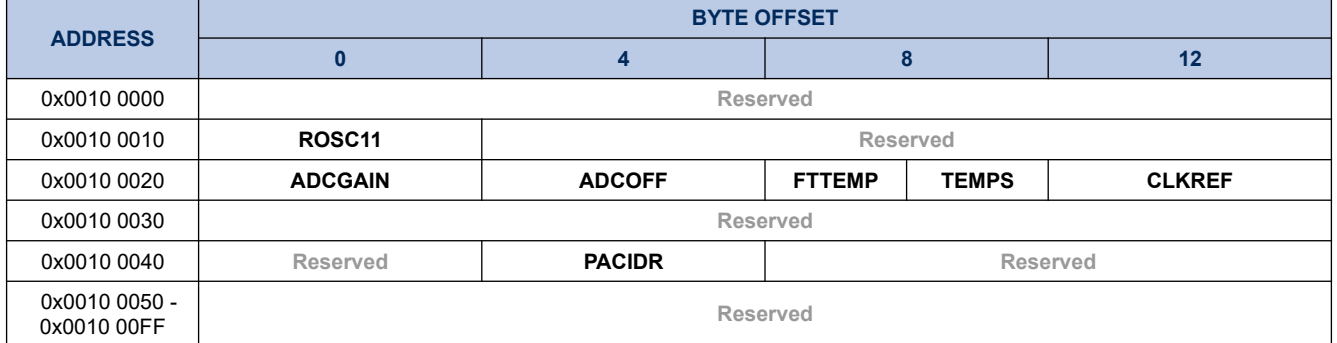

### **3.1.2. ROSC11**

### **Register 3-1. ROSC11 (ROSC11 Frequency Value, 0x0010 0010)**

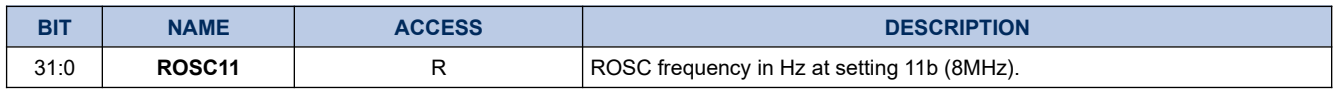

### **3.1.3. ADCGAIN**

### **Register 3-2. ADCGAIN (ADC Gain Value, 0x0010 0020)**

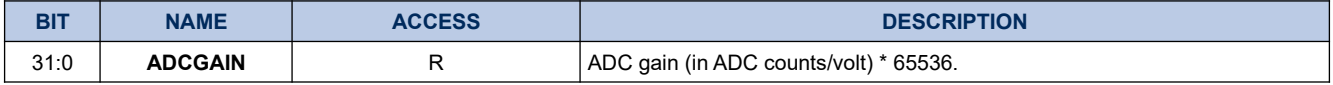

### **3.1.4. ADCOFF**

### **Register 3-3. ADCOFF (ADC Offset, 0x0010 0024)**

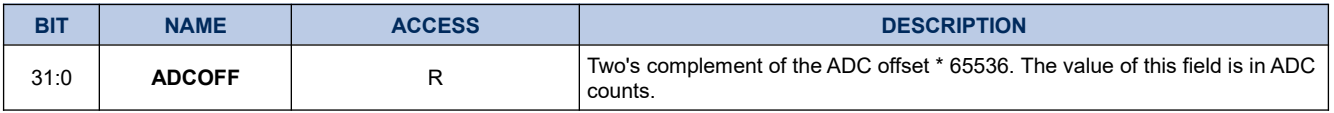

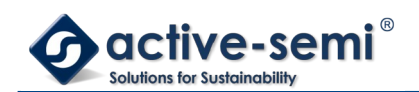

### **3.1.5. FTTEMP**

#### **Register 3-4. FTTEMP (FT Temp value, 0x0010 0028)**

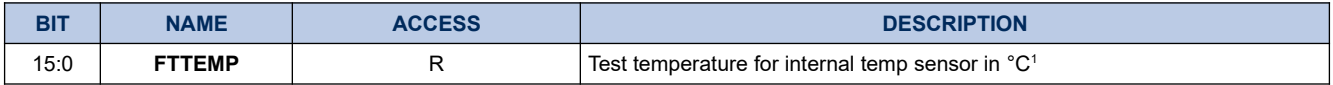

#### **3.1.6. TEMPS**

#### **Register 3-5. TEMPS (Temperature Sensor reading, 0x0010 002A)**

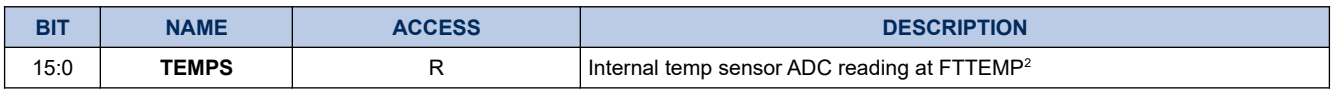

#### **3.1.7. CLKREF**

### **Register 3-6. CLKREF (CLKREF Frequency Value, 0x0010 002C)**

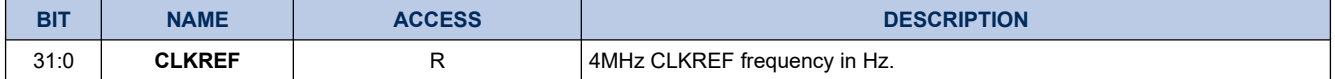

#### **3.1.8. PACIDR**

#### **Register 3-7. PACIDR (PAC part number and revision, 0x0010 0044)**

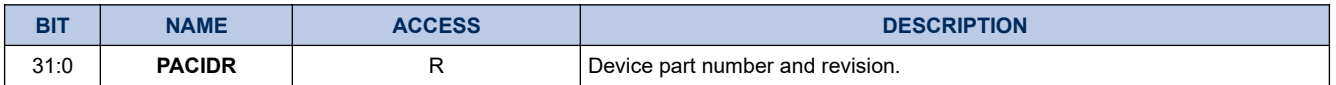

### **3.2. Details of Operation**

#### **3.2.1. Overview**

The Information block has calibration data for the clocks ROSC and CLKREF, Voltage reference VREF, ADC gain and offset and internal temp sensor, that can be used by firmware for more accurate time and ADC readings.

Also stored are device part number and revision for firmware to verify before running application code.

<span id="page-42-0"></span>1 Note that this field may be set to 0xFFFF on some devices. If this is the case, use a value of 25.

<span id="page-42-1"></span>2 Note that this field may be set to 0xFFFF on some devices. If this is the case, use a value of 614.

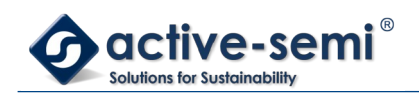

# **4. SYSTEM CLOCK CONTROL**

# **4.1. Register**

# **4.1.1. Register Map**

# **Table 4-1. System Clock Control Register Map**

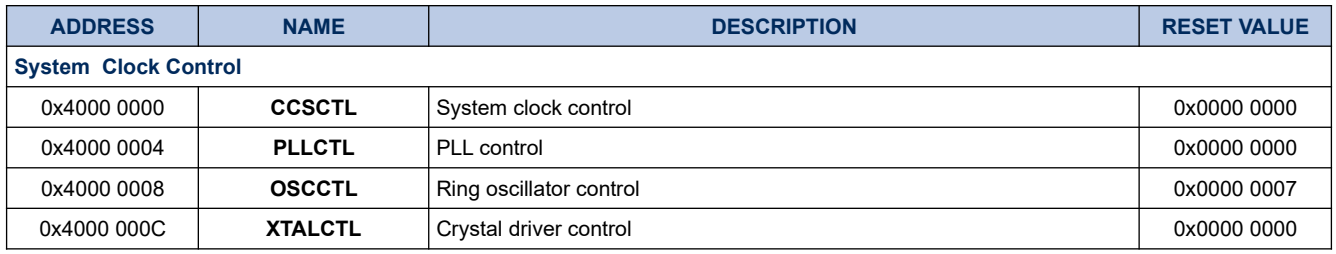

### **4.1.2. CCSCTL**

### **Register 4-1. CCSCTL (System Clock Control, 0x4000 0000)**

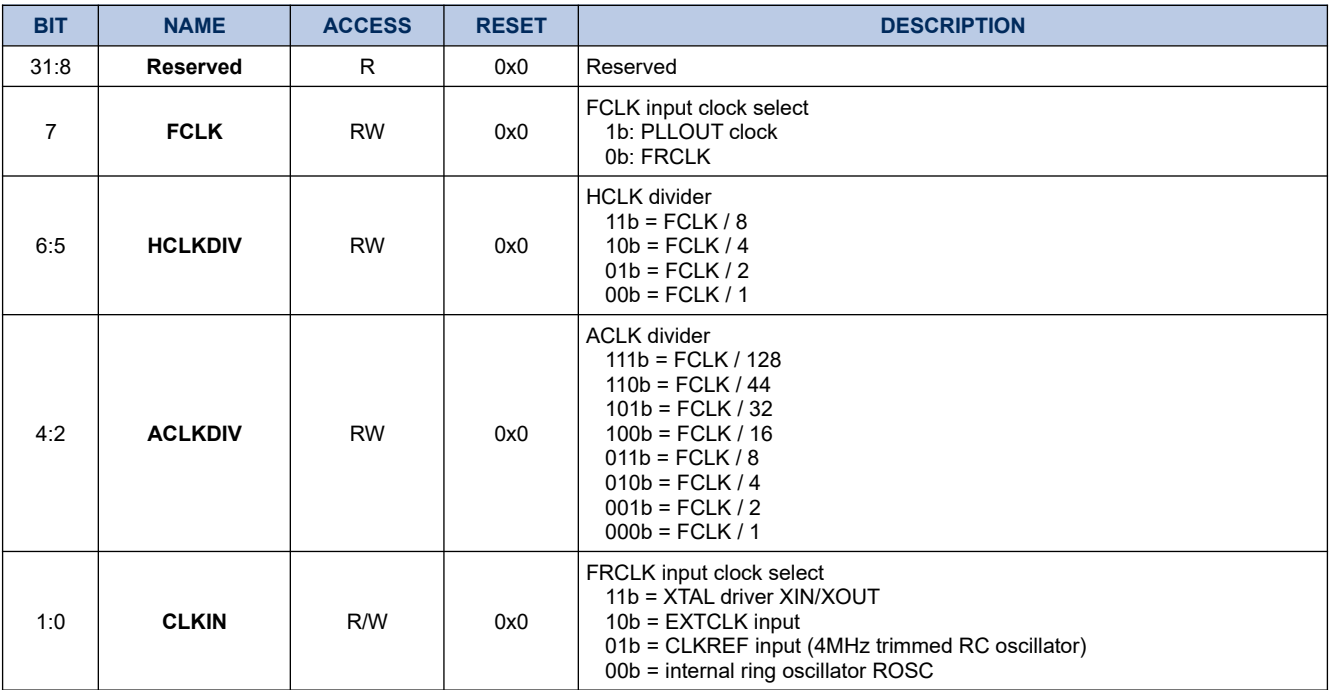

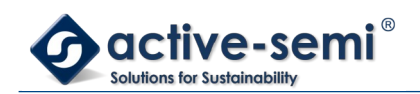

### **4.1.3. PLLCTL**

# **Register 4-2. PLLCTL (PLL Control, 0x4000 0004)**

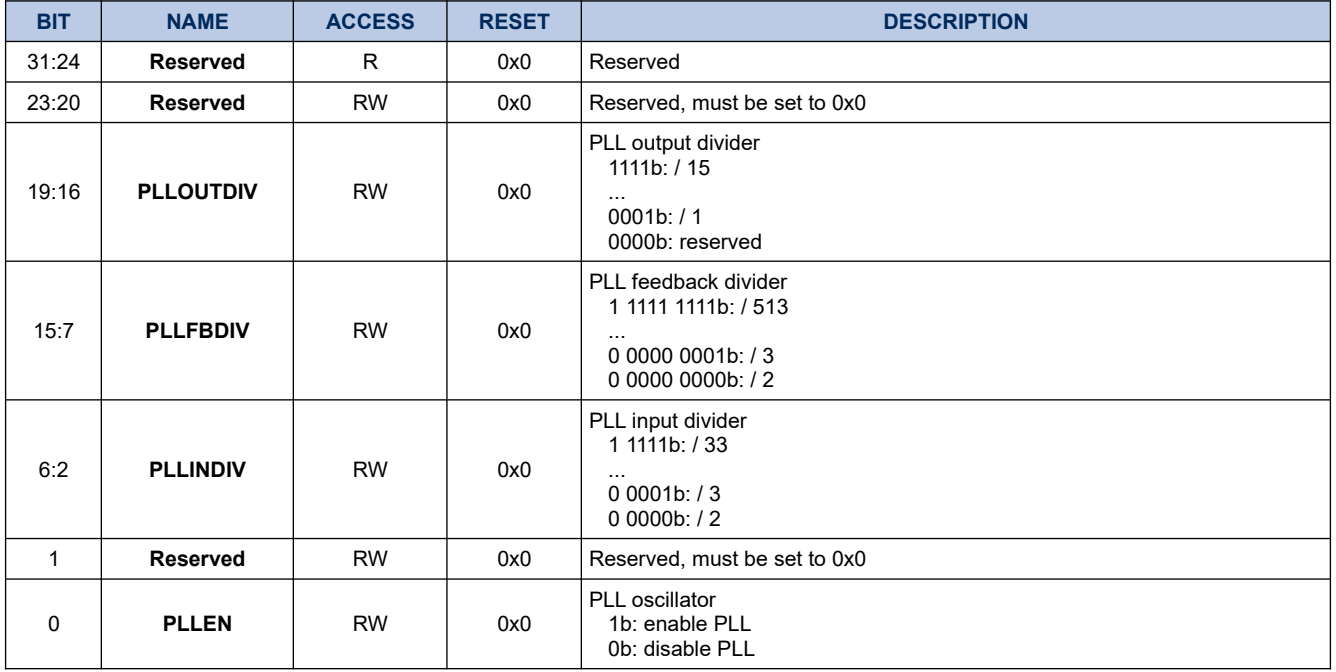

### **4.1.4. OSCCTL**

# **Register 4-3. OSCCTL (Ring Oscillator Control, 0x4000 0008)**

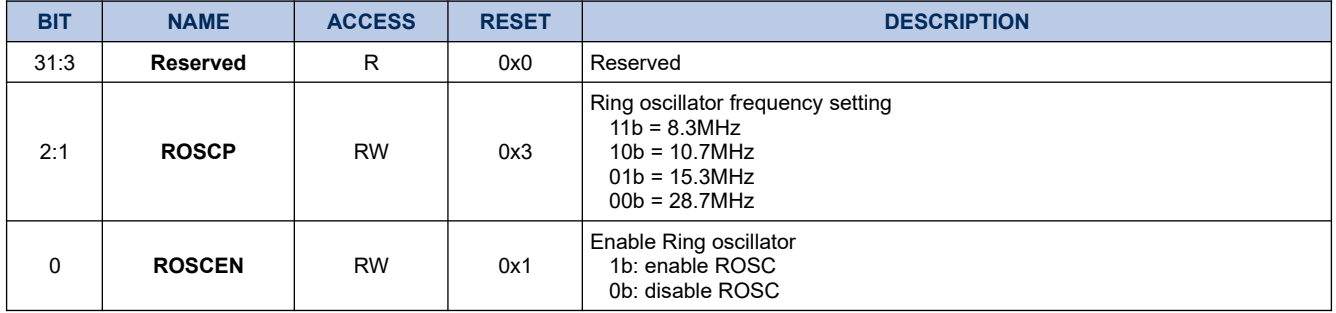

### **4.1.5. XTALCTL**

### **Register 4-4. XTALCTL (Crystal Driver Control, 0x4000 000C)**

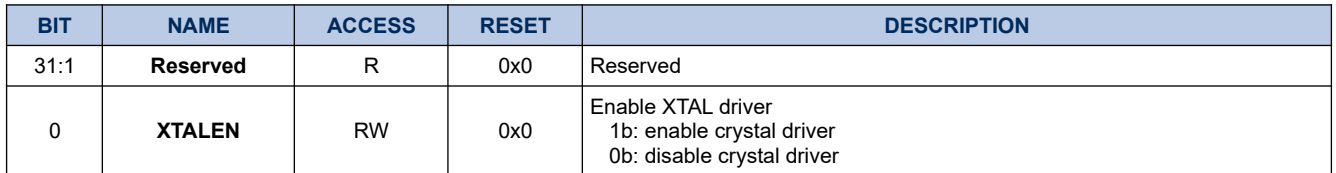

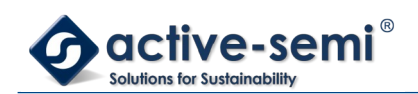

# **4.2. Details of Operation**

### **4.2.1. Block Diagram**

### **Figure 4-1. System Clock Control**

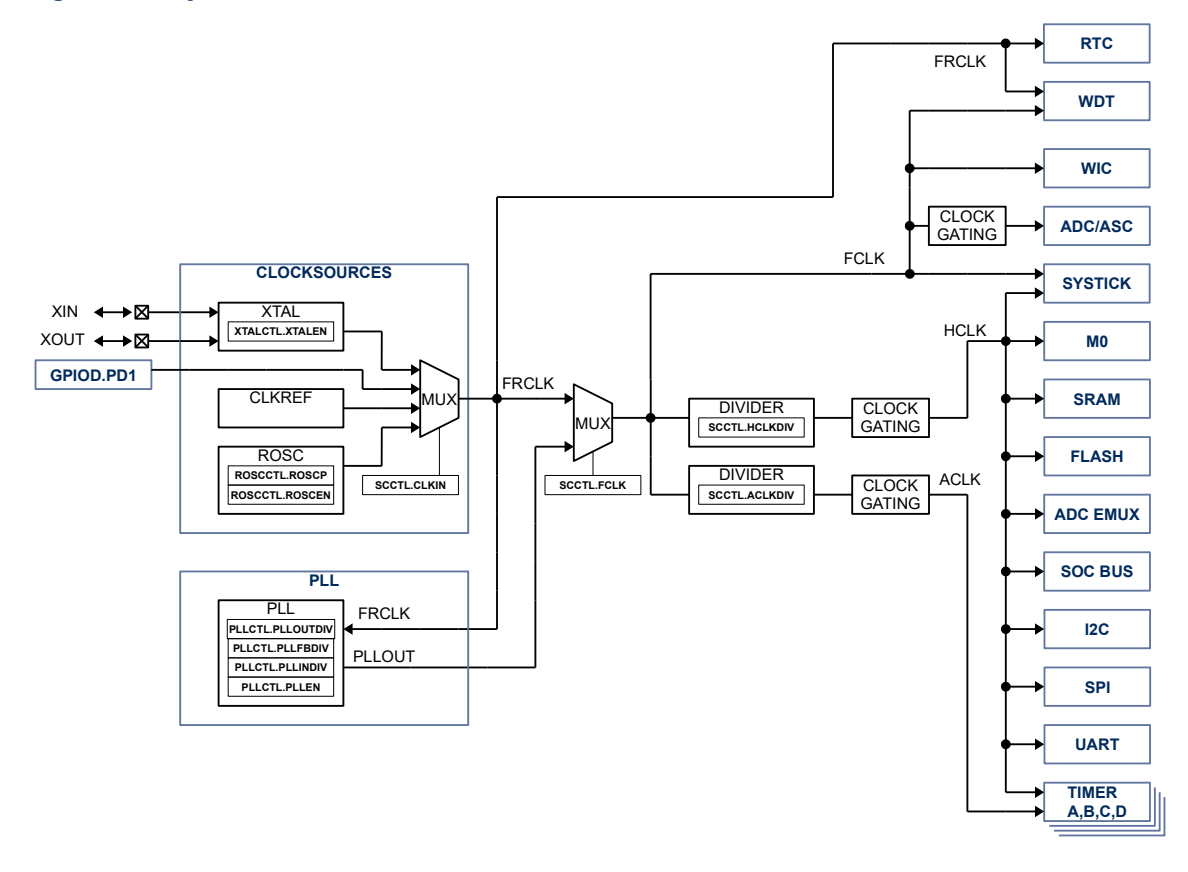

#### **4.2.2. Configuration**

Following blocks need to be configured for correct use of the system clock control:

- GPIOD.PD1
- RTC
- WDT
- WIC
- ADC/ASC
- SYSTICK
- SRAM
- FLASH
- ADC EMUX
- SOC BUS
- I2C

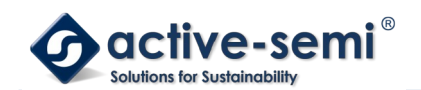

- SPI
- UART
- Timer A, B, C, D

### **4.2.3. ROSC**

The internal ring oscillator has four frequency settings controllable with **OSCCTL.ROSCP** from 8.3MHz to 28.7MHz in four steps. The ROSC can also be disabled using **OSCCTL.ROSCEN**.

### **4.2.4. CLKREF**

The CLKREF provides a 2% trimmed 4MHz clock.

### **4.2.5. XTAL**

The crystal driver supports a range of crystal frequencies from 2MHz to 10MHz. The crystal driver can also be used to input an external clock using XIN.

The crystal driver can be enabled with **XTALCTL.XTALEN**.

### **4.2.6. EXTCLK**

PD1 can be configured as clock input, EXTCLK.

### **4.2.7. PLL**

The clock input to the PLL is FRCLK.

The PLL can be enabled with **PLLCTL.PLLEN**.

The PLL output clock PLLOUT is following following equation:

$$
PLLOUT = \frac{PLLIN*PLIFBDIV}{PLLINDIV*PLLOUTDIV*2}
$$
\n<sup>(1)</sup>

Where:

PLLOUT: PLL output frequency in MHz

PLLIN: PLL input frequency in MHz (FRCLK)

PLLINDIV: PLL input divider (2 to 33) **PLLCTL.PLLINDIV**

PLLFBDIV: PLL feedback divider (2 to 513) **PLLCTL.PLLFBDIV**

PLLOUTDIV: PLL output divider (1 to 16) **PLLCTL.PLLOUTDIV**

The input clock frequency and input clock divider selection must follow formula below for correct operation of PLL:

$$
1 \text{MHz} \le \frac{PLIN}{PLINDIV} \le 25 \text{MHz}
$$
\n<sup>(2)</sup>

The output clock frequency and output clock divider selection must following formula below for correct operation of the PLL

$$
100MHz \le PLLOUT * PLLOUTDIV \le 250MHz
$$
  
PLLOUTDIV \ge 1 (3)

The table below shows pre-calculated PLL output frequency settings using the 4MHz ROSC as input.

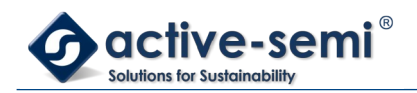

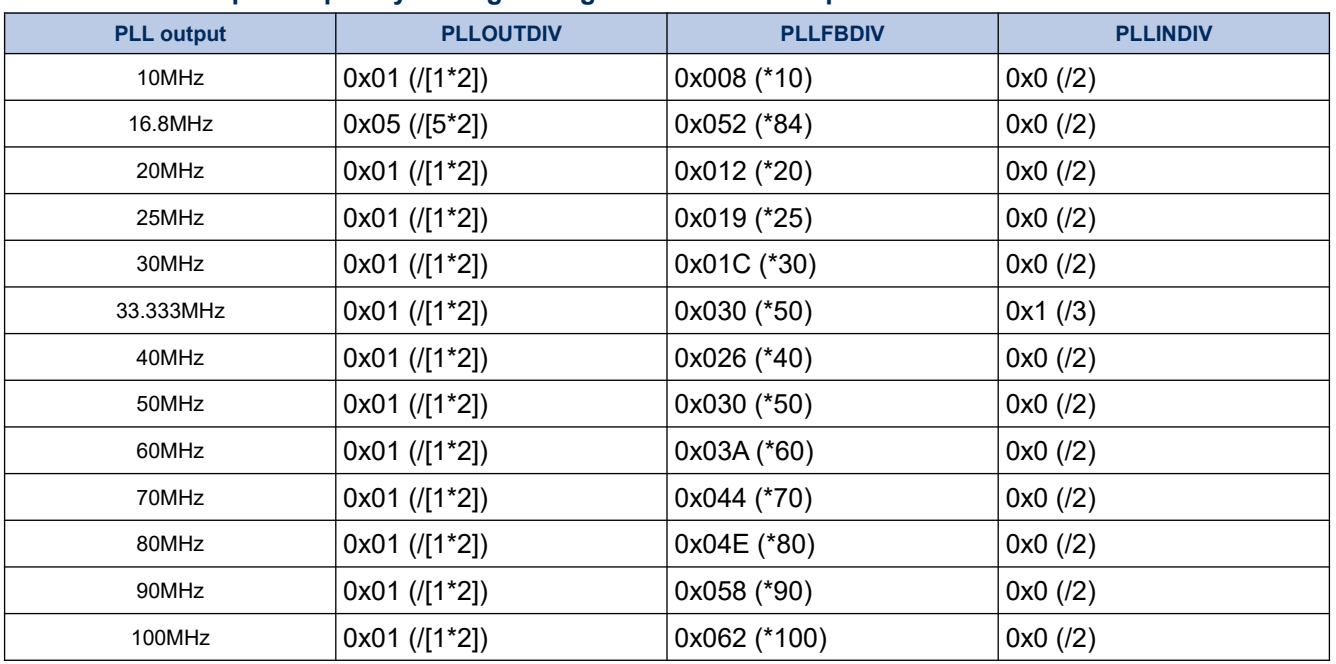

### **Table 4-5. PLL output frequency settings using 4MHz ROSC as input**

### **4.2.8. FRCLK**

The free running clock FRCLK clock source can be selected with **CCSCTL.CLKIN**. From XTAL, EXTCLK, CLKREF, or ROSC.

### **4.2.9. FCLK**

The fast clock FCLK clock source can be selected with **CCSCTL.FCLK** to be either PLLOUT of FRCLK.

#### **4.2.10. HCLK**

The high speed clock HCLK clock source input is FCLK. The HCLK can be divided down from FCLK using **CCSCTL.HCLKDIV** from /1 to /8 in 4 steps.

### **4.2.11. ACLK**

The auxiliary clock ACLK clock source input is FCLK. The ACLK can be divided down from FCLK from ./1 to /128 in 8 steps.

### **4.2.12. Clock Gating**

When the CPU enters deep sleep mode, the HCLK, ACLK and FCLK to the ADC are clock gated and stopped to save power. Only FRCLK and FCLK continue to run to supply WIC, RTC, and WDT.

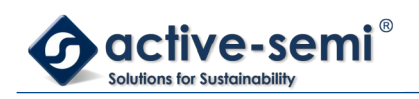

# **5. WATCHDOG TIMER**

# **5.1. Register**

# **5.1.1. Register Map**

# **Table 5-1. Watchdog Timer Register Map**

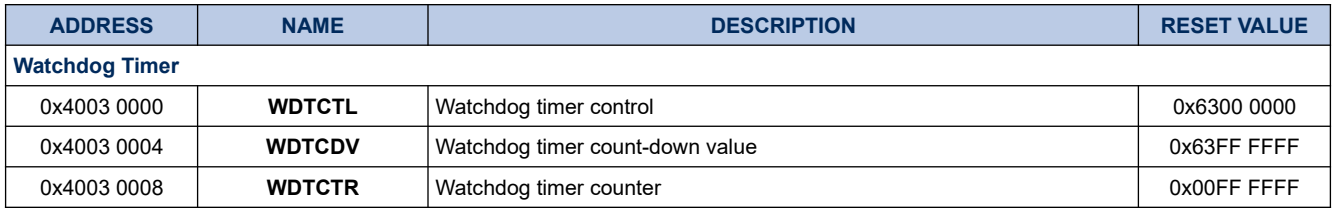

### **5.1.2. WDTCTL**

# **Register 5-1. WDTCTL (Watchdog Timer Control, 0x4003 0000)**

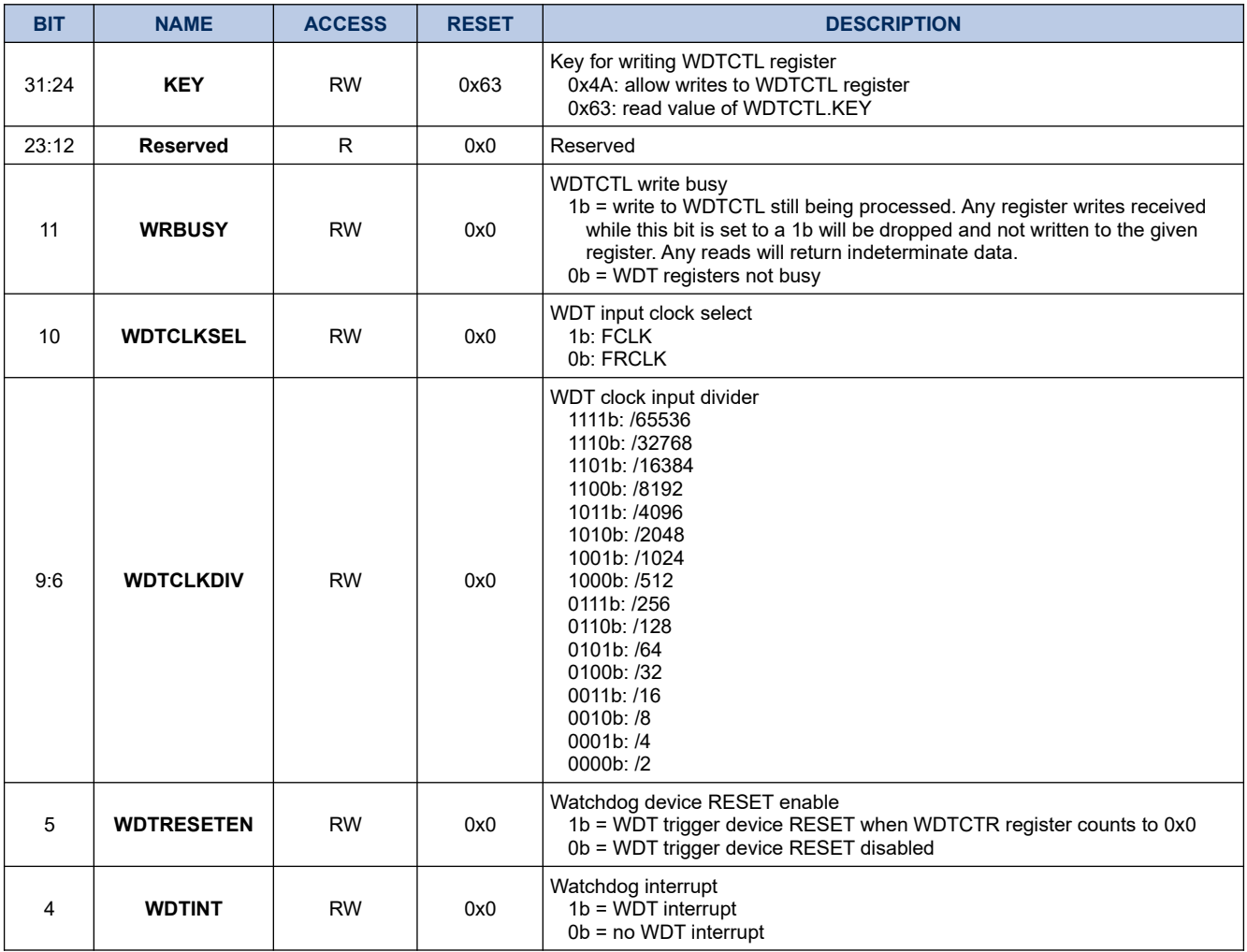

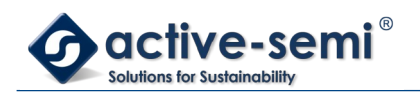

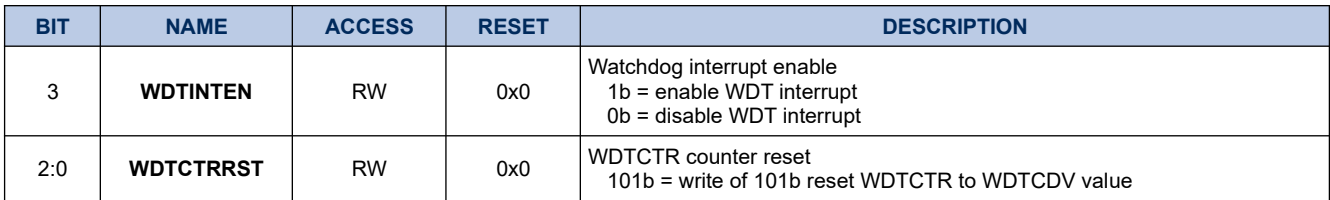

### **5.1.3. WDTCDV**

# **Register 5-2. WDTCDV (Watchdog Timer Count-Down Value, 0x4003 0004)**

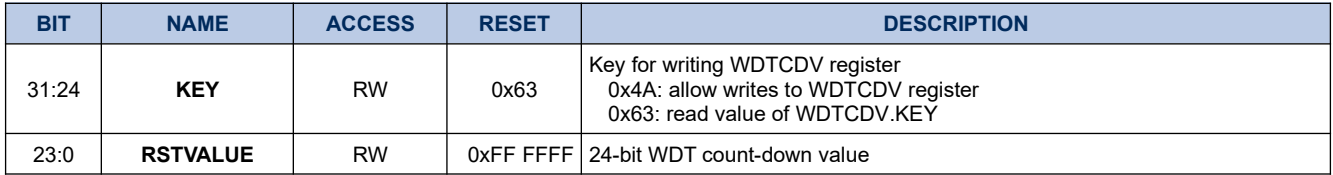

### **5.1.4. WDTCTR**

# **Register 5-3. WDTCTR (Watchdog Timer Counter, 0x4003 0008)**

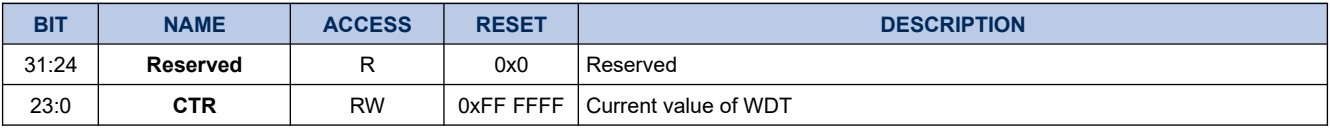

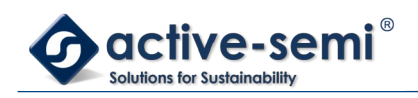

# **5.2. Details of Operation**

# **5.2.1. Block Diagram**

# **Figure 5-1. WDT**

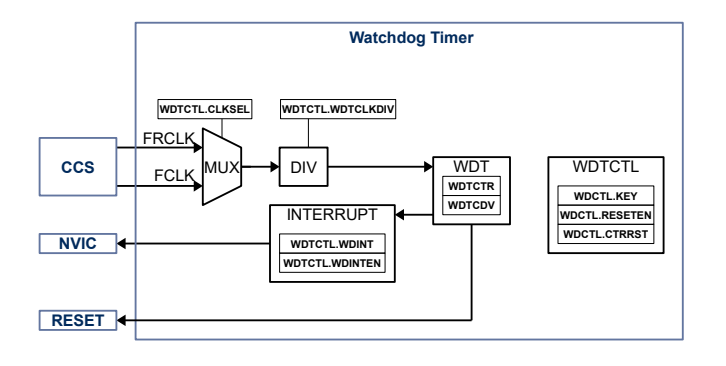

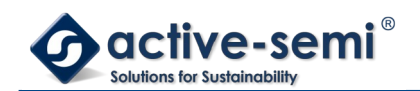

### **5.2.2. Configuration**

Following blocks need to be configured for correct use of the WDT:

- Clock Control System (CCS)
- Nested Vectored Interrupt Controller (NVIC)

#### **5.2.3. Watchdog Timer**

The Watchdog timer consist of a 24-bit timer and reset logic. The WDT can be used as general purpose 16bit timer or as watchdog timer that need to be serviced periodically to avoid device reset.

### **5.2.4. Access WDT Registers**

The **WDTCTL** and **WDTCDV** registers can only be written to if **WDTCTL.KEY** or **WDTCDV.KEY** are set to 0x4A.

The read back value of **WDTCTL.KEY** or **WDTCDV.KEY** is always 0x63. The watchdog timer has 2 clock domains, HCLK and WDT clock domain set by **WDTCTL.CLKSEL** and **WDTCTL.WDTCLKDIV**. Writing to any WDT registers may take up to 1 clock cycle on the WDT clock domain to finish. Any ongoing writes to WDT registers are shown with **WDTCTL.WRBUSY**. As long as **WDTCTL.WRBUSY** is 1b, any subsequent writes to WDT registers are ignored and reads only provide undetermined data.

### **5.2.5. WDT Clock Setting**

The WDT can use 2 clocks FCLK or FRCLK, selectable with **WDTCTL.CLKSEL**. For applications where the WDT need to run in CPU sleep mode, FRCLK should be used. The clock input can be further divided down from /2 to /65536 using **WDTCTL.WDTCLKDIV**.

#### **5.2.6. General Purpose Timer Mode**

Set **WDTCTL.WDTRESETEN** to 0b to use the WDT as general purpose 24-bit timer. Set the desired count value in WDT clocks in **WDTCDV.RSTVALUE**, set **WDTCTL.WDTCTRRST** to 101b to load **WDTCTR.CTR** with **WDTCDV.RSTVALUE**. To start the GPT timer set **GPTCTL.INTEN**. When **WDTCTR.CTR** reaches 0x0, the timer automatic reloads **WDTCTR.CTR** with **WDTCDV.RSTVALUE** and continues countdown. The WDT is stopped when **WDTCTL.INTEN** is cleared.

#### **5.2.7. Watchdog Timer Mode**

Set **WDTCTL.WDTRESETEN** to 1b to use the WDT as 24-bit watchdog timer with device reset capability. Set **WDTCTL.WDTINTEN** to 1b to enable interrupt when WDT counts to 0x0. Set the desired count value in WDT clocks in **WDTCDV.RSTVALUE**. To start the WDT count down, set **WDTCTL.WDTCTRRST** to 101b. The WDT will copy the **WDTCTL.RSTVALUE** to **WDTCTR.CTR** and start counting down. When **WDTCTR.CTR** reaches 0x0, the WDT will automatic copy **WDTCTL.RSTVALUE** to **WDTCTR.CTR**, restart the counter and set the interrupt flag if enabled is set. During the second count down, set **WDTCTL.WDTCTRRST** to 101b to restart the 1<sup>st</sup> WDT countdown and avoid device reset. If the **WDTCTR.CTR** reaches 0x0 during the second count down without being reloaded, the WDT will toggle device reset.

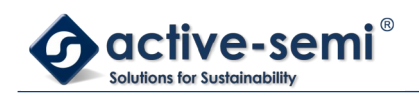

# **6. GENERAL PURPOSE TIMER**

# **6.1. Register**

# **6.1.1. Register Map**

### **Table 6-1. General Purpose Timer Register Map**

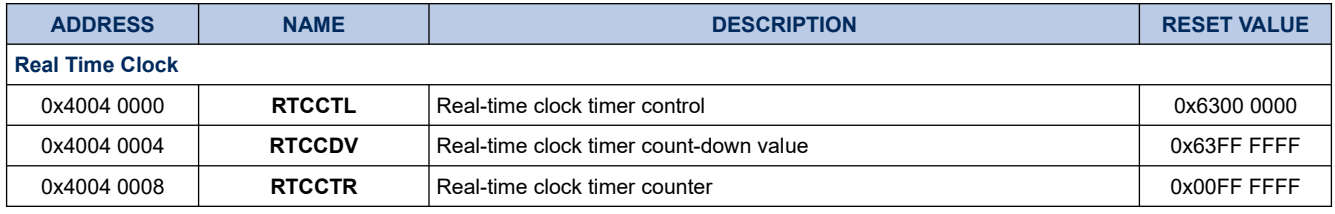

### **6.1.2. RTCCTL**

# **Register 6-1. RTCCTL (Real Time Clock Control, 0x4004 0000)**

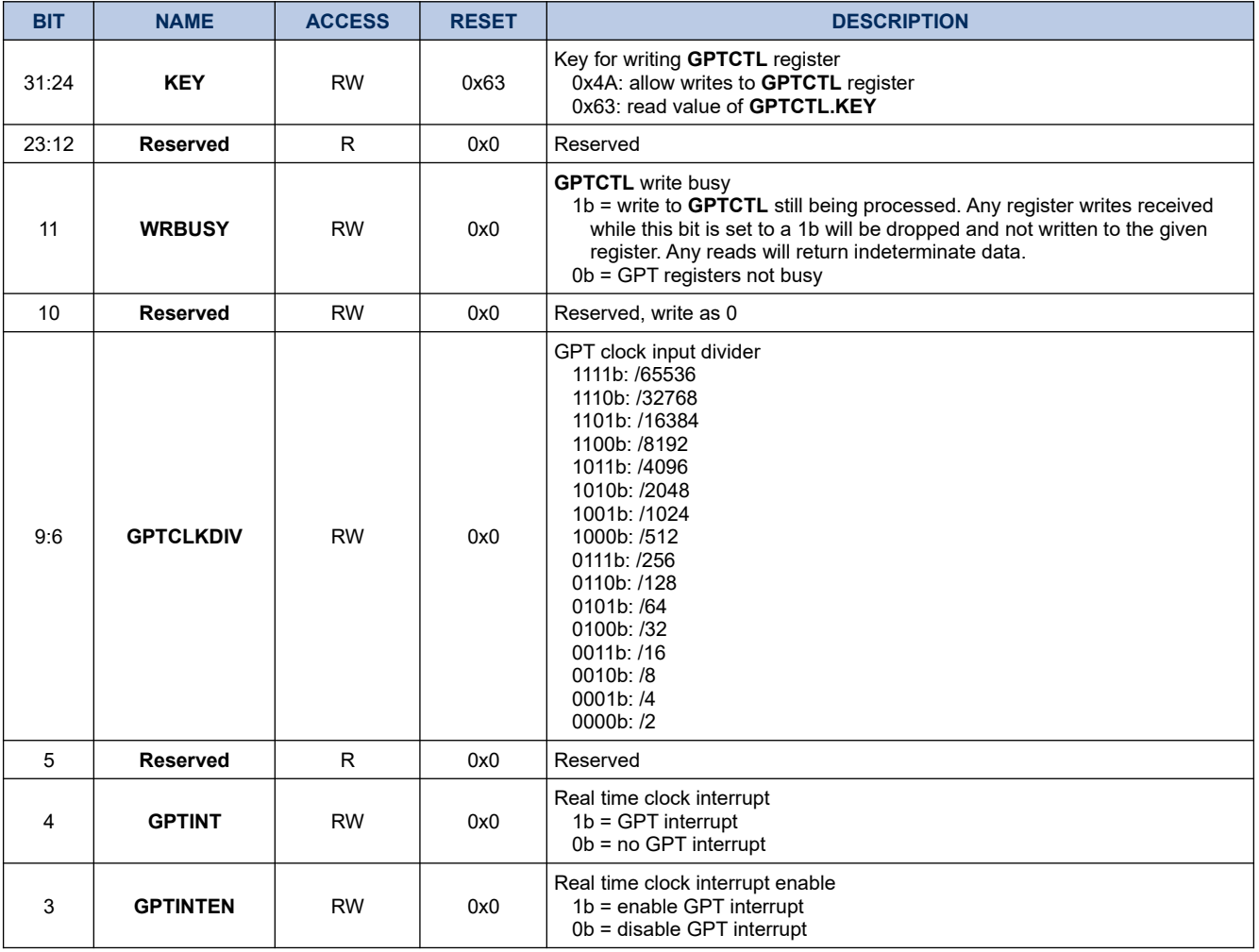

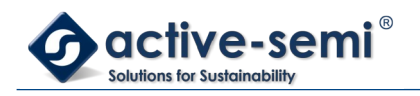

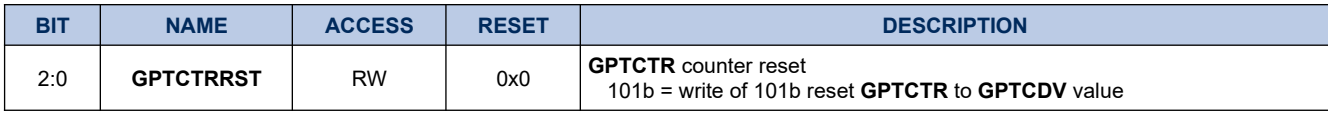

### **6.1.3. RTCCDV**

# **Register 6-2. RTCCDV (Real Time Clock Count-Down Value, 0x4004 0004)**

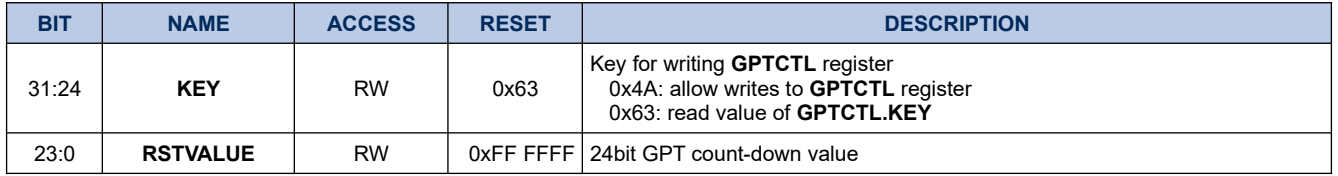

### **6.1.4. RTCCTR**

### **Register 6-3. RTCCTR (Real Time Clock Counter, 0x4004 0008)**

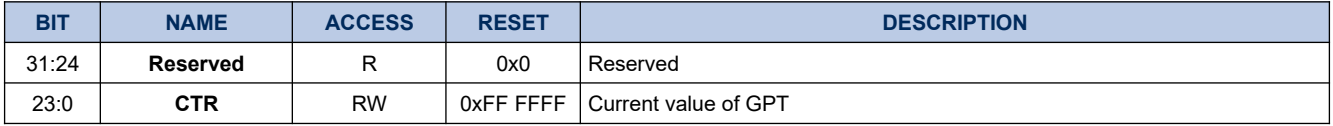

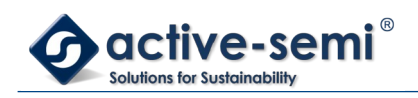

# **6.2. Details of Operation**

# **6.2.1. Block Diagram**

# **Figure 6-1. GPT**

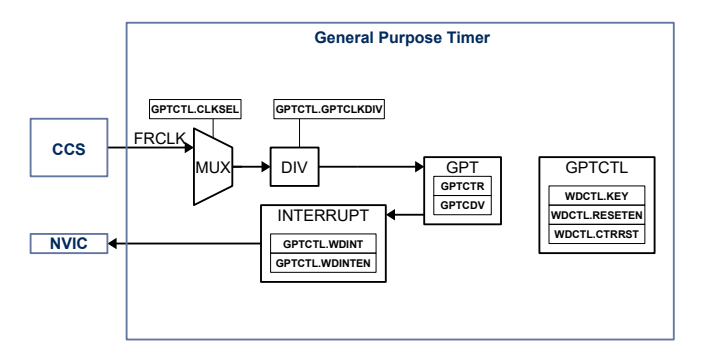

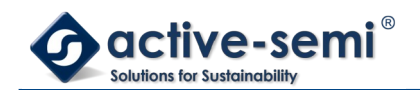

### **6.2.2. Configuration**

Following blocks need to be configured for correct use of the GPT:

- Clock Control System (CCS)
- Nested Vectored Interrupt Controller (NVIC)

#### **6.2.3. General Purpose Timer**

The General purpose timer consist of a 24-bit timer, can can also run in device sleep mode if FRLCK is used.

### **6.2.4. Access GPT Registers**

The **RTCCTL** and **RTCCDV** registers can only be written to if **RTCCTL.KEY** or **RTCCDV.KEY** are set to 0x4A.

The read back value of **RTCCTL.KEY** or **RTCCDV.KEY** is always 0x63. The general purpose timer is supplied by the FRCLK. The GPT may divide this input clock by using the **RTCCTL.GPTCLKDIV**. Writing to any GPT registers may take up to 1 clock cycle on the GPT clock domain to finish. Any ongoing writes to GPT registers are shown with **RTCCTL.WRBUSY**. As long as **RTCCTL.WRBUSY** is 1b, any subsequent writes to GPT registers are ignored and reads only provide undetermined data.

### **6.2.5. GPT Clock**

The GPT uses FRCLK as its input clock. For applications where the GPT need to run in CPU sleep mode, FRCLK should be used. The clock input can be further divided down from /2 to /65536 using **RTCCTL.GPTCLKDIV**.

#### **6.2.6. General Purpose Timer Mode**

Set **RTCCTL.GPTRESETEN** to 0b to use the GPT as general purpose 24-bit timer. Set the desired count value in GPT clocks in **RTCCDV.RSTVALUE**, set **RTCCTL.GPTCTRRST** to 101b to load **RTCCTR.CTR** with **RTCCDV.RSTVALUE**. To start the GPT timer set **RTCCTL.INTEN**. When **RTCCTR.CTR** reaches 0x0, the timer automatic reloads **RTCCTR.CTR** with **RTCCDV.RSTVALUE** and continues countdown. The GPT is stopped when **RTCCTL.INTEN** is cleared.

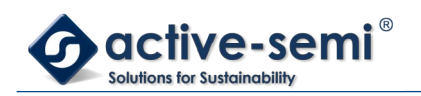

# **7. GPIO PORT A**

# **7.1. Register**

# **7.1.1. Register Map**

# **Table 7-1. GPIO Port A Register Map**

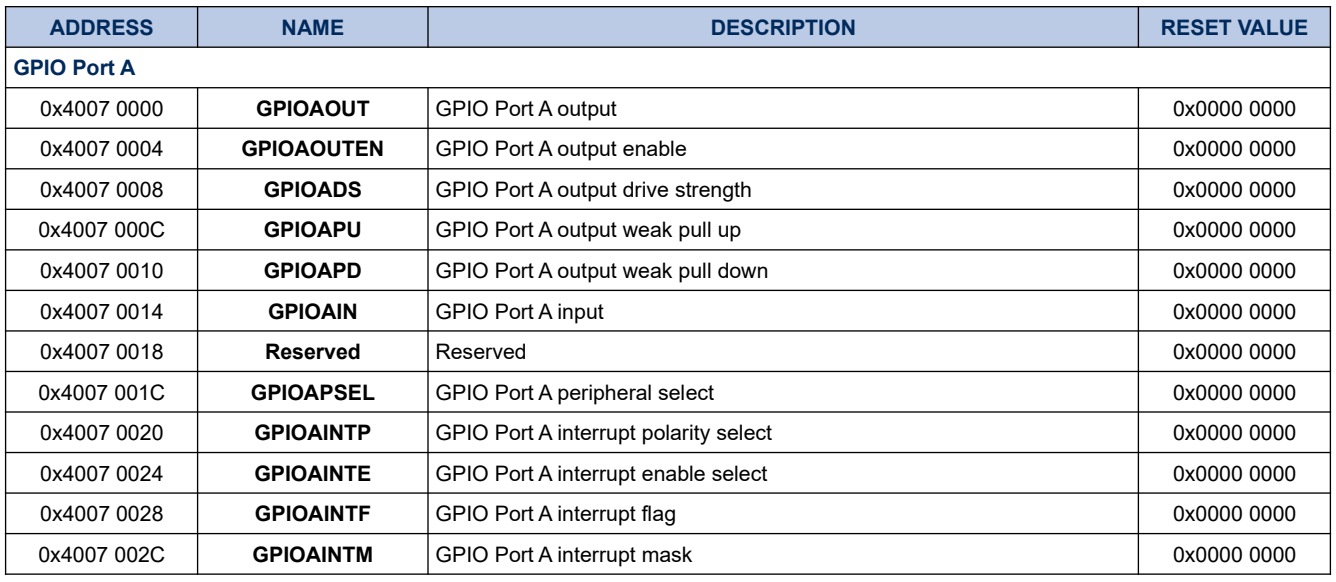

# **7.1.2. GPIOAO**

# **Register 7-1. GPIOAOUT (GPIO Port A Output, 0x4007 0000)**

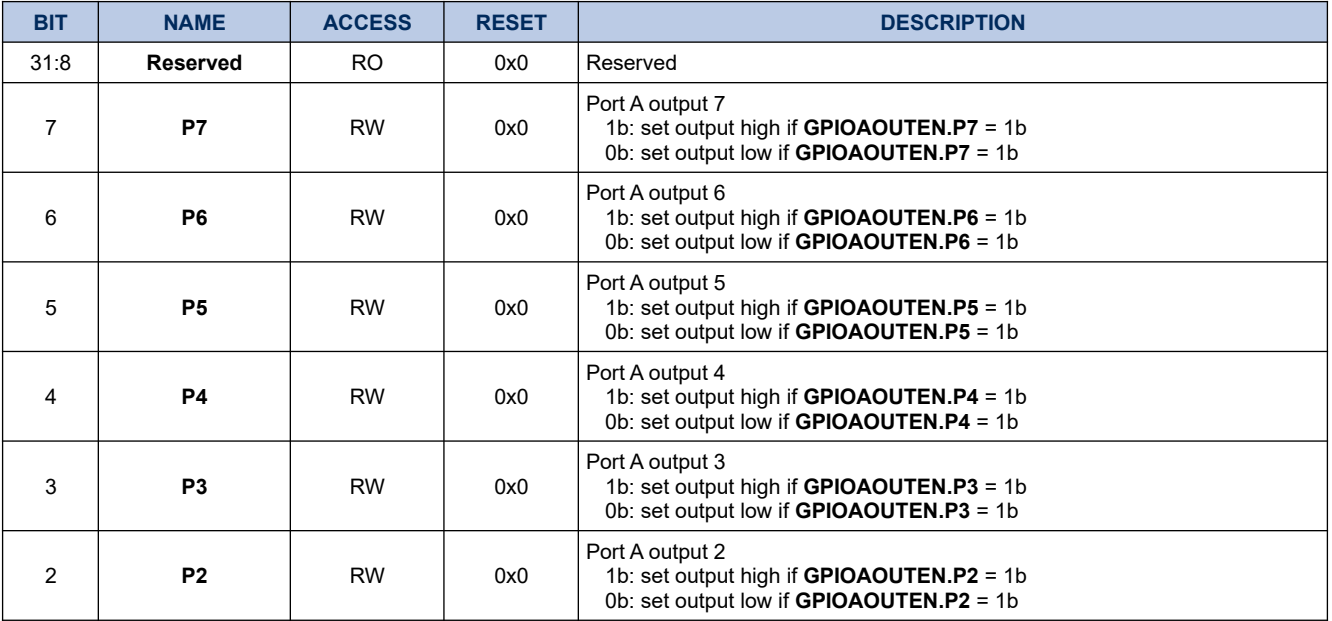

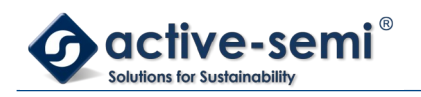

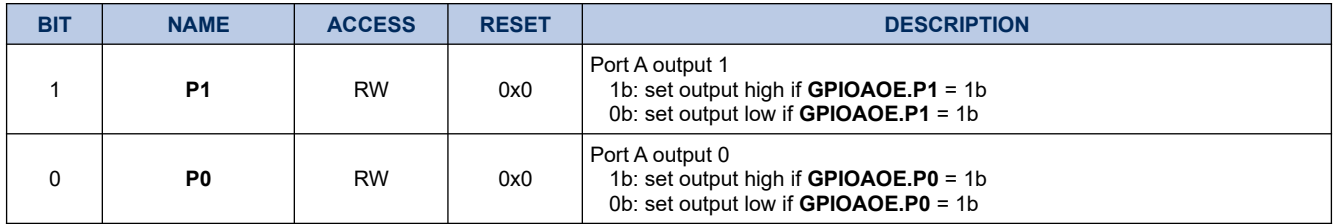

### **7.1.3. GPIOAOUTEN**

# **Register 7-2. GPIOAOUTEN (GPIO Port A Output Enable, 0x4007 0004)**

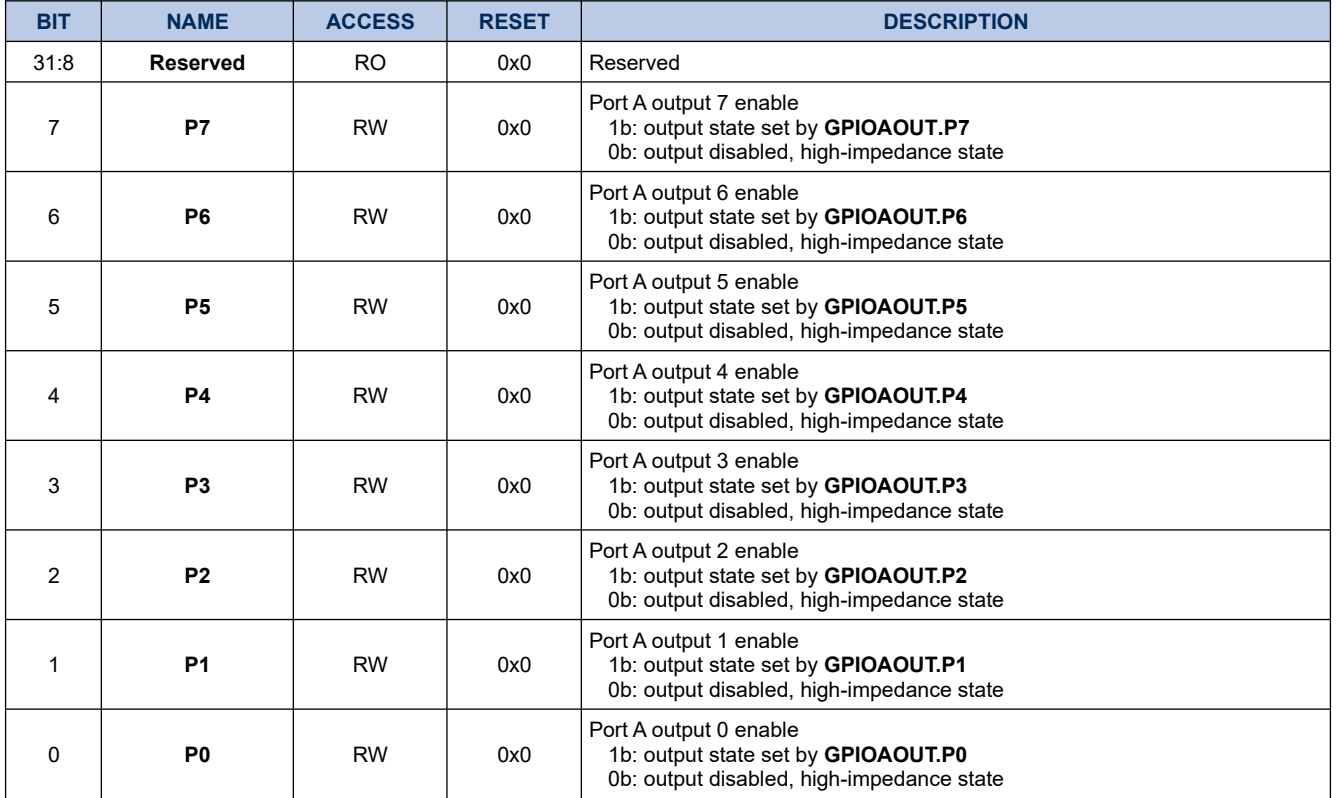

### **7.1.4. GPIOADS**

# **Register 7-3. GPIOADS (GPIO Port A Output Drive Strength, 0x4007 0008)**

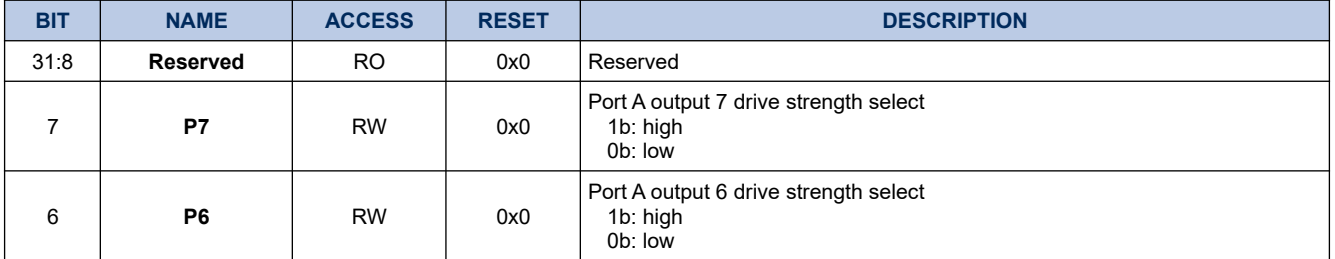

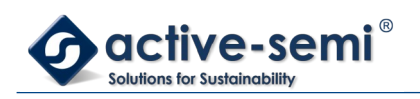

# *Power Application Controller*

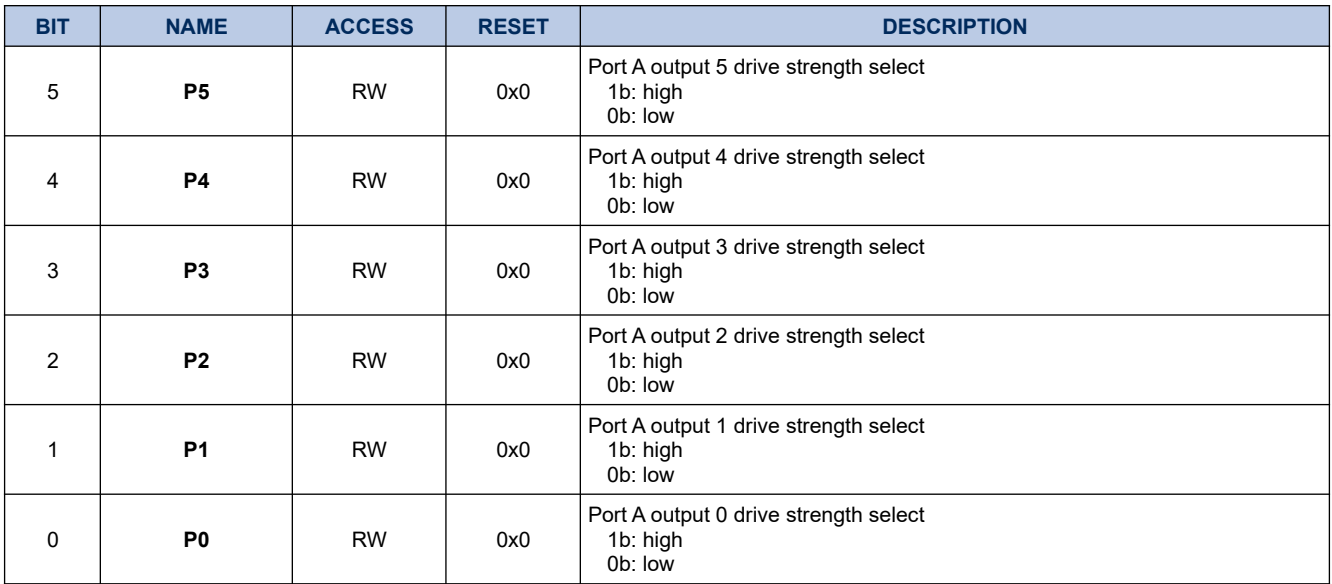

### **7.1.5. GPIOAPU**

# **Register 7-4. GPIOAPU (GPIO Port A Weak Pull Up, 0x4007 000C)**

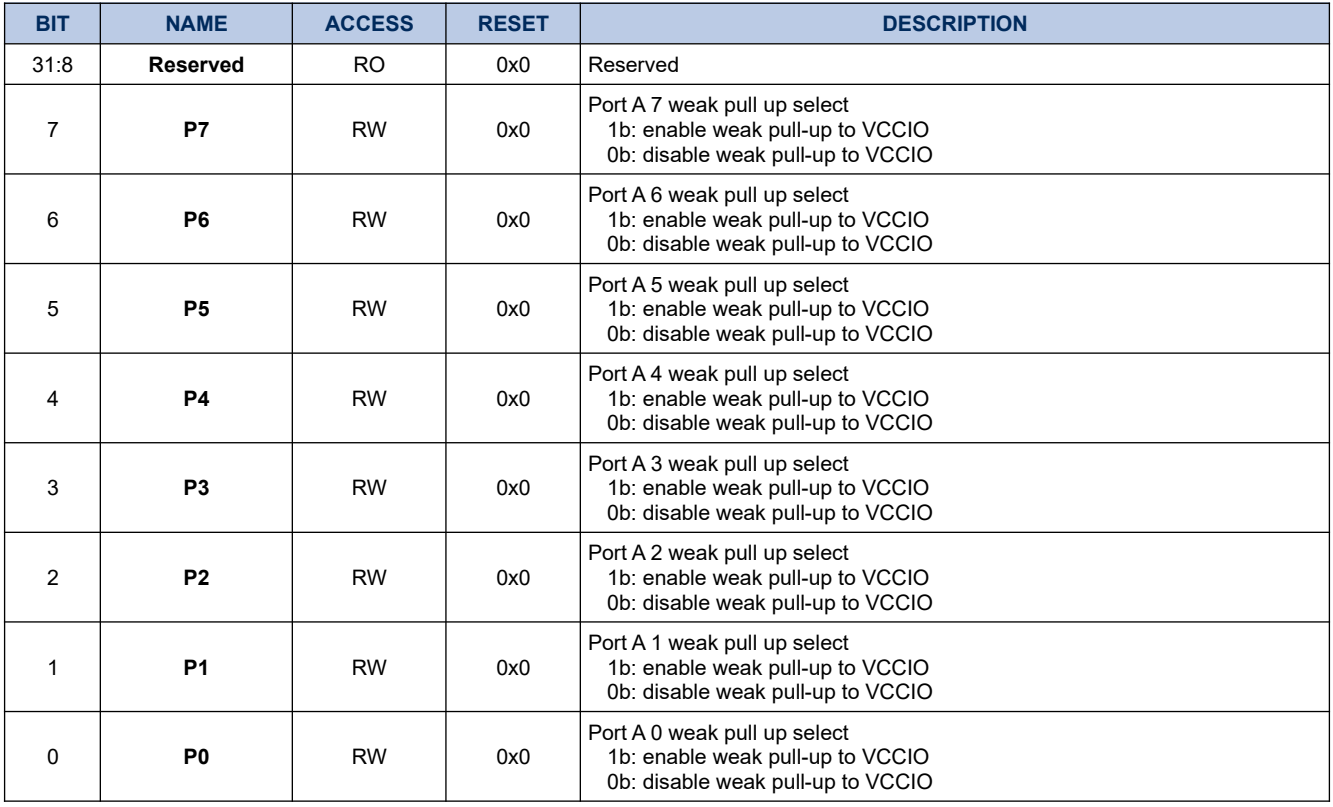

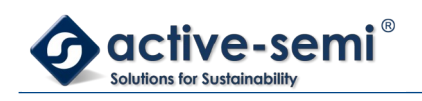

### **7.1.6. GPIOAPD**

# **Register 7-5. GPIOAPD (GPIO Port A Weak Pull Down, 0x4007 0010)**

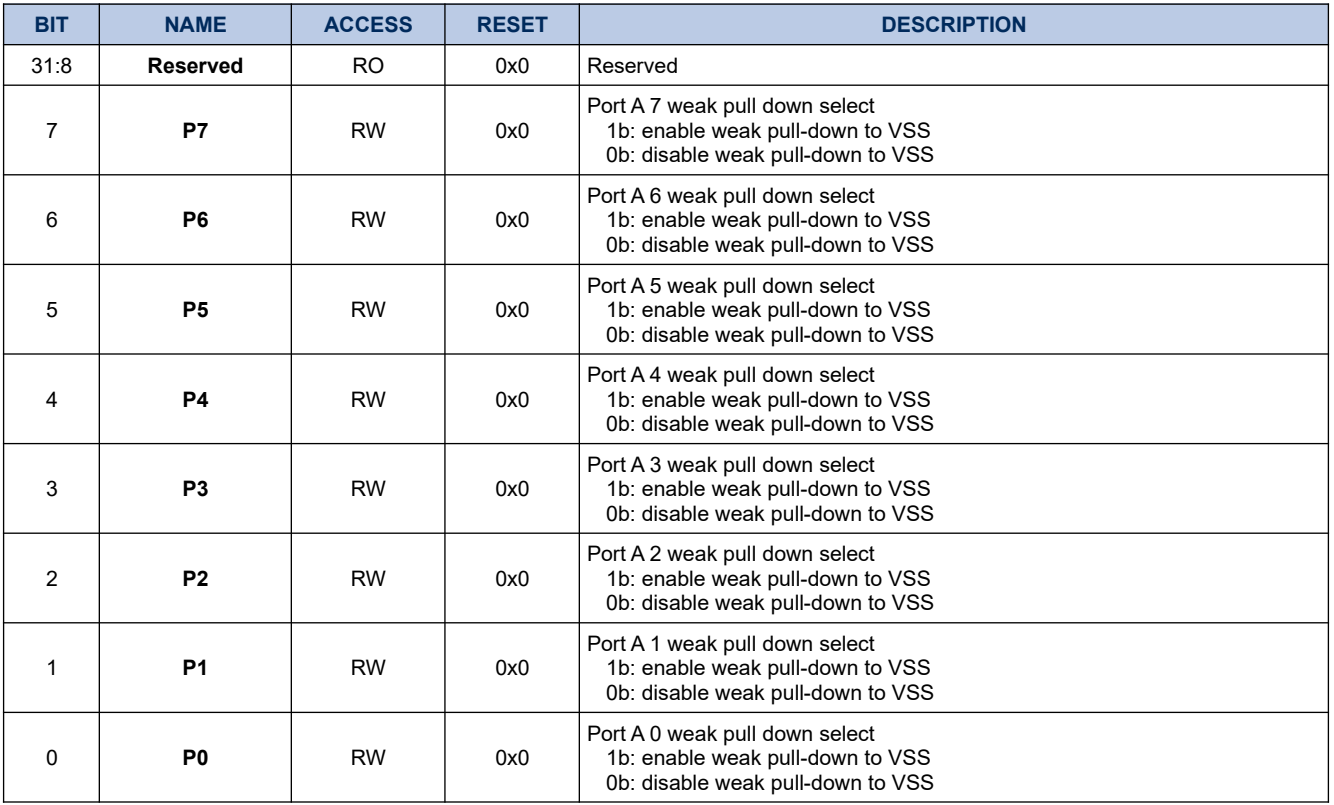

### **7.1.7. GPIOAIN**

# **Register 7-6. GPIOAIN (GPIO Port A Input, 0x4007 0014)**

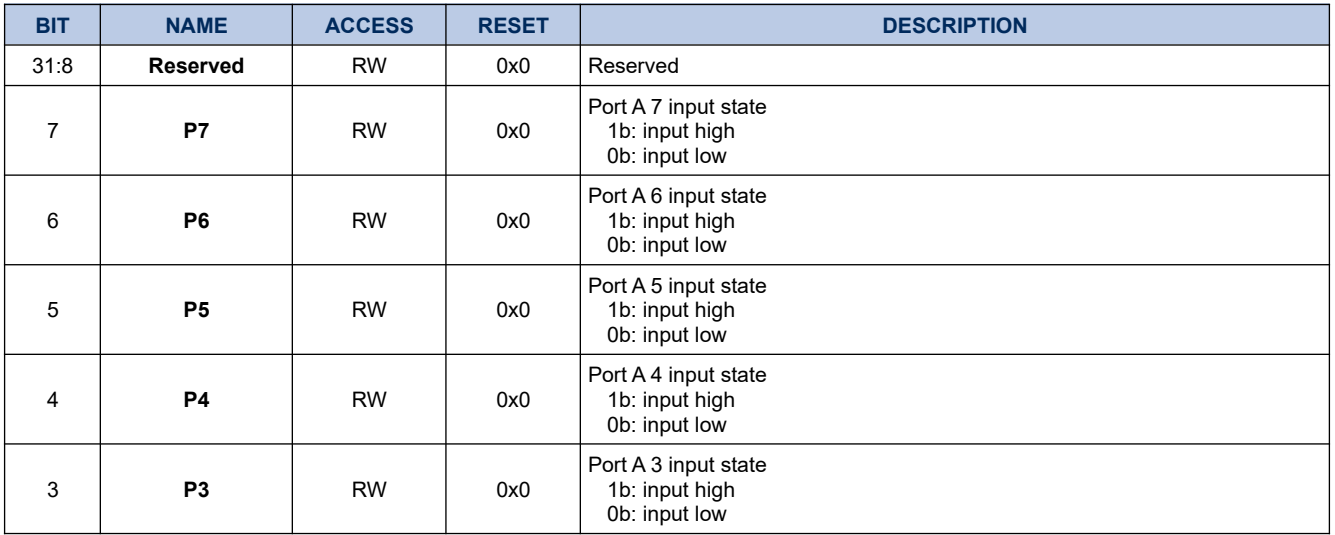

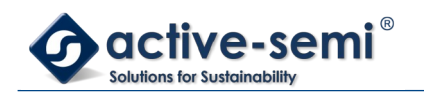

*Power Application Controller*

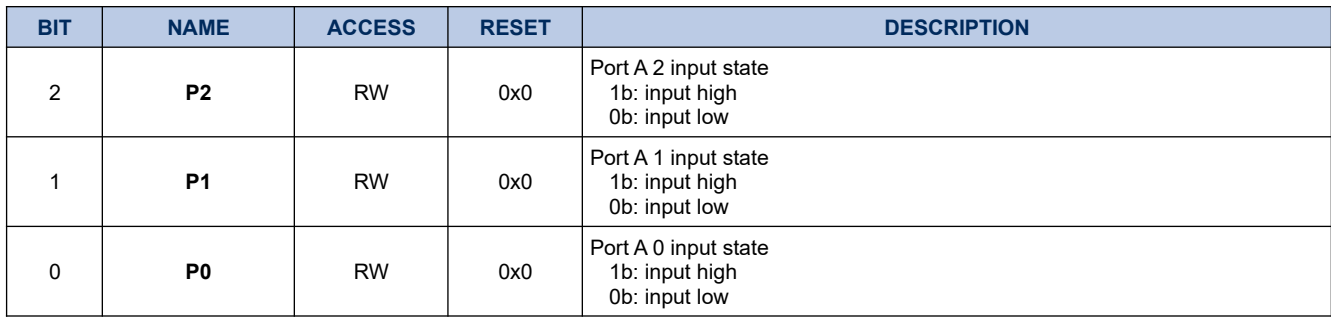

### **7.1.8. GPIOAPSEL**

# **Register 7-7. GPIOAPSEL (GPIO Port A Peripheral Select, 0x4007 001C)**

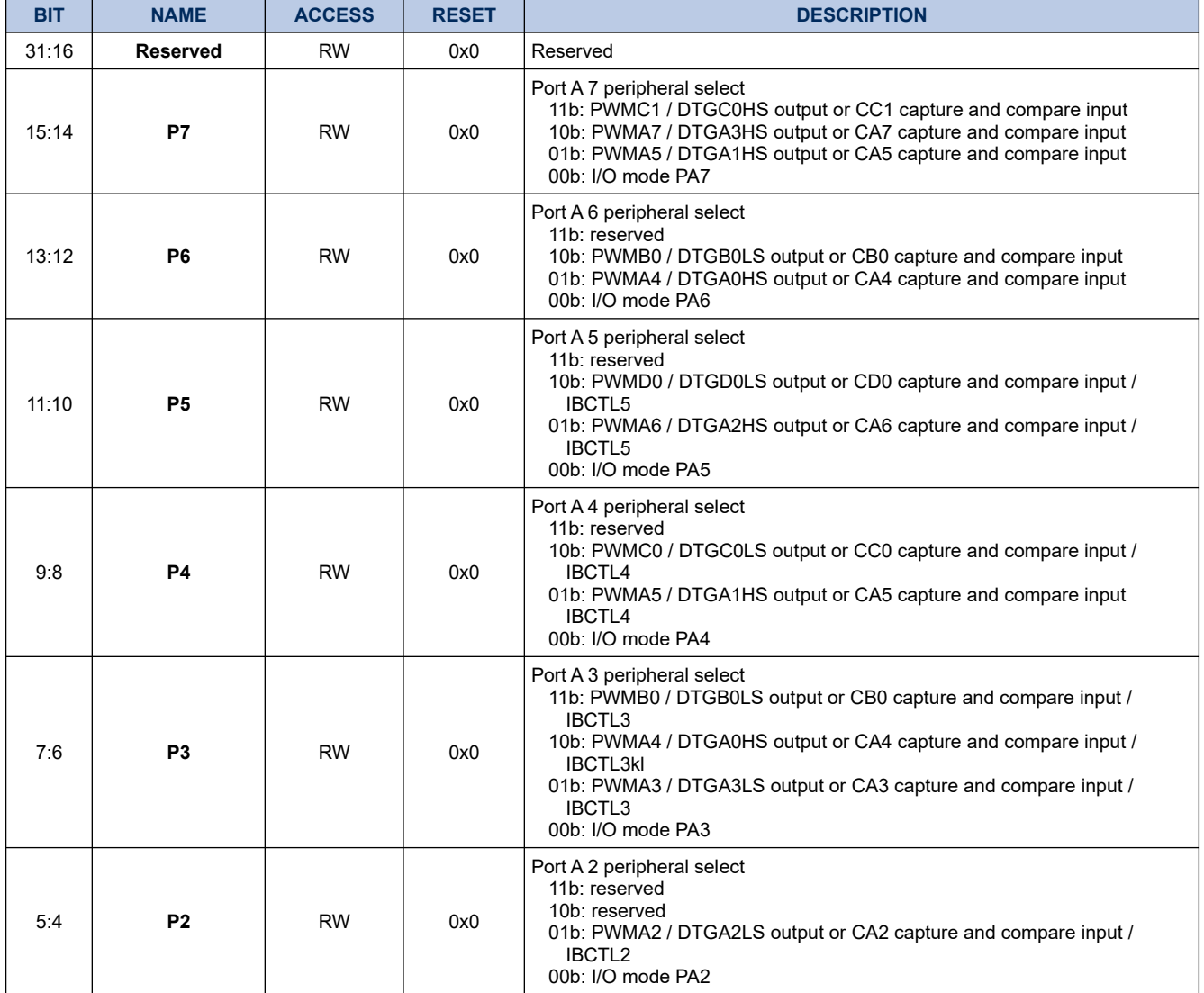

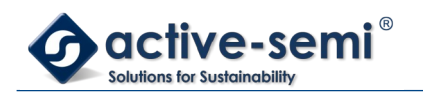

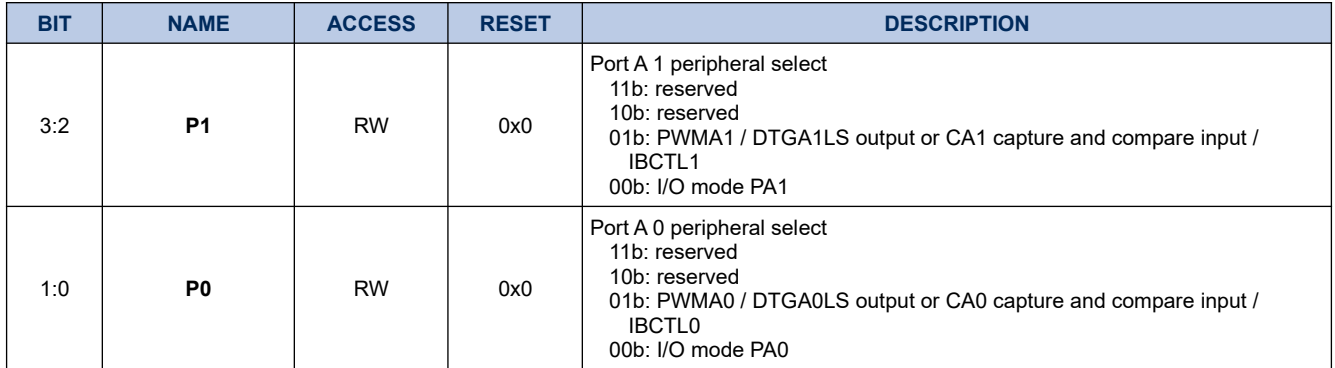

### **7.1.9. GPIOAINTP**

# **Register 7-8. GPIOAINTP (GPIO Port A Interrupt Polarity, 0x4007 0020)**

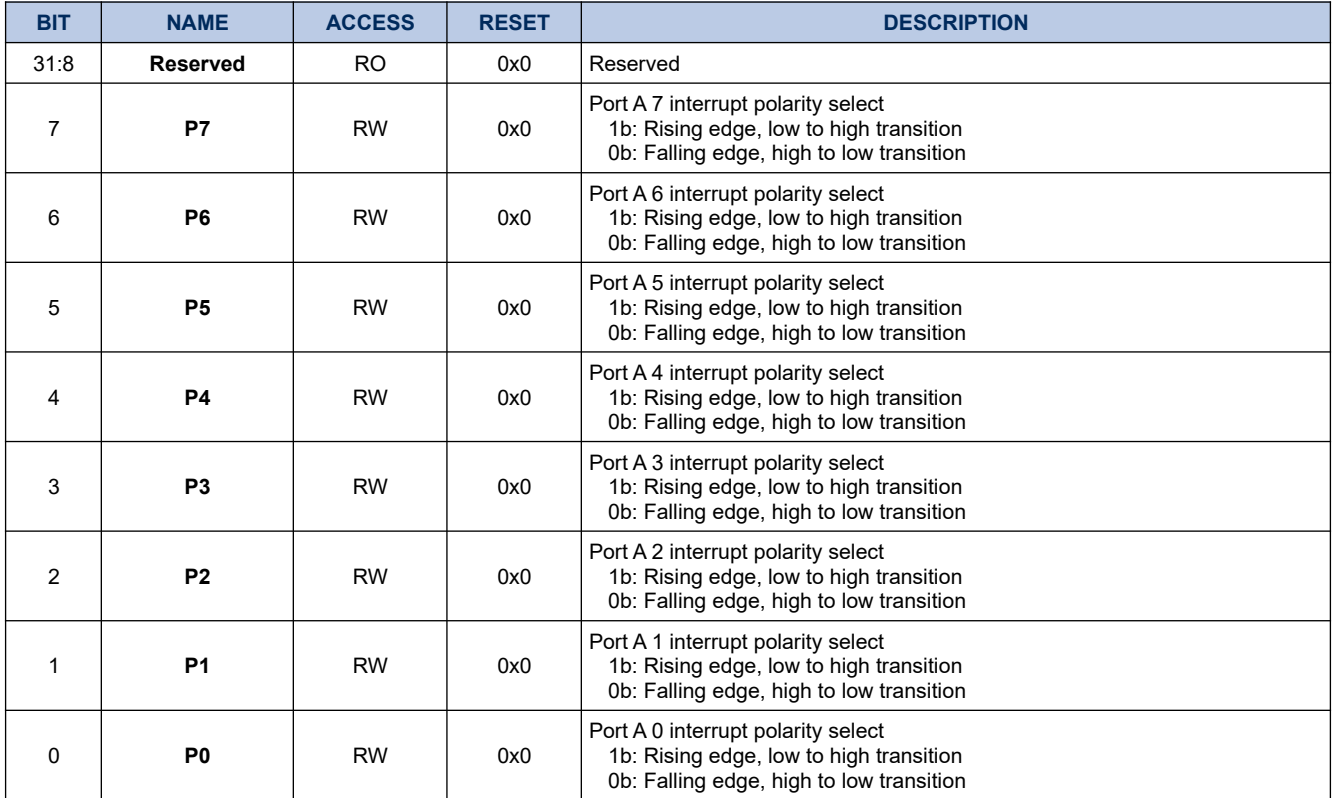

### **7.1.10. GPIOAINTE**

# **Register 7-9. GPIOAINTE (GPIO Port A Interrupt Enable, 0x4007 0024)**

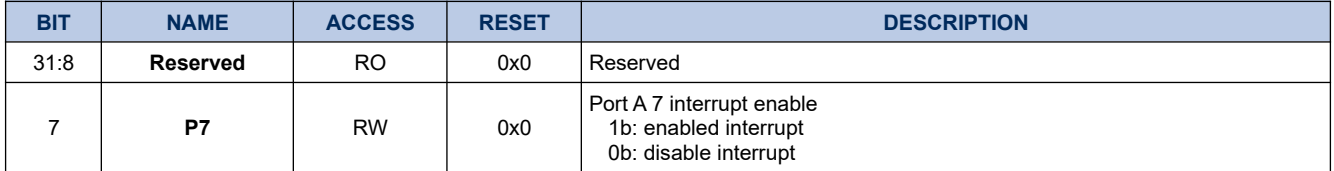

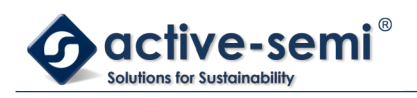

# *Power Application Controller*

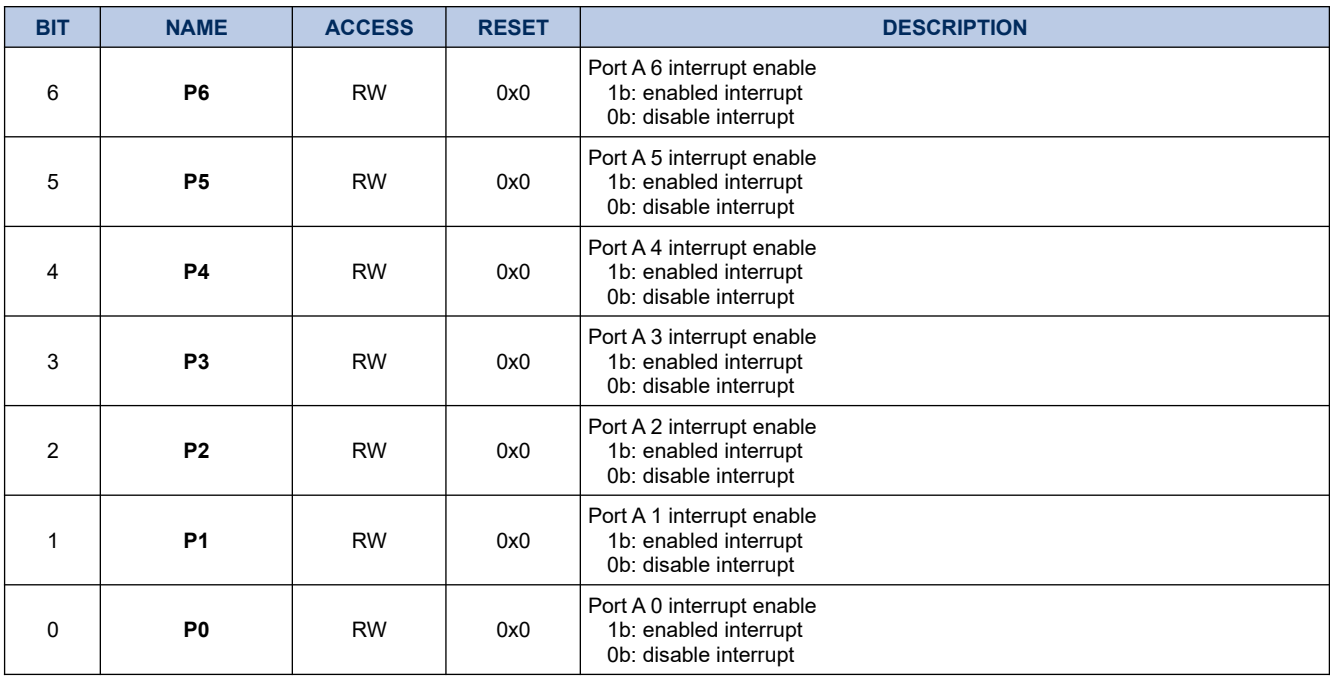

# **7.1.11. GPIOAINTF**

# **Register 7-10. GPIOAINTF (GPIO Port A Interrupt Flag, 0x4007 0028)**

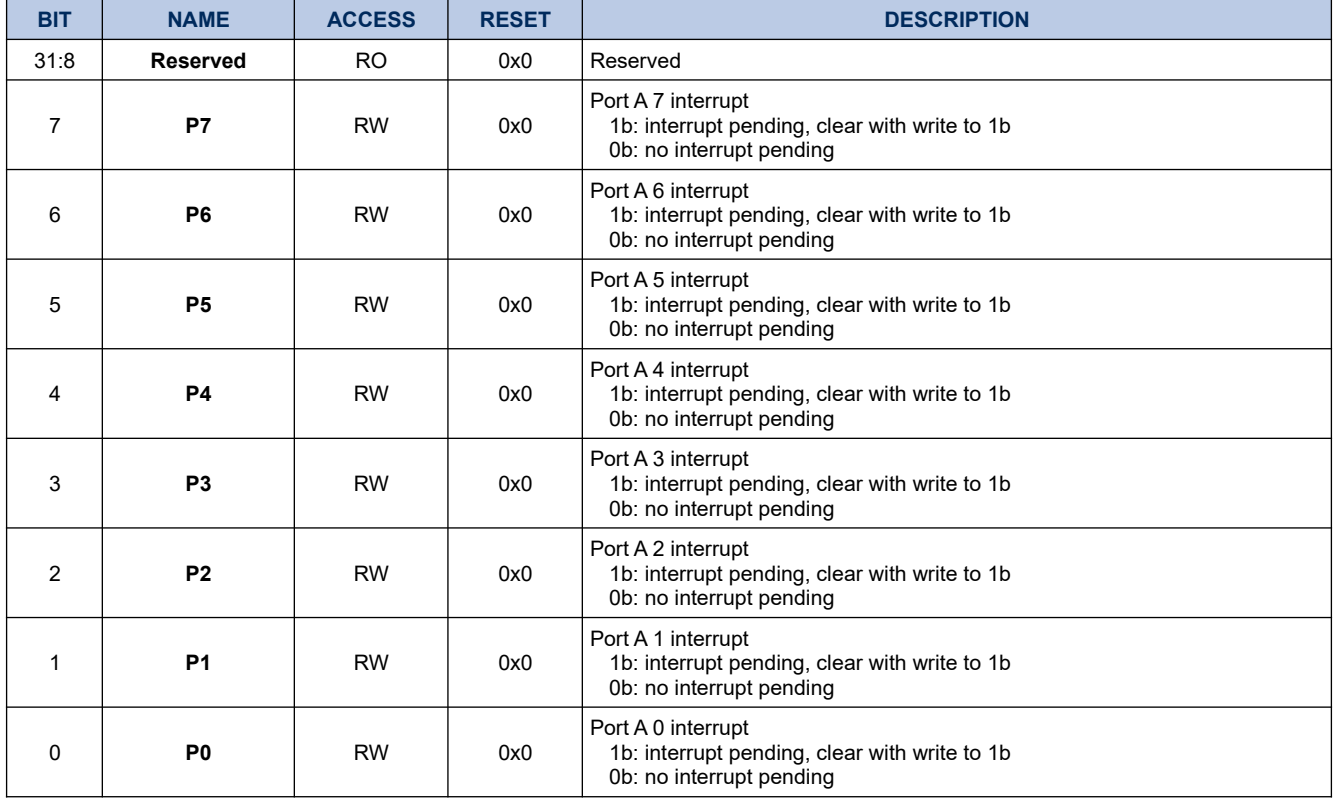

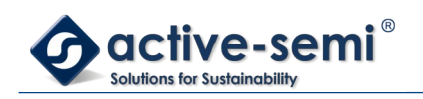

### **7.1.12. GPIOAINTM**

# **Register 7-11. GPIOAINTM (GPIO Port A Interrupt Mask, 0x4007 002C)**

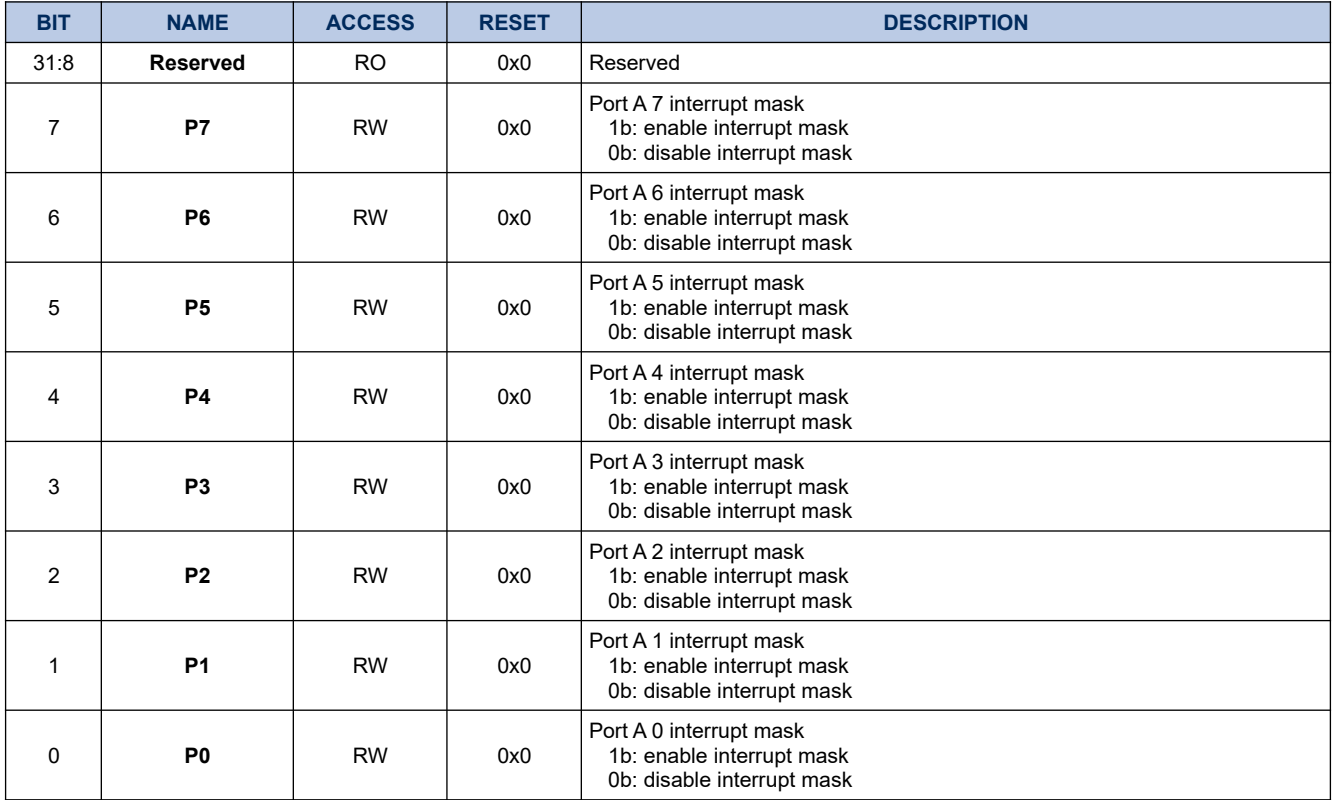

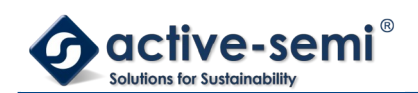

# **7.2. Details of Operation**

# **7.2.1. Block Diagram**

**Figure 7-1. GPIO Port A**

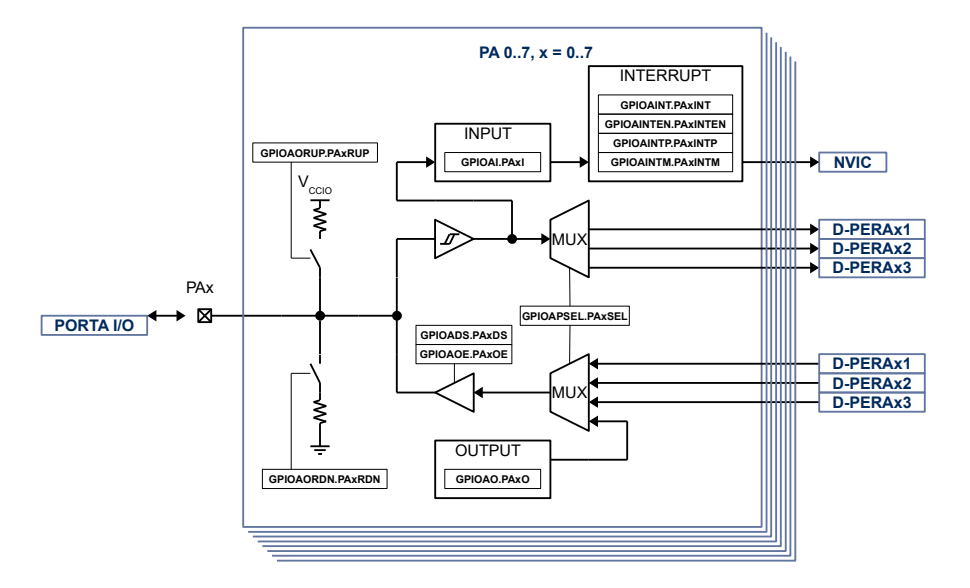

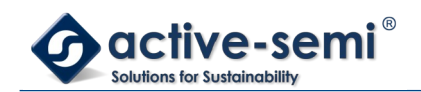

### **7.2.2. Configuration**

Following blocks need to be configured for correct use of the GPIO A:

- Nested Vectored Interrupt Controller (NVIC)
- Gate Driver
- Timer A, PWMA, DTGA
- Timer B, PWMB, DTGB
- Timer C, PWMC, DTGC
- Timer D, PWMD, DTGD
- General Purpose Gate Drivers

### **7.2.3. GPIO A Block**

The GPIO A block consists of up to 8 general purpose input output (GPIO). Each GPIO has interrupt capabilities, weak pull-up or pull-down, programmable output drive strength, High-Z output operation. Some of the GPIO can be configured as PWM output, or capture and compare input.

#### **7.2.4. Input**

The input state of GPIOA can be monitored with **GPIOAIN.Px**. The input state can be monitored regardless of the peripheral select setting **GPIOAPSEL**.

### **7.2.5. Output and Output Enable**

When **GPIOAOUTEN.Px** is enabled, the output state is controlled by **GPIOAOUT.Px**.

When **GPIOAOUTEN.Px** is disabled, the output is in High-Z state.

#### **7.2.6. Output Drive Strength**

The output drive strength can be adjusted using **GPIOADS** to meet application needs. Set **GPIOADS.Px** to enable high current drive strength, reset to enable low current drive strength.

#### **7.2.7. Weak Pull Up and Pull Down**

Independent from the output settings, weak pull up can be enabled with **GPIOAPU** and weak pull down can be enabled with **GPIOAPD**.

### **NOTE:**

**GPIOAPU.Px**or **GPIOAPD.Px** should never be enabled at the same time for a single GPIO. If switching from weak pull-up to weak pull-down is required, disable weak pull-up first before enablle weak pull-down and vice versa.

#### **7.2.8. Peripheral Select**

Each GPIO is connected to up to 4 digital peripherals, selectable with **GPIOAPSEL**. When a different function than IO is selected the input state can still be read with **GPIOAIN** and the pull-up and pull-down is still controllable.

#### **7.2.9. Interrupt**

The interrupt for each GPIO can be enabled with **GPIOAINTE**. The interrupt can be configured to be rising signal edge or falling signal edge using **GPIOAINTP**. The state of the interrupt can be read from **GPIOAINTF**. The individual interrupt bits can be cleared by writing to 1.

When the GPIO interrupts are enabled for the first time after device start-up, it may be in an uncertain state and generate an interrupt. To avoid this the **GPIOAINTM** mask bit need to be set before enabled interrupt bits.

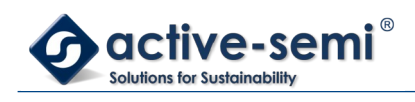

To allow interrupt to be recognized by the CPU the GPIO interrupt need also be enabled in the NVIC.

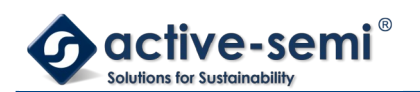

# **8. GPIO PORT B**

# **8.1. Register**

# **8.1.1. Register Map**

### **Table 8-1. GPIO Port B Register Map**

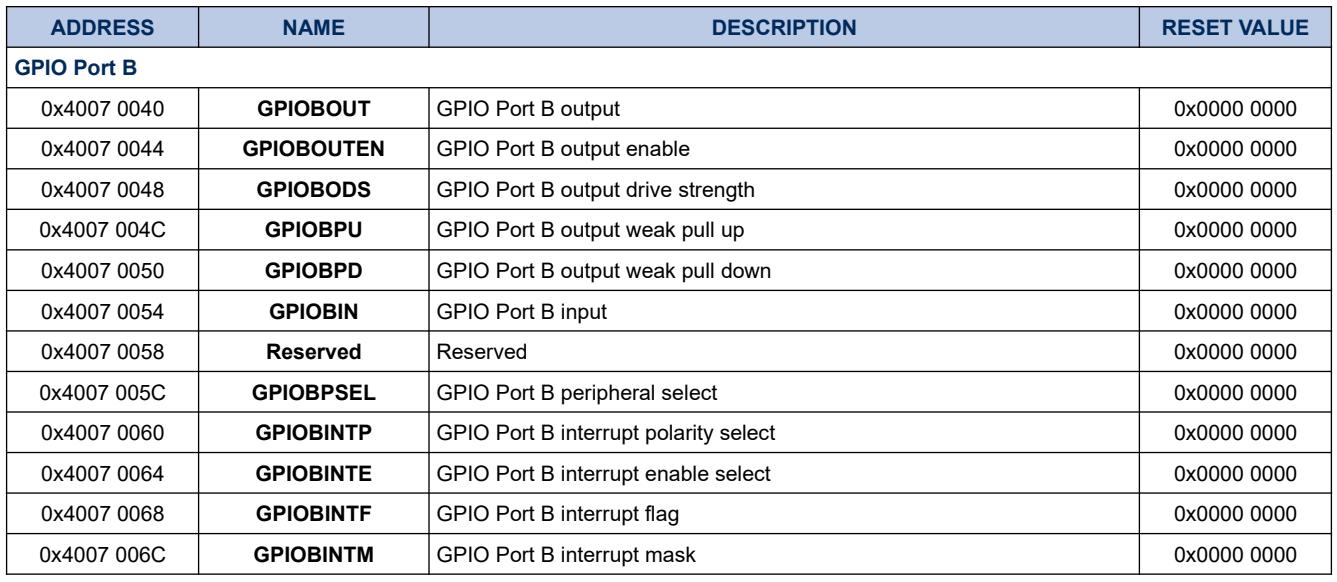

# **8.1.2. GPIOBOUT**

# **Register 8-1. GPIOBOUT (GPIO Port B Output, 0x4007 0040)**

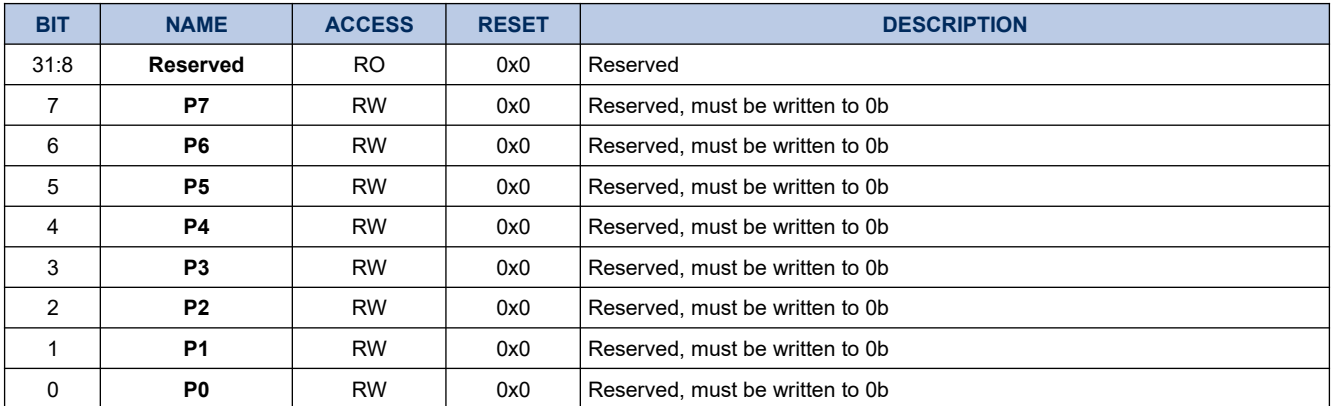

### **8.1.3. GPIOBOUTEN**

# **Register 8-2. GIOBOUTEN (GPIO Port B Output Enable, 0x4007 0044)**

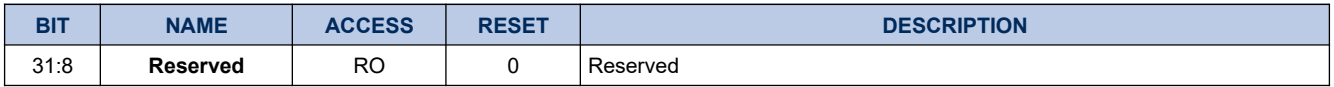

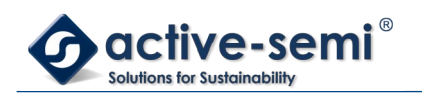

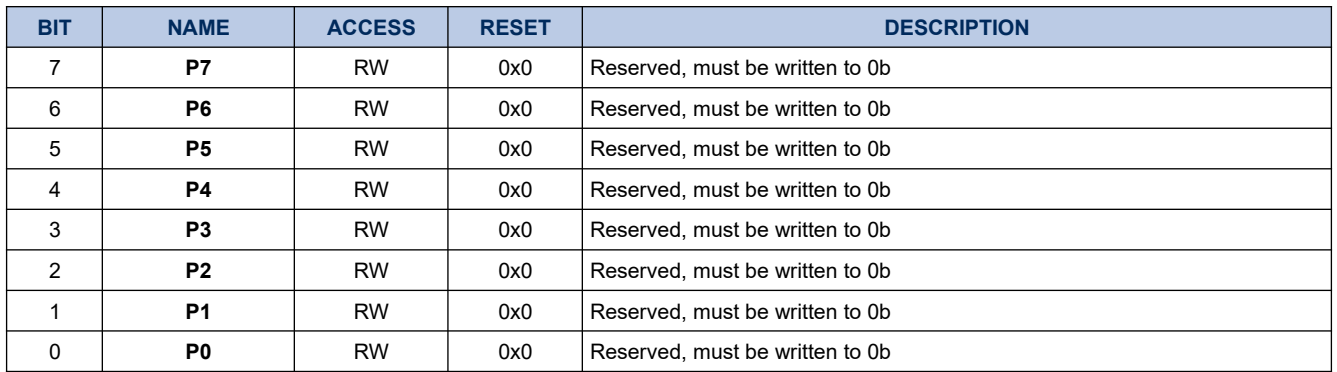

### **8.1.4. GPIOBDS**

# **Register 8-3. GPIOBDS (GPIO Port B Output Drive Strength, 0x4007 0048)**

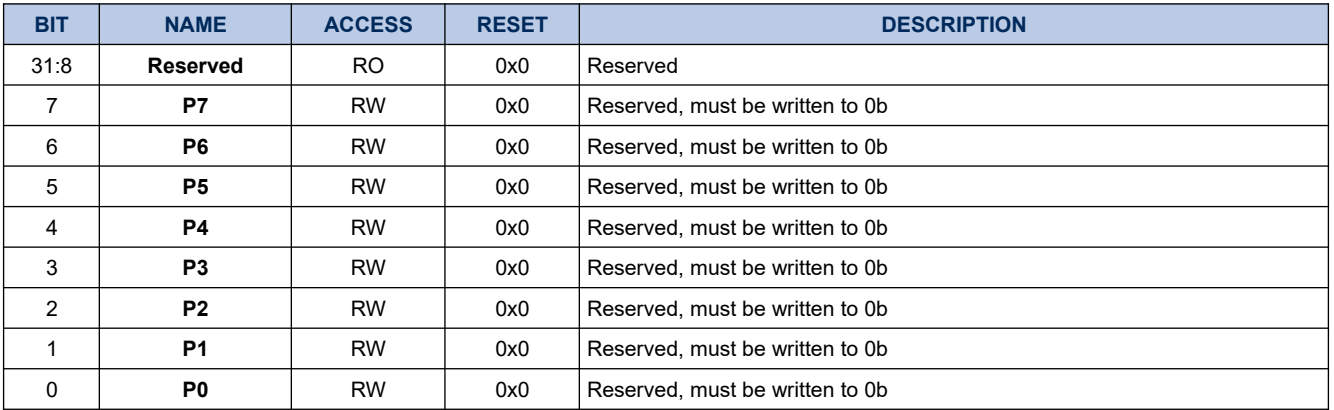

### **8.1.5. GPIOBPU**

# **Register 8-4. GPIOBPU (GPIO Port B Weak Pull Up, 0x4007 004C)**

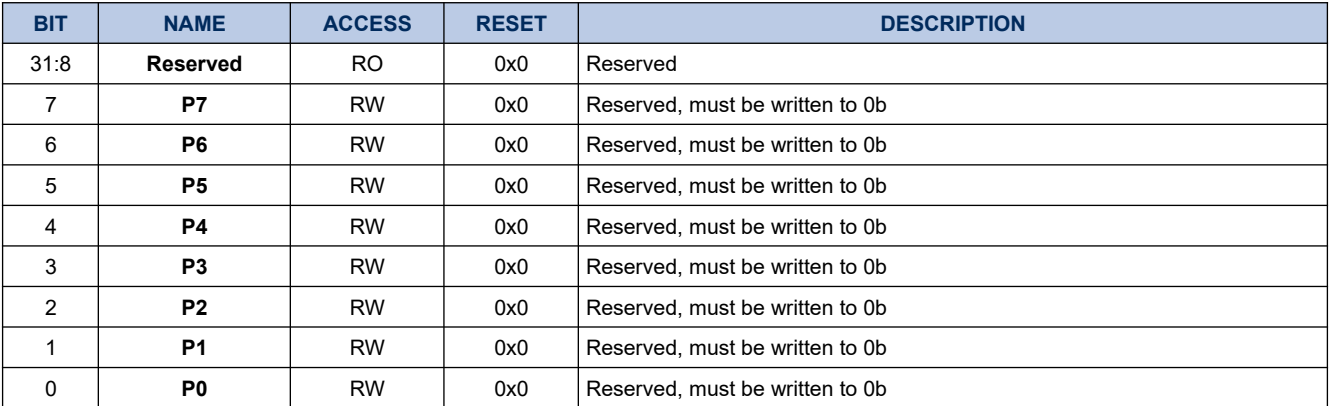

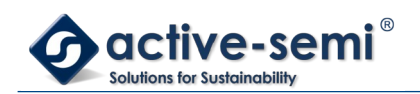

### **8.1.6. GPIOBPD**

### **Register 8-5. GPIOBPD (GPIO Port B Weak Pull Down, 0x4007 0050)**

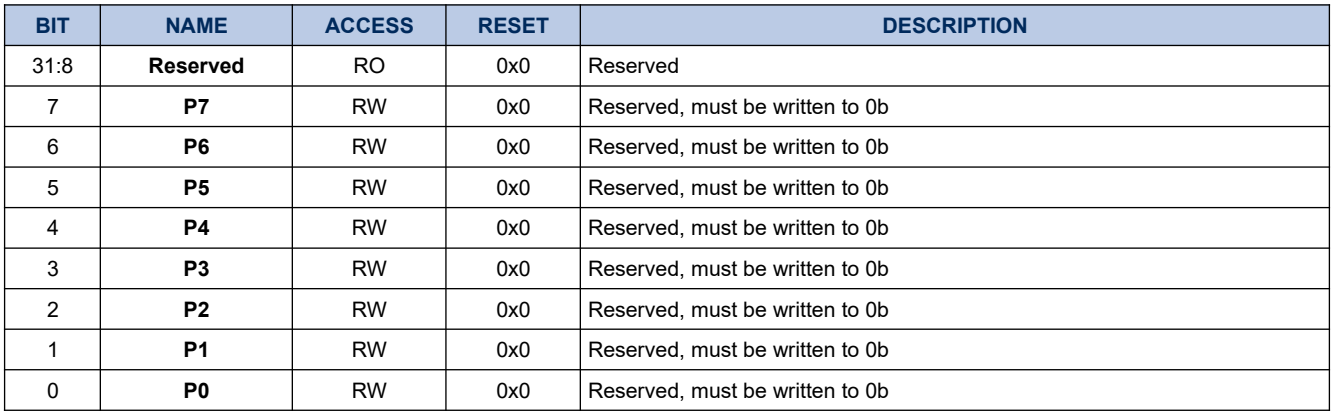

### **8.1.7. GPIOBIN**

# **Register 8-6. GPIOBIN (GPIO Port B Input, 0x4007 0054)**

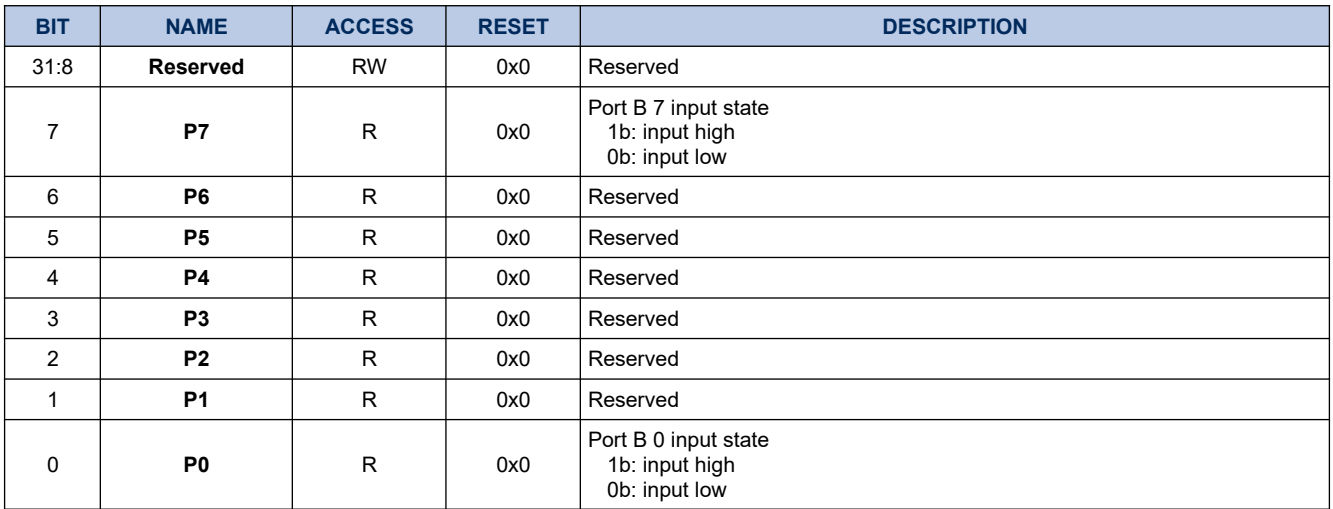

### **8.1.8. GPIOBPSEL**

# **Register 8-7. GPIOBPSEL (GPIO Port B Peripheral Select, 0x4007 005C)**

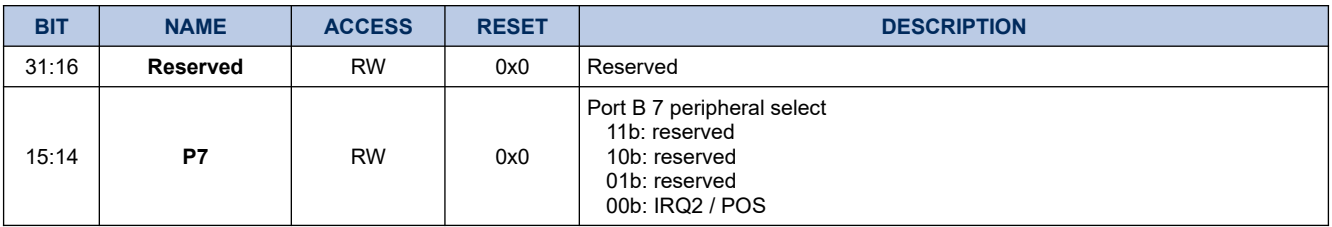

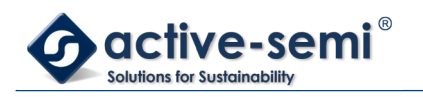

# **PAC5220 User Guide**

*Power Application Controller*

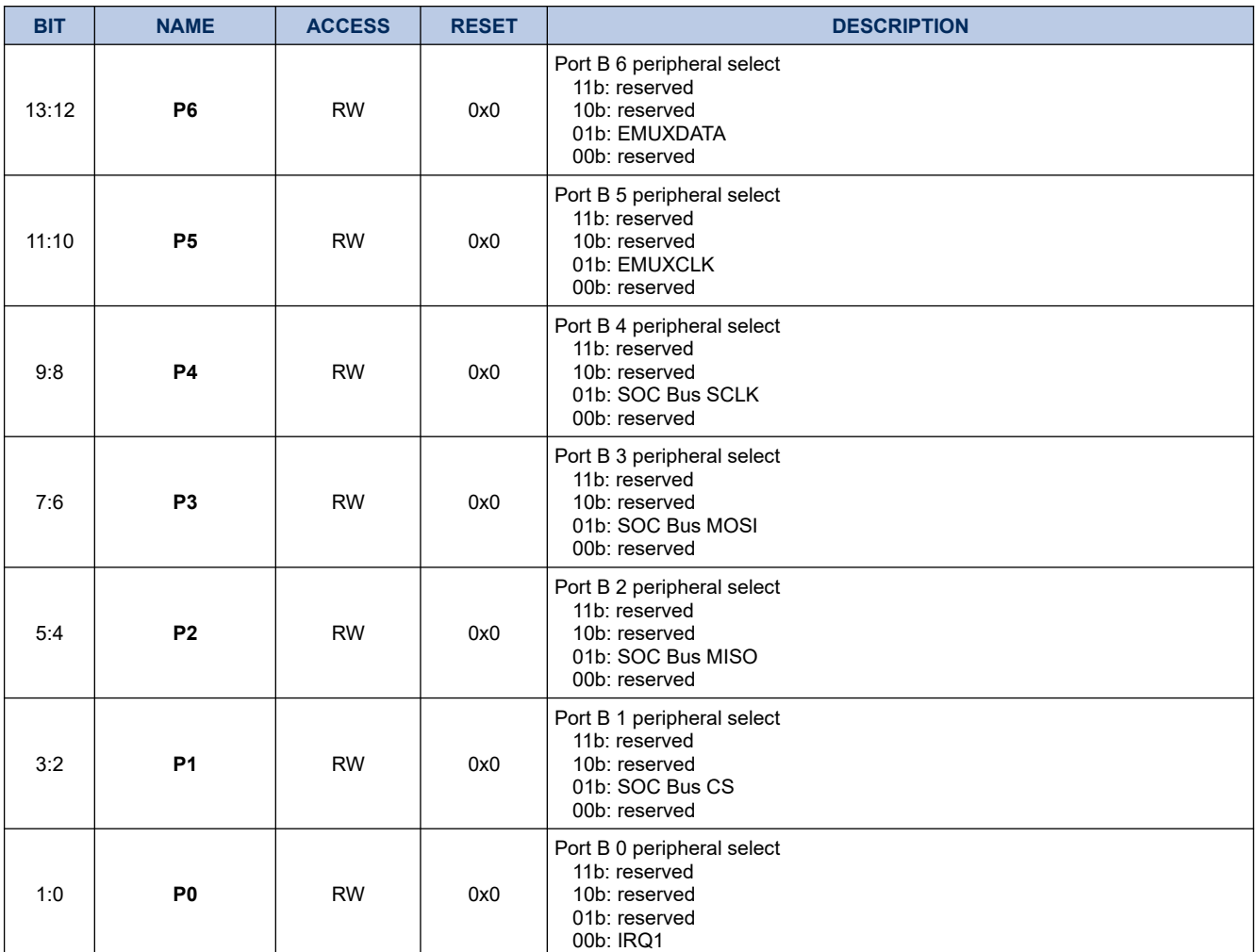

### **8.1.9. GPIOBINTP**

# **Register 8-8. GPGPIOIOBINTP (GPIO Port B Interrupt Polarity, 0x4007 0060)**

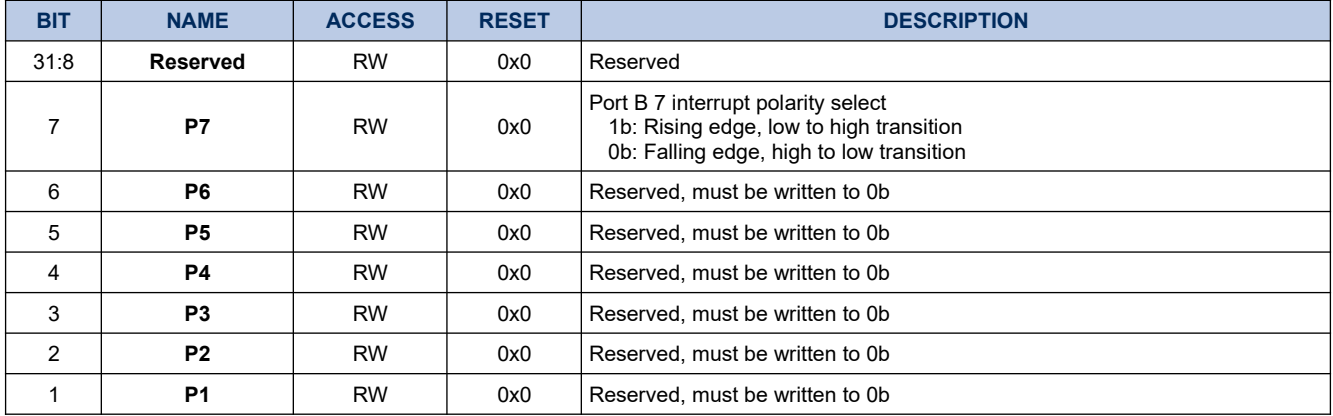

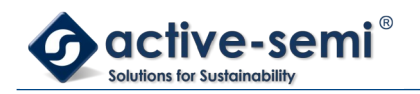

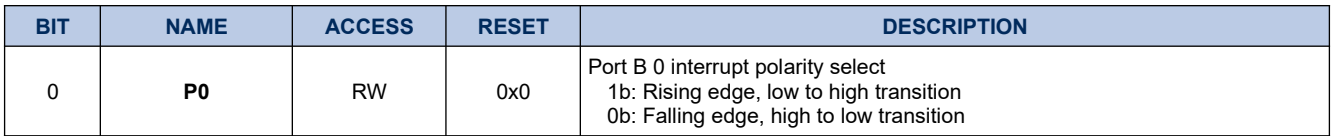

### **8.1.10. GPIOBINTE**

# **Register 8-9. GPIOBINTE (GPIO Port B Interrupt Enable, 0x4007 0064)**

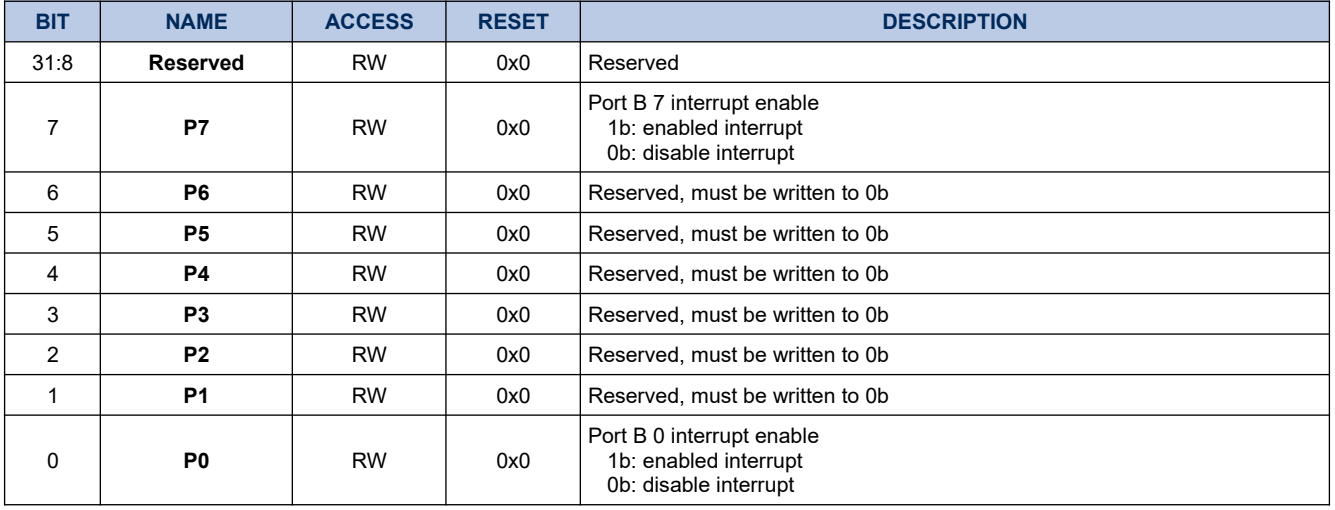

### **8.1.11. GPIOBINTF**

# **Register 8-10. GPIOBINTF (GPIO Port B Interrupt Flag, 0x4007 0068)**

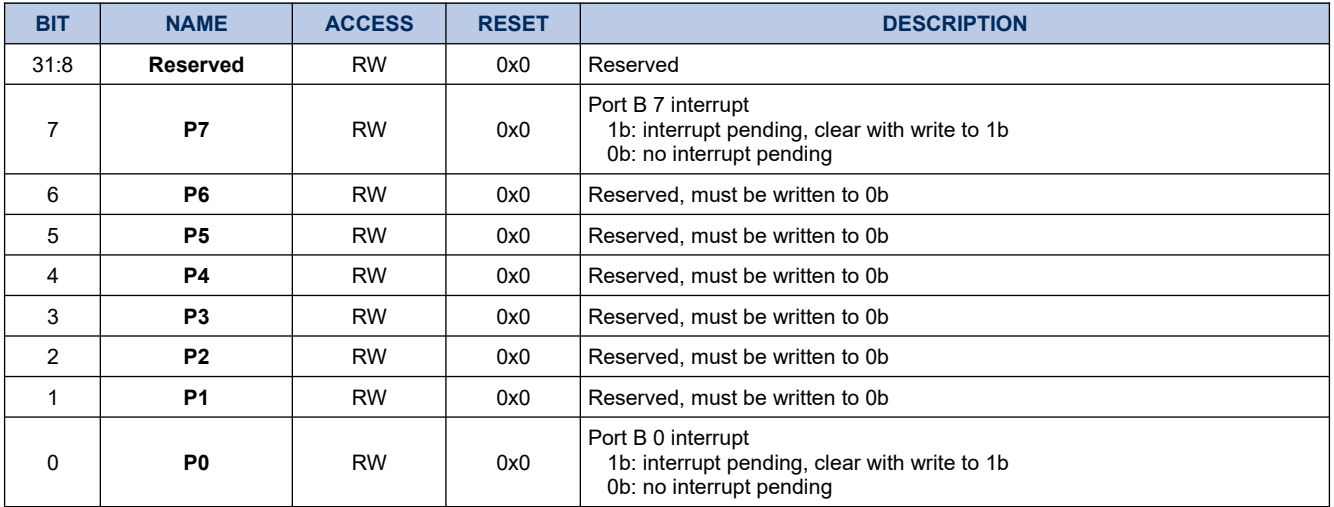
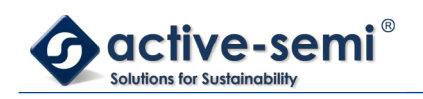

### **8.1.12. GPIOBINTM**

# **Register 8-11. GPIOBINTM (GPIO Port B Interrupt Mask, 0x4007 006C)**

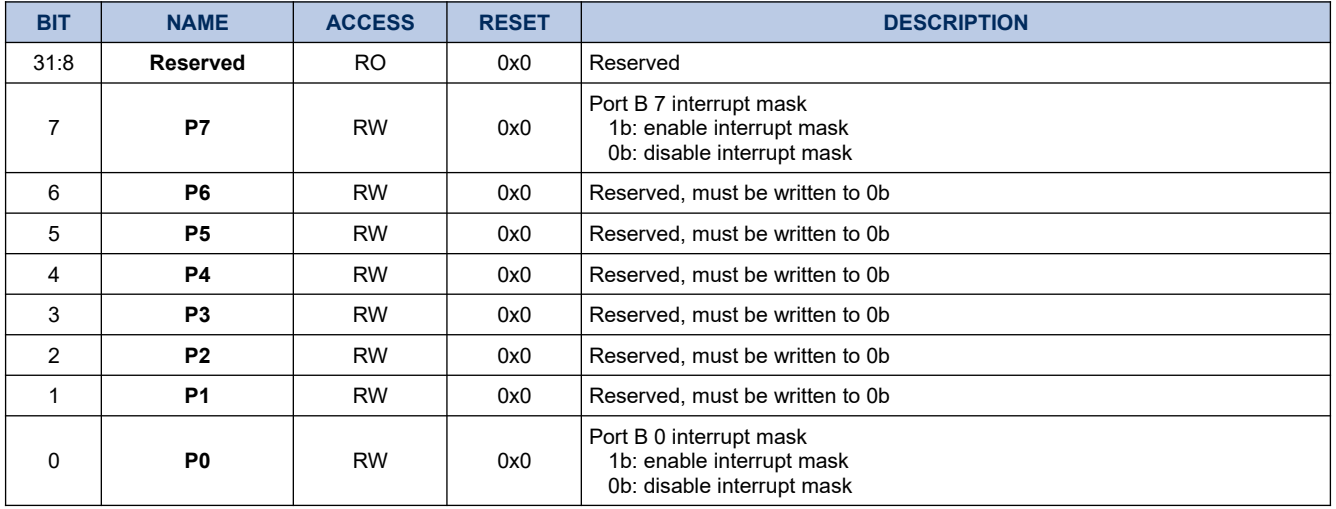

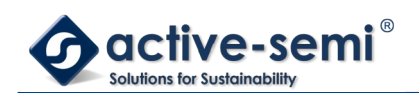

# **8.2. Details of Operation**

# **8.2.1. Block Diagram**

**Figure 8-1. GPIO Port B**

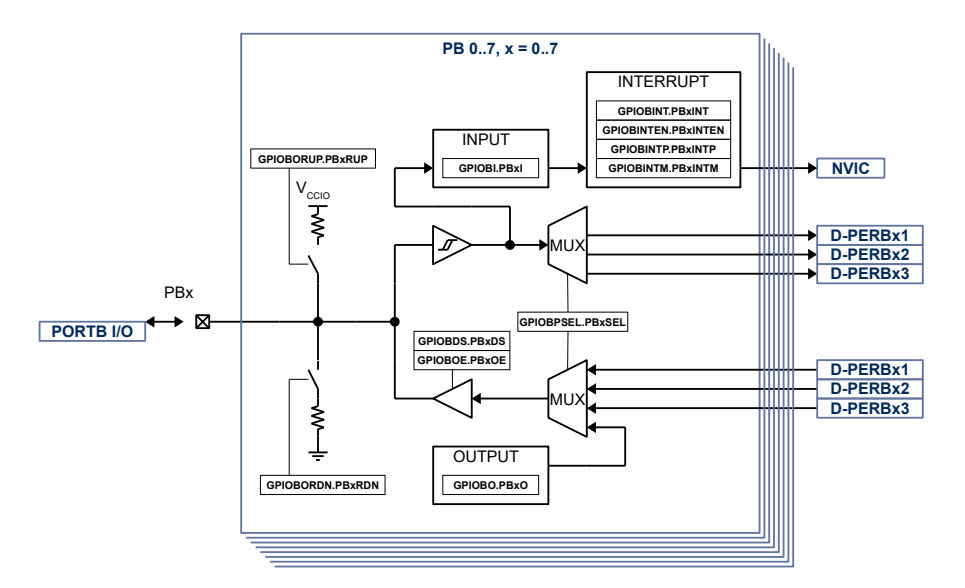

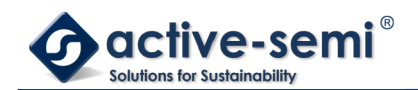

### **8.2.2. Configuration**

Following blocks need to be configured for correct use of the GPIO B:

- Nested Vectored Interrupt Controller (NVIC)
- SOC Bus

#### **8.2.3. GPIO B Block**

The GPIO B block consists of up to 8 general purpose input output (GPIO). Each GPIO has interrupt capabilities, weak pull-up or pull-down, programmable output drive strength, High-Z output operation. Some of the GPIO can be configured as PWM output, or capture and compare input.

#### **8.2.4. Input**

The input state of GPIOB can be monitored with **GPIOBIN.Px**. The input state can be monitored regardless of the peripheral select setting **GPIOBPSEL**.

#### **8.2.5. Output and Output Enable**

When **GPIOBOUTEN.Px** is enabled, the output state is controlled by **GPIOBOUT.Px**.

When **GPIOBOUTEN.Px** is disabled, the output is in High-Z state.

#### **8.2.6. Output Drive Strength**

The output drive strength can be adjusted using **GPIOBDS** to meet application needs. Set **GPIOBDS.Px** to enable high current drive strength, reset to enable low current drive strength.

#### **8.2.7. Weak Pull Up and Pull Down**

Independent from the output settings, weak pull up can be enabled with **GPIOBPU** and weak pull down can be enabled with **GPIOBPD**.

#### **NOTE:**

**GPIOBPU.Px**or **GPIOBPD.Px** should never be enabled at the same time for a single GPIO. If switching from weak pull-up to weak pull-down is required, disable weak pull-up first before enablle weak pull-down and vice versa.

#### **8.2.8. Peripheral Select**

Each GPIO is connected to up to 4 digital peripherals, selectable with **GPIOBPSEL**. When a different function than IO is selected the input state can still be read with **GPIOBIN** and the pull-up and pull-down is still controllable.

#### **8.2.9. Interrupt**

The interrupt for each GPIO can be enabled with **GPIOBINTE**. The interrupt can be configured to be rising signal edge or falling signal edge using **GPIOBINTP**. The state of the interrupt can be read from **GPIOBINTF**. The individual interrupt bits can be cleared by writing to 1.

When the GPIO interrupts are enabled for the first time after device start-up, it may be in an uncertain state and generate an interrupt. To avoid this the **GPIOBINTM** mask bit need to be set before enabled interrupt bits.

To allow interrupt to be recognized by the CPU the GPIO interrupt need also be enabled in the NVIC.

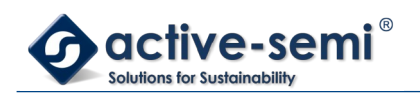

# **9. GPIO PORT C**

# **9.1. Register**

# **9.1.1. Register Map**

# **Table 9-1. GPIO Port C Register Map**

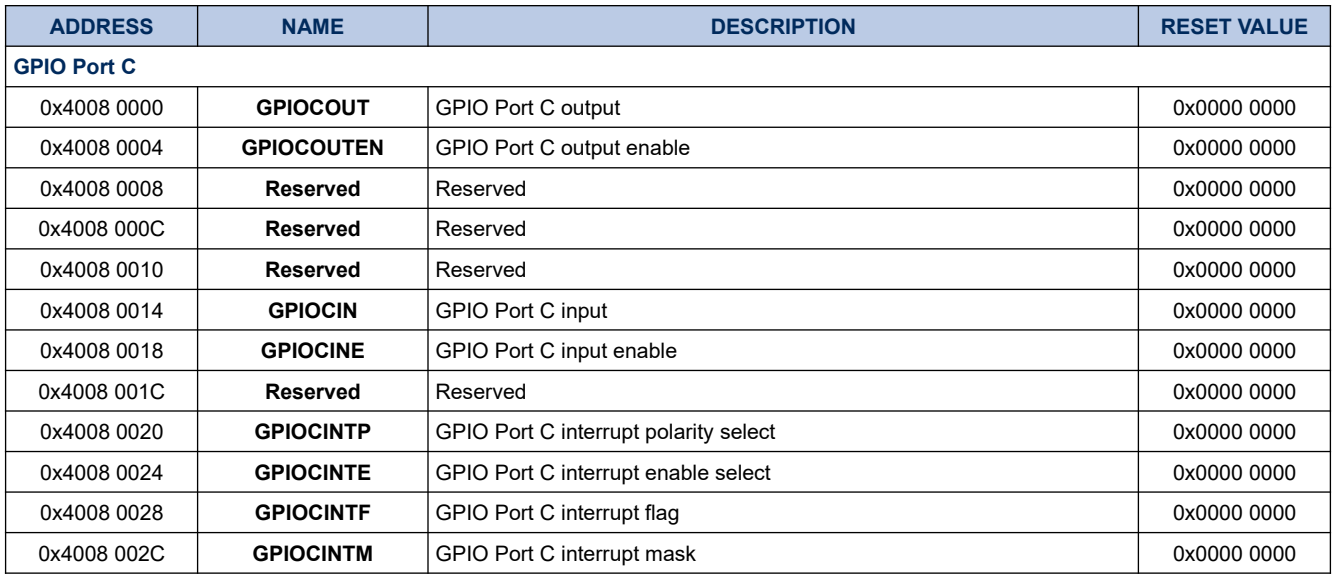

### **9.1.2. GPIOCOUT**

# **Register 9-1. GPIOCOUT (GPIO Port C Output, 0x4008 0000)**

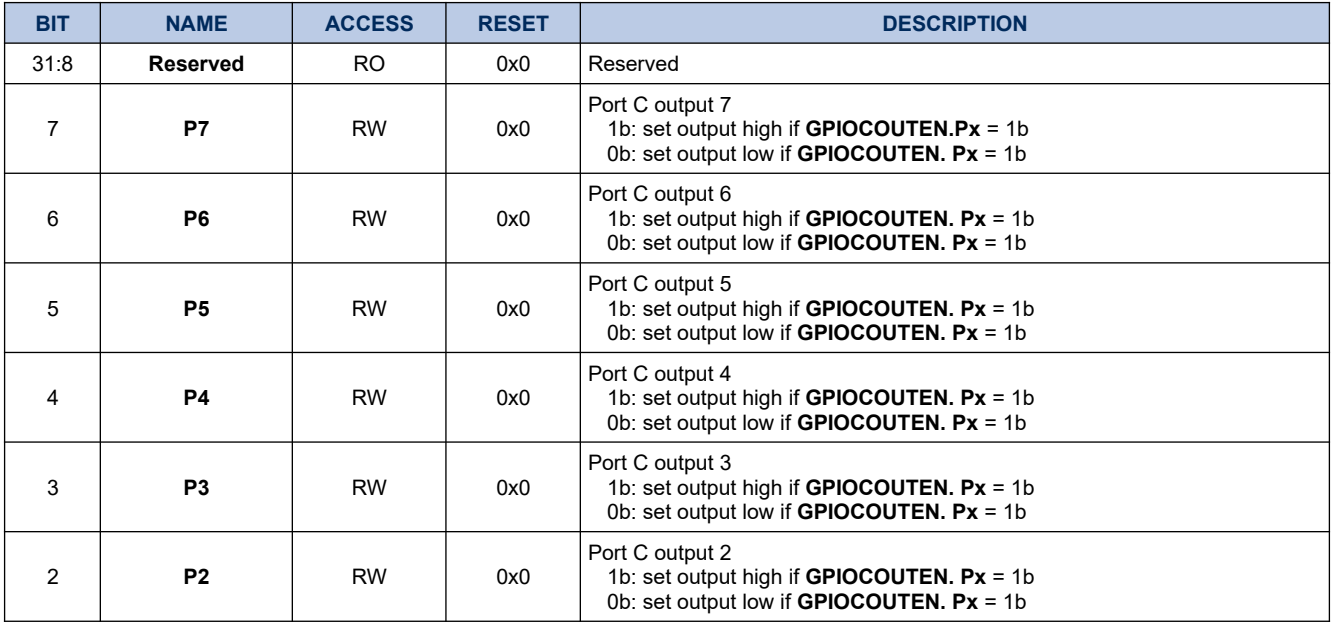

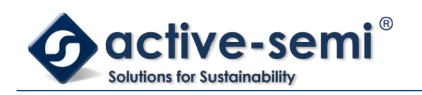

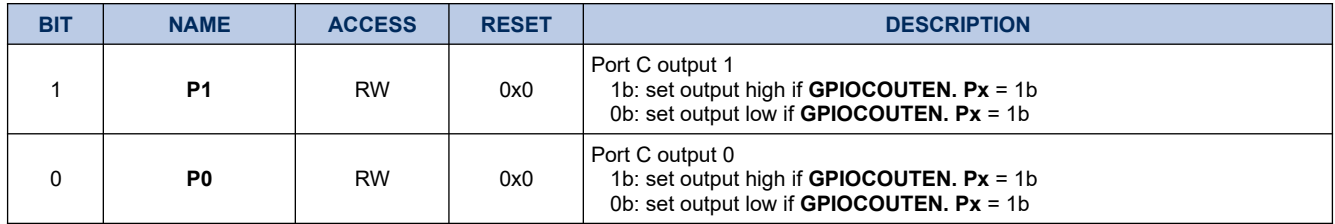

### **9.1.3. GPIOCOUTEN**

# **Register 9-2. GPIOCOUTEN (GPIO Port C Output Enable, 0x4008 0004)**

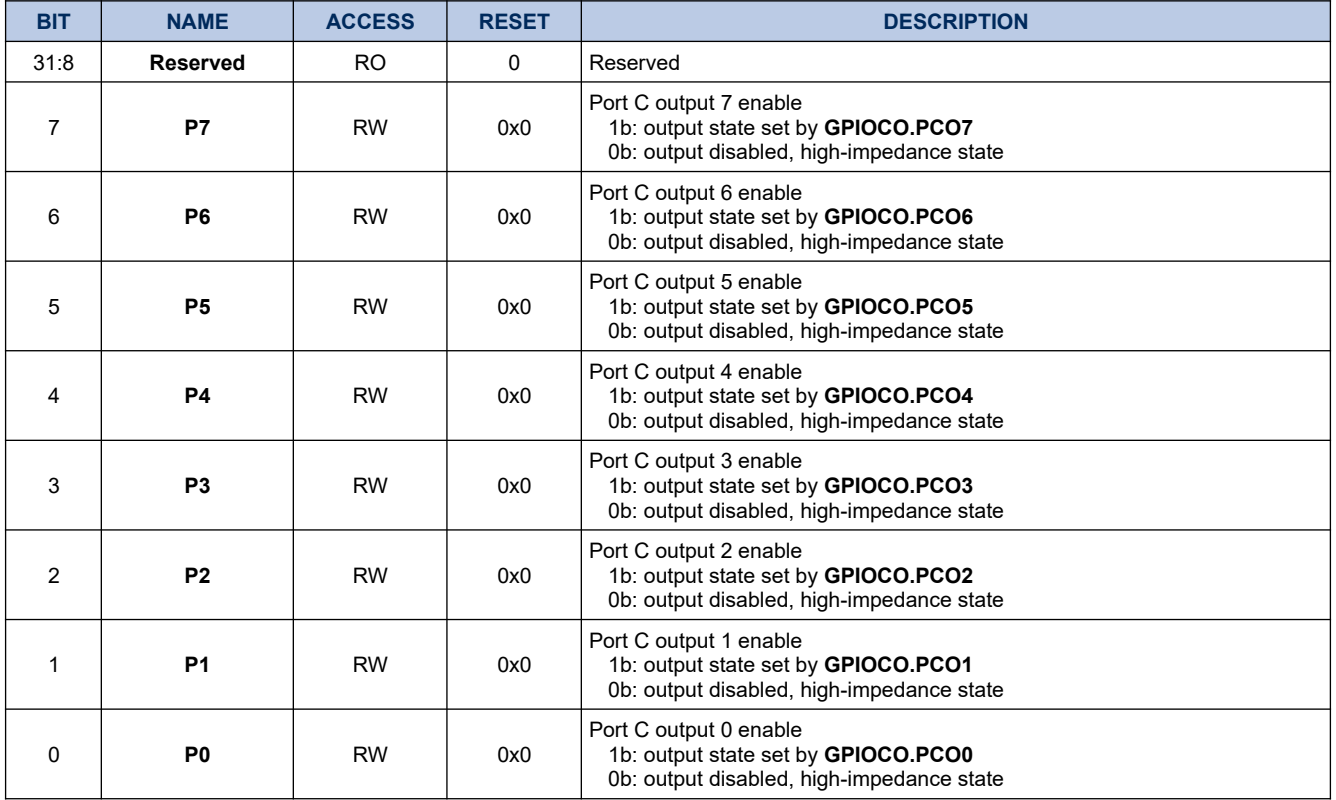

### **9.1.4. GPIOCIN**

# **Register 9-3. GPIOCIN (GPIO Port C Input, 0x4008 0018)**

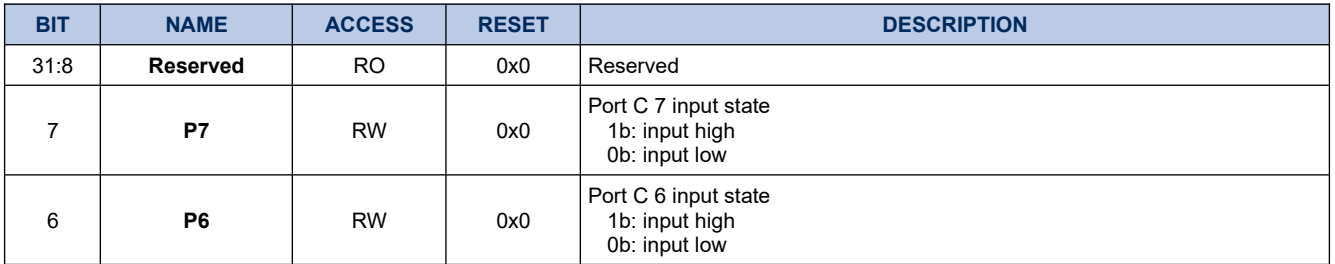

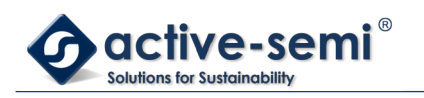

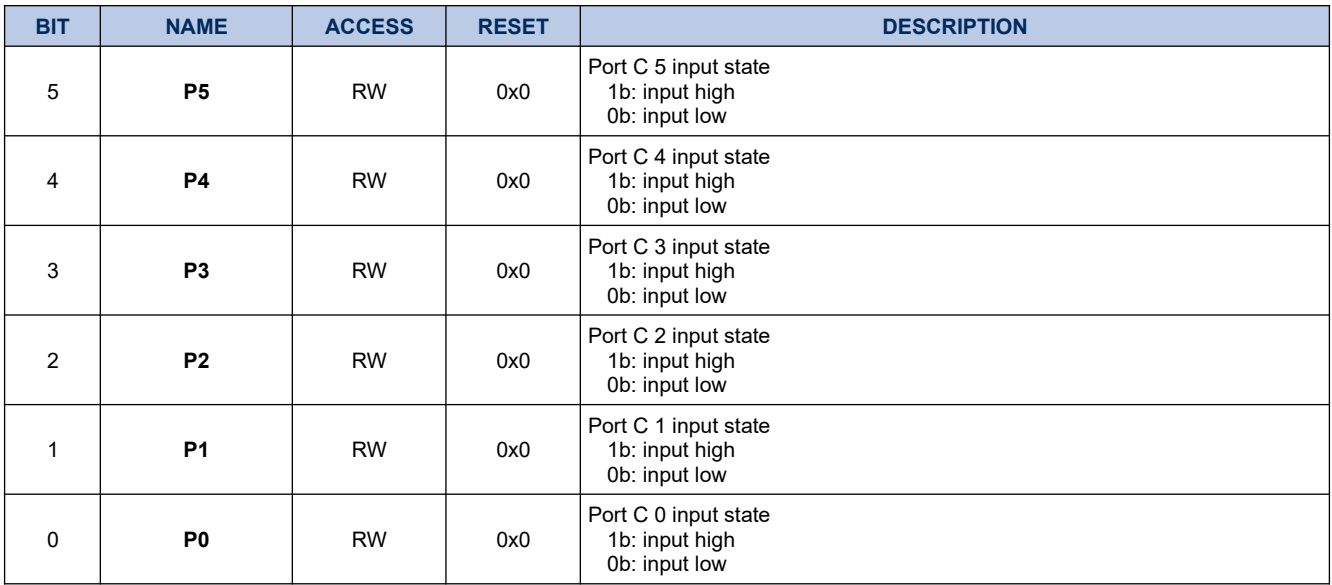

### **9.1.5. GPIOCINE**

# **Register 9-4. GPIOCINE (GPIO Port C Input Enable, 0x4008 0014)**

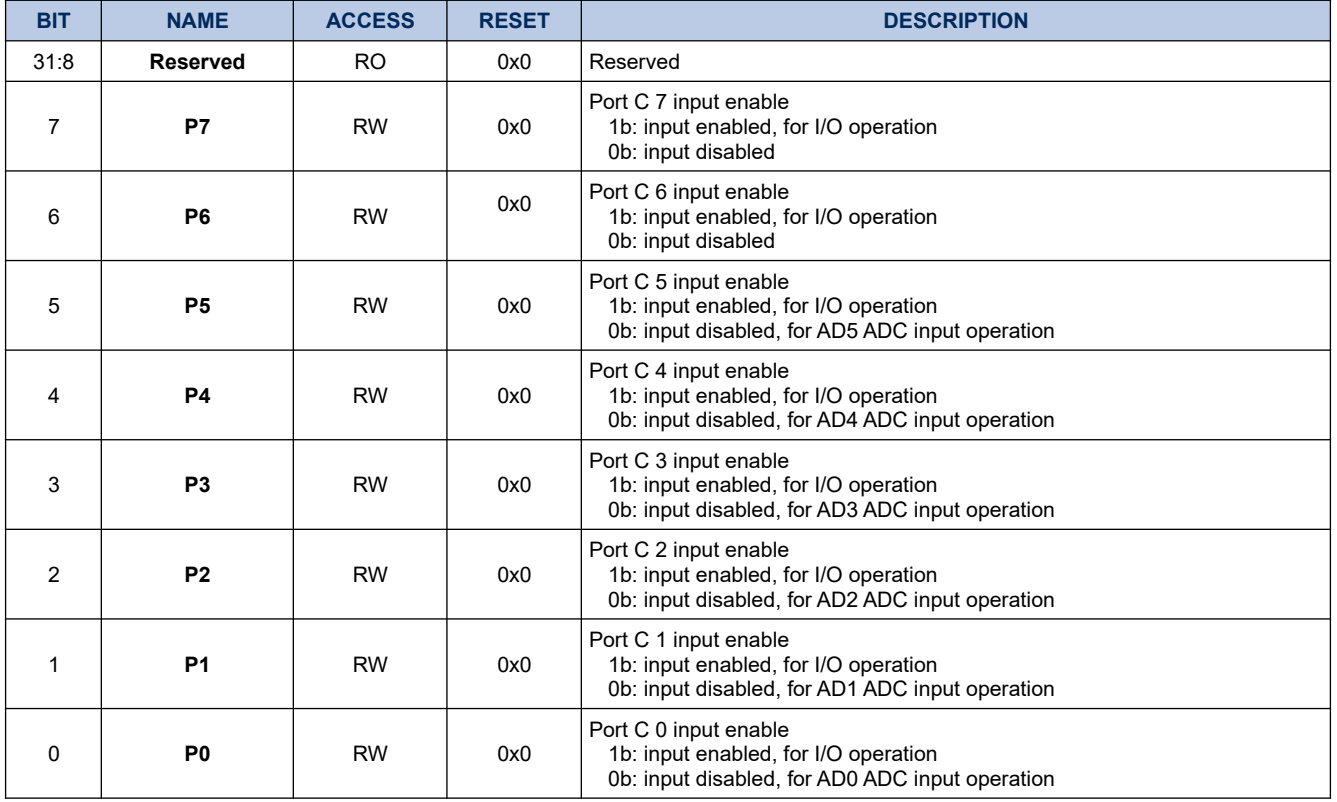

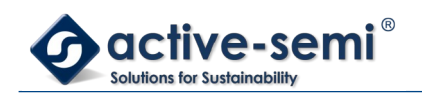

### **9.1.6. GPIOCINTP**

# **Register 9-5. GPIOCINTP (GPIO Port C Interrupt Polarity, 0x4008 0020)**

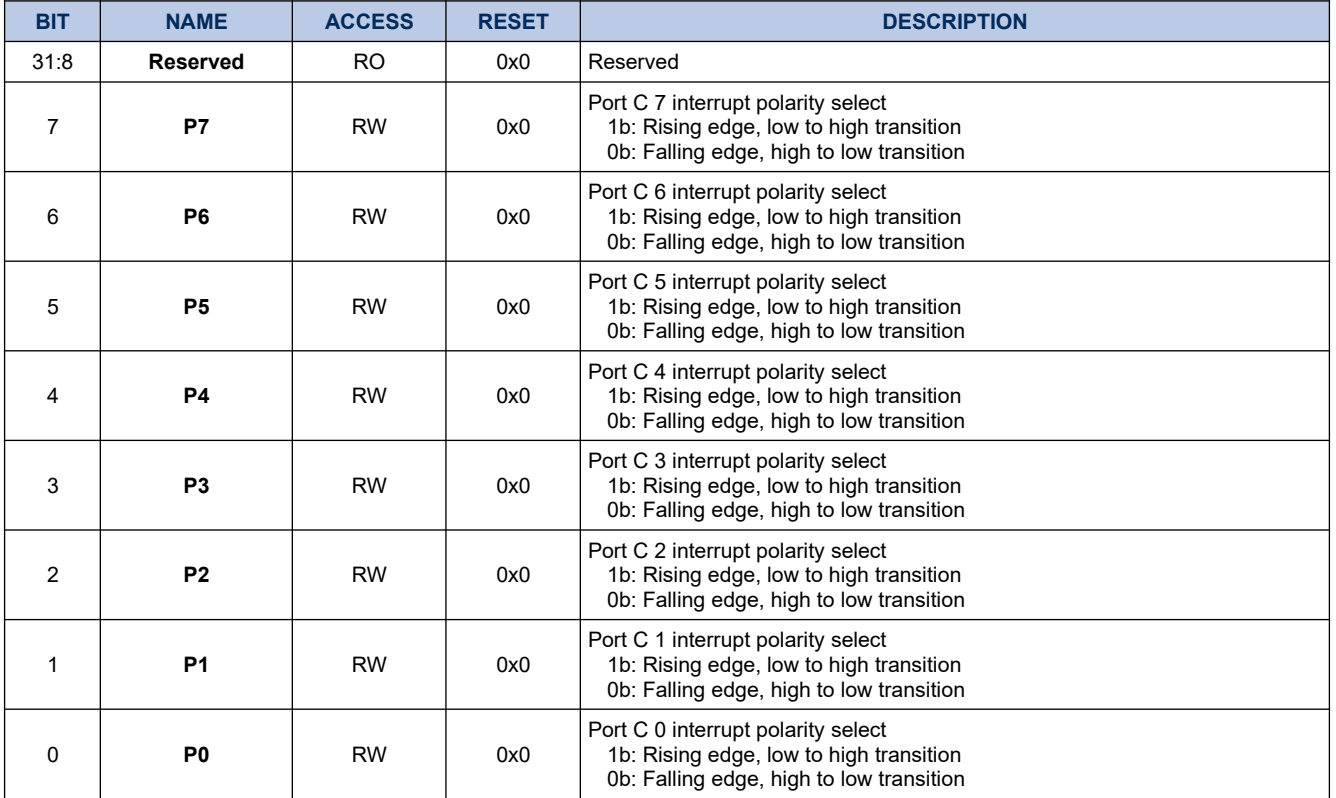

### **9.1.7. GPIOCINTE**

### **Register 9-6. GPIOCINTE (GPIO Port C Interrupt Enable, 0x4008 0024)**

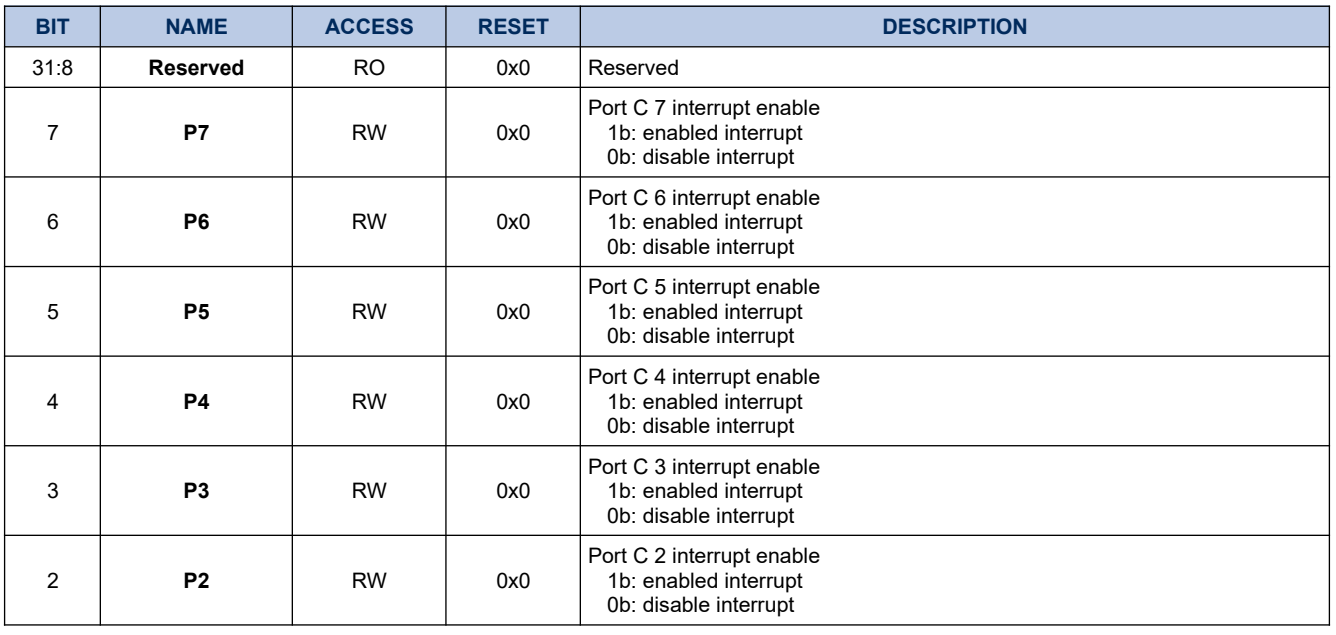

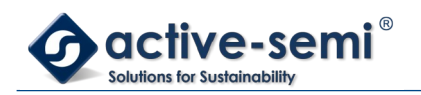

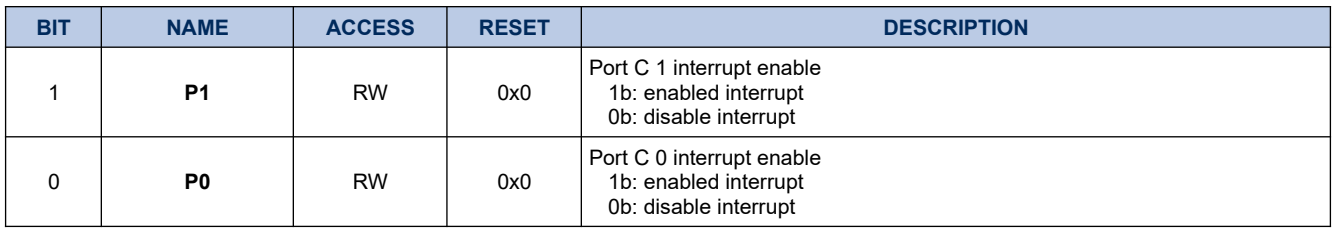

### **9.1.8. GPIOCINTF**

# **Register 9-7. GPIOCINTF (GPIO Port C Interrupt, 0x4008 0028)**

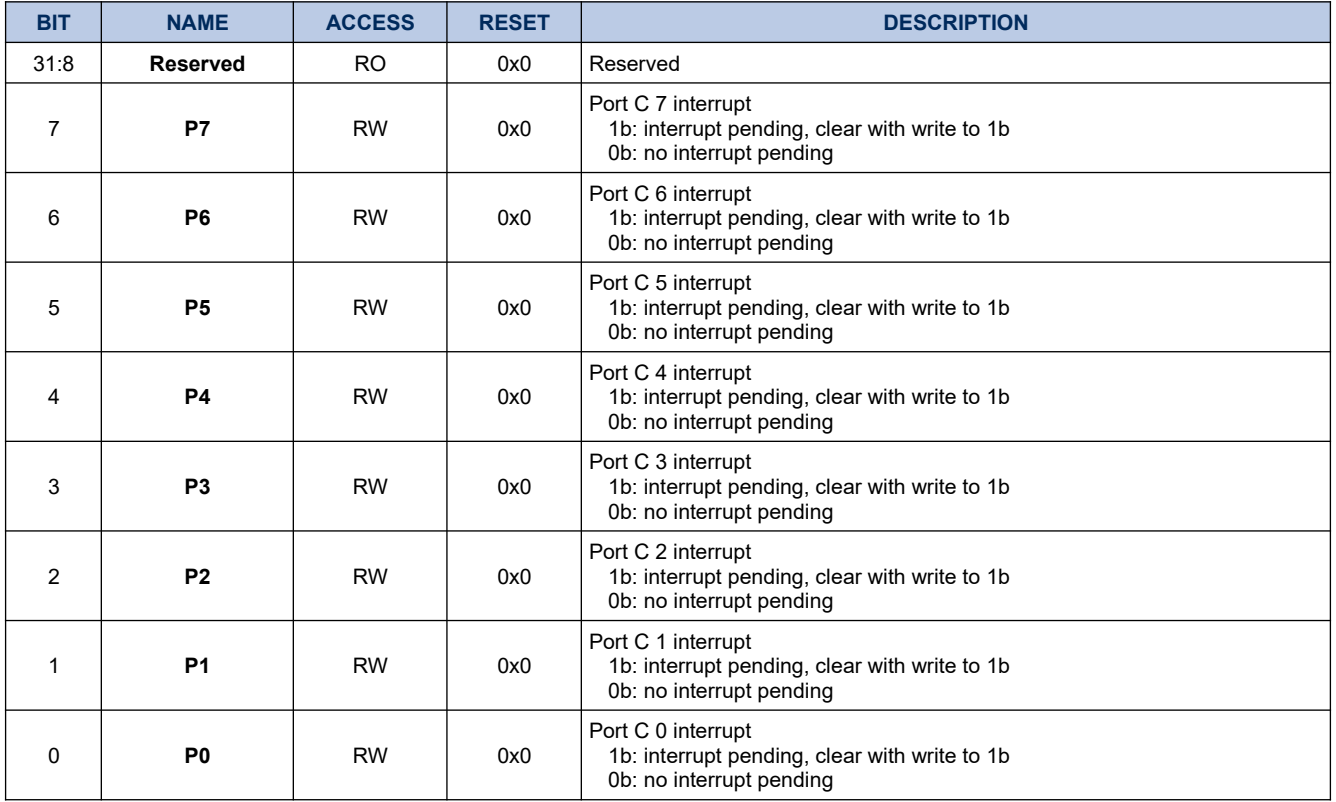

### **9.1.9. GPIOCINTM**

# **Register 9-8. GPIOCINTM (GPIO Port C Interrupt Mask, 0x4008 002C)**

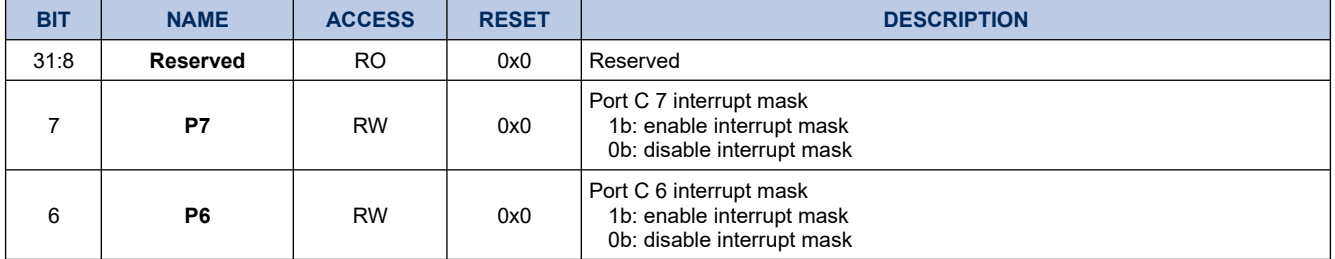

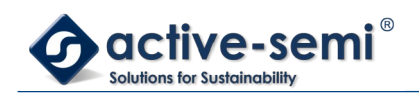

0 **P0** RW 0x0

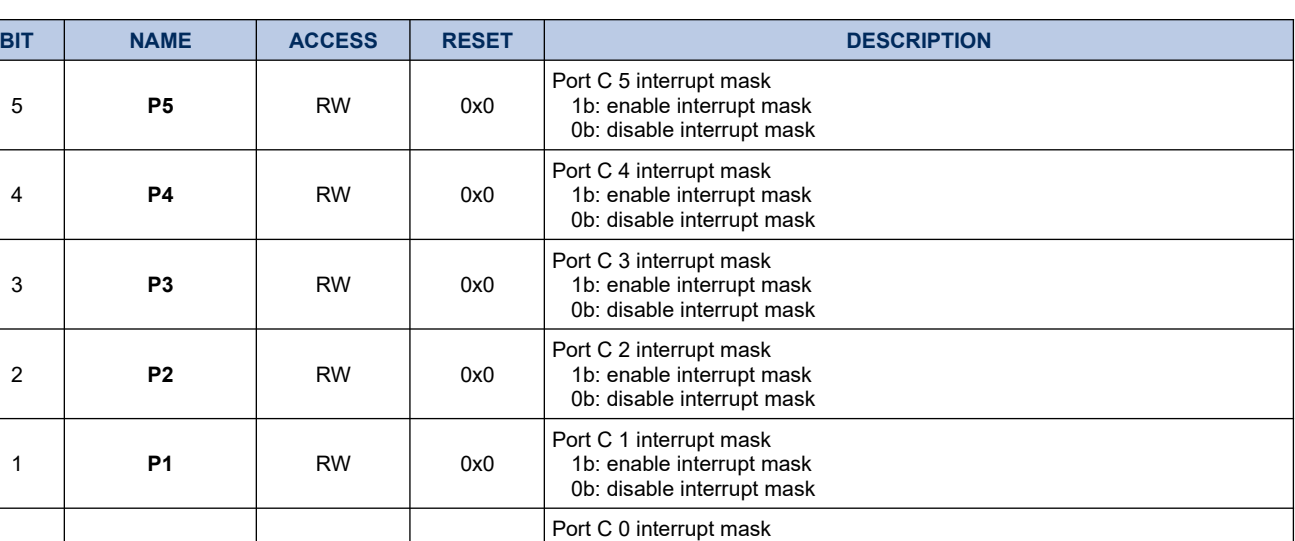

1b: enable interrupt mask 0b: disable interrupt mask

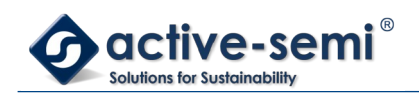

# **9.2. Details of Operation**

# **9.2.1. Block Diagram**

**Figure 9-1. GPIO Port C**

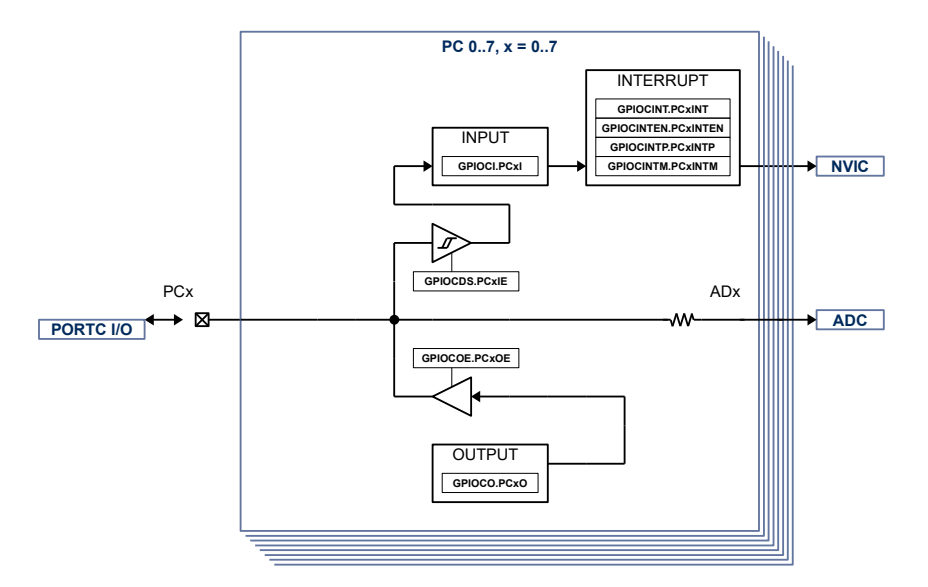

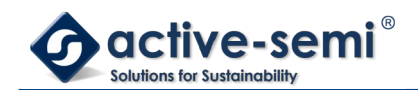

### **9.2.2. Configuration**

Following blocks need to be configured for correct use of the GPIO C:

- Nested Vectored Interrupt Controller (NVIC)
- ADC

#### **9.2.3. GPIO C Block**

The GPIOC block consists of up to 8 general purpose input output (GPIO). Each GPIO has interrupt capabilities, High-Z output operation, analog ADx input to the ADC Mux. The GPIOC block IO voltage is different from the other GPIO blocks, it is supplied from VCC33.

#### **9.2.4. Analog Input**

The digital input state of GPIOC can be monitored with **GPIOCIN.Px** if **GPIOCINE.Px** is set.

Clear **GPIOCINE.Px** and **GPIOCOUTEN.Px** to disable digital input and output to allow use of analog input ADx to the ADC.

#### **9.2.5. Output and Output Enable**

When **GPIOCOUTEN.Px** is enabled, the output state is controlled by **GPIOCOUT.Px**.

When **GPIOCOUTEN. Px** is disabled, the output is in High-Z state.

#### **9.2.6. Interrupt**

The interrupt for each GPIO can be enabled with **GPIOCINTE**. The interrupt can be configured to be rising signal edge or falling signal edge using **GPIOCINTP**. The state of the interrupt can be read from **GPIOCINTF**. The individual interrupt bits can be cleared by writing to 1.

When the GPIO interrupts are enabled for the first time after device start-up, it may be in an uncertain state and generate an interrupt. To avoid this the **GPIOCINTM** mask bit need to be set before enabled interrupt bits.

To allow interrupt to be recognized by the CPU the GPIO interrupt need also be enabled in the NVIC.

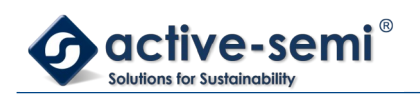

# **10. GPIO PORT D**

# **10.1. Register**

# **10.1.1. Register Map**

#### **Table 10-1. GPIO Port D Register Map**

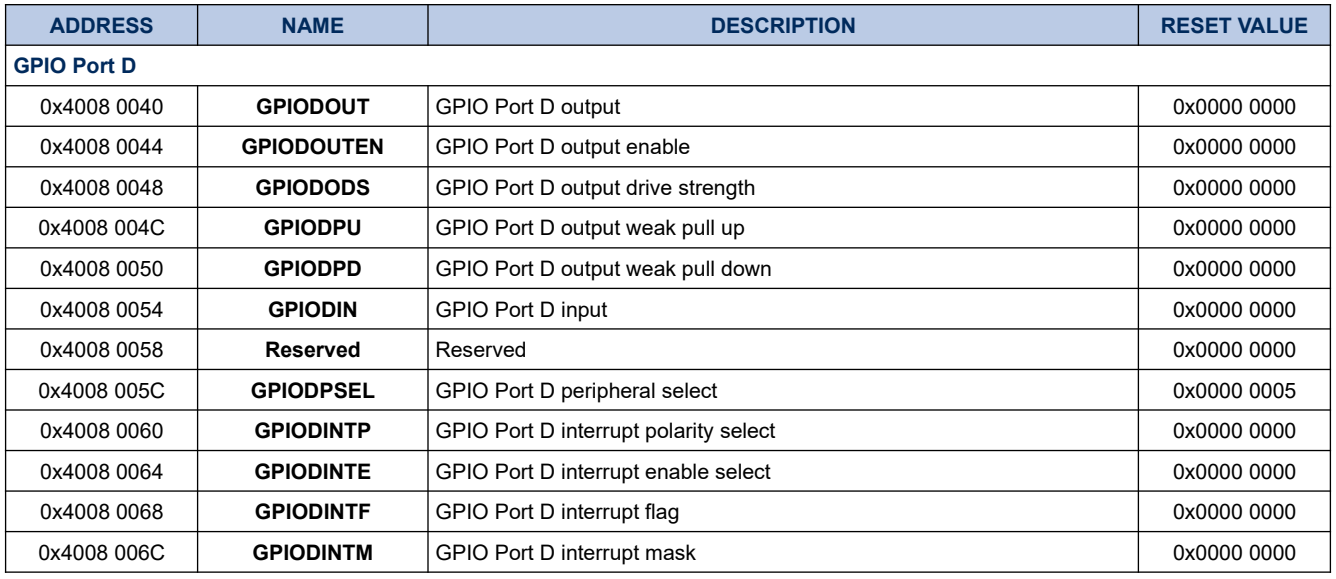

### **10.1.2. GPIODO**

# **Register 10-1. GPIODO (GPIO Port D Output, 0x4008 0040)**

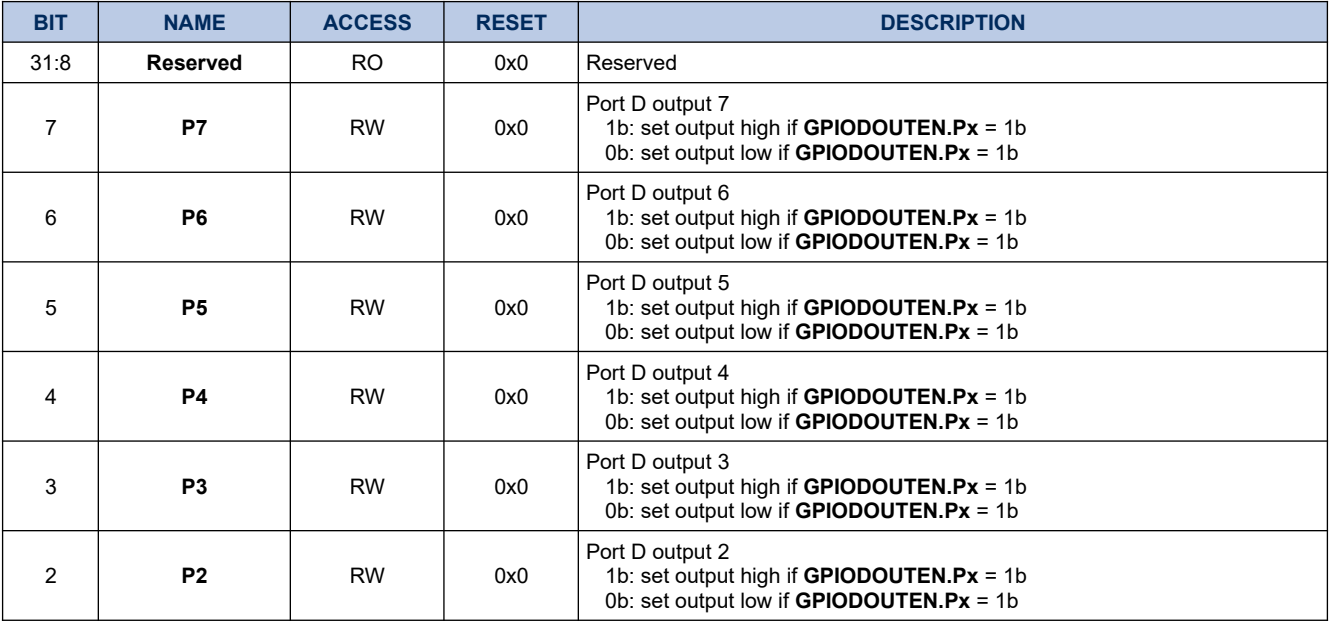

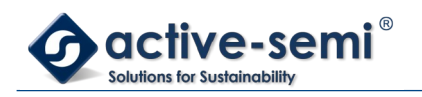

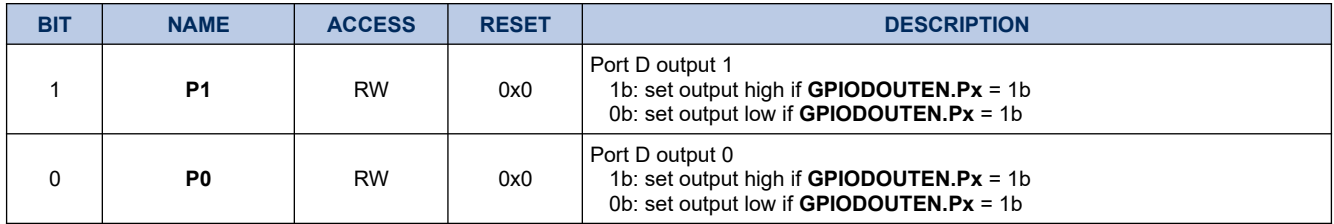

# **10.1.3. GPIODOUTEN**

# **Register 10-2. GPIODOUTEN (GPIO Port D Output Enable, 0x4008 0044)**

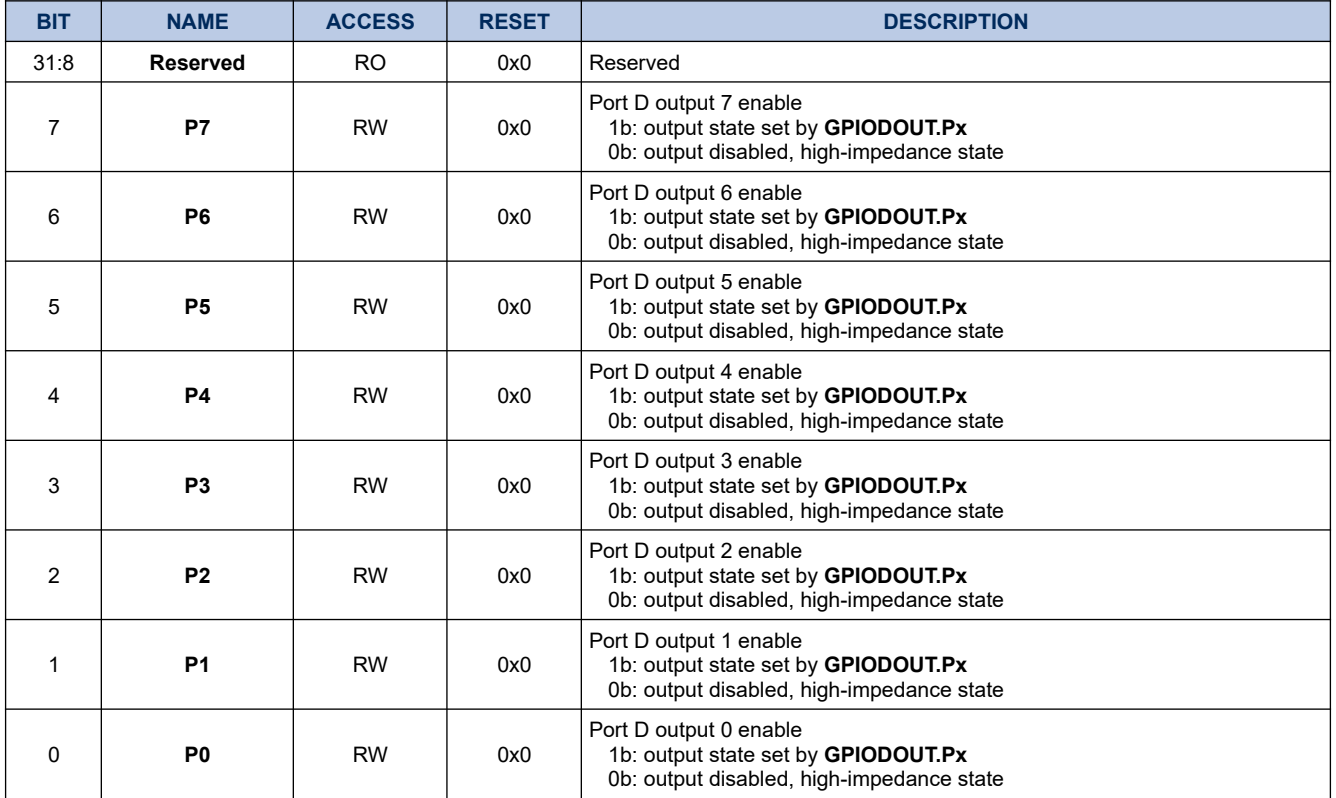

### **10.1.4. GPIODDS**

# **Register 10-3. GPIODDS (GPIO Port D Output Drive Strength, 0x4008 0048)**

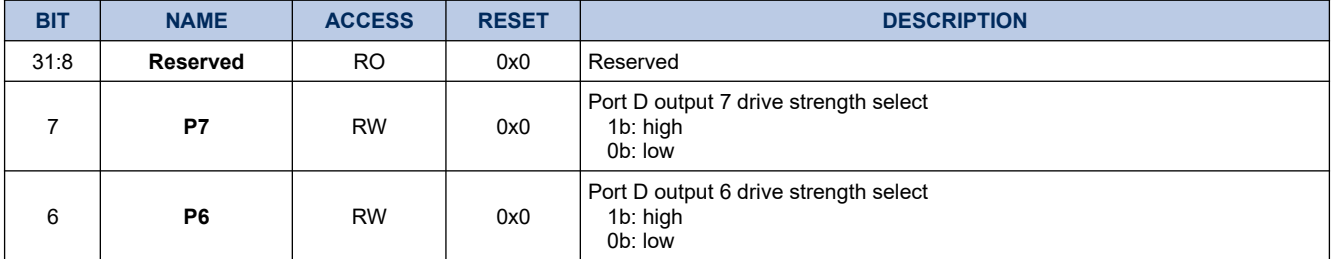

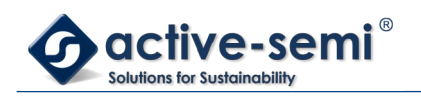

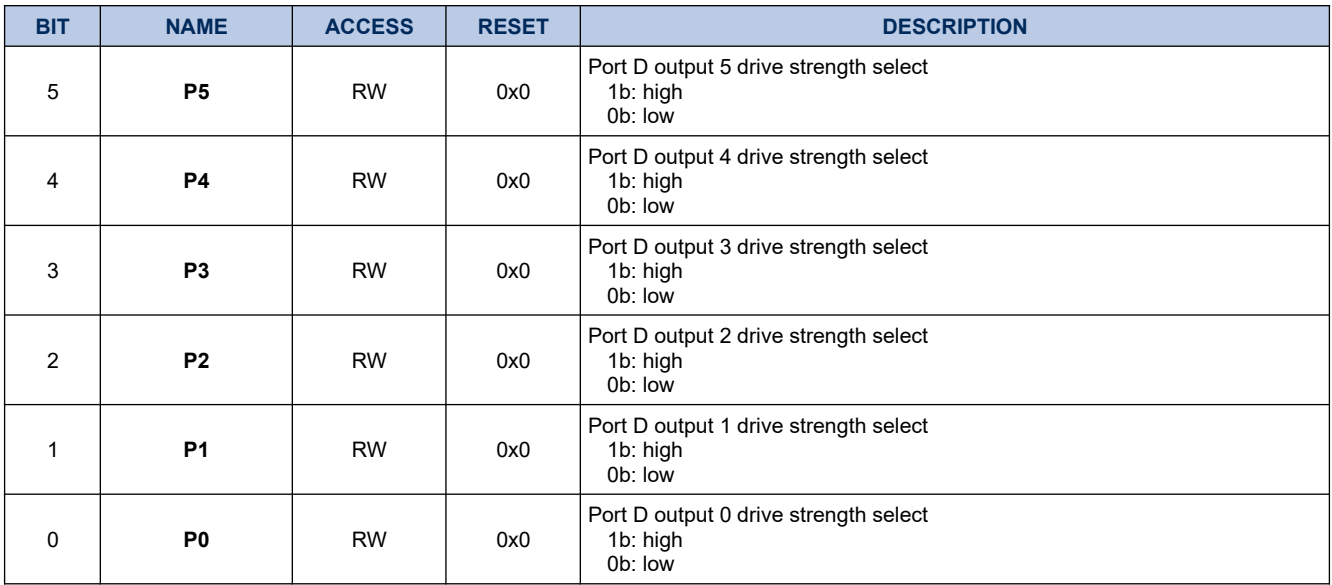

### **10.1.5. GPIODPU**

# **Register 10-4. GPIODPU (GPIO Port D Weak Pull Up, 0x4008 004C)**

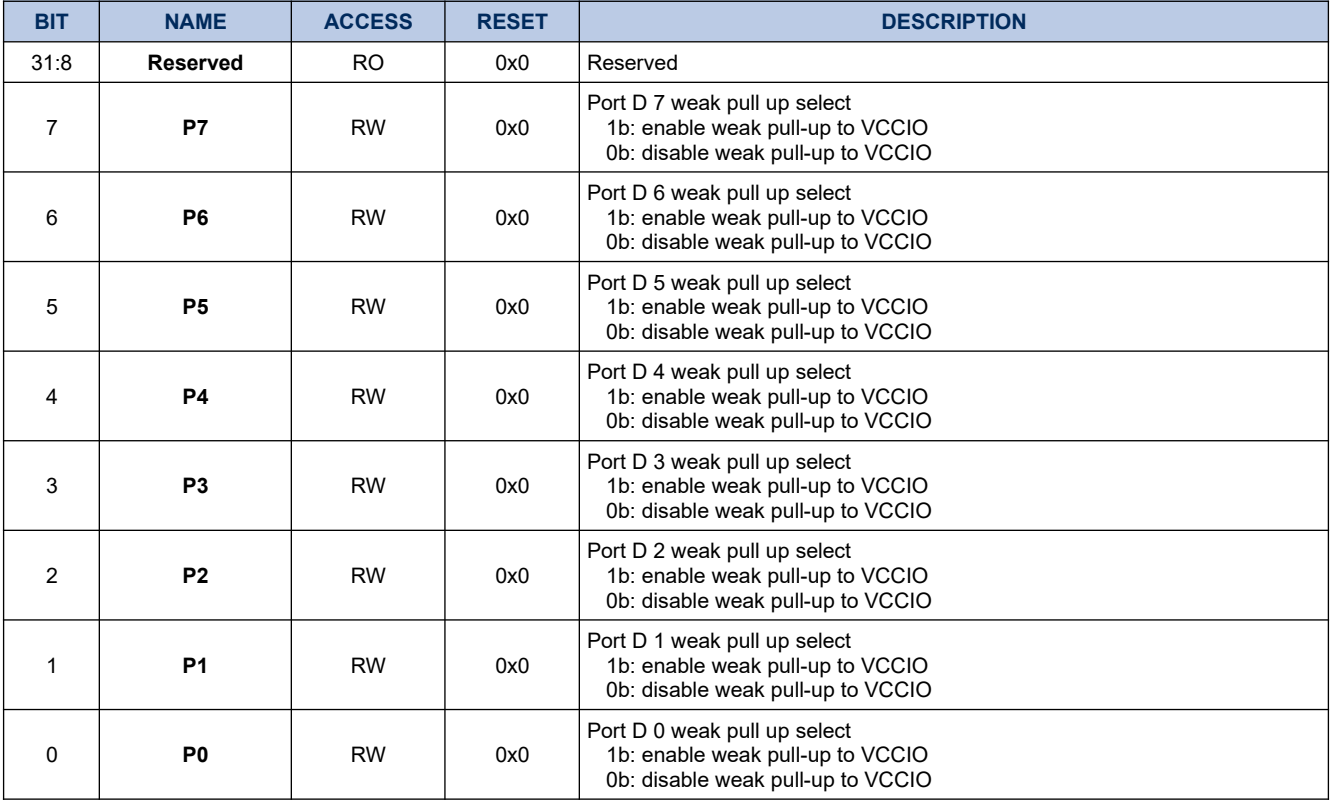

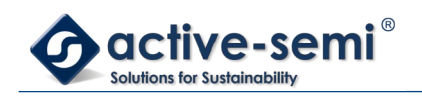

### **10.1.6. GPIODPD**

# **Register 10-5. GPIODPD (GPIO Port D Weak Pull Down, 0x4008 0050)**

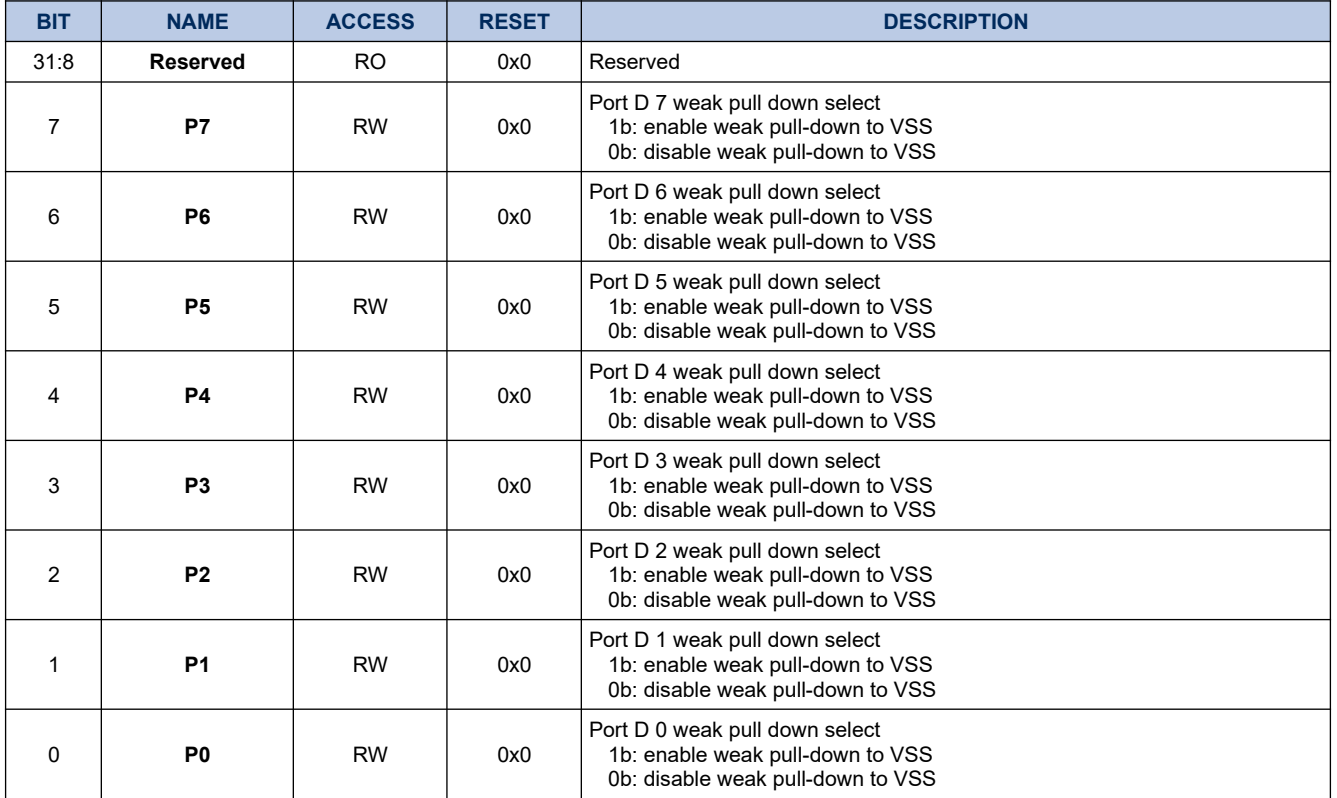

### **10.1.7. GPIODIN**

### **Register 10-6. GPIODIN (GPIO Port D Input, 0x4008 0054)**

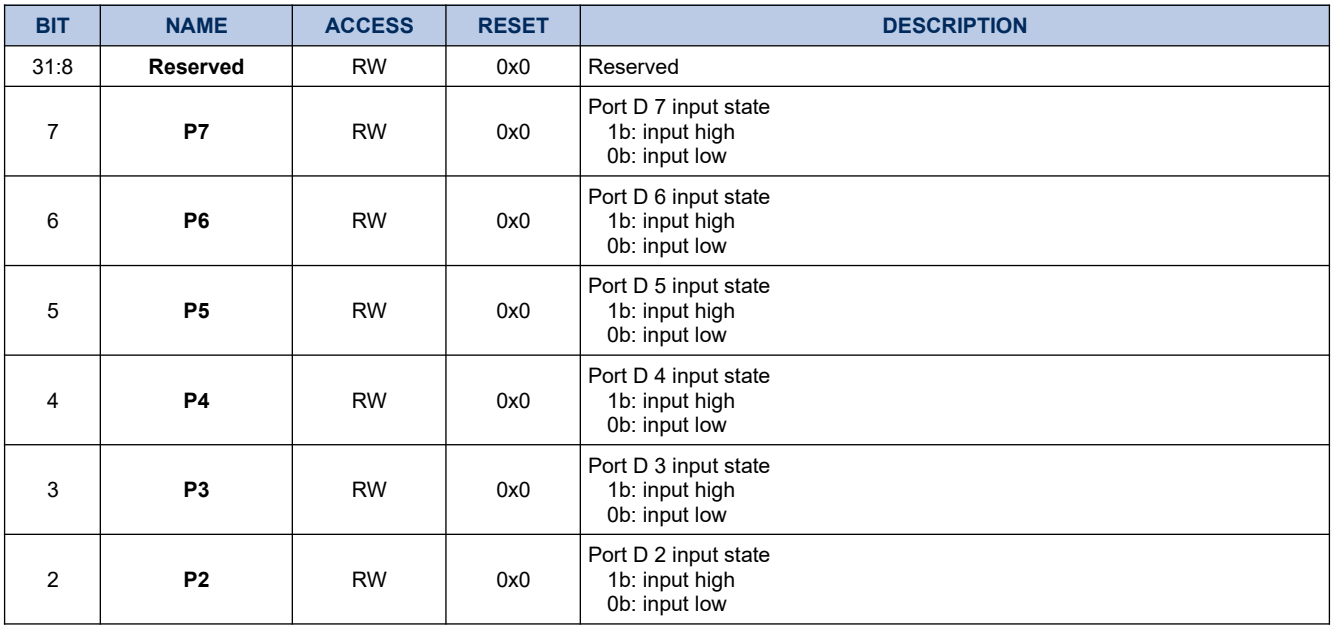

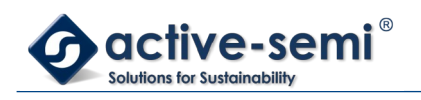

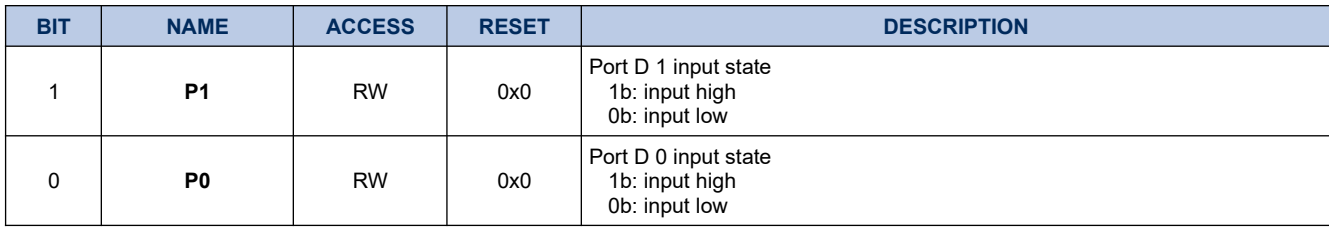

### **10.1.8. GPIODPSEL**

# **Register 10-7. GPIODPSEL (GPIO Port D Peripheral Select, 0x4008 005C)**

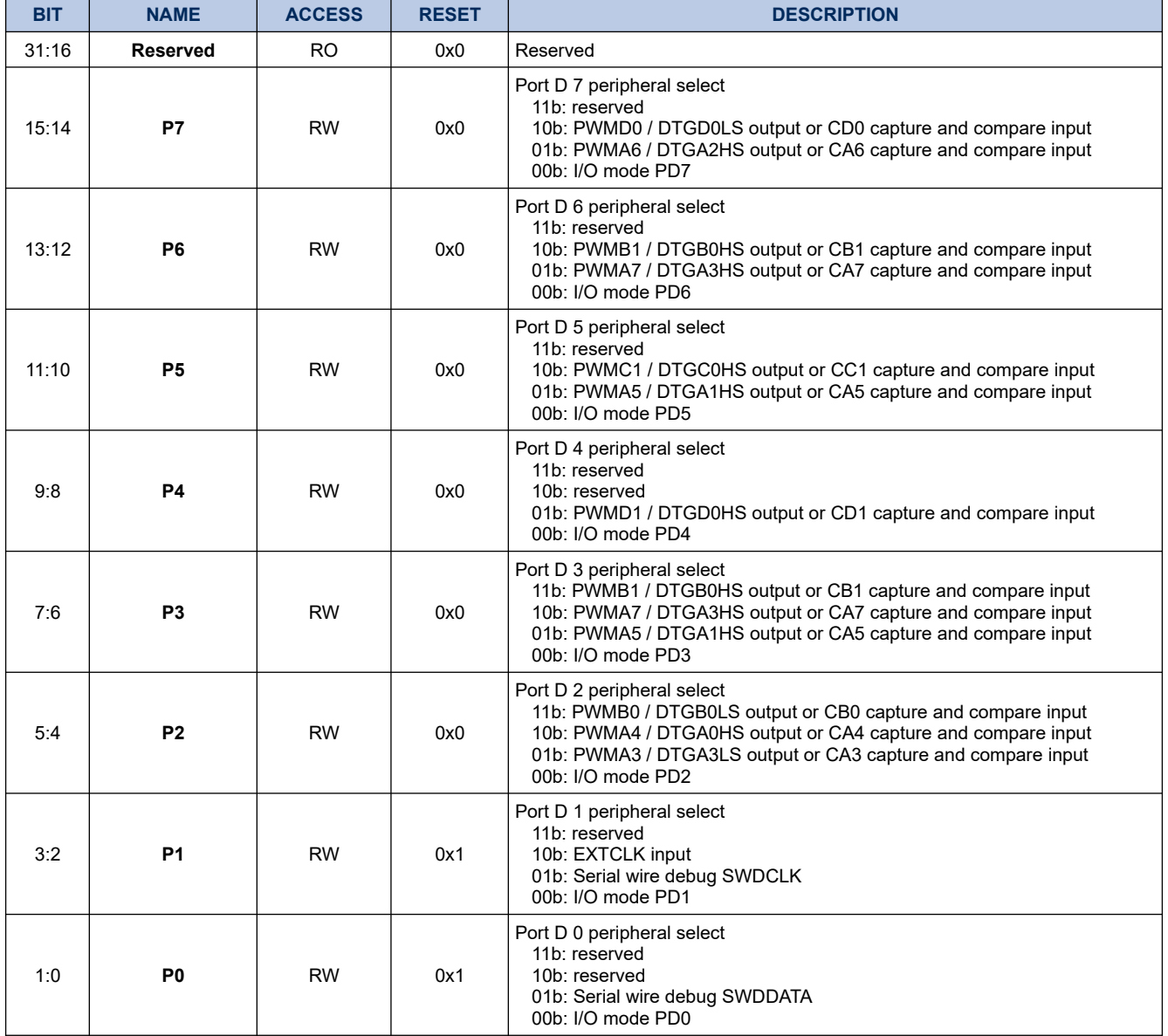

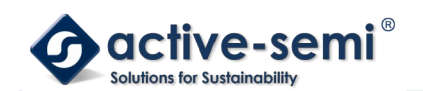

### **10.1.9. GPIODINTP**

# **Register 10-8. GPIODINTP (GPIO Port D Interrupt Polarity, 0x4008 0060)**

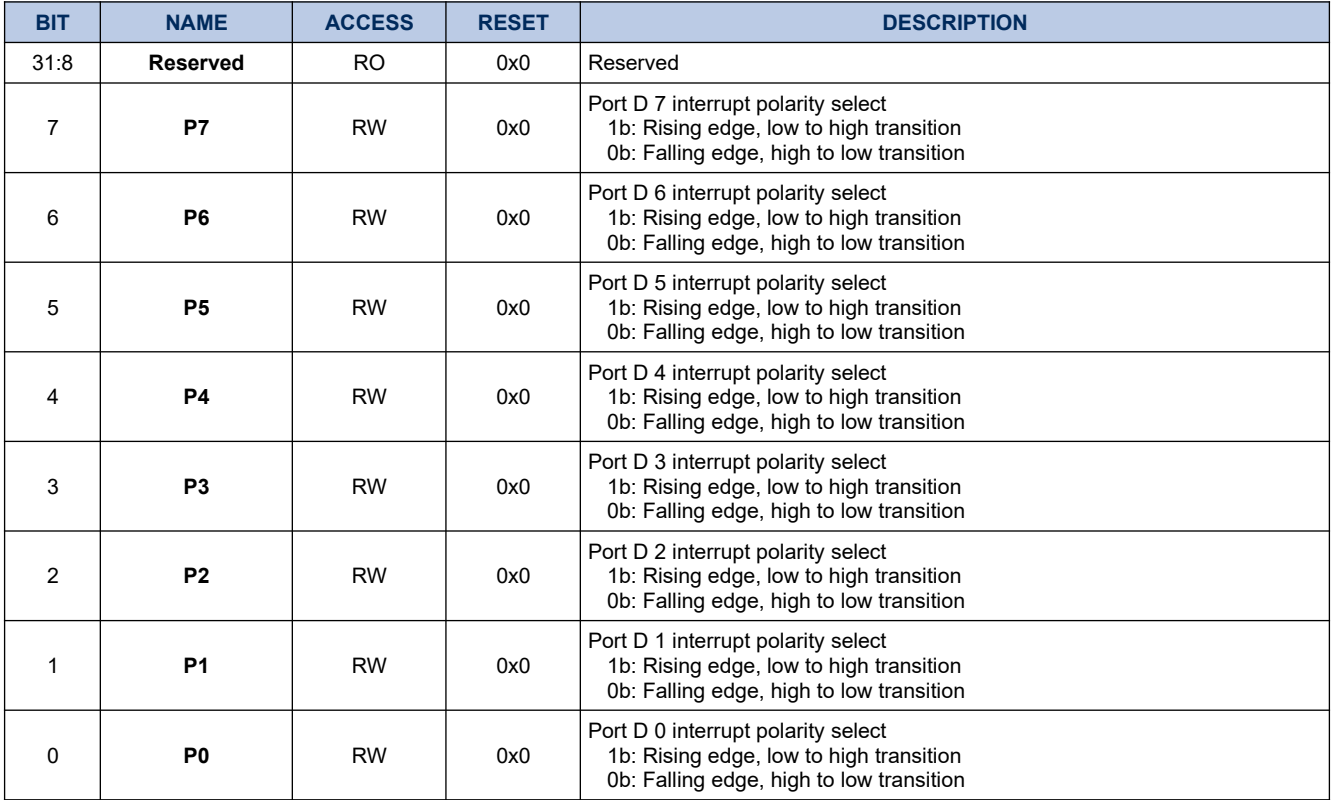

### **10.1.10. GPIODINTE**

### **Register 10-9. GPIODINTE (GPIO Port D Interrupt Enable, 0x4008 0064)**

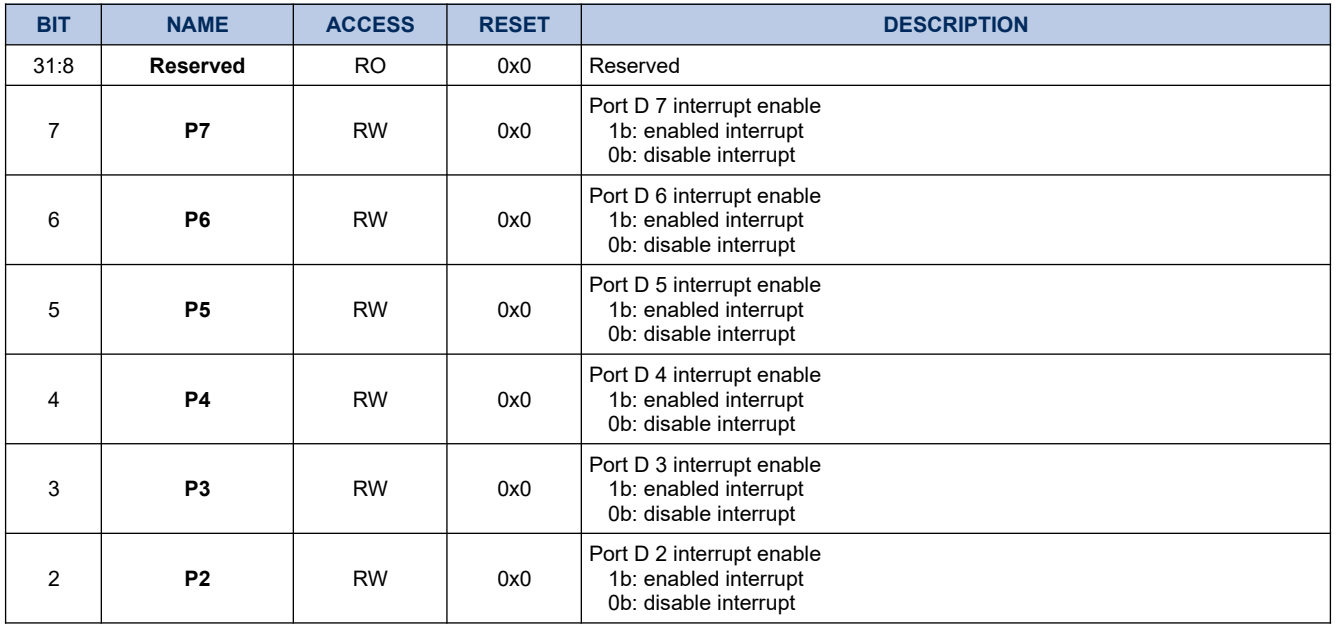

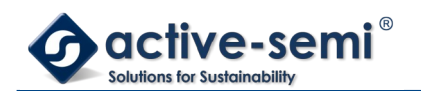

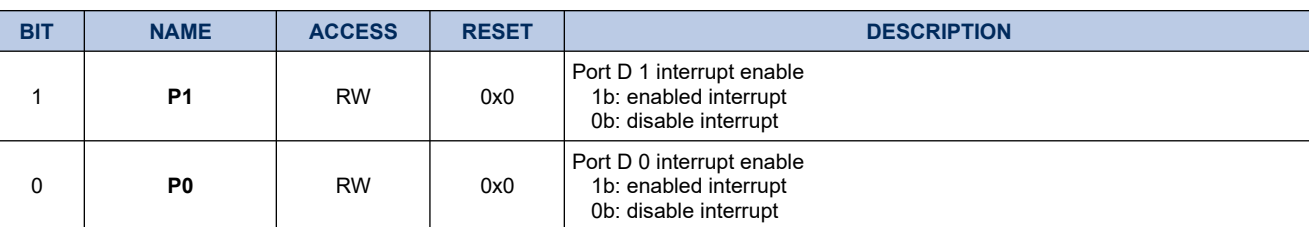

### **10.1.11. GPIODINTF**

# **Register 10-10. GPIODINTF (GPIO Port D Interrupt, 0x4008 0068)**

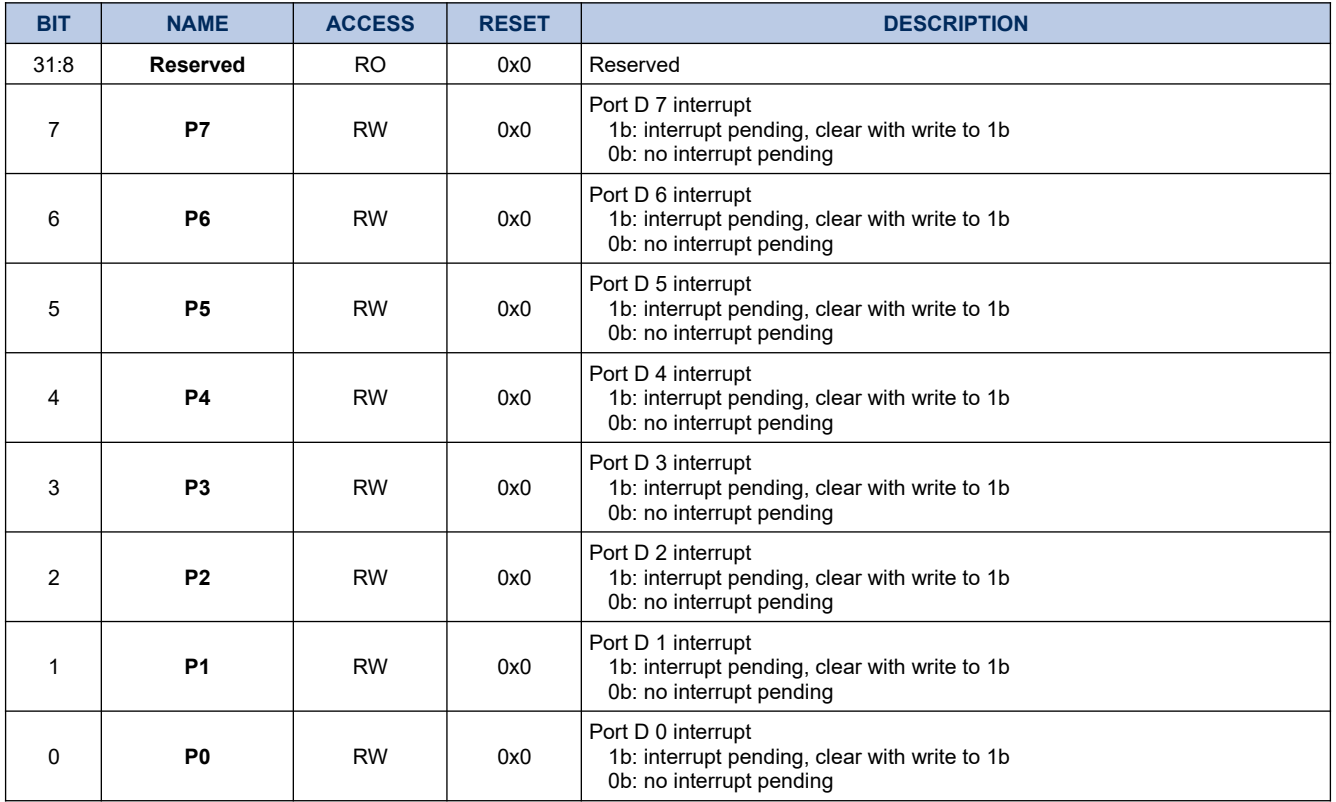

### **10.1.12. GPIODINTM**

# **Register 10-11. GPIODINTM (GPIO Port D Interrupt Mask, 0x4008 006C)**

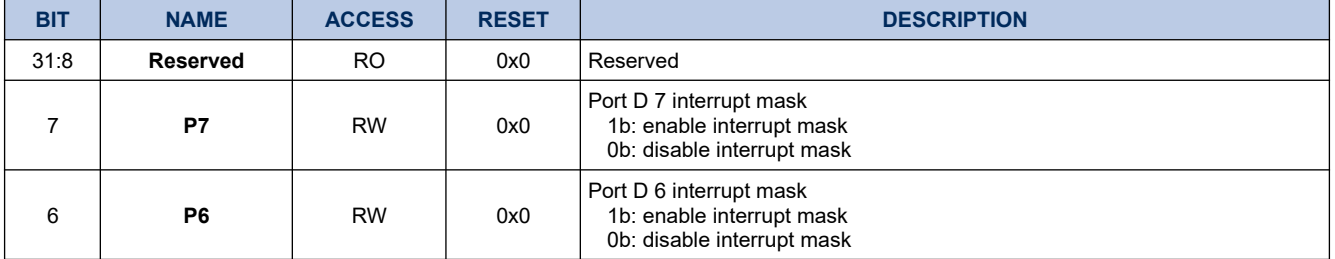

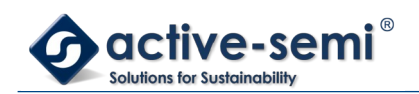

1 **P1** RW 0x0

0 **P0** RW 0x0

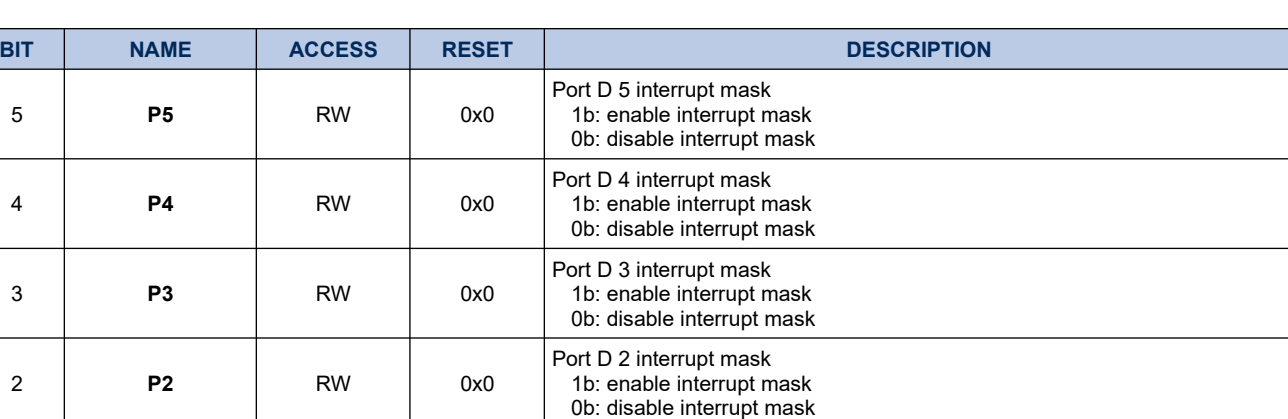

Port D 1 interrupt mask 1b: enable interrupt mask 0b: disable interrupt mask

Port D 0 interrupt mask 1b: enable interrupt mask 0b: disable interrupt mask

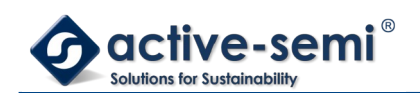

# **10.2. Details of Operation**

# **10.2.1. Block Diagram**

### **Figure 10-1. GPIO Port D**

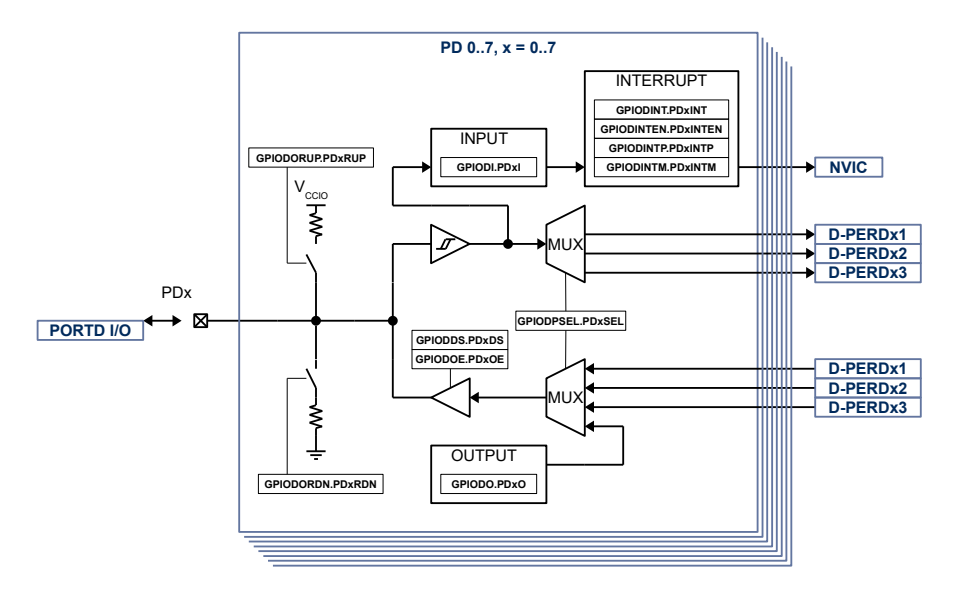

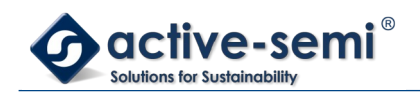

### **10.2.2. Configuration**

Following blocks need to be configured for correct use of the GPIO D:

- Nested Vectored Interrupt Controller (NVIC)
- Gate Driver
- Timer A, PWMA, DTGA
- Timer B, PWMB, DTGB
- Timer C, PWMC, DTGC
- Timer D, PWMD, DTGD
- CCS
- SWD Debugger

#### **10.2.3. GPIO D Block**

The GPIO D block consists of up to 8 general purpose input output (GPIO). Each GPIO has interrupt capabilities, weak pull-up or pull-down, programmable output drive strength, High-Z output operation. Some of the GPIO can be configured as PWM output, or capture and compare input.

#### **10.2.4. Input**

The input state of GPIOD can be monitored with **GPIODIN.Px**. The input state can be monitored regardless of the peripheral select setting **GPIODPSEL**.

#### **10.2.5. Output and Output Enable**

When **GPIODOUTEN.Px** is enabled, the output state is controlled by **GPIODOUT.Px**.

When **GPIODOE.PDxOE** is disabled, the output is in High-Z state.

#### **10.2.6. Output Drive Strength**

The output drive strength can be adjusted using **GPIODDS** to meet application needs. Set **GPIODDS.Px** to enable high current drive strength, reset to enable low current drive strength.

#### **10.2.7. Weak Pull Up and Pull Down**

Independent from the output settings, weak pull up can be enabled with **GPIODPU** and weak pull down can be enabled with **GPIODPD**.

#### **NOTE:**

**GPIODPU.Px** or **GPIODPD.Px** should never be enabled at the same time for a single GPIO. If switching from weak pull-up to weak pull-down is required, disable weak pull-up first before enable weak pull-down and vice versa.

#### **10.2.8. Peripheral Select**

Each GPIO is connected to up to 4 digital peripherals, selectable with **GPIODPSEL**. When a different function than IO is selected the input state can still be read with **GPIODIN** and the pull-up and pull-down is still controllable.

#### **10.2.9. Interrupt**

The interrupt for each GPIO can be enabled with **GPIODINTE**. The interrupt can be configured to be rising signal edge or falling signal edge using **GPIODINTP**. The state of the interrupt can be read from **GPIODINTF**. The individual interrupt bits can be cleared by writing to 1.

When the GPIO interrupts are enabled for the first time after device start-up, it may be in an uncertain state and

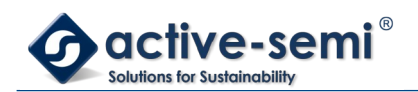

generate an interrupt. To avoid this the **GPIODINTM** mask bit need to be set before enabled interrupt bits. To allow interrupt to be recognized by the CPU the GPIO interrupt need also be enabled in the NVIC.

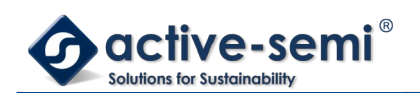

# **11. GPIO PORT E**

# **11.1. Register**

# **11.1.1. Register Map**

#### **Table 11-1. GPIO Port E Register Map**

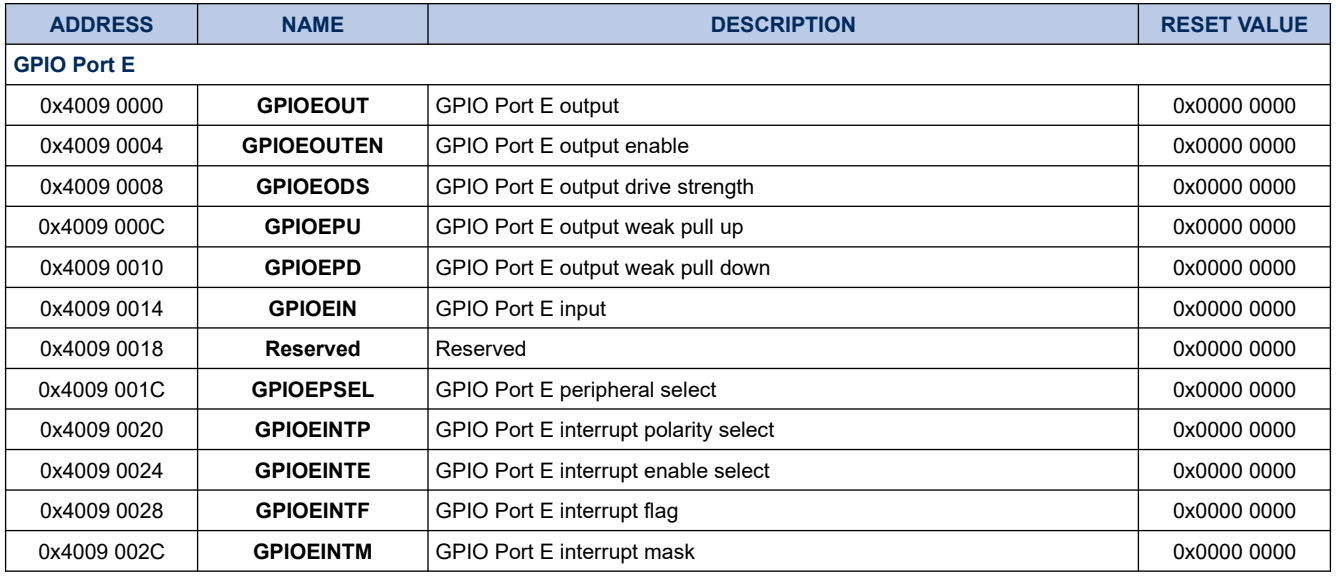

### **11.1.2. GPIOEOUT**

# **Register 11-1. GPIOEOUT (GPIO Port E Output, 0x4009 0000)**

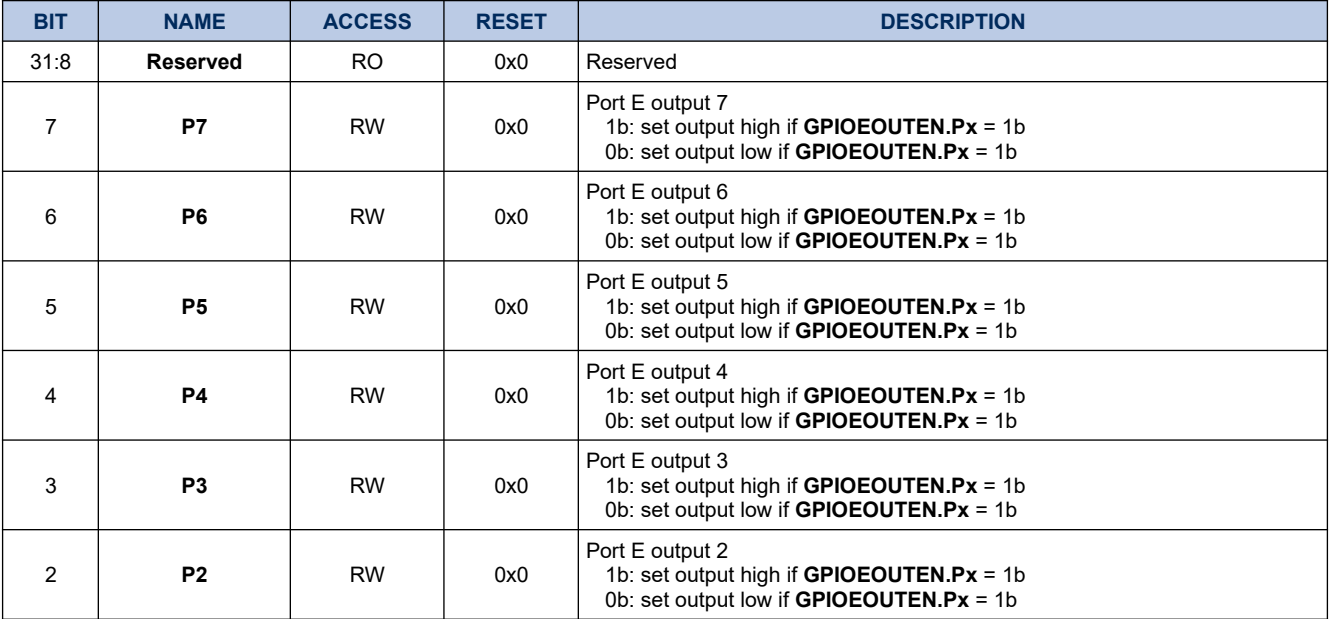

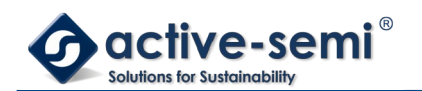

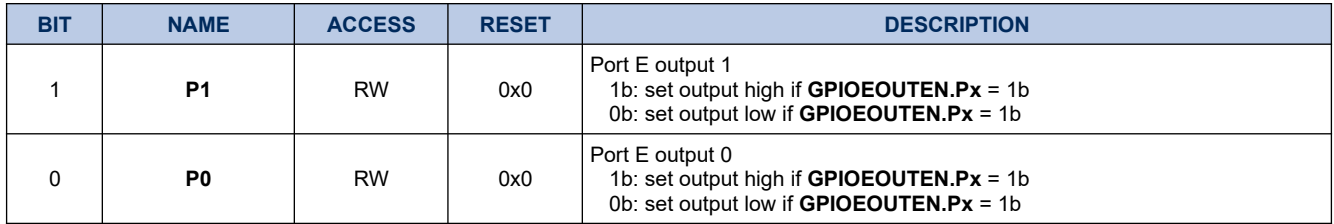

### **11.1.3. GPIOEOUTEN**

# **Register 11-2. GPIOEOUTEN (GPIO Port E Output Enable, 0x4009 0004)**

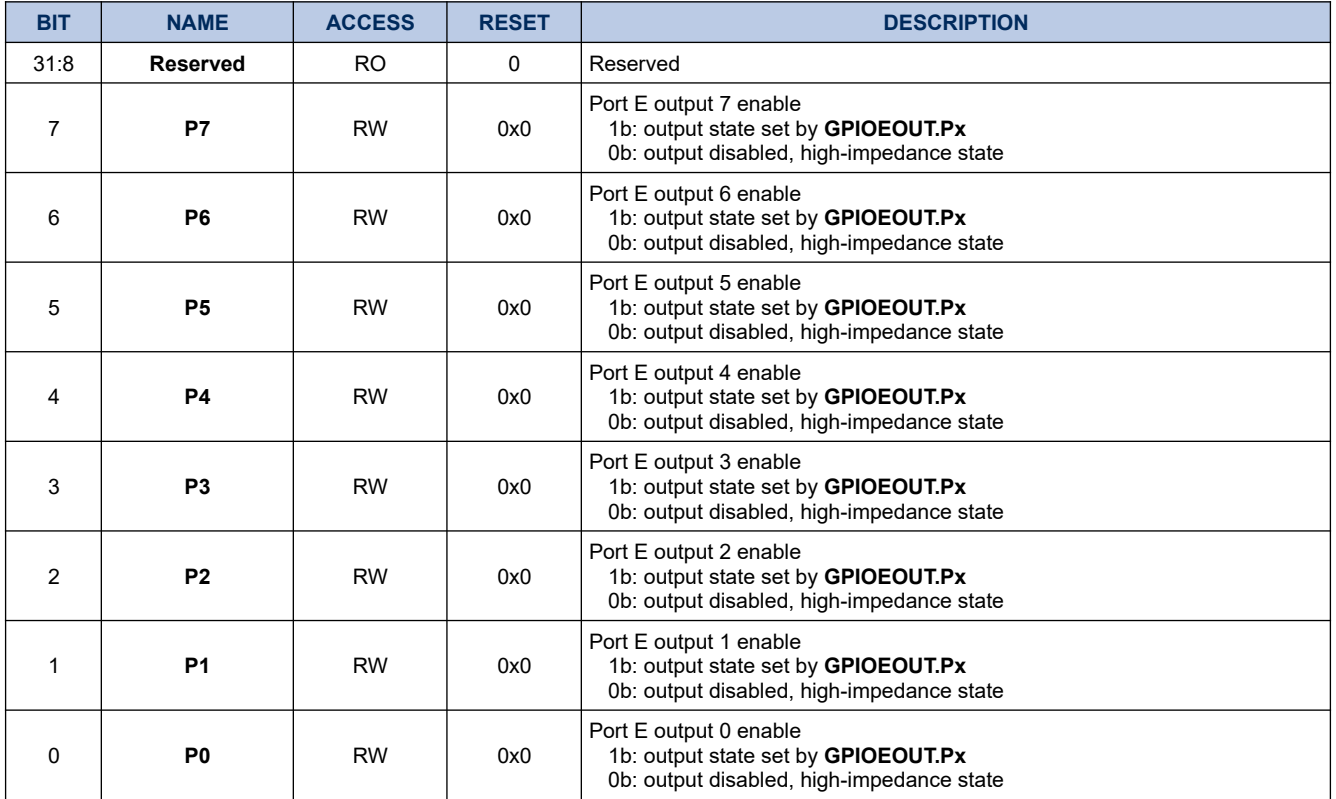

### **11.1.4. GPIOEDS**

# **Register 11-3. GPIOEDS (GPIO Port E Output Drive Strength, 0x4009 0008)**

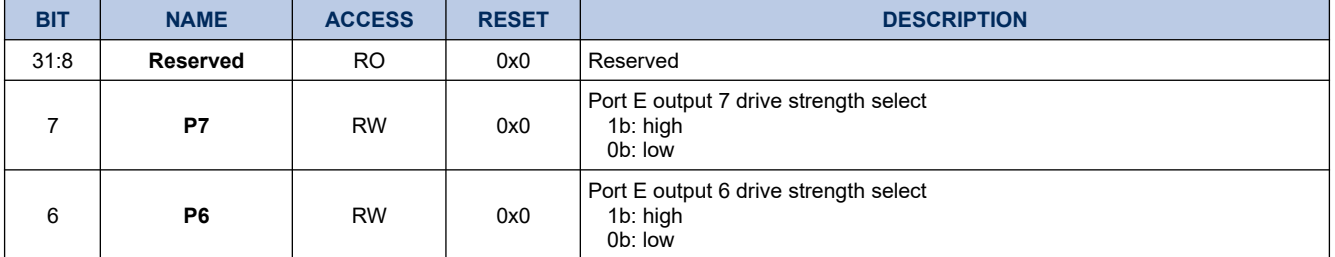

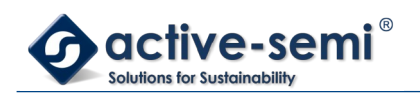

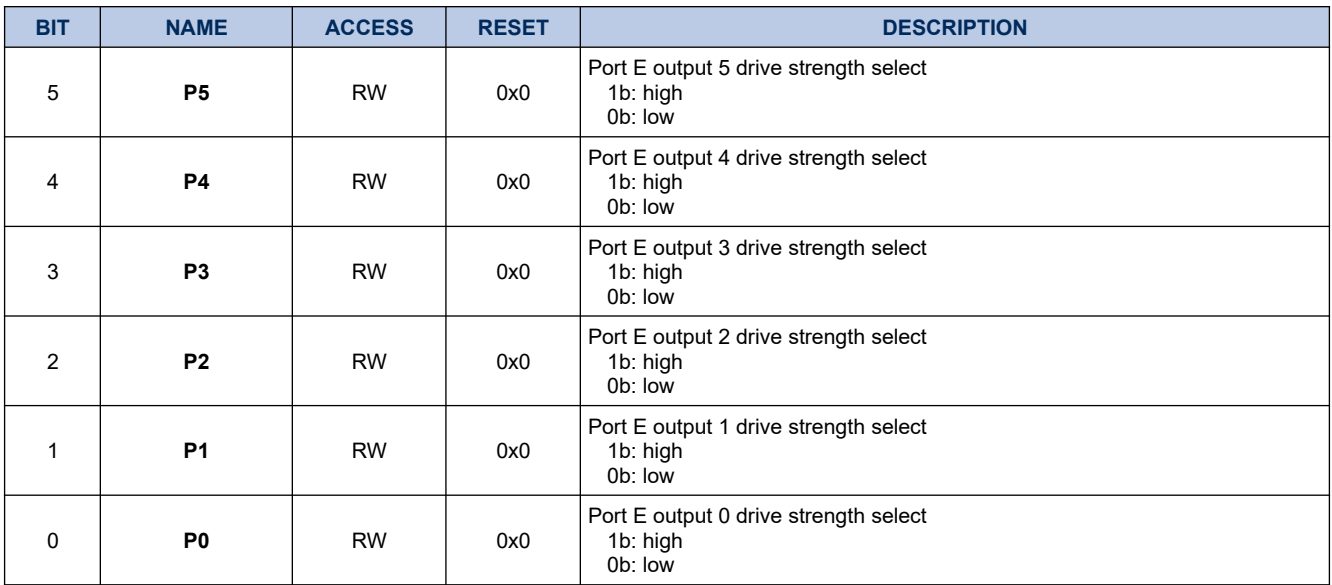

### **11.1.5. GPIOEPU**

# **Register 11-4. GPIOEPU (GPIO Port E Weak Pull Up, 0x4009 000C)**

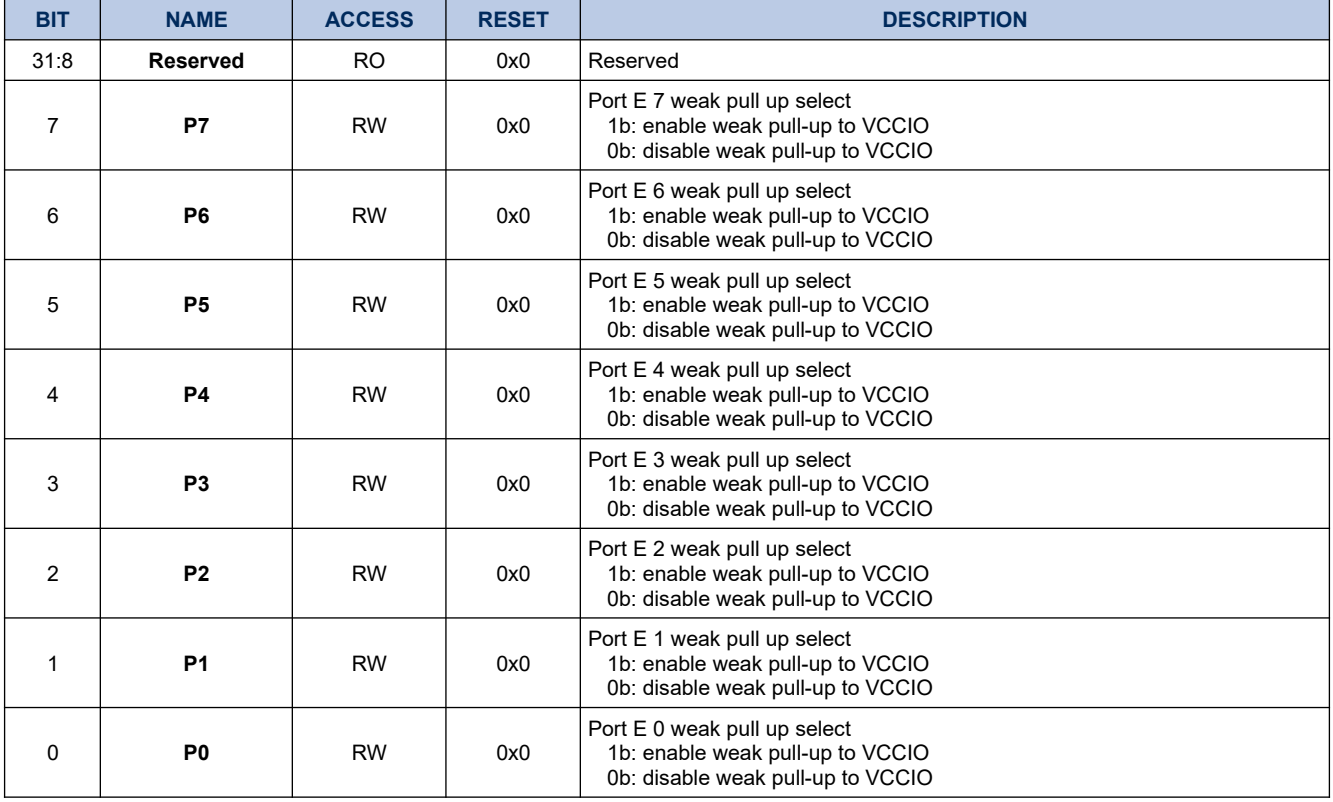

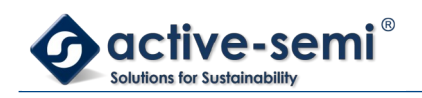

### **11.1.6. GPIOEPD**

# **Register 11-5. GPIOEPD (GPIO Port E Weak Pull Down, 0x4009 0010)**

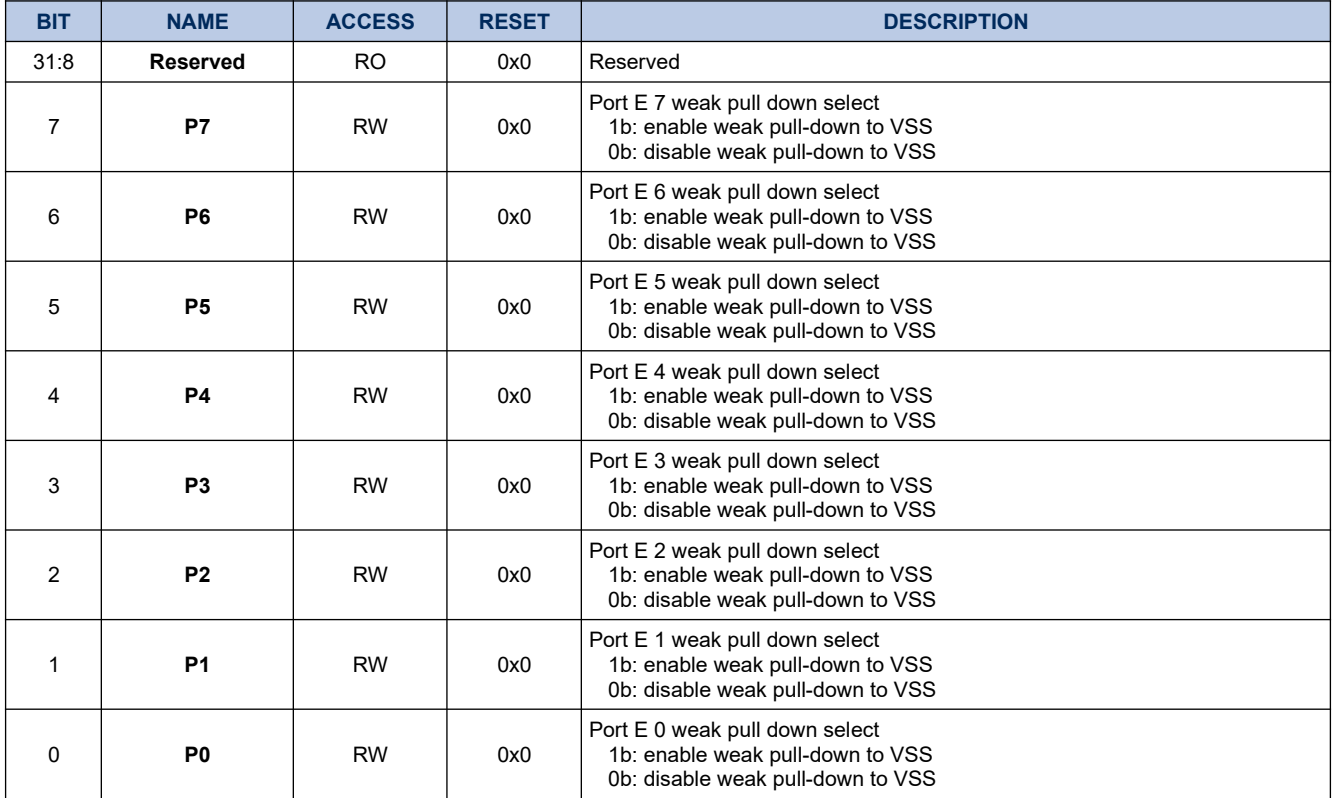

# **11.1.7. GPIOEIN**

### **Register 11-6. GPIOEIN (GPIO Port E Input, 0x4009 0014)**

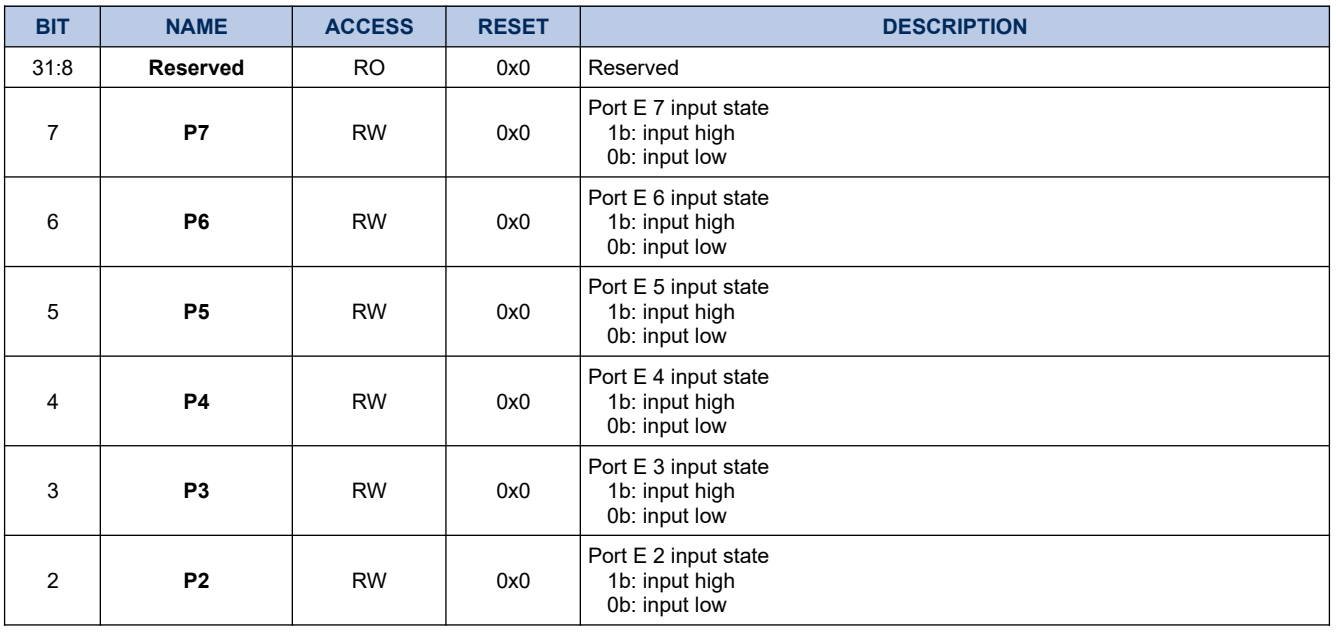

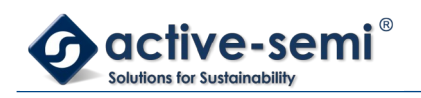

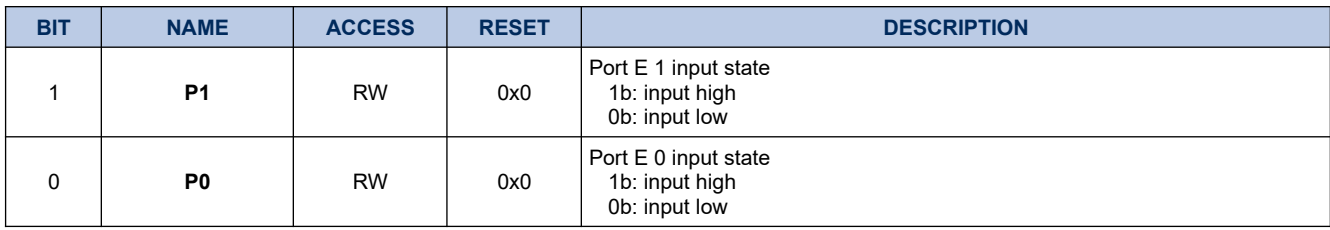

### **11.1.8. GPIOEPSEL**

# **Register 11-7. GPIOEPSEL (GPIO Port E Peripheral Select, 0x4009 001C)**

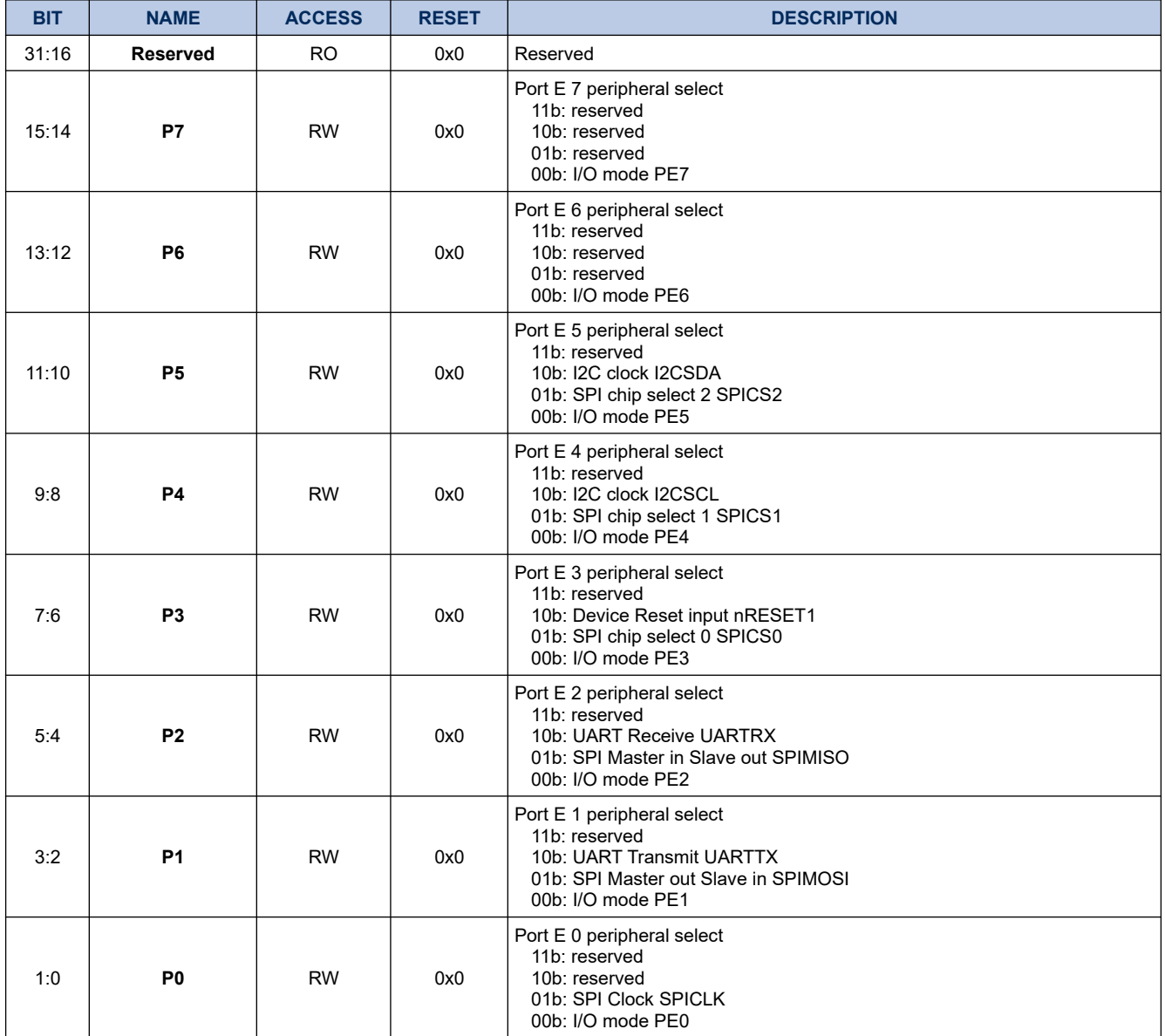

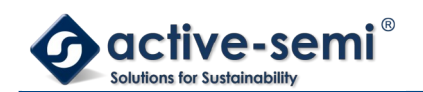

### **11.1.9. GPIOEINTP**

# **Register 11-8. GPIOEINTP (GPIO Port E Interrupt Polarity, 0x4009 0020)**

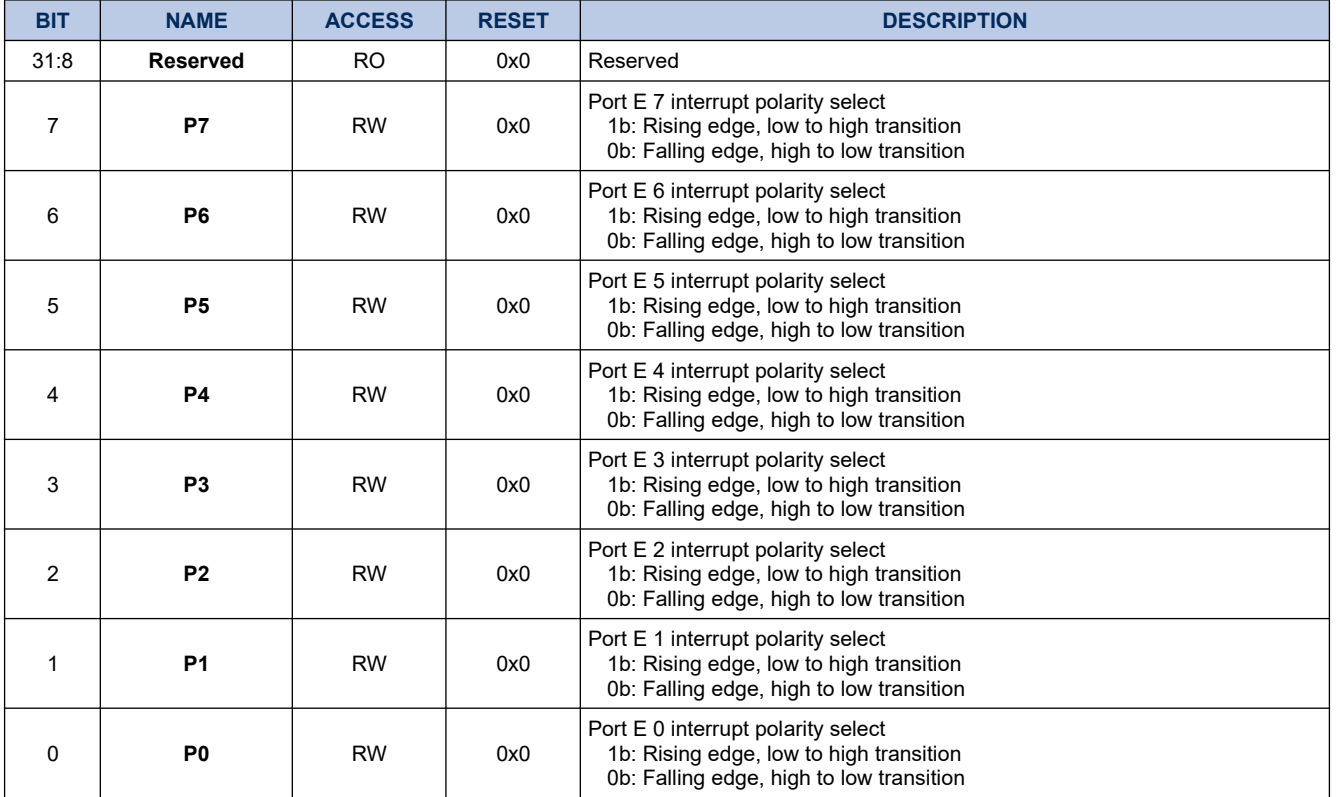

### **11.1.10. GPIOEINTE**

### **Register 11-9. GPIOEINTE (GPIO Port E Interrupt Enable, 0x4009 0024)**

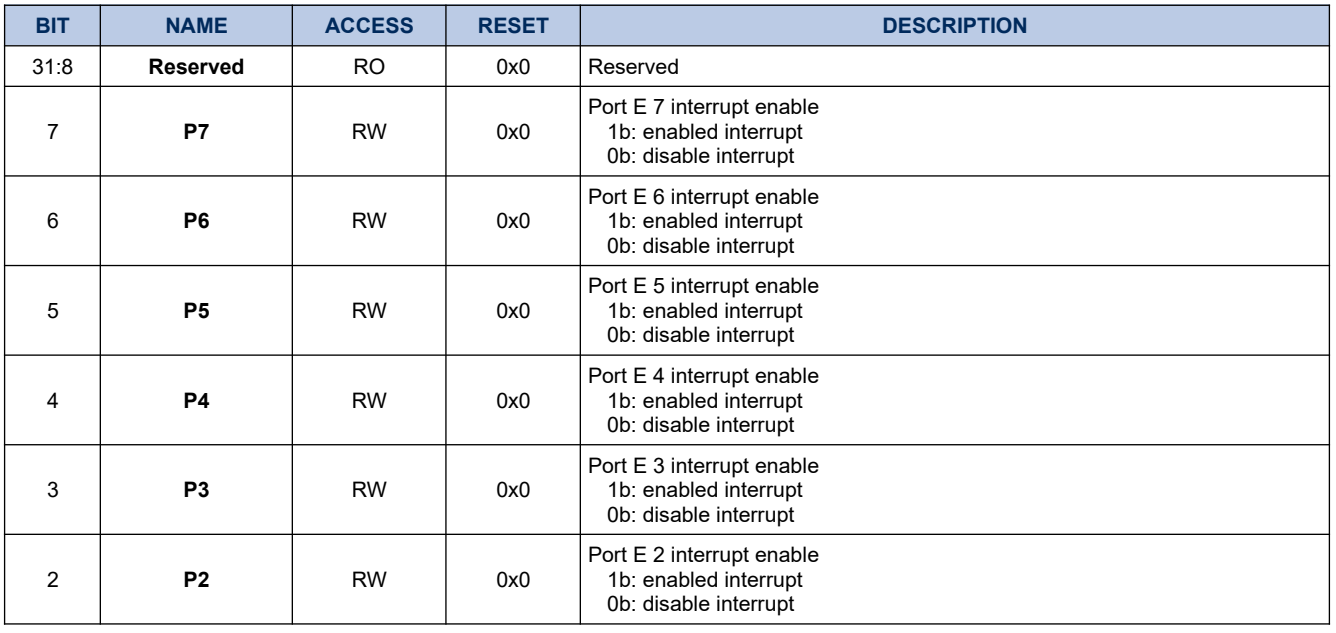

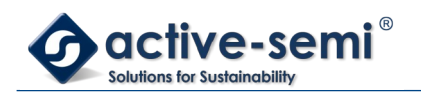

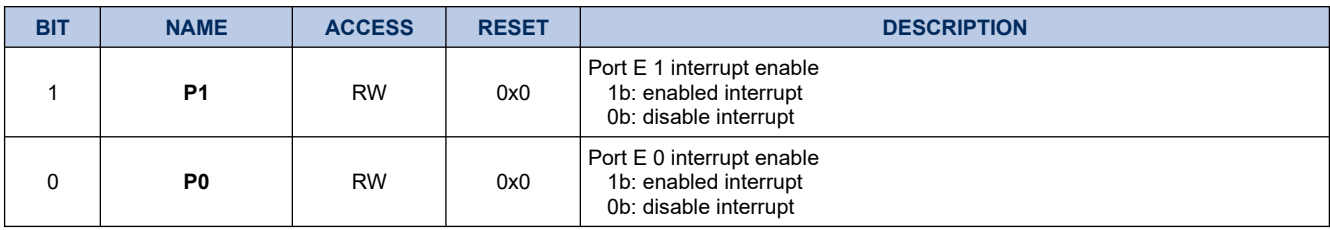

### **11.1.11. GPIOEINTF**

# **Register 11-10. GPIOEINTF (GPIO Port E Interrupt Flag, 0x4009 0028)**

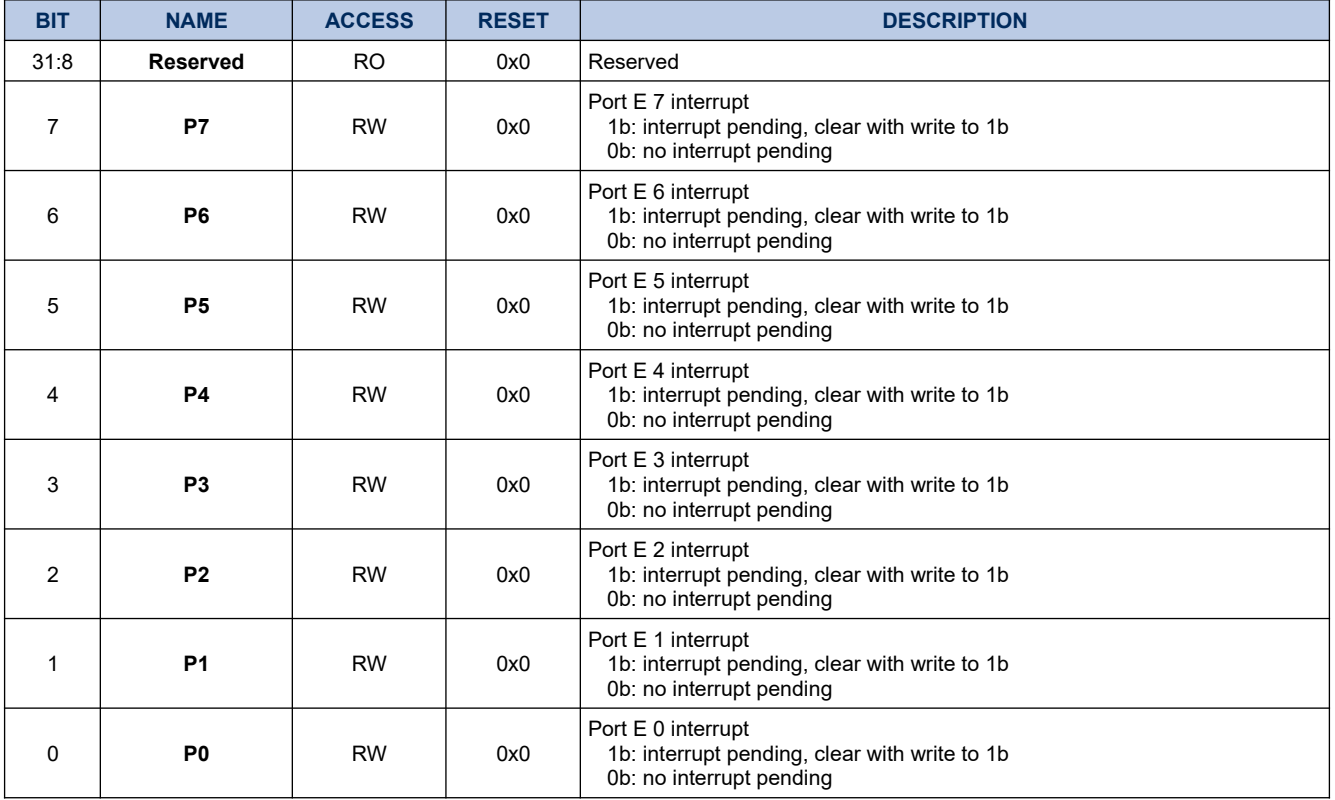

### **11.1.12. GPIOEINTM**

# **Register 11-11. GPIOEINTM (GPIO Port E Interrupt Mask, 0x4009 002C)**

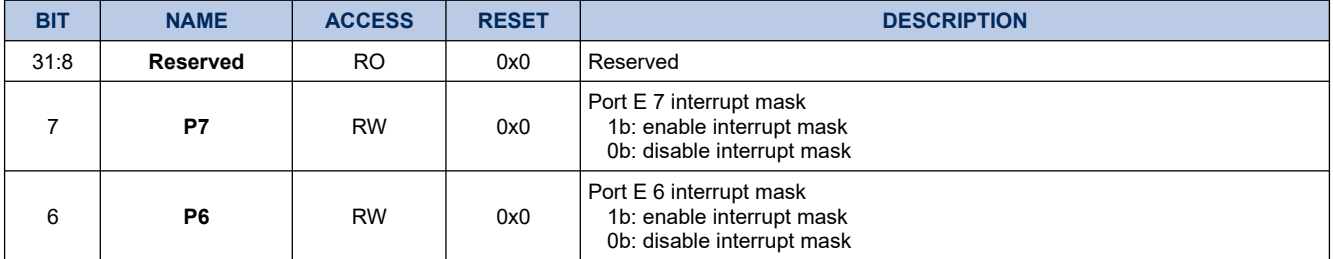

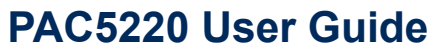

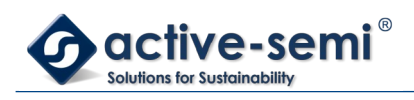

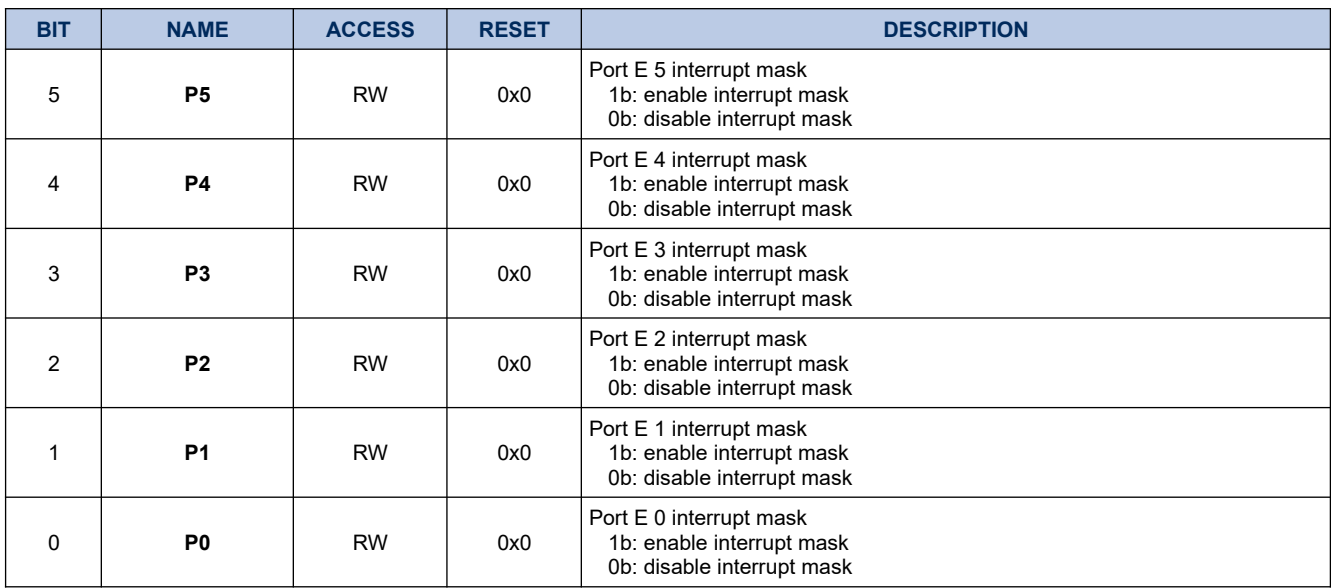

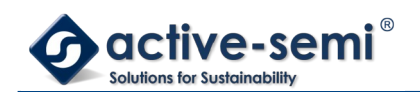

# **11.2. Details of Operation**

### **11.2.1. Block Diagram**

**Figure 11-1. GPIO Port E**

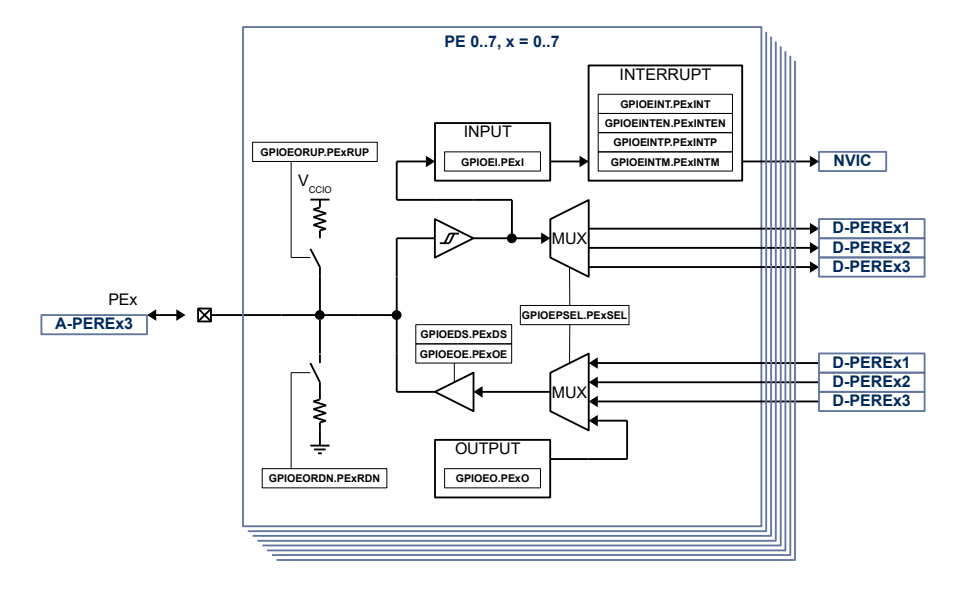

### **11.2.2. Configuration**

Following blocks need to be configured for correct use of the GPIO E:

- Nested Vectored Interrupt Controller (NVIC)
- SPI
- I2C
- UART

### **11.2.3. GPIO E Block**

The GPIO E block consists of up to 8 general purpose input output (GPIO). Each GPIO has interrupt capabilities, weak pull-up or pull-down, programmable output drive strength, High-Z output operation.

### **11.2.4. Input**

The input state of GPIOE can be monitored with **GPIOEIN.Px**. The input state can be monitored regardless of the peripheral select setting **GPIOEPSEL**.

### **11.2.5. Output and Output Enable**

When **GPIOEOUTEN.Px**is enabled, the output state is controlled by **GPIOEOUT.Px**.

When **GPIOEOUTEN.Px** is disabled, the output is in High-Z state.

#### **11.2.6. Output Drive Strength**

The output drive strength can be adjusted using **GPIOEDS** to meet application needs. Set **GPIOEDS.Px** to enable high current drive strength, reset to enable low current drive strength.

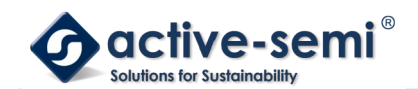

#### **11.2.7. Weak Pull Up and Pull Down**

Independent from the output settings, weak pull up can be enabled with **GPIOEPU** and weak pull down can be enabled with **GPIOPD**.

### **NOTE:**

**GPIOEPU.Px**or **GPIOEPD.Px** should never be enabled at the same time for a single GPIO. If switching from weak pull-up to weak pull-down is required, disable weak pull-up first before enablle weak pull-down and vice versa.

#### **11.2.8. Peripheral Select**

Each GPIO is connected to up to 4 digital peripherals, selectable with **GPIOEPSEL**. When a different function than IO is selected the input state can still be read with **GPIOEIN** and the pull-up and pull-down is still controllable.

#### **11.2.9. Interrupt**

The interrupt for each GPIO can be enabled with **GPIOEINTE**. The interrupt can be configured to be rising signal edge or falling signal edge using **GPIOEINTP**. The state of the interrupt can be read from **GPIOEINTF**. The individual interrupt bits can be cleared by writing to 1.

When the GPIO interrupts are enabled for the first time after device start-up, it may be in an uncertain state and generate an interrupt. To avoid this the **GPIOEINTM** mask bit need to be set before enabled interrupt bits.

To allow interrupt to be recognized by the CPU the GPIO interrupt need also be enabled in the NVIC.

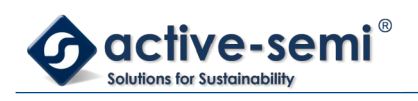

# **12. TIMER A**

# **12.1. Register**

# **12.1.1. Register Map**

# **Table 12-1. Timer A Register Map**

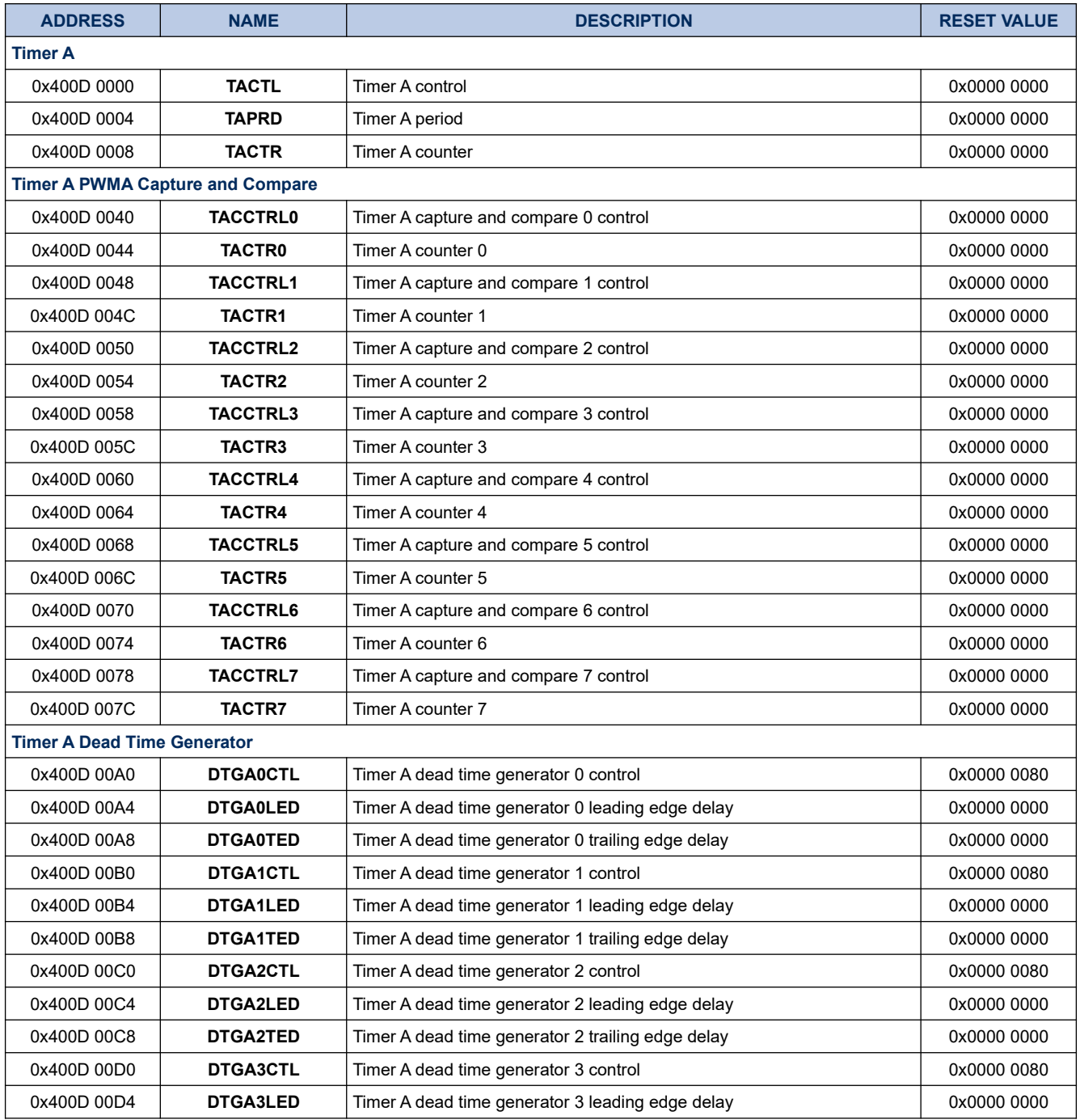

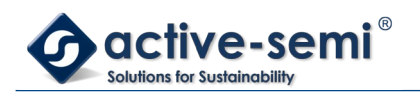

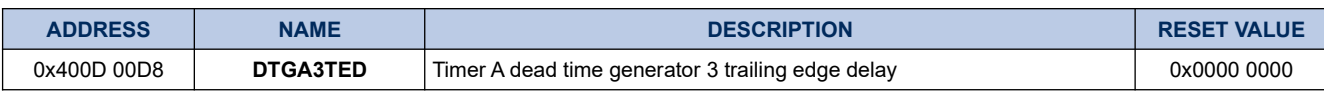

# **12.1.2. TACTL**

# **Register 12-1. TACTL (Timer A Control, 0x400D 0000)**

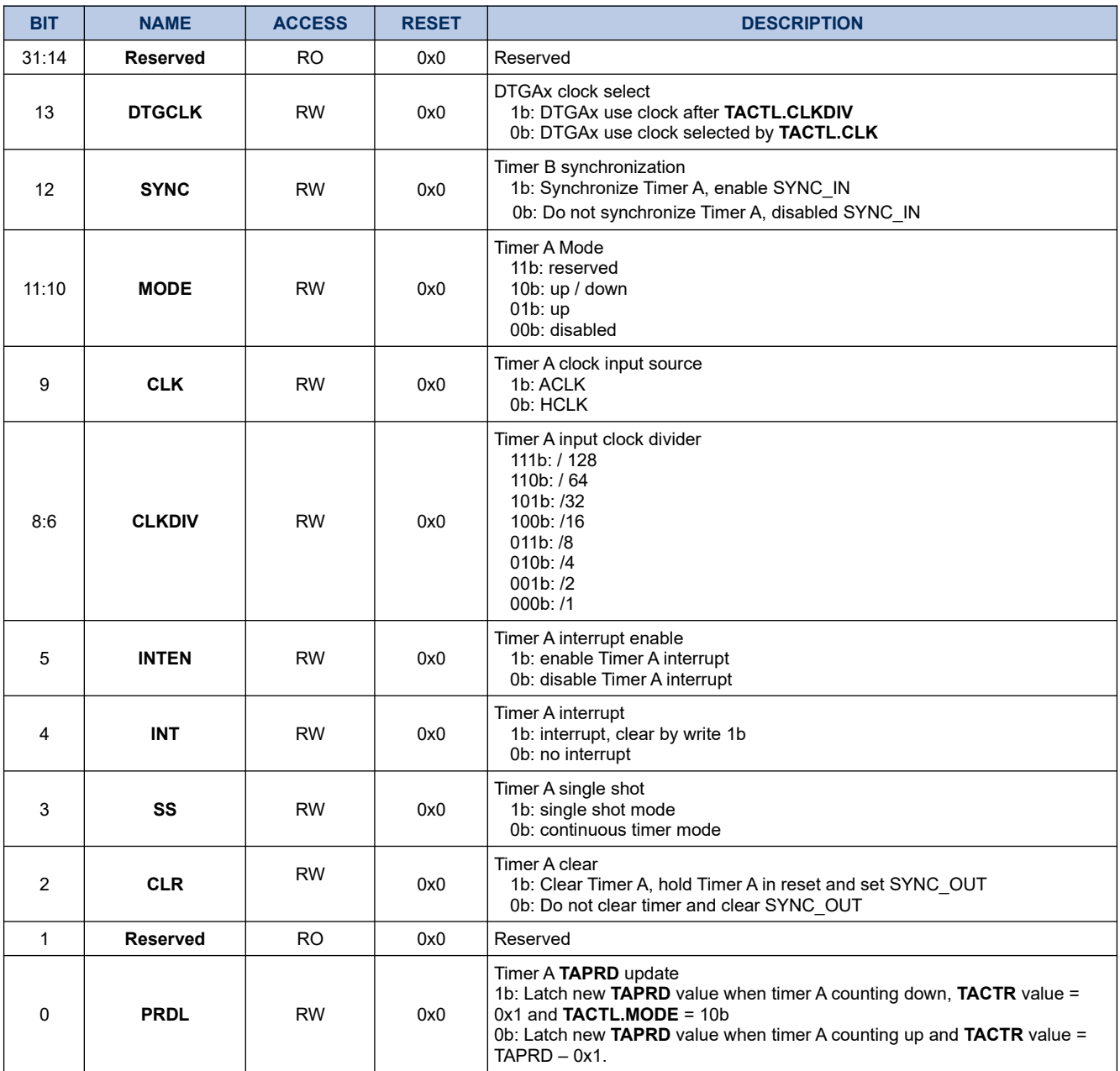

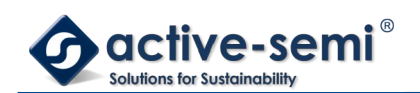

### **12.1.3. TAPRD**

### **Register 12-2. TAPRD (Timer A Period, 0x400D 0004)**

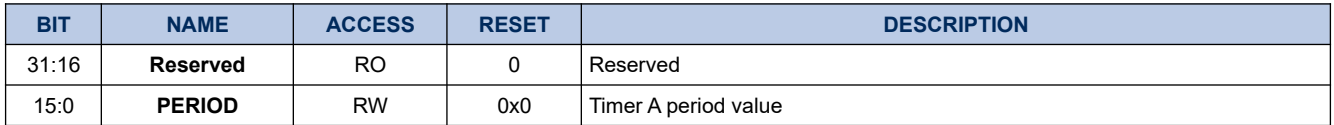

### **12.1.4. TACTR**

### **Register 12-3. TACTR (Timer A Counter, 0x400D 0008)**

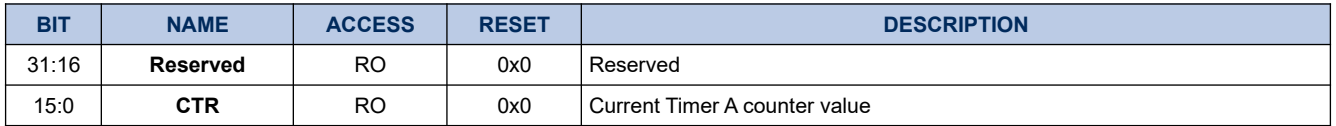

### **12.1.5. TACCCTRL0**

#### **Register 12-4. TACCCTRL0 (Timer A PWMA0 Capture and Compare Control, 0x400D 0040)**

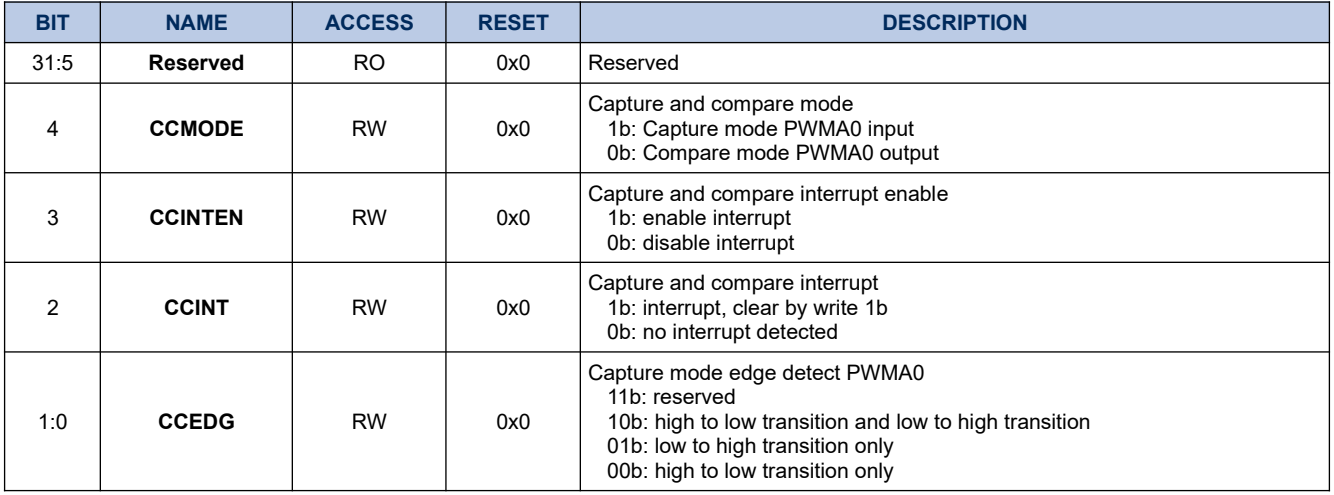

### **12.1.6. TACCCTR0**

#### **Register 12-5. TACCCTR0 (Timer A PWMA0 Capture and Compare Counter, 0x400D 0044)**

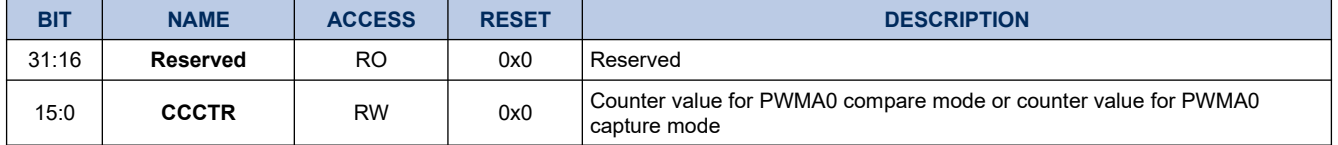

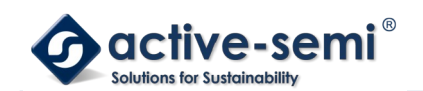

# **12.1.7. TACCCTRL1**

# **Register 12-6. TACC1CTRL1 (Timer A PWMA1 Capture and Compare Control, 0x400D 0048)**

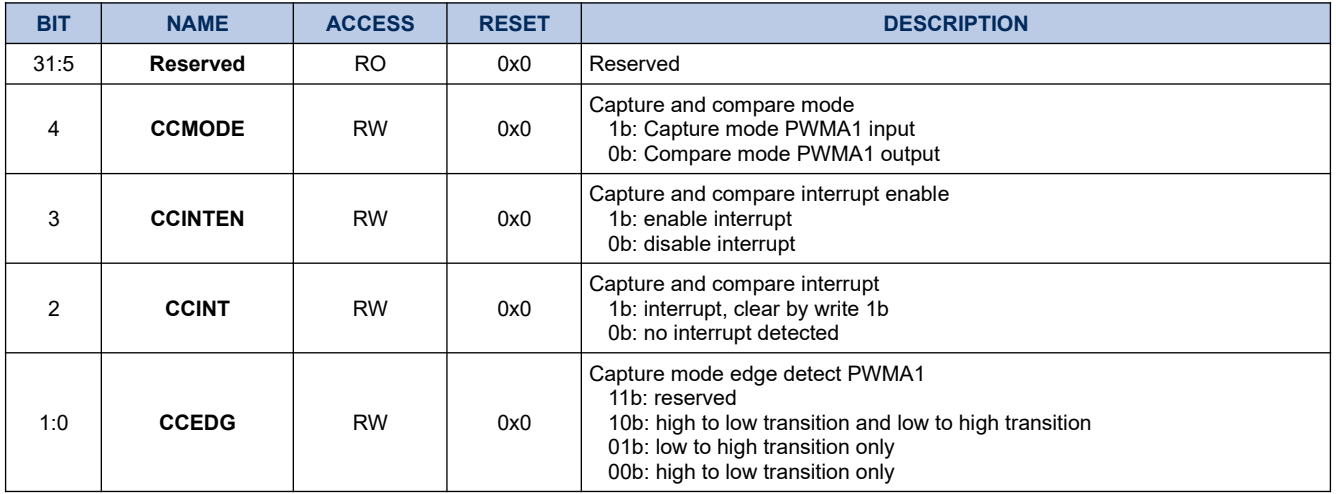

### **12.1.8. TACCCTR1**

### **Register 12-7. TACCCTR1 (Timer A PWMA1 Capture and Compare Counter, 0x400D 004C)**

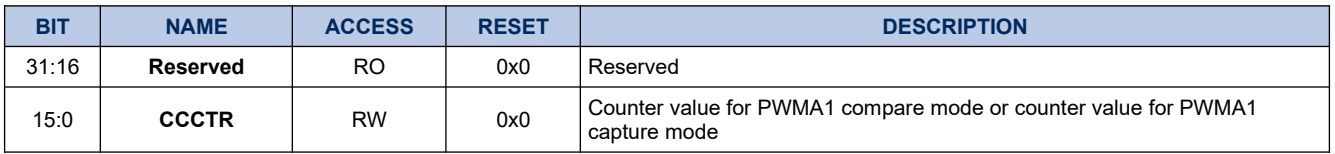

### **12.1.9. TACCCTRL2**

#### **Register 12-8. TACCCTRL2 (Timer A PWMA2 Capture and Compare Control, 0x400D 0050)**

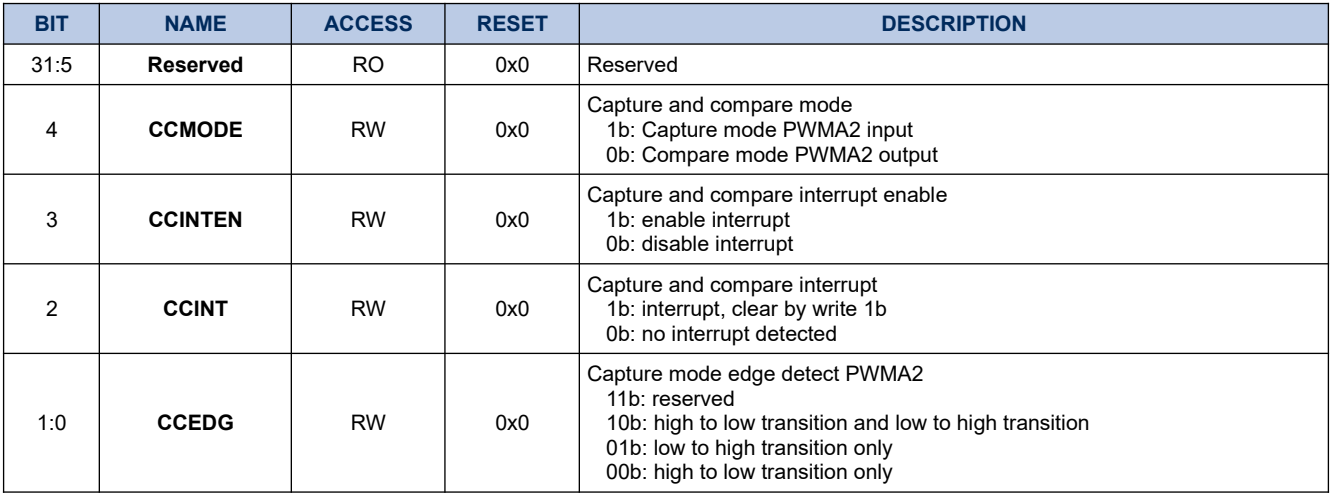
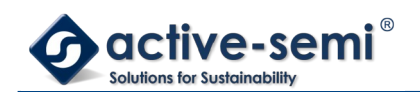

# **12.1.10. TACC2CTR2**

# **Register 12-9. TACCCTR2 (Timer A PWMA2 Capture and Compare Counter, 0x400D 0054)**

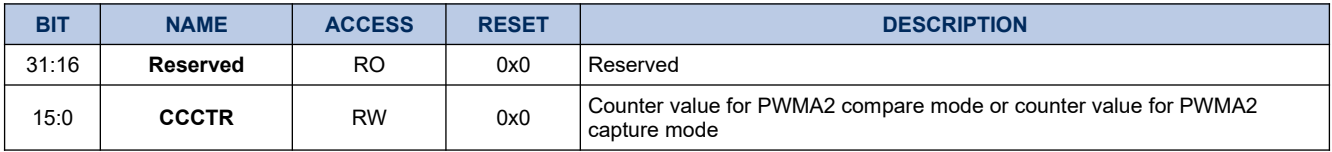

#### **12.1.11. TACCCTRL3**

#### **Register 12-10. TACCCTRL3 (Timer A PWMA3 Capture and Compare Control, 0x400D 0058)**

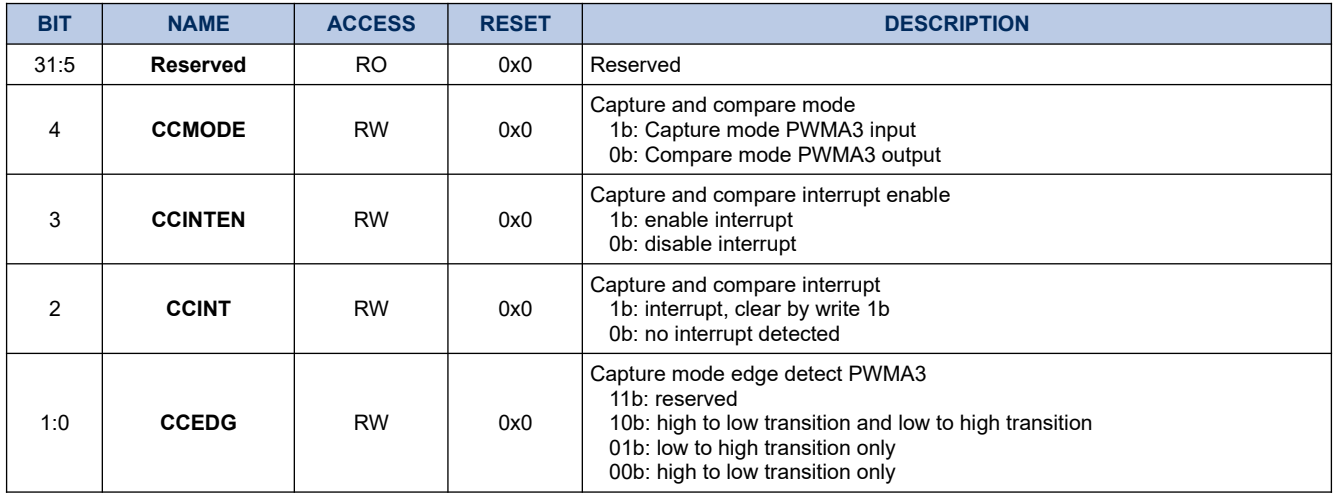

#### **12.1.12. TACCCTR3**

#### **Register 12-11. TACCCTR3 (Timer A PWMA3 Capture and Compare Counter, 0x400D 005C)**

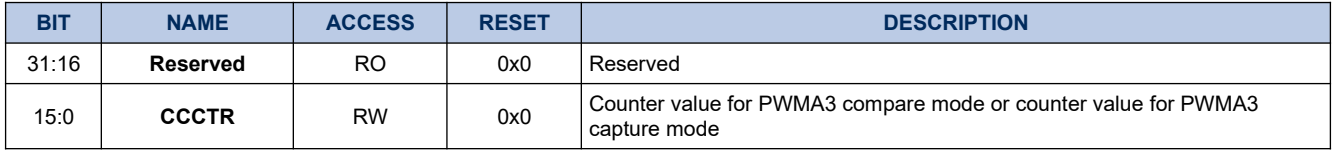

# **12.1.13. TACCCTRL4**

#### **Register 12-12. TACCCTRL4 (Timer A PWMA4 Capture and Compare Control, 0x400D 0060)**

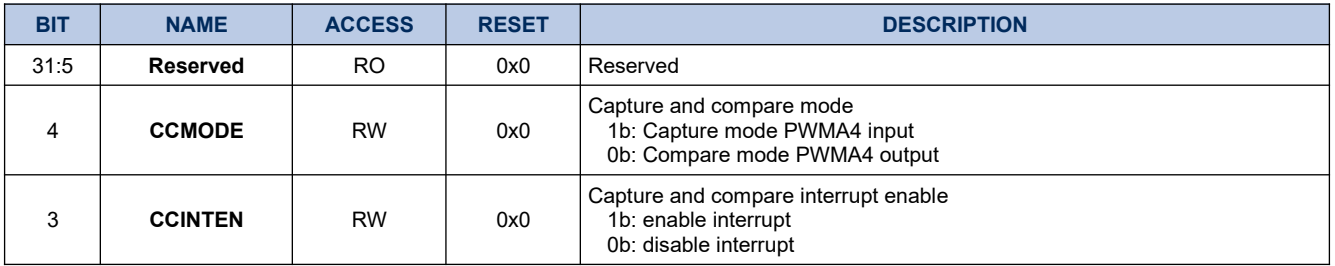

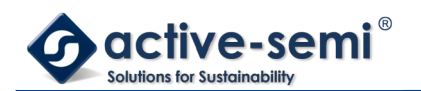

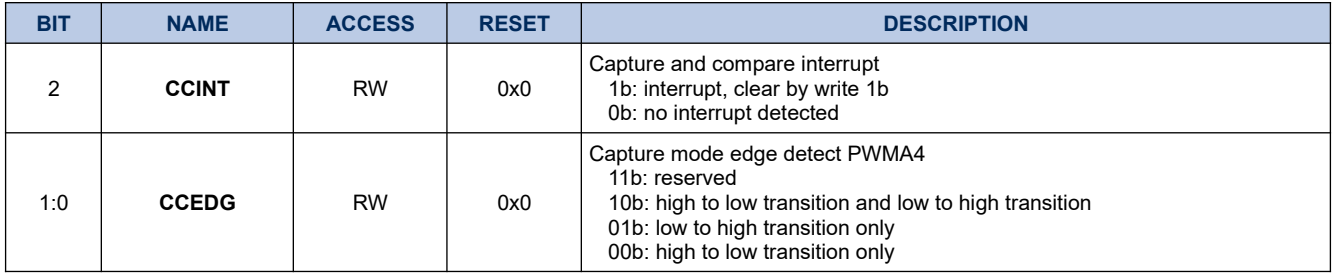

# **12.1.14. TACCCTR4**

#### **Register 12-13. TACCCTR4 (Timer A PWMA4 Capture and Compare Counter, 0x400D 0064)**

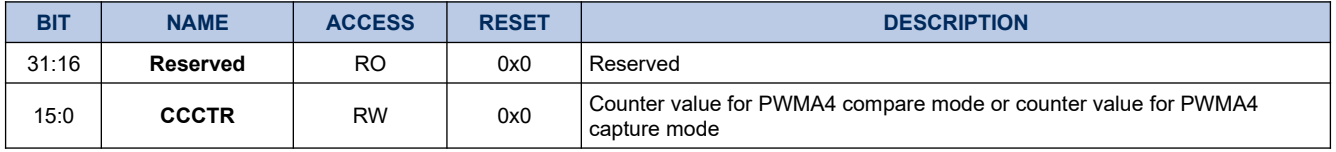

# **12.1.15. TACCCTRL5**

### **Register 12-14. TACCCTRL5 (Timer A PWMA5 Capture and Compare Control, 0x400D 0068)**

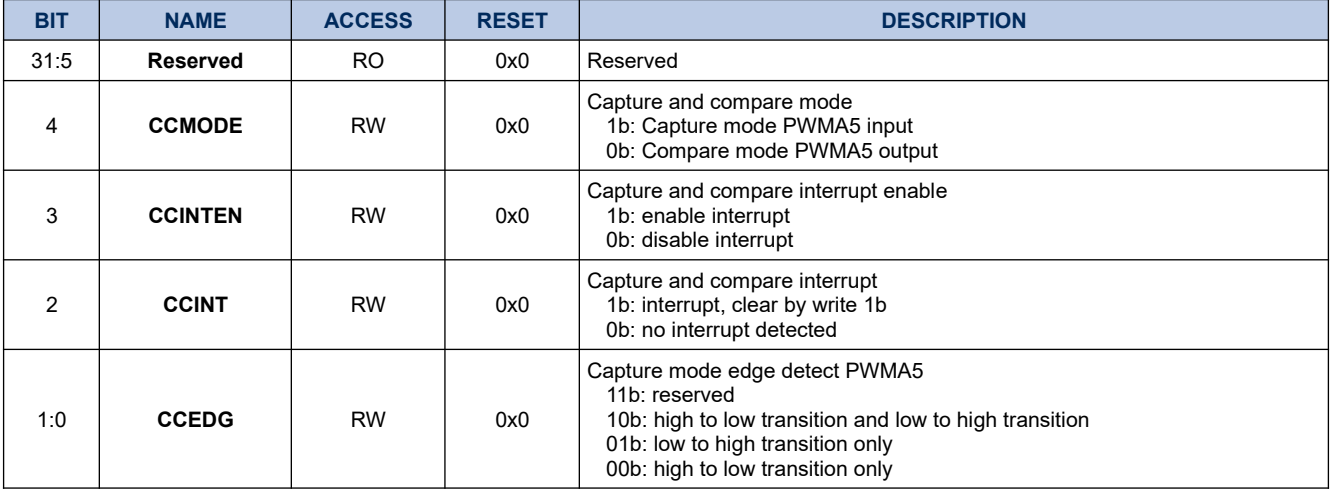

# **12.1.16. TACCCTR5**

# **Register 12-15. TACCCTR5 (Timer A PWMA5 Capture and Compare Counter, 0x400D 006C)**

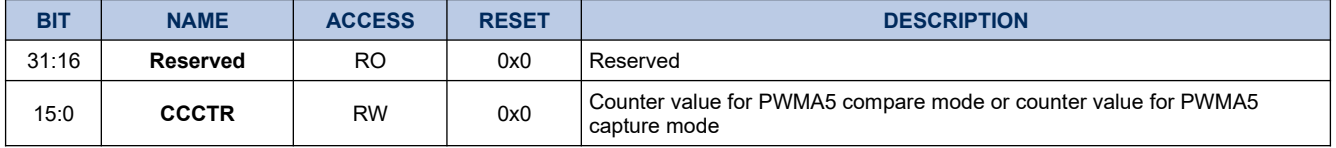

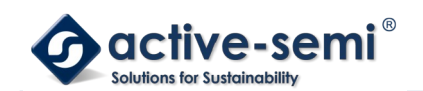

# **12.1.17. TACCCTRL6**

# **Register 12-16. TACCCTRL6 (Timer A PWMA6 Capture and Compare Control, 0x400D 0070)**

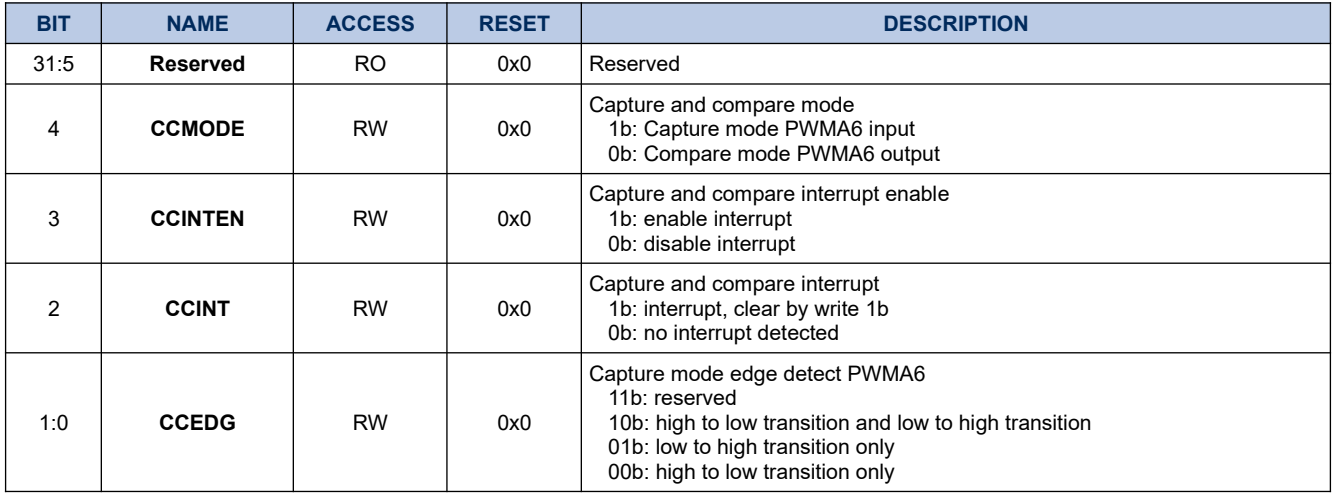

# **12.1.18. TACCCTR7**

#### **Register 12-17. TACCCTR7 (Timer A PWMA6 Capture and Compare Counter, 0x400D 0074)**

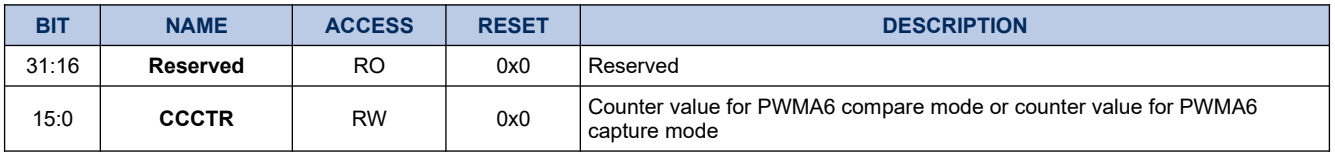

#### **12.1.19. TACCCTRL7**

# **Register 12-18. TACCCTRL7 (Timer A PWMA7 Capture and Compare Control, 0x400D 0078)**

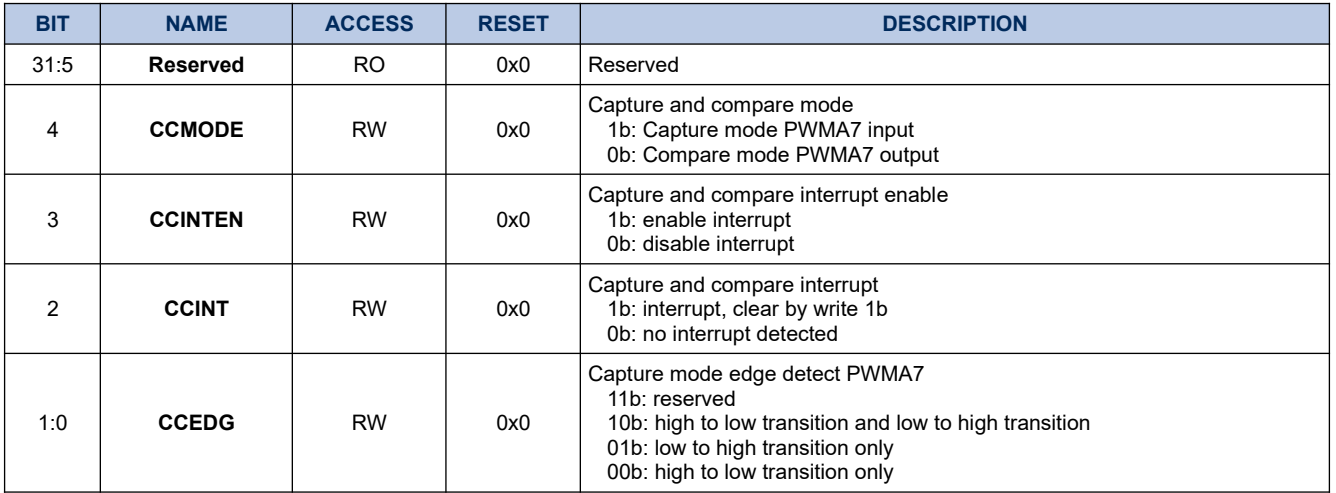

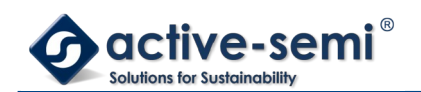

# **12.1.20. TACCCTR7**

# **Register 12-19. TACCCTR7 (Timer A PWMA7 Capture and Compare Counter, 0x400D 007C)**

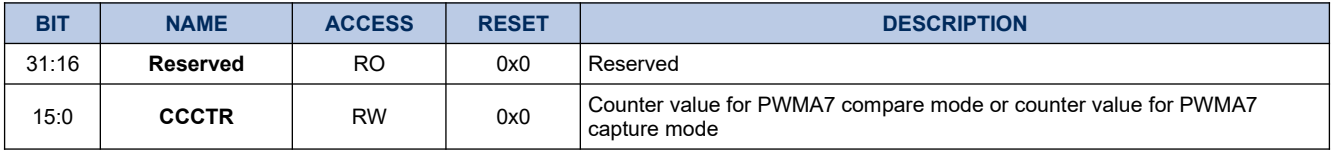

# **12.1.21. DTGA0CTL**

#### **Register 12-20. DTGA0CTL (Timer A Dead Time Generator 0 Control, 0x400D 00A0)**

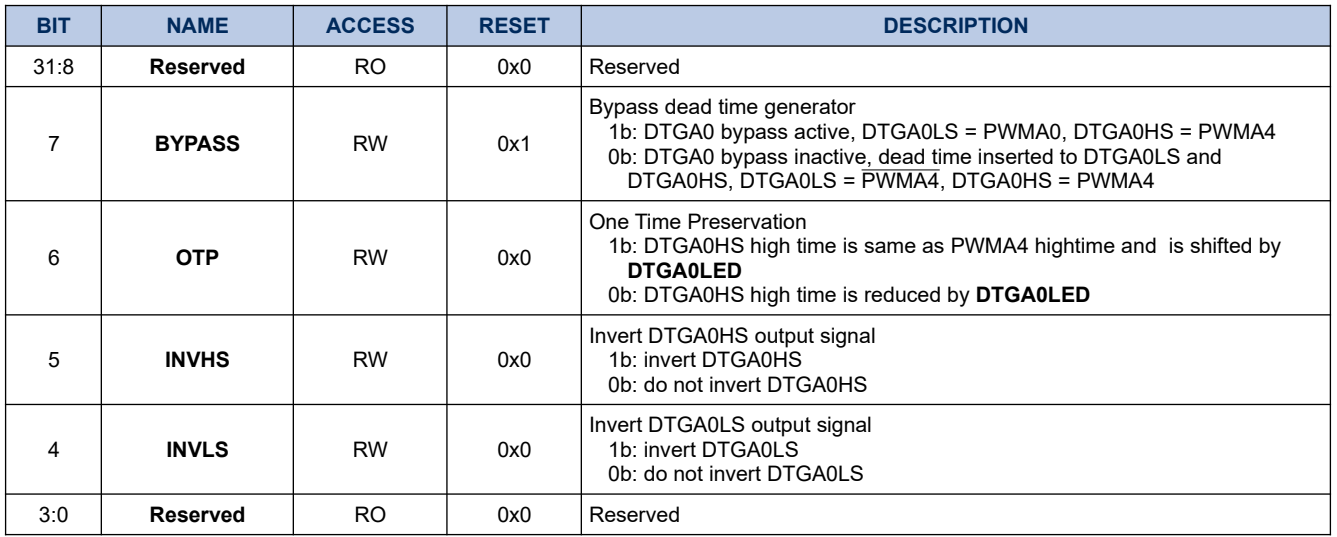

#### **12.1.22. DTGA0LED**

#### **Register 12-21. DTGA0LED (Timer A Dead Time Generator 0 Leading Edge Delay, 0x400D 00A4)**

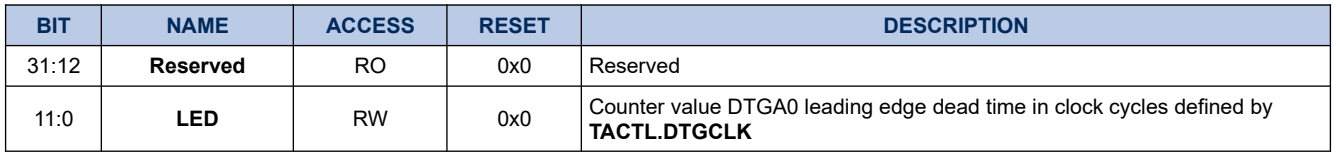

#### **12.1.23. DTGA0TED**

#### **Register 12-22. DTGA0TED (Timer A Dead Time Generator 0 Trailing Edge Delay, 0x400D 00A8)**

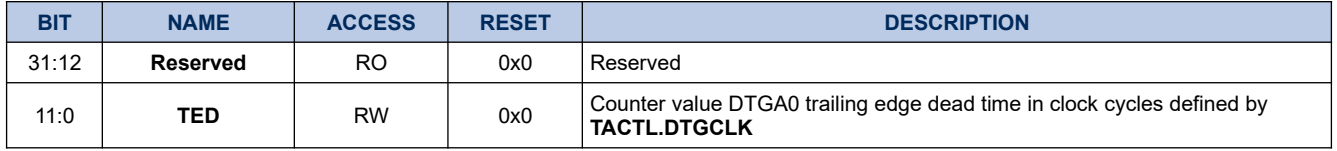

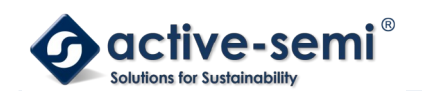

# **12.1.24. DTGA1CTL**

# **Register 12-23. DTGA1CTL (Timer A Dead Time Generator 1 Control, 0x400D 00B0)**

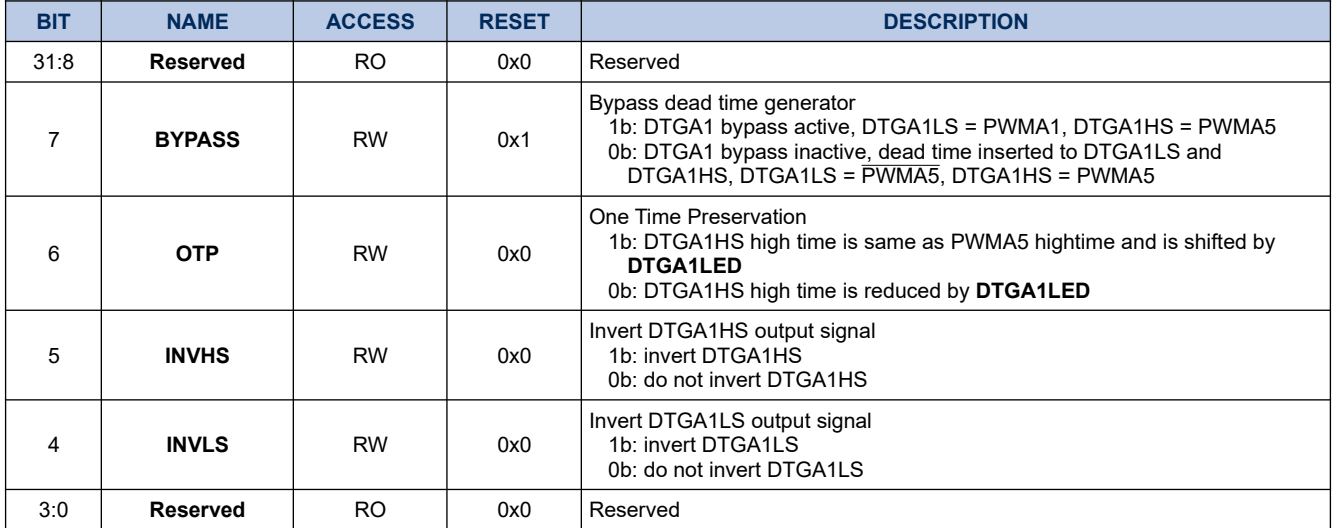

# **12.1.25. DTGA1LED**

#### **Register 12-24. DTGA1LED (Timer A Dead Time Generator 1 Leading Edge Delay, 0x400D 00B4)**

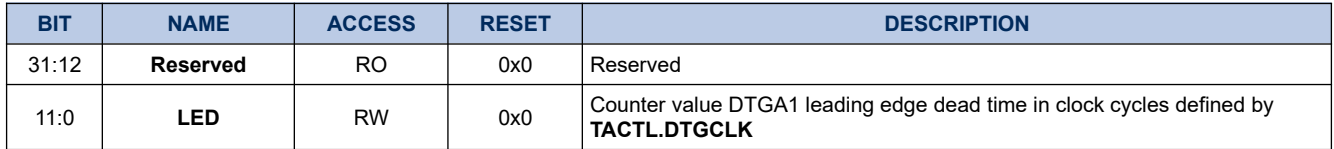

#### **12.1.26. DTGA1TED**

#### **Register 12-25. DTGA1TED (Timer A Dead Time Generator 1 Trailing Edge Delay, 0x400D 00B8)**

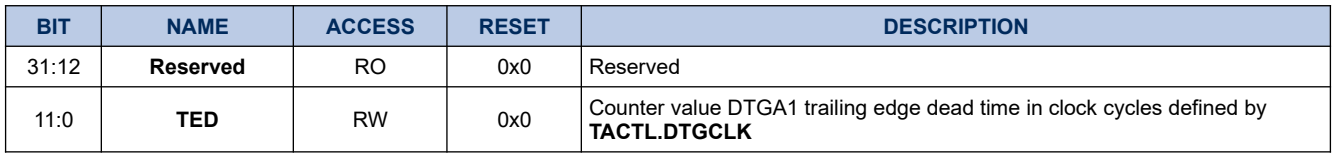

# **12.1.27. DTGA2CTL**

# **Register 12-26. DTGA2CTL (Timer A Dead Time Generator 2 Control, 0x400D 00C0)**

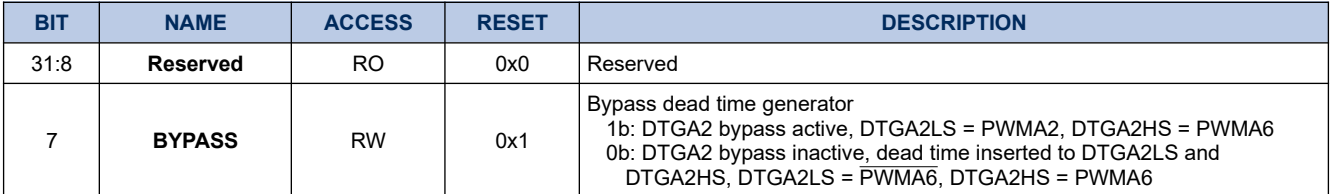

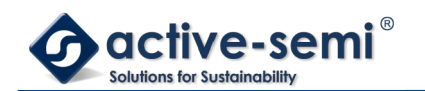

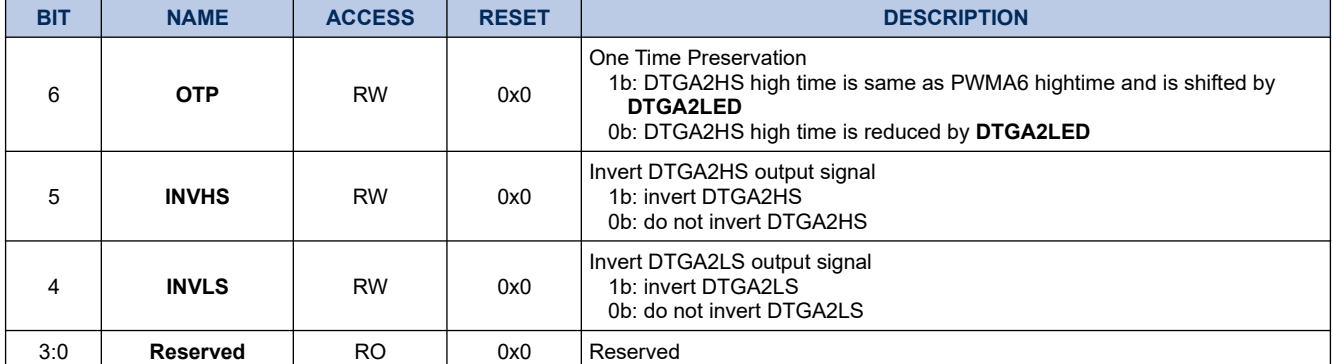

#### **12.1.28. DTGA2LED**

#### **Register 12-27. DTGA2LED (Timer A Dead Time Generator 2 Leading Edge Delay, 0x400D 00C4)**

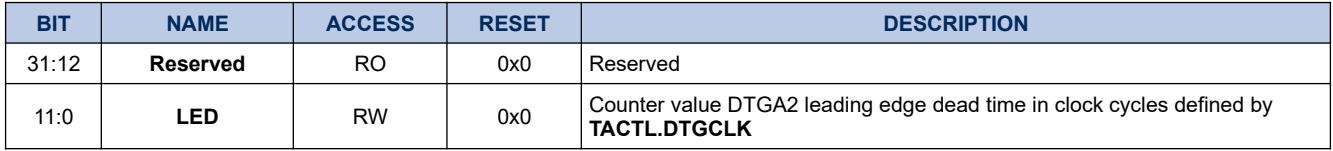

# **12.1.29. DTGA2TED**

#### **Register 12-28. DTGA2TED (Timer A Dead Time Generator 2 Trailing Edge Delay, 0x400D 00C8)**

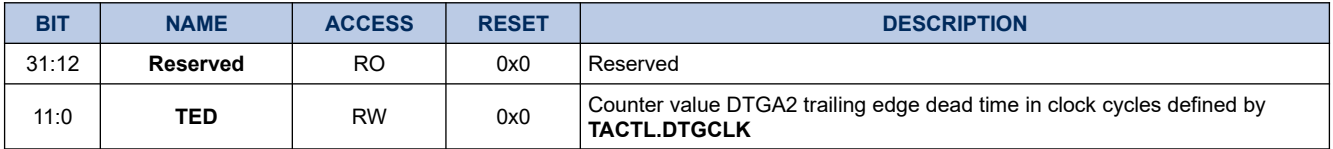

# **12.1.30. DTGA3CTL**

#### **Register 12-29. DTGA3CTL (Timer A Dead Time Generator 3 Control, 0x400D 00D0)**

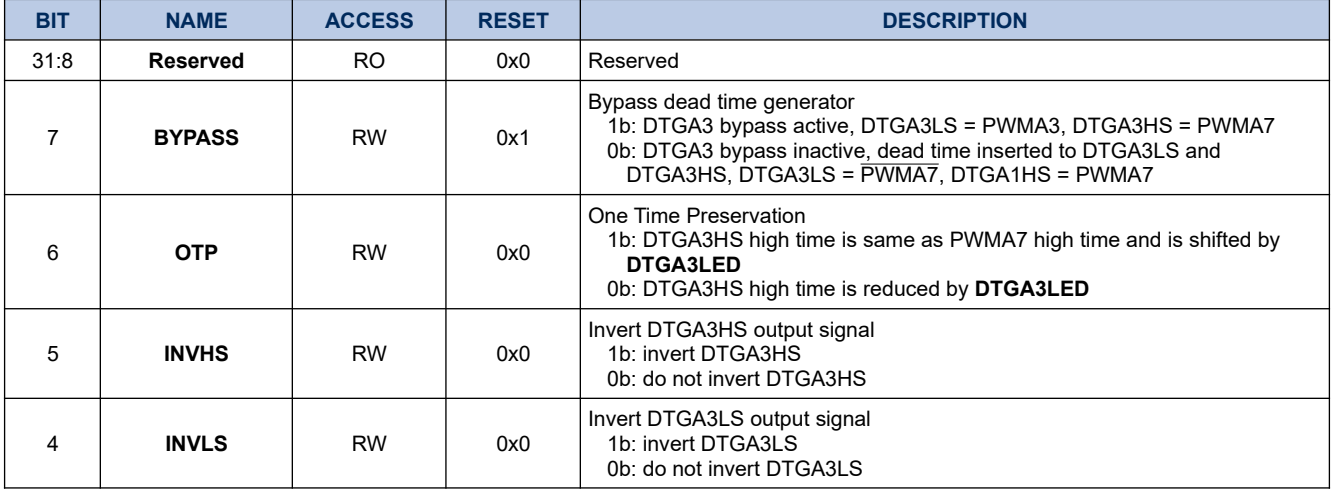

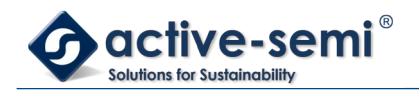

*Power Application Controller*

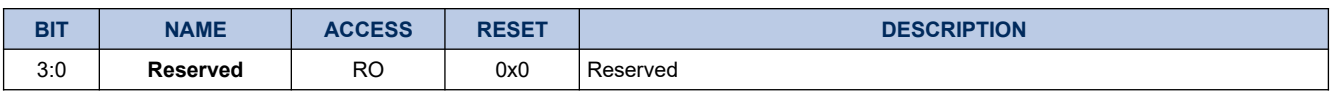

# **12.1.31. DTGA3LED**

# **Register 12-30. DTGA3LED (Timer A Dead Time Generator 3 Leading Edge Delay, 0x400D 00D4)**

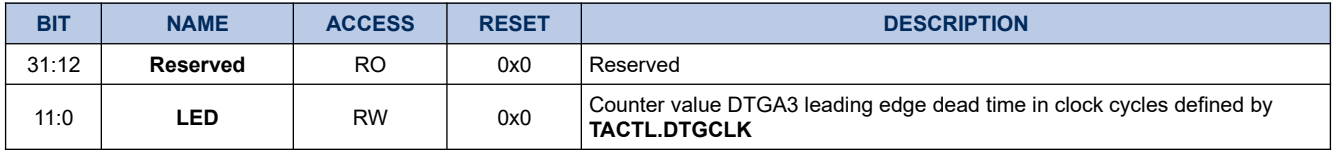

#### **12.1.32. DTGA3TED**

# **Register 12-31. DTGA3TED (Timer A Dead Time Generator 3 Trailing Edge Delay, 0x400D 00D8)**

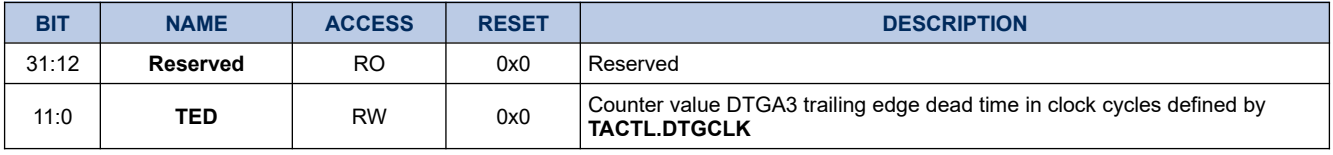

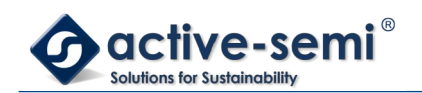

# **12.2. Details of Operation**

#### **12.2.1. Block Diagram**

### **Figure 12-1. Timer A**

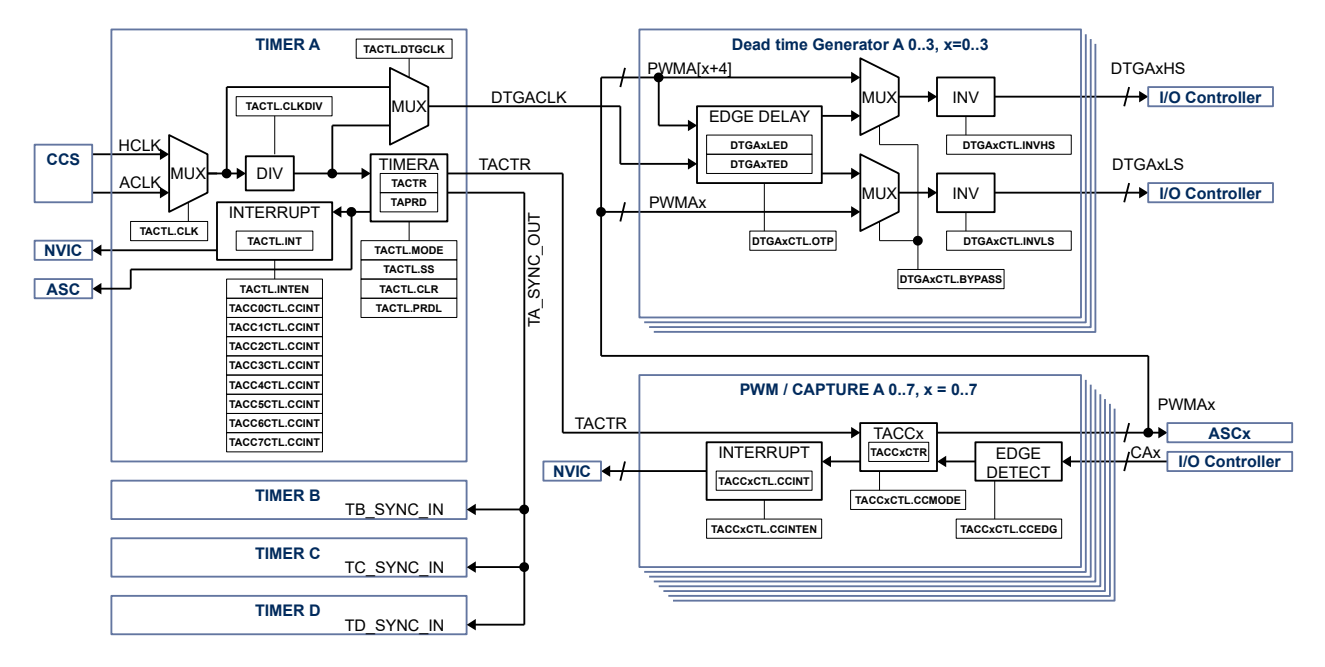

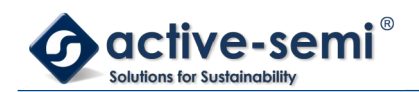

### **12.2.2. Configuration**

Following blocks need to be configured for correct use of the Timer A:

- Clock Control System (CCS)
- Nested Vectored Interrupt Controller (NVIC)
- I/O Controller
- **Gate Driver**
- Auto sequencing controller (ASC)
- Timer B
- Timer C
- Timer D

#### **12.2.3. Timer A Block**

The timer A block consist of a 16-bit timer with up mode or up/down mode with 8 PWM/capture units and 4 dead-time generator units.

#### **12.2.4. Timer**

Once enabled the timer counts up to the Timer A period value **TAPRD**. The **TAPRD** register can be written to while the timer is running, the new **TAPRD** value will be latched when the counter reaches old **TAPRD** value in up mode. In up/down mode there is the option to latch the new **TAPRD** value when counter counts back to zero. **TACTL.PRDL** configures when the timer will be updated with the new **TAPRD** value in up/down mode.

The current timer value is accessible with the timer A counter value register **TACTR**.

#### **12.2.5. Register update**

The **TAPRD**, **TACCxCTR** register can be written to while the timer is running, the new **TAPRD, TACCxCTR** value will be latched when the counter reaches old **TAPRD** value in up mode. In up/down mode there is the option to latch the new **TAPRD, TACCxCTR** values when counter counts back to zero. **TACTL.PRDL** configures when the timer will be updated with the new **TAPRD**, **TACCxCTR** value in up/down mode.

#### **12.2.6. Timer Modes**

The timer supports 3 modes of operation: disabled, up and up/down using **TACTL.MODE**.

By default, the timer mode is disabled. When the timer is disabled, the timer counter does not increment or decrement. If the timer is disabled when previously in up or up/down mode, then the timer counter stops where it is. If the timer is re-enabled by putting it back into up or up/down modes, then the counter continues from the point at which it was disabled. To reset the current counter value **TACTR** to zero use **TACTL.CLR**.

In up mode, the timer starts counting from 0 up to the value of **TAPRD**. When the timer counter reaches the value of **TAPRD**, then the timer counter is reset to a value of 0.This mode is typically used for timed events or edge-aligned PWM output.

In up/down mode, the timer starts counting from 0 up to the value of **TAPRD**, and then back down to a value of 0. This timer mode is typically used for center-aligned PWM output. It can also be used for timed events, and will allow a longer timer range due to the fact it counts up and down

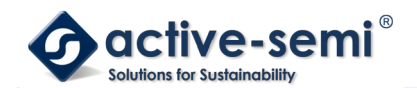

## **12.2.7. Single Shot Mode**

The timer can be configured to run either once or continuously.

When the timer is configured in single shot mode using **TACTL.SS** the timer will only count to **TAPRD** value and stops in up mode. In up/down mode the timer will count to **TAPRD** and back to zero only once.

To start the timer in single-shot mode, **TACTL.SS** must be set. The timer will start when **TACTL.CLR** is set. To re-start a single-shot timer, **TACTL.CLR** must be reset, and then set again.

#### **12.2.8. Input Clock And Pre-Scaler**

The timer can be configured to use HCLK or ACLK using **TACTL.CLK**. The input clock for the can be divided further down from /1 to /128 using the **TACTL.CLKDIV**.

#### **12.2.9. Timer Synchronization**

The Timer A, B, C, D in the system have the ability to have synchronization between them. Each timer has a synchronization in signal (SYNC\_IN) and the synchronization out signal (SYNC\_OUT).

Timer A can be synchronized with Timer B, C, and D with timer A as master.

The timer asserts the SYNC\_OUT pulse when the **TACTL.CLR** bit is set and de-asserts the SYNC\_OUT pulse when the **TACTL.CLR** bit is cleared.

Each timer B, C, or D that need to be synchronized as slave with master timer A need to set the **TxCTL.SYNC** bit. If this is bit is not set, then the sync in signal is ignored and the timer operates independently.

When the **TxCTL.SYNC** bit is set and the SYNC\_IN signal is asserted, the timer clears the timer counter. The timer counter is also cleared anytime the **TxCTL.CLR** bit is set to a 1. When the **TxCTL.SYNC** bit is set and the SYNC. IN signal is de-asserted and the timer mode is either up or up/down, then the timer will start counting. The timer will not start counting when the mode is set to up or up/down unless the SYNC\_IN signal is deasserted when **TxCTL.SYNC** is set.

#### **NOTE:**

In order for this feature to work correctly, all timers that are synchronized must be set to the same mode (up or up/down), with the same timer pre-scaler, timer clock input and timer period.

To enable synchronized timers, the following steps should be followed:

- 1. All slave timers B, C, or D are configured with the selected timer input clock, timer pre-scaler, timer period and set the **TxCTL.SYNC** bit. The timer should still be set to disabled at this point.
- 2. The master timer A is configured with the same timer input clock, timer pre-scaler, timer period and sets the **TxCTL.CLR** bit. This should clear all timer counters of the master and slave timers.
- 3. The slave timers set the timer mode to the desired state (either up or up/down).
- 4. The master timer sets the timer mode to either up or up/down and clears the **TACTL.CLR** bit. This should start the master and all slave timers simultaneously based on the selected timer clock input.
- 5. Once configured as above, all timers can be disabled by the master setting **TACTL.CLR** signal, to assert the SYNC\_OUT signal. The timers can be re-enabled by clearing the **TACTL.CLR** bit, which deasserts the SYNC\_OUT signal.

#### **12.2.10. PWM/Compare Units**

Timer A supports up to 8 PWM/Capture units PWMA0 to PWMA7. Each PWM/Compare unit can be configured independently in PWM mode or capture mode using **TACCxCTL.CCMODE**.

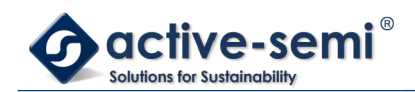

# *12.2.10.1. PWM Mode*

The PWM mode is enabled with setting **TACCxCTRL.CCMODE** to 0.

The timer configuration allows either edge-aligned (timer in up mode) or center-aligned (timer in up/down mode) modes of PWM operation.

In both edge-aligned and center-aligned modes of operation, the timer block outputs a PWM waveform that starts out high at a **TACTR** value of 0 and then transitions to low when **TACTR** counts up to **TACCxCTR** compare value.

To configure a duty cycle of 0%, the **TACCxCTR** should be set to 0; to configure a duty cycle of 100%, the **TACCxCTR** value should be set to a value greater than or equal to **TAPRD**.

The polarity of the timer PWM outputs are not configurable. Adjustments to the polarity of the PWM outputs may be adjusted in the Dead-Time Generator (DTG) unit connected to the timer peripheral for each output independently.

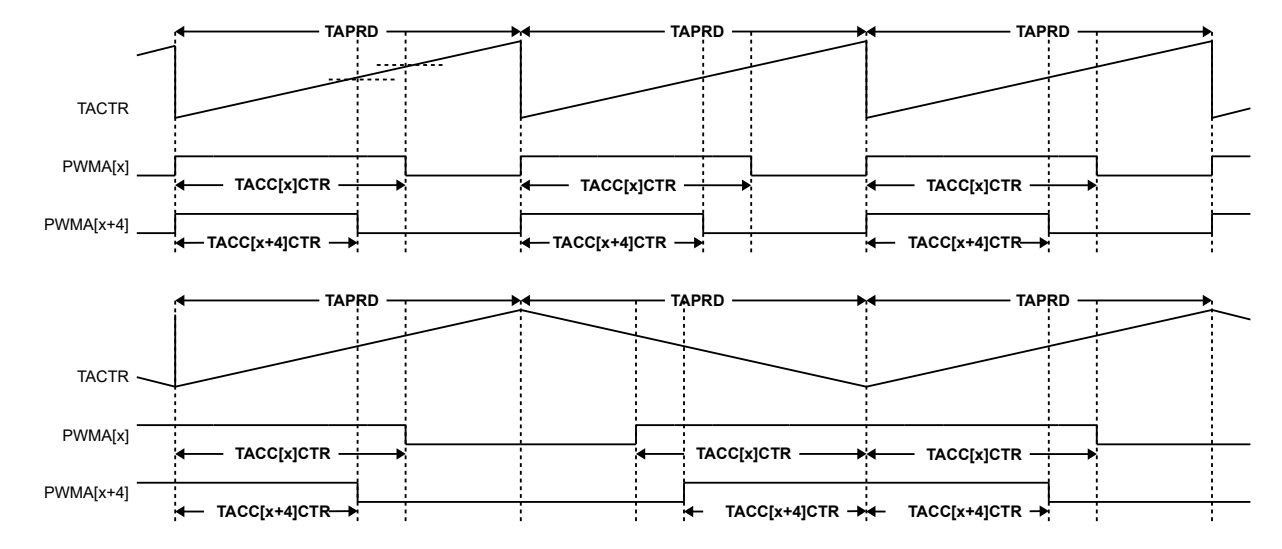

# **Figure 12-2. PWMA[x] and PWMA[x+4] Example Using Timer A Up Mode and Up/Down Mode**

#### *12.2.10.2. Capture Mode*

The Capture mode is enabled with setting **TACCxCTRL.CCMODE** to 1. The trip condition for capture mode can be configured using **TACCxCTRL.CCEDGE**, high-to-low signal edge transition, low-to-high signal edge transition or both.

When trip condition is detected the actual **TACTR** value is copied into **TACCxCTR**.

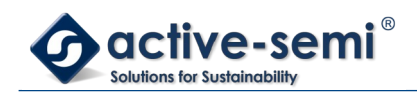

# **Figure 12-3. CA[x] and CA[x+4] Capture Example**

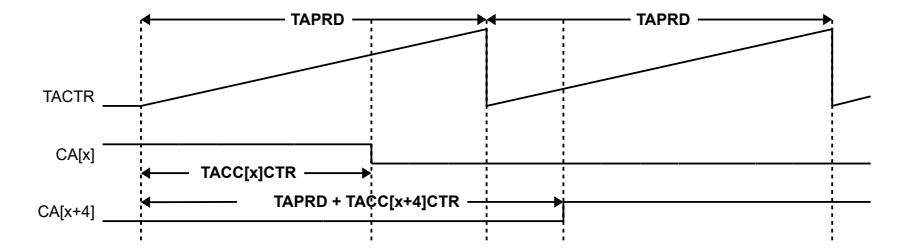

#### **12.2.11. Timer and PWM/Capture Interrupt**

The timer may generate interrupt based on the base timer wrap, or when a capture and compare event occurs.

In the base timer both up and up/down timer modes allow an interrupt to be generated when the count reaches 0. Each time the count reaches zero, the **TACTL.INT** interrupt flag is set. If the interrupt is enabled using the **TACTL.INTEN**, then the Timer IRQ signal will be asserted to the CPU. The interrupt flag may be cleared by writing a 1 to the **TACTL.INT** interrupt flag bit.

In the capture and compare PWM units, each time a compare threshold is reached or each time a capture event is detected the **TACCxCTL.CCINT** bit will be set for that particular timer unit. If the interrupt is enabled via the **TACCxCTRL.CCINTEN**, then the Timer IRQ signal will be asserted to the CPU. The interrupt flag may be cleared by writing a 1 to the **TACCxCTRL.CCINT** interrupt flag bit.

The timer IRQ signal will be asserted if any of the timer interrupt flags **TACTL.INT** or **TACCxCTRL.CCINT** are set. The Timer IRQ signal will be de-asserted when all of the timer interrupt flags are cleared.

#### **12.2.12. Dead-Time Generator**

The dead-time generator can be configured to introduce dead-time for a complementary PWM output. The Timer A block supports up to 4 dead time generators.

#### *12.2.12.1. Dead Time Input Clock Selection*

The clock source for the DTGAx can be selected using **TACTL.DTGCLK**.

Clear **TACTL.DTGCLK** to 0 to use clock source selected by **TACTL.CLK** directly to use higher resolution for dead time insertion.

Set **TACTL.DTGCLK** to 1 to use divided clock source selected by **TACTL.CLK** and **TACTL.CLKDIV** divider to use the same dead time resolution as Timer A.

#### *12.2.12.2. Dead Time Range*

The resolution for leading edge and trailing edge dead time is 12bits. Leading and trailing edge can be set independently for each DTG using **DTGAxLED** and **DTGAxTED**.

#### *12.2.12.3. Bypass Mode*

Set **DTGAxCTL.BYPASS** to 0 to enable dead time insertion.

Set **DTGAxCTL.BYPASS** to 1 to enable bypass mode, no deadtime is inserted, PWMA[x+4] is routed to DTGAxHS and PWMAx is routed to DTGAxLS.

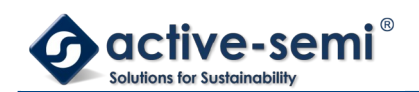

The DTGAxHS and DTGAxLS signals can be inverted in bypass mode.

# **Figure 12-4. DTGAx Bypass Example**

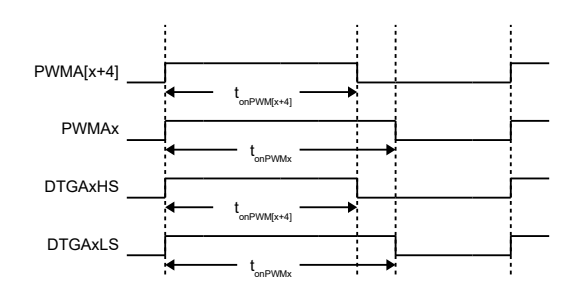

# *12.2.12.4. Inverting PWM Signal*

The DTG output signals DTGAxHS and DTGAxLS can be inverted independently.

Set **DTGAxCTL.INVHS** to invert DTGAxHS signal.

Set **DTGAxCTL.INVLS** to invert DTGAxLS signal.

#### **Figure 12-5. DTGAx Bypass and Inverting LS Example**

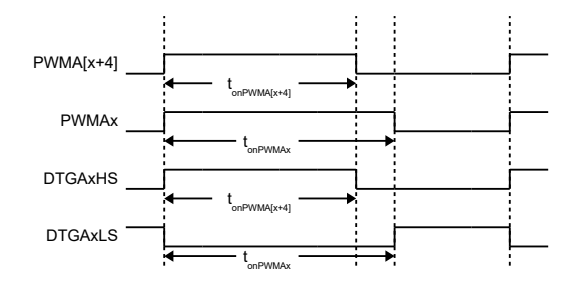

#### *12.2.12.5. Dead Time Insertion*

Set **DTGAxCTL.BYPASS** to 0 to enable dead time insertion. In dead time insertion mode only PWM[x+4] signal is used to generate DTGAxHS and DTGAxLS. PWMA[x] signal is ignored and can be used for other purposes.

Set **DTGAxLED** for desired leading-edge and **DTGAxTED** for desired trailing edge in clock-cycles defined by **TACTL.DTGCLK** clock source

#### **NOTE:**

In dead time insertion mode the DTGAxLS signal is automatically inverted compared to PWMA[x+4] signal. Set **DTGAxCTL.INVLS** to 0, if this is desired behavior.

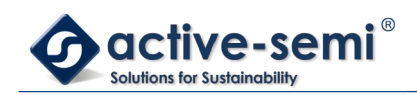

# **Figure 12-6. DTGAx LED and TED Example**

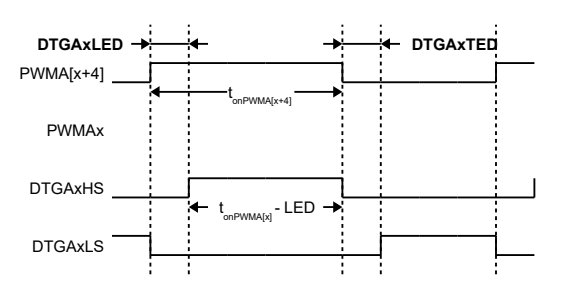

#### *12.2.12.6. Dead Time Insertion with On Time Preservation*

Set **DTGAxCTL.OTP** to 1 to enable on time preservation. In this mode the DTGAxHS is same as PWM[x+4] on time.

**NOTE:**

In dead time insertion mode the DTGAxLS signal is automatically inverted compared to PWMA[x+4] signal. Set **DTGAxCTL.INVLS** to 0, if this is desired behavior.

#### **Figure 12-7. DTGAx LED and TED with On Time Preservation Example**

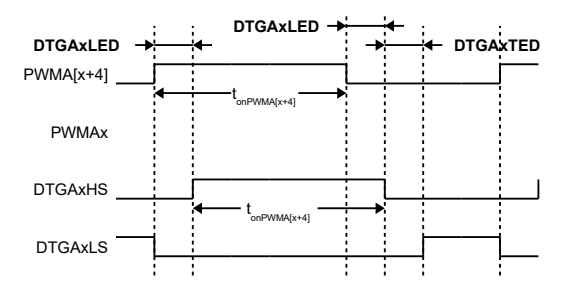

#### **12.2.13. PWM Output and Capture Input Pin Selection**

Each of the DTGAxHS, DTGAxLS outputs, and CAx inputs can be routed to different I/Os, allowing great flexibility in pin assignments.

In capture mode only one I/O should be enabled as input to the capture. If more than one pin input is enabled, the capture might not work properly.

#### **Note:**

Not all pins are available pending package option, consult data sheet for available pins and signals.

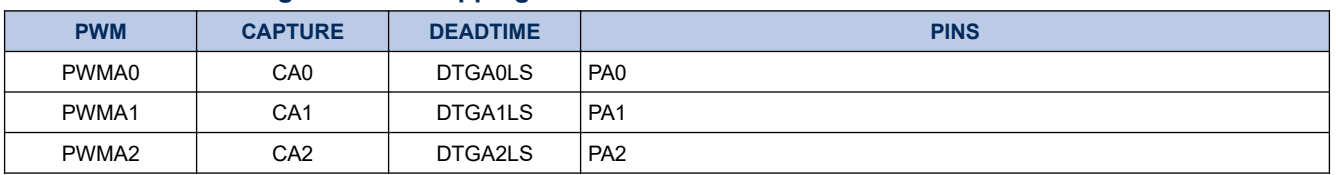

#### **Table 12-2. Timer A Signal to Pin Mapping**

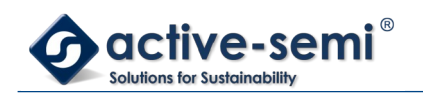

# **PAC5220 User Guide**

*Power Application Controller*

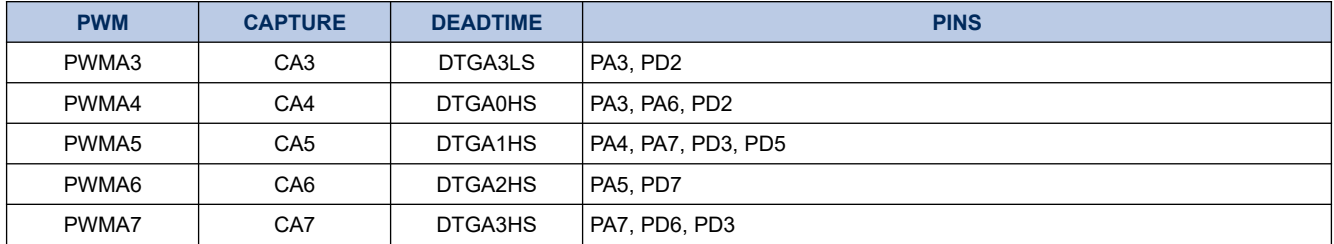

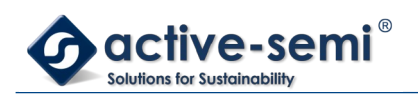

# **13. TIMER B**

# **13.1. Register**

# **13.1.1. Register Map**

#### **Table 13-1. Timer B Register Map**

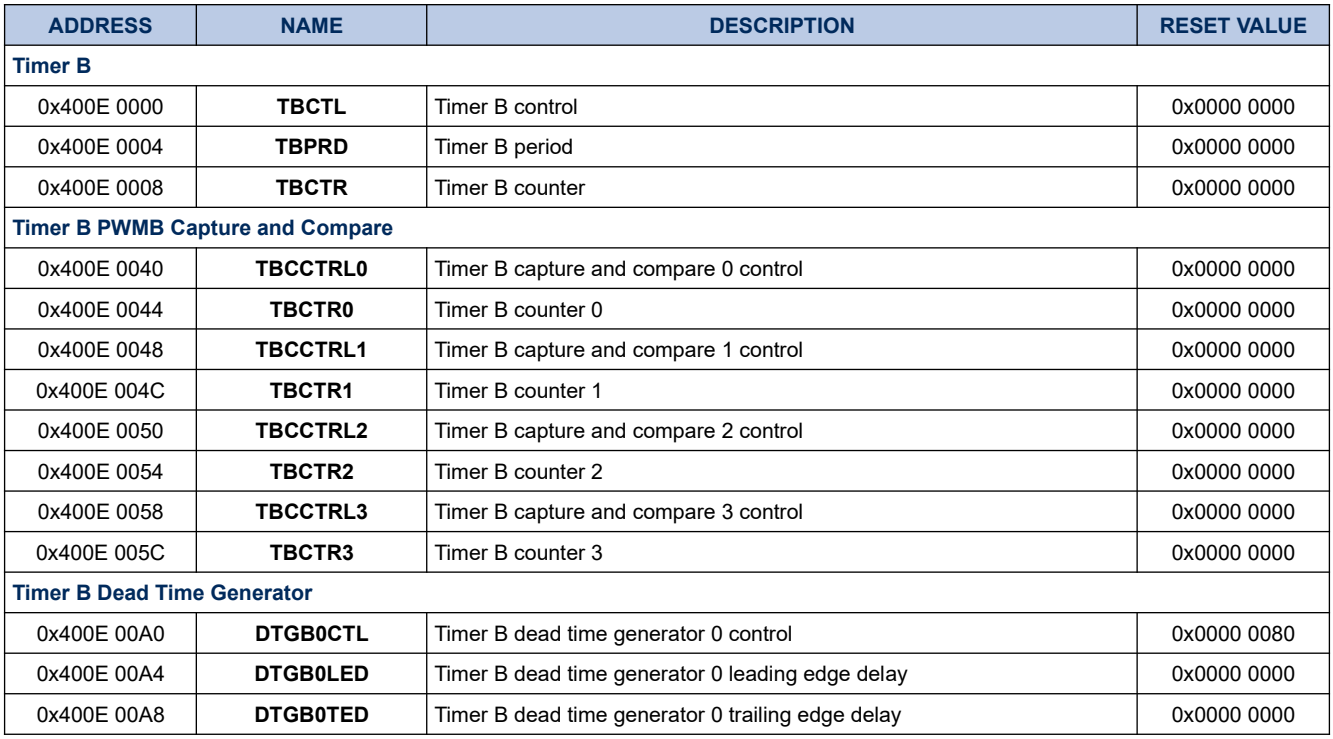

# **13.1.2. TBCTL**

# **Register 13-1. TBCTL (Timer B Control, 0x400E 0000)**

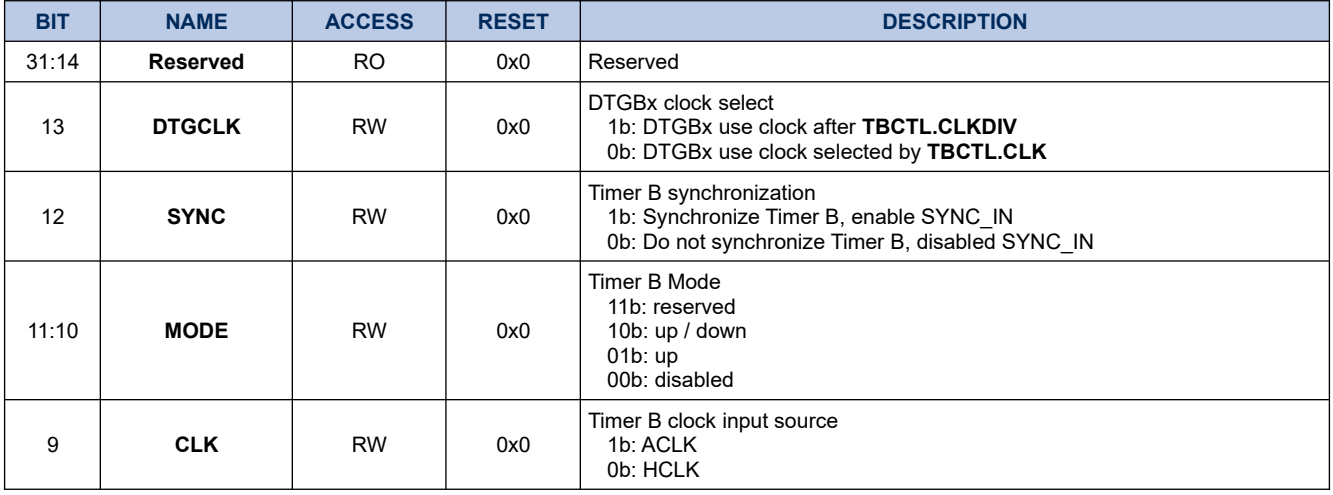

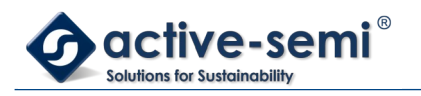

*Power Application Controller*

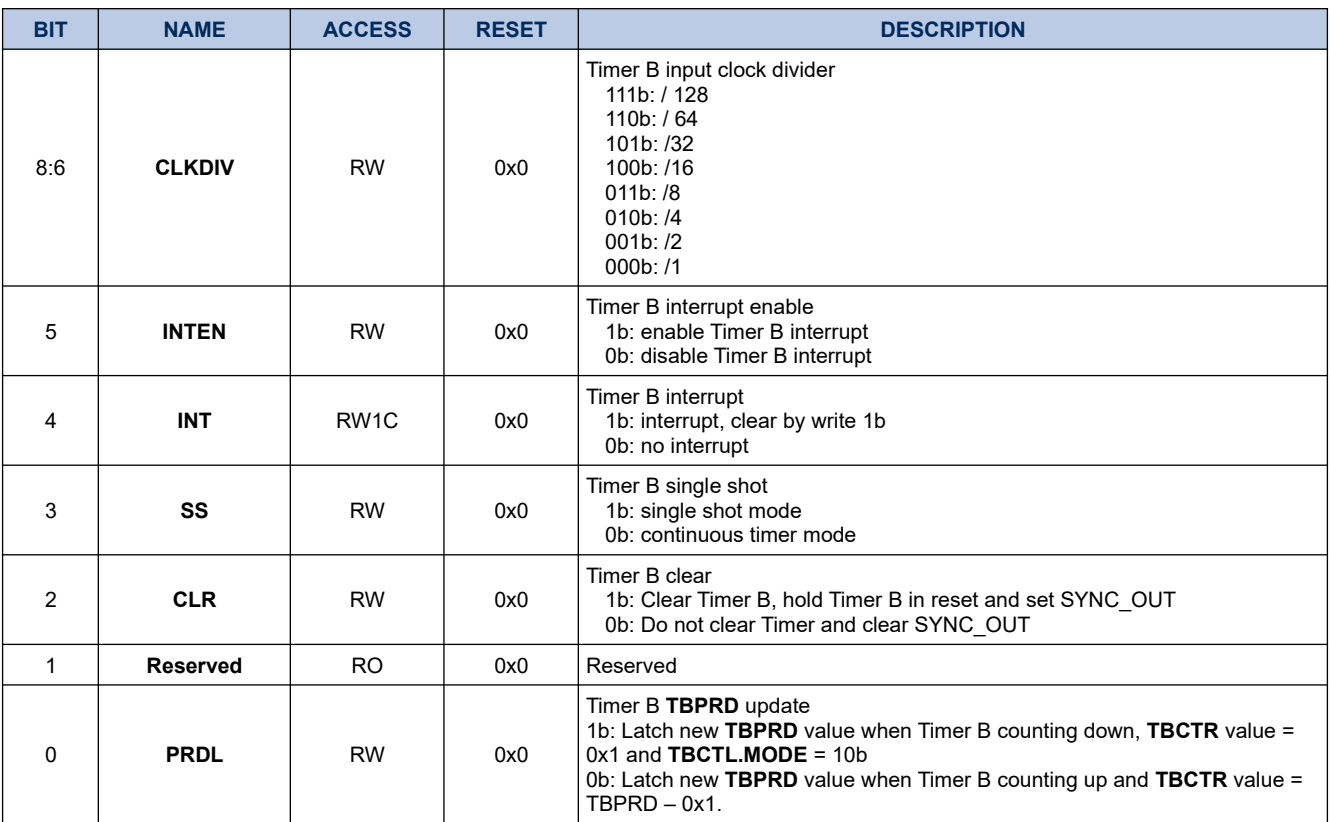

# **13.1.3. TBPRD**

### **Register 13-2. TBPRD (Timer B Period, 0x400E 0004)**

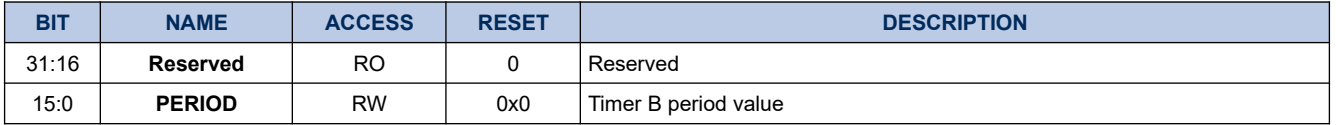

# **13.1.4. TBCTR**

#### **Register 13-3. TBCTR (Timer B Counter, 0x400E 0008)**

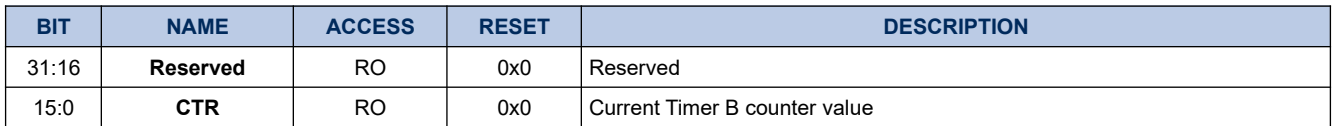

# **13.1.5. TBCC0CTRL**

#### **Register 13-4. TBCC0CTRL (Timer B PWMB0 Capture and Compare Control, 0x400E 0040)**

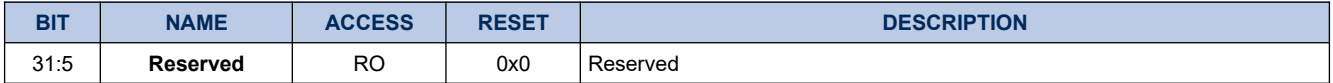

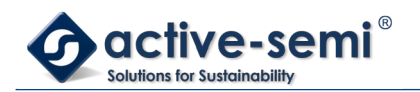

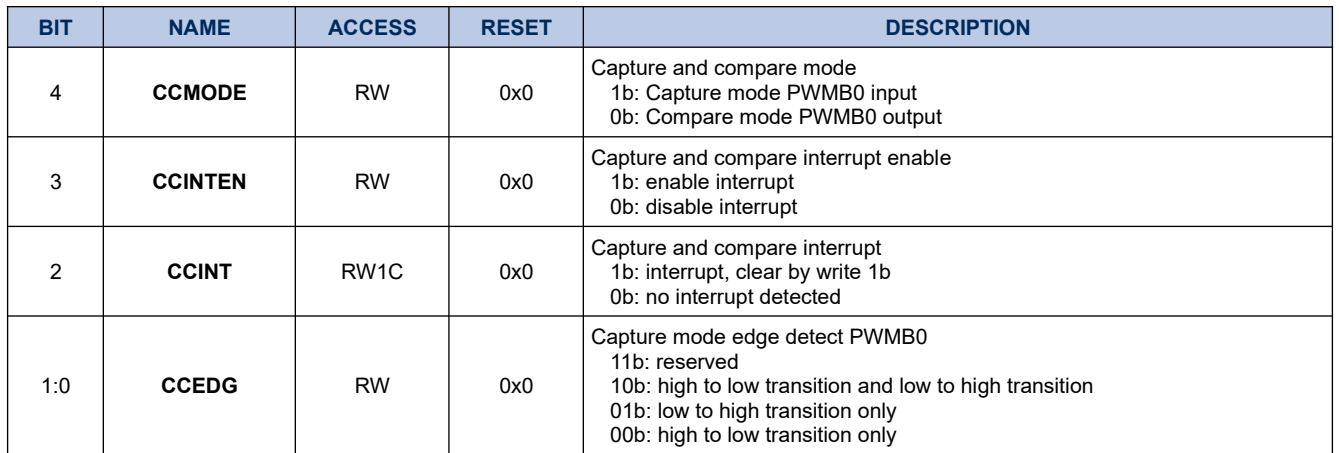

# **13.1.6. TBCC0CTR**

#### **Register 13-5. TBCC0CTR (Timer B PWMB0 Capture and Compare Counter, 0x400E 0044)**

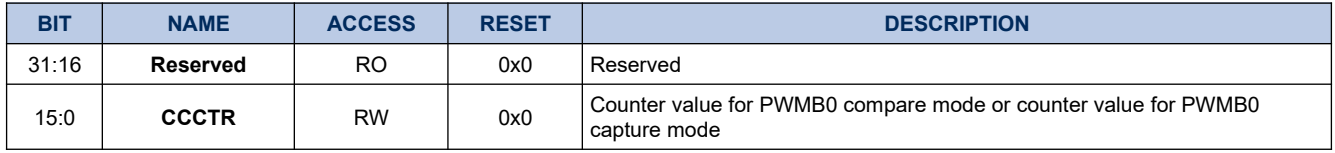

# **13.1.7. TBCC1CTRL**

# **Register 13-6. TBCC1CTRL (Timer B PWMB1 Capture and Compare Control, 0x400E 0048)**

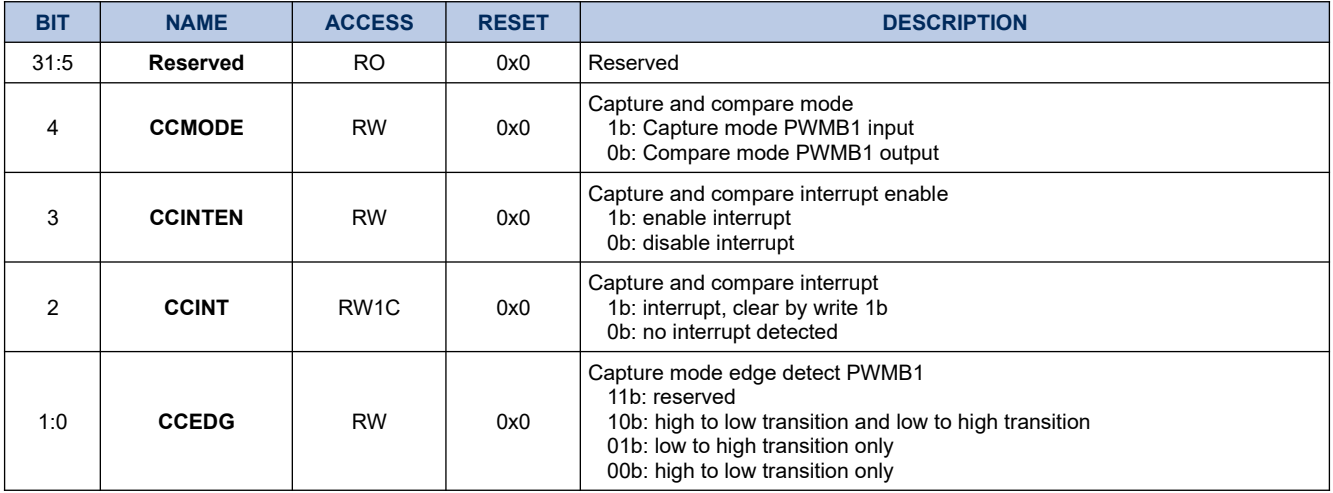

#### **13.1.8. TBCC1CTR**

# **Register 13-7. TBCC1CTR (Timer B PWMB1 Capture and Compare Counter, 0x400E 004C)**

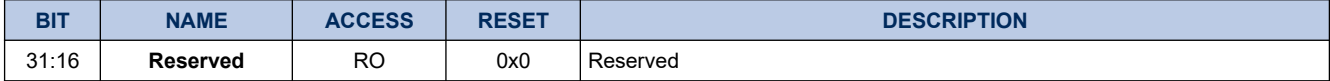

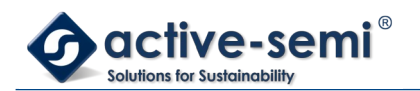

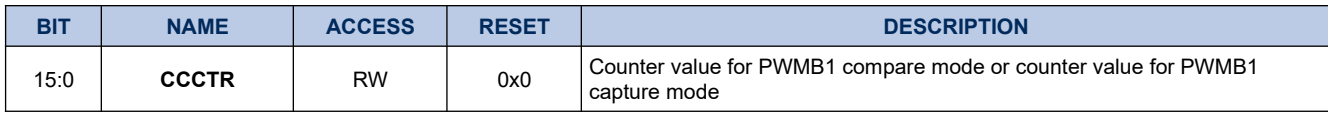

### **13.1.9. TBCC2CTRL**

# **Register 13-8. TBCC2CTRL (Timer B PWMB2 Capture and Compare Control, 0x400E 0050)**

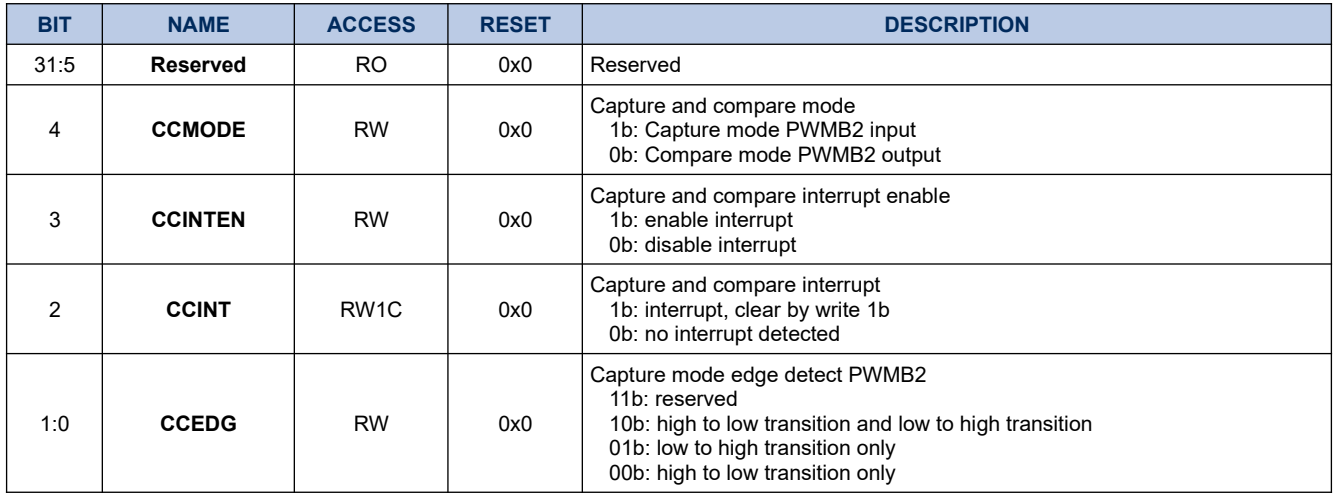

#### **13.1.10. TBCC2CTR**

# **Register 13-9. TBCC2CTR (Timer B PWMB2 Capture and Compare Counter, 0x400E 0054)**

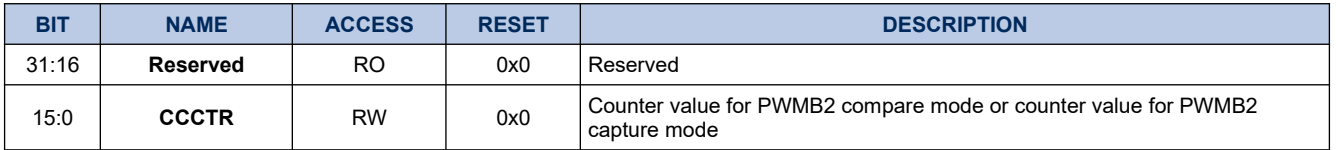

# **13.1.11. TBCC3CTRL**

## **Register 13-10. TBCC3CTRL (Timer B PWMB3 Capture and Compare Control, 0x400E 0058)**

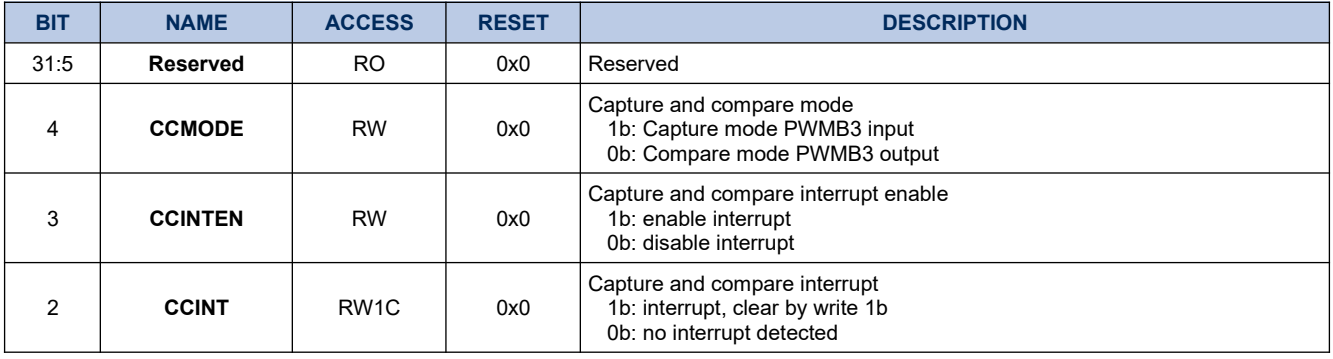

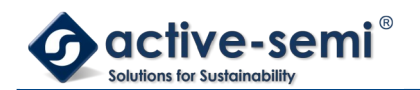

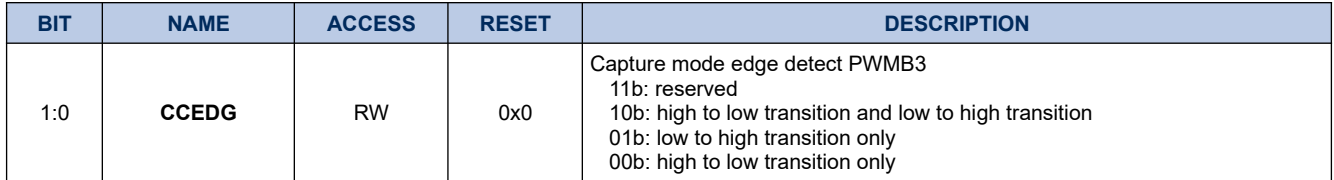

#### **13.1.12. TBCC3CTR**

#### **Register 13-11. TBCC3CTR (Timer B PWMB3 Capture and Compare Counter, 0x400E 005C)**

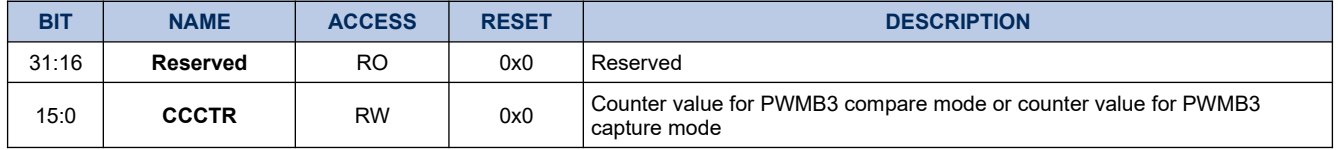

# **13.1.13. DTGB0CTL**

# **Register 13-12. DTGB0CTL (Timer B Dead Time Generator 0 Control, 0x400E 00A0)**

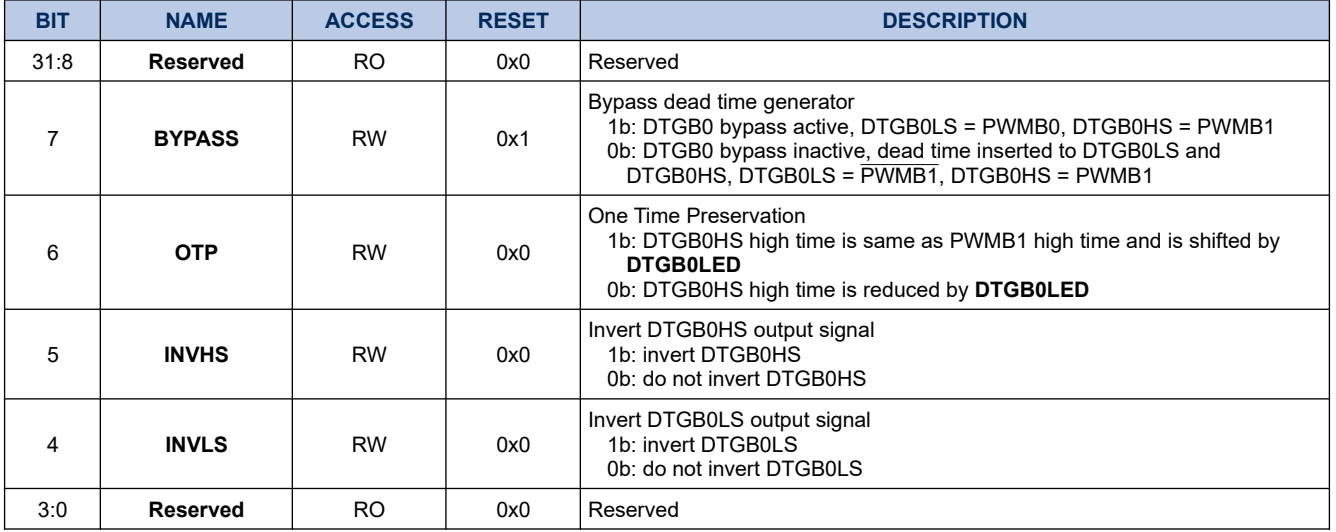

#### **13.1.14. DTGB0LED**

#### **Register 13-13. DTGB0LED (Timer B Dead Time Generator 0 Leading Edge Delay, 0x400E 00A4)**

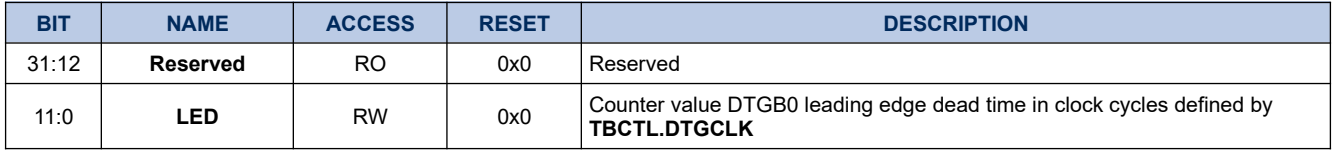

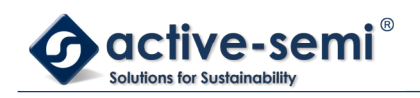

# **13.1.15. DTGB0TED**

# **Register 13-14. DTGB0TED (Timer B Dead Time Generator 0 Trailing Edge Delay, 0x400E 00A8)**

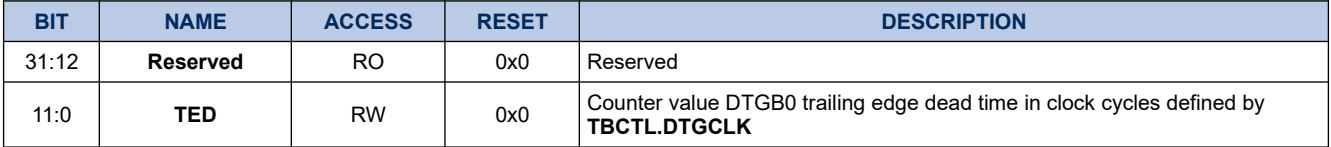

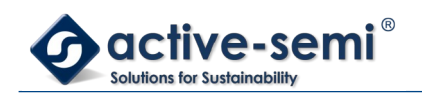

# **13.2. Details of Operation**

#### **13.2.1. Block Diagram**

#### **Figure 13-1. Timer B**

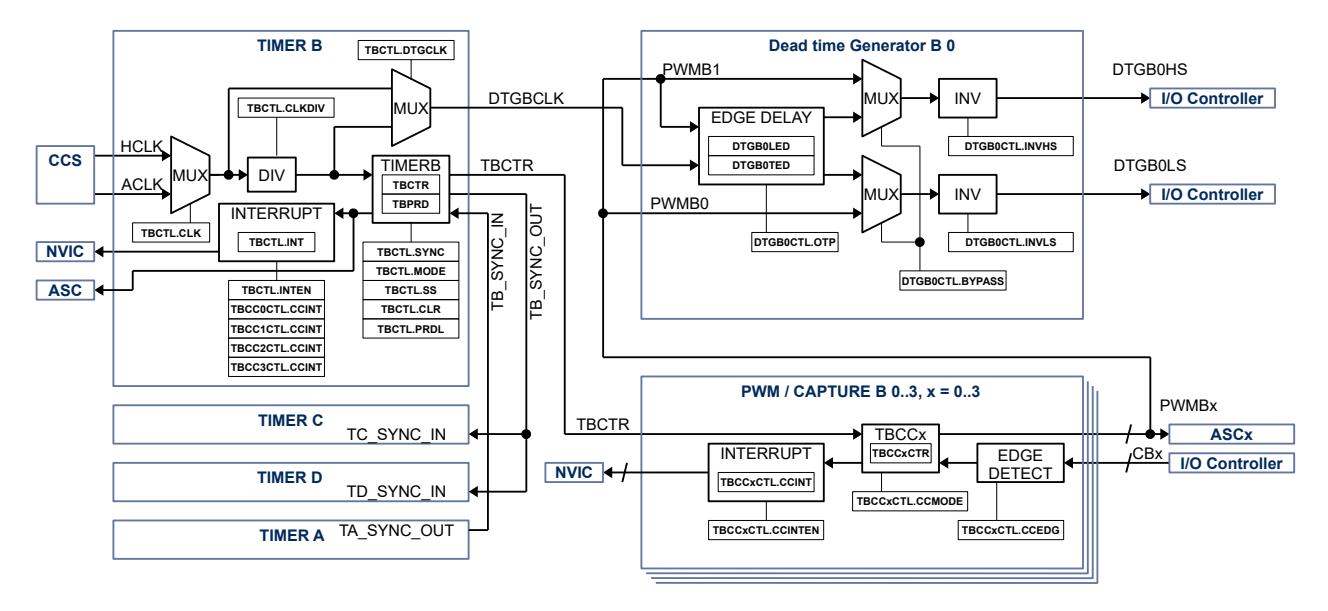

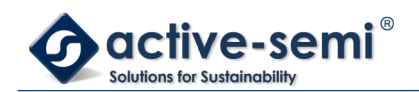

#### **13.2.2. Configuration**

Following blocks need to be configured for correct use of the Timer B:

- Clock Control System (CCS)
- Nested Vectored Interrupt Controller (NVIC)
- IO Controller
- **Gate Driver**
- Auto sequencing controller (ASC)
- Timer A
- Timer C
- Timer D
- •

#### **13.2.3. Timer B Block**

The timer B block consist of a 16-bit timer with up mode or up/down mode with 4 PWM/capture units and 1 dead-time generator unit.

#### **13.2.4. Timer**

Once enabled the timer counts up to the Timer B period value **TBPRD**. The **TBPRD** register can be written to while the timer is running, the new **TBPRD** value will be latched when the counter reaches old **TBPRD** value in up mode. In up/down mode there is the option to latch the new **TBPRD** value when counter counts back to zero. **TBCTL.PRDL** configures when the timer will be updated with the new **TBPRD** value in up/down mode.

The current timer value is accessible with the timer B counter value register **TBCTR**.

#### **13.2.5. Register update**

The **TBPRD**, **TBCCxCTR** register can be written to while the timer is running, the new **TBPRD**, **TBCCxCTR** value will be latched when the counter reaches old **TBPRD** value in up mode. In up/down mode there is the option to latch the new **TBPRD, TBCCxCTR** values when counter counts back to zero. **TBCTL.PRDL** configures when the timer will be updated with the new **TBPRD**, **TBCCxCTR** value in up/down mode.

#### **13.2.6. Timer Modes**

The timer supports 3 modes of operation: disabled, up and up/down using **TBCTL.MODE**.

By default, the timer mode is disabled. When the timer is disabled, the timer counter does not increment or decrement. If the timer is disabled when previously in up or up/down mode, then the timer counter stops where it is. If the timer is re-enabled by putting it back into up or up/down modes, then the counter continues from the point at which it was disabled. To reset the current counter value **TBCTR** to zero use **TBCTL.CLR**.

In up mode, the timer starts counting from 0 up to the value of **TBPRD**. When the timer counter reaches the value of **TBPRD**, then the timer counter is reset to a value of 0.This mode is typically used for timed events or edge-aligned PWM output.

In up/down mode, the timer starts counting from 0 up to the value of **TBPRD**, and then back down to a value of 0. This timer mode is typically used for center-aligned PWM output. It can also be used for timed events, and will allow a longer timer range due to the fact it counts up and down.

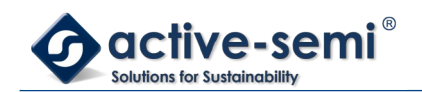

#### **13.2.7. Single Shot Mode**

The timer can be configured to run either once or continuously.

When the timer is configured in single shot mode using **TBCTL.SS** the timer will only count to **TBPRD** value and stops in up mode. In up/down mode the timer will count to **TBPRD** and back to zero only once.

To start the timer in single-shot mode, **TBCTL.SS** must be set. The timer will start when **TBCTL.CLR** is set. To re-start a single-shot timer, **TBCTL.CLR** must be reset, and then set again.

#### **13.2.8. Input Clock And Pre-Scaler**

The timer can be configured to use HCLK or ACLK using **TBCTL.CLK**. The input clock for the can be divided further down from /1 to /128 using the **TBCTL.CLKDIV**.

#### **13.2.9. Timer Synchronization**

The Timer A, B, C, D in the system have the ability to have synchronization between them. Each timer has a synchronization in signal (SYNC\_IN) and the synchronization out signal (SYNC\_OUT).

Timer B can be synchronized with Timer C, and D with timer B as master. Timer B can be synchronized with Timer A as slave.

The timer asserts the SYNC\_OUT pulse when the **TBCTL.CLR** bit is set and de-asserts the SYNC\_OUT pulse when the **TBCTL.CLR** bit is cleared.

Each timer C, or D that need to be synchronized as slave with master timer B need to set the **TxCTL.SYNC** bit. If this is bit is not set, then the sync\_in signal is ignored and the timer operates independently.

When the **TxCTL.SYNC** bit is set and the SYNC\_IN signal is asserted, the timer clears the timer counter. The timer counter is also cleared anytime the **TxCTL.CLR** bit is set to a 1. When the **TxCTL.SYNC** bit is set and the SYNC\_IN signal is de-asserted and the timer mode is either up or up/down, then the timer will start counting. The timer will not start counting when the mode is set to up or up/down unless the SYNC\_IN signal is deasserted when **TxCTL.SYNC** is set.

#### **NOTE:**

In order for this feature to work correctly, all timers that are synchronized must be set to the same mode (up or up/down), with the same timer pre-scaler, timer clock input and timer period.

To enable synchronized timers, the following steps should be followed:

- 1. All slave timers B, C, or D are configured with the selected timer input clock, timer pre-scaler, timer period and set the **TxCTL.SYNC** bit. The timer should still be set to disabled at this point.
- 2. The master timer A, or B is configured with the same timer input clock, timer pre-scaler, timer period and sets the **TxCTL.CLR** bit. This should clear all timer counters of the master and slave timers.
- 3. The slave timers set the timer mode to the desired state (either up or up/down).
- 4. The master timer sets the timer mode to either up or up/down and clears the **TxCTL.CLR** bit. This should start the master and all slave timers simultaneously based on the selected timer clock input.
- 5. Once configured as above, all timers can be disabled by the master setting **TxCTL.CLR** signal, to assert the SYNC\_OUT signal. The timers can be re-enabled by clearing the **TxCTL.CLR** bit, which de-asserts the SYNC\_OUT signal.

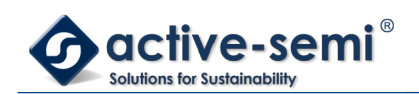

#### 6.

#### **13.2.10. PWM/Compare Units**

Timer B supports up to 4 PWM/Capture units PWMB0 to PWMB3. Each PWM/Compare unit can be configured independently in PWM mode or capture mode using **TBCCxCTRL.CCMODE**.

#### *13.2.10.1. PWM Mode*

The PWM mode is enabled with setting **TBCCxCTRL.CCMODE** to 0.

The timer configuration allows either edge-aligned (timer in up mode) or center-aligned (timer in up/down mode) modes of PWM operation.

In both edge-aligned and center-aligned modes of operation, the timer block outputs a PWM waveform that starts out high at a **TBCTR** value of 0 and then transitions to low when **TBCTR** counts up to **TBCCxCTR** compare value.

To configure a duty cycle of 0%, the **TBCCxCTR** should be set to 0; to configure a duty cycle of 100%, the **TBCCxCTR** value should be set to a value greater than or equal to **TBPRD**.

The polarity of the timer PWM outputs are not configurable. Adjustments to the polarity of the PWM outputs may be adjusted in the Dead-Time Generator (DTG) unit connected to the timer peripheral for each output independently.

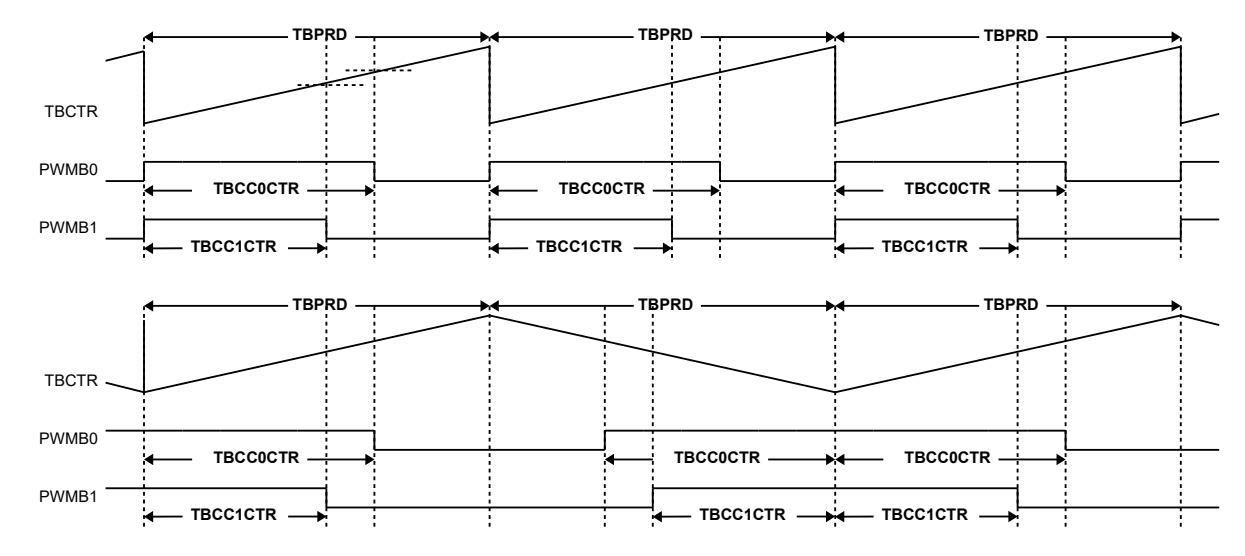

# **Figure 13-2. PWMB0 and PWMB1 Example Using Timer B Up Mode and Up/Down Mode**

#### *13.2.10.2. Capture Mode*

The Capture mode is enabled with setting **TBCCxCTRL.CCMODE** to 1. The trip condition for capture mode can be configured using **TBCCxCTRL.CCEDGE**, high-to-low signal edge transition, low-to-high signal edge transition or both.

When trip condition is detected the actual **TBCTR** value is copied into **TBCCxCTR**.

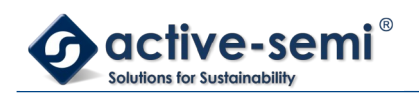

# **Figure 13-3. CB0 and CB1 Capture Example**

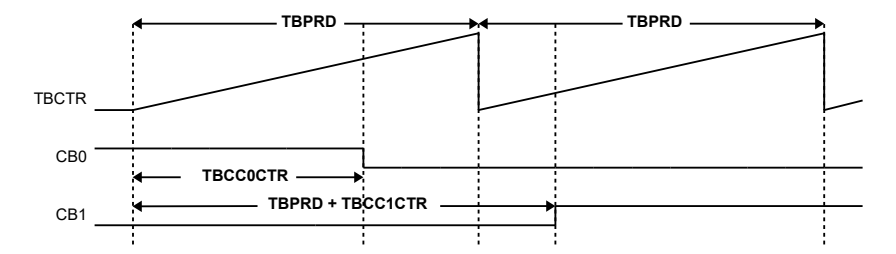

#### **13.2.11. Timer and PWM/Capture Interrupt**

The timer may generate interrupt based on the base timer wrap, or when a capture and compare event occurs.

In the base timer both up and up/down timer modes allow an interrupt to be generated when the count reaches 0. Each time the count reaches zero, the **TBCTL.INT** interrupt flag is set. If the interrupt is enabled using the **TBCTL.INTEN**, then the Timer IRQ signal will be asserted to the CPU. The interrupt flag may be cleared by writing a 1 to the **TBCTL.INT** interrupt flag bit.

In the capture and compare PWM units, each time a compare threshold is reached or each time a capture event is detected the **TBCCxCTRL.CCINT** bit will be set for that particular timer unit. If the interrupt is enabled via the **TBCCxCTRL.CCINTEN**, then the Timer IRQ signal will be asserted to the CPU. The interrupt flag may be cleared by writing a 1 to the **TBCCxCTRL.CCINT** interrupt flag bit.

The timer IRQ signal will be asserted if any of the timer interrupt flags **TBCTL.INT** or **TBCCxCTRL.CCINT** are set. The Timer IRQ signal will be de-asserted when all of the timer interrupt flags are cleared.

#### **13.2.12. Dead-Time Generator**

The dead-time generator can be configured to introduce dead-time for a complementary PWM output. The Timer B block supports up to 1 dead time generator.

#### *13.2.12.1. Dead Time Input Clock Selection*

The clock source for the DTGB0 can be selected using **TBCTL.DTGCLK**.

Clear **TBCTL.DTGCLK** to 0 to use clock source selected by **TBCTL.CLK** directly to use higher resolution for dead time insertion.

Set **TBCTL.DTGCLK** to 1 to use divided clock source selected by **TBCTL.CLK** and **TBCTL.CLKDIV** divider to use the same dead time resolution as Timer B.

#### *13.2.12.2. Dead Time Range*

The resolution for leading edge and trailing edge dead time is 12bits. Leading and trailing edge can be set independently using **DTGB0LED** and **DTGB0TED**.

#### *13.2.12.3. Bypass Mode*

Set **DTGB0CTL.BYPASS** to 0 to enable dead time insertion.

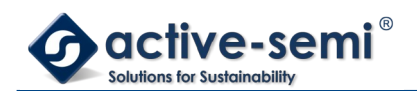

Set **DTGB0CTL.BYPASS** to 1 to enable bypass mode, no dead time is inserted, PWMB1 is routed to DTGB0HS and PWMB0 is routed to DTGB0LS.

The DTGB0HS and DTGB0LS signals can be inverted in bypass mode.

### **Figure 13-4. DTGB0 Bypass Example**

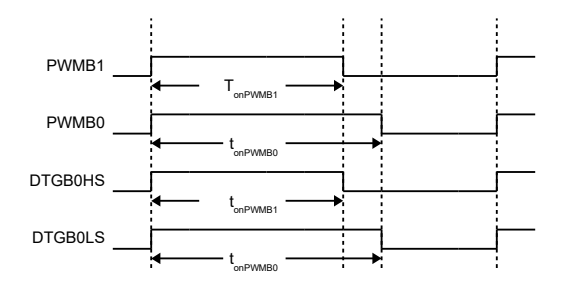

#### *13.2.12.4. Inverting PWM Signal*

The DTG output signals DTGB0HS and DTGB0LS can be inverted independently.

Set **DTGB0CTL.INVHS** to invert DTGB0HS signal.

Set **DTGB0CTL.INVLS** to invert DTGB0LS signal.

#### **Figure 13-5. DTGB0 Bypass and Inverting LS Example**

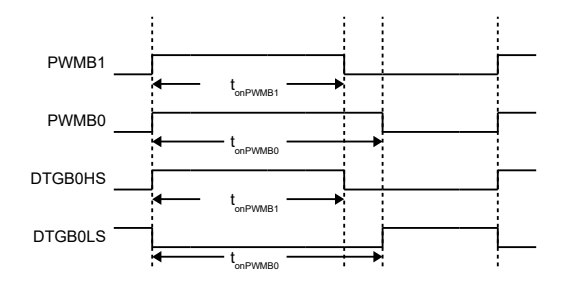

#### *13.2.12.5. Dead Time Insertion*

Set **DTGB0CTL.BYPASS** to 0 to enable dead time insertion. In dead time insertion mode only PWMB1 signal is used to generate DTGB0HS and DTGB0LS. PWMB0 signal is ignored and can be used for other purposes.

Set **DTGB0LED** for desired leading-edge and **DTGB0TED** for desired trailing edge in clock-cycles defined by **TBCTL.DTGCLK** clock source

#### **NOTE:**

In dead time insertion mode the DTGB0LS signal is automatically inverted compared to PWMB1 signal. Set **DTGB0CTL.INVLS** to 0, if this is desired behavior.

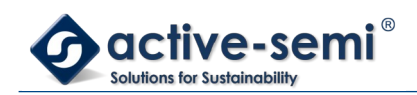

# **Figure 13-6. DTGB0 LED and TED Example**

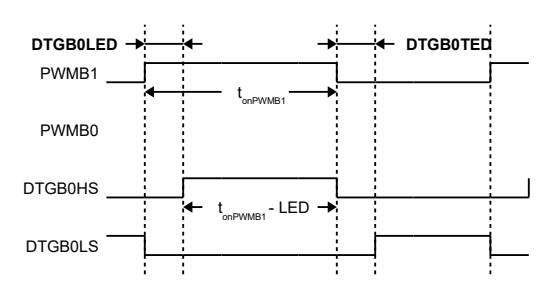

#### *13.2.12.6. Dead Time Insertion with On Time Preservation*

Set **DTGB0CTL.OTP** to 1 to enable on time preservation. In this mode the DTGB0HS is same as PWMB1 on time.

#### **NOTE:**

In dead time insertion mode the DTGB0LS signal is automatically inverted compared to PWMB1 signal. Set **DTGB0CTL.INVLS** to 0, if this is desired behavior.

#### **Figure 13-7. DTGB0 LED and TED with On Time Preservation Example**

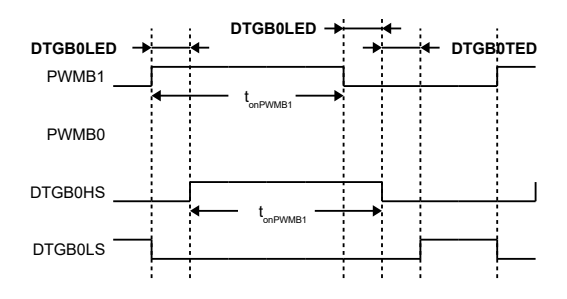

#### **13.2.13. PWM Output and Capture Input Pin Selection**

Each of the DTGB0HS, DTGB0LS outputs, and CBx inputs can be routed to different I/Os, allowing great flexibility in pin assignments.

In capture mode only one I/O should be enabled as input to the capture. If more than one pin input is enabled, the capture might not work properly.

#### **Note:**

Not all pins are available pending package option, consult data sheet for available pins and signals.

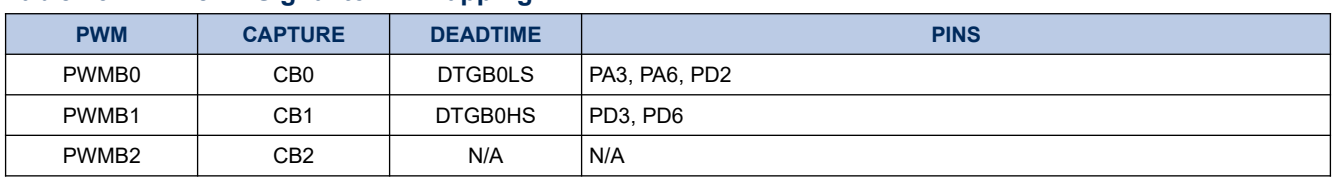

#### **Table 13-2. Timer B Signal to Pin Mapping**

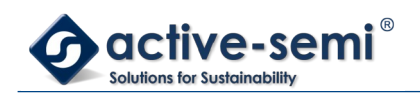

# **PAC5220 User Guide**

*Power Application Controller*

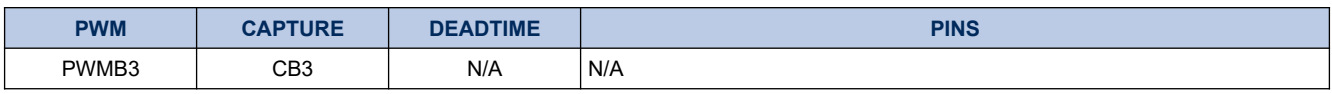

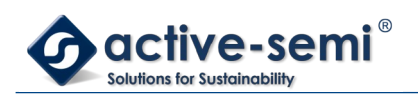

# **14. TIMER C**

# **14.1. Register**

# **14.1.1. Register Map**

# **Table 14-1. Timer C Register Map**

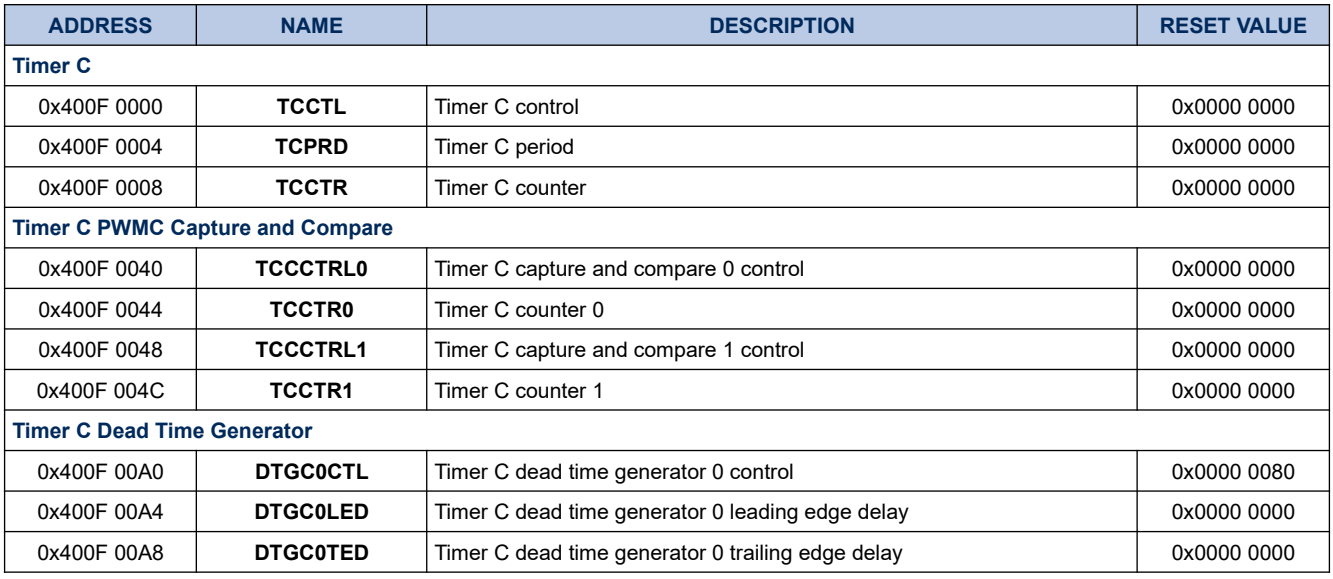

# **14.1.2. TCCTL**

# **Register 14-1. TCCTL (Timer C Control, 0x400F 0000)**

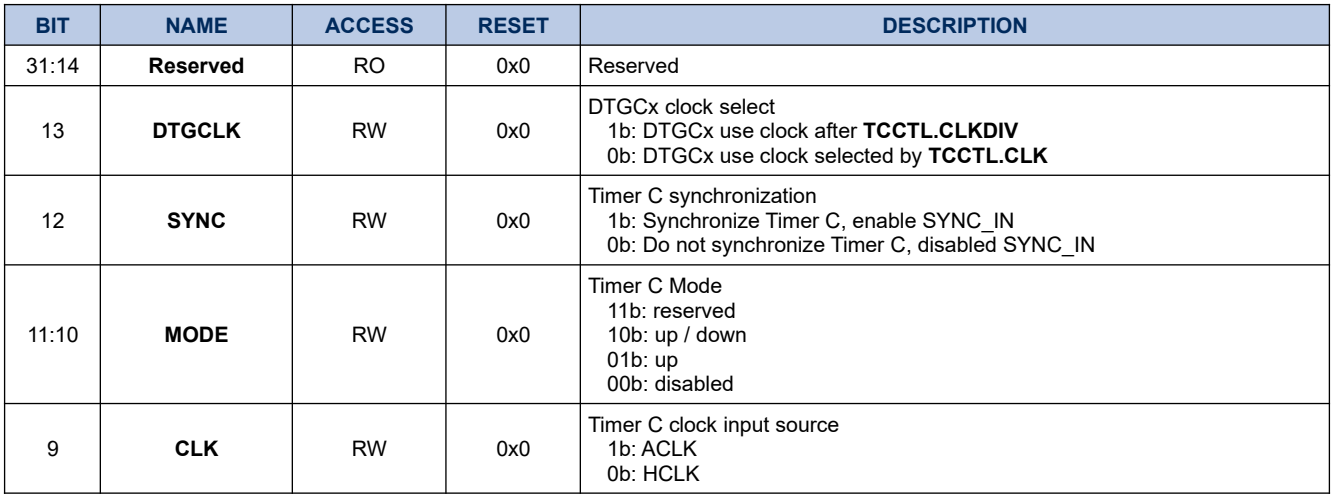

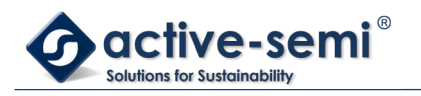

*Power Application Controller*

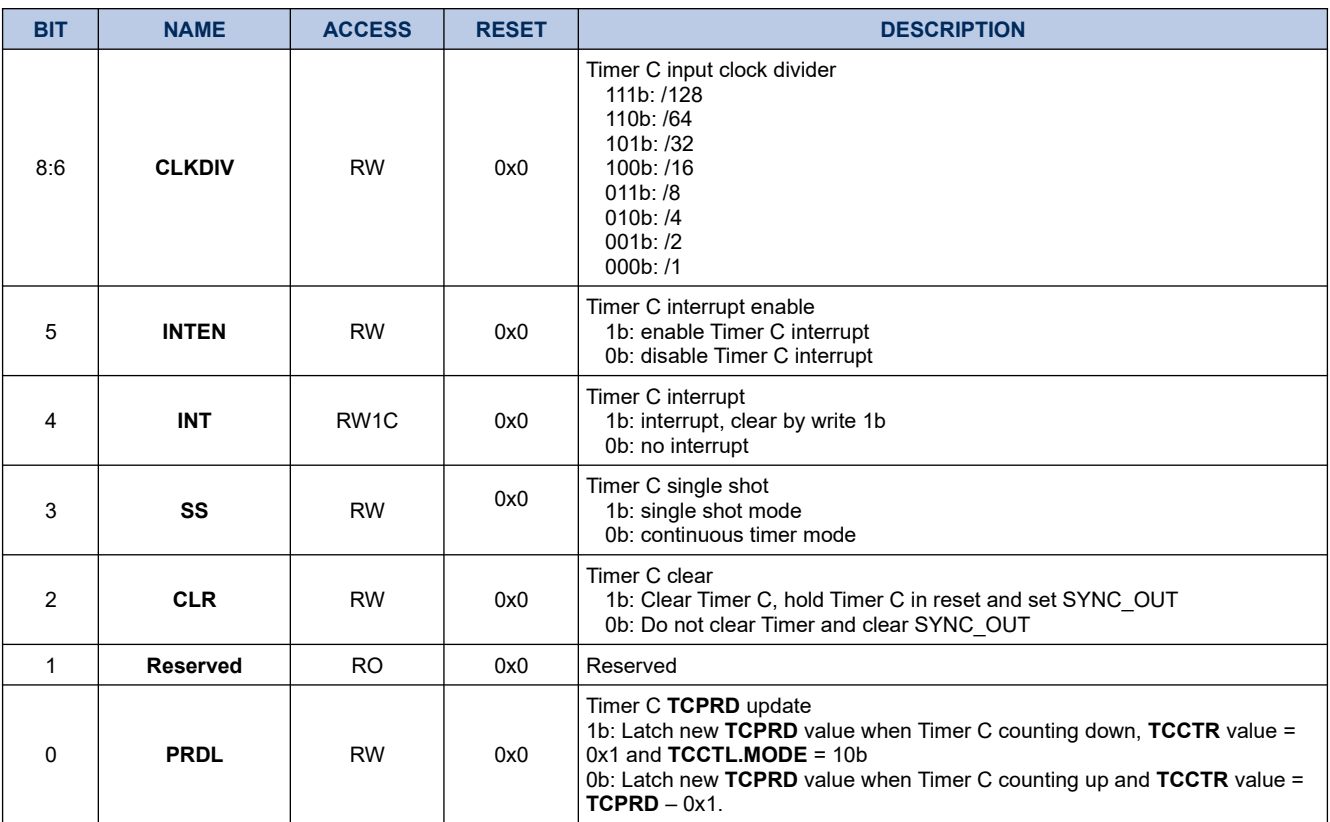

# **14.1.3. TCPRD**

### **Register 14-2. TCPRD (Timer C Period, 0x400F 0004)**

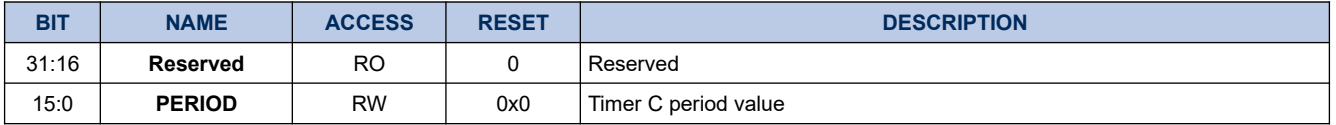

#### **14.1.4. TCCTR**

#### **Register 14-3. TCCTR (Timer C Counter, 0x400F 0008)**

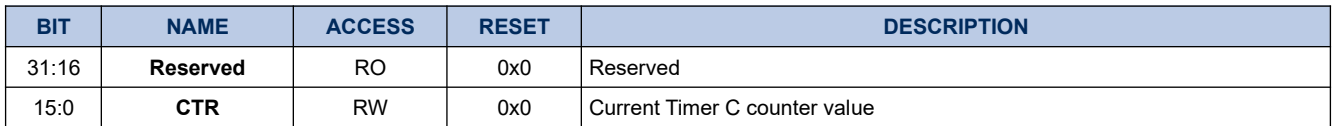

# **14.1.5. TCCC0CTRL**

#### **Register 14-4. TCCC0CTL (Timer C PWMC0 Capture and Compare Control, 0x400F 0040)**

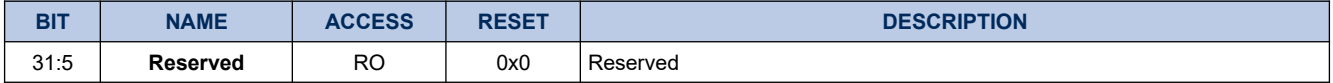

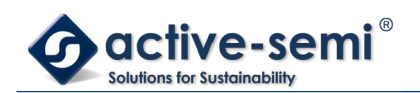

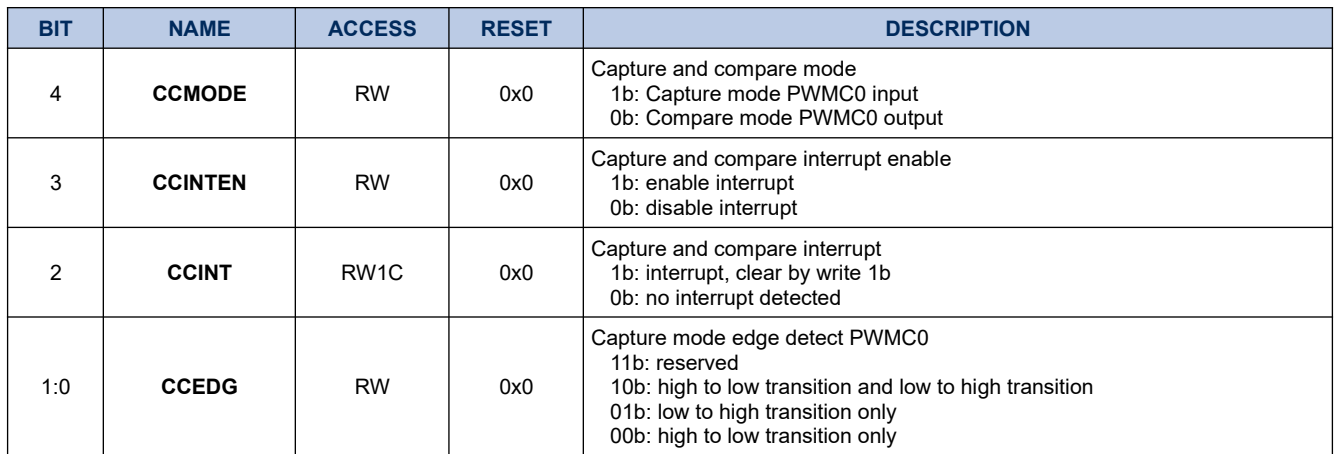

# **14.1.6. TCCC0CTR**

# **Register 14-5. TCCC0CTR (Timer C PWMC0 Capture and Compare Counter, 0x400F 0044)**

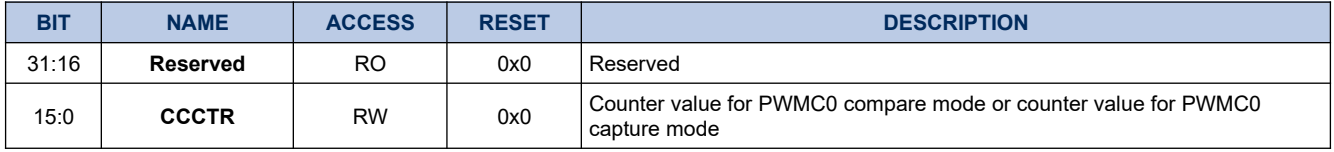

# **14.1.7. TCCC1CTRL**

# **Register 14-6. TCCC1CTL (Timer C PWMC1 Capture and Compare Control, 0x400F 0048)**

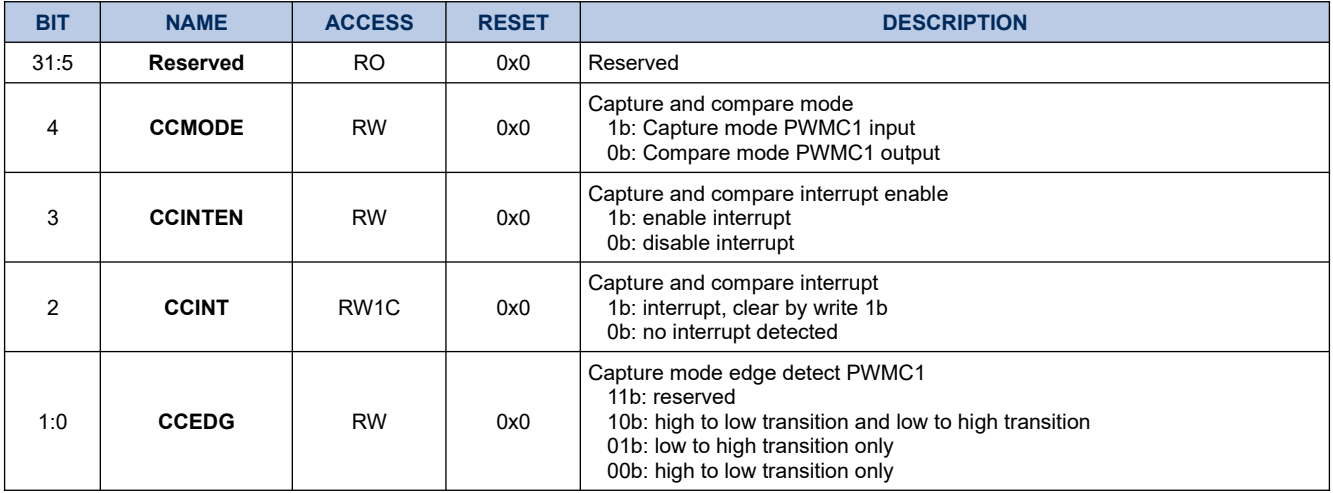

#### **14.1.8. TCCC1CTR**

# **Register 14-7. TCCC1CTR (Timer C PWMC1 Capture and Compare Counter, 0x400F 004C)**

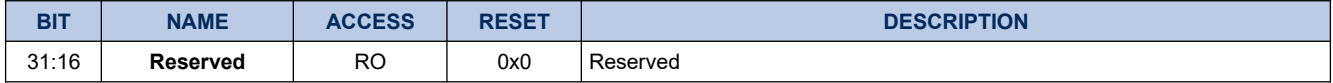

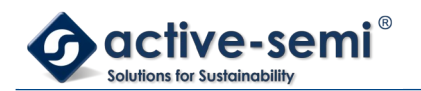

*Power Application Controller*

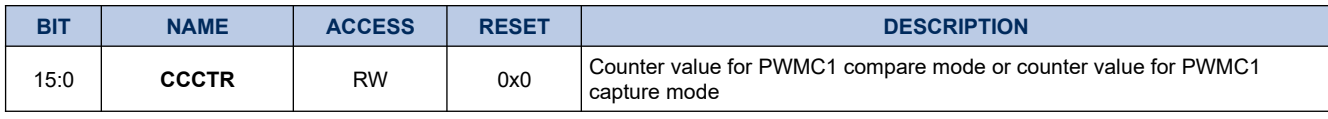

# **14.1.9. DTGC0CTL**

# **Register 14-8. DTGC0CTL (Timer C Dead Time Generator 0 Control, 0x400F 00A0)**

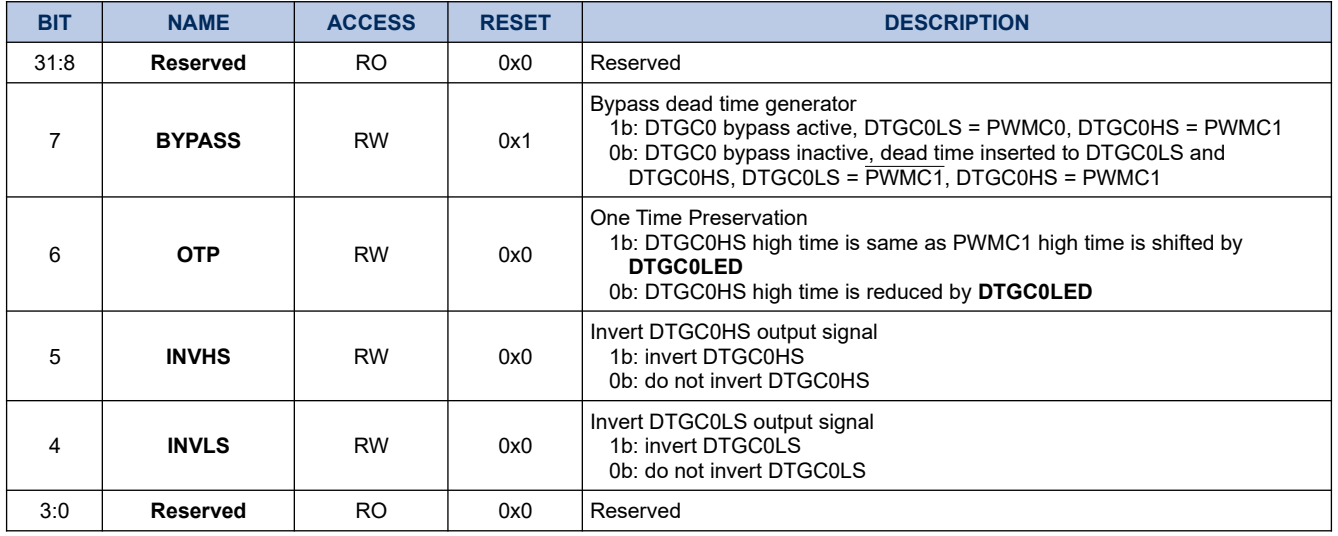

#### **14.1.10. DTGC0LED**

## **Register 14-9. DTGC0LED (Timer C Dead Time Generator 0 Leading Edge Delay, 0x400F 00A4)**

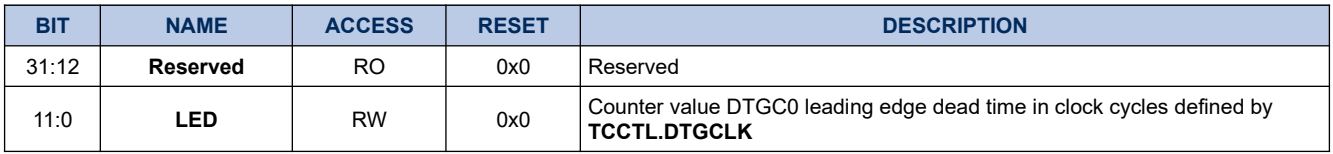

# **14.1.11. DTGC0TED**

#### **Register 14-10. DTGC0TED (Timer C Dead Time Generator 0 Trailing Edge Delay, 0x400F 00A8)**

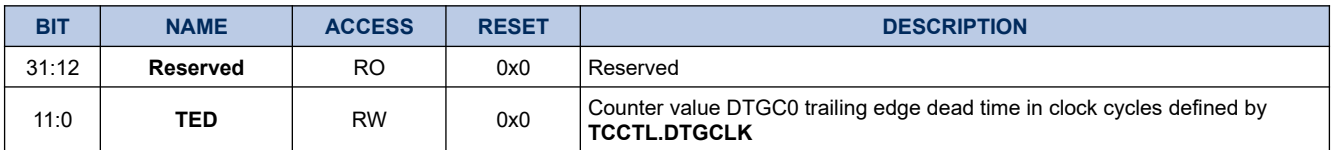

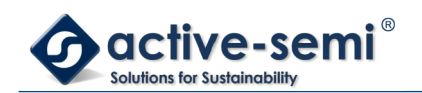

# **14.2. Details of Operation**

# **14.2.1. Block Diagram**

# **Figure 14-1. Timer C**

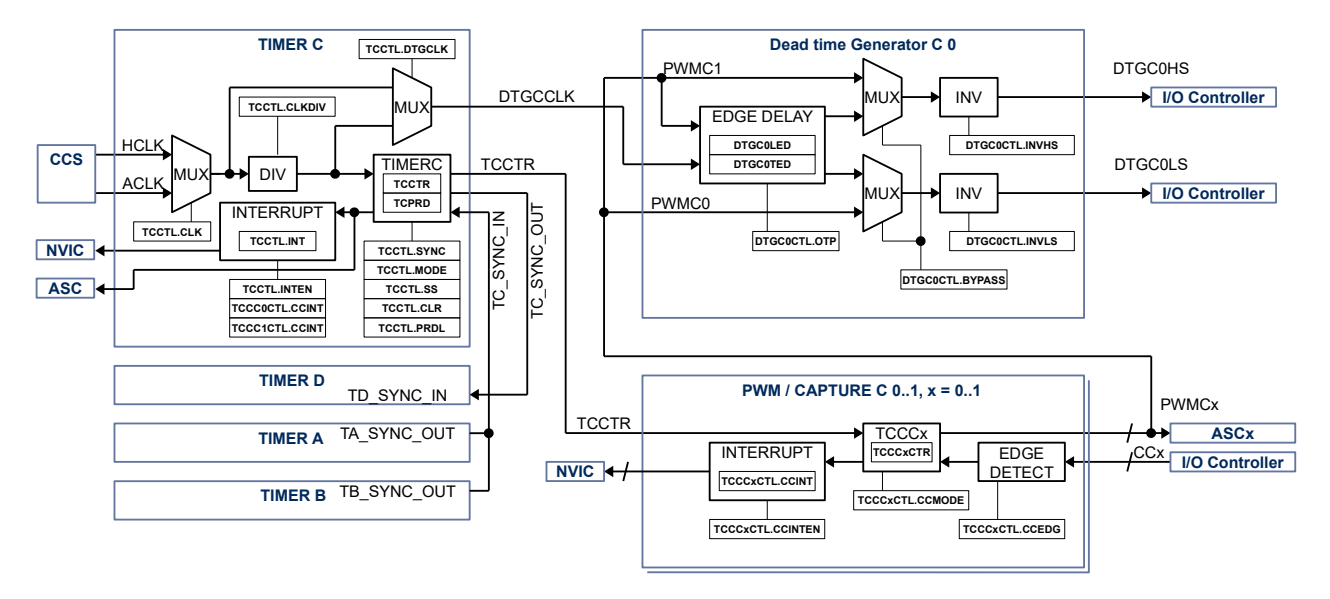

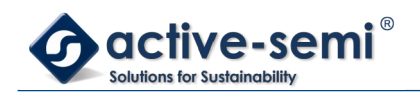

### **14.2.2. Configuration**

Following blocks need to be configured for correct use of the Timer C:

- Clock Control System (CCS)
- Nested Vectored Interrupt Controller (NVIC)
- IO Controller
- **Gate Driver**
- Auto sequencing controller (ASC)
- Timer A
- Timer B
- Timer D
- •

# **14.2.3. Timer C Block**

The timer C block consist of a 16-bit timer with up mode or up/down mode with 2 PWM/capture units and 1 dead-time generator unit.

#### **14.2.4. Timer**

Once enabled the timer counts up to the Timer C period value **TCPRD**. The **TCPRD** register can be written to while the timer is running, the new **TCPRD** value will be latched when the counter reaches old **TCPRD** value in up mode. In up/down mode there is the option to latch the new **TCPRD** value when counter counts back to zero. **TCCTL.PRDL** configures when the timer will be updated with the new **TCPRD** value in up/down mode.

The current timer value is accessible with the timer C counter value register **TCCTR**.

#### **14.2.5. Register update**

The **TCPRD**, **TCCCxCTR** register can be written to while the timer is running, the new **TCPRD, TCCCxCTR** value will be latched when the counter reaches old **TCPRD** value in up mode. In up/down mode there is the option to latch the new **TCPRD, TCCCxCTR** values when counter counts back to zero. **TCCTL.PRDL** configures when the timer will be updated with the new **TCPRD**, **TCCCxCTR** value in up/down mode.

#### **14.2.6. Timer Modes**

The timer supports 3 modes of operation: disabled, up and up/down using **TCCTL.MODE**.

By default, the timer mode is disabled. When the timer is disabled, the timer counter does not increment or decrement. If the timer is disabled when previously in up or up/down mode, then the timer counter stops where it is. If the timer is re-enabled by putting it back into up or up/down modes, then the counter continues from the point at which it was disabled. To reset the current counter value **TCCTR** to zero use **TCCTL.CLR**.

In up mode, the timer starts counting from 0 up to the value of **TCPRD**. When the timer counter reaches the value of **TCPRD**, then the timer counter is reset to a value of 0.This mode is typically used for timed events or edge-aligned PWM output.

In up/down mode, the timer starts counting from 0 up to the value of **TCPRD**, and then back down to a value of 0. This timer mode is typically used for center-aligned PWM output. It can also be used for timed events, and will allow a longer timer range due to the fact it counts up and down

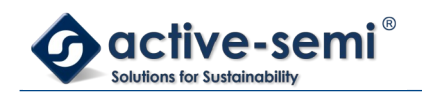

#### **14.2.7. Single Shot Mode**

The timer can be configured to run either once or continuously.

When the timer is configured in single shot mode using **TCCTL.SS** the timer will only count to **TCPRD** value and stops in up mode. In up/down mode the timer will count to **TCPRD** and back to zero only once.

To start the timer in single-shot mode, **TCCTL.SS** must be set. The timer will start when **TCCTL.CLR** is set. To re-start a single-shot timer, **TCCTL.CLR** must be reset, and then set again.

#### **14.2.8. Input clock and Pre-scaler**

The timer can be configured to use HCLK or ACLK using **TCCTL.CLK**. The input clock for the can be divided further down from /1 to /128 using the **TCCTL.CLKDIV**.

#### **14.2.9. Timer synchronization**

The Timer A, B, C, D in the system have the ability to have synchronization between them. Each timer has a synchronization in signal (SYNC\_IN) and the synchronization out signal (SYNC\_OUT).

Timer C can be synchronized with Timer D as master. Timer B can be synchronized with Timer A, and B as slave.

The timer asserts the SYNC\_OUT pulse when the **TCCTL.CLR** bit is set and de-asserts the SYNC\_OUT pulse when the **TCCTL.CLR** bit is cleared.

If timer D that need to be synchronized as slave with master timer C need to set the **TxCTL.SYNC** bit. If this is bit is not set, then the sync in signal is ignored and the timer operates independently.

When the **TxCTL.SYNC** bit is set and the SYNC\_IN signal is asserted, the timer clears the timer counter. The timer counter is also cleared anytime the **TxCTL.CLR** bit is set to a 1. When the **TxCTL.SYNC** bit is set and the SYNC\_IN signal is de-asserted and the timer mode is either up or up/down, then the timer will start counting. The timer will not start counting when the mode is set to up or up/down unless the SYNC\_IN signal is deasserted when **TxCTL.SYNC** is set.

#### **NOTE:**

In order for this feature to work correctly, all timers that are synchronized must be set to the same mode (up or up/down), with the same timer pre-scaler, timer clock input and timer period.

To enable synchronized timers, the following steps should be followed:

- 1. The slave timer C, D is configured with the selected timer input clock, timer pre-scaler, timer period and set the **TxCTL.SYNC** bit. The timer should still be set to disabled at this point.
- 2. The master timer A, or B is configured with the same timer input clock, timer pre-scaler, timer period and sets the **TxCTL.CLR** bit. This should clear all timer counters of the master and slave timers.
- 3. The slave timers set the timer mode to the desired state (either up or up/down).
- 4. The master timer sets the timer mode to either up or up/down and clears the **TxCTL.CLR** bit. This should start the master and all slave timers simultaneously based on the selected timer clock input.
- 5. Once configured as above, all timers can be disabled by the master setting **TxCTL.CLR** signal, to assert the SYNC\_OUT signal. The timers can be re-enabled by clearing the **TxCTL.CLR** bit, which de-asserts the SYNC\_OUT signal.
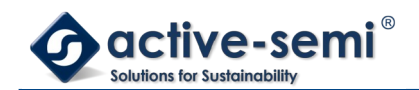

### **14.2.10. PWM/Compare Units**

Timer C supports up to 2 PWM/Capture units PWMC0 to PWMC1. Each PWM/Compare unit can be configured independently in PWM mode or capture mode using **TCCCxCTL.CCMODE**.

#### *14.2.10.1. PWM Mode*

The PWM mode is enabled with setting **TCCCxCTRL.CCMODE** to 0.

The timer configuration allows either edge-aligned (timer in up mode) or center-aligned (timer in up/down mode) modes of PWM operation.

In both edge-aligned and center-aligned modes of operation, the timer block outputs a PWM waveform that starts out high at a **TCCTR** value of 0 and then transitions to low when **TCCTR** counts up to **TCCCxCTR** compare value.

To configure a duty cycle of 0%, the **TCCCxCTR** should be set to 0; to configure a duty cycle of 100%, the **TCCCxCTR** value should be set to a value greater than or equal to **TCPRD**.

The polarity of the timer PWM outputs are not configurable. Adjustments to the polarity of the PWM outputs may be adjusted in the Dead-Time Generator (DTG) unit connected to the timer peripheral for each output independently.

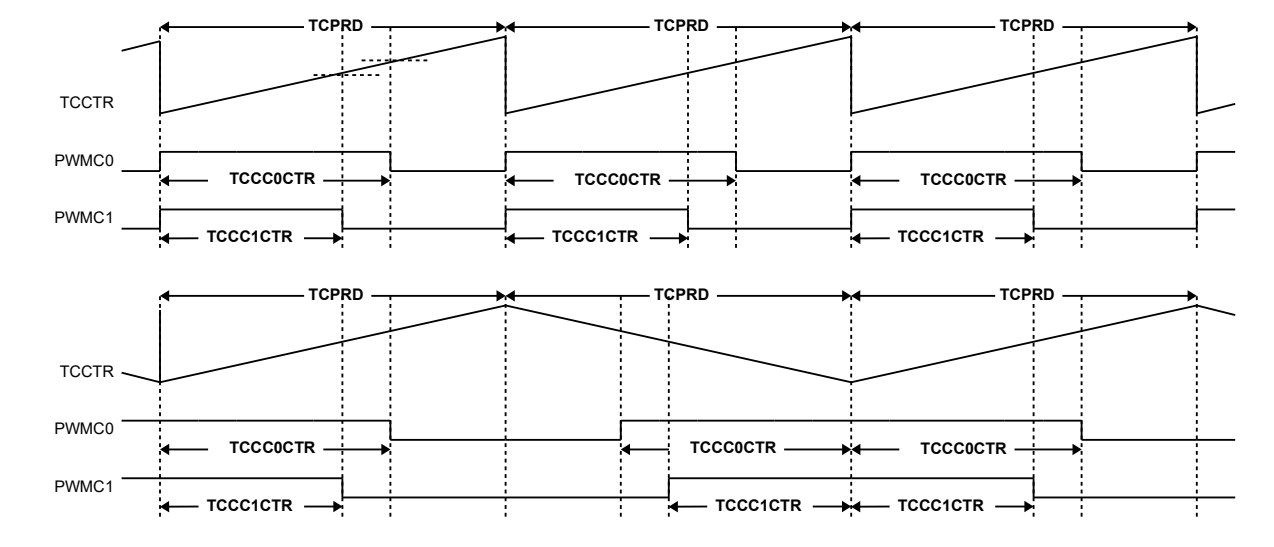

#### **Figure 14-2. PWMC0 and PWMC1 Example Using Timer C Up Mode and Up/Down Mode**

### *14.2.10.2. Capture Mode*

The Capture mode is enabled with setting **TCCCxCTRL.CCMODE** to 1. The trip condition for capture mode can be configured using **TCCCxCTRL.CCEDGE**, high-to-low signal edge transition, low-to-high signal edge transition or both.

When trip condition is detected the actual **TCCTR** value is copied into **TCCCxCTR**.

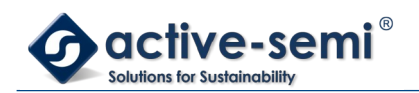

# **Figure 14-3. CC0 and CC1 Capture Example**

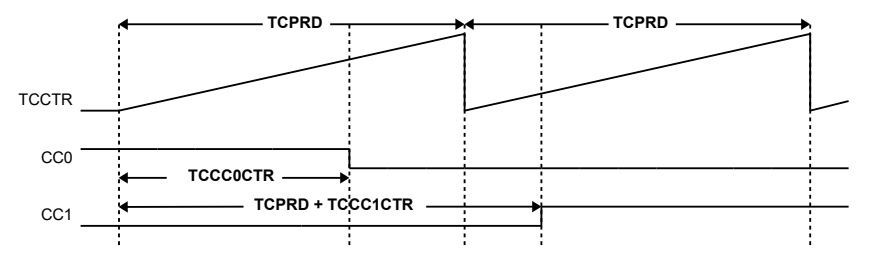

### **14.2.11. Timer and PWM/Capture Interrupt**

The timer may generate interrupt based on the base timer wrap, or when a capture and compare event occurs.

In the base timer both up and up/down timer modes allow an interrupt to be generated when the count reaches 0. Each time the count reaches zero, the **TCCTL.INT** interrupt flag is set. If the interrupt is enabled using the **TCCTL.INTEN**, then the Timer IRQ signal will be asserted to the CPU. The interrupt flag may be cleared by writing a 1 to the **TCCTL.INT** interrupt flag bit.

In the capture and compare PWM units, each time a compare threshold is reached or each time a capture event is detected the **TCCCxCTRL.CCINT** bit will be set for that particular timer unit. If the interrupt is enabled via the **TCCCxCTRL.CCINTEN**, then the Timer IRQ signal will be asserted to the CPU. The interrupt flag may be cleared by writing a 1 to the **TCCCxCTRL.CCINT** interrupt flag bit.

The timer IRQ signal will be asserted if any of the timer interrupt flags **TCCTL.INT** or **TCCCxCTRL.CCINT** are set. The Timer IRQ signal will be de-asserted when all of the timer interrupt flags are cleared.

### **14.2.12. Dead-Time Generator**

The dead-time generator can be configured to introduce dead-time for a complementary PWM output. The Timer C block supports up to 1 dead time generator.

#### *14.2.12.1. Dead Time Input Clock Selection*

The clock source for the DTGC0 can be selected using **TCCTL.DTGCLK**.

Clear **TCCTL.DTGCLK** to 0 to use clock source selected by **TCCTL.CLK** directly to use higher resolution for dead time insertion.

Set **TCCTL.DTGCLK** to 1 to use divided clock source selected by **TCCTL.CLK** and **TCCTL.CLKDIV** divider to use the same dead time resolution as Timer C.

### *14.2.12.2. Dead Time Range*

The resolution for leading edge and trailing edge dead time is 12bits. Leading and trailing edge can be set independently using **DTGC0LED** and **DTGC0TED**.

#### *14.2.12.3. Bypass Mode*

Set **DTGC0CTL.BYPASS** to 0 to enable dead time insertion.

Set **DTGC0CTL.BYPASS** to 1 to enable bypass mode, no dead time is inserted, PWMC1 is routed to DTGC0HS and PWMC0 is routed to DTGC0LS.

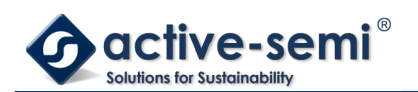

The DTGC0HS and DTGC0LS signals can be inverted in bypass mode.

### **Figure 14-4. DTGC0 Bypass Example**

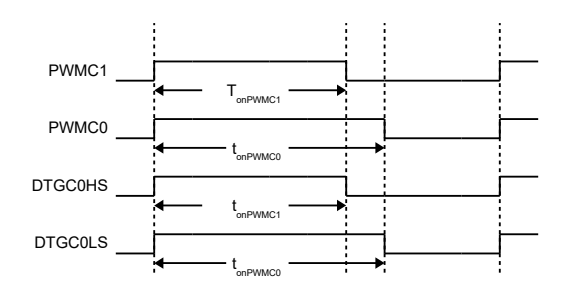

### *14.2.12.4. Inverting PWM Signal*

The DTG output signals DTGC0HS and DTGC0LS can be inverted independently.

Set **DTGC0CTL.INVHS** to invert DTGC0HS signal.

Set **DTGC0CTL.INVLS** to invert DTGC0LS signal.

### **Figure 14-5. DTGC0 Bypass and Inverting LS Example**

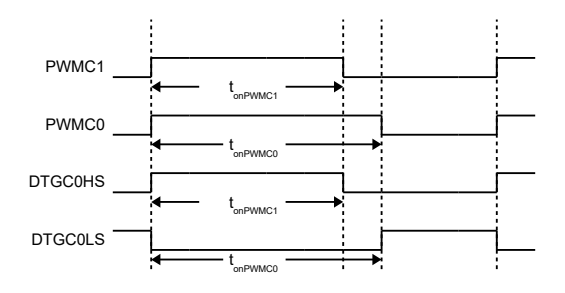

### *14.2.12.5. Dead Time Insertion*

Set **DTGC0CTL.BYPASS** to 0 to enable dead time insertion. In dead time insertion mode only PWMC1 signal is used to generate DTGC0HS and DTGC0LS. PWMC0 signal is ignored and can be used for other purposes.

Set **DTGC0LED** for desired leading-edge and **DTGC0TED** for desired trailing edge in clock-cycles defined by **TCCTL.DTGCLK** clock source

### **NOTE:**

In dead time insertion mode the DTGC0LS signal is automatically inverted compared to PWMC1 signal. Set **DTGC0CTL.INVLS** to 0, if this is desired behavior.

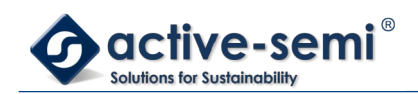

# **Figure 14-6. DTGC0 LED and TED Example**

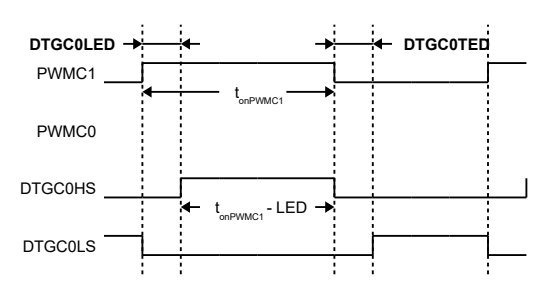

### *14.2.12.6. Dead Time Insertion With On Time Preservation*

Set **DTGC0CTL.OTP** to 1 to enable on time preservation. In this mode the DTGC0HS is same as PWMC1 on time.

#### **NOTE:**

In dead time insertion mode the DTGC0LS signal is automatically inverted compared to PWMC1 signal. Set **DTGC0CTL.INVLS** to 0, if this is desired behavior.

#### **Figure 14-7. DTGC0 LED and TED with On Time Preservation Example**

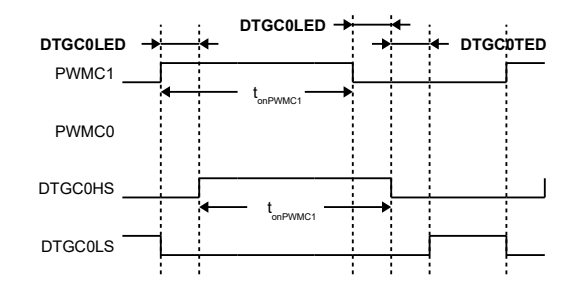

### **14.2.13. PWM Output and Capture Input Pin Selection**

Each of the DTGC0HS, DTGC0LS outputs, and CCx inputs can be routed to different I/Os, allowing great flexibility in pin assignments.

In capture mode only one I/O should be enabled as input to the capture. If more than one pin input is enabled, the capture might not work properly.

#### **Note:**

Not all pins are available pending package option, consult data sheet for available pins and signals.

# **PWM CAPTURE DEADTIME PINS** PWMC0 CC0 DTGC0LS PA4 PWMC1 CC1 DTGC1LS PA7, PD5

#### **Table 14-2. Timer C Signal to Pin Mapping**

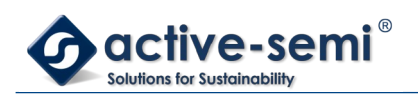

# **15. TIMER D**

# **15.1. Register**

# **15.1.1. Register Map**

### **Table 15-1. Timer D Register Map**

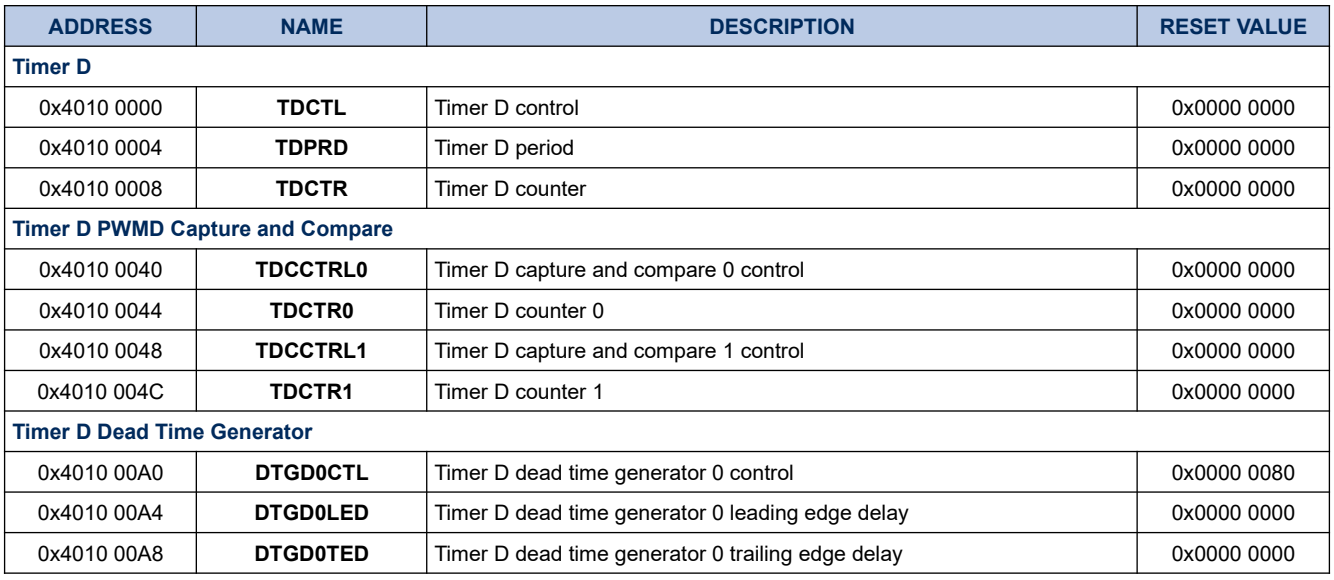

# **15.1.2. TDCTL**

# **Register 15-1. TDCTL (Timer D Control, 0x4010 0000)**

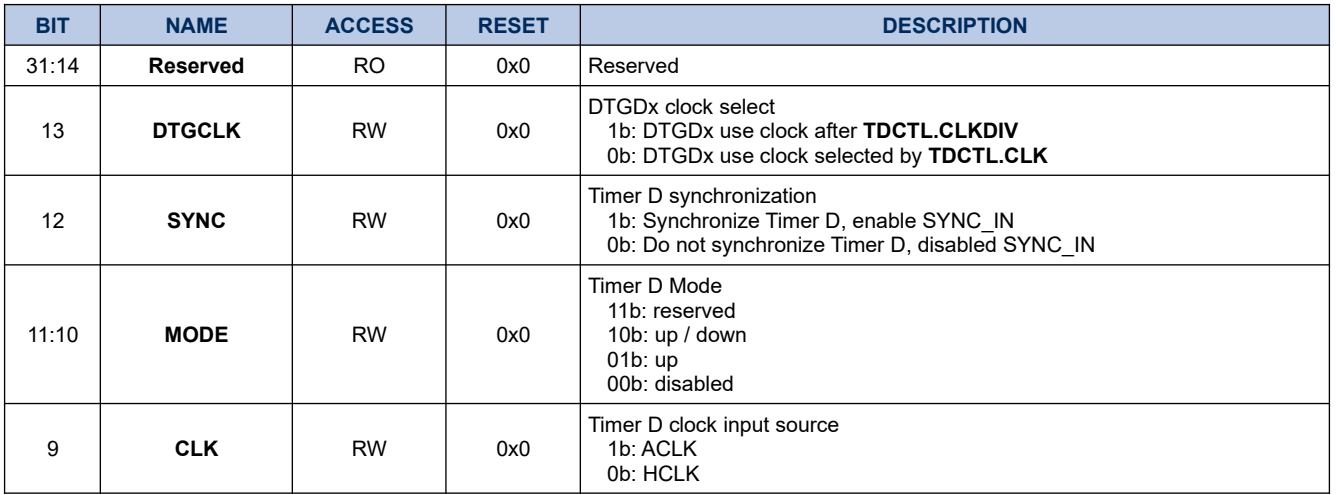

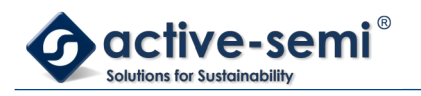

*Power Application Controller*

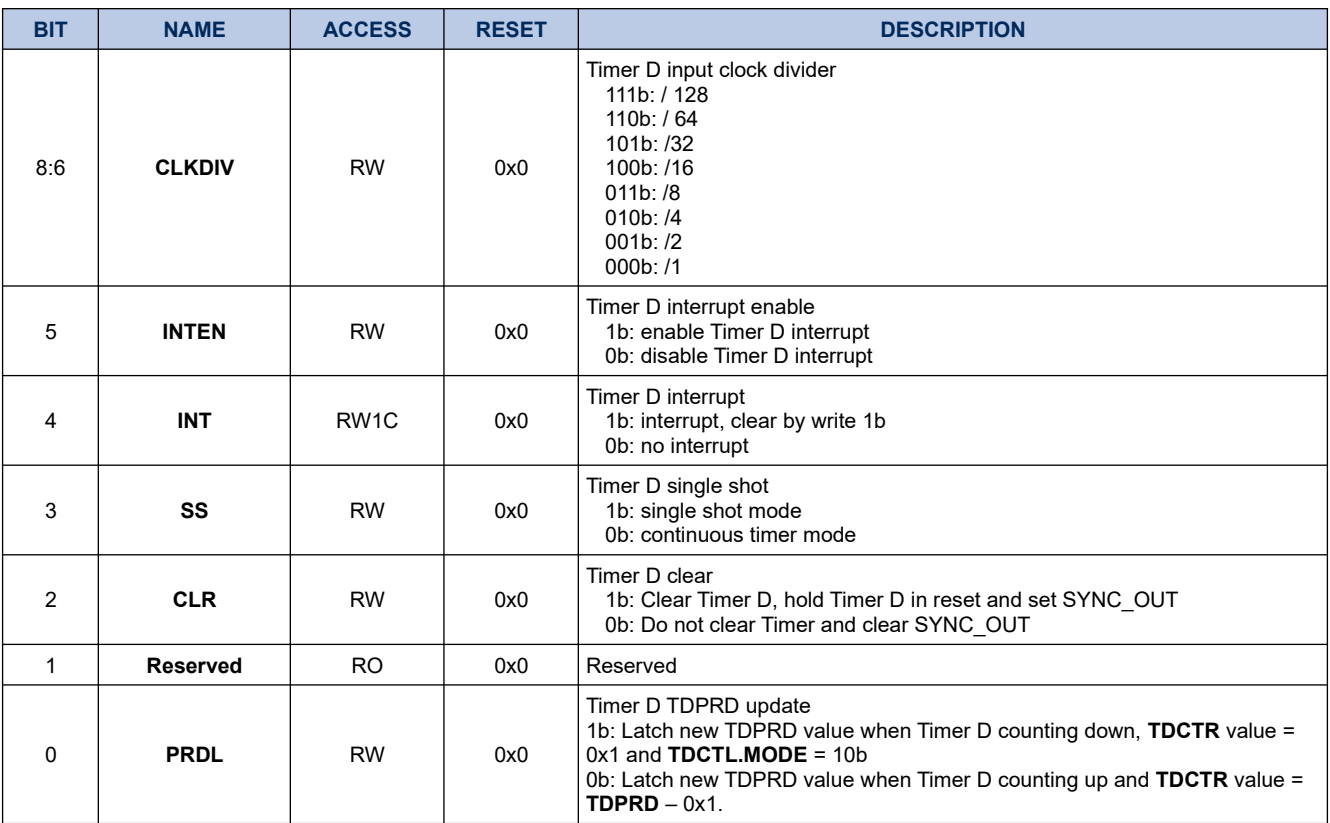

### **15.1.3. TDPRD**

### **Register 15-2. TDPRD (Timer D Period, 0x4010 0004)**

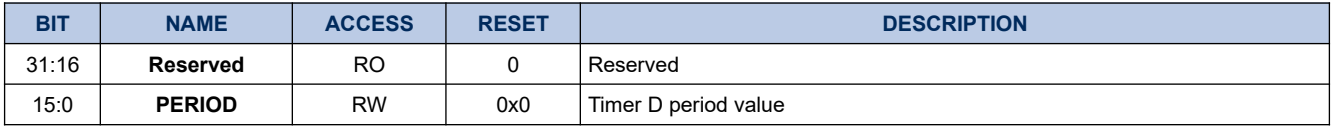

### **15.1.4. TDCTR**

#### **Register 15-3. TDCTR (Timer D Counter, 0x4010 0008)**

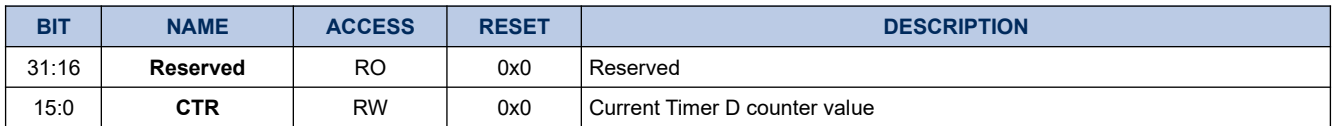

### **15.1.5. TDCC0CTL**

#### **Register 15-4. TDCC0CTRL (Timer D PWMD0 Capture and Compare Control, 0x4010 0040)**

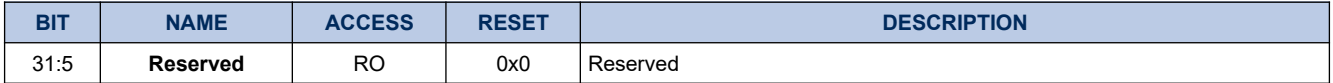

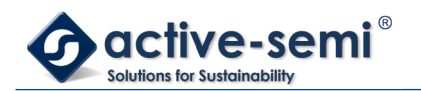

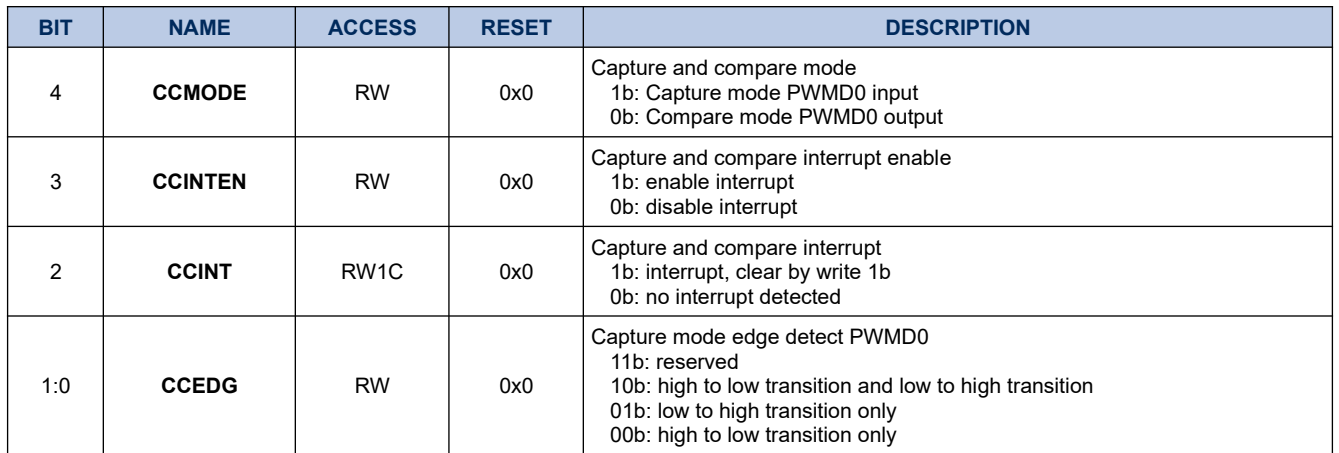

# **15.1.6. TDCC0CTR**

### **Register 15-5. TDCC0CTR (Timer D PWMD0 Capture and Compare Counter, 0x4010 0044)**

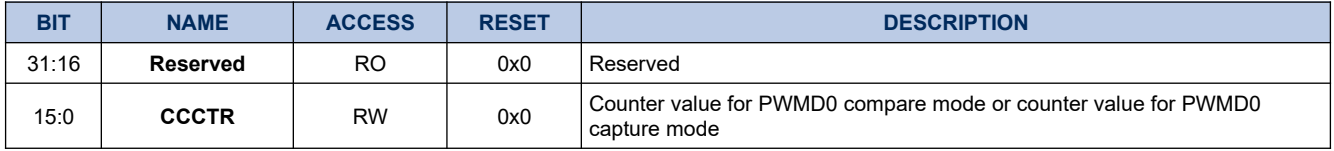

## **15.1.7. TDCC1CTRL**

# **Register 15-6. TDCC1CTL (Timer D PWMD1 Capture and Compare Control, 0x4010 0048)**

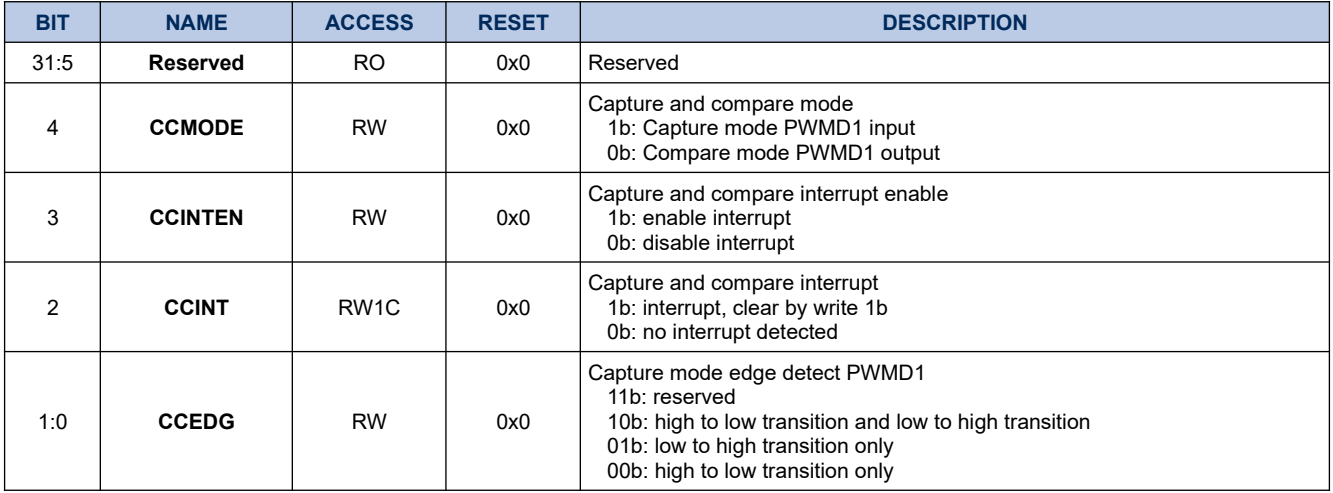

#### **15.1.8. TDCC1CTR**

# **Register 15-7. TDCC1CTR (Timer D PWMD1 Capture and Compare Counter, 0x4010 004C)**

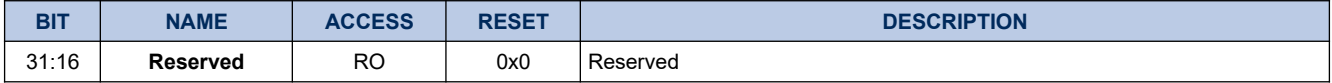

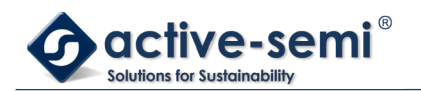

*Power Application Controller*

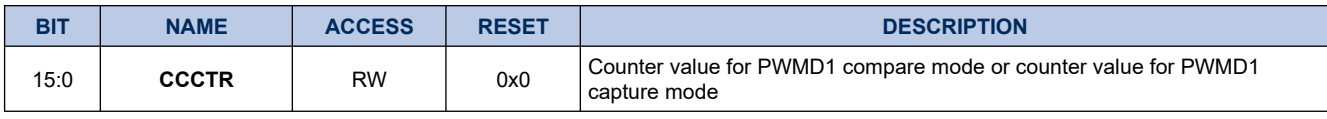

### **15.1.9. DTGD0CTL**

# **Register 15-8. DTGD0CTL (Timer D Dead Time Generator 0 Control, 0x4010 00A0)**

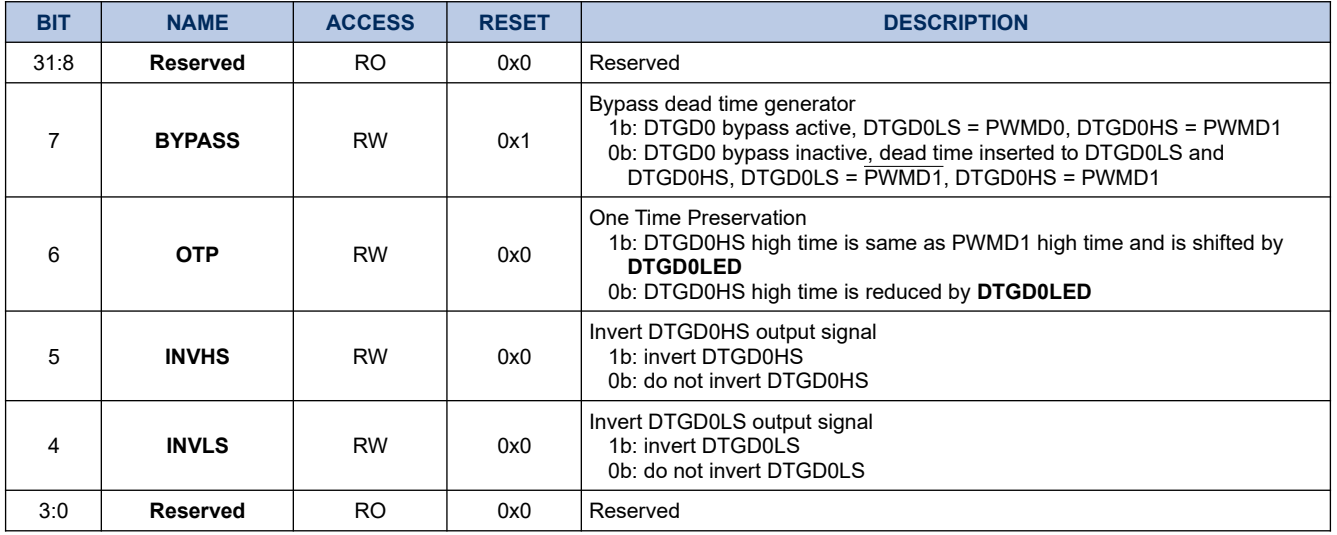

### **15.1.10. DTGD0LED**

### **Register 15-9. DTGD0LED (Timer D Dead Time Generator 0 Leading Edge Delay, 0x4010 00A4)**

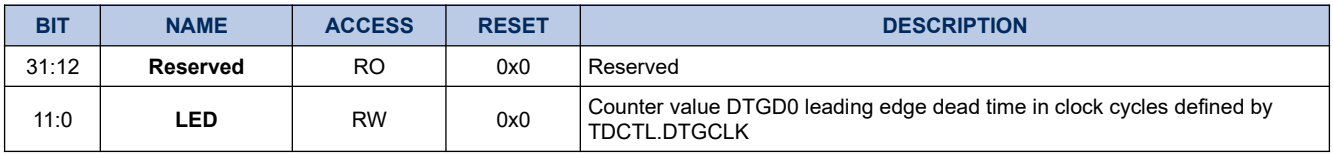

### **15.1.11. DTGD0TED**

#### **Register 15-10. DTGD0TED (Timer D Dead Time Generator 0 Trailing Edge Delay, 0x4010 00A8)**

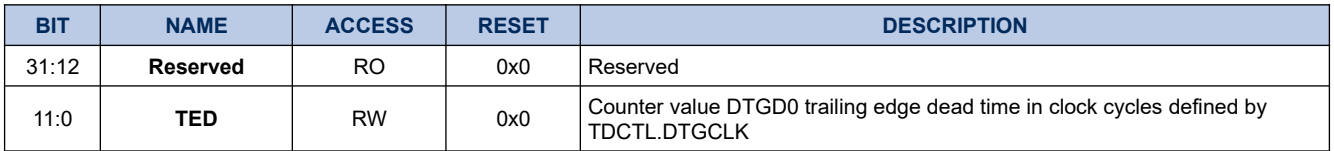

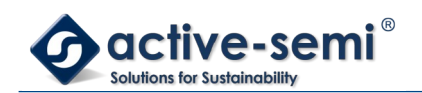

# **15.2. Details of Operation**

#### **15.2.1. Block Diagram**

#### **Figure 15-1. Timer D**

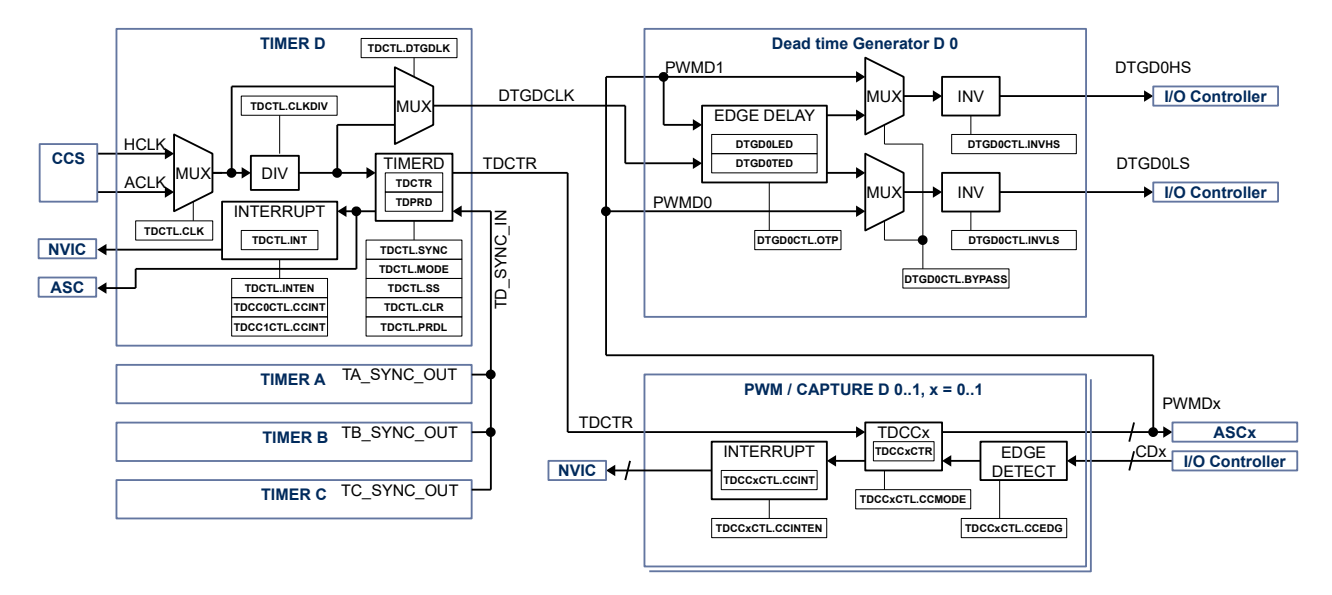

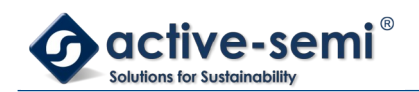

### **15.2.2. Configuration**

Following blocks need to be configured for correct use of the Timer D:

- Clock Control System (CCS)
- Nested Vectored Interrupt Controller (NVIC)
- IO Controller
- **Gate Driver**
- Auto sequencing controller (ASC)
- Timer A
- Timer B
- Timer C

#### **15.2.3. Timer D Block**

The timer D block consist of a 16-bit timer with up mode or up/down mode with 2 PWM/capture units and 1 dead-time generator unit.

#### **15.2.4. Timer**

Once enabled the timer counts up to the Timer D period value **TDPRD**. The **TDPRD** register can be written to while the timer is running, the new **TDPRD** value will be latched when the counter reaches old **TDPRD** value in up mode. In up/down mode there is the option to latch the new **TDPRD** value when counter counts back to zero. **TDCTL.PRDL** configures when the timer will be updated with the new **TDPRD** value in up/down mode.

The current timer value is accessible with the timer D counter value register **TDCTR**.

### **15.2.5. Register Update**

The **TDPRD**, **TDCCxCTR** register can be written to while the timer is running, the new **TDPRD, TDCCxCTR** value will be latched when the counter reaches old **TDPRD** value in up mode. In up/down mode there is the option to latch the new **TDPRD, TDCCxCTR** values when counter counts back to zero. **TDCTL.PRDL** configures when the timer will be updated with the new **TDPRD**, **TDCCxCTR** value in up/down mode.

#### **15.2.6. Timer Modes**

The timer supports 3 modes of operation: disabled, up and up/down using **TDCTL.MODE**.

By default, the timer mode is disabled. When the timer is disabled, the timer counter does not increment or decrement. If the timer is disabled when previously in up or up/down mode, then the timer counter stops where it is. If the timer is re-enabled by putting it back into up or up/down modes, then the counter continues from the point at which it was disabled. To reset the current counter value **TDCTR** to zero use **TDCTL.CLR**.

In up mode, the timer starts counting from 0 up to the value of **TDPRD**. When the timer counter reaches the value of **TDPRD**, then the timer counter is reset to a value of 0.This mode is typically used for timed events or edge-aligned PWM output.

In up/down mode, the timer starts counting from 0 up to the value of **TDPRD**, and then back down to a value of 0. This timer mode is typically used for center-aligned PWM output. It can also be used for timed events, and will allow a longer timer range due to the fact it counts up and down

### **15.2.7. Single Shot Mode**

The timer can be configured to run either once or continuously.

When the timer is configured in single shot mode using **TDCTL.SS** the timer will only count to **TDPRD** value and stops in up mode. In up/down mode the timer will count to **TDPRD** and back to zero only once.

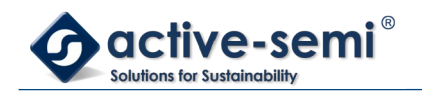

To start the timer in single-shot mode, **TDCTL.SS** must be set. The timer will start when **TDCTL.CLR** is set. To re-start a single-shot timer, **TDCTL.CLR** must be reset, and then set again.

#### **15.2.8. Input Clock And Pre-Scaler**

The timer can be configured to use HCLK or ACLK using **TDCTL.CLK**. The input clock for the can be divided further down from /1 to /128 using the **TDCTL.CLKDIV**.

#### **15.2.9. Timer Synchronization**

The Timer A, B, C, D in the system have the ability to have synchronization between them. Each timer has a synchronization in signal (SYNC\_IN) and the synchronization out signal (SYNC\_OUT).

Timer D can be synchronized with Timer A, B, or C as slave.

The timer asserts the SYNC\_OUT pulse when the **TDCTL.CLR** bit is set and de-asserts the SYNC\_OUT pulse when the **TDCTL.CLR** bit is cleared.

If timer D that need to be synchronized as slave with master timer C need to set the **TxCTL.SYNC** bit. If this is bit is not set, then the sync in signal is ignored and the timer operates independently.

When the **TxCTL.SYNC** bit is set and the SYNC IN signal is asserted, the timer clears the timer counter. The timer counter is also cleared anytime the **TxCTL.CLR** bit is set to a 1. When the **TxCTL.SYNC** bit is set and the SYNC IN signal is de-asserted and the timer mode is either up or up/down, then the timer will start counting. The timer will not start counting when the mode is set to up or up/down unless the SYNC\_IN signal is deasserted when **TxCTL.SYNC** is set.

#### **NOTE:**

In order for this feature to work correctly, all timers that are synchronized must be set to the same mode (up or up/down), with the same timer pre-scaler, timer clock input and timer period.

To enable synchronized timers, the following steps should be followed:

- 1. The slave timer B, C, D is configured with the selected timer input clock, timer pre-scaler, timer period and set the **TxCTL.SYNC** bit. The timer should still be set to disabled at this point.
- 2. The master timer A, B or C is configured with the same timer input clock, timer pre-scaler, timer period and sets the **TxCTL.CLR** bit. This should clear all timer counters of the master and slave timers.
- 3. The slave timers set the timer mode to the desired state (either up or up/down).
- 4. The master timer sets the timer mode to either up or up/down and clears the **TxCTL.CLR** bit. This should start the master and all slave timers simultaneously based on the selected timer clock input.
- 5. Once configured as above, all timers can be disabled by the master setting **TxCTL.CLR** signal, to assert the SYNC\_OUT signal. The timers can be re-enabled by clearing the **TxCTL.CLR** bit, which de-asserts the SYNC\_OUT signal.

#### **15.2.10. PWM/Compare Units**

Timer D supports up to 2 PWM/Capture units PWMD0 to PWMD1. Each PWM/Compare unit can be configured independently in PWM mode or capture mode using **TDCCxCTL.CCMODE**.

#### *15.2.10.1. PWM Mode*

The PWM mode is enabled with setting **TDCCxCTRL.CCMODE** to 0.

The timer configuration allows either edge-aligned (timer in up mode) or center-aligned (timer in up/down mode) modes of PWM operation.

In both edge-aligned and center-aligned modes of operation, the timer block outputs a PWM waveform that starts out high at a **TDCTR** value of 0 and then transitions to low when **TDCTR** counts up to **TDCCxCTR**

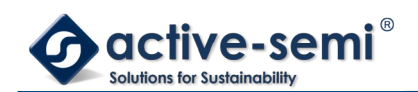

compare value.

To configure a duty cycle of 0%, the **TDCCxCTR** should be set to 0; to configure a duty cycle of 100%, the **TDCCxCTR** value should be set to a value greater than or equal to **TDPRD**.

The polarity of the timer PWM outputs are not configurable. Adjustments to the polarity of the PWM outputs may be adjusted in the Dead-Time Generator (DTG) unit connected to the timer peripheral for each output independently.

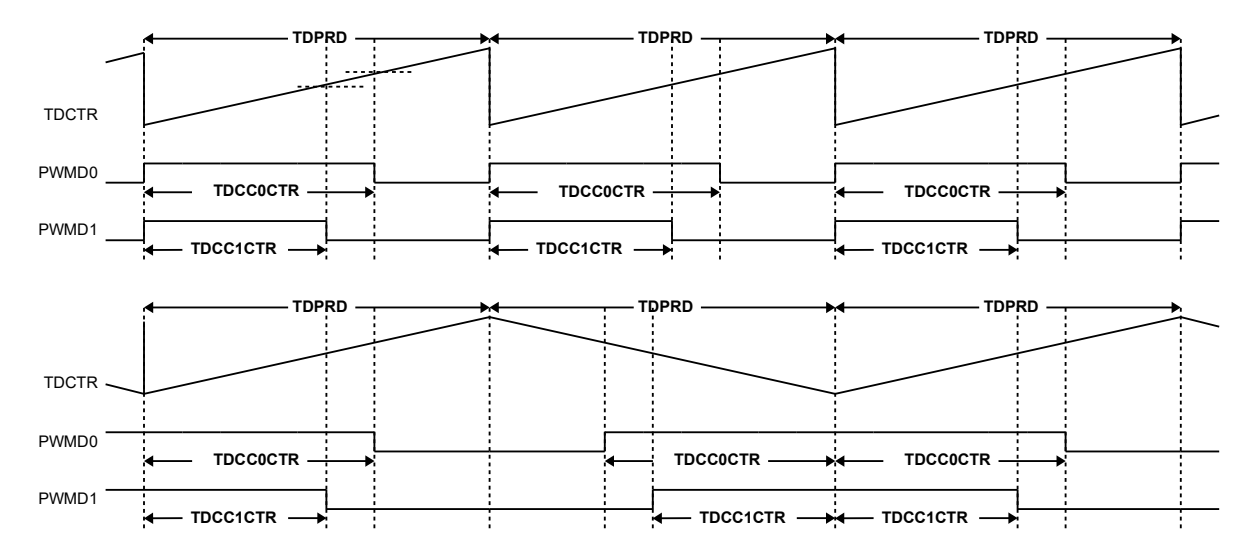

**Figure 15-2. PWMD0 and PWMD1 Example Using Timer D Up Mode and Up/Down Mode**

# *15.2.10.2. Capture Mode*

The Capture mode is enabled with setting **TDCCxCTRL.CCMODE** to 1. The trip condition for capture mode can be configured using **TDCCxCTRL.CCEDGE**, high-to-low signal edge transition, low-to-high signal edge transition or both.

When trip condition is detected the actual **TDCTR** value is copied into **TDCCxCTR**.

# **Figure 15-3. CD0 and CD1 Capture Example**

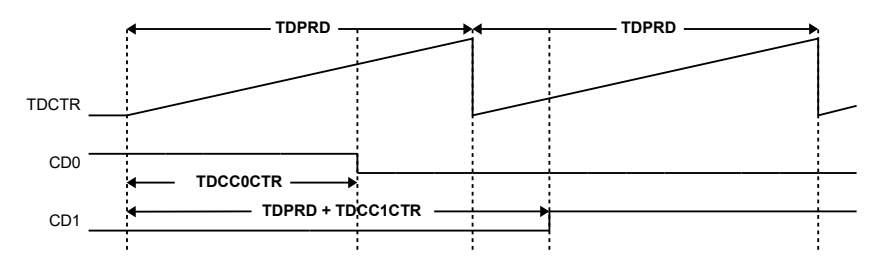

# **15.2.11. Timer and PWM/Capture Interrupt**

The timer may generate interrupt based on the base timer wrap, or when a capture and compare event occurs.

In the base timer both up and up/down timer modes allow an interrupt to be generated when the count reaches 0. Each time the count reaches zero, the **TDCTL.INT** interrupt flag is set. If the interrupt is enabled using the

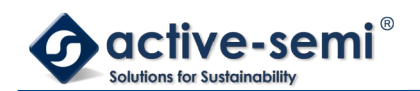

**TDCTL.INTEN**, then the Timer IRQ signal will be asserted to the CPU. The interrupt flag may be cleared by writing a 1 to the **TDCTL.INT** interrupt flag bit.

In the capture and compare PWM units, each time a compare threshold is reached or each time a capture event is detected the **TDCCxCTRL.CCINT** bit will be set for that particular timer unit. If the interrupt is enabled via the **TDCCxCTRL.CCINTEN**, then the Timer IRQ signal will be asserted to the CPU. The interrupt flag may be cleared by writing a 1 to the **TDCCxCTRL.CCINT** interrupt flag bit.

The timer IRQ signal will be asserted if any of the timer interrupt flags **TDCTL.INT** or **TDCCxCTRL.CCINT** are set. The Timer IRQ signal will be de-asserted when all of the timer interrupt flags are cleared.

#### **15.2.12. Dead-Time Generator**

The dead-time generator can be configured to introduce dead-time for a complementary PWM output. The Timer D block supports up to 1 dead time generator.

#### *15.2.12.1. Dead Time Input Clock Selection*

The clock source for the DTGD0 can be selected using **TDCTL.DTGCLK**.

Clear **TDCTL.DTGCLK** to 0 to use clock source selected by **TDCTL.CLK** directly to use higher resolution for dead time insertion.

Set **TDCTL.DTGCLK** to 1 to use divided clock source selected by **TDCTL.CLK** and **TDCTL.CLKDIV** divider to use the same dead time resolution as Timer D.

#### *15.2.12.2. Dead Time Range*

The resolution for leading edge and trailing edge dead time is 12bits. Leading and trailing edge can be set independently using **DTGD0LED** and **DTGD0TED**.

#### *15.2.12.3. Bypass Mode*

Set **DTGD0CTL.BYPASS** to 0 to enable dead time insertion.

Set **DTGD0CTL.BYPASS** to 1 to enable bypass mode, no dead time is inserted, PWMD1 is routed to DTGD0HS and PWMD0 is routed to DTGD0LS.

The DTGD0HS and DTGD0LS signals can be inverted in bypass mode.

#### **Figure 15-4. DTGD0 Bypass Example**

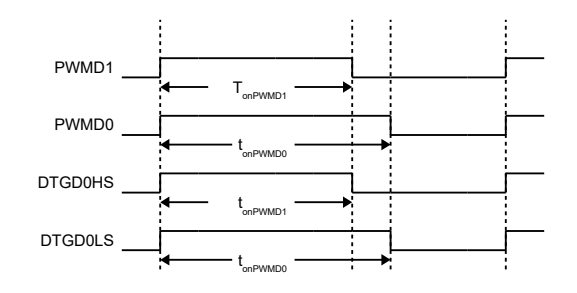

#### *15.2.12.4. Inverting PWM Signal*

The DTG output signals DTGD0HS and DTGD0LS can be inverted independently.

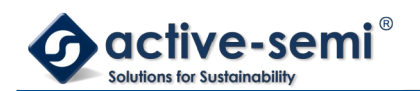

Set **DTGD0CTL.INVHS** to invert DTGD0HS signal.

Set **DTGD0CTL.INVLS** to invert DTGD0LS signal.

### **Figure 15-5. DTGD0 Bypass and Inverting LS Example**

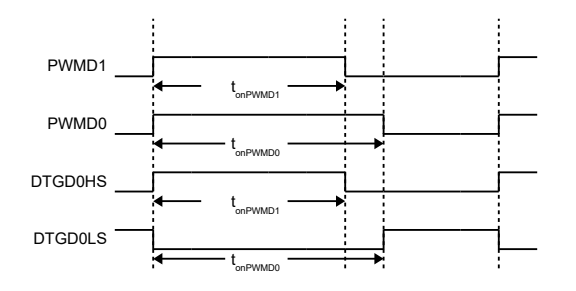

#### *15.2.12.5. Dead Time Insertion*

Set **DTGD0CTL.BYPASS** to 0 to enable dead time insertion. In dead time insertion mode only PWMD1 signal is used to generate DTGD0HS and DTGD0LS. PWMD0 signal is ignored and can be used for other purposes.

Set **DTGD0LED** for desired leading-edge and **DTGD0TED** for desired trailing edge in clock-cycles defined by **TDCTL.DTGCLK** clock source

#### **NOTE:**

In dead time insertion mode the DTGD0LS signal is automatically inverted compared to PWMD1 signal. Set **DTGD0CTL.INVLS** to 0, if this is desired behavior.

### **Figure 15-6. DTGD0 LED and TED Example**

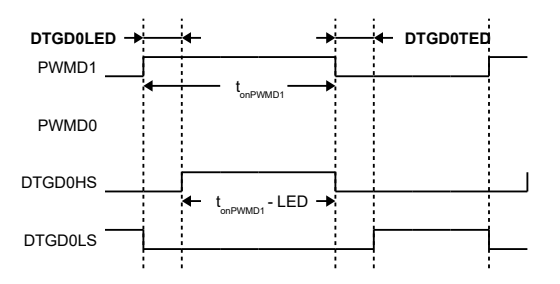

### *15.2.12.6. Dead Time Insertion with On Time Preservation*

Set **DTGD0CTL.OTP** to 1 to enable on time preservation. In this mode the DTGD0HS is same as PWMD1 on time.

#### **NOTE:**

In dead time insertion mode the DTGD0LS signal is automatically inverted compared to PWMD1 signal. Set **DTGD0CTL.INVLS** to 0, if this is desired behavior.

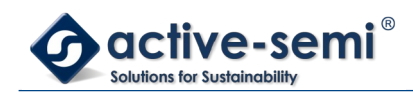

# **Figure 15-7. DTGD0 LED and TED with On Time Preservation Example**

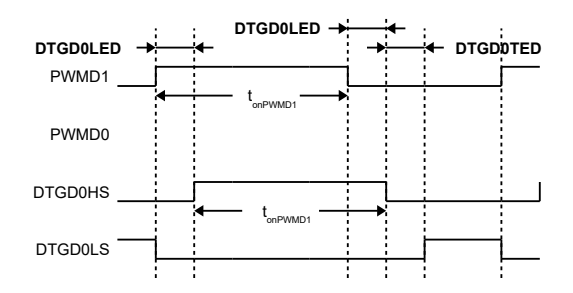

### **15.2.13. PWM Output and Capture Input Pin Selection**

Each of the DTGD0HS, DTGD0LS outputs, and CDx inputs can be routed to different I/Os, allowing great flexibility in pin assignments.

In capture mode only one I/O should be enabled as input to the capture. If more than one pin input is enabled, the capture might not work properly.

#### **Note:**

Not all pins are available pending package option, consult data sheet for available pins and signals.

#### **Table 15-2. Timer D Signal to Pin Mapping**

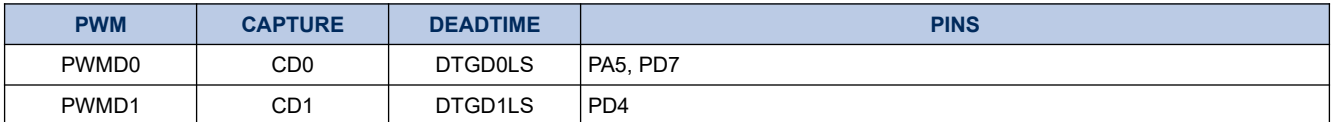

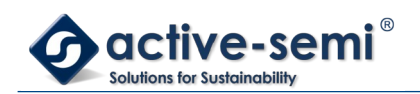

# **16. FLASH MEMORY CONTROLLER**

# **16.1. Register**

# **16.1.1. Register Map**

#### **Table 16-1. FLASH Memory Controller Register Map**

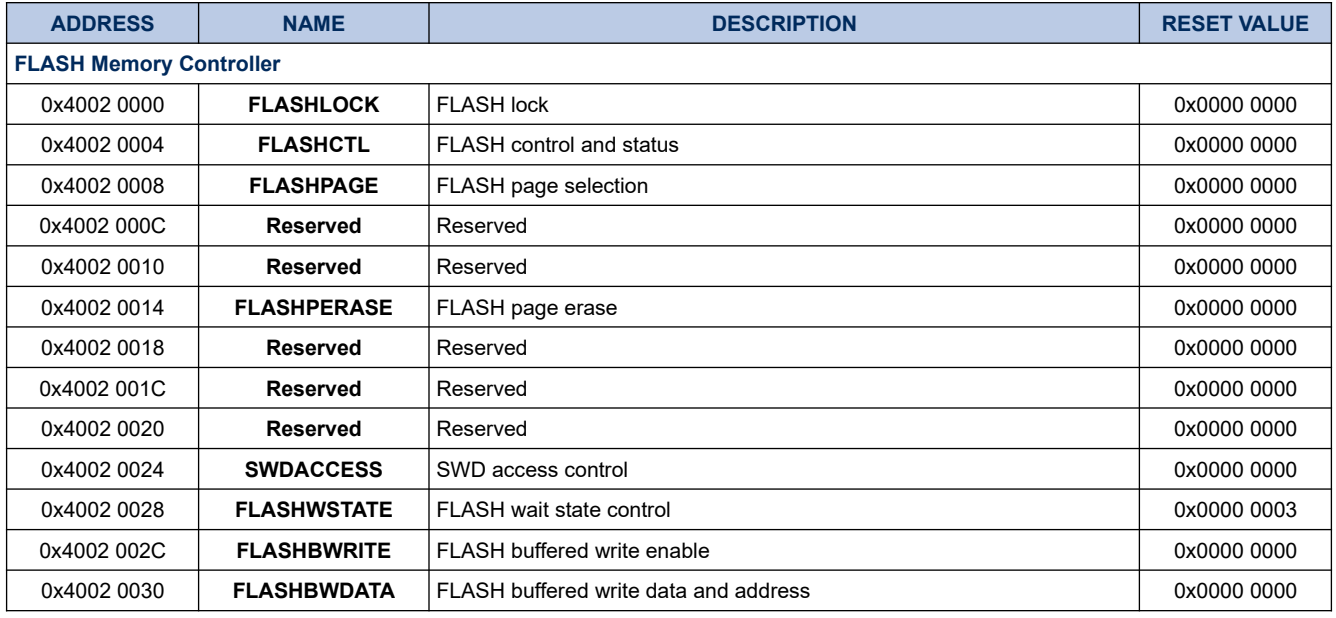

# **16.1.2. FLASHLOCK**

### **Register 16-1. FLASHLOCK (FLASH Lock, 0x4002 0000)**

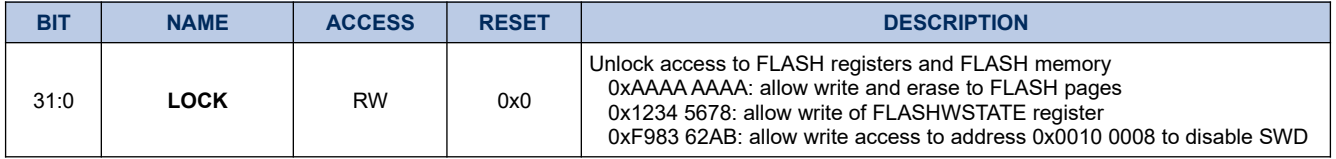

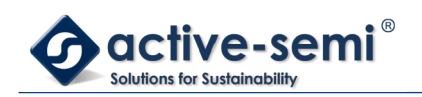

# **16.1.3. FLASHCTL**

# **Register 16-2. FLASHCTL (FLASH Control and Status, 0x4002 0004)**

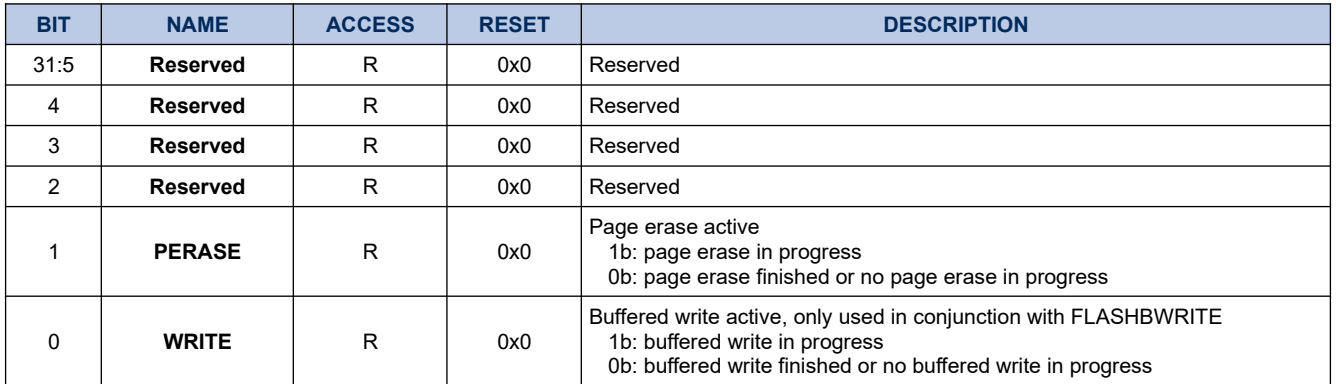

### **16.1.4. FLASHPAGE**

#### **Register 16-3. FLASHPAGE (FLASH Page Selector, 0x4002 0008)**

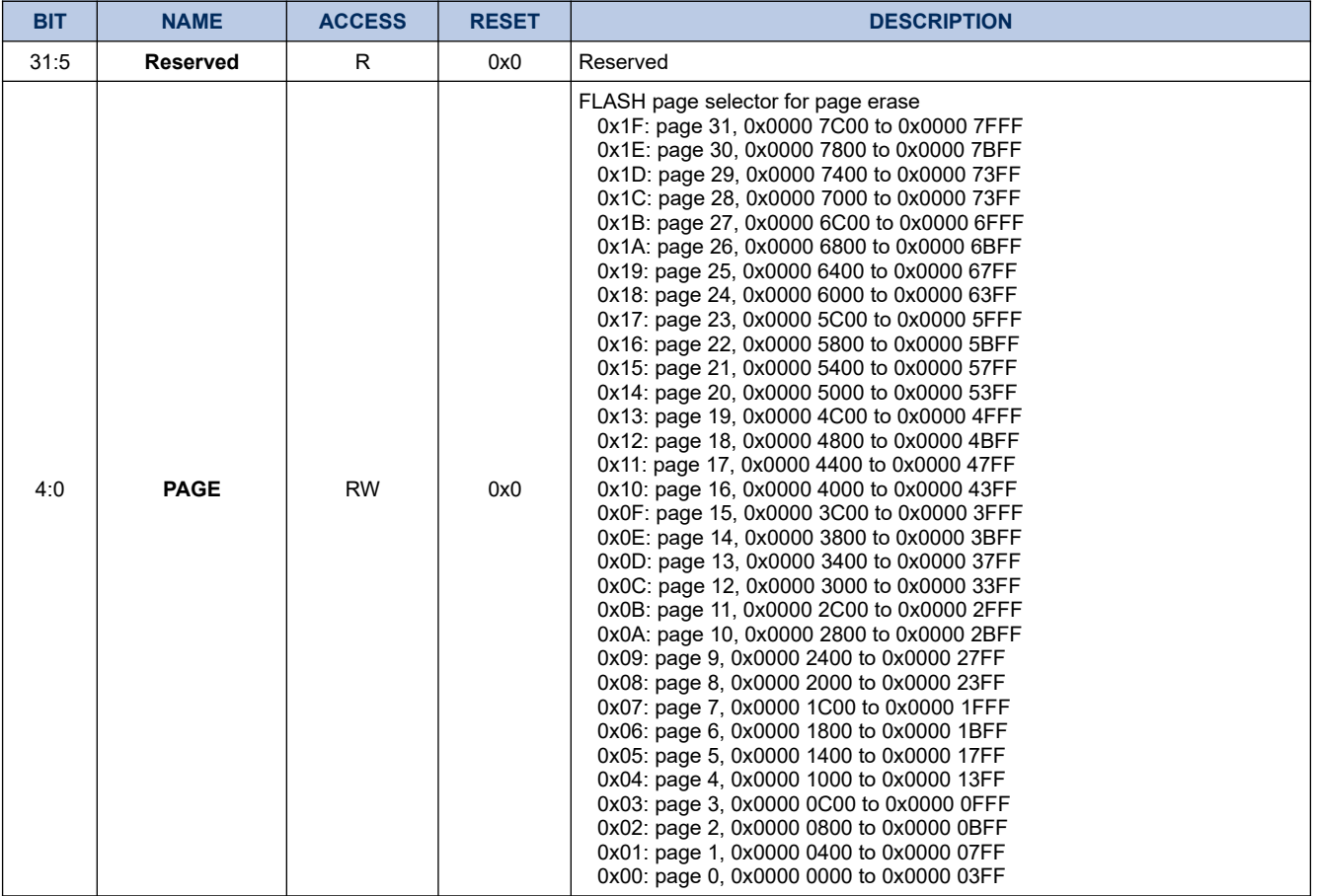

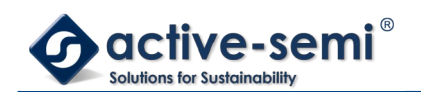

### **16.1.5. FLASHPERASE**

### **Register 16-4. FLASHPERASE (FLASH Page Erase, 0x4002 0014)**

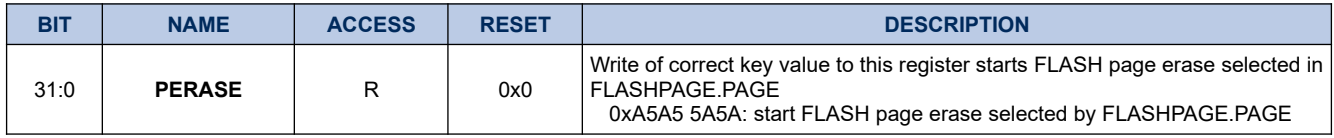

#### **16.1.6. SWDACCESS**

#### **Register 16-5. SWDACCESS (SDW Access Status, 0x4002 0024)**

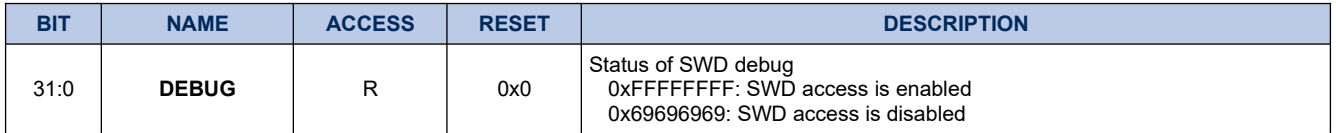

#### **16.1.7. FLASHWSTATE**

#### **Register 16-6. FLASHWSTATE (FLASH Access Wait State, 0x4002 0028)**

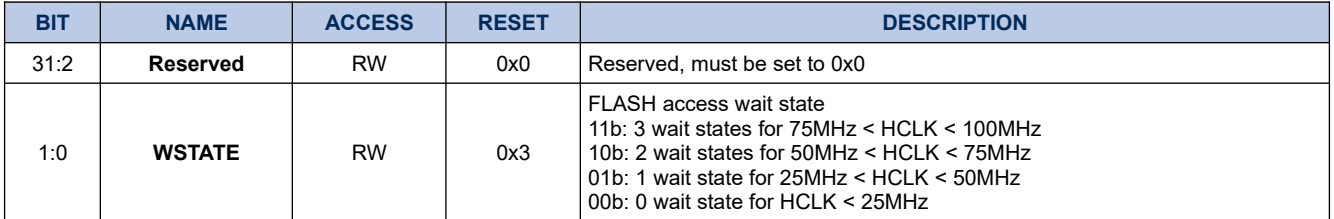

### **16.1.8. FLASHBWRITE**

#### **Register 16-7. FLASHBWRITE (Buffered FLASH Write, 0x4002 002C)**

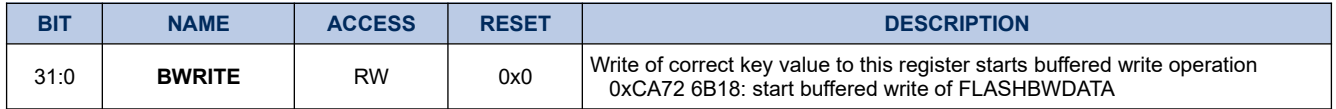

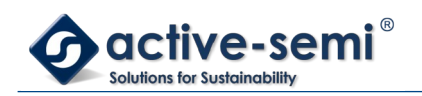

# **16.1.9. FLASHBWDATA**

# **Register 16-8. FLASHBWDATA (Buffered FLASH Write Data, 0x4002 0030)**

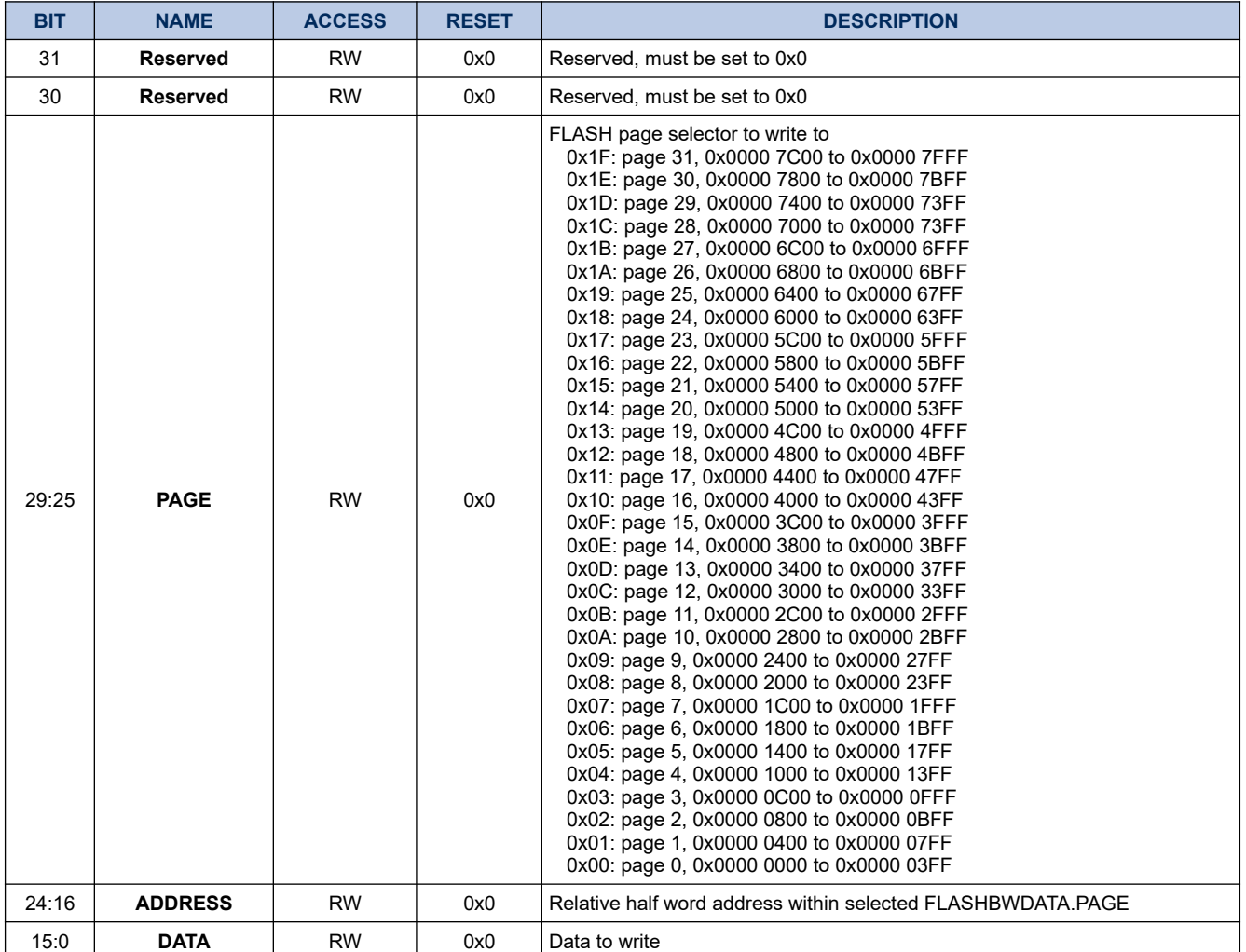

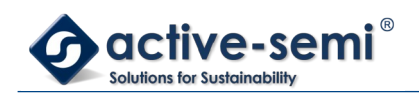

# **16.2. Details of Operation**

# **16.2.1. Block Diagram**

## **Figure 16-1. FLASH Memory Controller**

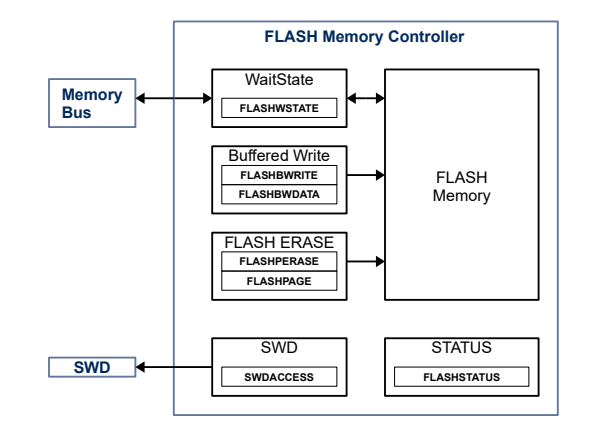

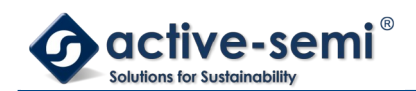

#### **16.2.2. Configuration**

Following blocks need to be configured for correct use of the FLASH:

• Clock Control System (CCS)

#### **16.2.3. FLASH Memory**

The Flash memory controller allows configuration of the FLASH memory. FLASH wait states, FLASH erase, buffered FLASH write, and SWD debug access can be configured. The FLASH memory has up to 32 pages of 1kByte each.

#### **16.2.4. Writing to FLASH Controller Registers**

The FLASH Controller registers are write protected to reduce chances of accidental erase or modification of FLASH memory. Each write to a FLASH controller register is a 2 step process. The first step is to write the correct key into **FLASHLOCK** followed by a FLASH controller register write.

Without correct key any writes to FLASH controller register will be ignored. Flash controller reads are always possible.

#### **16.2.5. FLASH Wait State**

After device reset, the **FLASHWSTATE** is set to 0x3. To allow optimal FLASH access time without delay, the FLASH wait state need to be set according to HCLK frequency used. See register table for correct setting.

To write to **FLASHWSTATE** register, **FLASHLOCK** need to be set to 0x1234 5678.

#### **16.2.6. FLASH Page Erase**

To erase a page of FLASH memory, set **FLASHLOCK** to 0xAAAA AAAA first, then set **FLASHBWDATA.PAGE** to the page to be erased and then set **FLASHPERASE** to 0xA5A5 5A5A. The FLASH page operation will start, **FLASHCTL.PERASE** is set to 1b and any access to FLASH memory address space is stalled until erase operation is finished. **FLASHCTL.PERASE** is set to 0b when erase operation is finished.

It is not recommended to erase FLASH pages while executing from FLASH as any access to FLASH is stalled until the erase operation is finished. Either execute from SRAM or use SWD debug interface.

#### **16.2.7. Write to FLASH**

Only half-word address aligned half-word writes are supported. To write a half word to FLASH memory, make sure the memory location is erased by doing a read, it should return 0xFFFF. Set **FLASHLOCK** to 0xAAAA AAAA first, then write a half-word to the memory address directly.

It is not recommended to write to FLASH while executing from FLASH as any access to FLASH is stalled until the erase operation is finished. Either execute from SRAM or use SWD debug interface.

#### **16.2.8. Buffered Write to FLASH**

Only half-word address aligned half-word writes are supported. The FLASH memory controller also allows buffered write to FLASH, to allow CPU still react to interrupts or perform other tasks while waiting for FLASH write to finish when executing from SRAM.

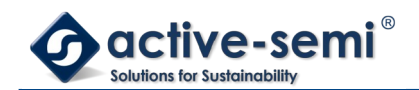

To write a half word to FLASH memory, make sure the memory location is erased by doing a read, it should return 0xFFFF. Set **FLASHLOCK** to 0xAAAA AAAA first, then write to **FLASHBWDATA**, with **FLASHBWDATA.DATA** the half-word you want to write, and **FLASHBWDATA.PAGE** the page where the memory location resides and **FLASHBWDATA.ADDRESS** the relative address of the memory location.

The FLASH page operation will start, **FLASHCTL.WRITE** is set to 1b, AHB bus control will be given back to CPU to allow execution of other commands. Any access to FLASH memory while buffered write operation is active will stall. **FLASHCTL.WRITE** is set to 0b when buffered write operation is finished.

To calculate **FLASHBWDATA.PAGE** use:

$$
PAGE = \frac{Memoryaddress}{pagesize} \tag{4}
$$

Where:

PAGE: integer value for **FLASHBWDATA.PAGE** Memoryaddress: Word memory address

pagesize: FLASH page size: 0x400

Then to calculate **FLASHBWDATA.ADDRESS** use:

$$
ADDRESS = \frac{(Memoryaddress - PAGE * pagesize)}{2}
$$
\n<sup>(5)</sup>

Where:

ADDRESS: integer value for **FLASHBWDATA.ADRESS**

PAGE: integer value for **FLASHBWDATA.PAGE**

Memoryaddress: Word memory address

pagesize: FLASH page size: 0x400

Example: memoryaddress: 0x0000 0438 PAGE = 0x0000 0438 / 0x400 = 0x01 ADDRESS = (0x0000 0438 – 0x01\*0x400)/0x2 = 0x38/0x2 = 0x1C

It is not recommended to write to FLASH while executing from FLASH as any access to FLASH is stalled until the erase operation is finished. Either execute from SRAM or use SWD debug interface.

### **16.2.9. SWD Debug Access Disable**

The SWD debug access is enabled by default and can be disabled by a FUSE to prevent access of device memory.

### **Caution need to be taken. This action is not reversible.**

To disable SWD set **FLASHLOCK** to 0xF983 62AB first, then write 0x6969 6969 to address 0x0010 0008 will disable the SWD debug access.

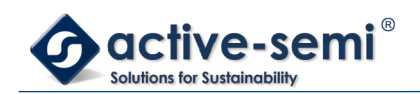

# **17. ADC AND AUTO SEQUENCER**

# **17.1. Register**

# **17.1.1. Register Map**

### **Table 17-1. Register Map – EMUX**

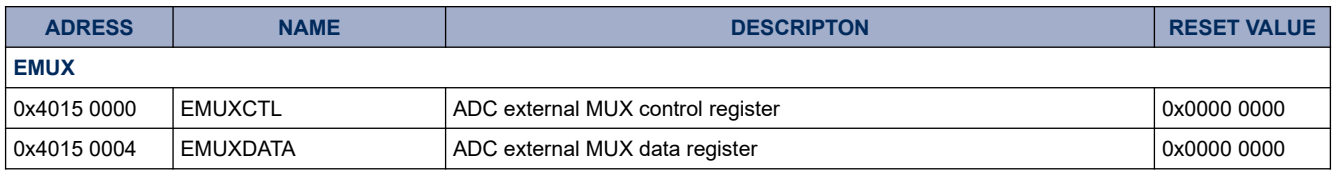

#### **Table 17-2. Register Map – ADC**

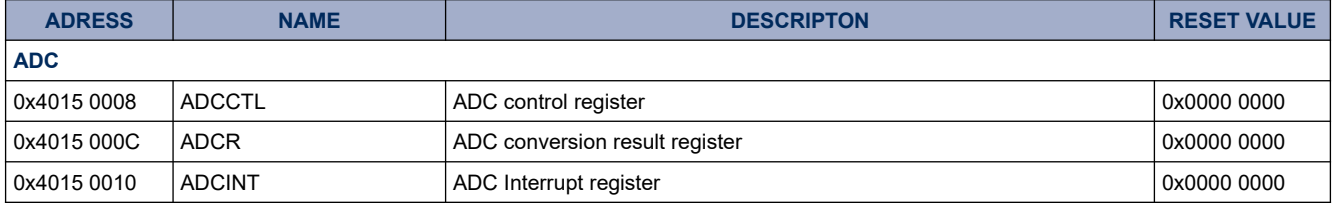

### **Table 17-3. Register Map – ADC Auto Sequencer 0**

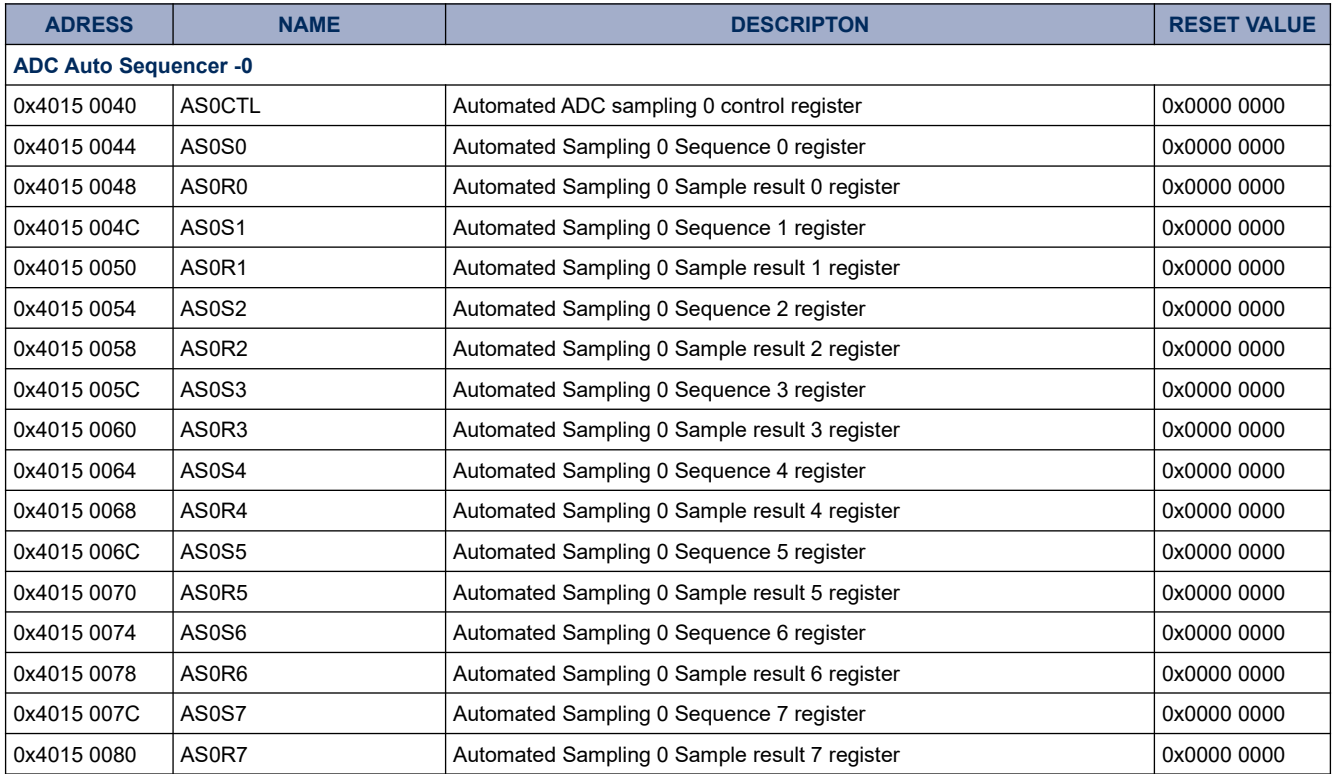

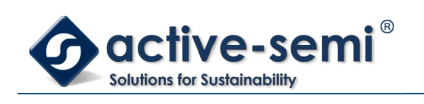

# **Table 17-4. Register Map – ADC Auto Sequencer 1**

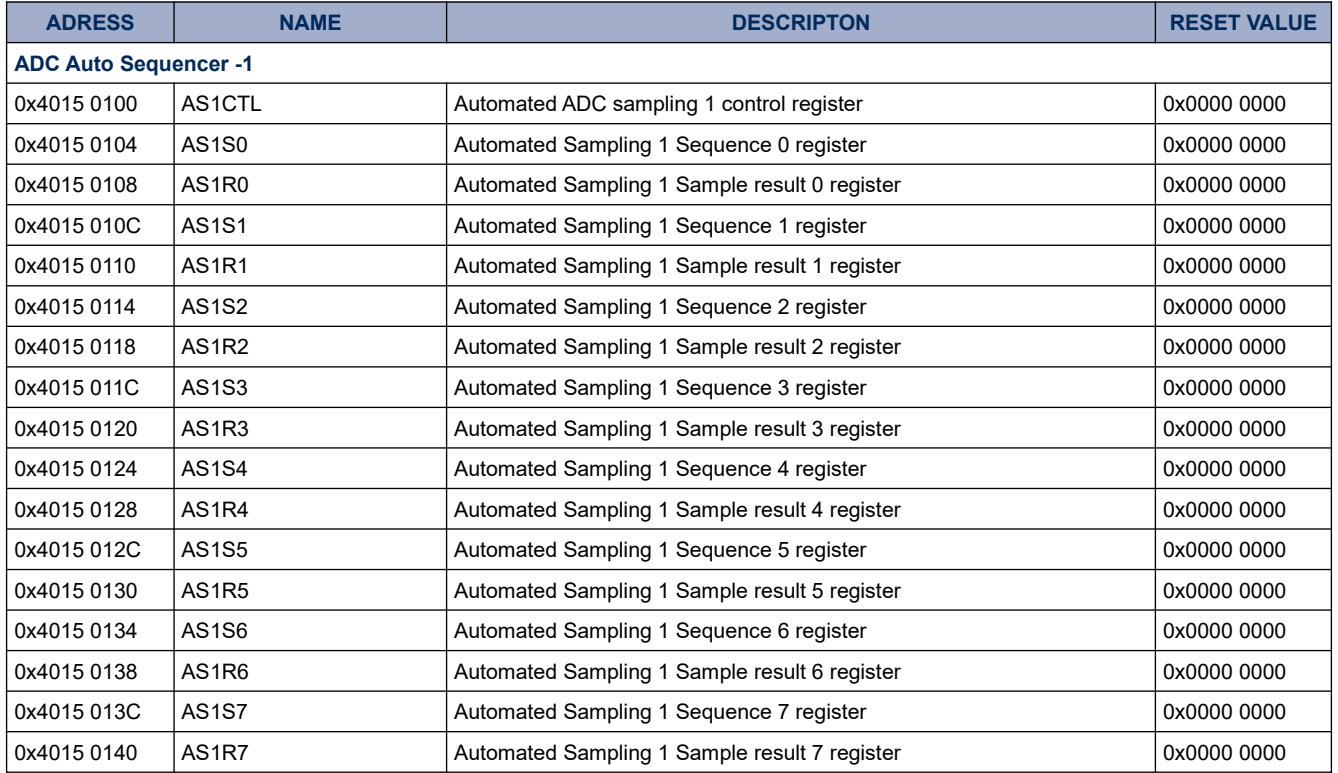

### **17.1.2. EMUXCTL**

# **Register 17-1. EMUXCTL (ADC external MUX control register 0x4015 0000)**

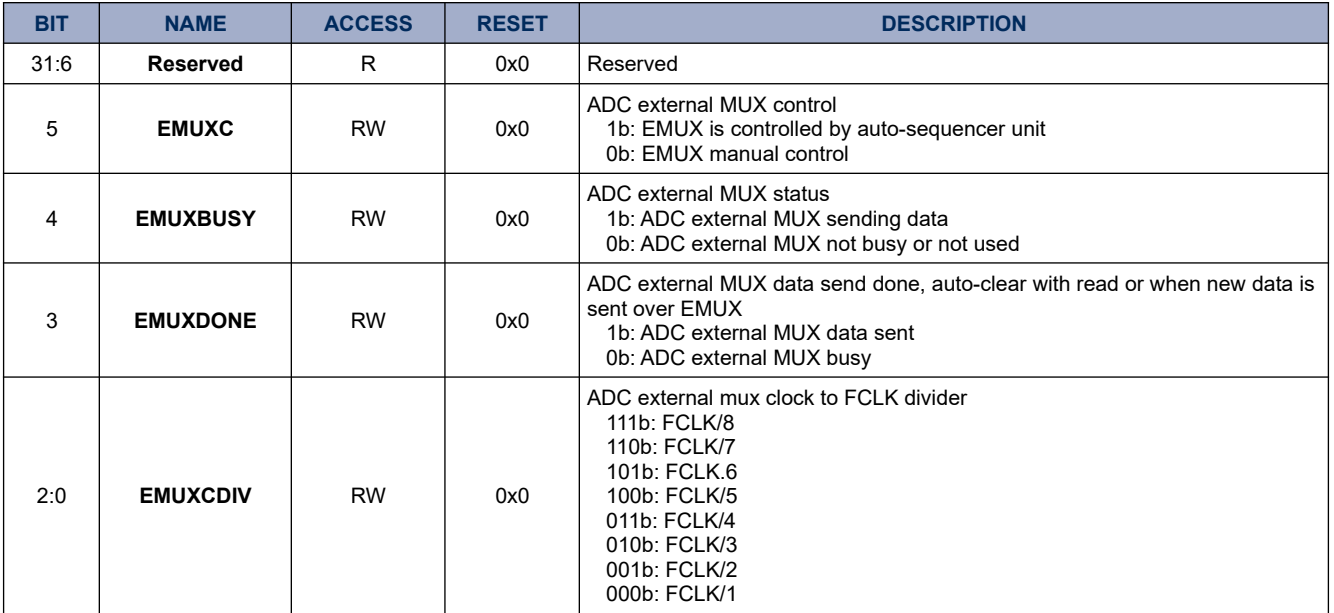

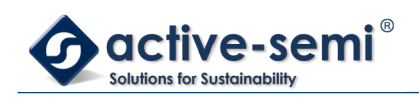

# **17.1.3. EMUXDATA**

# **Register 17-2. EMUXDATA (EMUX data register 0x4015 0004)**

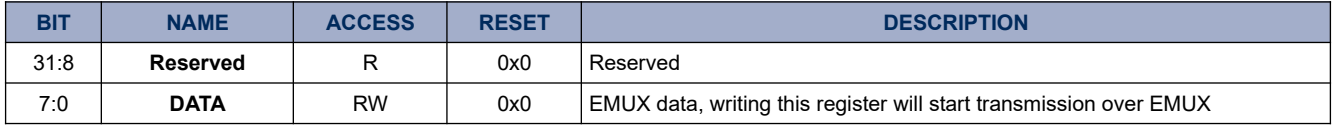

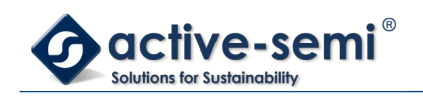

# **17.1.4. ADCCTL**

# **Register 17-3. ADCCTL (ADC control register 0x4015 0008)**

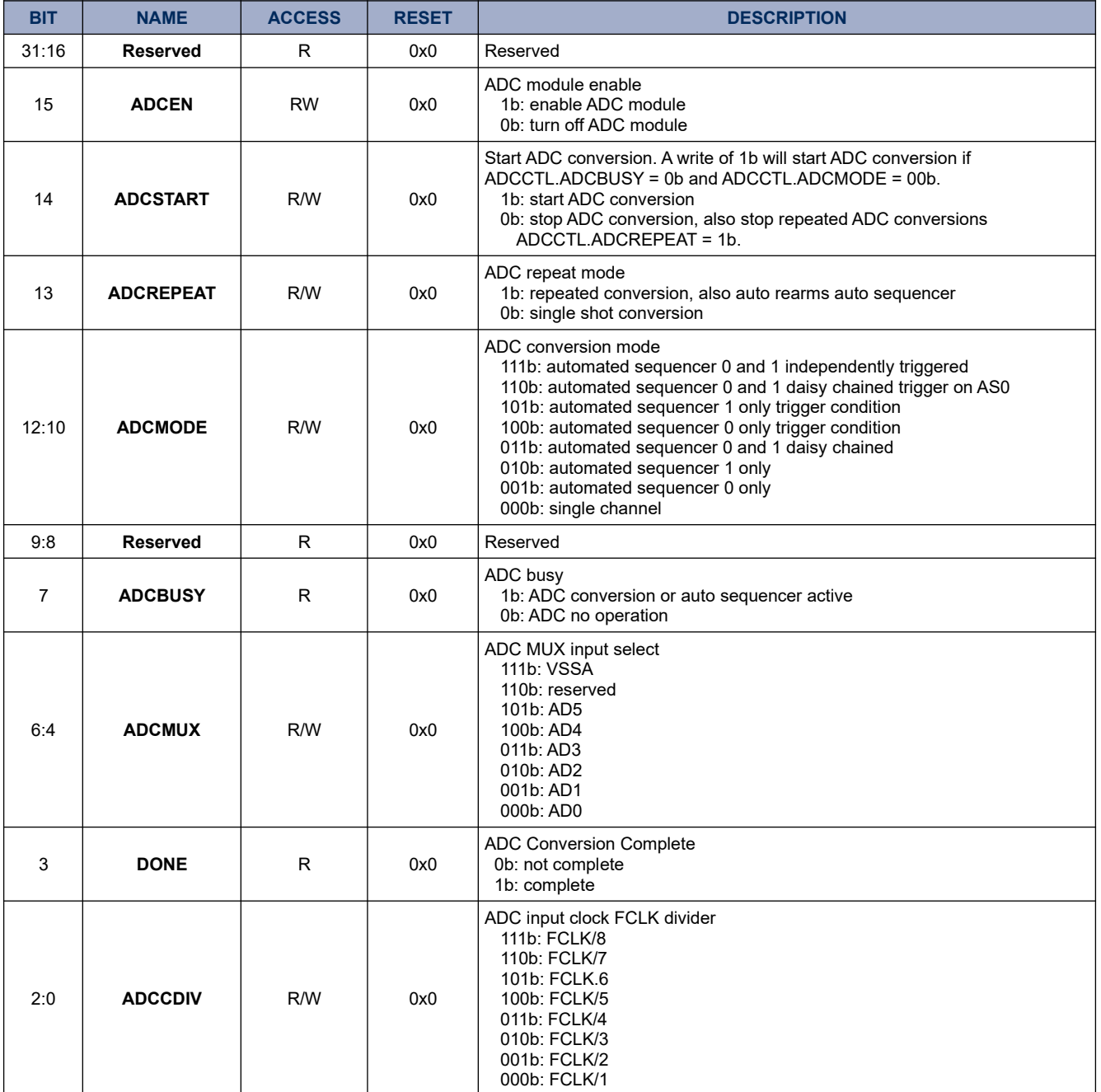

## **17.1.5. ADCCR**

# **Register 17-4. ADCCR (ADC conversion result register 0x4015 000C)**

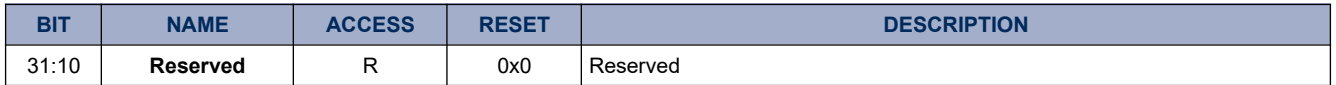

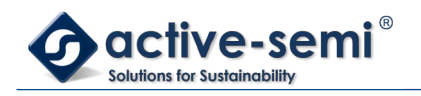

*Power Application Controller*

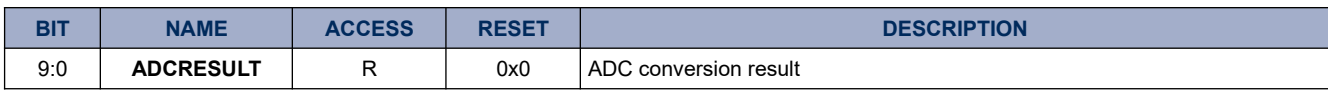

# **17.1.6. ADCINT**

# **Register 17-5. ADCINT (ADC Interrupt register 0x4015 0010)**

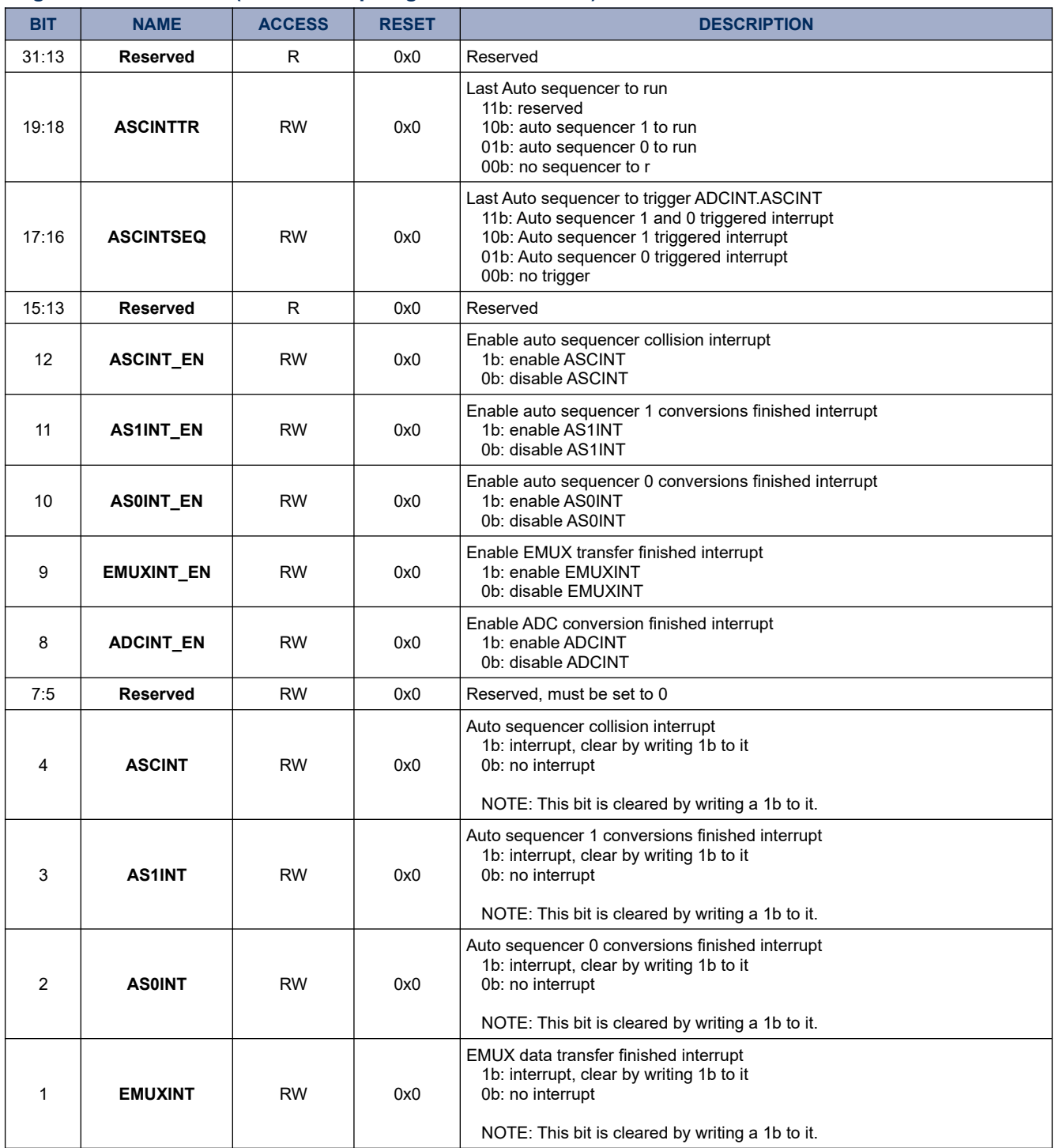

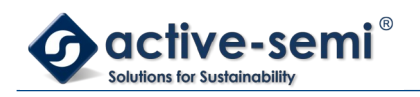

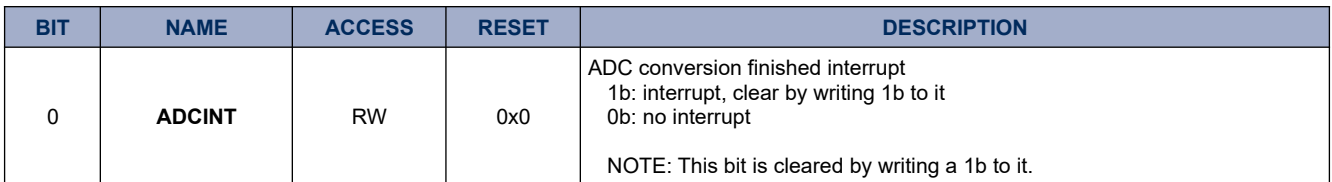

# **17.1.7. AS0CTL**

### **Register 17-6. AS0CTL (Auto Sequencer 0 control register 0x4015 0040)**

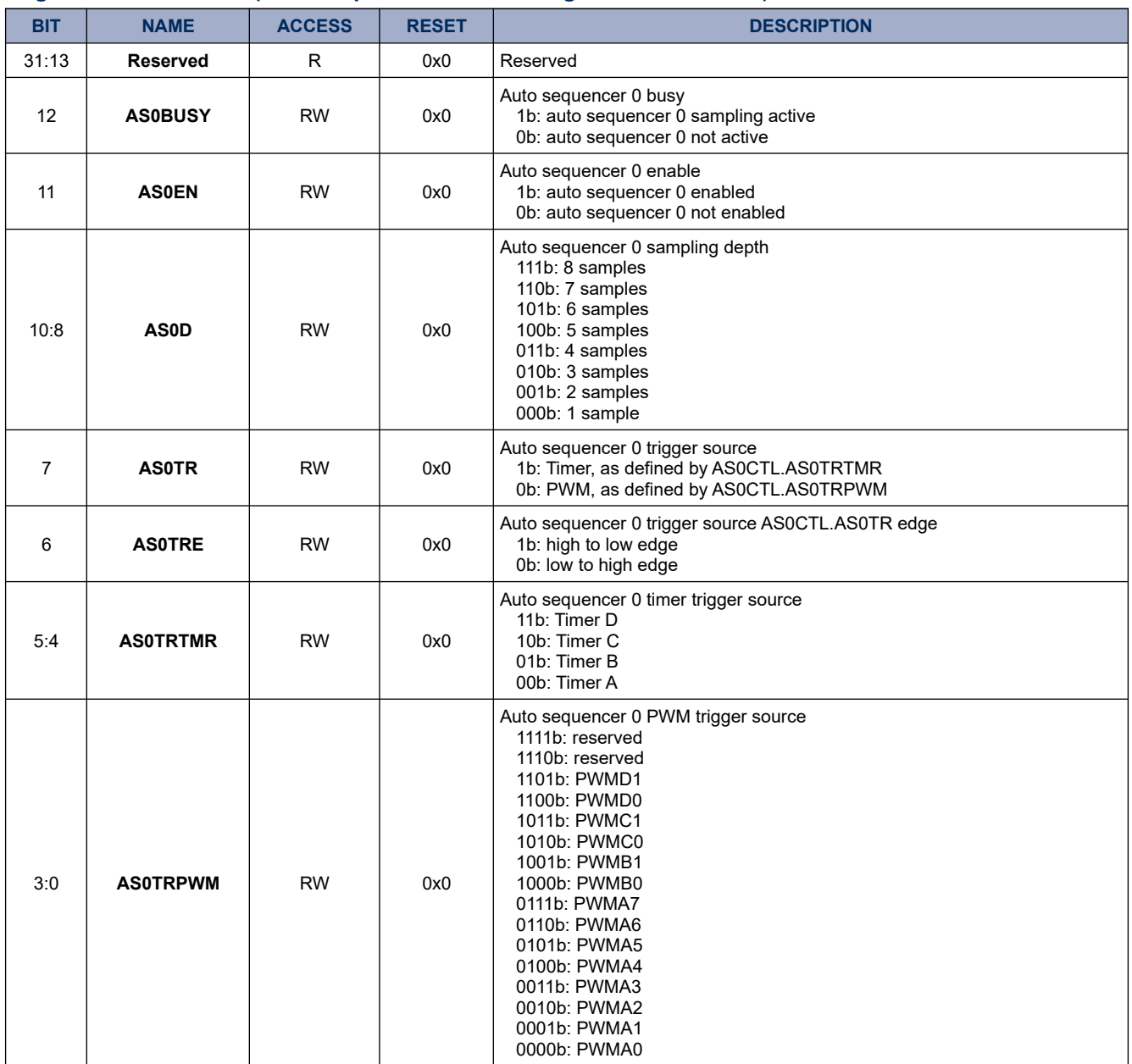

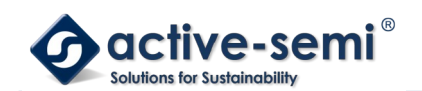

# **17.1.8. AS0S0**

#### **Register 17-7. AS0S0 (Auto sequencer 0-sample 0 control 0x4015 0044)**

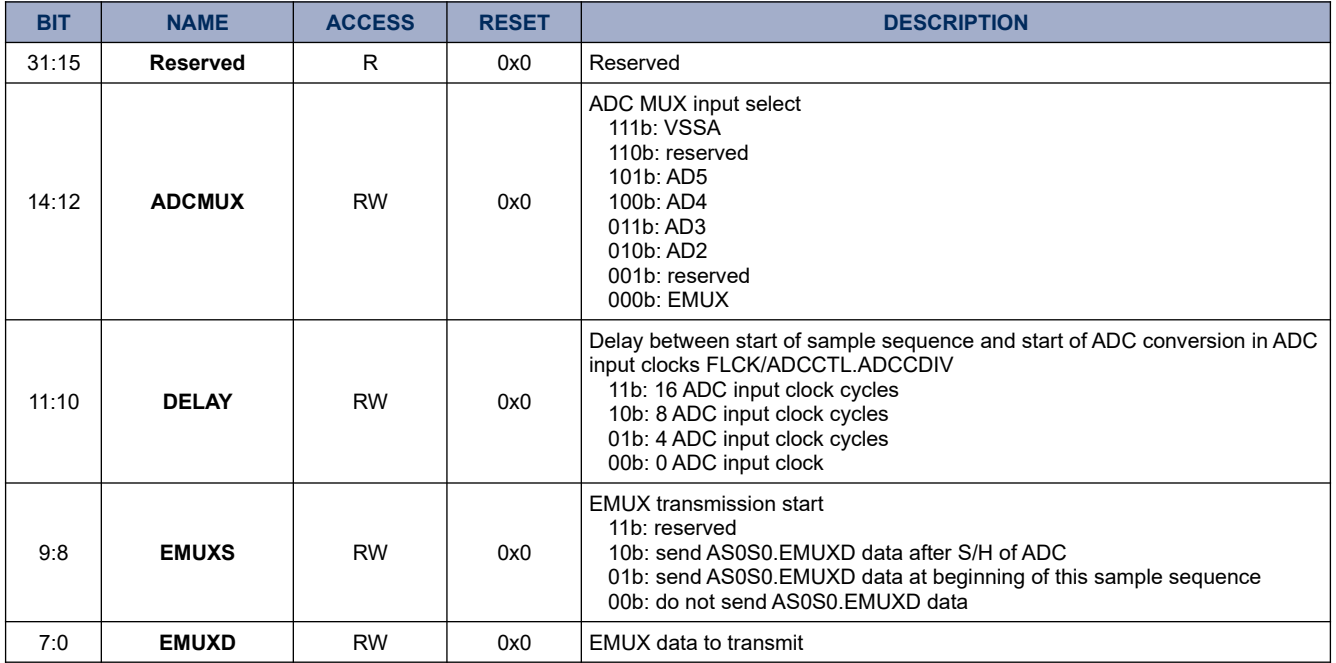

#### **17.1.9. AS0R0**

#### **Register 17-8. AS0R0 ( Auto sequencer 0-sample 0 result register 0x4015 0048)**

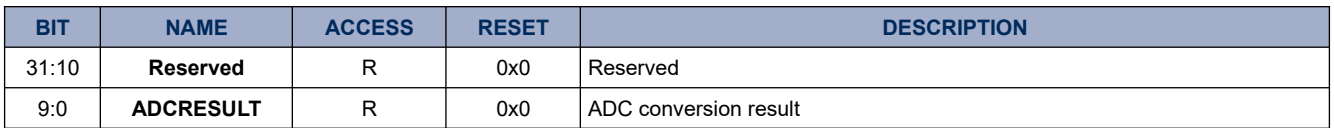

### **17.1.10. AS0S1**

# **Register 17-9. AS0S1 (Auto sequencer 0-sample 1 control 0x4015 004C)**

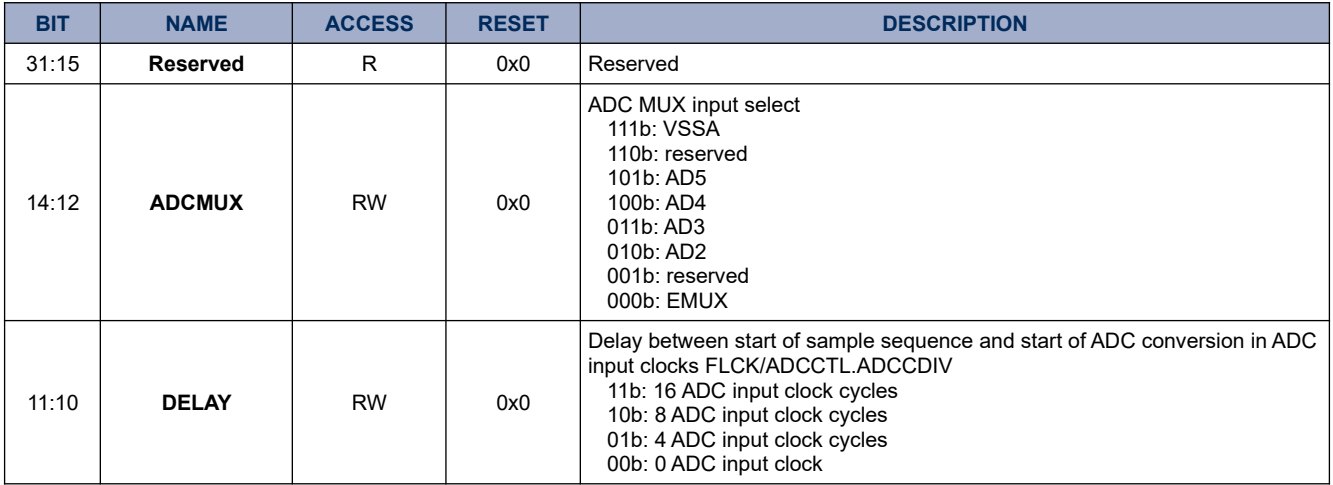

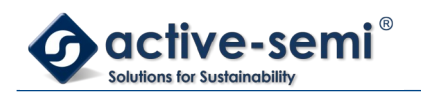

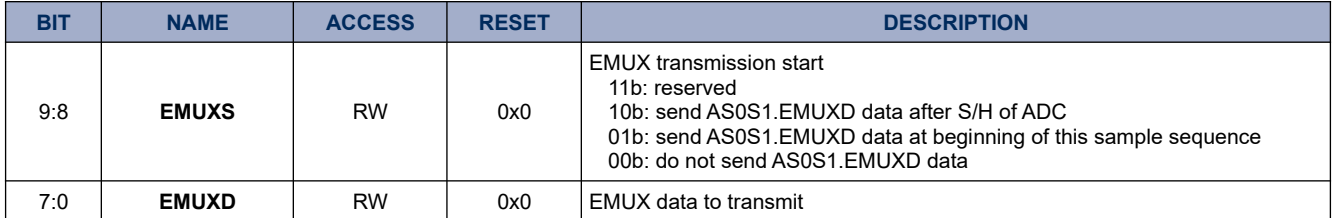

### **17.1.11. AS0R1**

### **Register 17-10. AS0R1 ( Auto sequencer 0-sample 1 result register 0x4015 0050)**

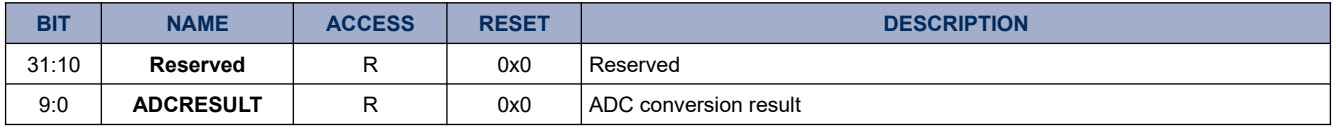

### **17.1.12. AS0S2**

### **Register 17-11. AS0S2 (Auto sequencer 0-sample 2 control 0x4015 0054)**

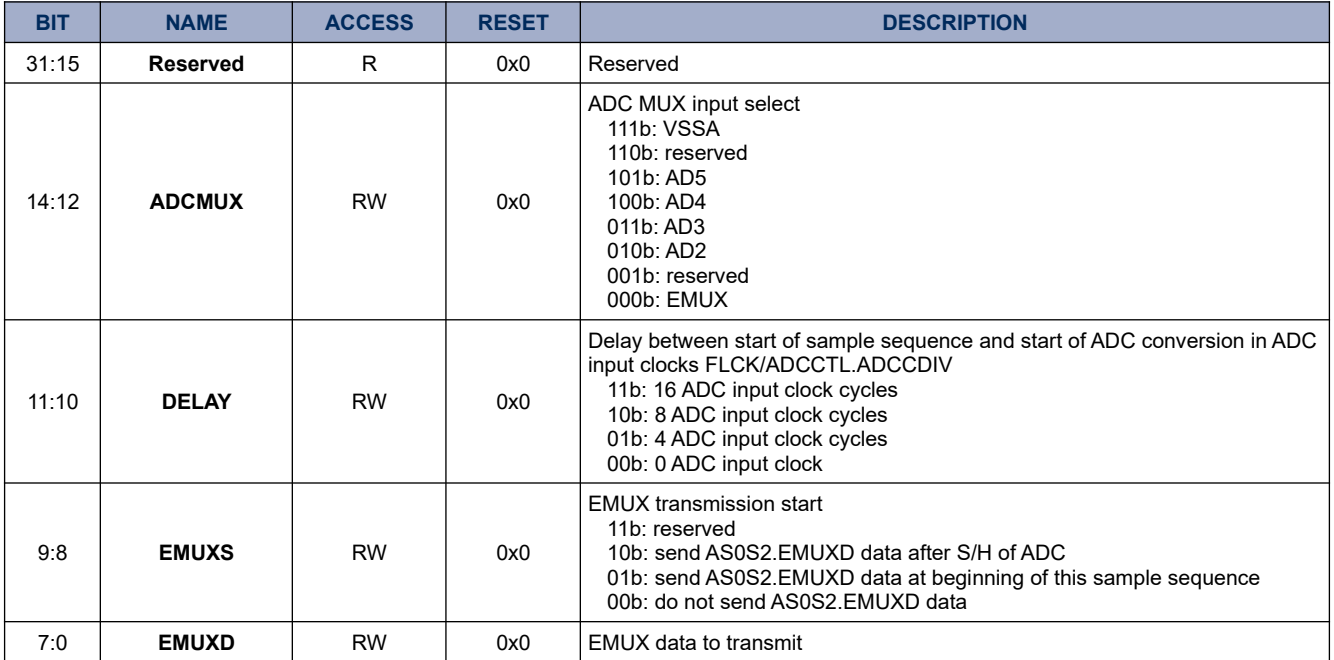

### **17.1.13. AS0R2**

#### **Register 17-12. AS0R2 ( Auto sequencer 0-sample 2 result register 0x4015 0058)**

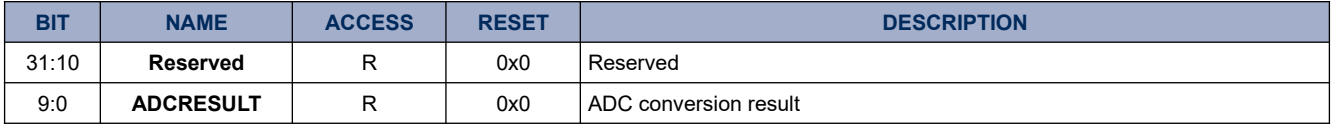

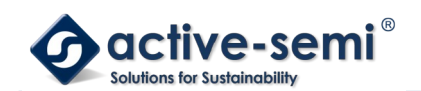

### **17.1.14. AS0S3**

### **Register 17-13. AS0S3 (Auto sequencer 0-sample 3 control 0x4015 005C)**

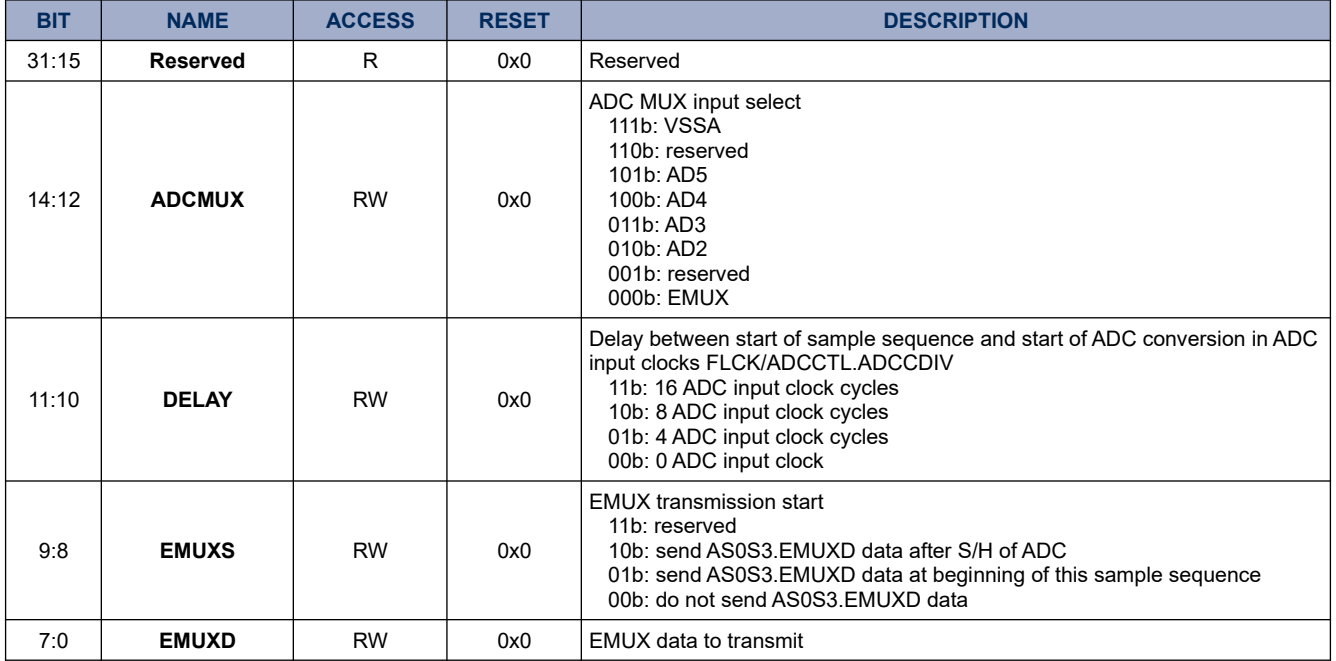

### **17.1.15. AS0R3**

# **Register 17-14. AS0R3 ( Auto sequencer 0-sample 3 result register 0x4015 0060)**

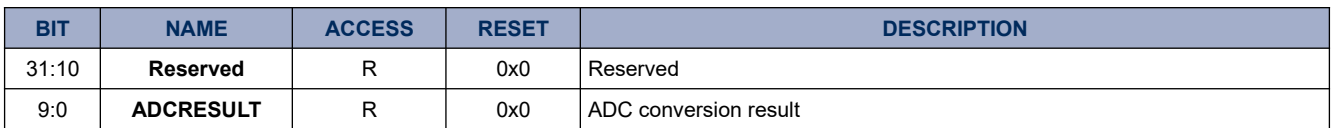

### **17.1.16. AS0S4**

# **Register 17-15. AS0S4 (Auto sequencer 0-sample 4 control 0x4015 0064)**

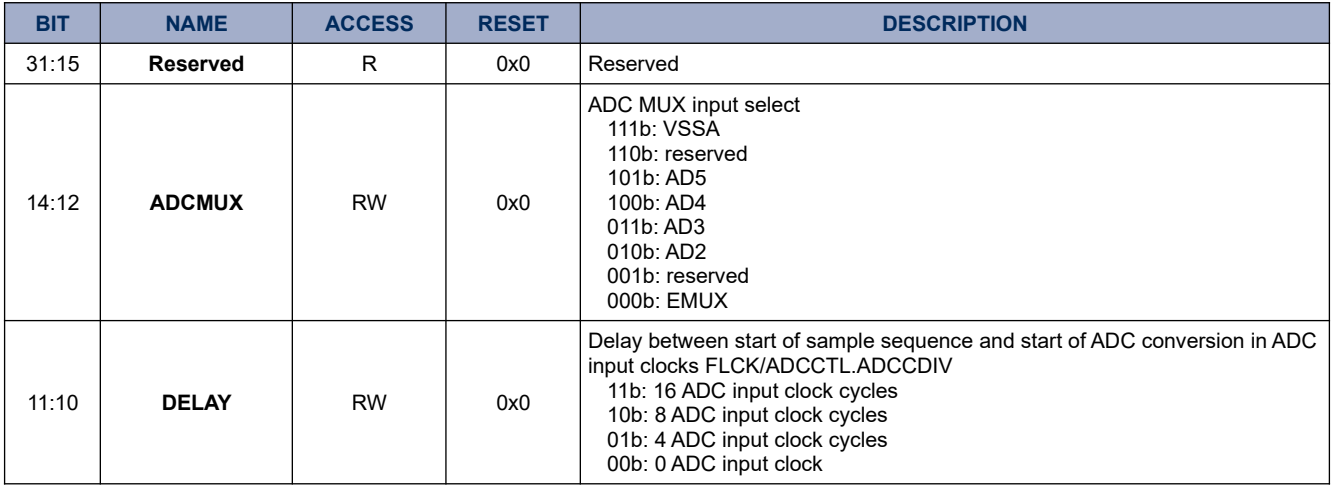

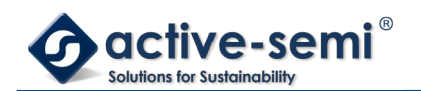

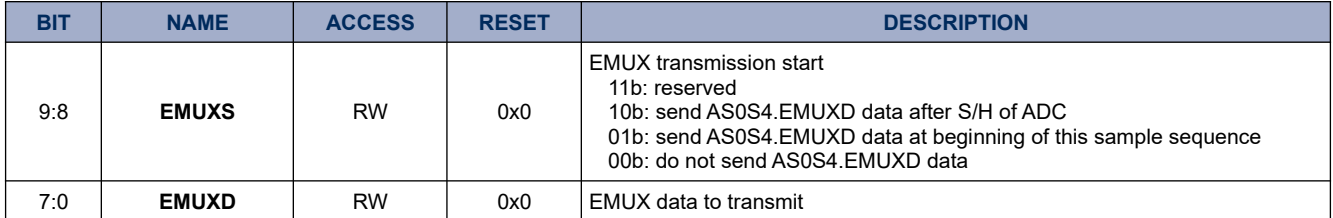

### **17.1.17. AS0R4**

### **Register 17-16. AS0R4 ( Auto sequencer 0-sample 4 result register 0x4015 0068)**

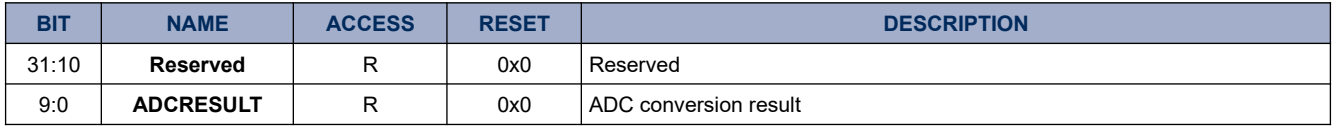

#### **17.1.18. AS0S5**

### **Register 17-17. AS0S5 (Auto sequencer 0-sample 5 control 0x4015 006C)**

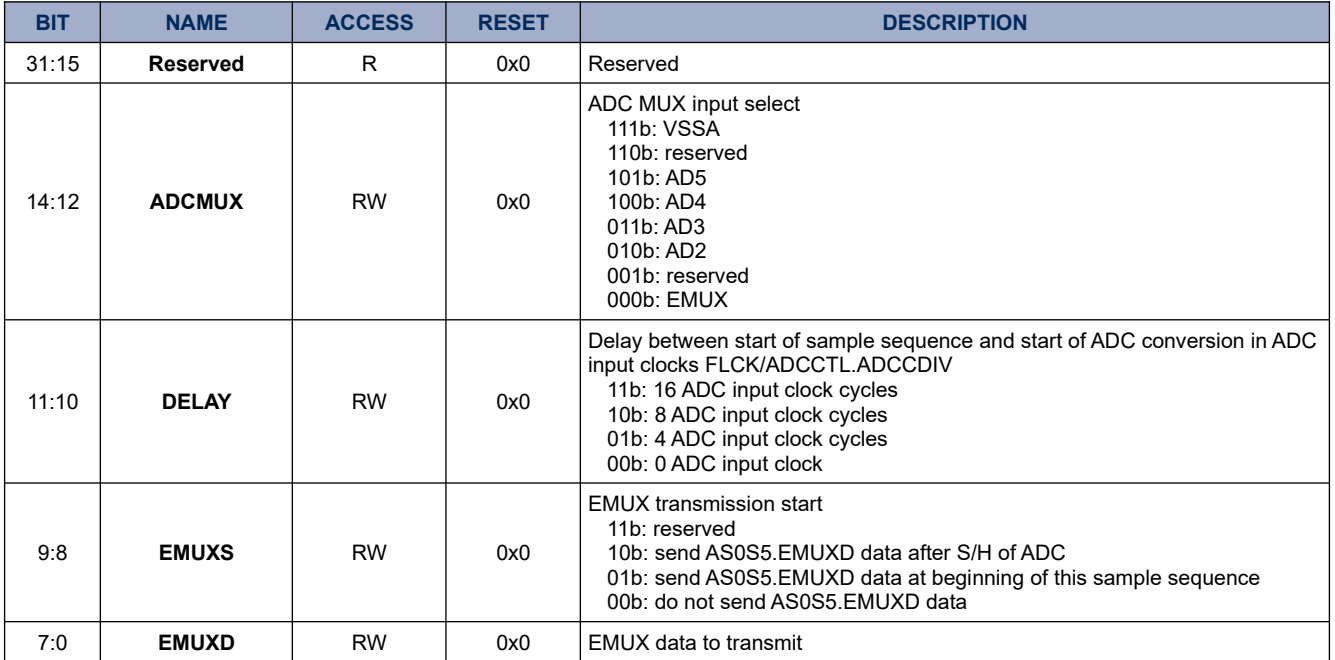

### **17.1.19. AS0R5**

#### **Register 17-18. AS0R5 ( Auto sequencer 0-sample 5 result register 0x4015 0070)**

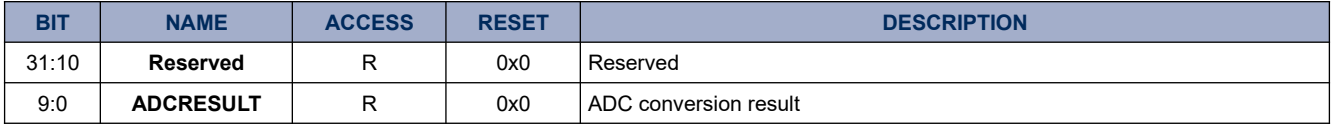

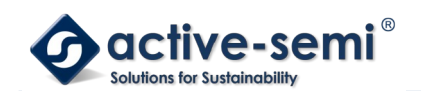

### **17.1.20. AS0S6**

### **Register 17-19. AS0S6 (Auto sequencer 0-sample 6 control 0x4015 0074)**

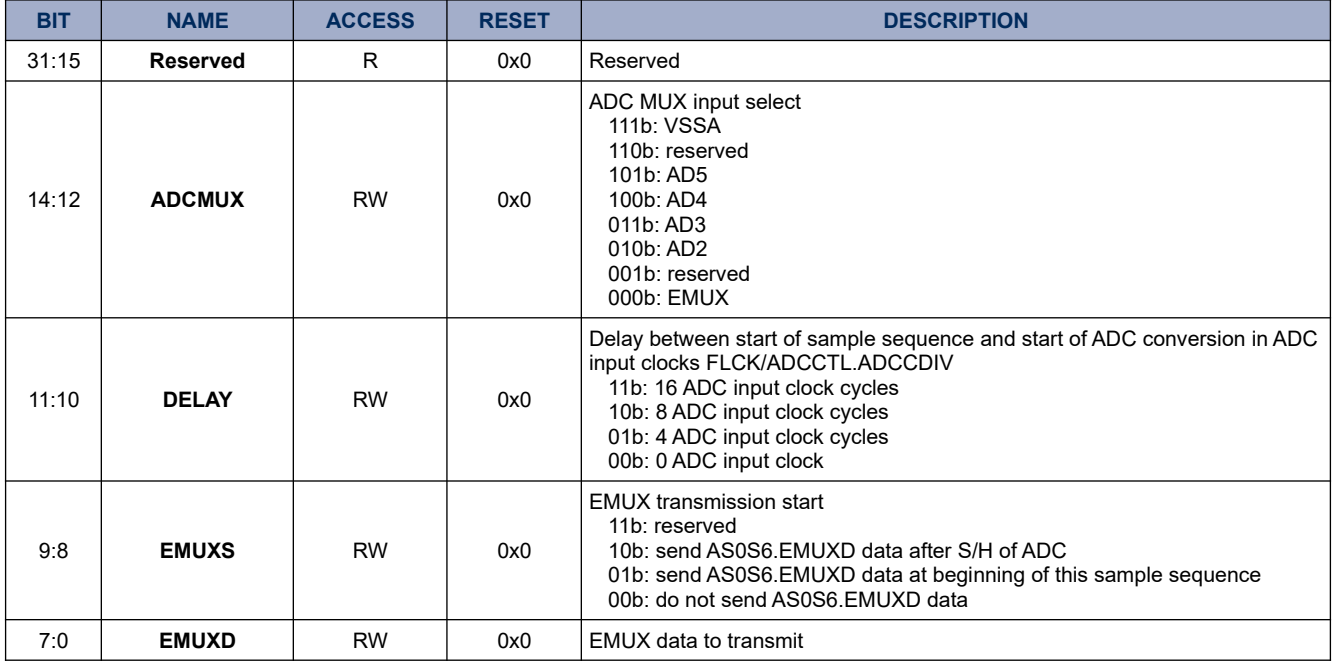

#### **17.1.21. AS0R6**

# **Register 17-20. AS0R6 ( Auto sequencer 0-sample 6 result register 0x4015 0078)**

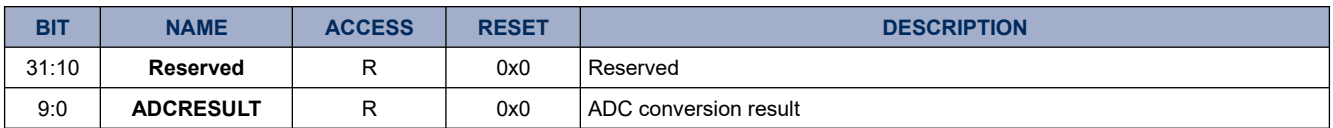

### **17.1.22. AS0S7**

# **Register 17-21. AS0S7 (Auto sequencer 0-sample 7 control 0x4015 007C)**

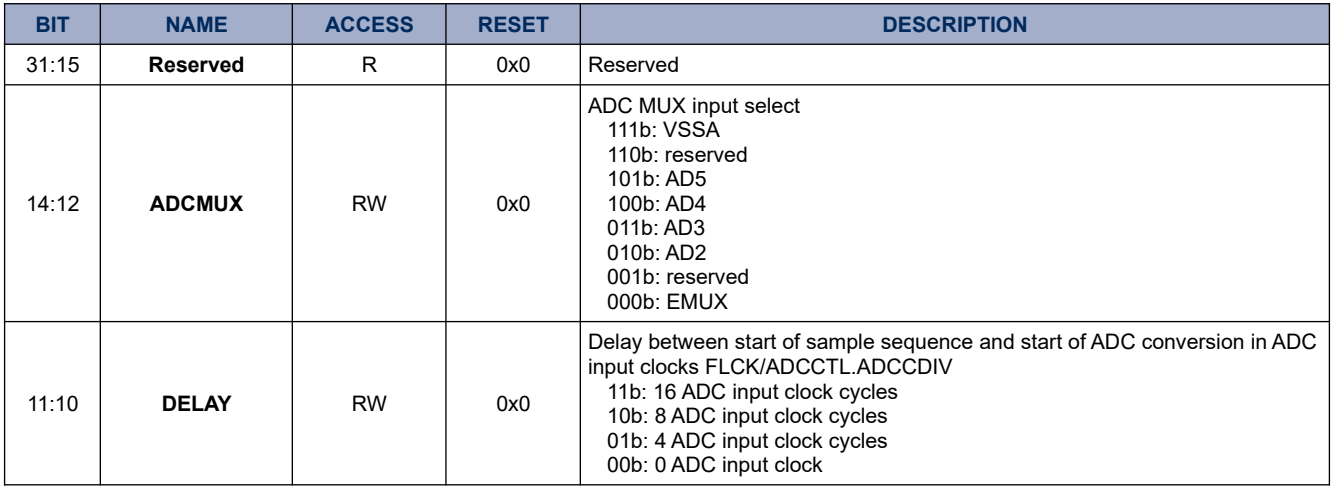

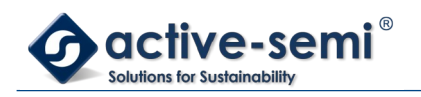

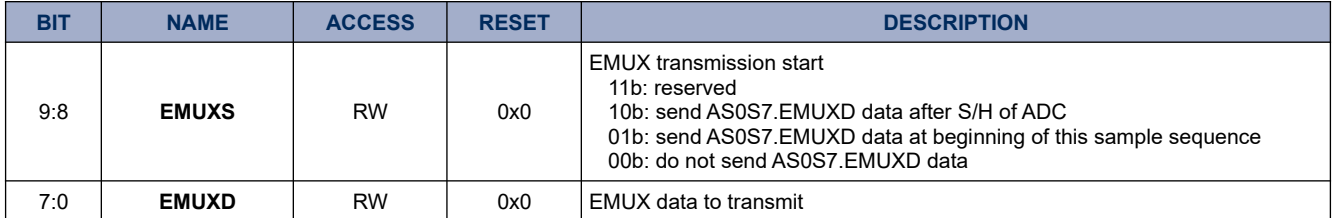

### **17.1.23. AS0R7**

# **Register 17-22. AS0R7 ( Auto sequencer 0-sample 7 result register 0x4015 0080)**

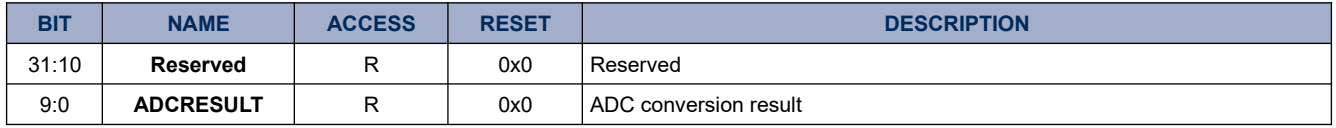

### **17.1.24. AS1CTL**

# **Register 17-23. AS1CTL (Auto Sequencer 1 control register 0x4015 0100)**

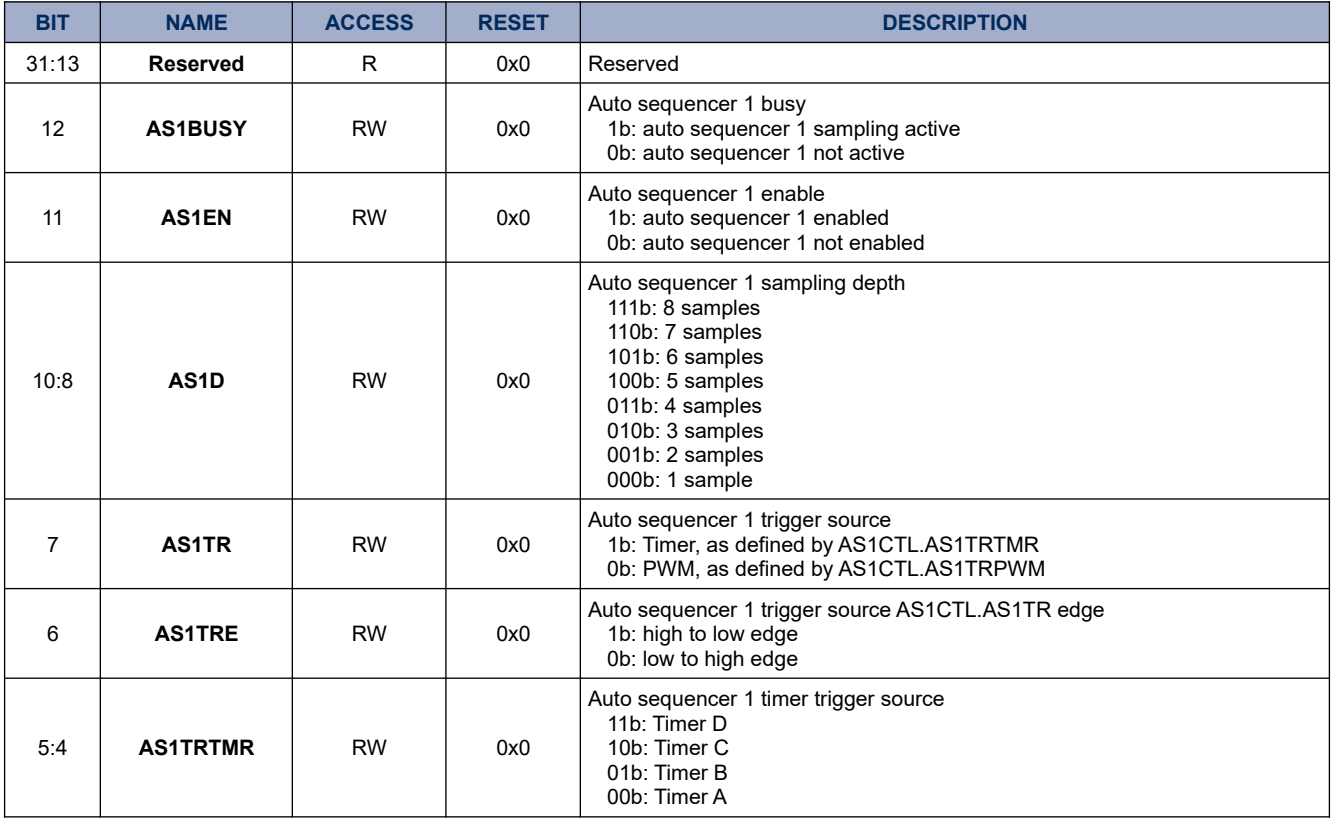

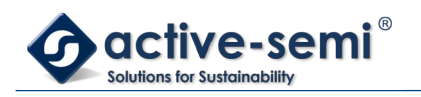

# **PAC5220 User Guide**

*Power Application Controller*

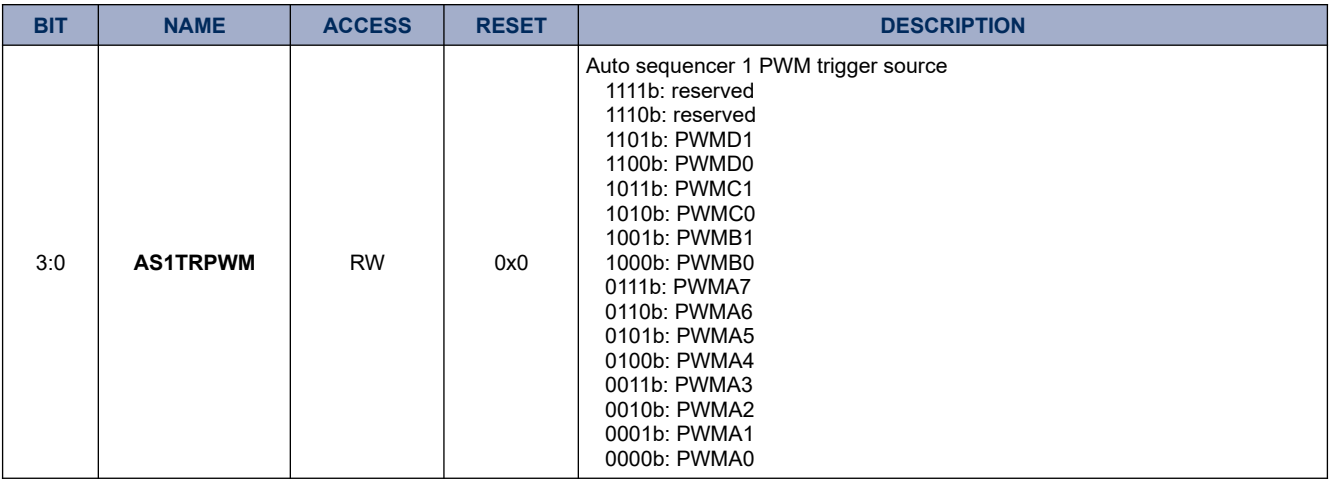

# **17.1.25. AS1S0**

# **Register 17-24. AS1S0 (Auto sequencer 1-sample 0 control 0x4015 0104)**

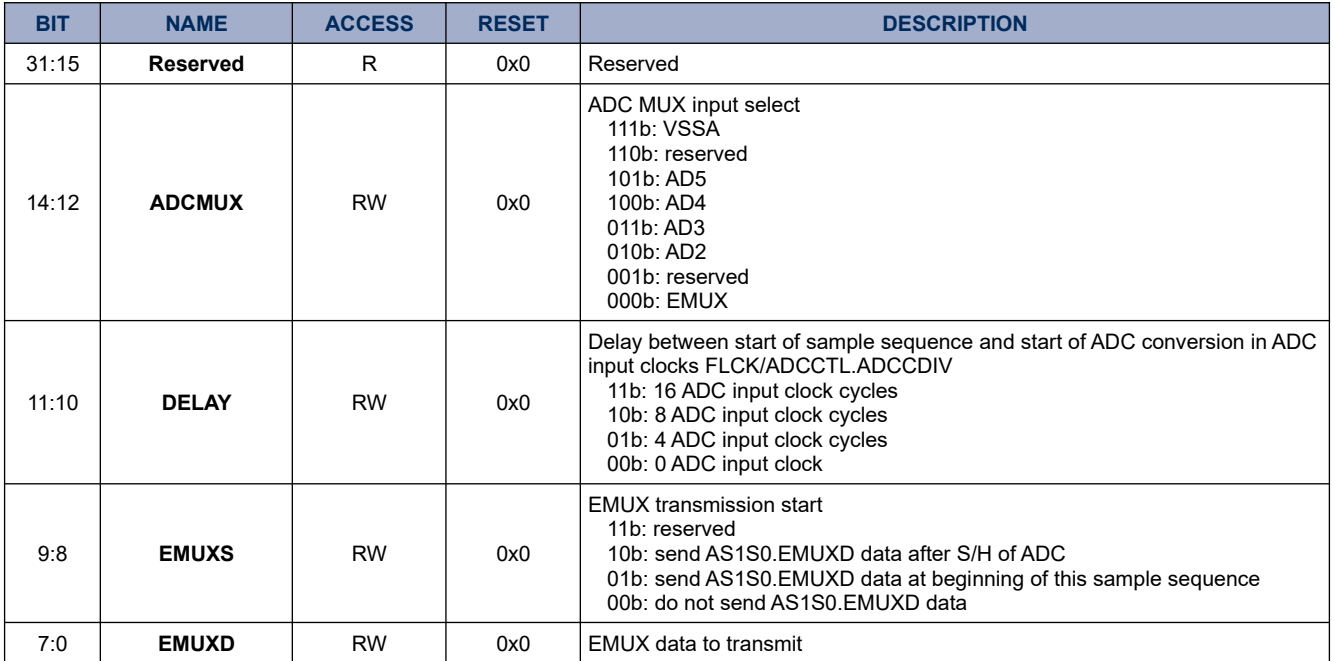

### **17.1.26. AS1R0**

# **Register 17-25. AS1R0 ( Auto sequencer 1-sample 0 result register 0x4015 0108)**

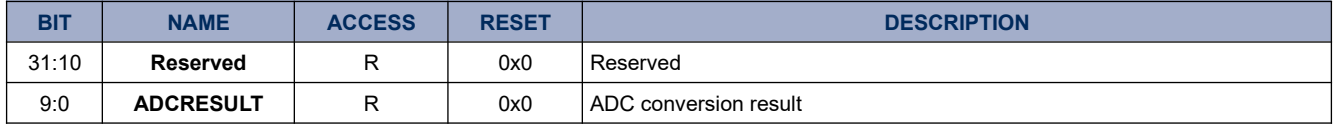

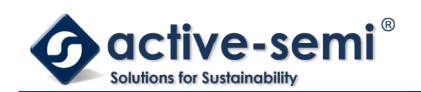

# **17.1.27. AS1S1**

# **Register 17-26. AS1S1 (Auto sequencer 1-sample 1 control 0x4015 010C)**

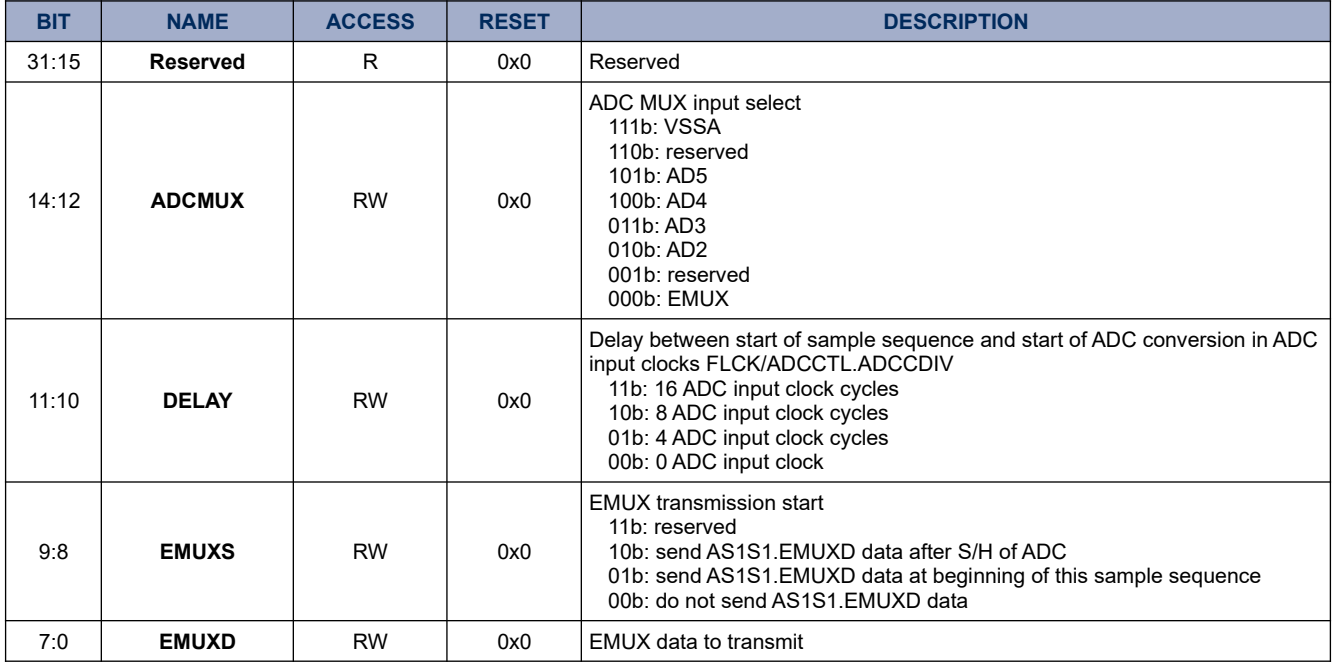

#### **17.1.28. AS1R1**

# **Register 17-27. AS1R1 ( Auto sequencer 1-sample 1 result register 0x4015 0110)**

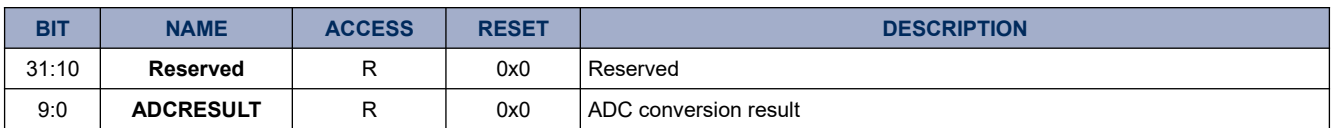

### **17.1.29. AS1S2**

# **Register 17-28. AS1S2 (Auto sequencer 1-sample 2 control 0x4015 0114)**

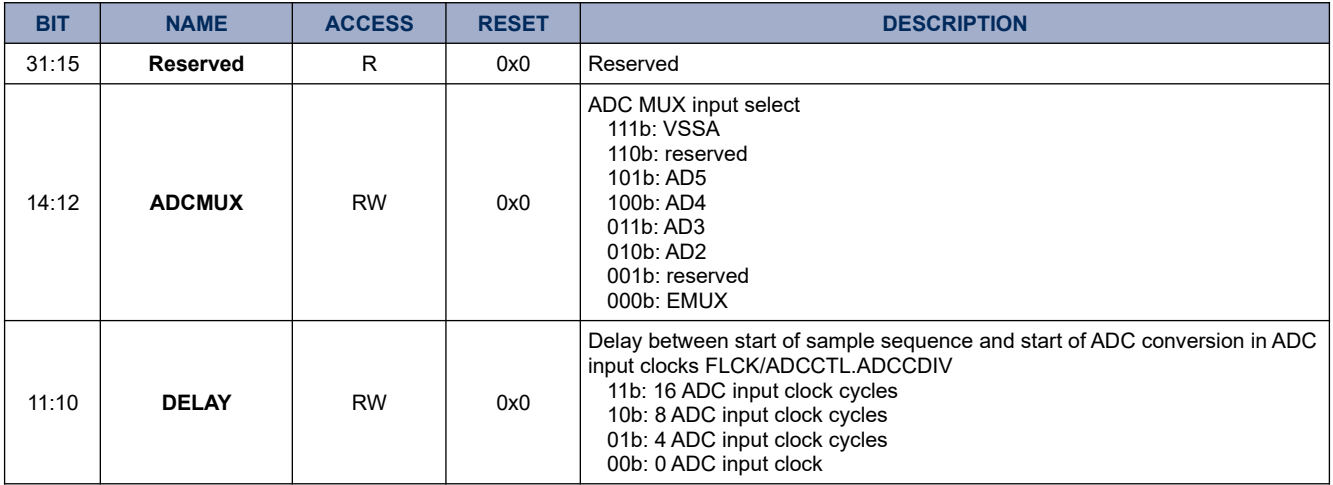
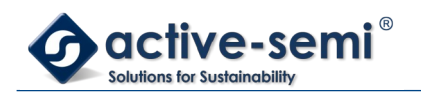

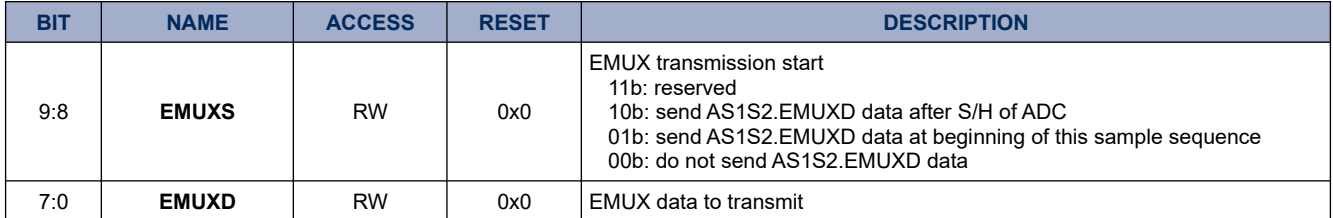

### **17.1.30. AS1R2**

### **Register 17-29. AS1R2 ( Auto sequencer 1-sample 2 result register 0x4015 0118)**

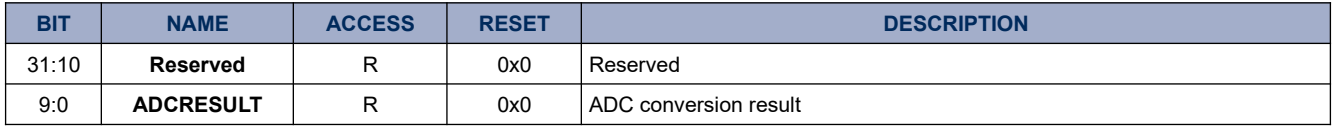

### **17.1.31. AS1S3**

### **Register 17-30. AS1S3 (Auto sequencer 1-sample 3 control 0x4015 011C)**

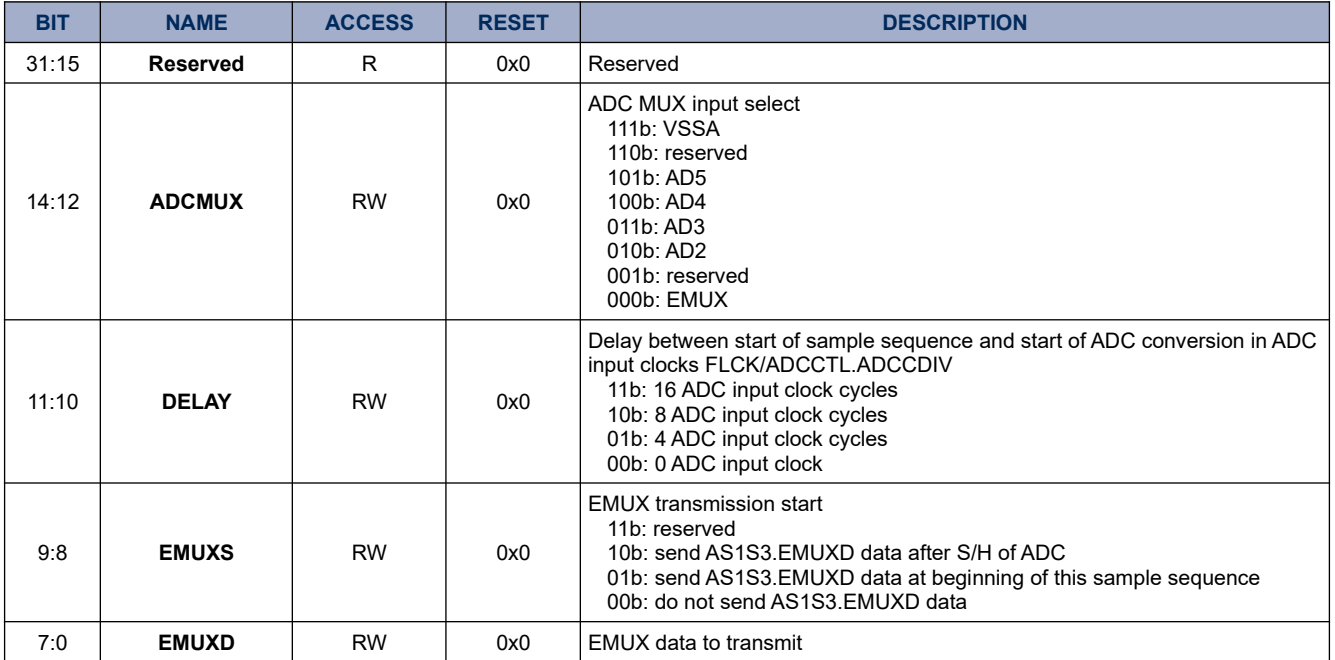

## **17.1.32. AS1R3**

### **Register 17-31. AS1R3 ( Auto sequencer 1-sample 3 result register 0x4015 0120)**

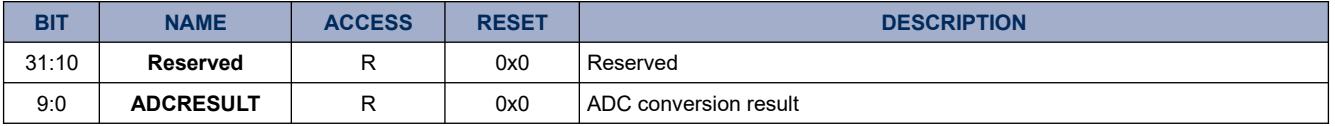

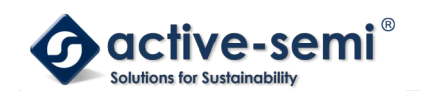

## **17.1.33. AS1S4**

### **Register 17-32. AS1S4 (Auto sequencer 1-sample 4 control 0x4015 0124)**

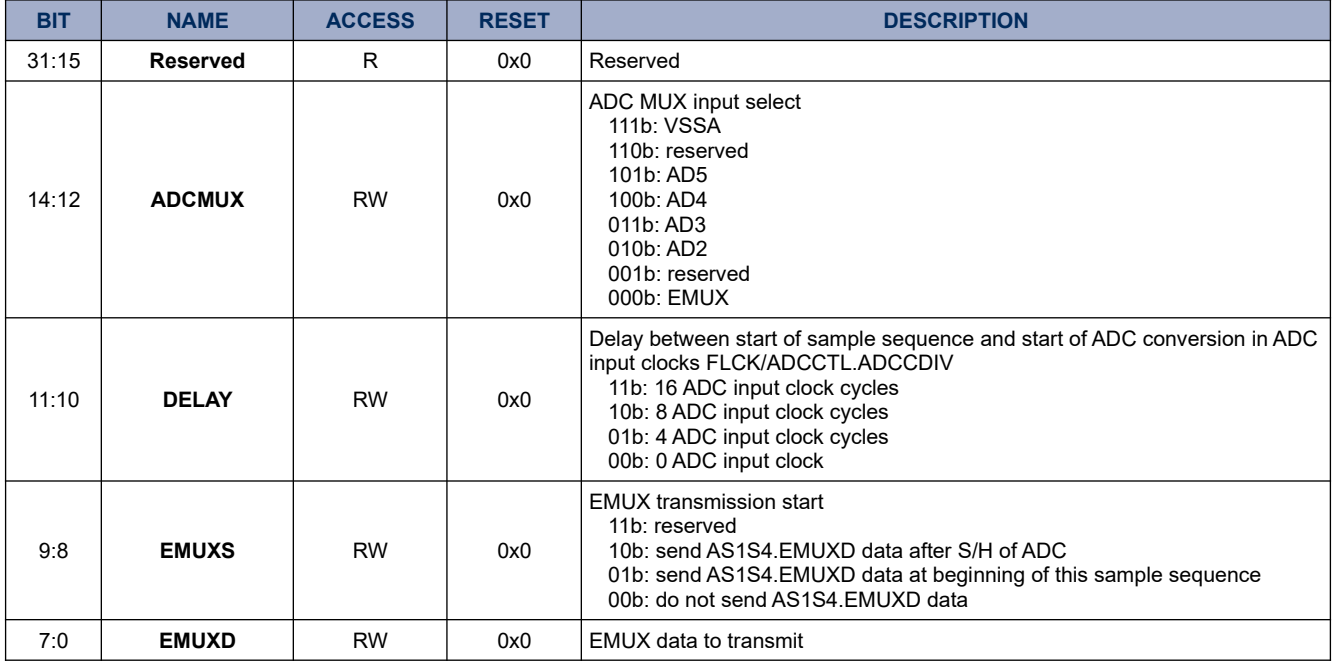

### **17.1.34. AS1R4**

## **Register 17-33. AS1R4 ( Auto sequencer 1-sample 4 result register 0x4015 0128)**

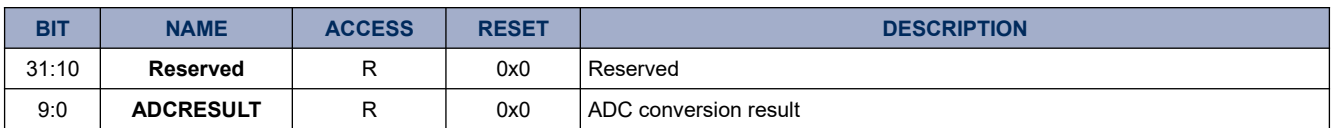

### **17.1.35. AS1S5**

## **Register 17-34. AS1S5 (Auto sequencer 1-sample 5 control 0x4015 012C)**

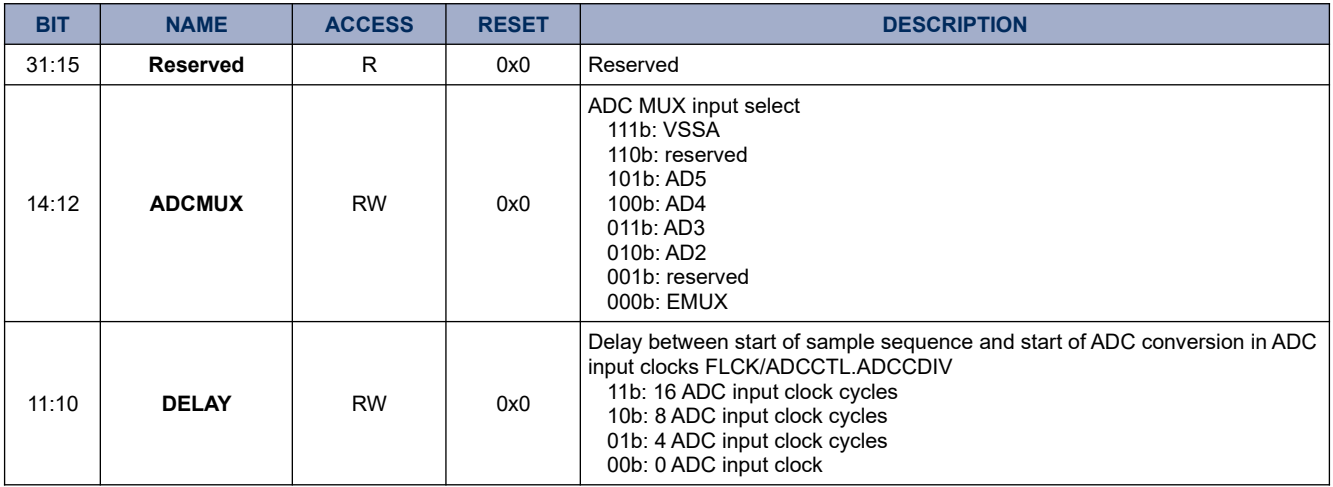

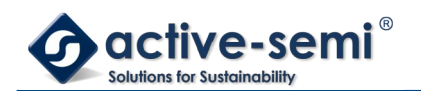

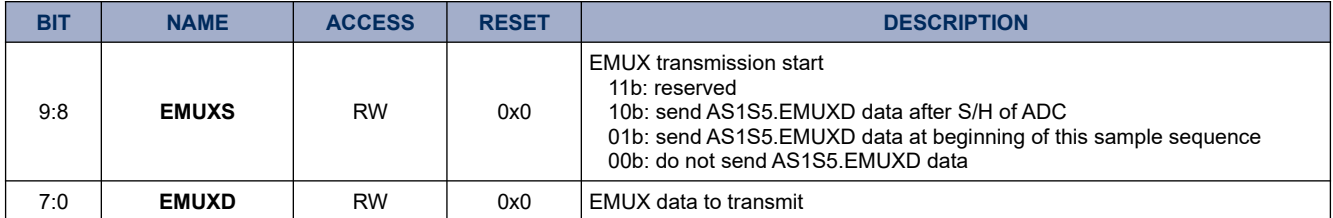

### **17.1.36. AS1R5**

### **Register 17-35. AS1R5 ( Auto sequencer 1-sample 5 result register 0x4015 0130)**

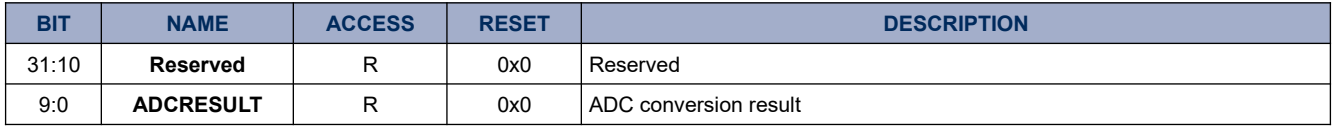

### **17.1.37. AS1S6**

### **Register 17-36. AS1S6 (Auto sequencer 1-sample 6 control 0x4015 0134)**

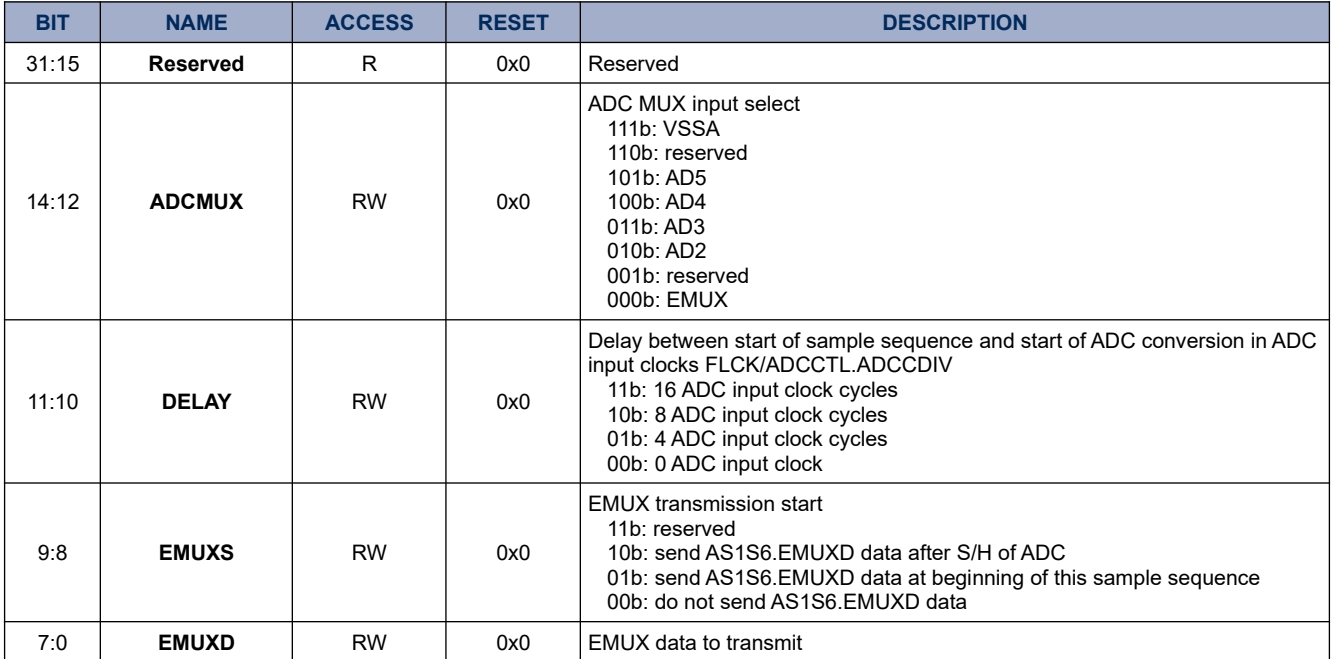

## **17.1.38. AS1R6**

### **Register 17-37. AS1R6 ( Auto sequencer 1-sample 6 result register 0x4015 0138)**

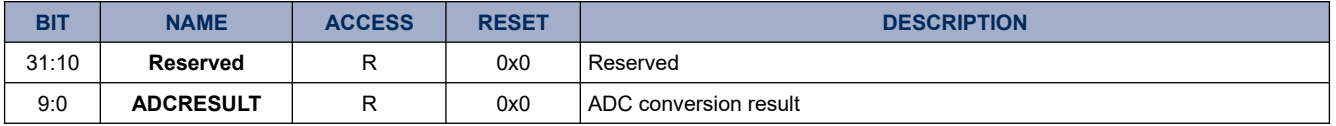

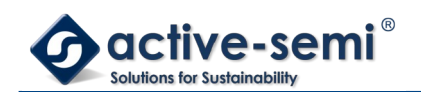

## **17.1.39. AS1S7**

## **Register 17-38. AS1S7 (Auto sequencer 1-sample 7 control 0x4015 013C)**

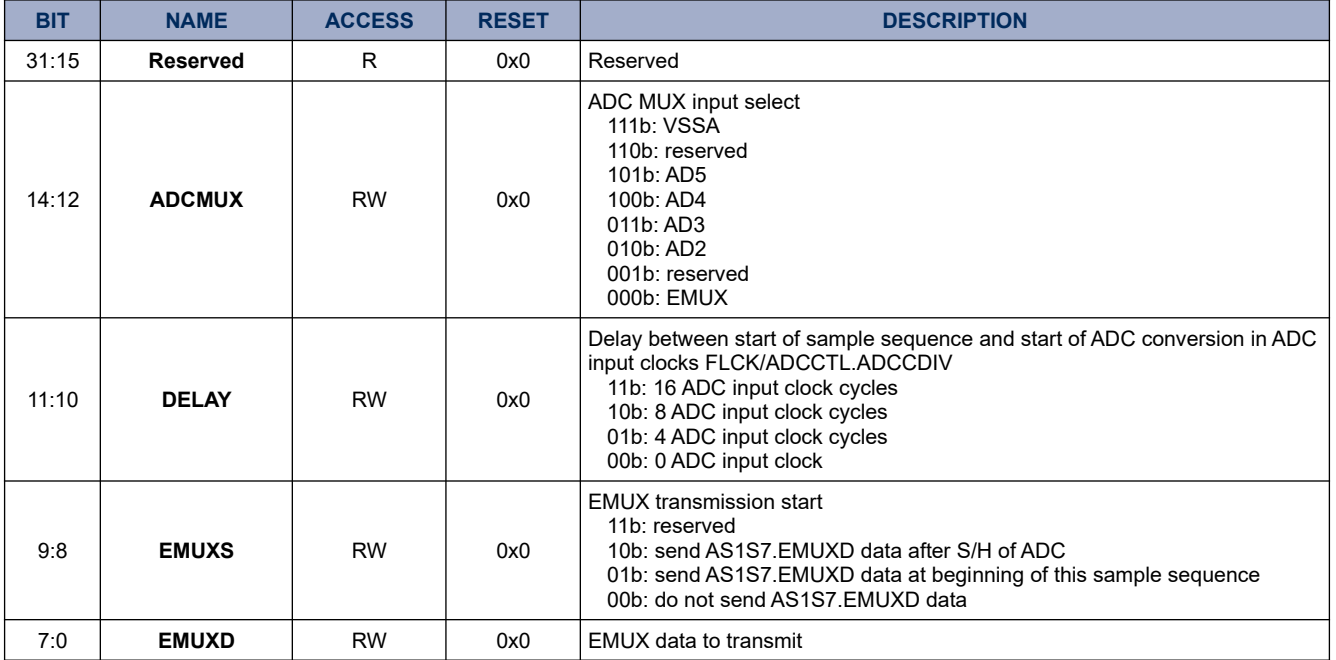

### **17.1.40. AS1R7**

## **Register 17-39. AS1R7 ( Auto sequencer 1-sample 7 result register 0x4015 0140)**

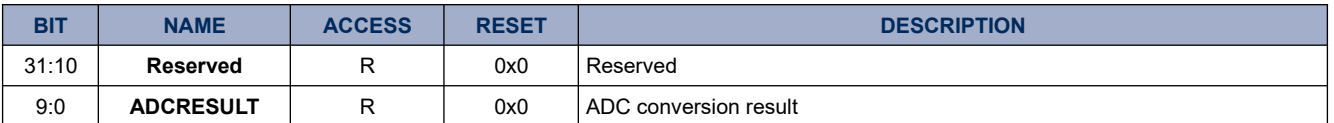

## **17.2. Details of Operation**

### **17.2.1. Block Diagram**

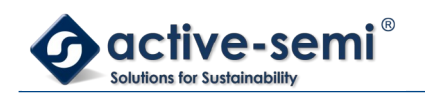

## **Figure 17-1. ADC, EMUX, ASC0, ASC1**

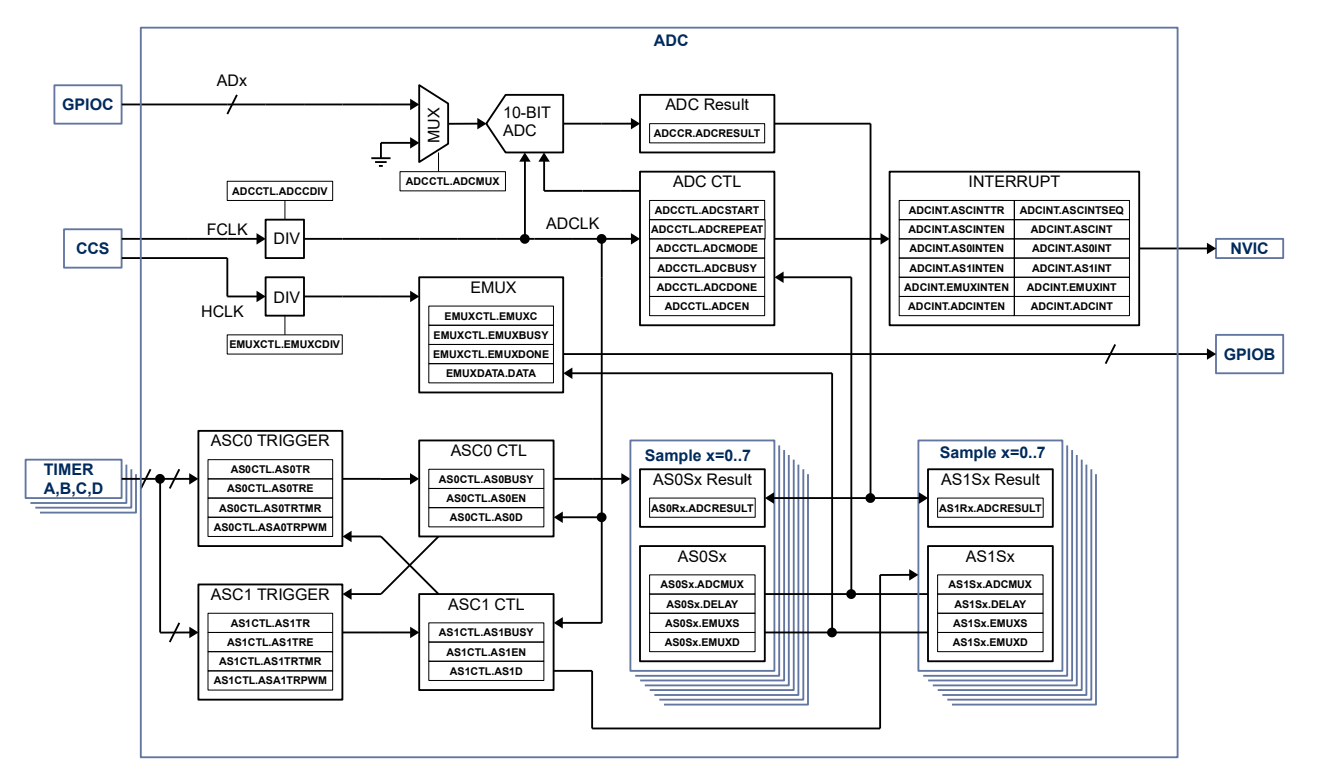

# **17.3. Details of Operation**

## **17.3.1. Basic Configuration**

Following blocks need to be configured for correct operation of the ADC

- CCS
- Timer A, B, C or D
- GPIOB
- GPIOC
- NVIC

## **17.3.2. ADC, Autosequencer and EMUX**

The ADC is a 10-bit SAR ADC. It can be used standalone or together with up to 2 independent low latency auto sequencer state machines to take series of up to 8 samples each into dedicated sample result registers, triggered by either PWM or timer signals. Each sample setup can be programmed with dedicated ADC-MUX setting and settling time delay. A dedicated, programmable high speed low latency communication interface is available to set analog both MUX, sample and hold circuits in the analog peripherals.

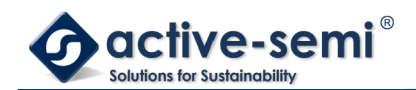

## **17.3.3. Clock Setting**

The ADC clock is derived from FCLK and can be set with **ADCCTL.ADCCDIV**. The ADC clock should not exceed 16MHz for correct operation.

The EMUX clock is derived from HCLK and can be set with **EMUXCTL.EMUXCDIV**.

### **17.3.4. ADC**

The ADC, ASC0, ASC1 and EMXUX block is enabled with **ADCCTL.ADCEN**. In manual conversion mode set **ADCCTL.ADCMODE** to 0b. Set the ADx channel with **ADCCTL.ADCMUX**. For single conversion, set **ADCCTL.REPEAT** to 0b, for repeated conversion set **ADCCTL.REPEAT** to 1b. To start a conversion set **ADCCTL.ADCSTART** to 1b. The ADC will start sampling the analog input channel for 3 clock cycles and holds the analog value in it's internal S/H for conversion. It is safe to switch ADC input channel 4 clocks after ADC start without affecting the ADC result.

One complete ADC conversion will take 16 ADC clock cycles and the ADC conversion result will be available in **ADCCR**. In repeated mode **ADCCR** will be overwritten every 16 ADC clock cycles.. The **ADCCTL.ADCBUSY** flag will 1b as long as conversions are active. **ADCCTL.ADCSTART** will auto clear in single conversion mode. To stop a conversion manually clear **ADCCTL.ADCSTART**.

### **Figure 17-2. ADC Conversion (Single Shot)**

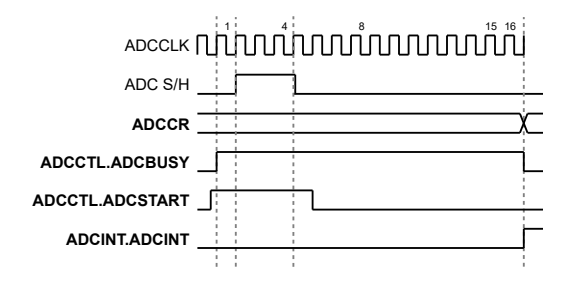

## **Figure 17-3. ADC Conversion (Repeat Mode)**

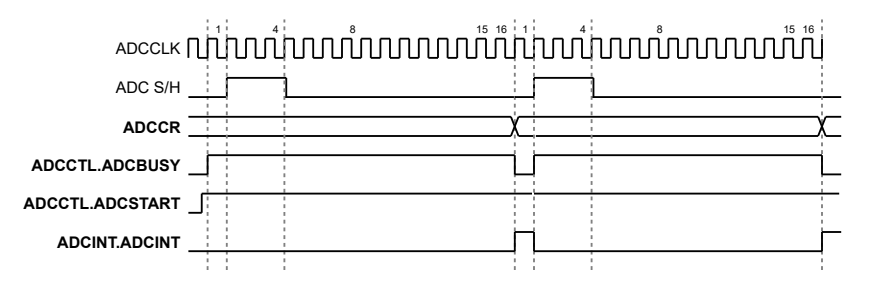

### **17.3.5. EMUX**

The EMUX is a low latency high speed serial interface with 8-bit data message to control the external ADC MUX and S/H in the analog front end. The EMUX interface is independent from the SOC BUS bridge.

The clock frequency of the EMUX can be adjusted with **EMUXCTL.EMUXCDIV** from HCLK/1 to HCLK/8.

To allow use of EMUX with auto sequencer ASC0 and ASC1, **EMUXCTL.EMUXC** must be set to 1b.

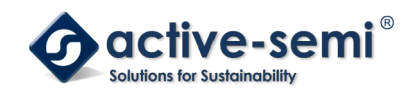

In manual mode with **EMUXCTL.EMUXC** = 0b, the EMUX will start sending the message MSB first as soon as a 8-bit message is written to **EMUXDATA**. While the message is transferred, **EMUXCTL.EMUXDONE** is cleared and is set to 1b when the message transfer is complete.

### **17.3.6. Auto Sequencer ASC0, ASC1**

The ADC and EMUX can be controlled with 2 independent auto sequencer state machines ASC0 and ASC01 to offload the CPU from high speed, low latency sampling. Each sequencer can be programmed to take up to 8 consecutive ADC samples from different analog inputs.

### *17.3.6.1. Auto Sequencer Modes*

The AC0, ASC1 support 8 different modes, configurable with **ADCCTL.ADCMODE**.

With **ADCCTL.ADCMODE** = 000b ASC0 and ASC1 are disabled and the ADC is used in manual mode.

With **ADCCTL.ADCMODE** = 001b only ASC0 is active and manually triggered with **AS0CTL.AS0EN**.

With **ADCCTL.ADCMODE** = 010b only ASC1 is enabled and manually triggered with **AS1CTL.AS1EN**.

With **ADCCTL.ADCMODE** = 011b ASC0 and ASC1 are enabled and daisy chained. When manually triggered with **AS0CTL.AS0EN**. ASC0 with convert all programmed samples, when finished ASC0 will automatically trigger ASC1.

With **ADCCTL.ADCMODE** = 100b only ASC0 is active and triggered with trigger source configured in **AS0CTL.AS0TR**.

With **ADCCTL.ADCMODE** = 101b only ASC1 is active and triggered with trigger source configured in **AS1CTL.AS1TR**.

With **ADCCTL.ADCMODE** = 110b ASC0 and ASC1 are enabled and daisy chained. When triggered with source defined in **AS0CTL.AS0TR**, ASC0 with convert all programmed samples, when finished ASC0 will automatically trigger ASC1.

With **ADCCTL.ADCMODE** = 111b ASC0 and ASC1 are enabled and run independently. ASC0 is triggered with **AS0CTL.AS0TR**, ASC1 is triggered with **AS1CTL.AS1TR**.

### **Figure 17-4. ASCx, ADCCTL.ADCMODE = 001b, 010b, 100b, 101b**

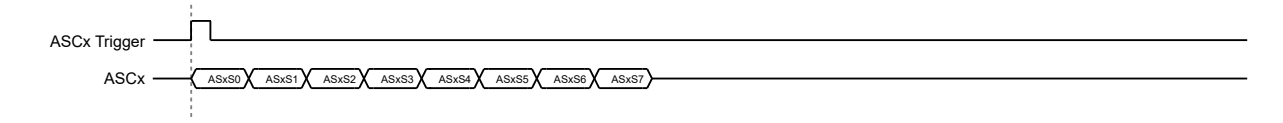

### **Figure 17-5. ASCx, ADCCTL.ADCMODE = 011b, 110b**

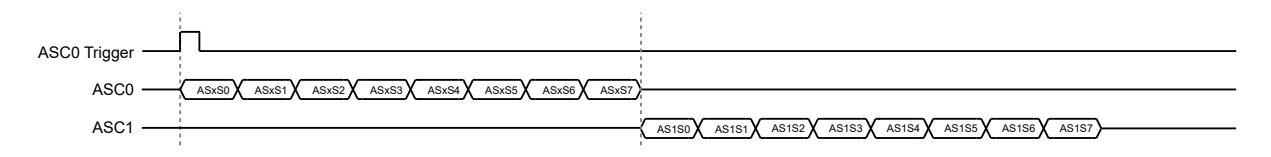

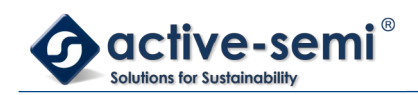

### **Figure 17-6. ASCx, ADCCTL.ADCMODE = 111b**

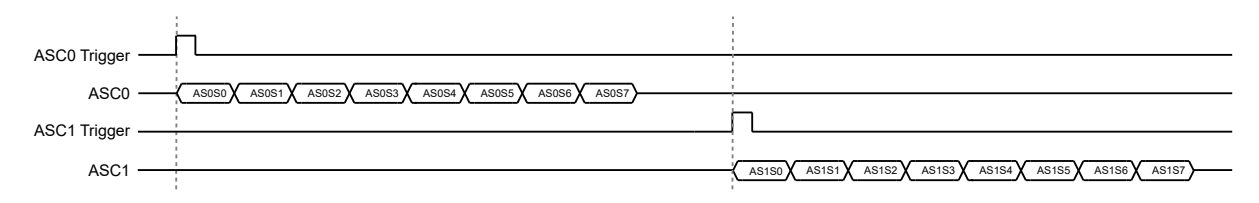

### *17.3.6.2. Sequencer trigger*

Each sequencer ASC0 and ASC1 can use 2 different trigger modes, manual mode or automated mode.

In automated mode use **ASxCTL.ASxTR** to set the trigger source either to timer A, B, C, or D or PWMAx, PWMBx, PWMCx or PWMDx. Use **AS0xCTL.ASxTRE** to set rising or falling edge trigger. Use **AS0xCTL.ASxTMR** to select timer source or **AS0xCTL.AsxTRPWM** to PWM source.

### *17.3.6.3. ASC Samples*

Each sequencer can be programmed to take 1 to 8 samples up on triggering using **ASxCTL.AsxD**. For each sample, the ADC channel can be programmed with **ASxSy.ADCMUX** , a delay between MUX change and ADC start using **ASxSy.DELAY**, ,a EMUX message to be send with **ASxSy.EMUXD**, and a configuration with **ASxSy.EMUXS** to not send EMUXD, send right after ADCMUX change or send right after start of delay.

### **NOTE:**

Make sure that the EMUX transmission is finished within delay time or ADC conversion time by choosing the correct EMUX clock divider setting.

### **Figure 17-7. ASxSy Sample with ASxSy.EMUXS = 00b and ASxSy.DELAY = 11b**

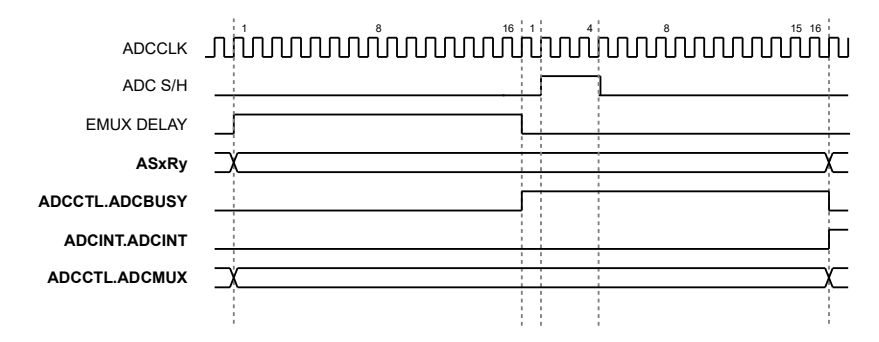

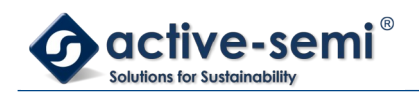

## **Figure 17-8. ASxSy Sample with ASxSy.EMUXS = 01b and ASxSy.DELAY = 11b**

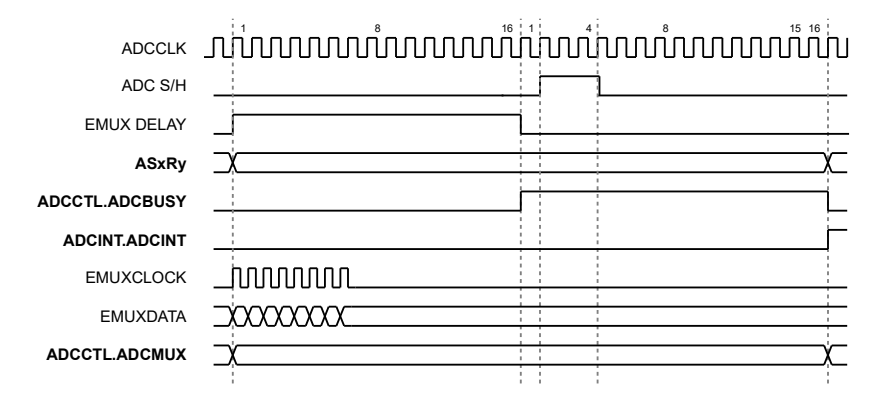

### **Figure 17-9. ASxSy Sample with ASxSy.EMUXS = 10b and ASxSy.DELAY = 11b**

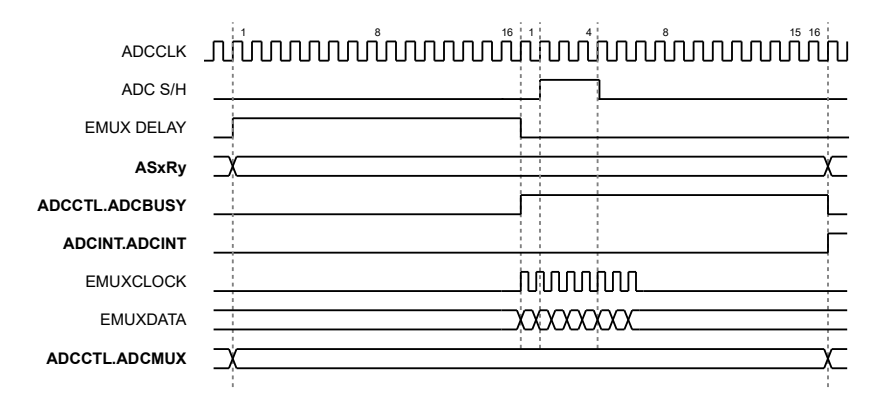

### *17.3.6.4. ASC0, ASC1 Priority and Collision*

In **ADCCTL.ADCMODE** = 100b, 101b, 110b the ASC are triggered with external trigger timer or PWM. Care has to be taken to space the trigger wide enough to allow sequencer ASCx to finish all samples. In case the sequencer trigger event happens before ASC sequencer finishes all samples, the **ADCINT.ASCINT** collision interrupt will be set and the trigger will be ignored. When **ADCINT.ASCINT** is set, **ADCINT.ASCINTSEQ** shows the ASC0 or ASC1 trigger causing the collision interrupt and **ADCINT.ASCINTR** the actual running sequencer.

### **Figure 17-10. ASCx, 8 samples, No Collision**

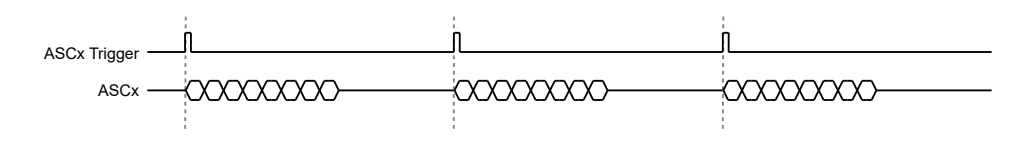

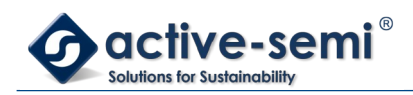

## **Figure 17-11. ASCx 8 samples, Collision**

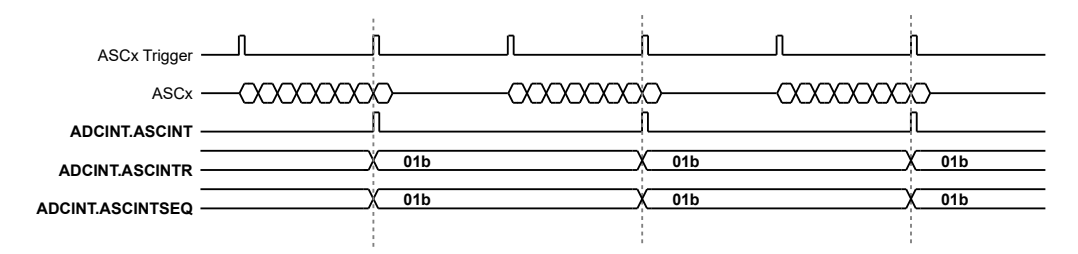

In **ADCCTL.ADCMODE** = 111b, the ASC0 and ASC1 sequencer are triggered independently but are accessing the same ADC.

In case of both ASC0 and ASC1 are triggered at the same time, ASC0 has always higher priority and will be executed while ASC1 is skipped and ignored. **ADCINT.ASCINT** will be set, **ADCINT.ASCINTSEQ** shows the ASC0 or ASC1 trigger causing the collision interrupt and **ADCINT.ASCINTR** the actual running sequencer.

In case of ASC0 or ASC1 sequencer running while the other is triggered, the second sequencer trigger is skipped and ignored, **ADCINT.ASCINT** will be set, **ADCINT.ASCINTSEQ** shows the ASC0 or ASC1 trigger causing the collision interrupt and **ADCINT.ASCINTR** the actual running sequencer.

### **Figure 17-12. ASC0 8 samples, ASC1 4 samples, Collision**

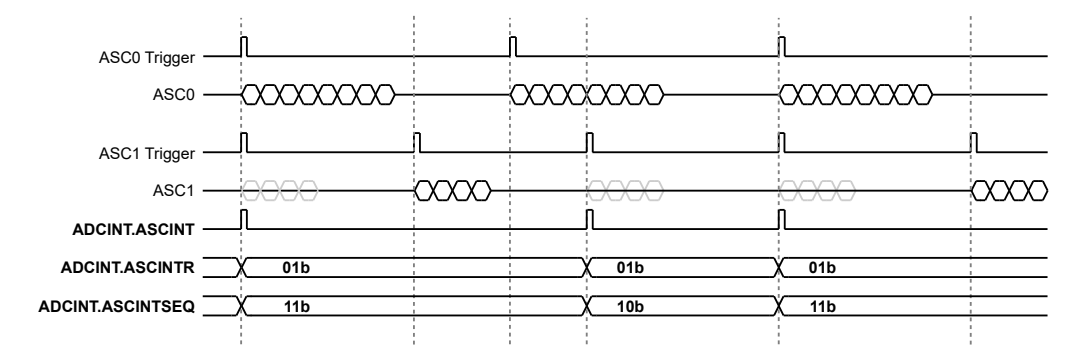

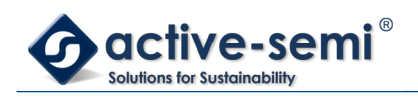

# **18. I 2C**

# **18.1. Register**

## **18.1.1. Register Map**

### **Table 18-1. I<sup>2</sup>C Register Map**

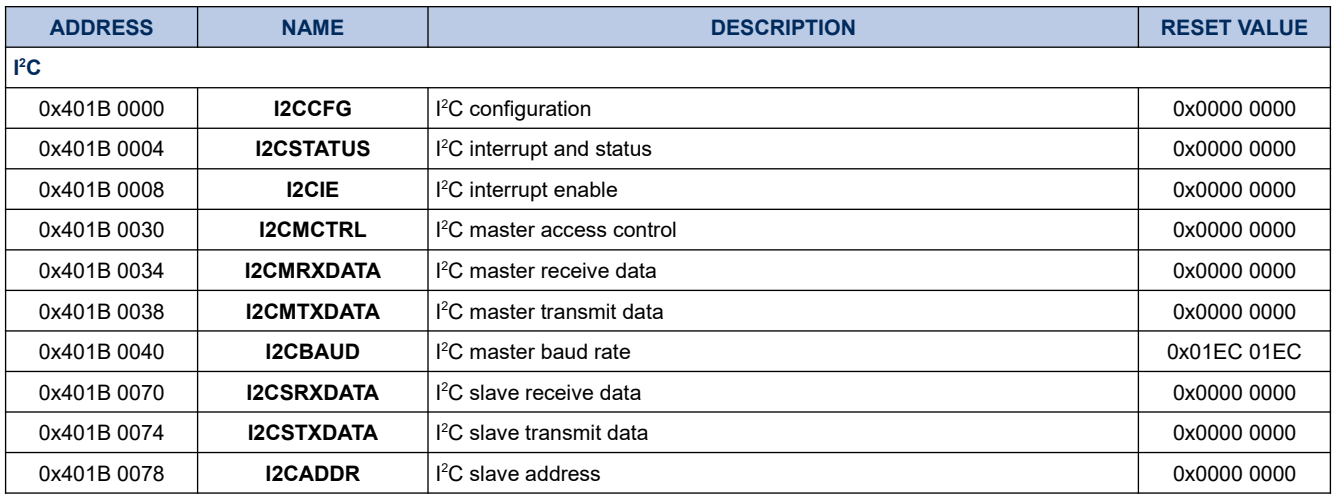

## **18.1.2. I2CCFG**

## **Register 18-1. I2CCFG (I<sup>2</sup>C Configuration, 0x401B 0000)**

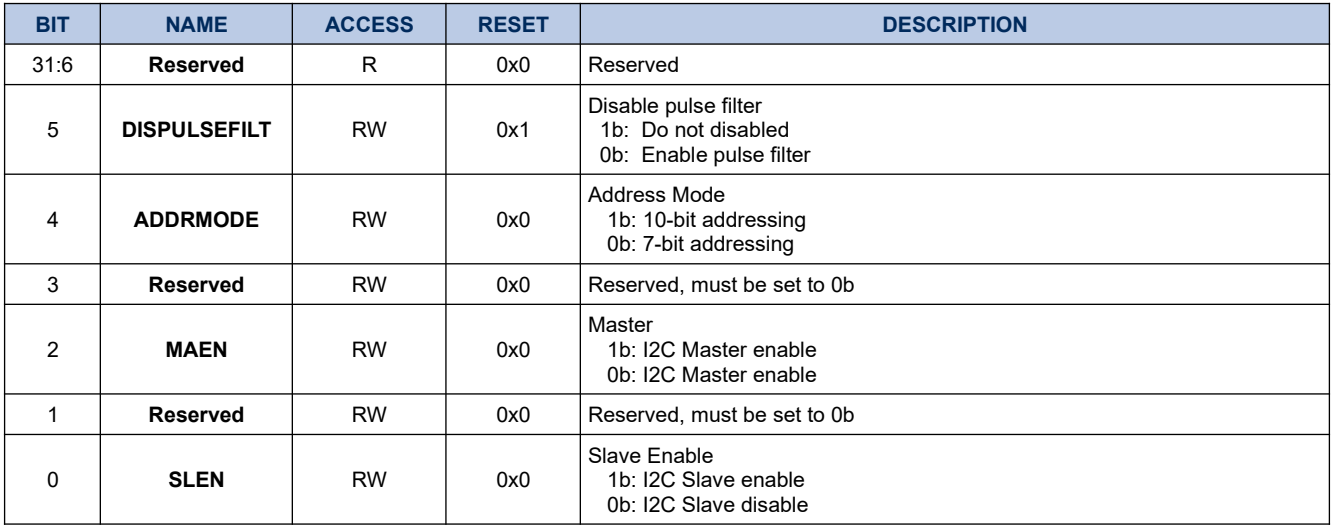

## **18.1.3. I2CSTATUS**

## **Register 18-2. I2CSTATUS (I<sup>2</sup>C Interrupt Status, 0x401B 0004)**

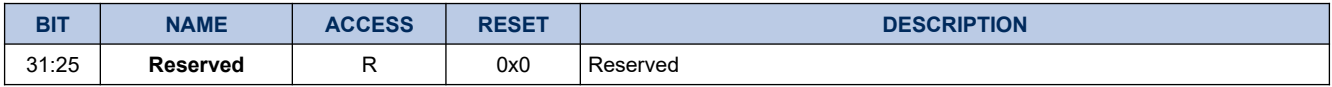

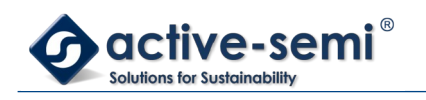

*Power Application Controller*

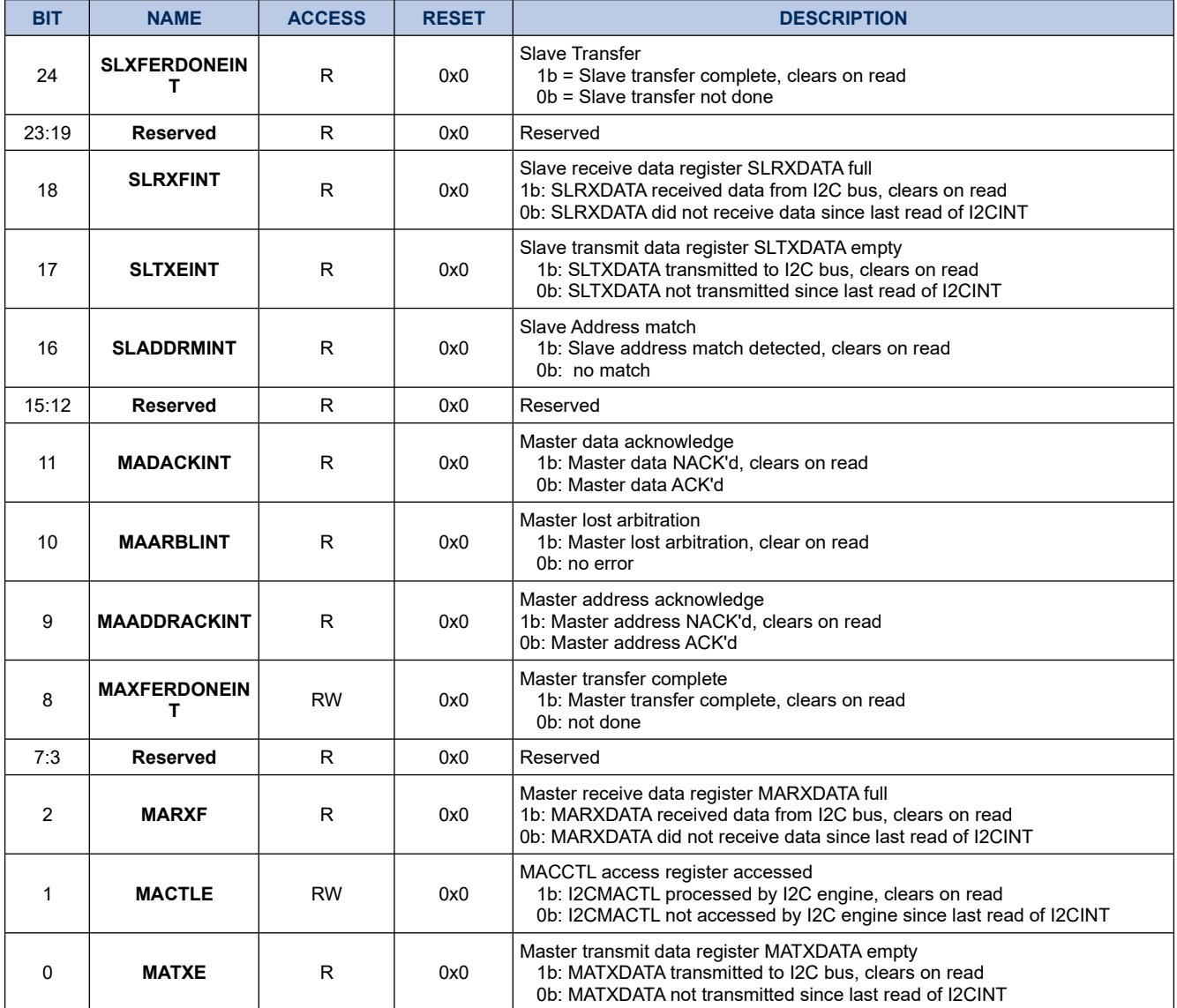

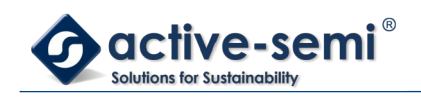

## **18.1.4. I2CIE**

## **Register 18-3. I2CIE (I<sup>2</sup>C Interrupt Enable, 0x401B 0008)**

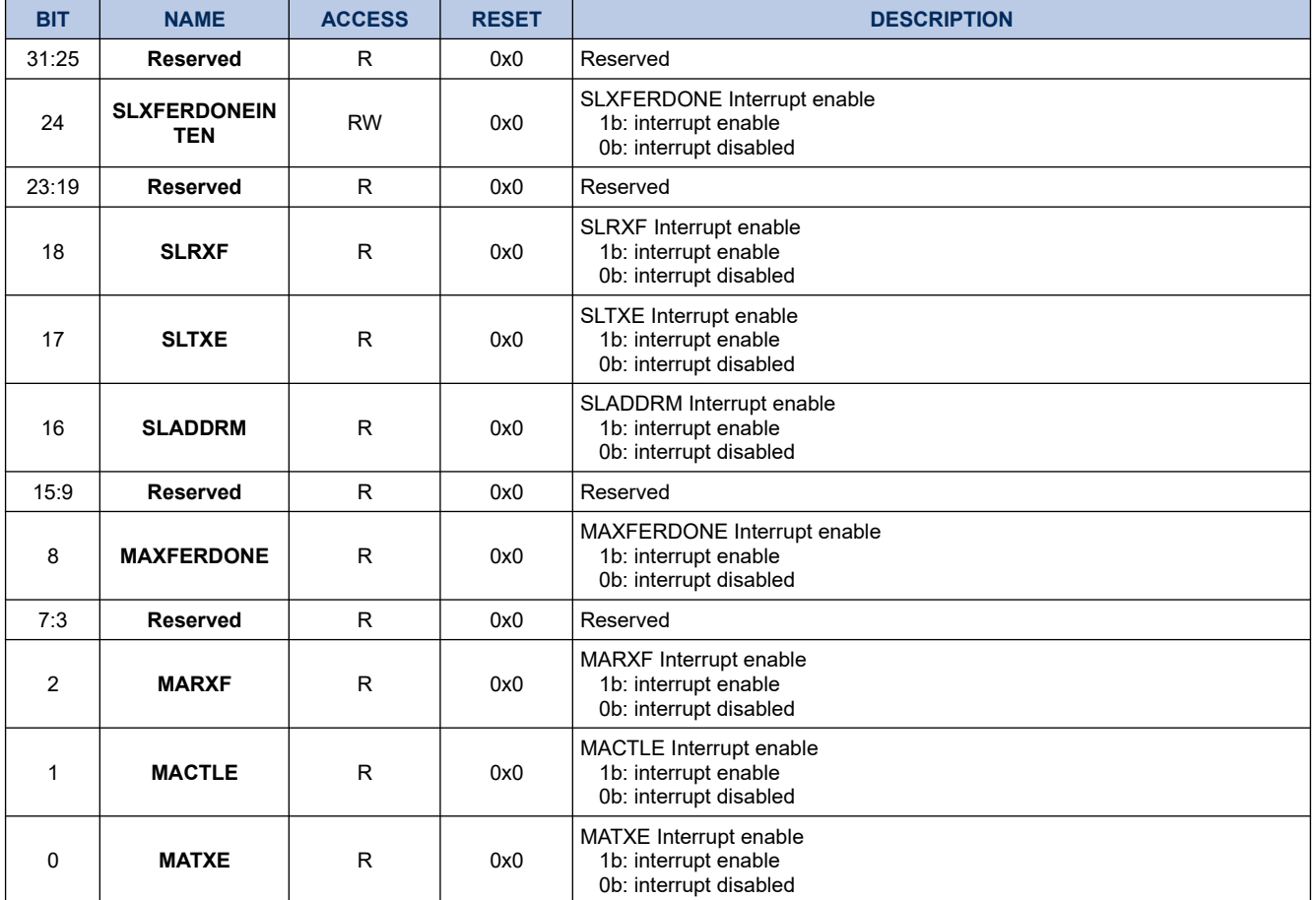

## **18.1.5. I2CMCTRL**

# **Register 18-4. I2CMCTRL (I<sup>2</sup>C Master Access Control, 0x401B 0030)**

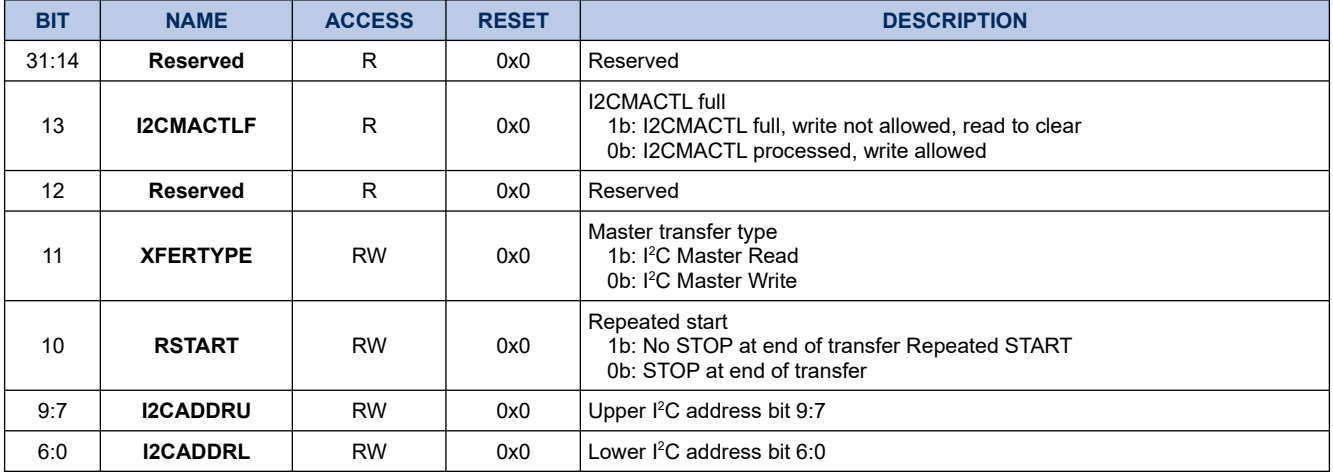

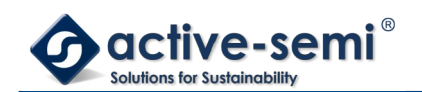

### **18.1.6. I2CMRXDATA**

### **Register 18-5. I2CMRXDATA (I<sup>2</sup>C Master Receive Data, 0x401B 0034)**

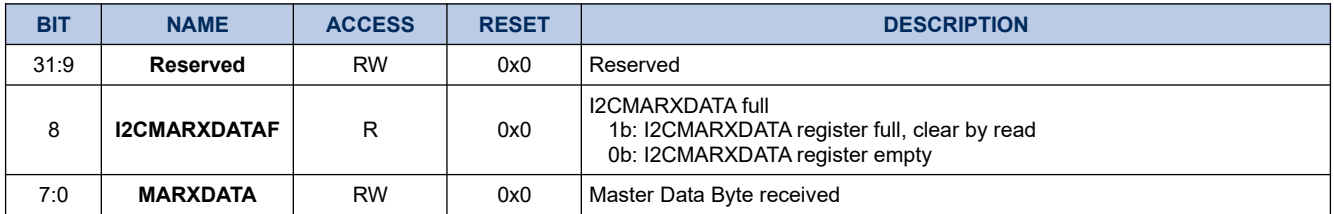

### **18.1.7. I2CMTXDATA**

### **Register 18-6. I2CMTXDATA (I<sup>2</sup>C Master Transmit Data, 0x401B 0038)**

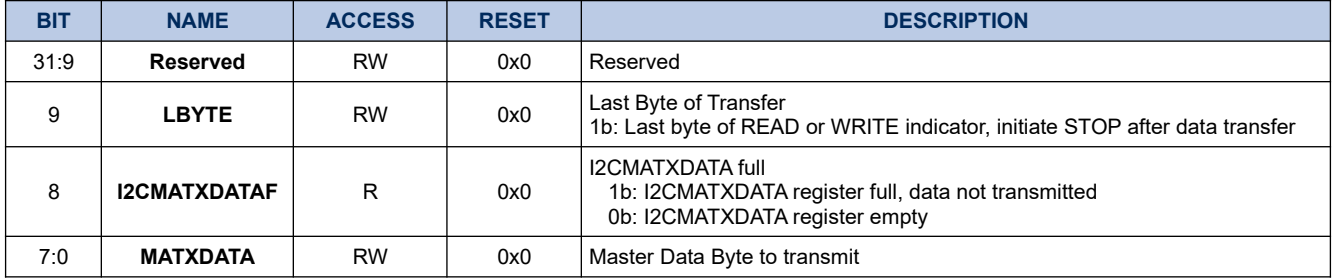

### **18.1.8. I2CBAUD**

## **Register 18-7. I2CBAUD (I<sup>2</sup>C Baud Rate, 0x401B 0040)**

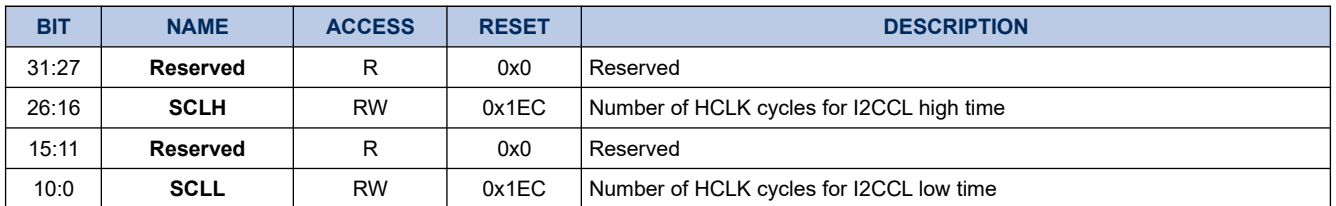

### **18.1.9. I2CSLRXDATA**

### **Register 18-8. I2CSLRXDATA (I<sup>2</sup>C Slave Receive Data, 0x401B 0070)**

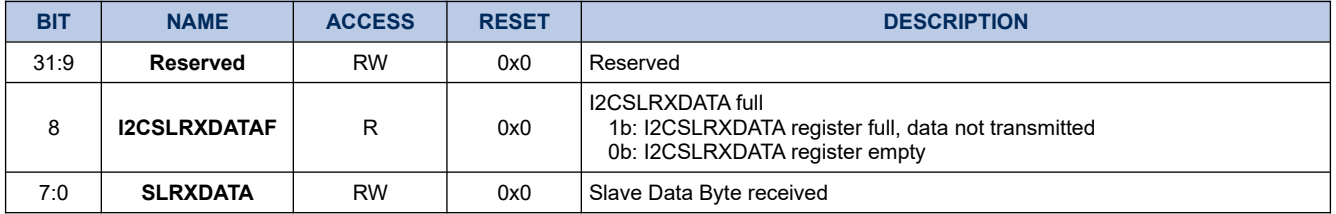

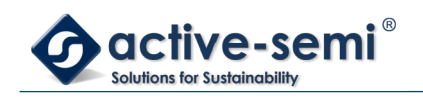

## **18.1.10. I2CSLTXDATA**

## **Register 18-9. I2CSLTXDATA (I<sup>2</sup>C Slave Transmit Data, 0x401B 0074)**

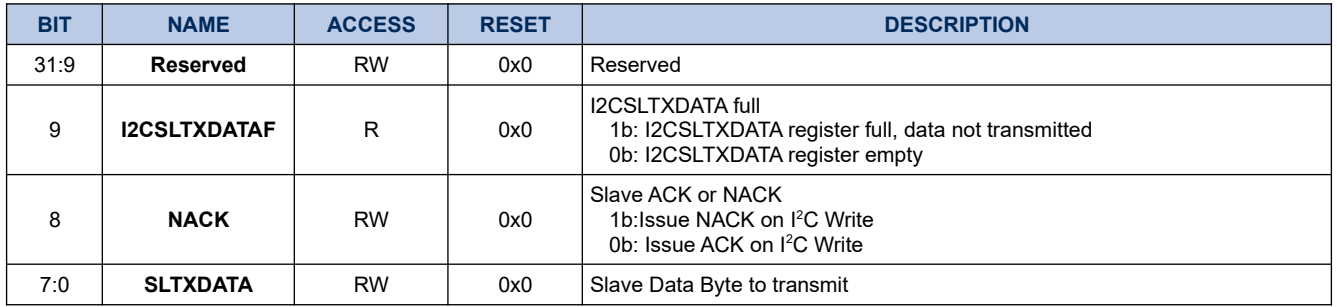

## **18.1.11. I2CADDR**

## **Register 18-10. I2CADDR (I<sup>2</sup>C Slave Address, 0x401B 0074)**

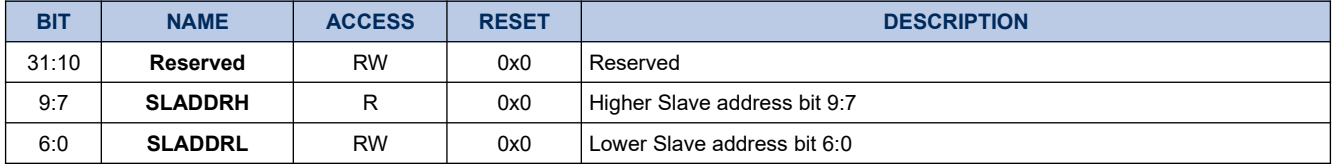

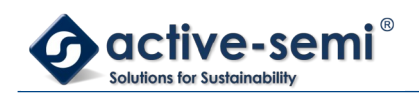

# **18.2. Details of Operation**

## **18.2.1. Block Diagram**

**Figure 18-1. I2C**

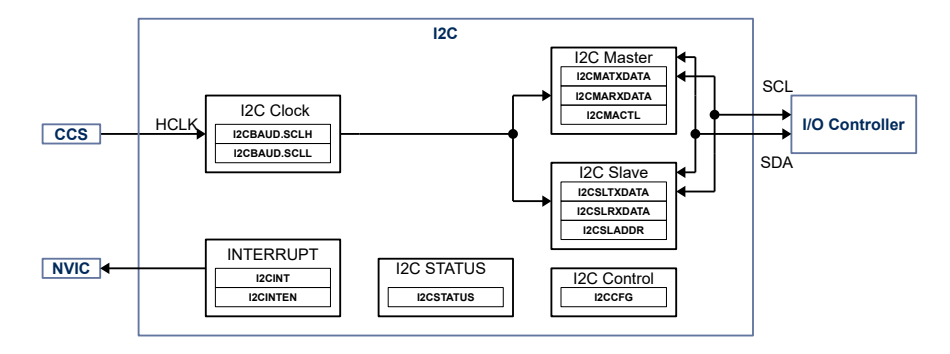

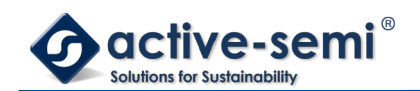

### **18.2.2. Configuration**

Following blocks need to be configured for correct use of the I2C:

- Clock Control System (CCS)
- Nested Vectored Interrupt Controller (NVIC)
- IO Controller

### **18.2.3. I2C**

The I2C Controller has one master and one slave connected to the same I/O that can be configured to be master only, slave only or concurrent master/slave. The I2C controller supports Normal mode (100kHz), Fast mode (400kHz), and Fast Mode+ (1MHz) operation as well as either 7-bit or 10-bit addressing.

The master supports both single master and multi-master, multi-master sync and multi-master arbitration. The slave supports clock stretching as well.

### **18.2.4. I2C Clock setting**

The I2C SCLK frequency is derived from HCLK, **I2CBAUD.SCLH** sets the SCLK high pulse and **I2CBAUD.SCLL** sets the SCLK low pulse in HCLK cycles and need to be set correctly for different I2C mode.

The minimum HCLK for correct function of the I2C block is: 2.8MHz for normal mode, 3.2MHz for fast mode and 6.14MHz for fast+ mode.

The table below shows pre-calculated **I2CBAUD** settings for normal, fast and fast+ mode with 50MHz HCLK.

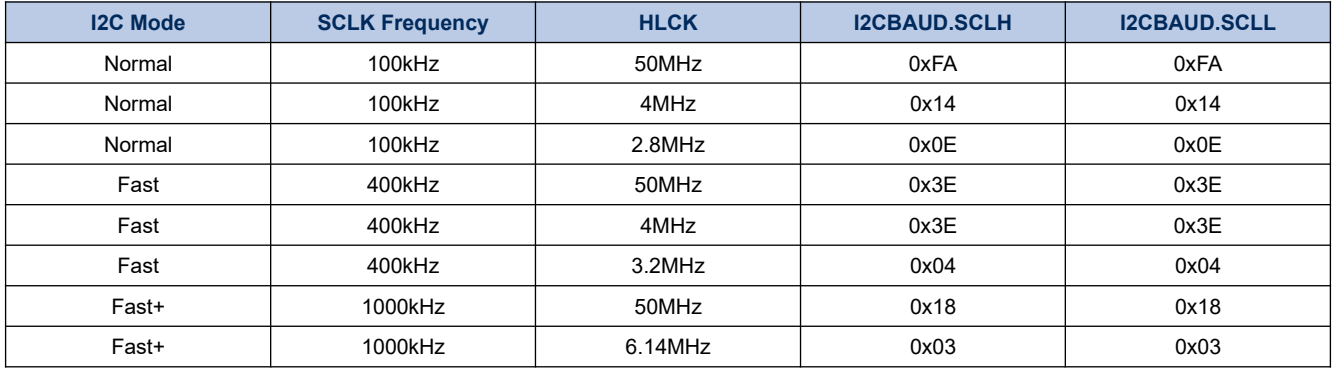

### **Table 18-11. I2CBAUD settings for different HCLK**

### **18.2.5. I2C Addressing**

The I2C address is for I2C master is set in **I2CMCTRL.I2CADDRL** and **I2CMCTRL.I2CADDRH**. The slave address is set **I2CADDR.SLADDRL** and **I2CADDR.SLADDRH**.

### **18.2.6. I2C Master Read Transactions**

The diagram below shows an example of an I2C master read, including which interrupts occur for firmware processing of this transaction.

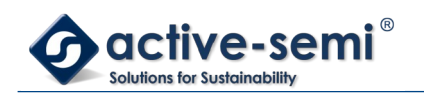

*Power Application Controller*

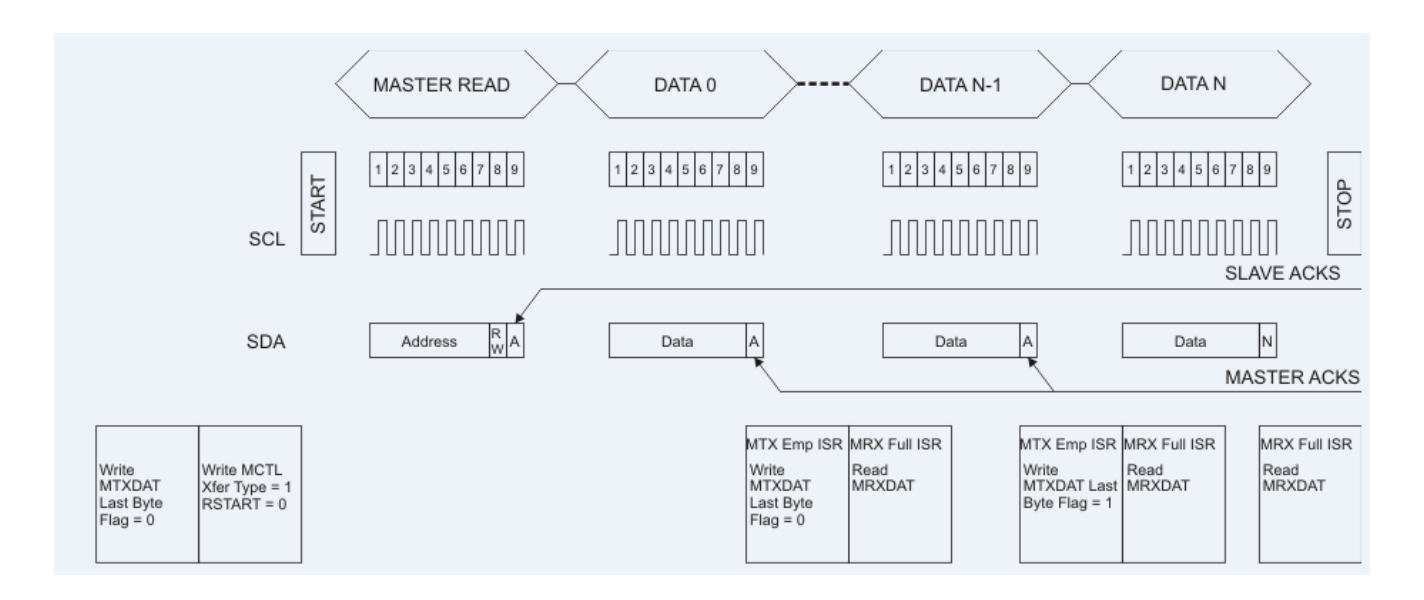

### **Figure 18-2. I2C Master Read Transaction**

A Master Read is initiated when you write to the **I2CMTXDATA** and **I2CMCTRL** register. They need to be written in this order: **I2CMTXDATA** first, then **I2CMCTRL**.

- On the last byte of the transaction, write **MTXDATA** bit 0 to a zero. This tells the system to wait for an ACK from the slave.
- Write **I2CMCTRL** and set **XFERTYPE** to 1 (I2C Master Read), **RSTART** to the desired value (0: No STOP, 1: STOP) and the slave address in **I2CADDRU** and **I2CADDRL**.
- Once **I2CMCTRL** is written, the I2C transfer will begin.

The Master will send the first byte with the slave address and the Read command. The slave will ACK. Immediately after this first ACK, the master will request the first data byte.

When the first data byte is transferred into the Master, the Master will ACK and generate two interrupts: one for Master Transmit Data Register Empty and then one for Master Receive Data Register Full.

- Upon **I2CSTATUS.MTXE** interrupt (master transmit empty), the firmware must write a 1 to the **I2CMTXDATA.LBYTE** flag if there are more than one data byte pending to be received, or a 0 to the **I2CMTXDATA.LBYTE** if the next byte to be received is the last.
- Upon the **I2CSTATUS.MRXF** interrupt (master receive full), the firmware must read the **I2CMRXDATA** register.

Next, repeat until the N-1 data byte is received. On this byte, the firmware must write a 1 to t **I2CMTXDATA.LBYTE.** On the last byte received, the **I2CMTXDATA** must not be written. The **I2CMRXDATA** register still needs to be read.

The waveforms will be similar to the figure below.

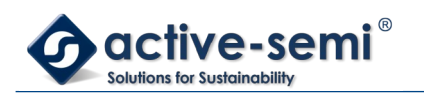

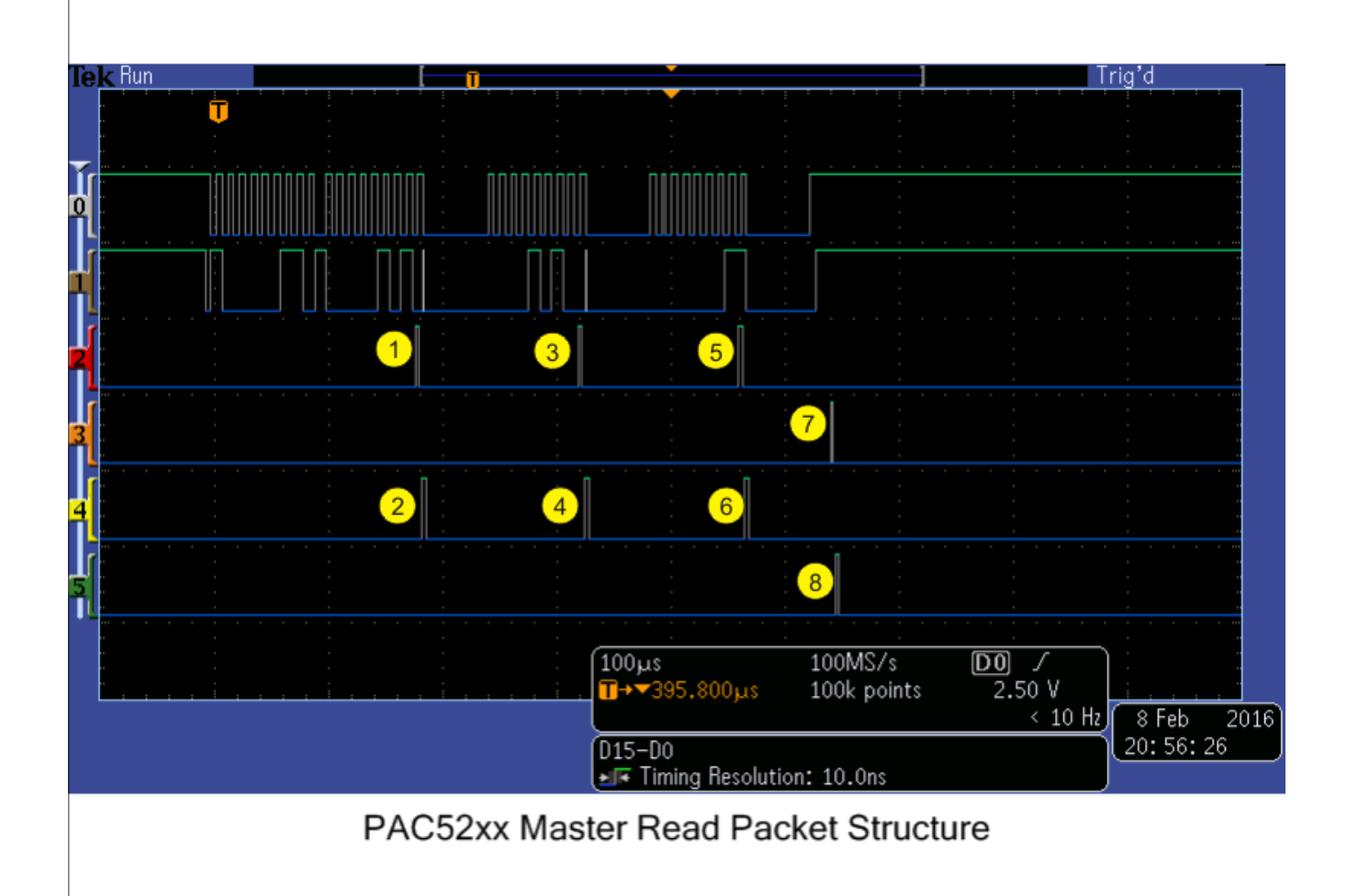

### **Figure 18-3. I2C Master Read Waveforms**

- 1. First Data Byte **I2CSTATUS.MATXE** interrupt, **I2CMTXDATA.LBYTE** = 0
- 2. First Data Byte **I2CSTATUS.MRXF** interrupt, read the **I2CMTXDATA** register
- 3. Second Data Byte **I2CSTATUS.MATXE** interrupt, **I2CMTXDATA.LBYTE** = 1 (as byte #3 will be NACK'd)
- 4. Second Data Byte **I2CSTATUS.MRXF** interrupt, read the **I2CMTXDATA** register
- 5. Third Data Byte **I2CSTATUS.MATXE** interrupt, do not write to the **I2CMTXDATA** register
- 6. Third Data Byte **I2CSTATUS.MRXF** interrupt, read the **I2CMTXDATA** register
- 7. **I2CMCTRL** Access Register Accessed can be used for multi-packet communication management.
- 8. Master Transfer Complete A STOP has been issued

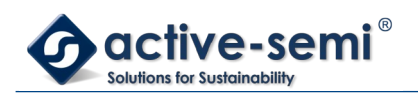

# **19. UART**

# **19.1. Register**

## **19.1.1. Register Map**

## **Table 19-1. UART Register Map**

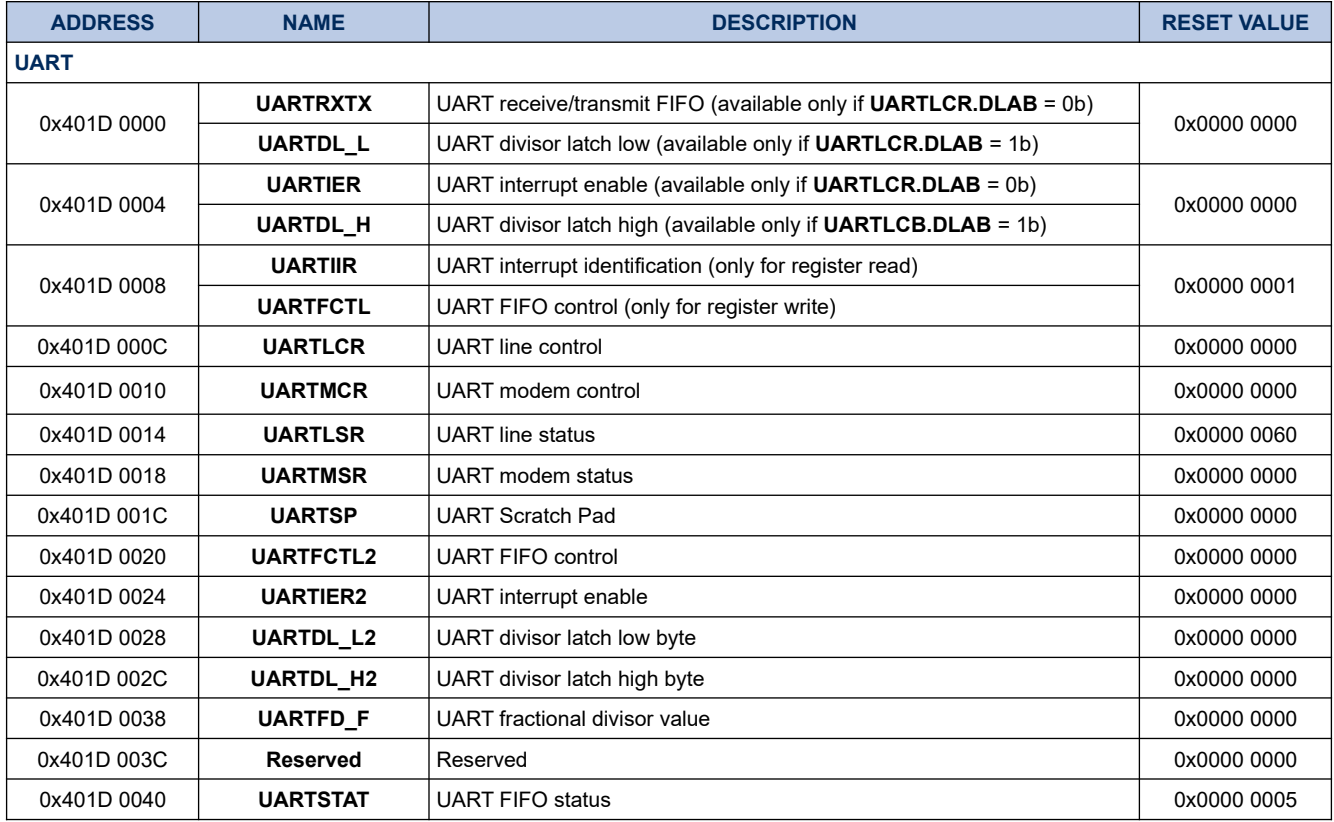

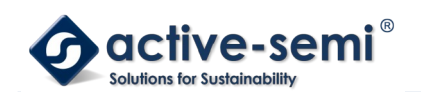

## **19.1.2. UARTRXTX**

### **Register 19-1. UARTRXTX (UART Receive/Transmit FIFO, 0x401D 0000)**

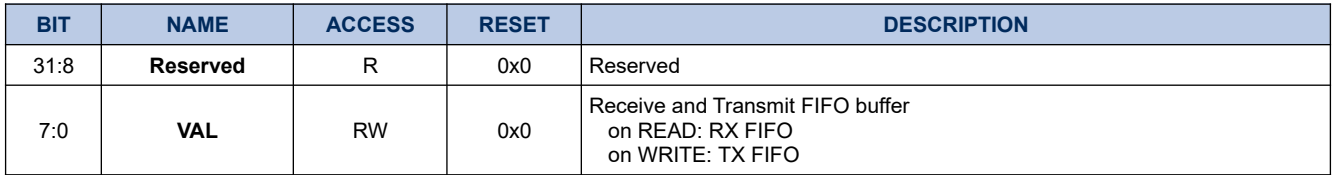

The **UARTRXTX** register is available when **UARTLCR.DLAB** = 0b.

During a read of **UARTRXTX.VAL**, the head of the FIFO is read. During a write of **UARTRXTX.VAL**, the tail of the FIFO is written with the new data.

### **19.1.3. UARTDL\_L**

### **Register 19-2. UARTDL\_L (UART Divisor Latch (low byte), 0x401D 0000)**

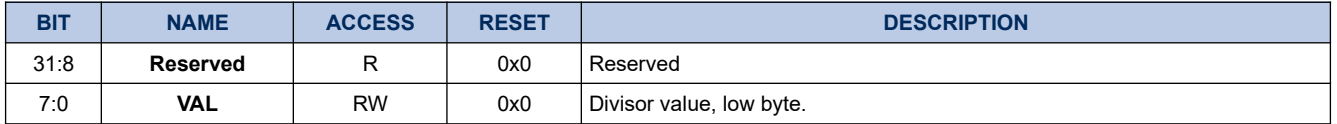

The **UARTDL\_L** register is available when **UARTLCR.DLAB** = 1b.

This register allows the user to read or write the low byte of the divisor latch.

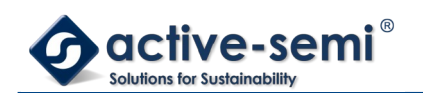

### **19.1.4. UARTIER**

### **Register 19-3. UARTIER (UART Interrupt Enable, 0x401D 0004)**

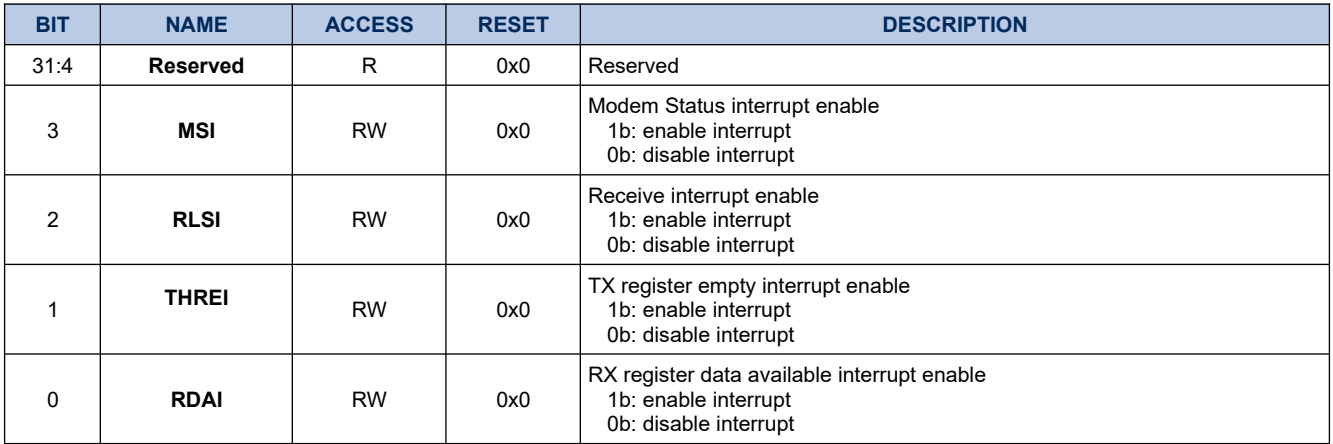

The **UARTIER** register is available when **UARTLCR.DLAB** = 0b.

This register allows the user to set the interrupt enable status of the different status conditions of the UART (modem status, receive status, TX register empty and RX register empty).

### **19.1.5. UARTDL\_H**

### **Register 19-4. UARTDL\_H (UART Divisor Latch (high byte), 0x401D 0004)**

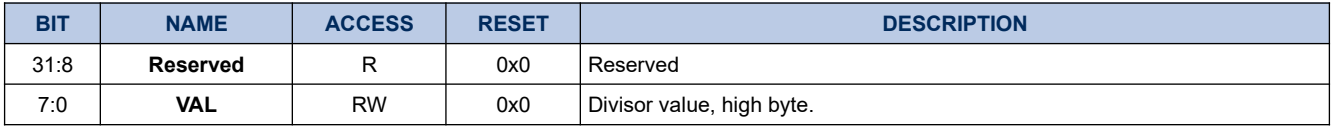

The **UARTDL\_H** register is available when **UARTLCR.DLAB** = 1b. This register allows the user to read or write the high byte of the divisor latch.

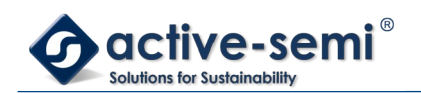

## **19.1.6. UARTIIR**

### **Register 19-5. UARTIIR (UART Interrupt Identification, 0x401D 0008)**

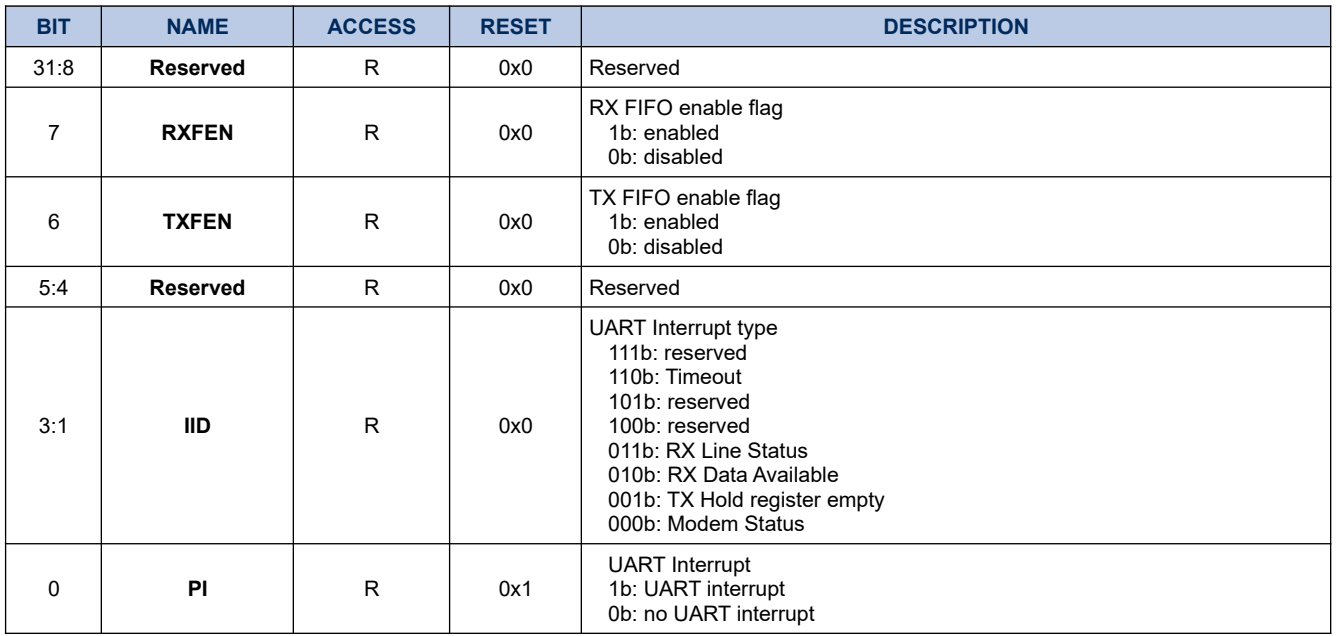

The **UARTIIR** register is available only when the user performs a register read. All fields in this register are readonly.

### **19.1.7. UARTFCTL**

### **Register 19-6. UARTFCTL (UART FIFO Control, 0x401D 0008)**

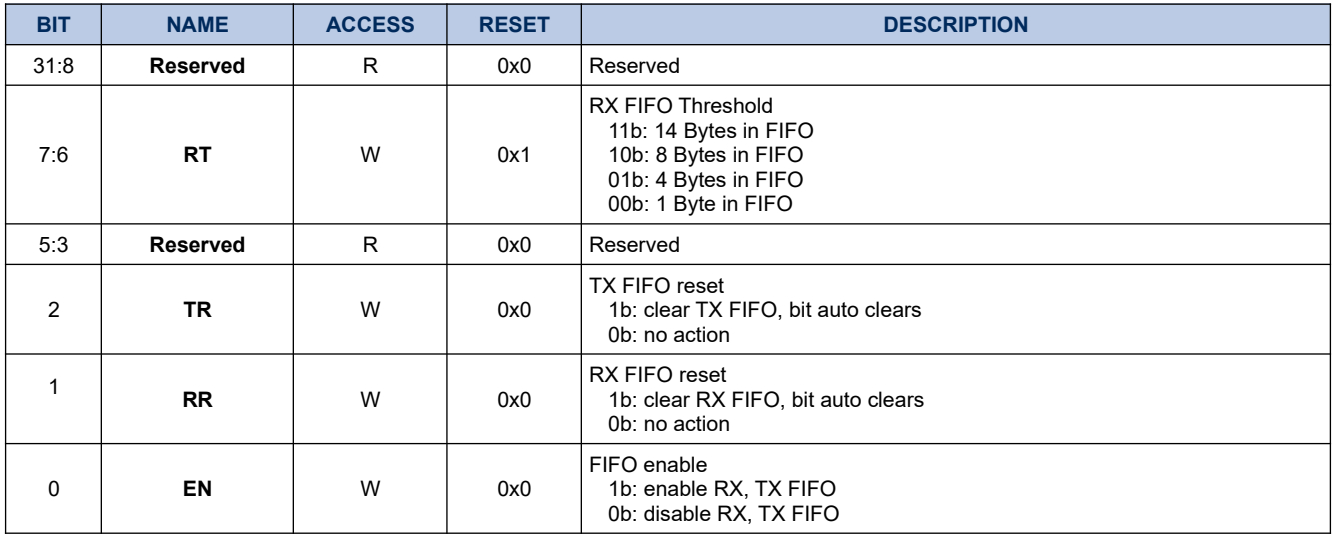

The **UARTFCTL** register is available only when the user performs a register write. All fields in this register are write-only.

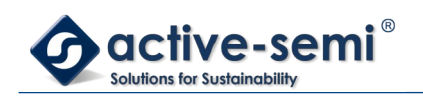

## **19.1.8. UARTLCR**

## **Register 19-7. UARTLCR (UART Line Control, 0x401D 000C)**

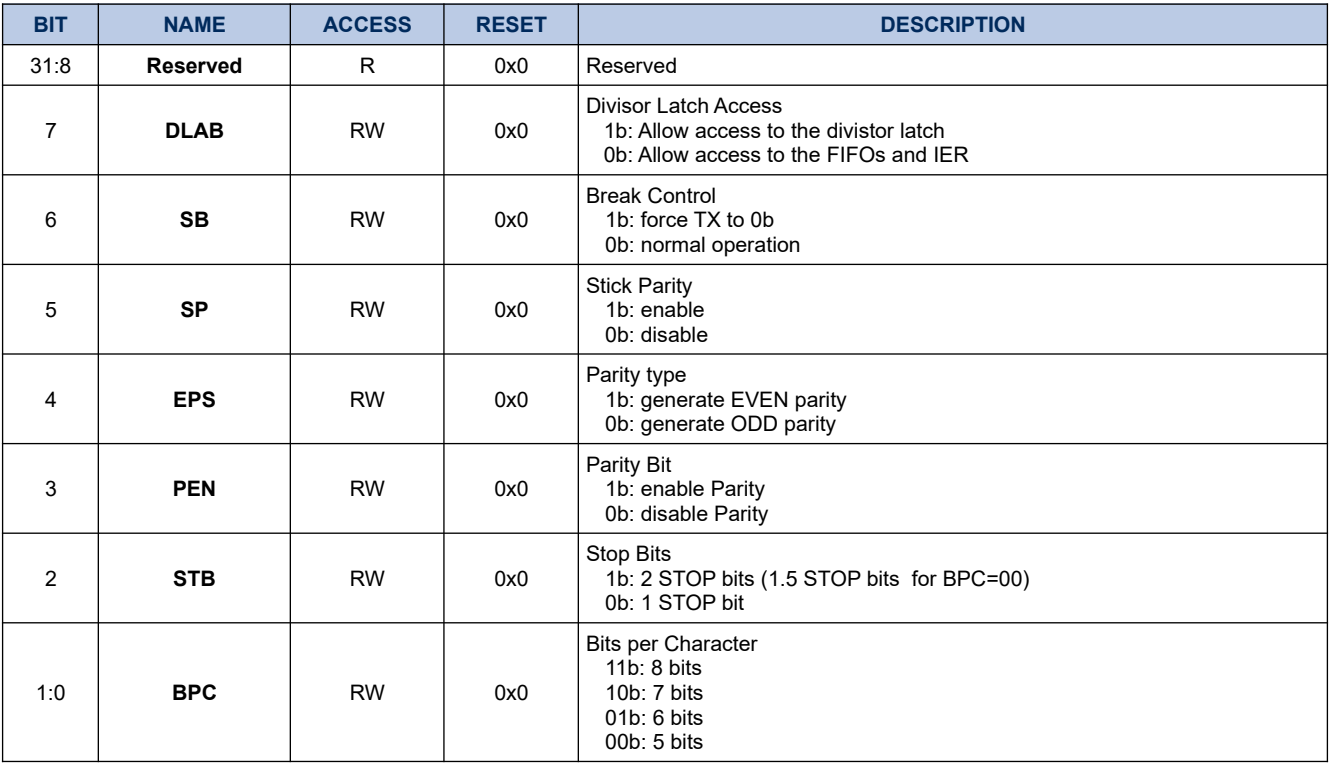

## **19.1.9. UARTMCR**

## **Register 19-8. UARTMCR (UART Modem Control, 0x401D 0010)**

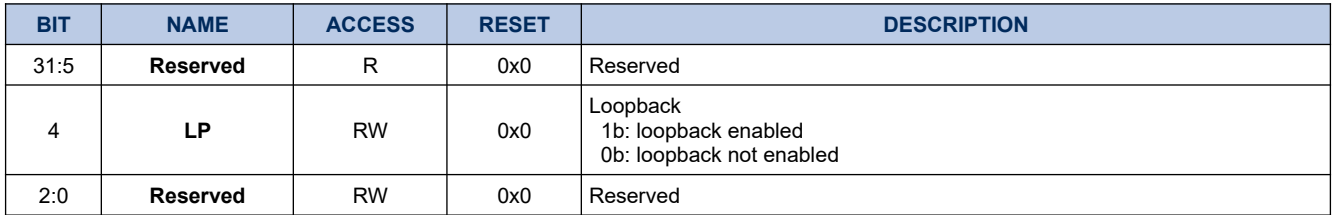

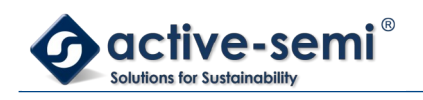

## **19.1.10. UARTLSR**

# **Register 19-9. UARTLSR (UART Line Status, 0x401D 0014)**

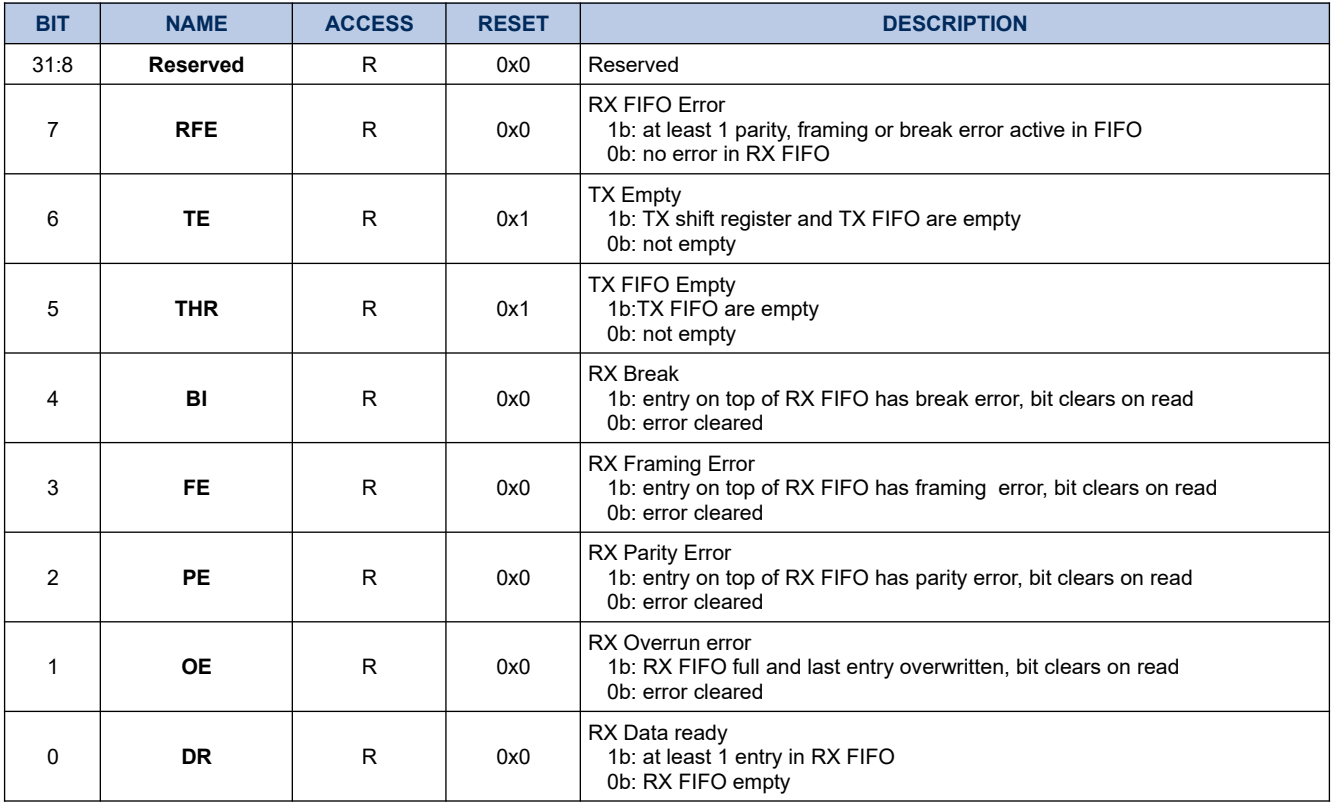

### **19.1.11. UARTSP**

## **Register 19-10. UARTSP (UART Scratch Pad, 0x401D 001C)**

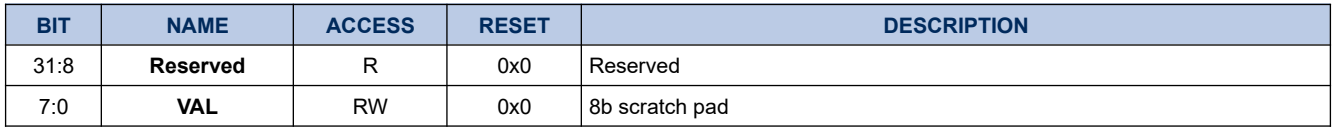

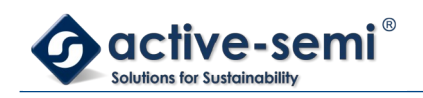

## **19.1.12. UARTFCTL2**

# **Register 19-11. UARTFCTL2 (FIFO Control, 0x401D 0020)**

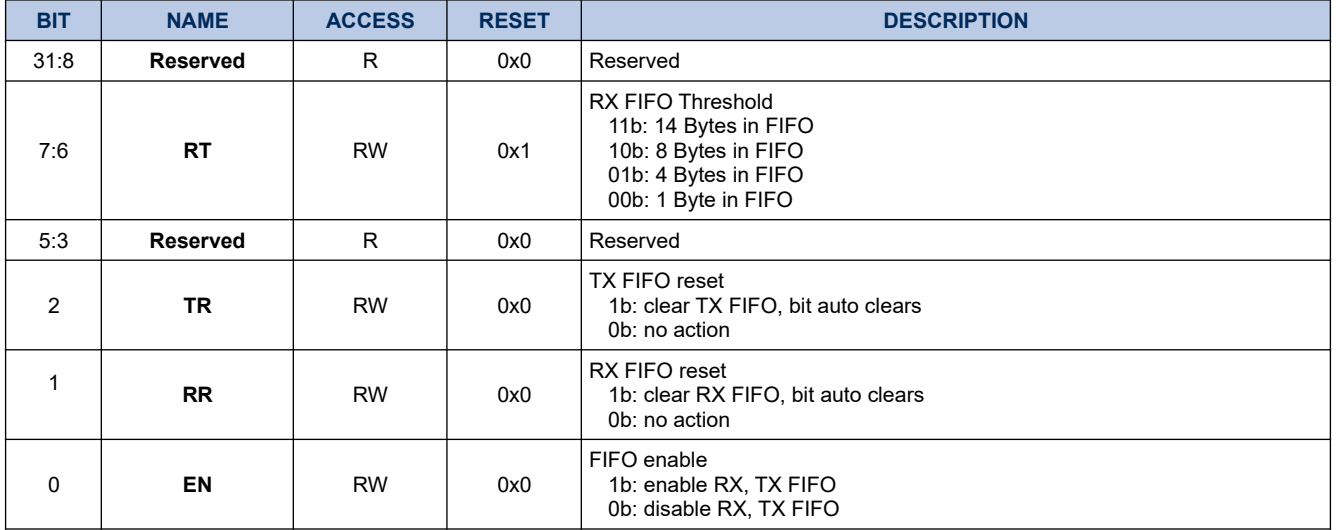

### **19.1.13. UARTIER2**

## **Register 19-12. UARTIER2 (UART Interrupt Enable, 0x401D 0024)**

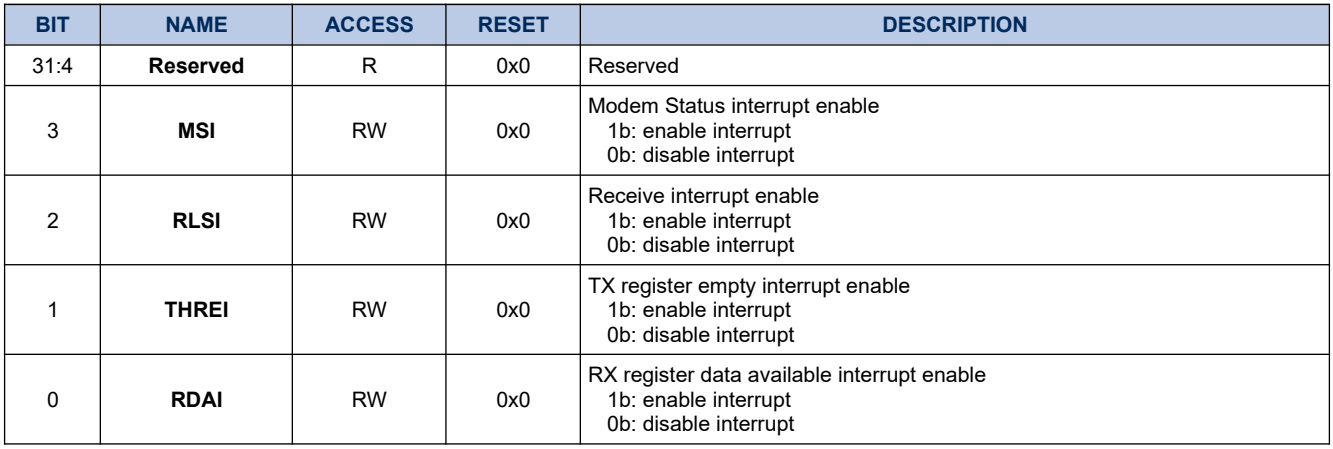

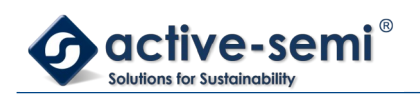

## **19.1.14. UARTDL\_L2**

### **Register 19-13. UARTDL\_L2 (UART Divisor Latch Low Byte, 0x401D 0028)**

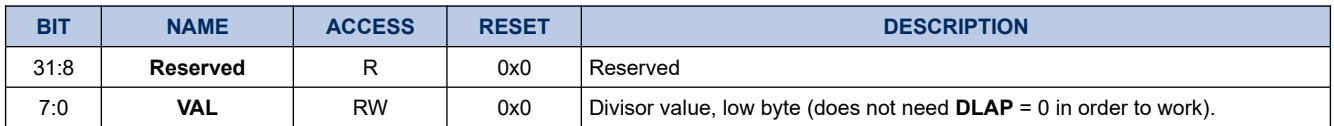

## **19.1.15. UARTDL\_H2**

### **Register 19-14. UARTDL\_H2 (UART Divisor Latch High Byte, 0x401D 002C)**

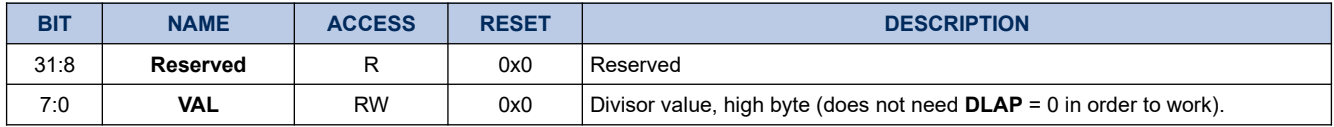

### **19.1.16. UARTFD\_F**

### **Register 19-15. UARTFD\_F (UART Fractional Divisor Value, 0x401D 0038)**

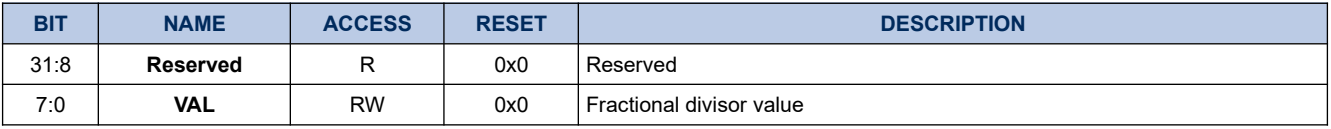

### **19.1.17. UARTSTAT**

### **Register 19-16. UARTSTAT (UART FIFO Status, 0x401D 0040)**

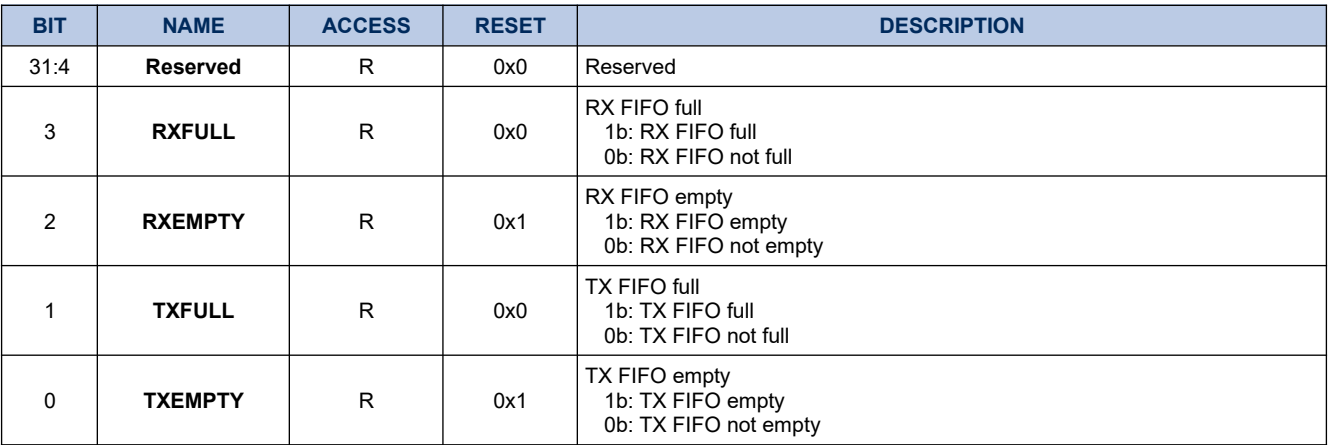

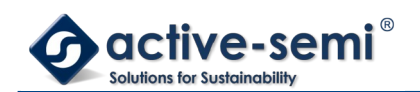

# **19.2. Details of Operation**

### **19.2.1. Block Diagram**

### **Figure 19-1. UART**

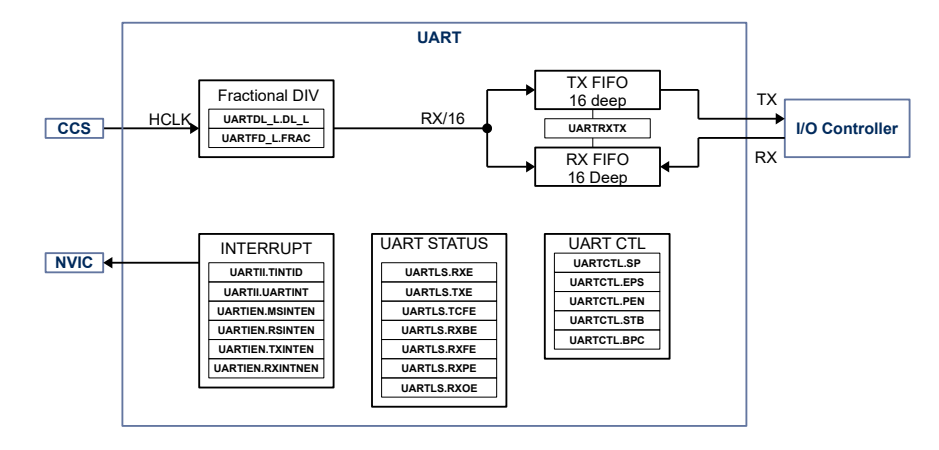

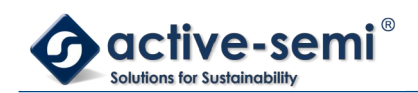

### **19.2.2. Configuration**

Following blocks need to be configured for correct use of the UART:

- Clock Control System (CCS)
- Nested Vectored Interrupt Controller (NVIC)
- I/O Controller

### **19.2.3. UART**

The UART supports up to 3.125 Mbps communication speed, has programmable clock selection with fractional divider, loop back mode for testing, 16 Byte transmit and 16 Byte receive FIFO with programmable receive interrupt threshold.

### **19.2.4. UART Clock Rate Setting**

The UART block has a fractional divider to set up the baud rate. The UART clock is fed by the HCLK. The UART clock must be set to 16x the desired RX TX baud rate setting for correct functioning.

To calculate settings for **UARTDL\_H, UARTDL\_L, UARTFD\_F**, first calculate the desired divider setting using following formula:

$$
UARTDivisor = \frac{HCLK}{BAUDRATE*16}
$$
 (6)

Where:

UARTDivisor: calculated divisor HCLK: HCLK frequency in Hz BAUDRATE: desired Baud rate

The integer portion of UART divisor is used to set **UARTDL\_H, UARTDL\_L**.

To calculate the value of **UARTFD\_F**, use formula below and round to the nearest integer.

$$
UARTFD = UARTDivisor_{frac} * 256
$$
 (7)

Where:

UARTFD: calculated UARTFD value

UARTDIVISOR\_FRAC: UARTDivisor fractional value

To calculate Baud rate error use following:

$$
BAUDRATEERROR = BAUDRATE - (HCLK / (UARTDivisor + UARTDivisor_{frac})256)/16
$$
 (8)

Where:

BAUDRATEERROR: absolute baud rate error

BAUDRATE: Baudrate

HCLK: HCLK frequency in Hz

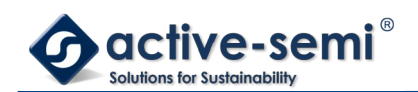

UARTDivisor: UART divisor integer value

UARTDivisor frac: UART divisor fractional value

To calculate relative Baud rate error use following:

## *Relative BAUDRATEERROR*=*BAUDRATEERROR*/ *BAUDRATE*∗100 (9)

Where:

Relative BAUDRATE ERROR: relative BAUD rate error in %.

BAUDRATEERROR: absolute Baudrateerror

BAUDRATE: desired baudrate setting

The table below shows pre-calculated divisor settings for common Baud rates with 50MHz HCLK.

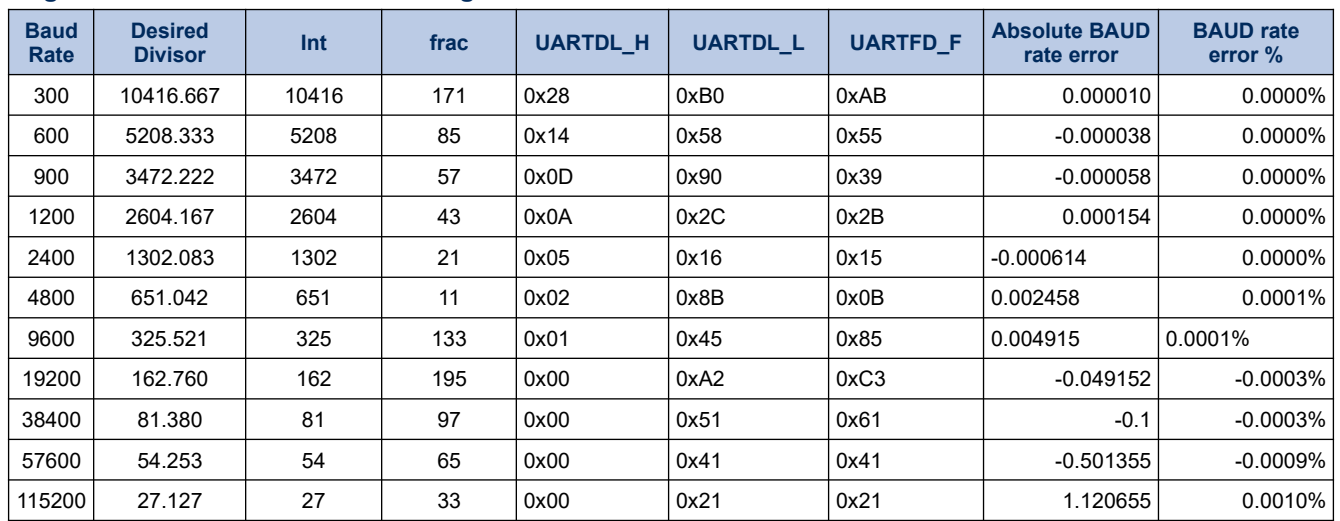

### **Register 19-17. UART Divisor Settings for 50 MHz HCLK**

### **19.2.5. Data settings**

The **UARTLCR** register defines the character settings like number of data bits, parity and number of stop bits

### **19.2.6. FIFO Settings**

The FIFO can be configured with the **UARTFCTL** register. FIFO enable, depth and TX/RX FIFO reset can configured. The FIFO status can be monitored in the **UARTLSR** register. A write to **UARTRXTX** writes to the TX FIFO, while a read from **UARTRXTX** reads from RX FIFO.

### **19.2.7. Error Checking on Received Data**

The character specific error does not show up in **UARTLSR** until the character is at the top of the RX FIFO.

Each captured character is checked for following errors

• Break Error **UARTLSR.RXBE** – there was a logic '0' detected on the RX input for more than one character transmission period ( BAUD RATE \*(1 startbit + **UARTLCR.BPC** data bits + 1 parity bit + **UARTLCR.STB** stopbits)

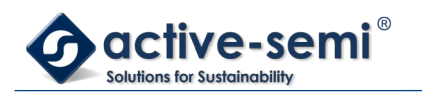

- Framing Error **UARTLSR.RXFE** there was a logic '0' detected where there should be a STOP bit
- Parity Error **UARTLSR.PE** received parity and calculated parity do not match.

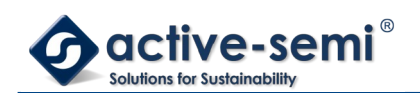

# **20. SOC BUS BRIDGE**

## **20.1. Register**

## **20.1.1. Register Map**

### **Table 20-1. SOC Bus Bridge Register Map**

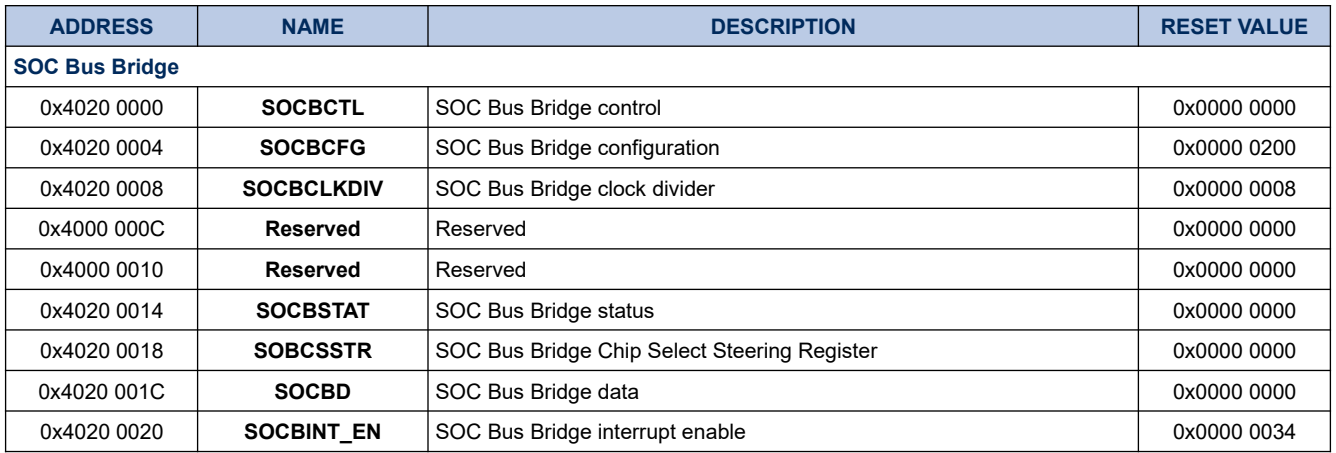

## **20.1.2. SOCBCTL**

### **Register 20-1. SOCBCTL (SOC Bus Bridge Control, 0x4020 0000)**

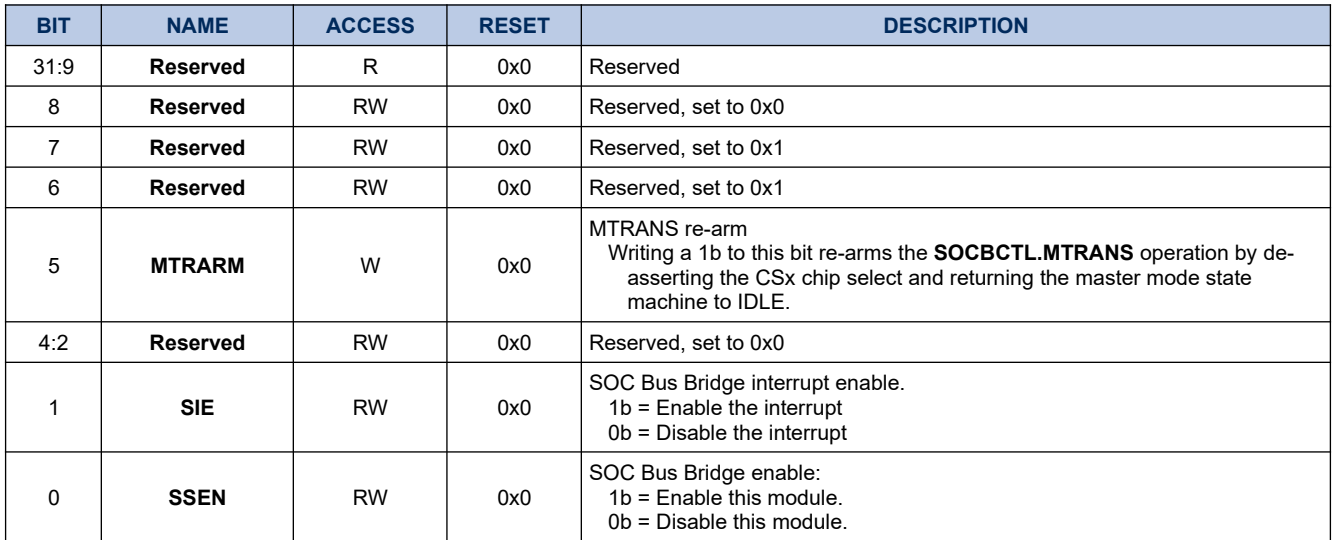

## **20.1.3. SOCBCFG**

### **Register 20-2. SOCBCFG (SOC Bus Bridge Configuration, 0x4020 0004)**

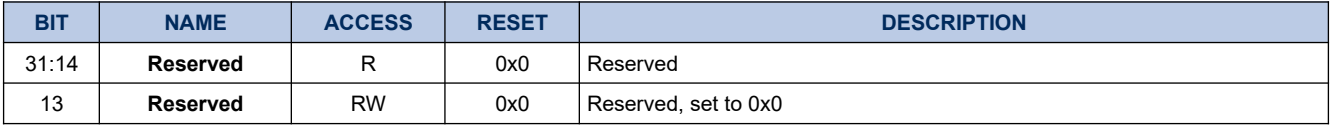

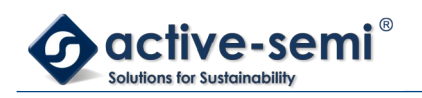

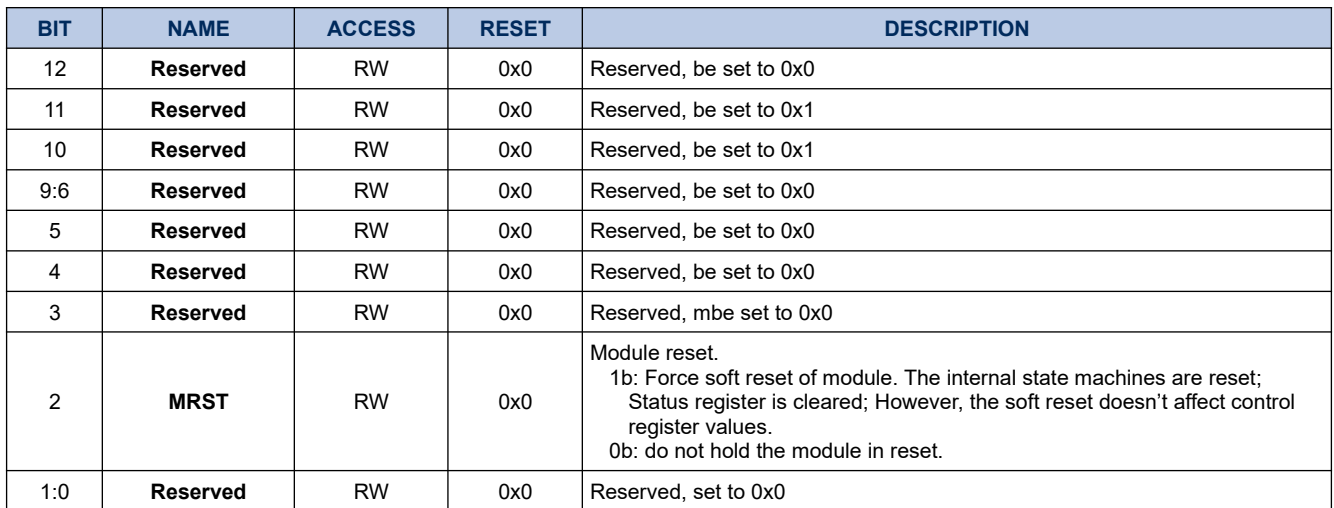

### **20.1.4. SOCBCLKDIV**

### **Register 20-3. SOCBCLK (SOC Bus Bridge Clock Divider, 0x4020 0008)**

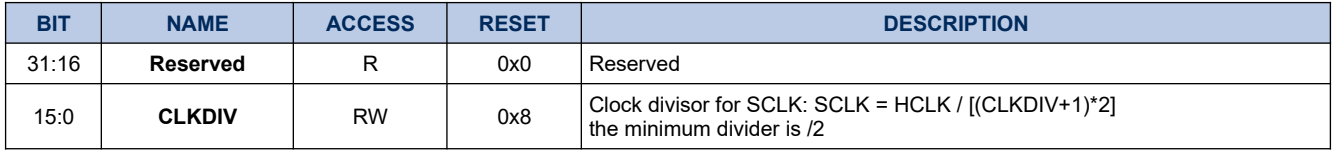

### **20.1.5. SOCBSTAT**

## **Register 20-4. SOCBSTAT (SOC Bus Bridge Status, 0x4020 0014)**

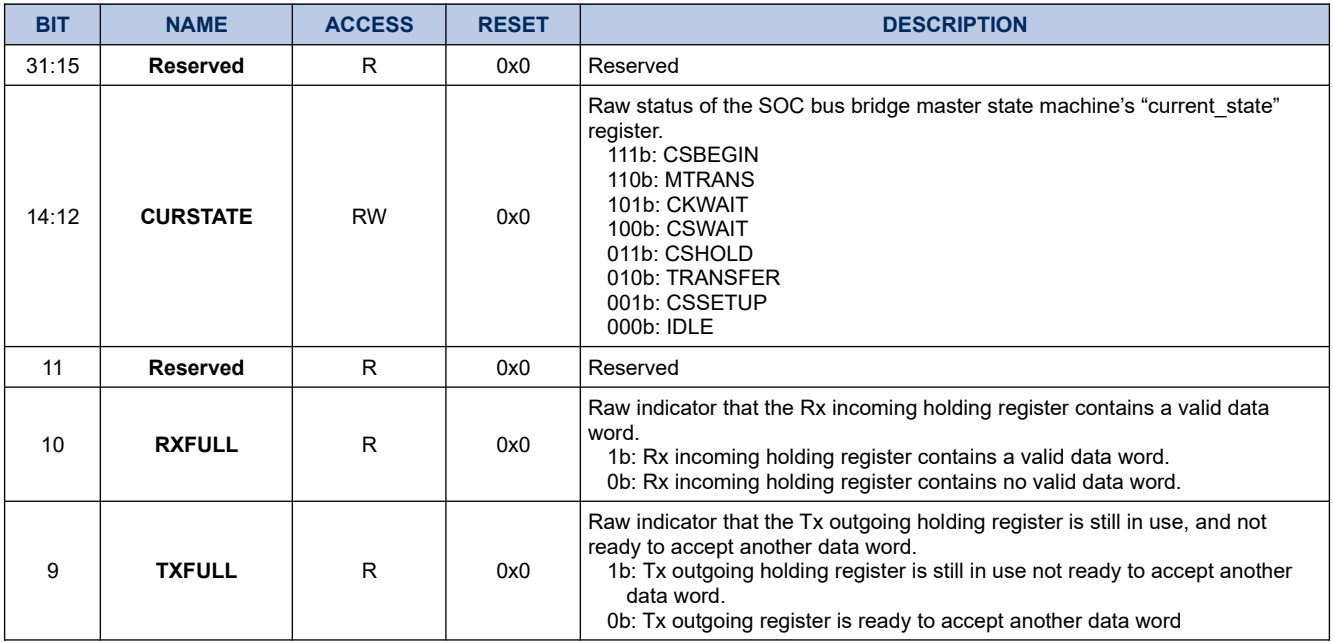

# **PAC5220 User Guide**

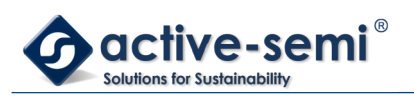

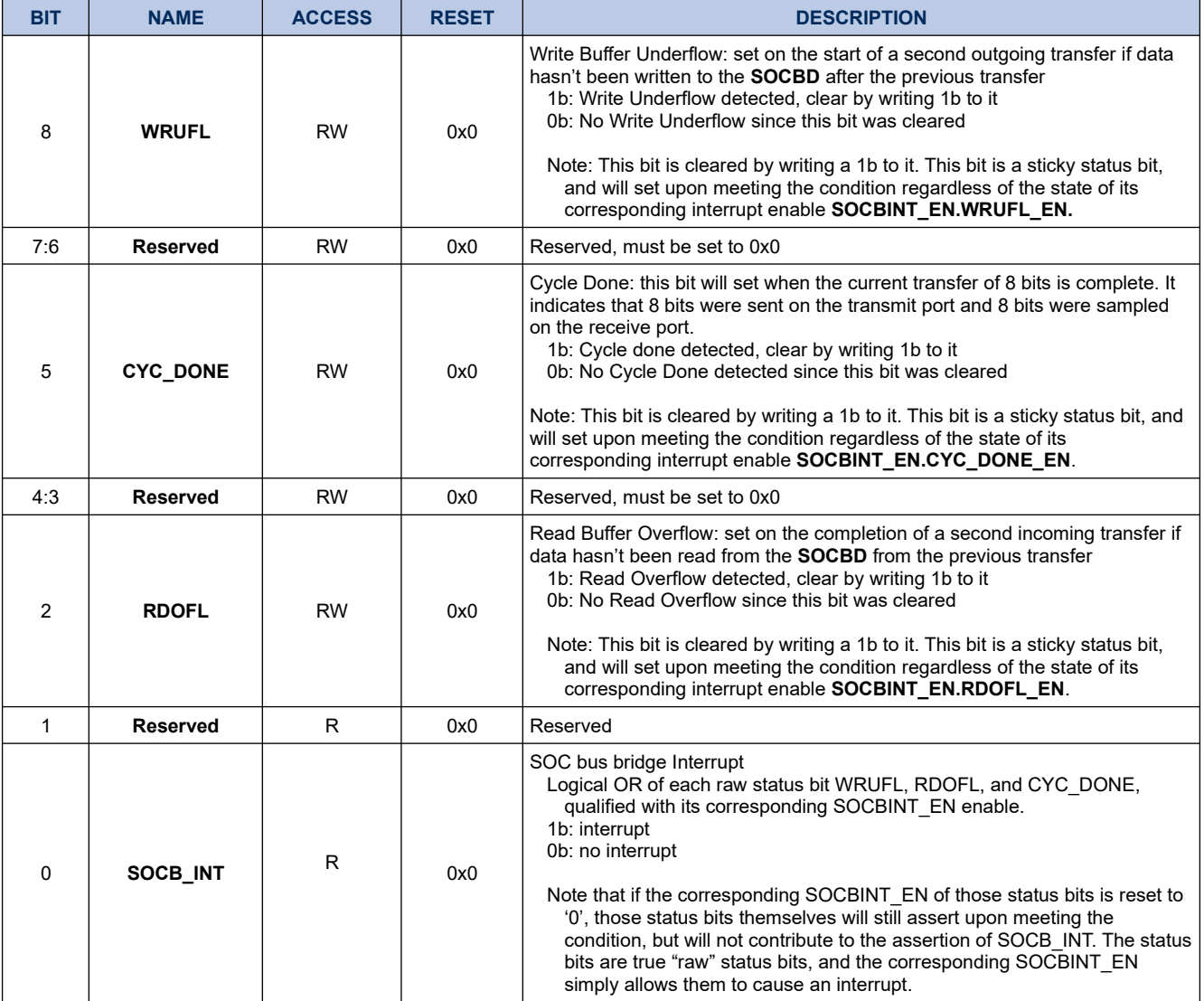

### **20.1.6. SOCBCSSTR**

## **Register 20-5. SOCBSTAT (SOC Bus Bridge Chip Select Steering, 0x4020 0018)**

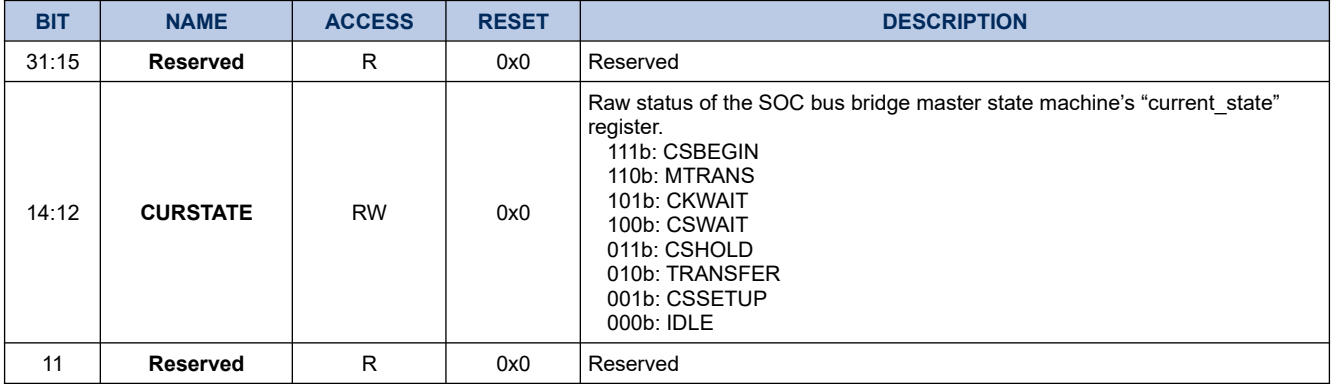

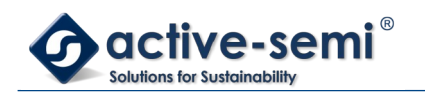

*Power Application Controller*

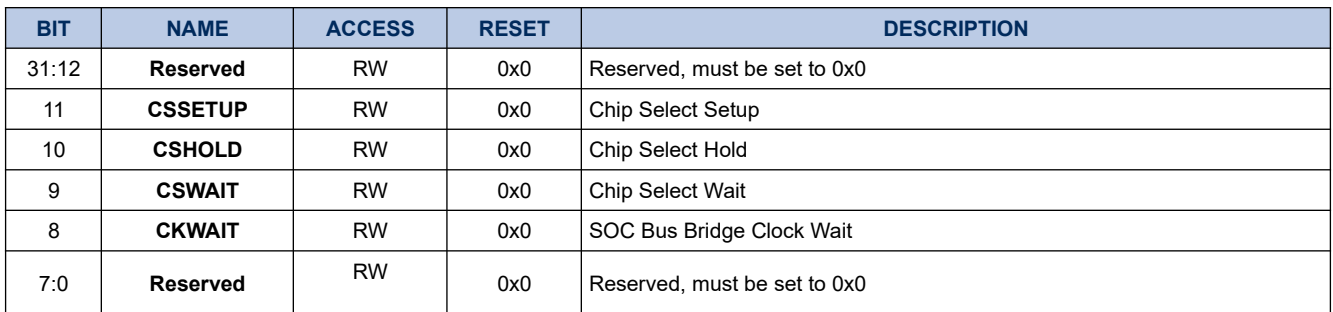

## **20.1.7. SOCBD**

## **Register 20-6. SOCBD (SOC Bus Bridge Data, 0x4020 001C)**

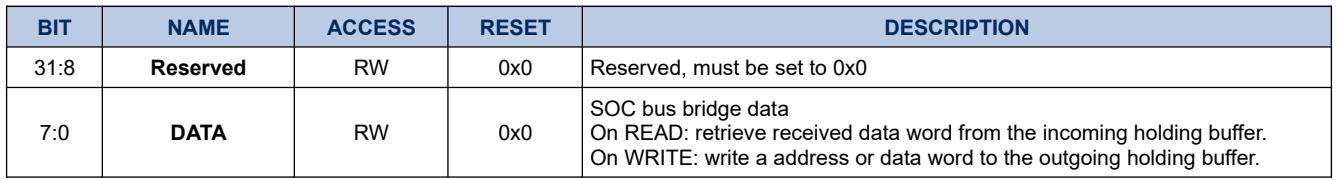

# **20.1.8. SOCBINT\_EN**

## **Register 20-7. SOCBINT\_EN (SOC Bus Bridge Interrupt Enable, 0x4020 0020)**

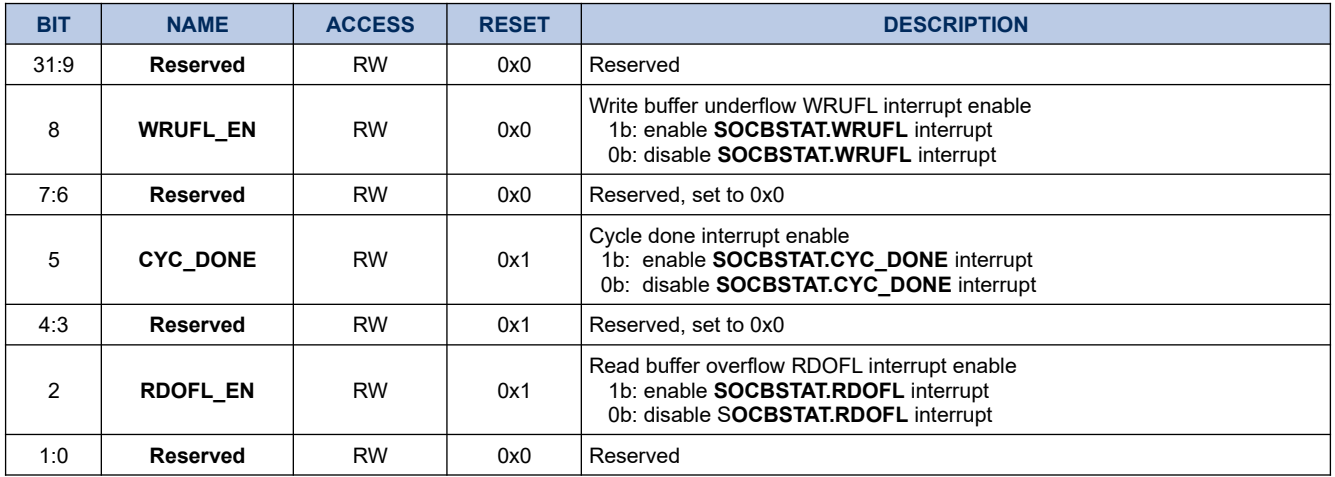

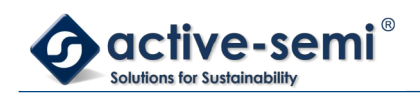

# **20.2. Details of Operation**

## **20.2.1. Block Diagram**

## **Figure 20-1. SOC Bridge**

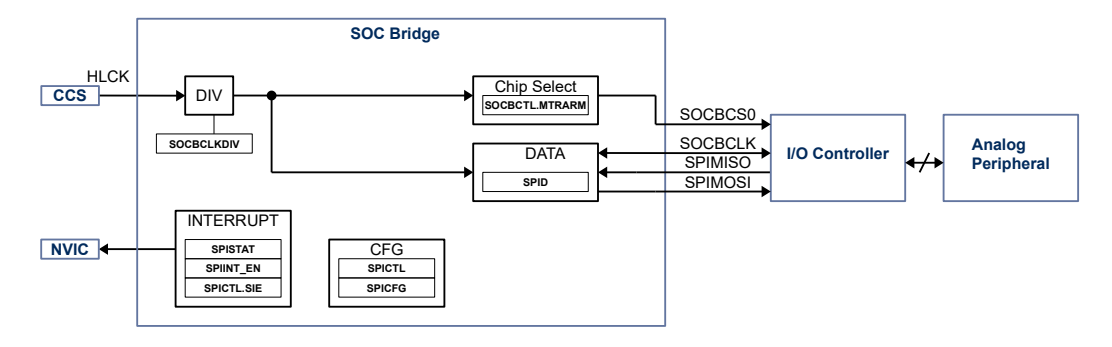
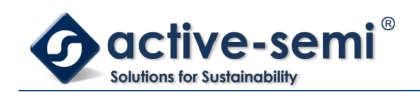

#### **20.2.2. Configuration**

Following blocks need to be configured for correct use of the SPI:

- Clock Control System (CCS)
- Nested Vectored Interrupt Controller (NVIC)
- IO Controller

#### **20.2.3. SOC Bridge**

The SOC bridge is used to set and read registers in the analog section of the device.

#### **20.2.4. SOC Bridge Clock Rate Setting**

The SOC bridge Module SOCCLK is derived from HCLK to drive the SPI logic, generate setup, hold and wait timings for CSx signals, and SOCCLK.

The SPICLK clock is derived from HCLK using a clock divider configurable with **SOCBCLKDIV**. The lowest clock allowable divider in SPI slave mode is HCLK/8. In SPI Master mode the lowest allowable clock divider is HCLK/2.

To calculate SOCCLK use

$$
SOCCLK = \frac{HLCK}{(SOCCLKDIV + 1) * 2}
$$
 (10)

Where:

SOCCLK: SOCCLK in Hz HCLK: HLCK in Hz SOCCLKDIV: **SOCBCLKDIV** setting

**20.2.5. Enable and Setup of SOC Bridge**

#### **20.2.6. SOC Interrupt**

The SOC bridge engine interrupt is enabled with **SOCBCTL.SIE**. Then any sub interrupts are enabled in **SINT\_EN**.

#### **20.2.7. SOC Bridge Protocol**

The SOC bridge protocol is a 2 byte protocol, the first byte is the address packet including a 7-bit address [7:1] and a write bit [0], the second packet is an 8bit data packet.

#### **20.2.8. Reading from SOC Bridge**

To read to the SOC bridge, start with writing the address packet to **SOCBD** first. Wait for **SOCBSTAT.CYC\_DONE** = 1b. Clear **SOCBSTAT.CYC\_DONE** by set to 1b. Then write a second dummy address packet to **SOCBD** to clock out the data packet. Wait for **SOCBSTAT.CYC\_DONE** = 1b. Clear **SOCBSTAT.CYC\_DONE** by set to 1b. Set **SOCBCTL.MTRARM** to 1b to deassert SOCBCS0. Then read from

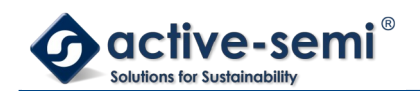

#### **SOCBD** to get the data packet content

#### **Figure 20-2. Single Read from SOC Bridge**

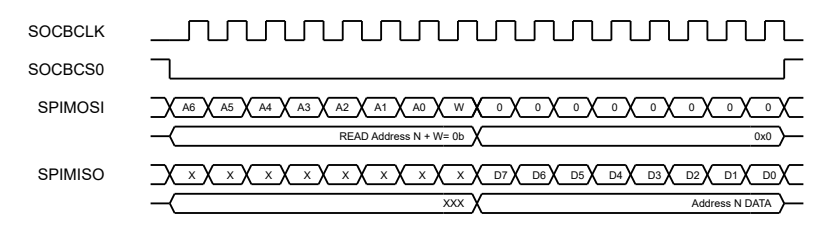

#### **20.2.9. Writing to SOC Bridge**

To write to the SOC bridge, start with writing the address packet to **SOCBD** first. Wait for **SOCBSTAT.CYC\_DONE** = 1b. Clear **SOCBSTAT.CYC\_DONE** by set to 1b. Then write the data packet to **SOCBD** . Wait for **SOCBSTAT.CYC\_DONE** = 1b. Clear **SOCBSTAT.CYC\_DONE** by set to 1b. Set **SOCBCTL.MTRARM** to 1b to deassert SOCBCS0. Optional you read from **SOCBD** to get the data packet content with old data content of the register address.

#### **Figure 20-3. Single Write to SOC Bridge**

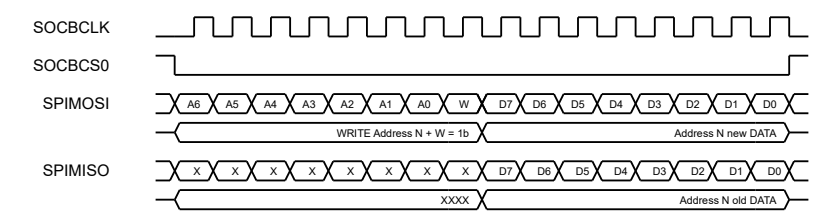

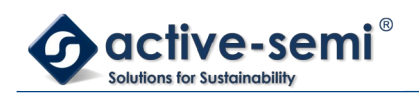

# **21. SPI**

## **21.1. Register**

## **21.1.1. Register Map**

#### **Table 21-1. SPI Register Map**

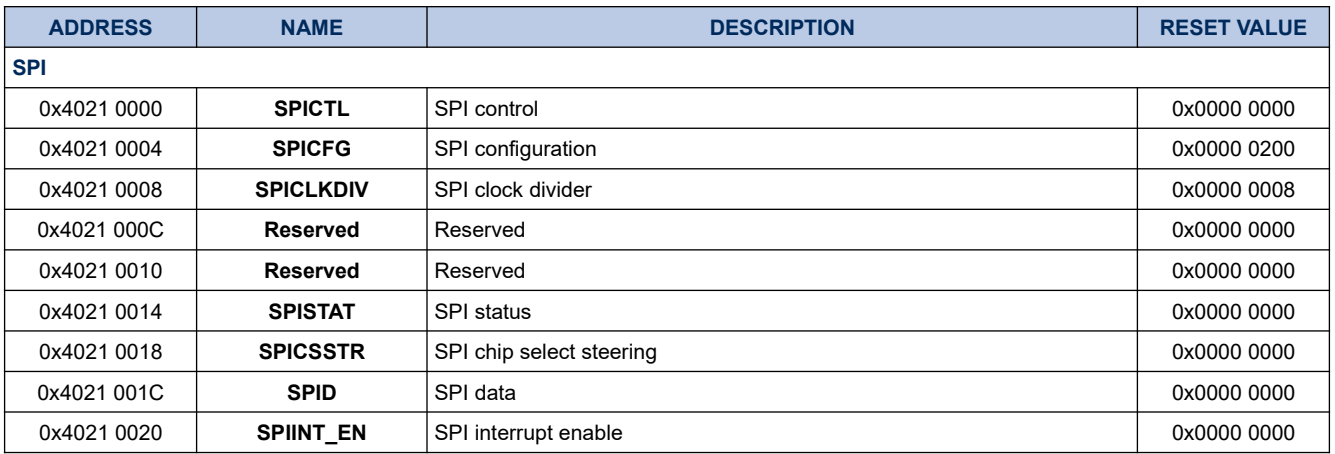

#### **21.1.2. SPICTL**

## **Register 21-1. SPICTL (SPI Control, 0x4021 0000)**

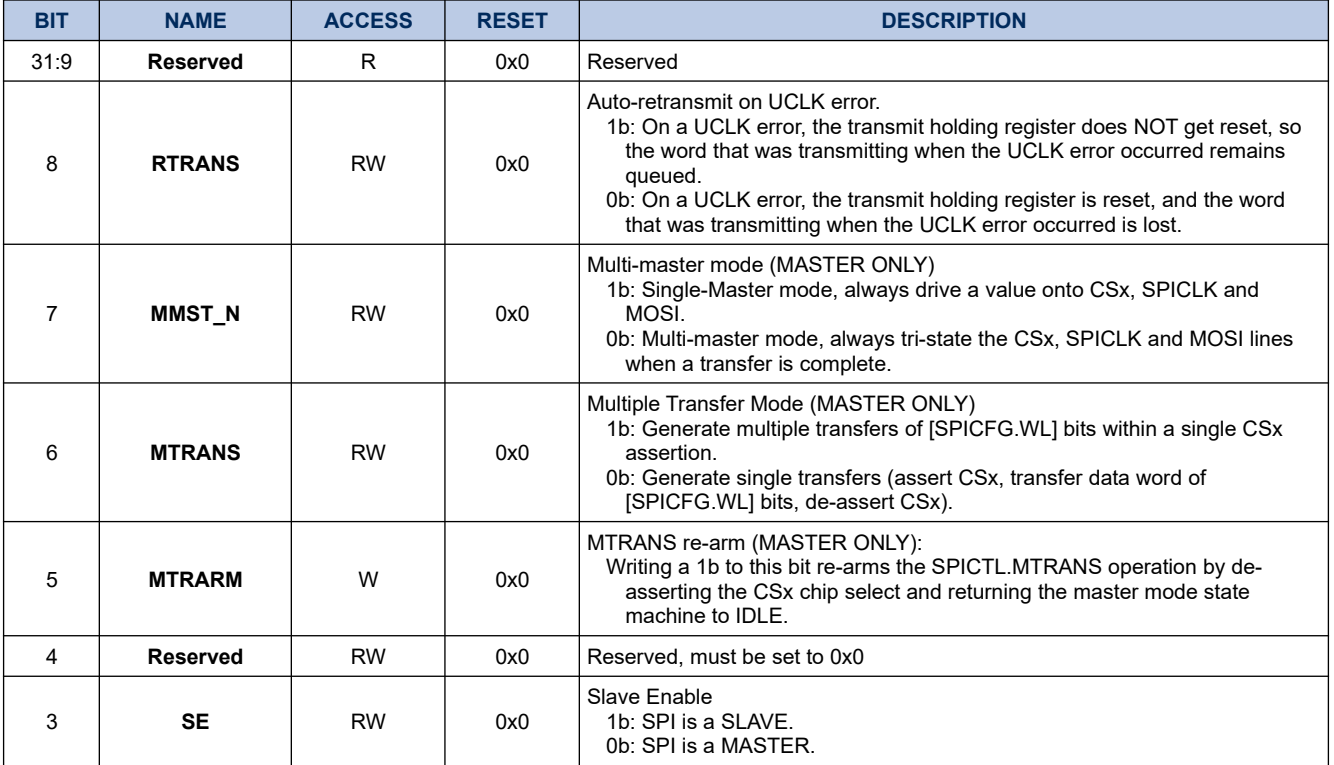

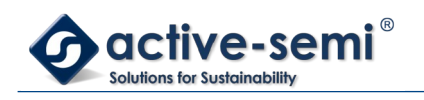

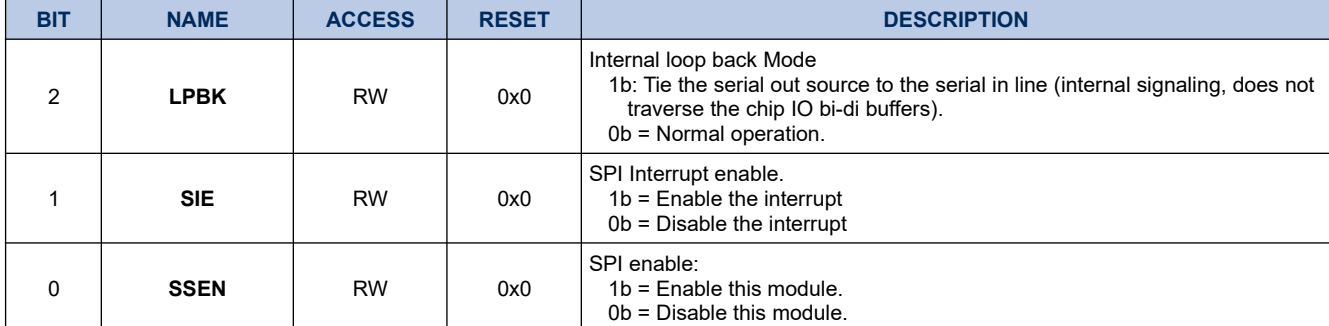

#### **21.1.3. SPICFG**

## **Register 21-2. SPICFG (SPI Configuration, 0x4021 0004)**

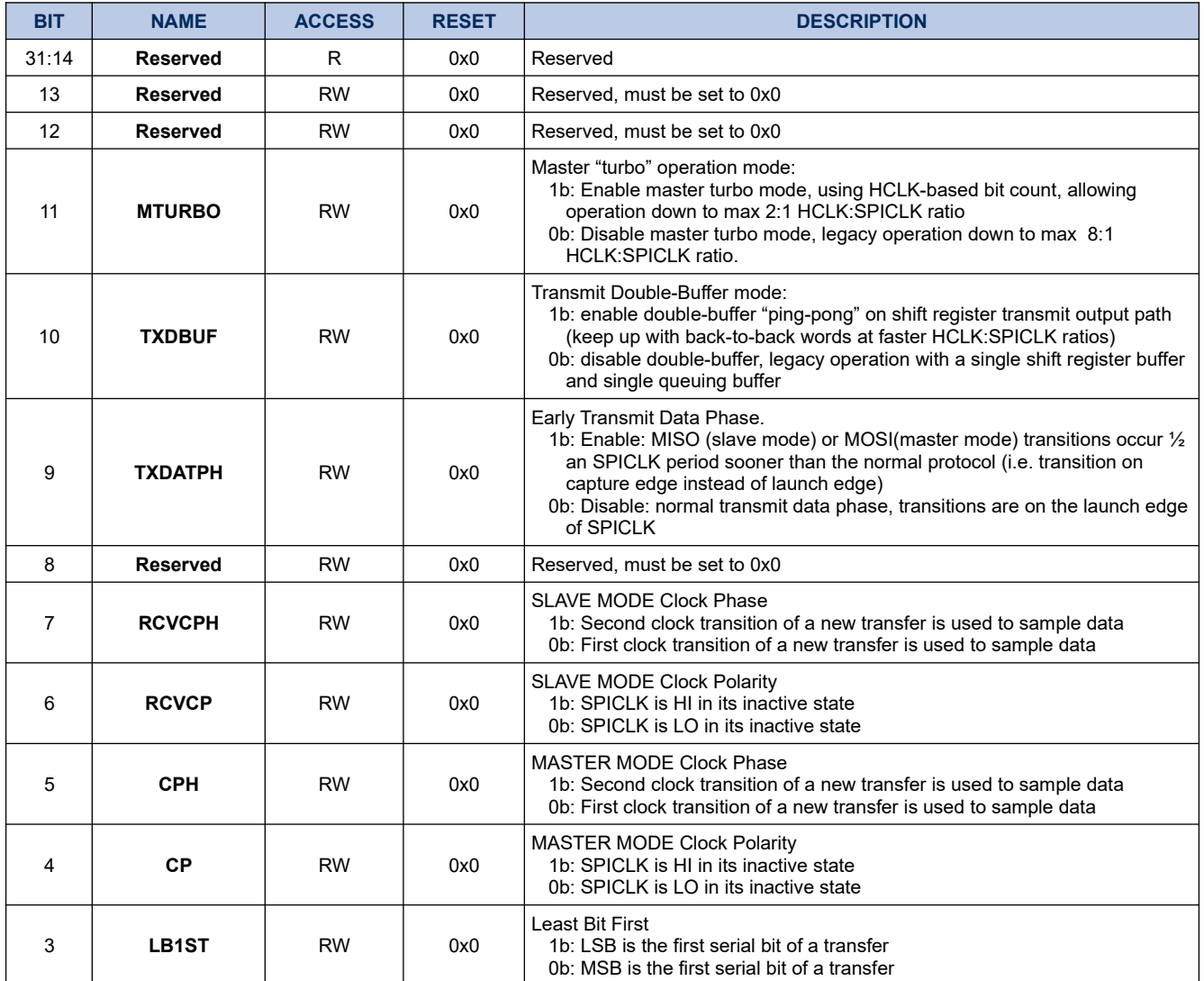

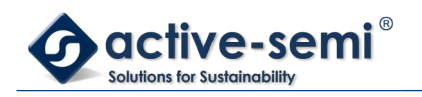

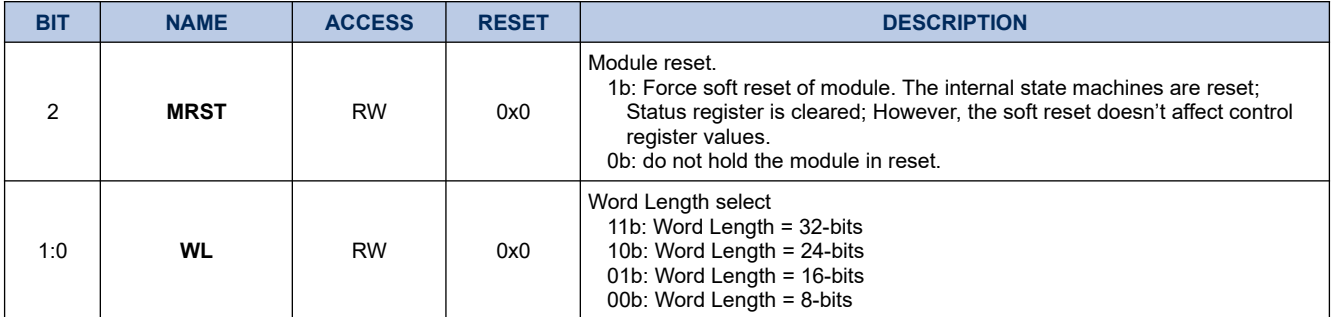

#### **21.1.4. SPICLKDIV**

## **Register 21-3. SPICLKDIV (SPI Clock Divider, 0x4021 0008)**

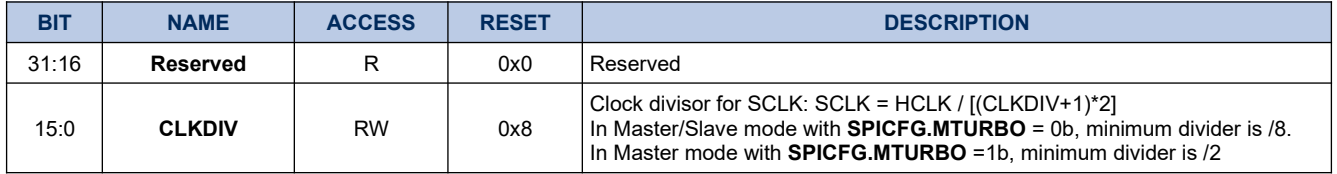

#### **21.1.5. SPISTAT**

## **Register 21-4. SPISTAT (SPI Status, 0x4021 0014)**

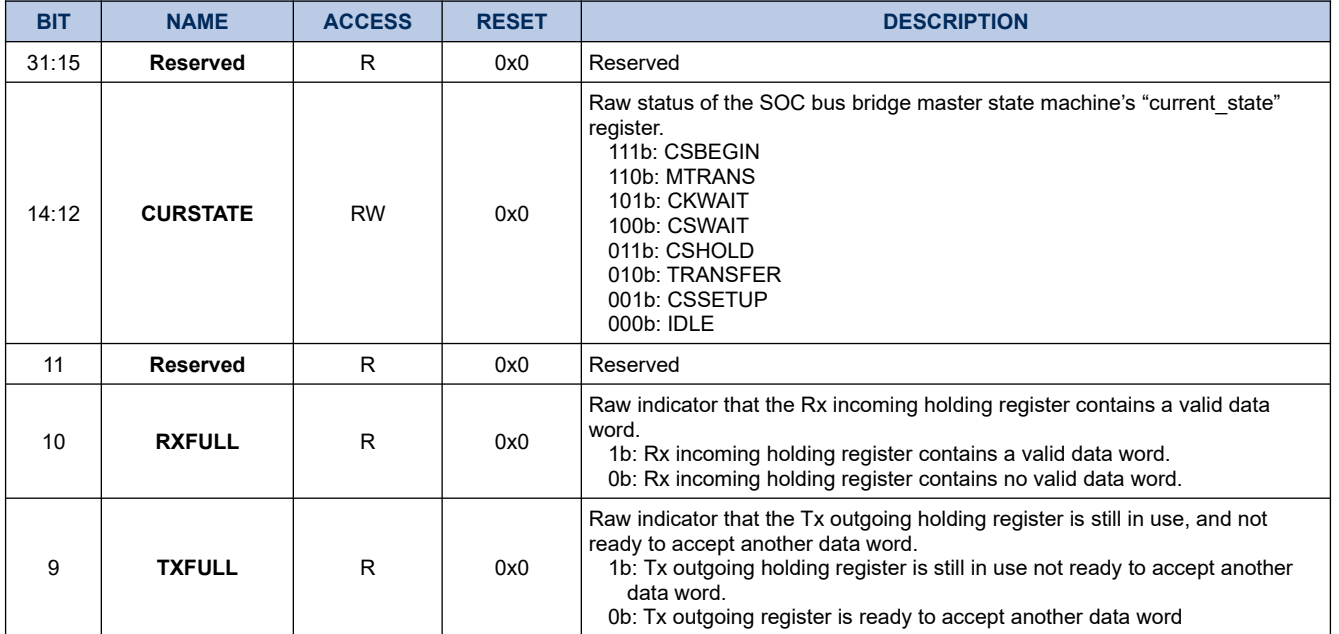

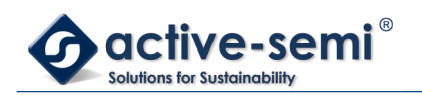

# **PAC5220 User Guide**

*Power Application Controller*

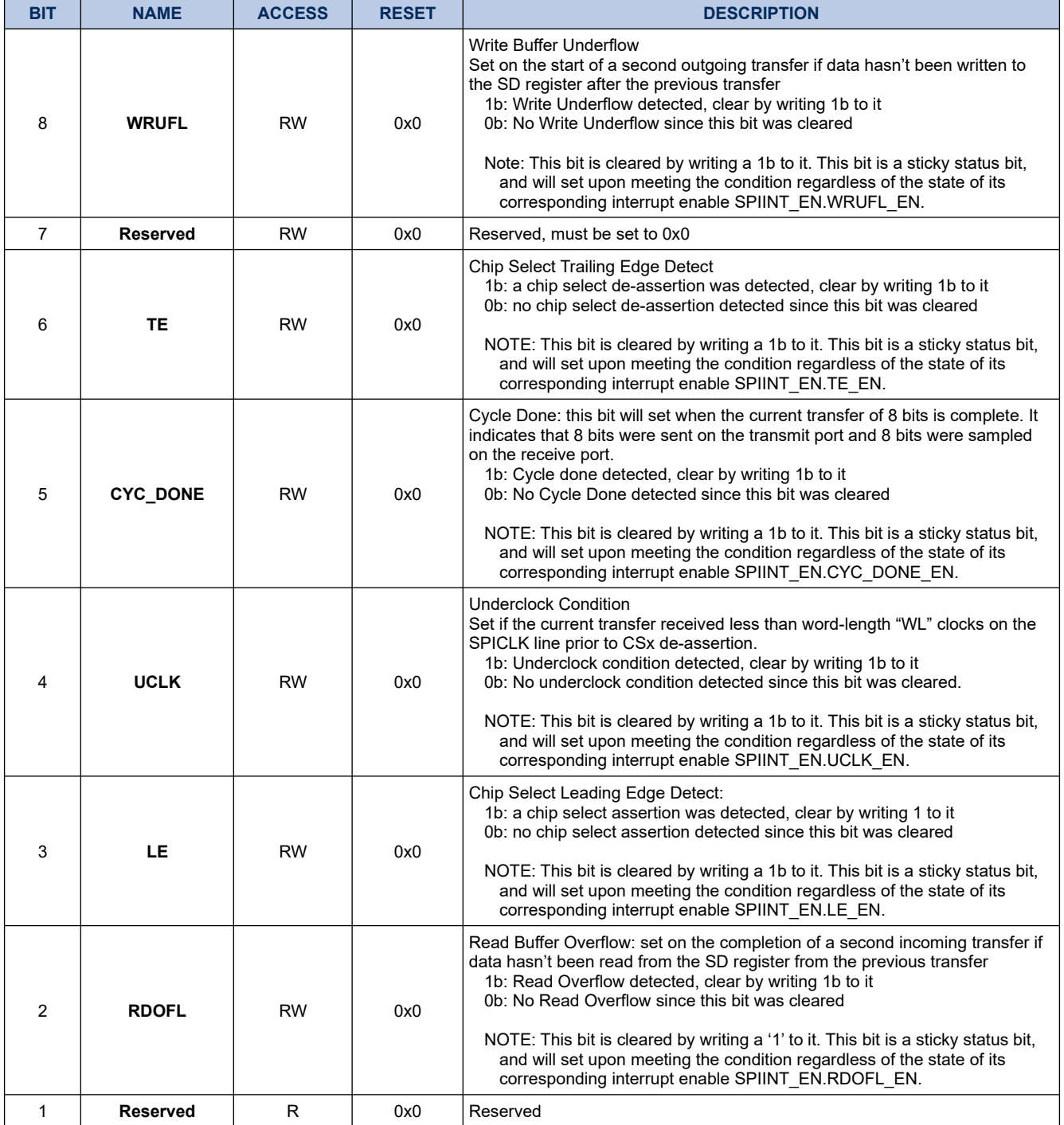

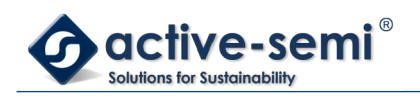

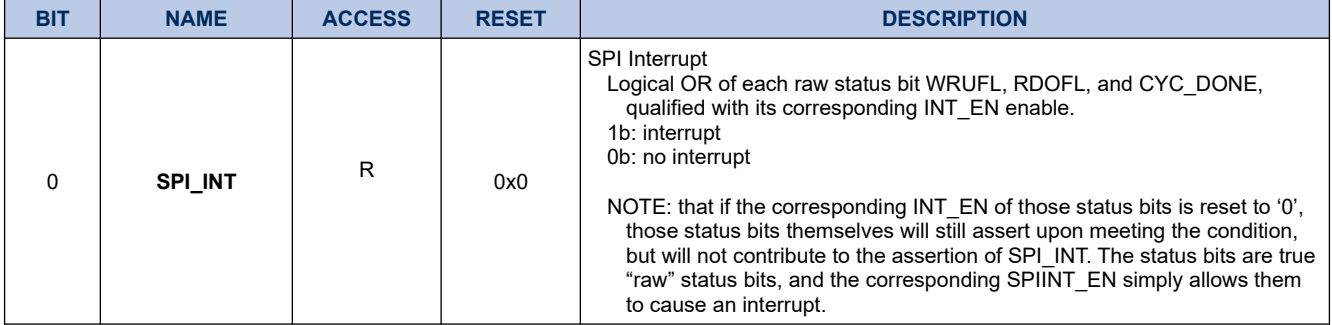

#### **21.1.6. SPICSSTR**

## **Register 21-5. SPICSSTR (SPI Chip Select Steering, 0x4021 0018)**

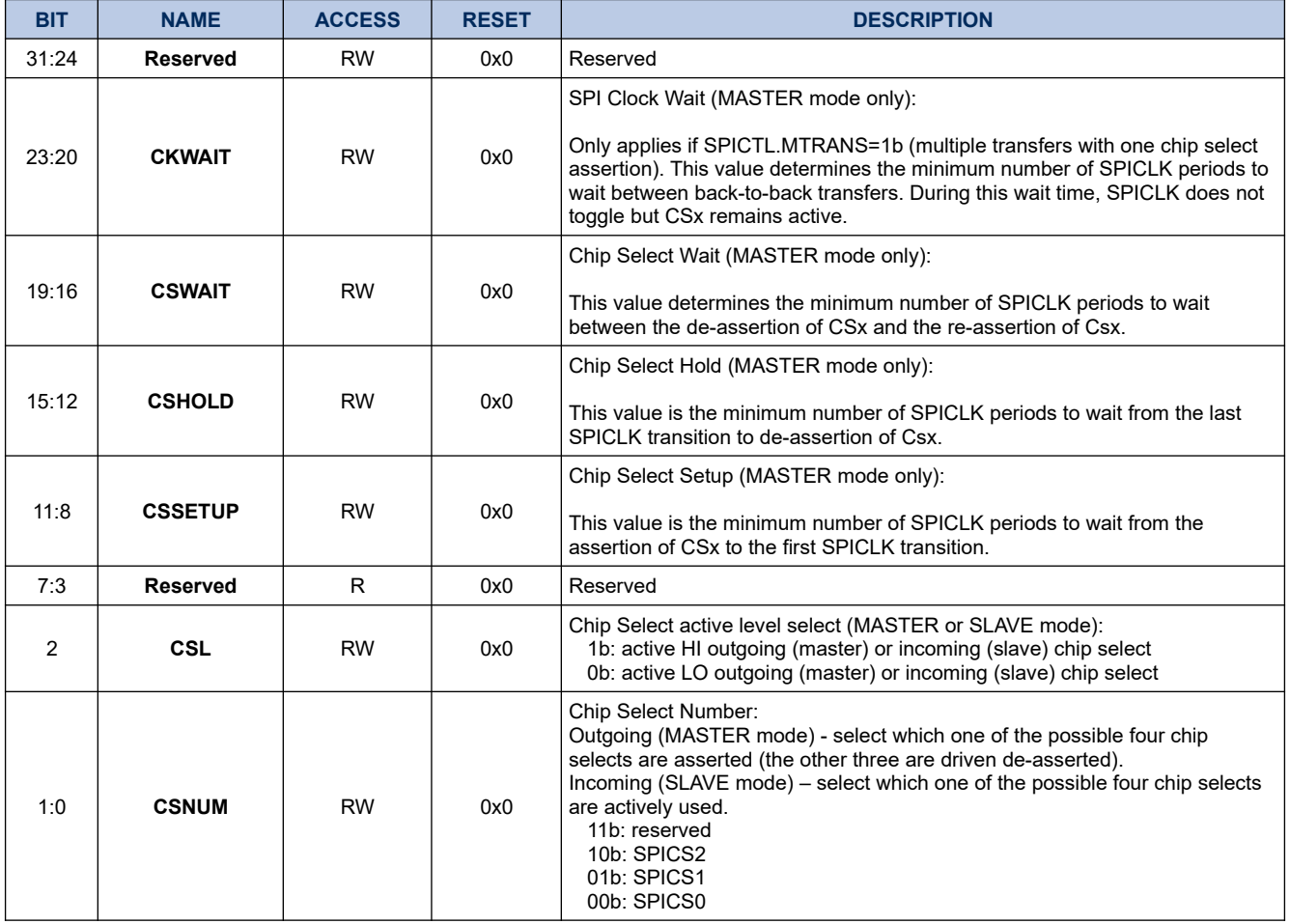

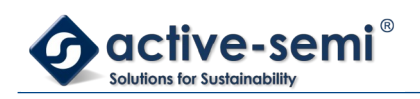

## **21.1.7. SPID**

## **Register 21-6. SPID (SPI Data, 0x4021 001C)**

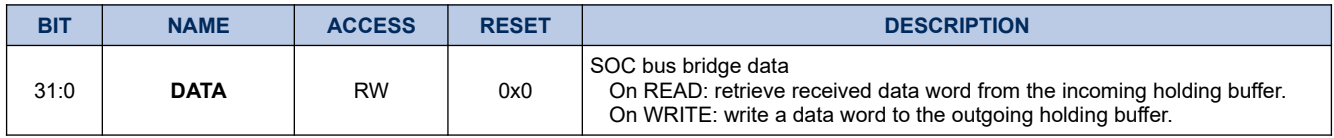

## **21.1.8. SPIINT\_EN**

## **Register 21-7. SPIINT\_EN (SPI Interrupt Enable, 0x4021 0020)**

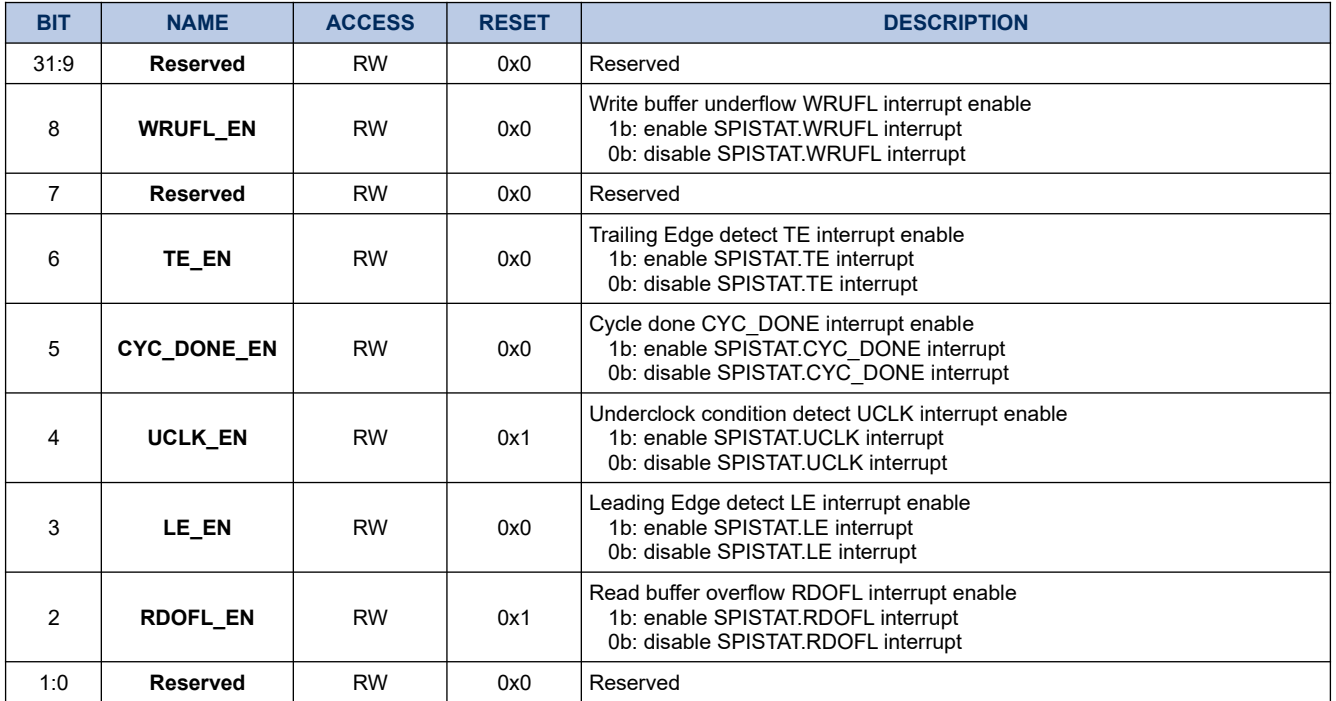

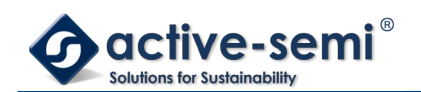

# **21.2. Details of Operation**

## **21.2.1. Block Diagram**

#### **Figure 21-1. SPI**

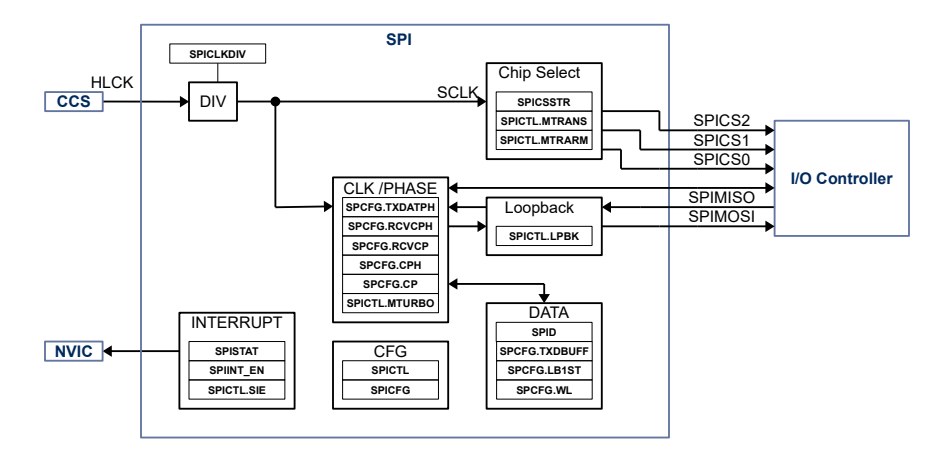

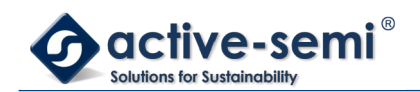

### **21.2.2. Configuration**

Following blocks need to be configured for correct use of the SPI:

- Clock Control System (CCS)
- Nested Vectored Interrupt Controller (NVIC)
- IO Controller

### **21.2.3. SPI**

The SPI engine has selectable data byte ordering LSB or MSB first, 4 different data / clock modes, can send / receive packets 8, 16, 32, 64 boundaries, selectable CS polarity, soft reset, and auto-retransmit.

In master mode it supports up to 3 different slaves using chip select. The master mode also allows sending multiple packets per CS.

#### **21.2.4. SPI Clock Rate Setting**

The SPI Module SPICLK is derived from HCLK to drive the SPI logic, generate setup, hold and wait timings for CSx signals, and SPICLK.

The SPICLK clock is derived from HCLK using a clock divider configurable with **SPICLKDIV**. The lowest clock allowable divider in SPI slave mode is HCLK/8. In SPI Master mode the lowest allowable clock divider is HCLK/2 if **SPICFG.MTURBO** is 1b, HCLK/8 if **SPICFG.MTURBO** is 0b. **SPICFG.MTURBO** works only in Master mode.

To calculate SCLK use

$$
SCLK = \frac{HLCK}{(SPICLRDIV + 1) * 2}
$$
\n(11)

Where:

SCLK: SCLK in Hz HCLK: HLCK in Hz

SPICLKDIV: **SPICLKDIV** setting

#### **21.2.5. Master Slave Mode**

The master mode is selected with **SPICTL.SE**= 0b. In master mode a write to **SPID** will initiate SPI data transfer.

When **SPICFG.TXDBUF** is set to 1b, the **SPID** is double buffering is enabled, allowing queuing of the next data word while the current one is transferred.

#### **21.2.6. Clock Phase, Polarity**

The clock and phase can be programmed independently for master and slave.

The master mode clock polarity is configured with **SPICFG.CP** and the phase is configured with **SPCFG.CPH**.

The slave mode clock polarity is configured with **SPICFG.RCVCP** and the phase is configured with **SPICFG.RCVCPH**.

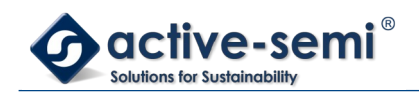

## **Figure 21-2. SPI clock polarity and phase**

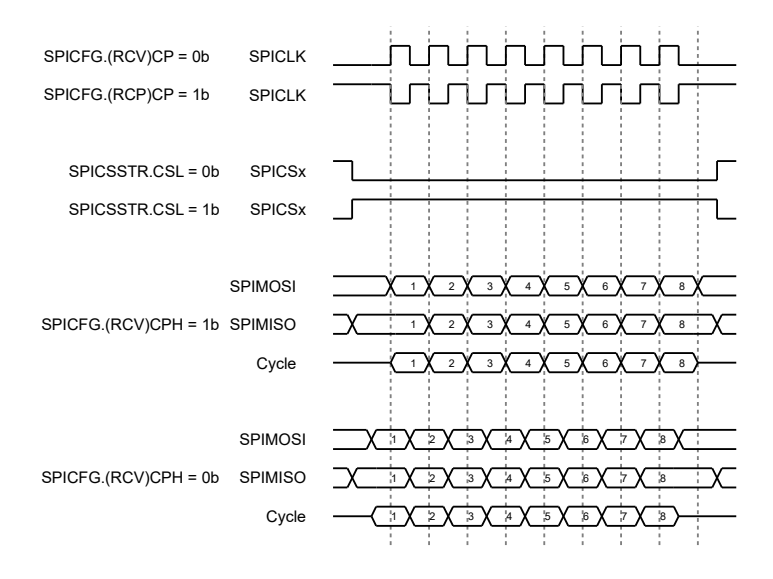

#### **21.2.7. SPI Early Data Transmit**

For cases when the SPI is running at high speed the transmitted data can be transmitted 1/2 a SPICLK early to compensate for delays on the receiver side. When **SPICFG.TXDATPH** is 1b, SPIMOSI is transmitted 1/2 SPICLK early in master mode. In slave mode SPIMISO is transmitted 1/2 SPICLK early.

#### **Figure 21-3. SPIMOSI early transmit in master mode**

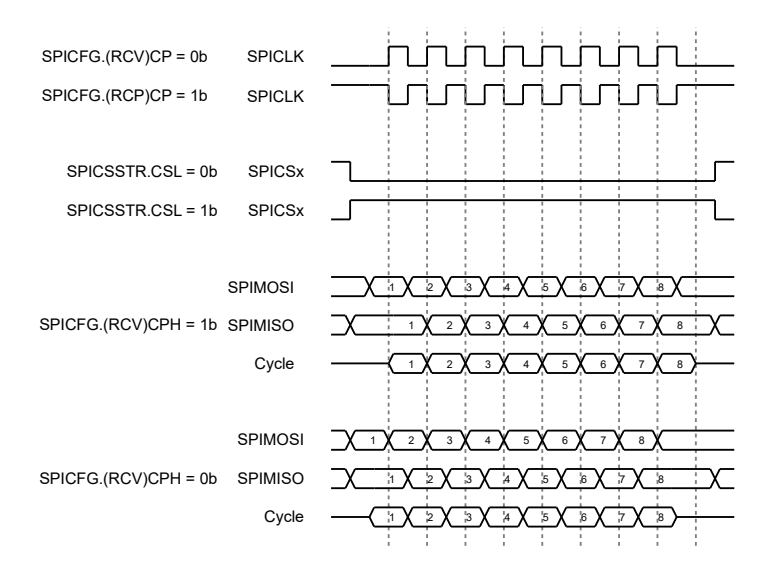

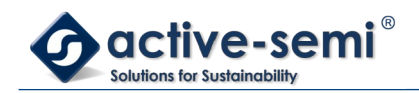

#### **Figure 21-4. SPIMISO early transmit in slave mode**

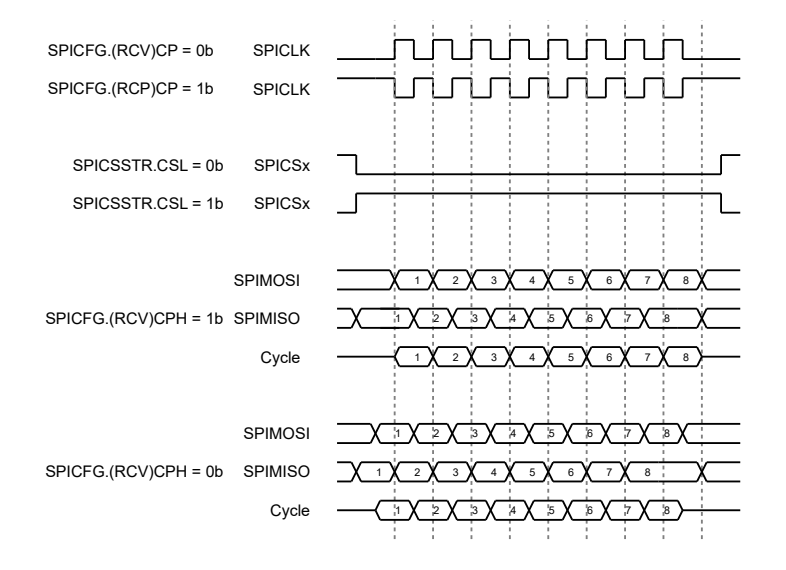

#### **21.2.8. Data Format**

The **SPICFG.WL** sets the word length from 8bit to 32bit in 8bit steps.

The **SPICFG.LB1ST** configures the data format to transmit, LSB ior MSB first.

#### **21.2.9. Chip Select Settings**

The SPI engine supports up to 3 chip select signals SPICS0, SPICS1 and SPICS2, selectable with **SPICSSTR.CSNUM**.

The CS polarity can be set with **SPICSSTR.CSL**, 0b for active low, 1b for active high.

In SPI engine can automatically assert and deassert SPICSx with each data transaction with **SPICTL.MTRANS** = 0b. To allow multiple data words within a SPICSx assertion set **SPICTL.MTRANS** to 1b. The first data word will assert SPICSx. SPICSx will remain low until it is deasserted with writing **SPICTL.MTARM** to 1b.

Timings for CS behavior can be programmed with granularity of SPICLK. The period between assertion of SPICSx and SPICLK transition can be set with **SPICSSTR.CSSETUP**. The period between last SPICLK transition and deassertion of SPICSxcan be set with **SPICSSTR.CSHOLD**. The period between deassertion and assertion of SPICSx can be set with **SPICSSTR.CSWAIT**. The period between SPICLK transitions between multi word packages can be set with **SPICSSTR.CKWAIT**.

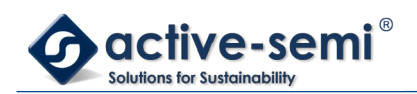

### **Figure 21-5. SPICSx**

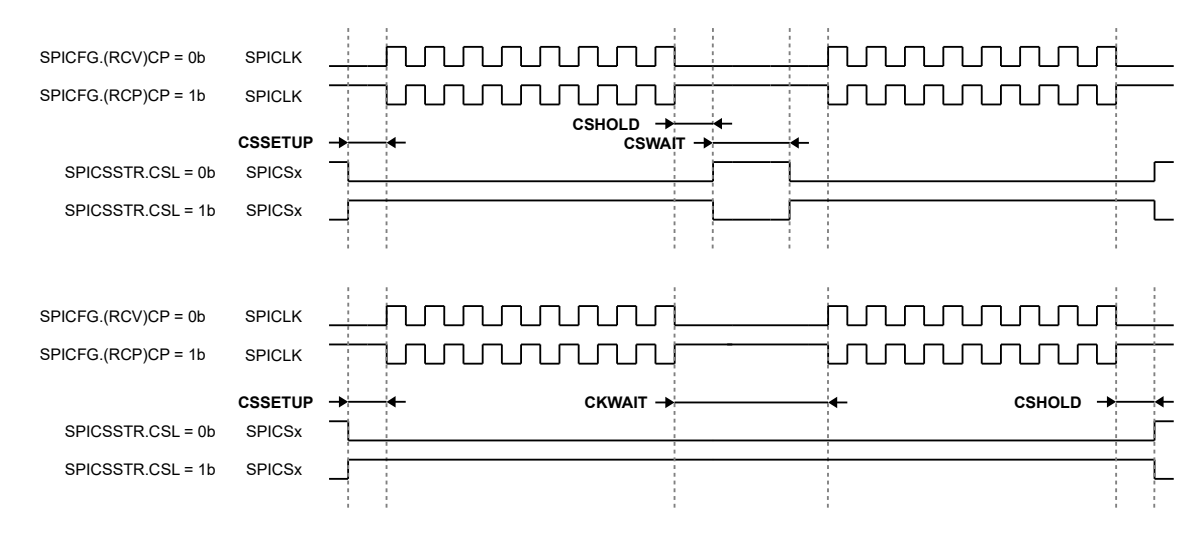

#### **21.2.10. Auto Retransmit Data Word**

Upon detection of an undercount **SPISTAT.UCLK** error, the default behavior of the SPI module is to reset the SERDES bit counters and the transmit side holding buffers, assuming that software must re-load the word that did not complete transmission because of the UCLK error.

Note that the receive side holding buffers are \*not\* reset, and contain the data word received from the last \*good\* transfer.

An optional mode is provided by setting the RTRANS bit in the **SPICTL.RTRANS**. When set, the reset of the transmit side holding buffers because of UCLK error is disabled, and the word that did not complete transmission remains queued for transmit.

#### **21.2.11. Loop Back Mode**

The SPI engine has a loop back mode for test purposes, enabled with **SPICTL.LPBK**. The loop back mode is only available in master mode. In loop back mode, SPIMOSI and SPIMISO are connected together internally and SPICLK, SPIMOSI, SPCSx can be still observed on pins.

#### **21.2.12. SPI Interrupt**

The SPI engine interrupt is enabled with **SPICTL.SIE**. Then any sub interrupts are enabled in **SPIINT\_EN**.

#### **21.2.13. SPI Enable**

The SPI engine is enabled with **SPICTL.SSEN**. To soft reset the state machine and clear all status bits use **SPICFG.MRST**.

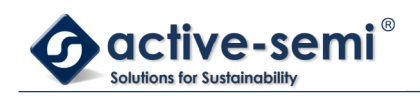

# **22. MULTI-MODE POWER MANAGER**

## **22.1. Register**

## **22.1.1. Register Map**

#### **Table 22-1. Multi-Mode Power Manager Register Map**

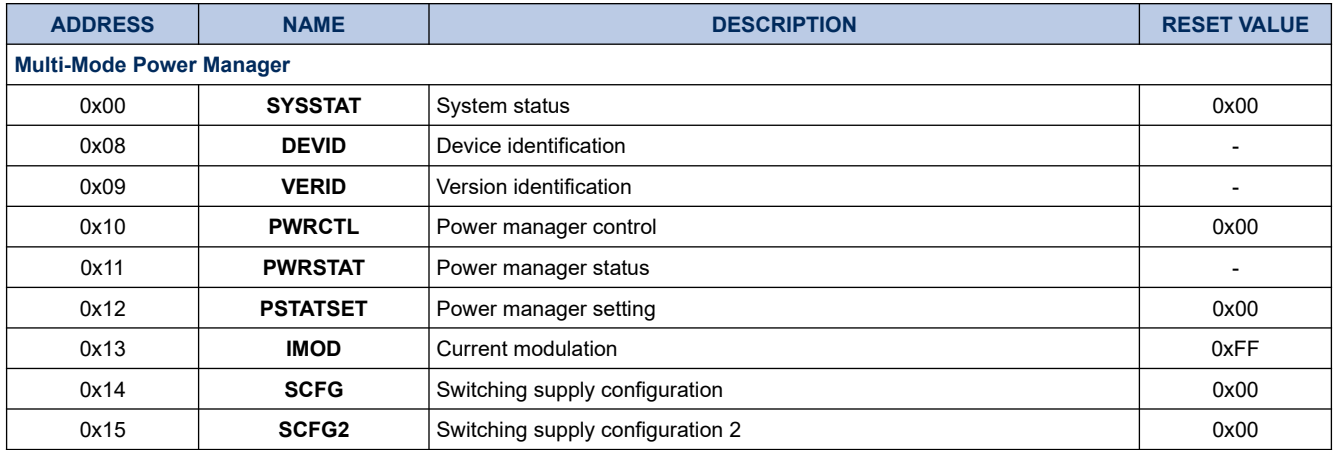

#### **22.1.2. SYSTAT**

#### **Register 22-1. SYSSTAT (System Status, 0x00)**

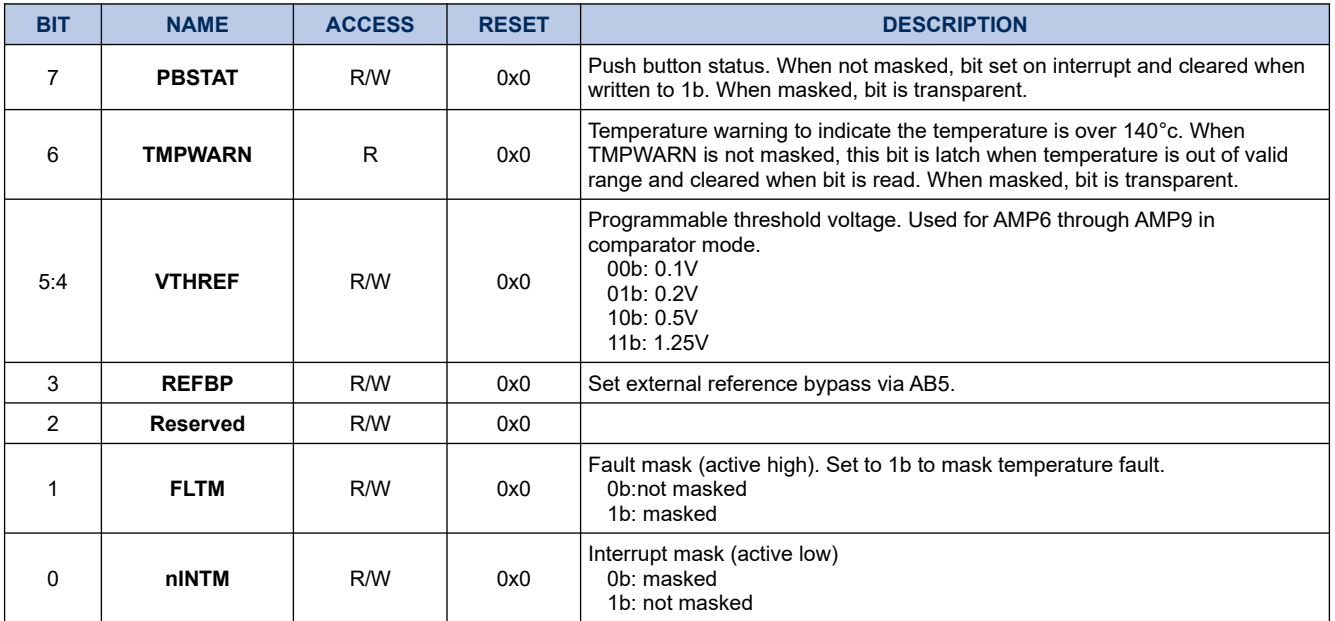

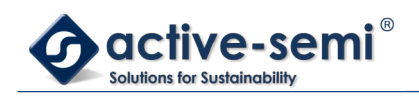

### **22.1.3. DEVID**

## **Register 22-2. DEVID (Device Identification, 0x08)**

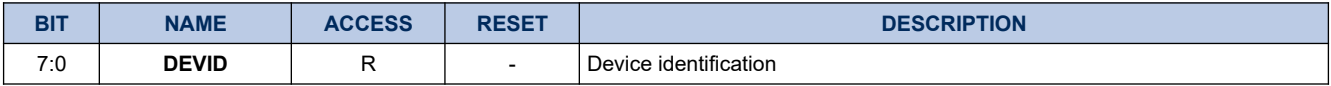

#### **22.1.4. VERID**

## **Register 22-3. VERID (Version Identification, 0x09)**

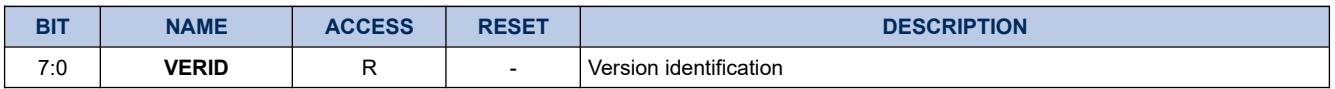

#### **22.1.5. PWRCTL**

## **Register 22-4. PWRCTL (Power Manager Control, 0x10)**

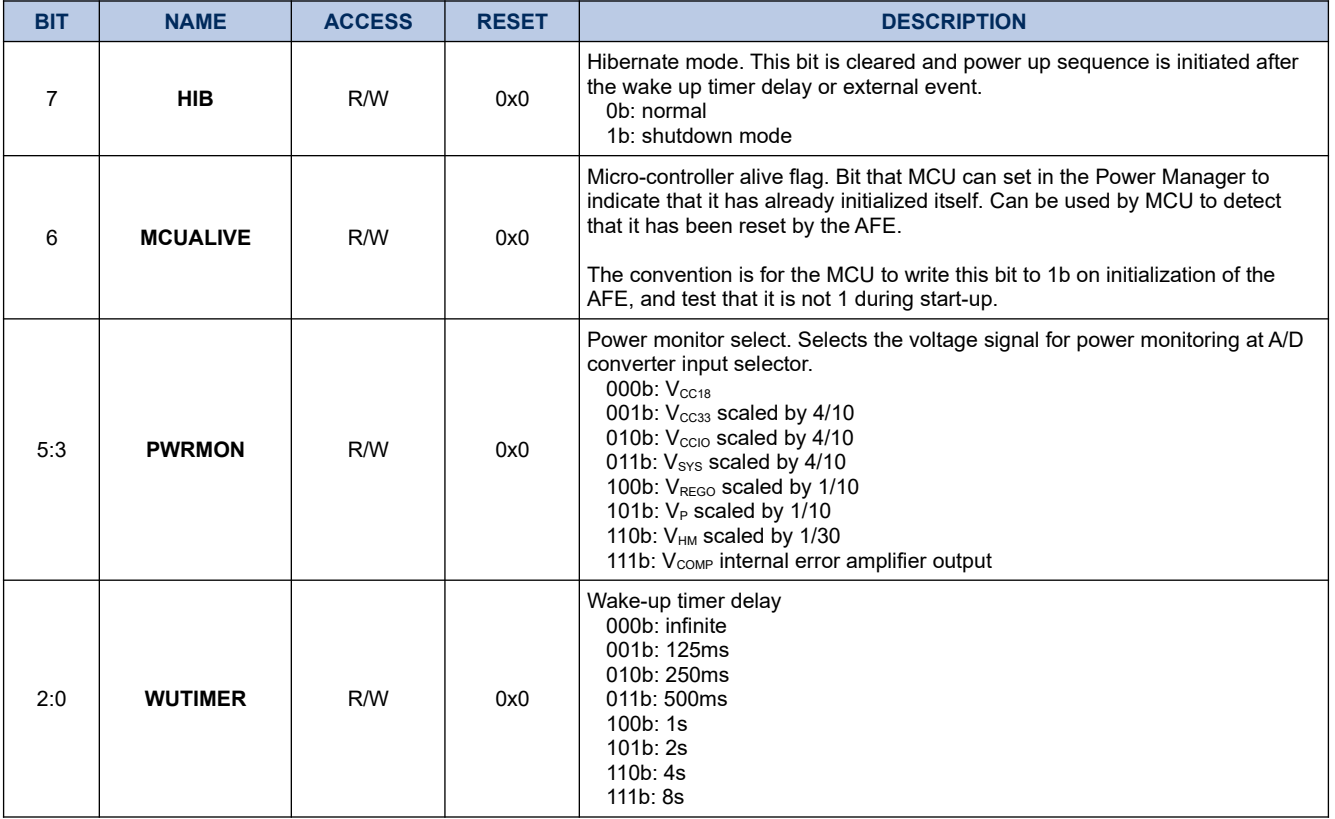

### **22.1.6. PWRSTAT**

## **Register 22-5. PWRSTAT (Power Manager Status, 0x11h, Persistent In Hibernate Mode)**

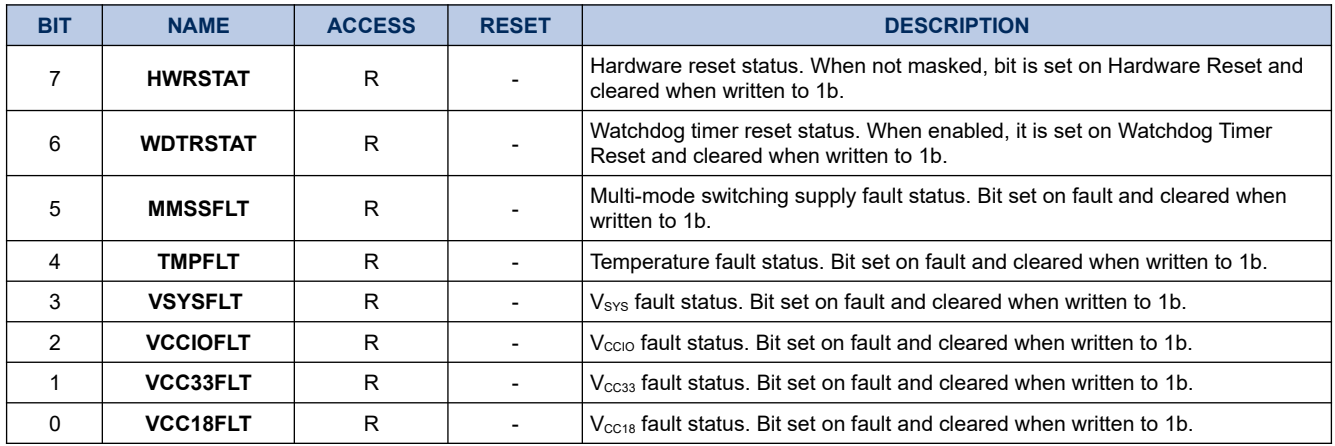

#### **22.1.7. PSTATSET**

## **Register 22-6. PSTATSET (Power Manager Setting, 0x12)**

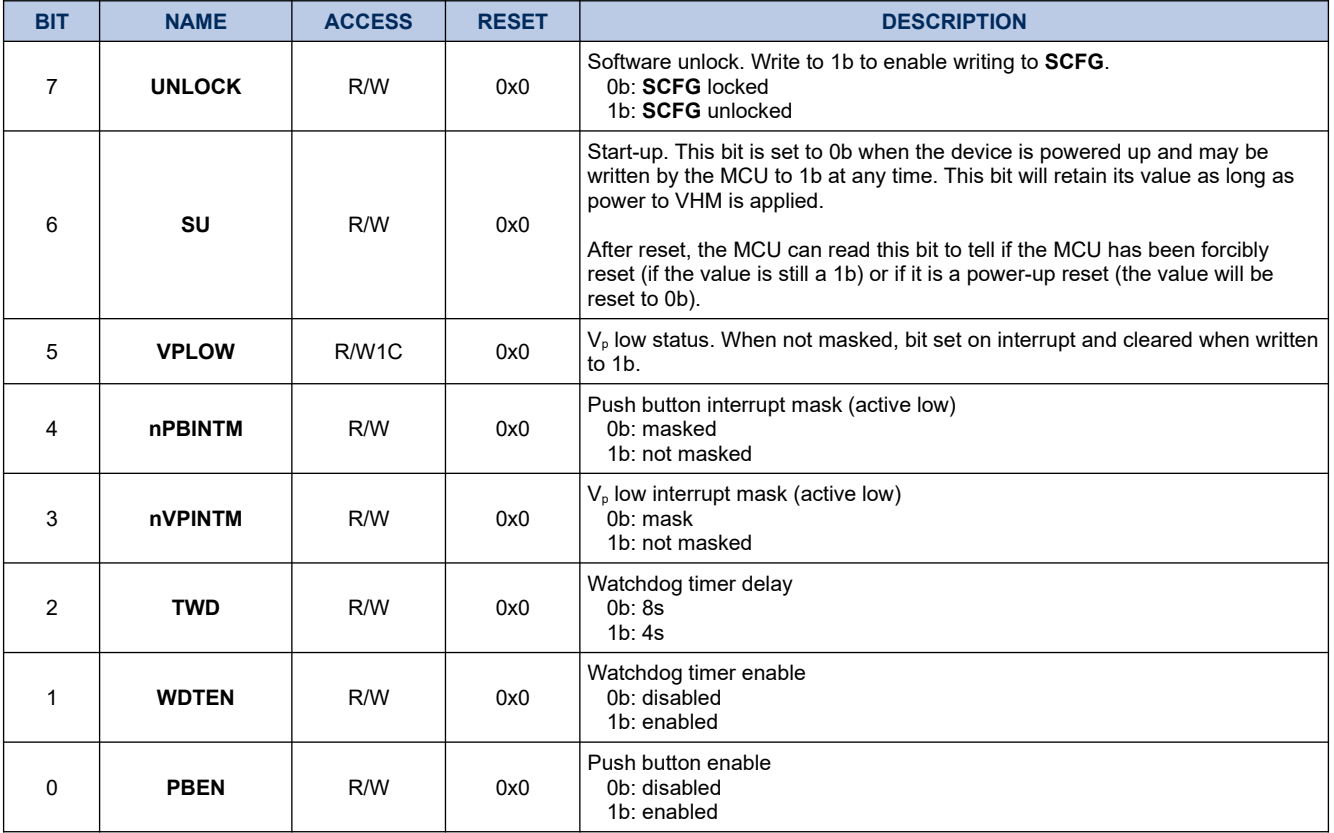

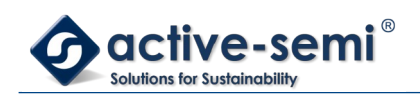

#### **22.1.8. IMOD**

#### **Register 22-7. IMOD (Current Modulation, 0x13)**

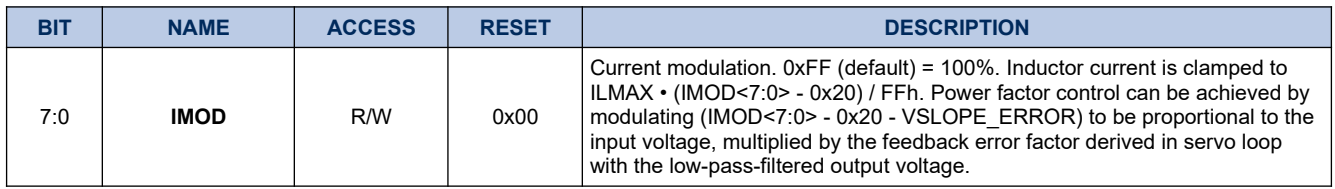

#### **22.1.9. SCFG**

#### **Register 22-8. SCFG (Switching Supply Configuration, 0x14)**

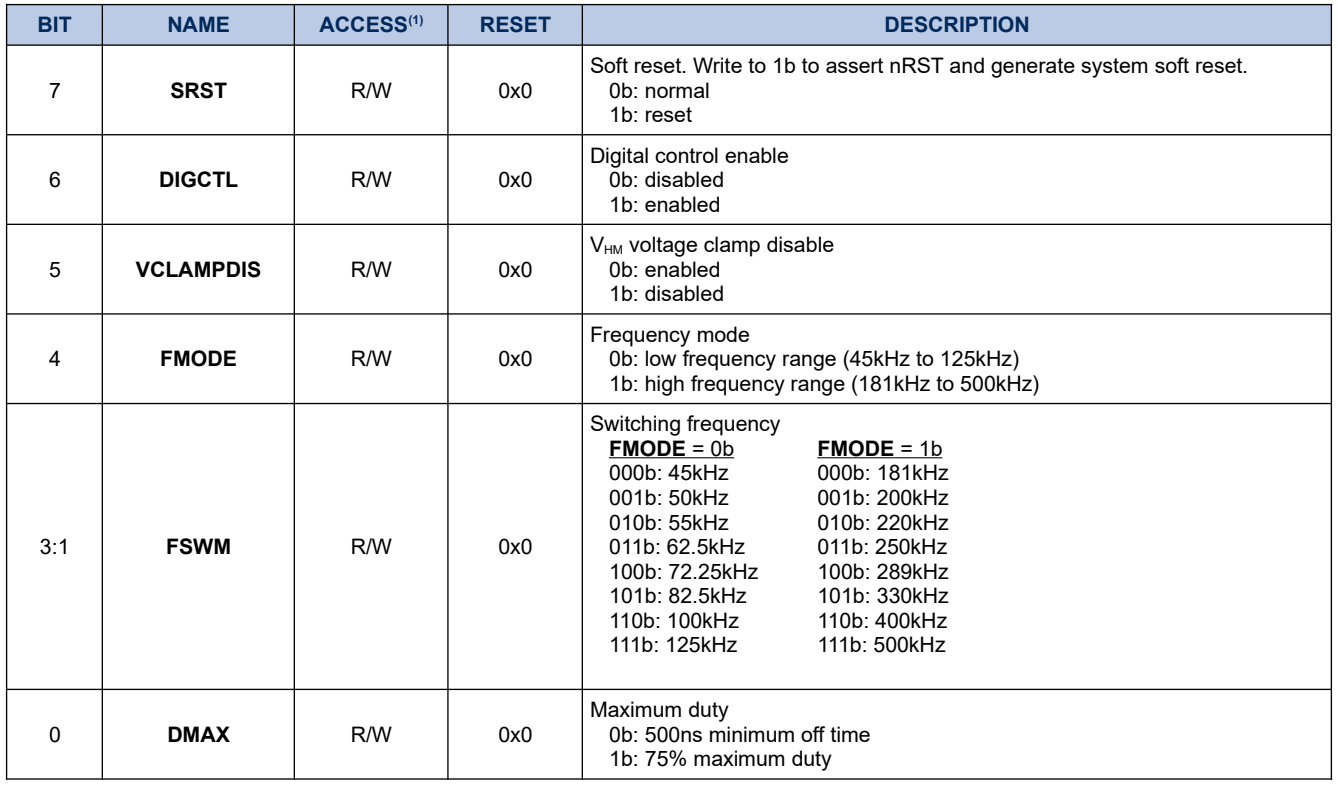

 $(1)$  This byte is unlocked for writing when **UNLOCK** = 1b.

#### **22.1.10. SCFG2**

#### **Register 22-9. SCFG2 (Switching Supply Configuration 2, 0x15)**

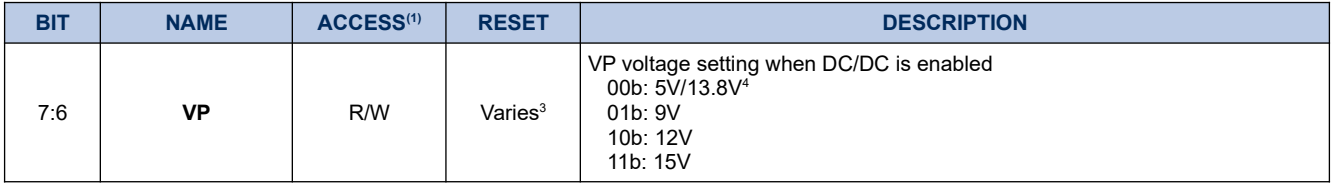

<span id="page-232-0"></span>3 Reset value for VP voltage setting varies. Consult the data sheet for the device for the reset value.

<span id="page-232-1"></span>4 For some devices, a VP value of 00b represents 5V and some devices it represents 13.8V. Consult the data

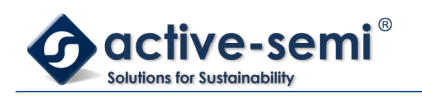

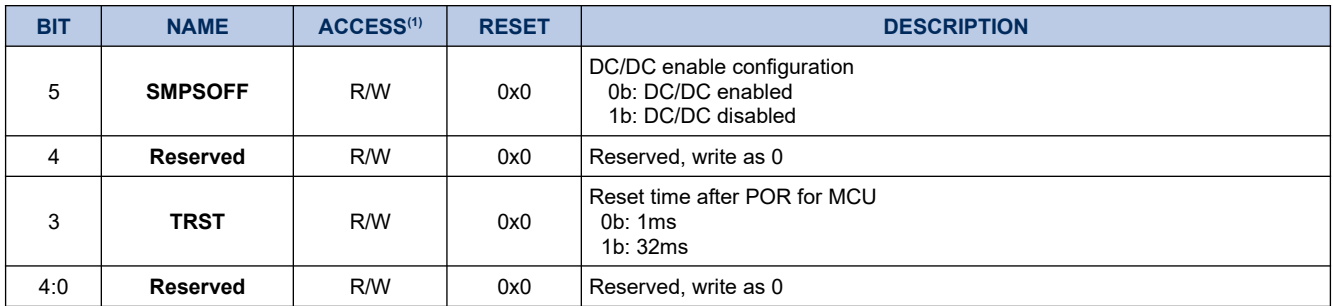

sheet for the correct value.

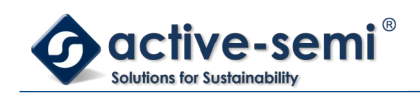

# **23. CONFIGURABLE ANALOG FRONT END**

## **23.1. Register**

## **23.1.1. Register Map**

## **Table 23-1. Configurable Analog Front End Register Map**

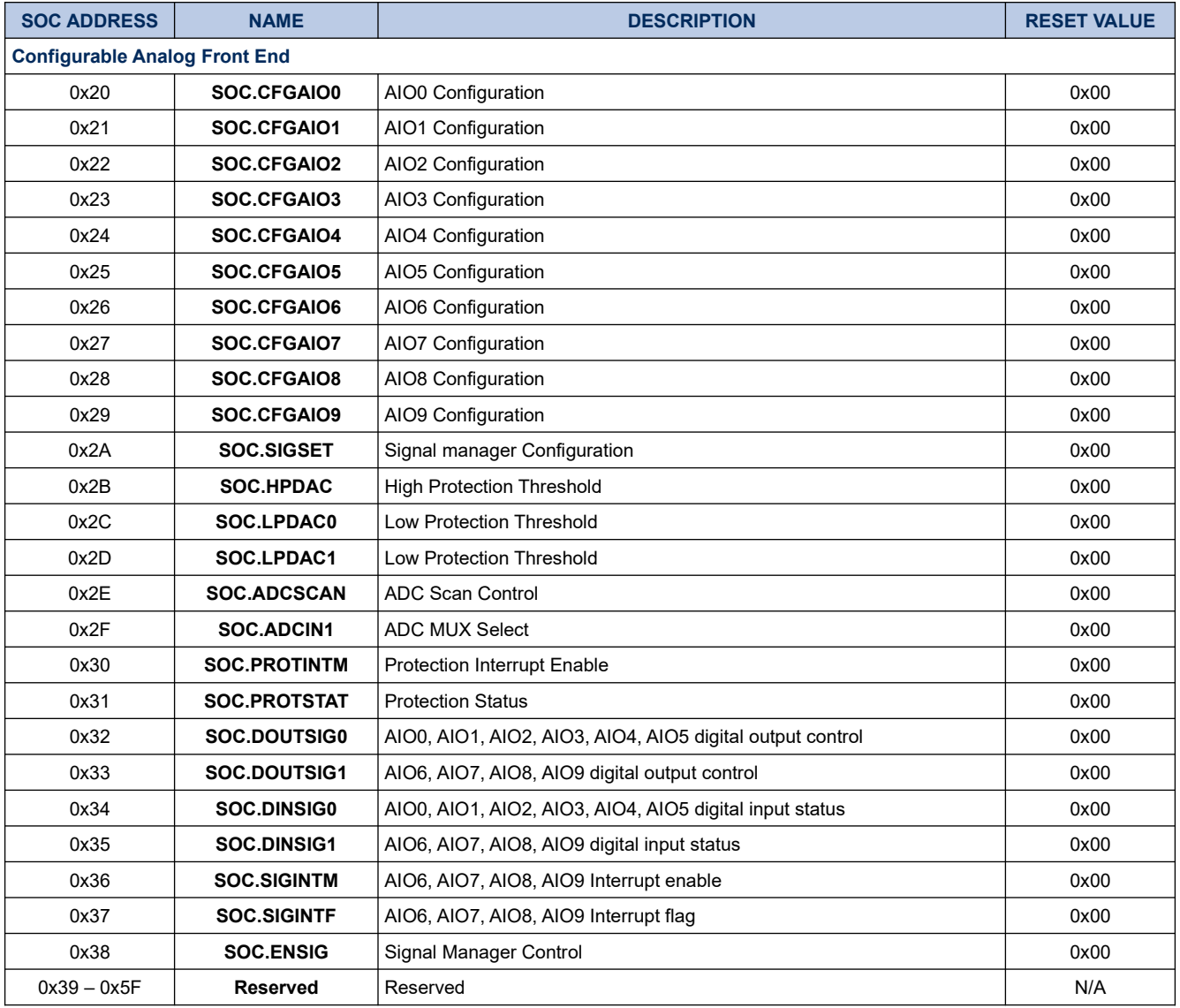

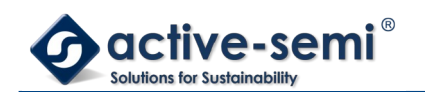

## **23.1.2. SOC.CFGAIO0**

#### **Register 23-1. SOC.SOC.CFGAIO0 (AIO0 Configuration, SOC 0x20)**

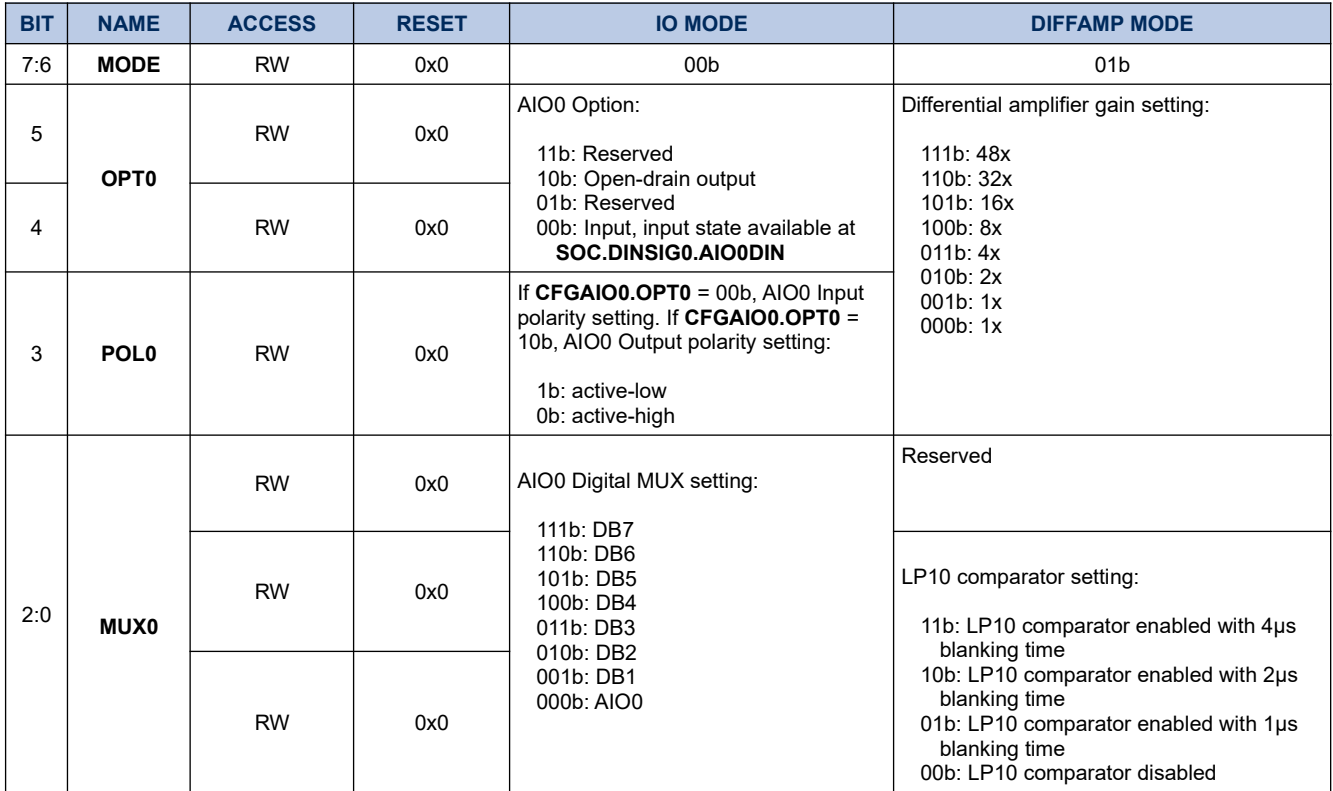

## **23.1.3. SOC.CFGAIO1**

## **Register 23-2. SOC.CFGAIO1 (AIO1 Configuration, SOC 0x21)**

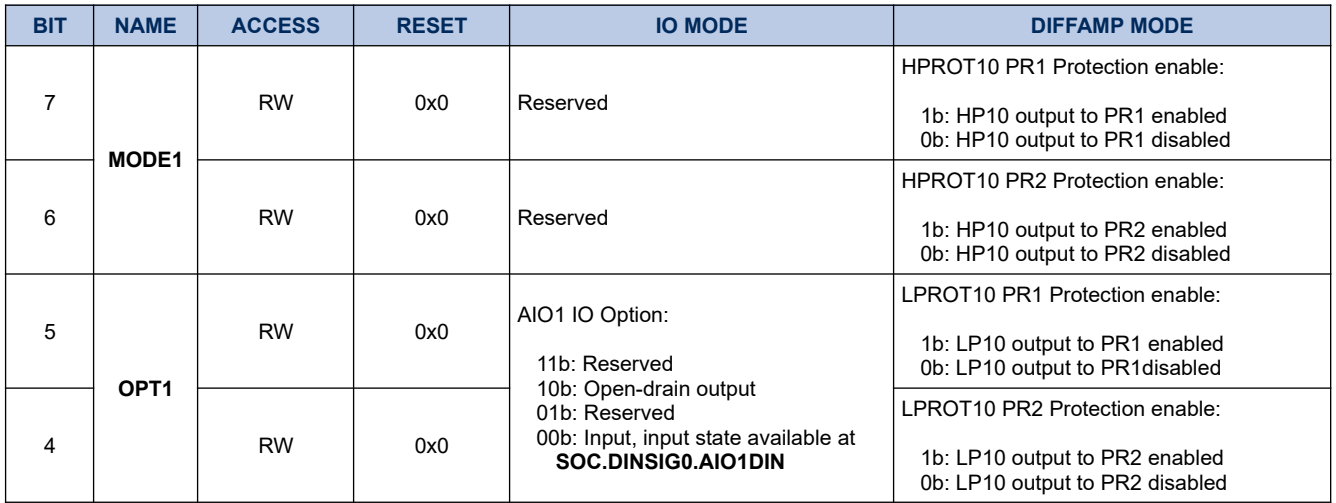

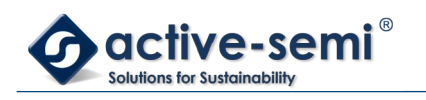

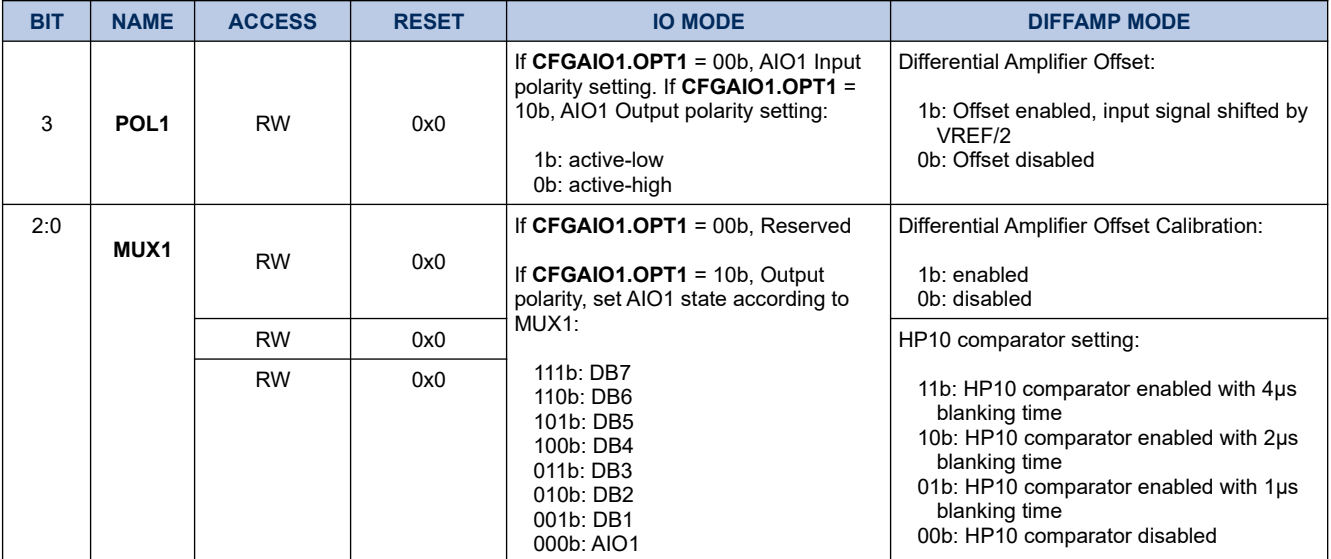

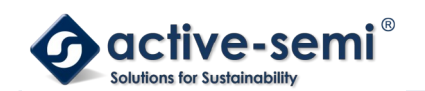

## **23.1.4. SOC.CFGAIO2**

#### **Register 23-3. SOC.SOC.CFGAIO2 (AIO2 Configuration, SOC 0x22)**

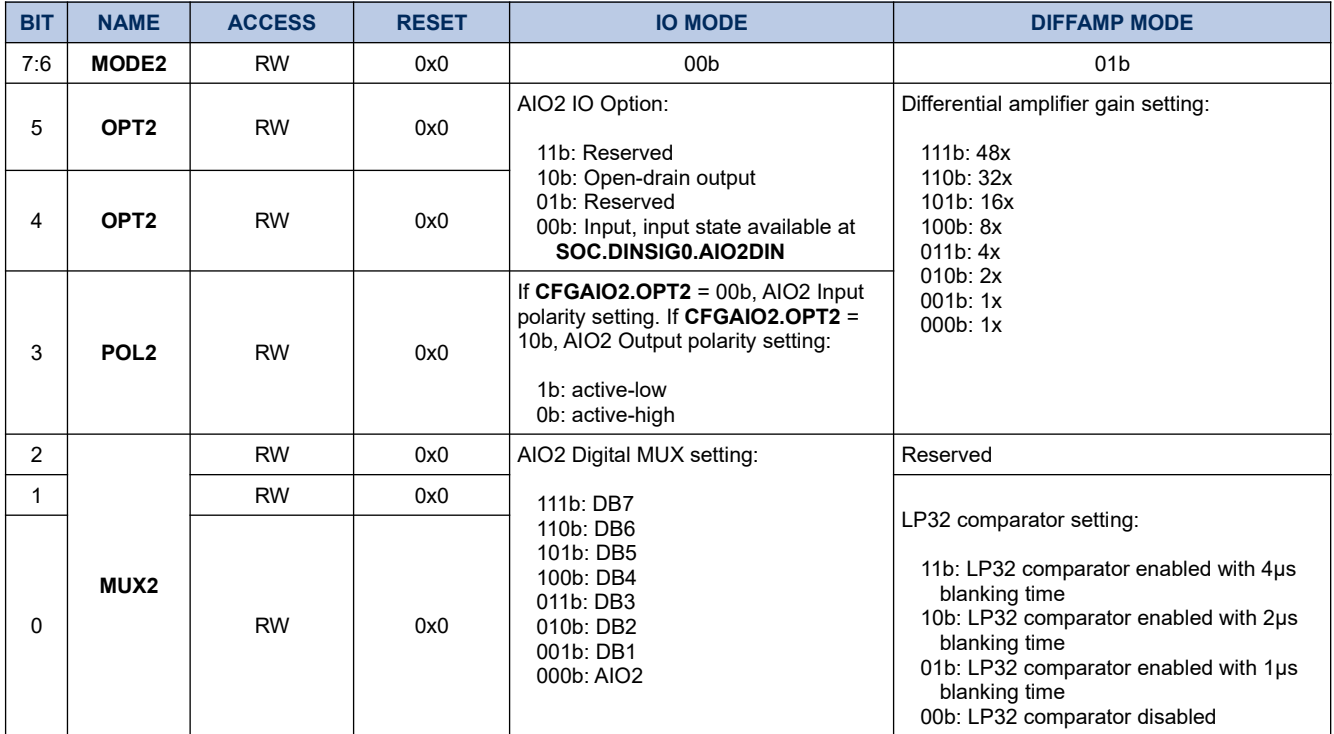

### **23.1.5. SOC.CFGAIO3**

## **Register 23-4. SOC.CFGAIO3 (AIO3 Configuration, SOC 0x23)**

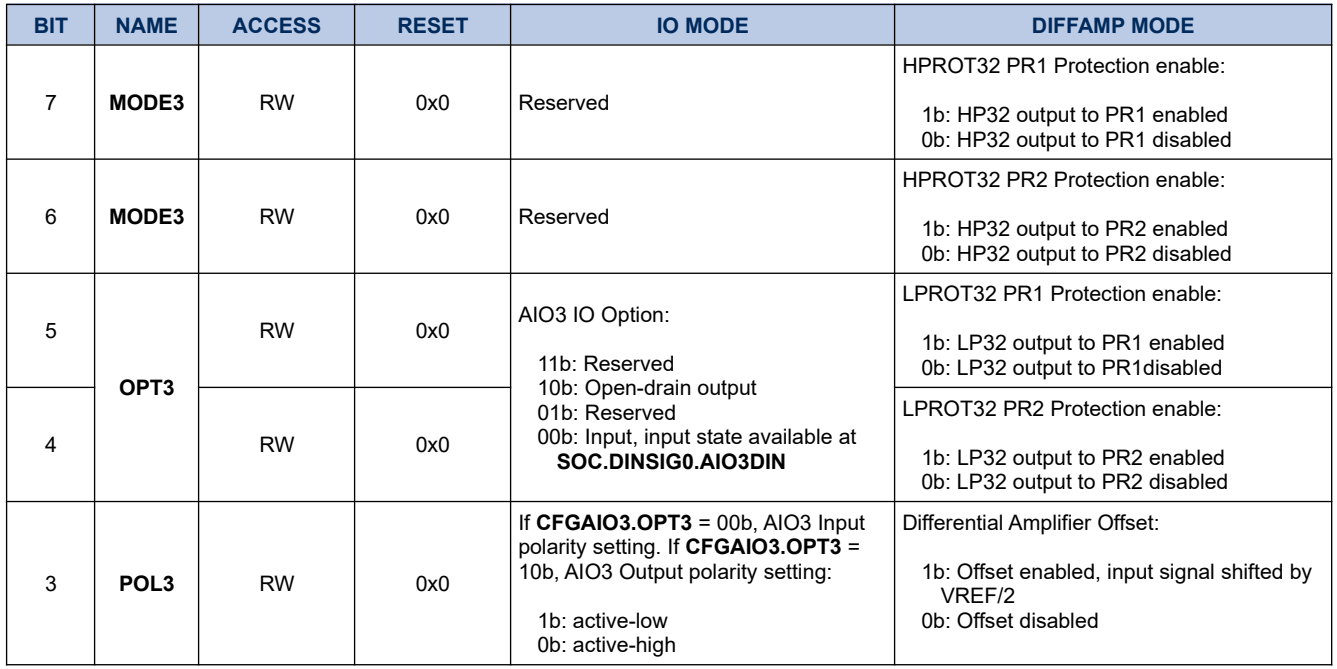

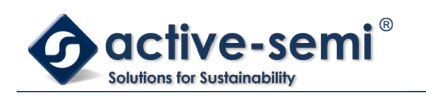

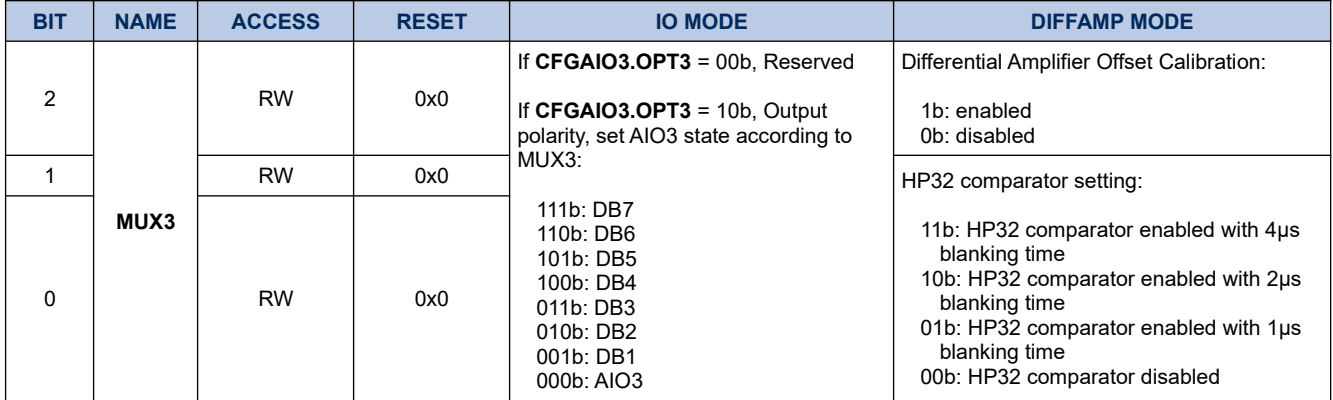

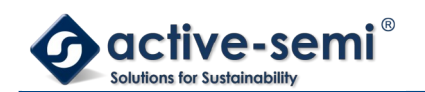

## **23.1.6. SOC.CFGAIO4**

#### **Register 23-5. SOC.SOC.CFGAIO4 (AIO4 Configuration, SOC 0x24)**

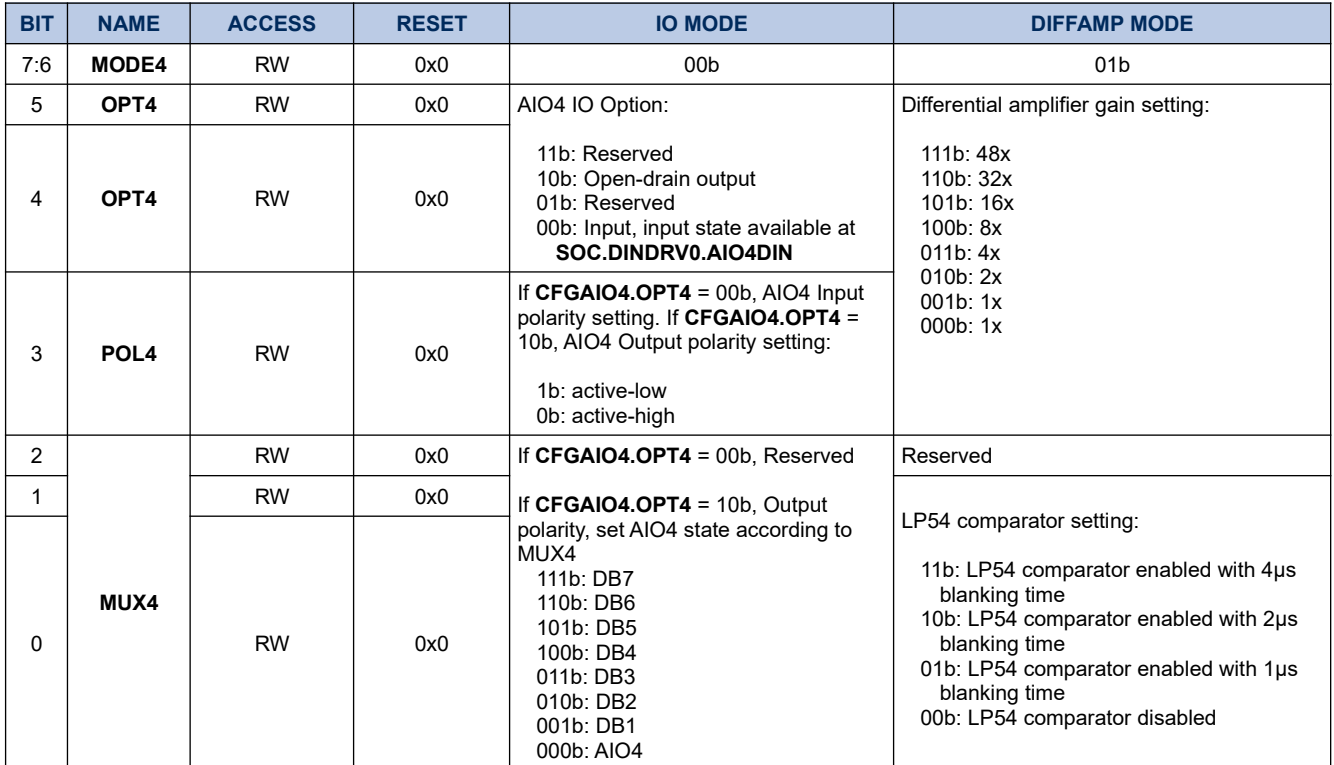

### **23.1.7. SOC.CFGAIO5**

#### **Register 23-6. SOC.CFGAIO5 (AIO5 Configuration, SOC 0x25)**

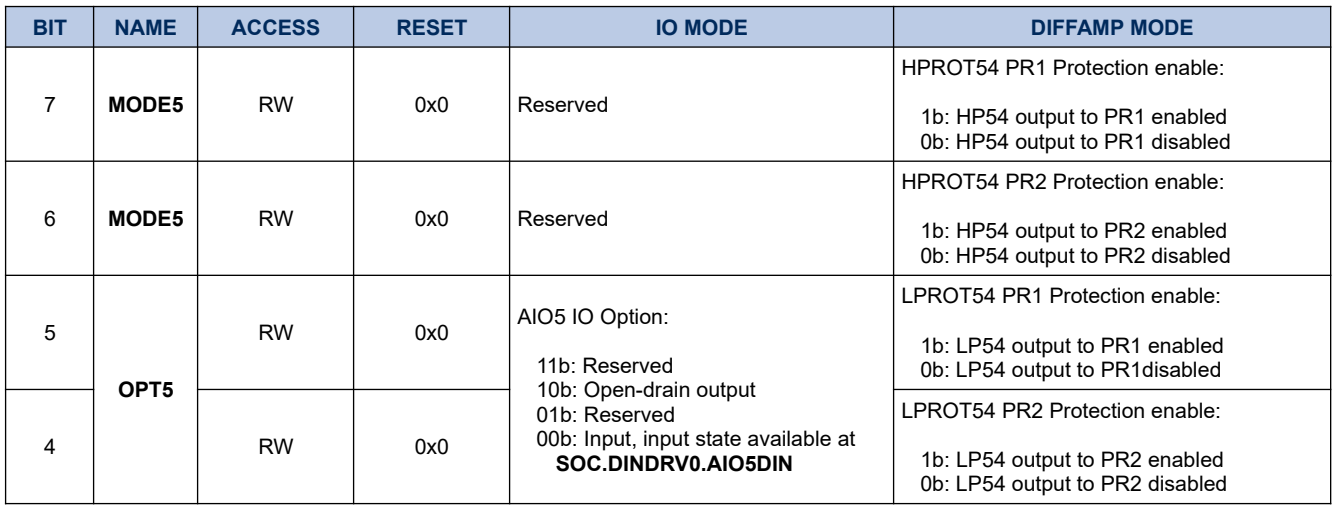

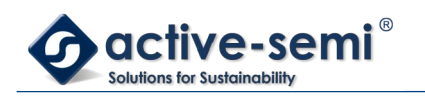

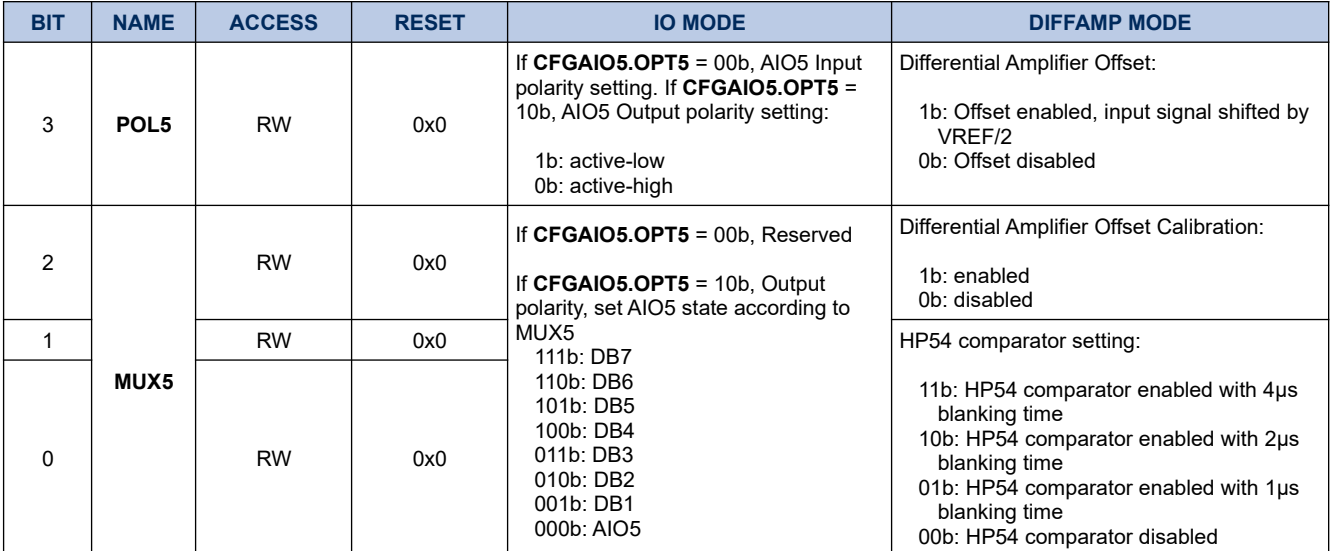

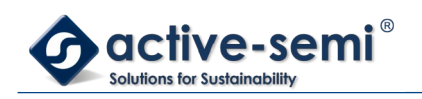

## **23.1.8. SOC.CFGAIO6**

## **Register 23-7. SOC.CFGAIO6 (AIO6 Configuration, SOC 0x26)**

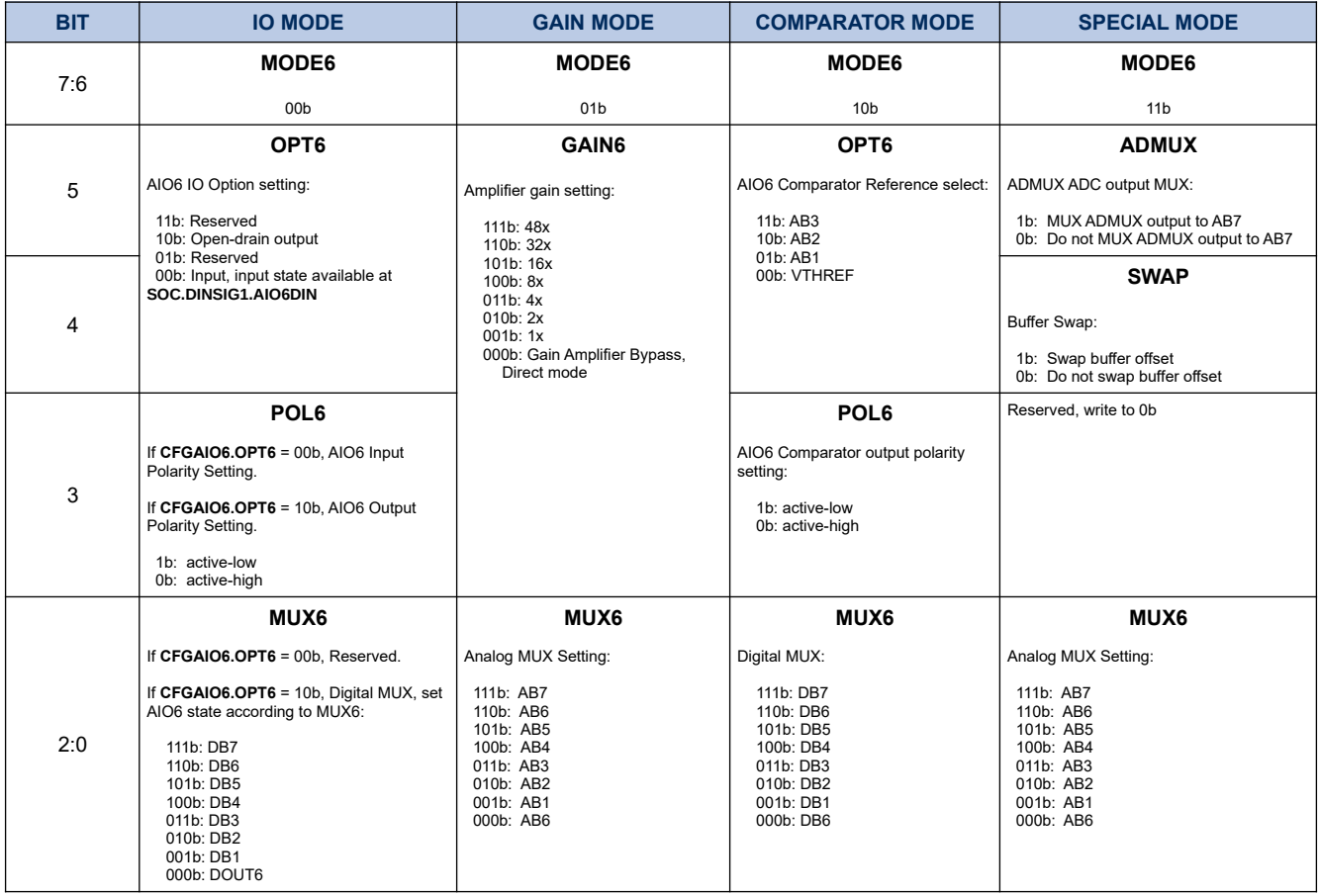

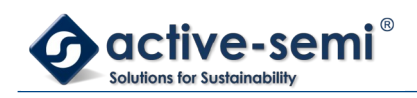

## **23.1.9. SOC.CFGAIO7**

## **Register 23-8. SOC.CFGAIO7 (AIO7 Configuration, SOC 0x27)**

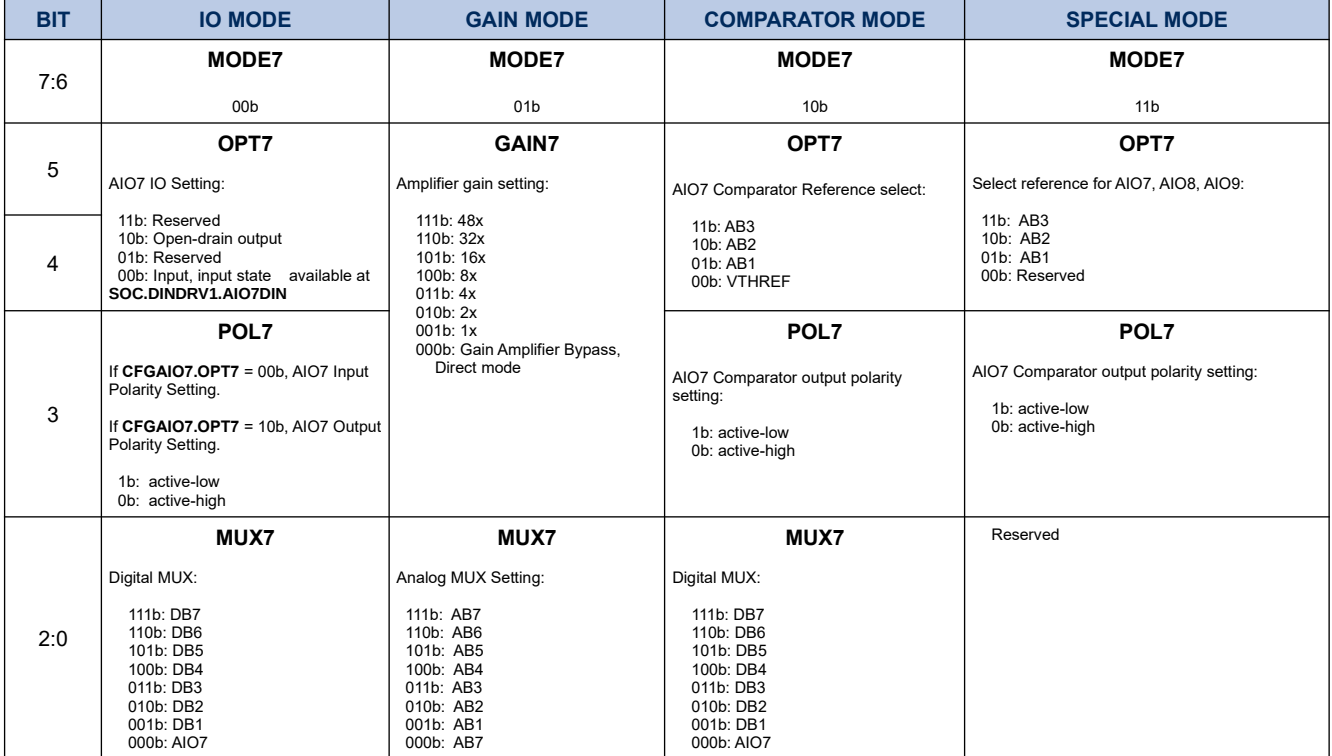

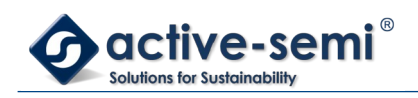

## **23.1.10. SOC.CFGAIO8**

## **Register 23-9. SOC.CFGAIO8 (AIO8 Configuration, SOC 0x28)**

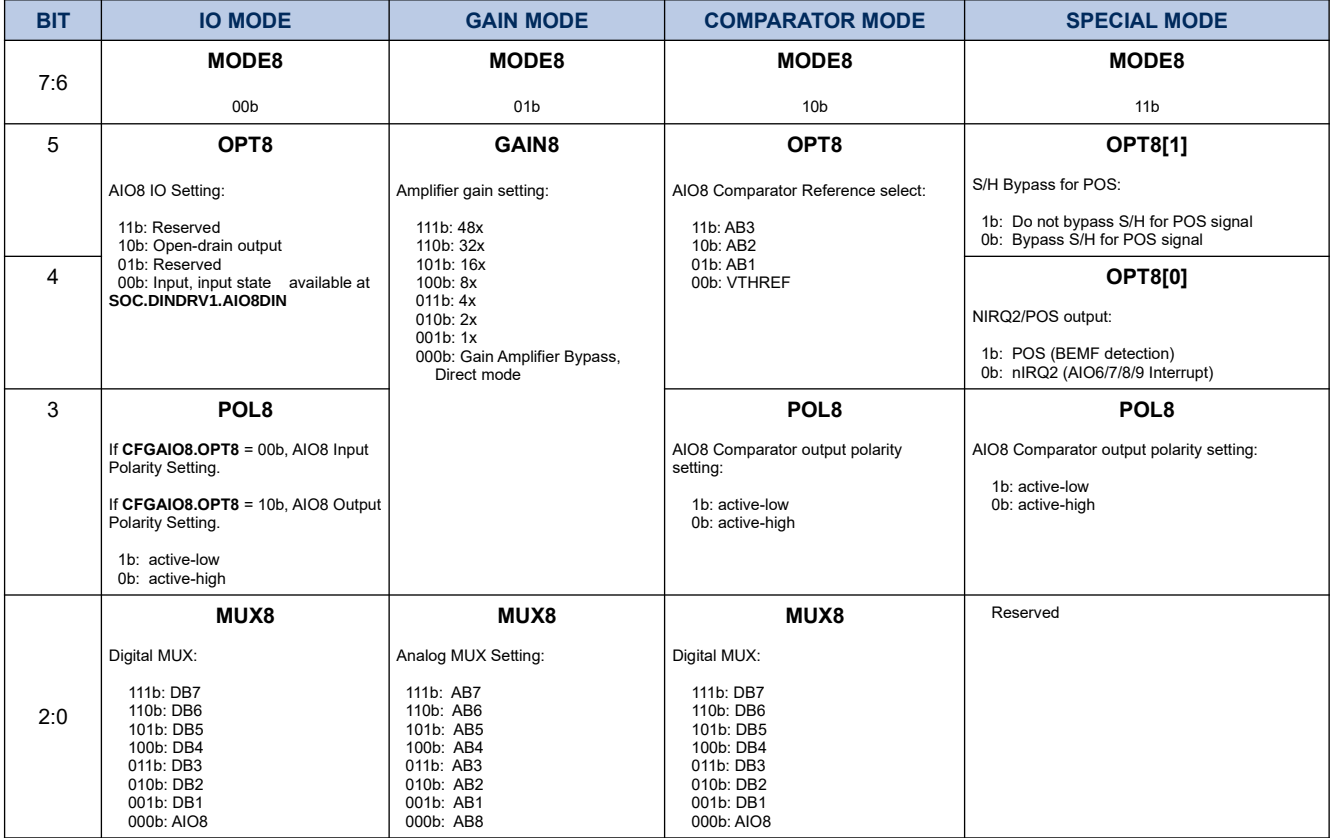

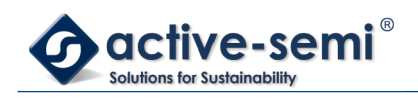

## **23.1.11. SOC.CFGAIO9**

## **Register 23-10. SOC.CFGAIO9 (AIO9 Configuration, SOC 0x29)**

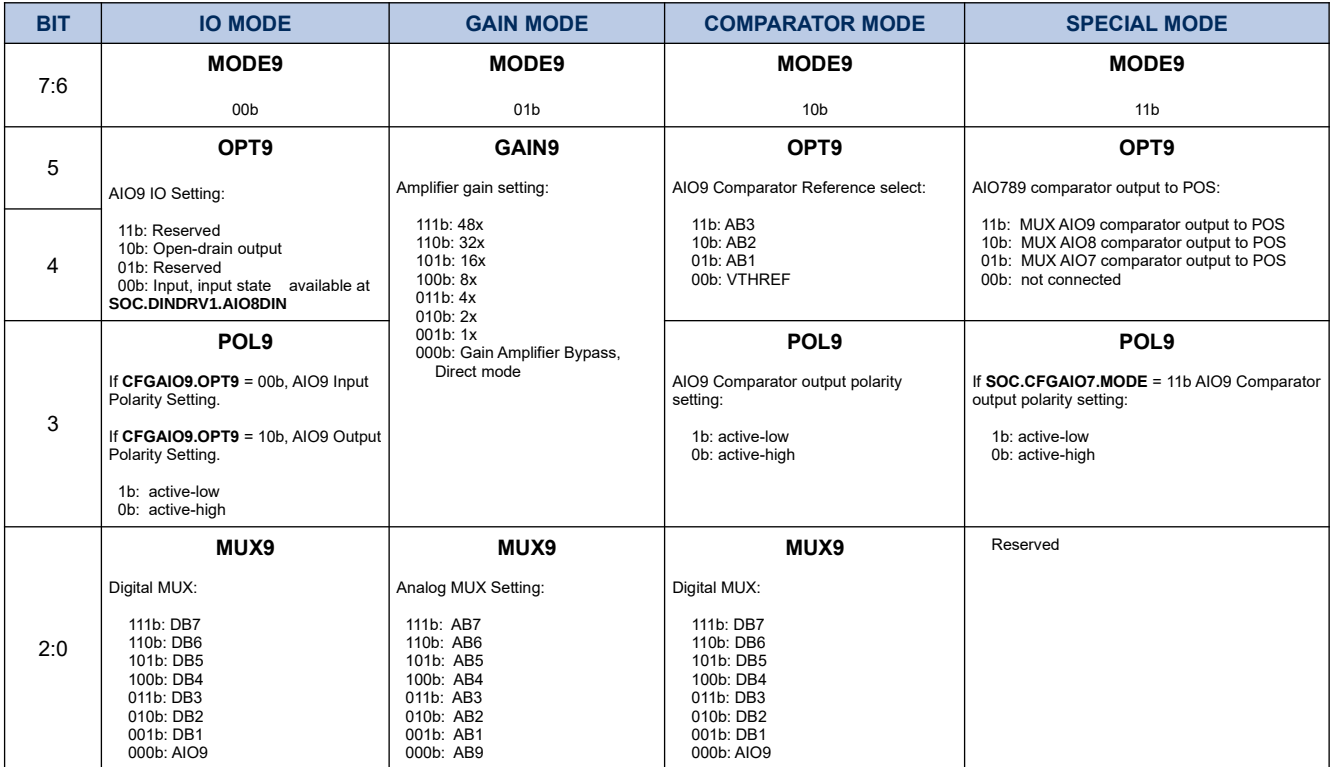

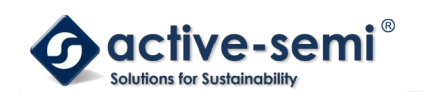

## **23.1.12. SOC.SIGSET**

#### **Register 23-11. SOC.SIGSET (Signal Manager Configuration, SOC 0x2A)**

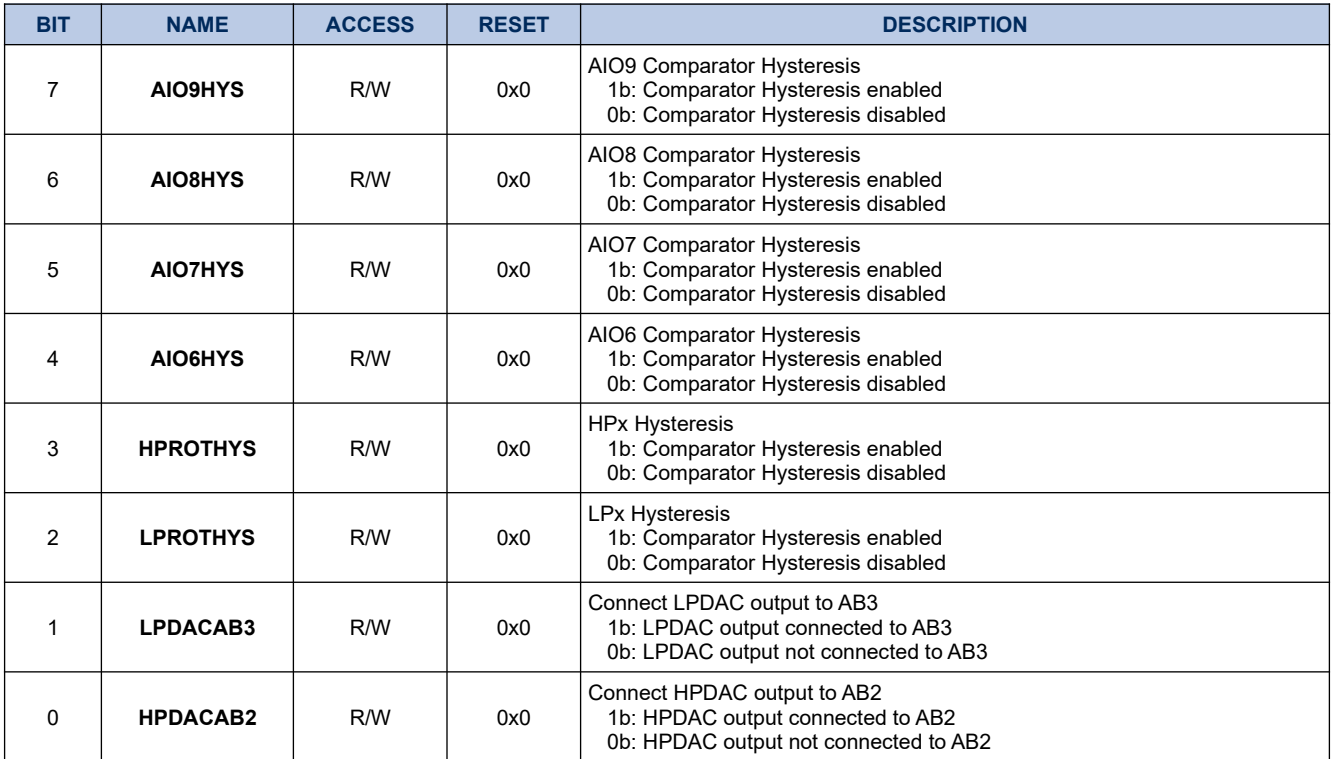

#### **23.1.13. SOC.HPDAC**

## **Register 23-12. SOC.HPDAC (HPDAC Setting, SOC 0x2B)**

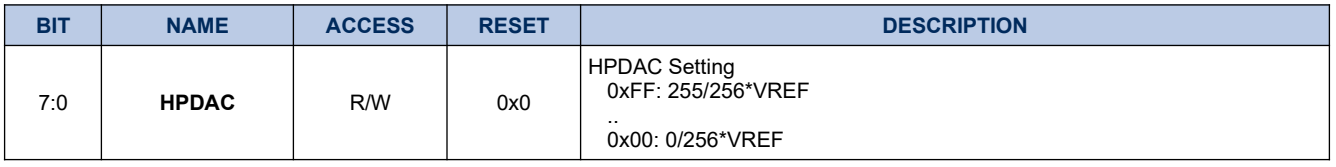

#### **23.1.14. SOC.LPDAC0**

#### **Register 23-13. SOC.LPDAC0 (LPDAC Setting [9:2], SOC 0x2C)**

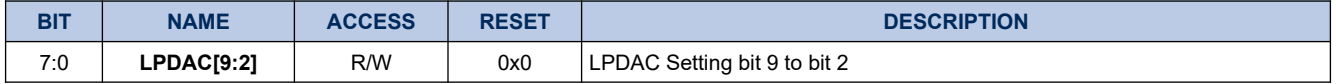

#### **23.1.15. SOC.LPDAC1**

#### **Register 23-14. SOC.LPDAC1 (LPDAC Setting [1:0], SOC 0x2D)**

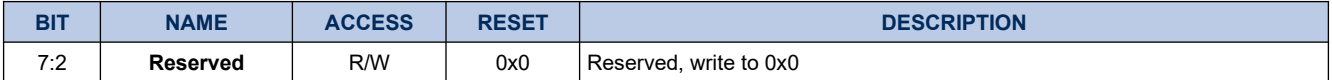

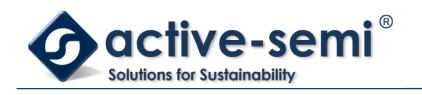

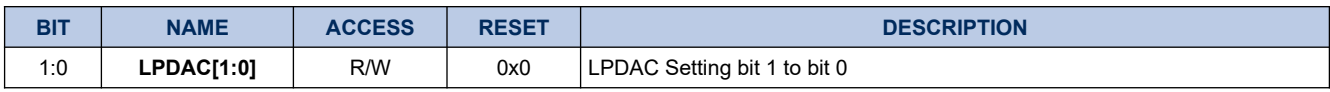

## **23.1.16. SOC.ADCSCAN**

#### **Register 23-15. SOC.ADCSCAN (ADCSCAN Configuration, SOC 0x2E)**

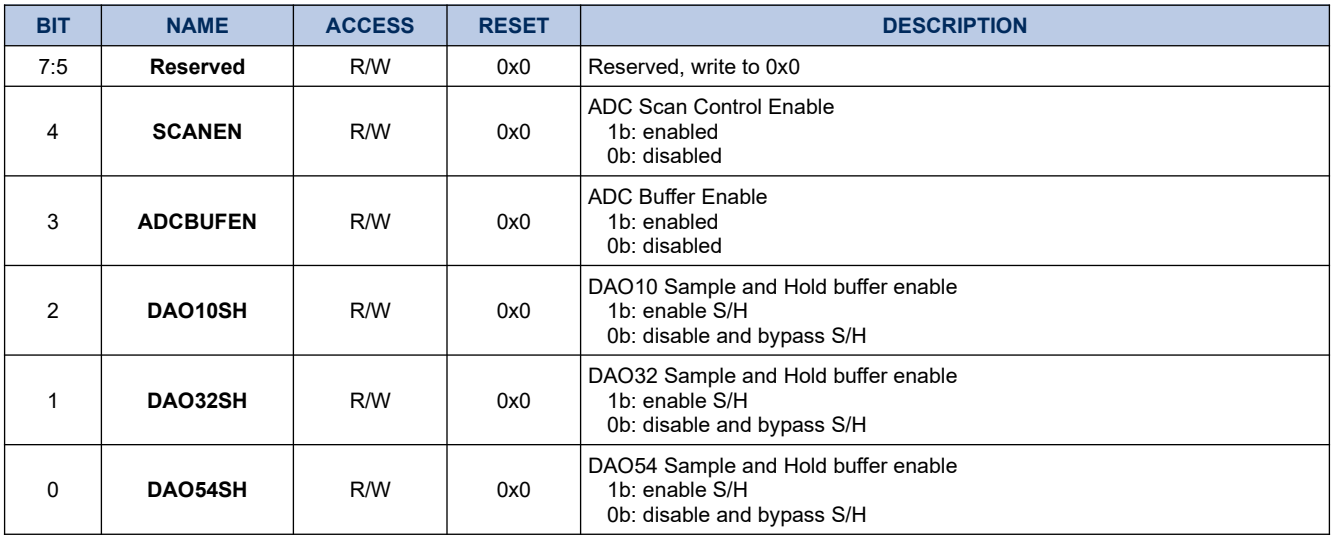

#### **23.1.17. SOC.ADCIN1**

## **Register 23-16. SOC.ADCIN1 (AD Mux Selector, SOC 0x2F)**

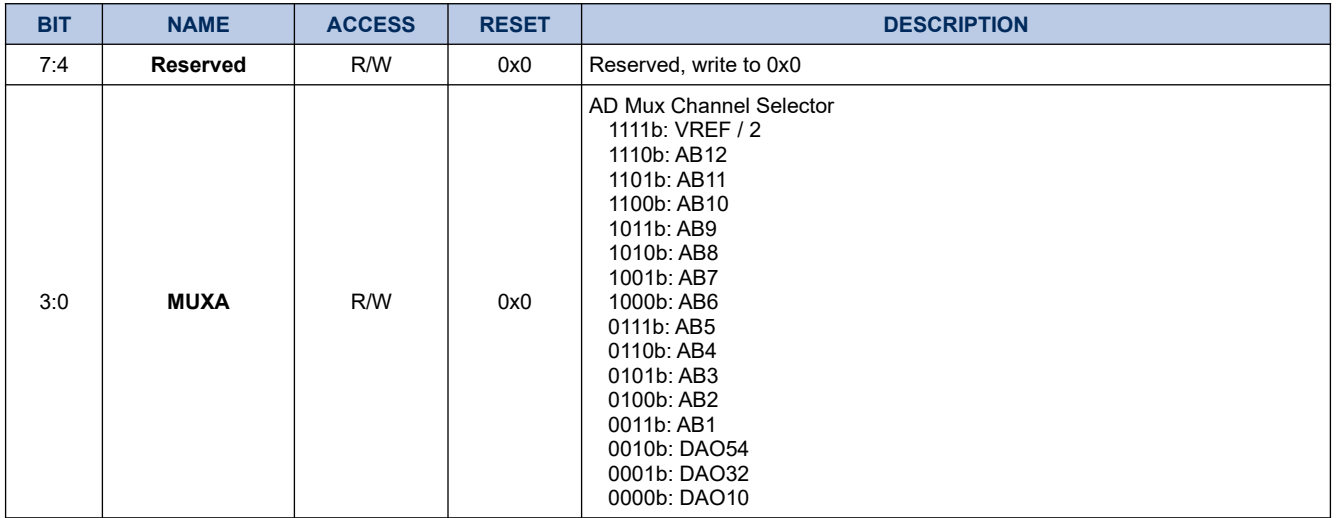

#### **23.1.18. SOC.PROTINTM**

## **Register 23-17. SOC.PROTINTM (Protection Interrupt Enable, SOC 0x30)**

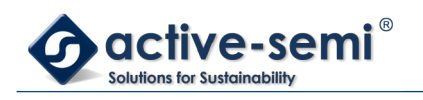

# **PAC5220 User Guide**

*Power Application Controller*

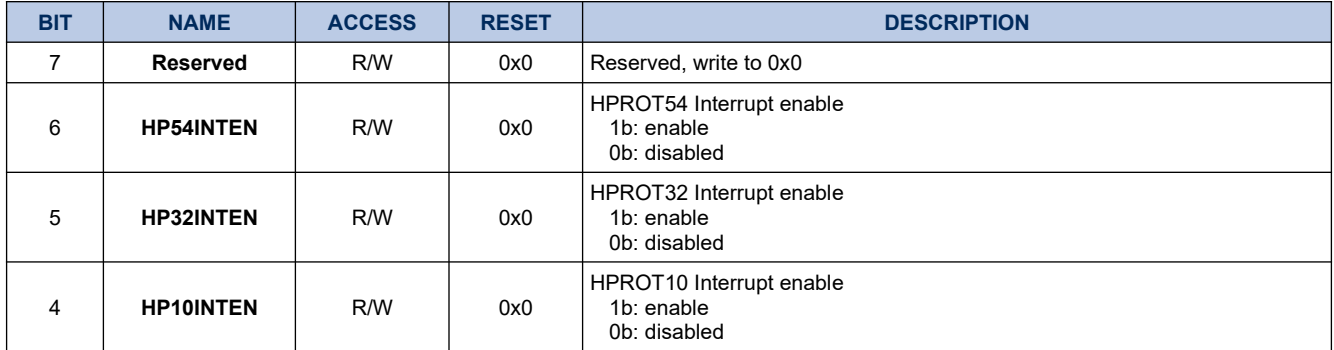

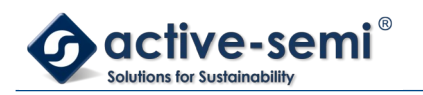

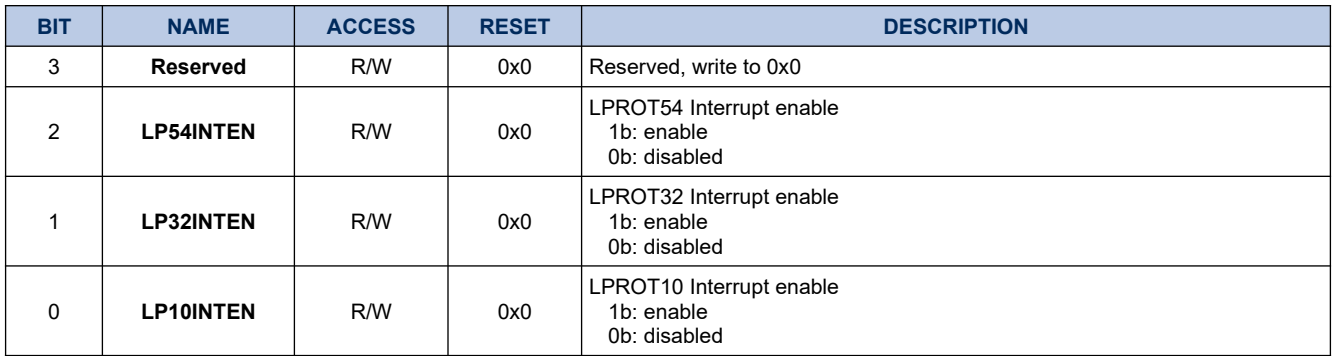

#### **23.1.19. SOC.PROTSTAT**

## **Register 23-18. SOC.PROTSTAT (Protection Interrupt, SOC 0x31)**

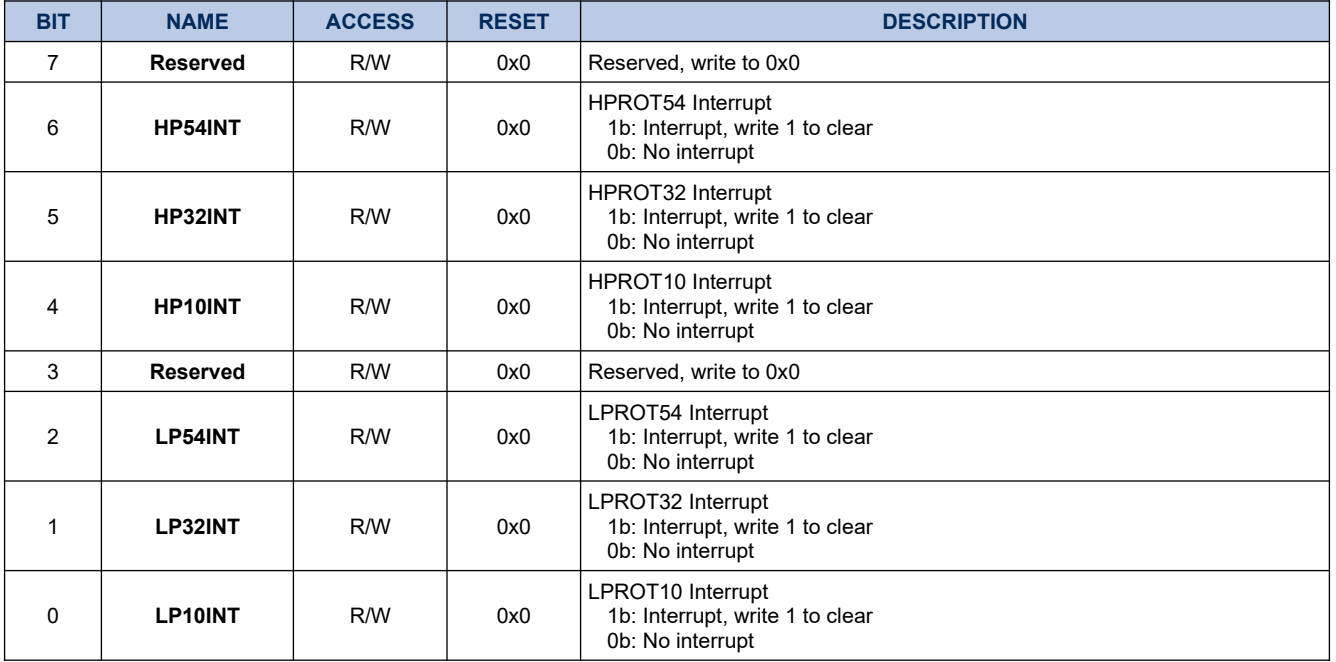

#### **23.1.20. SOC.DOUTSIG0**

## **Register 23-19. SOC.DOUTSIG0 (AIO Digital Output, SOC 0x32)**

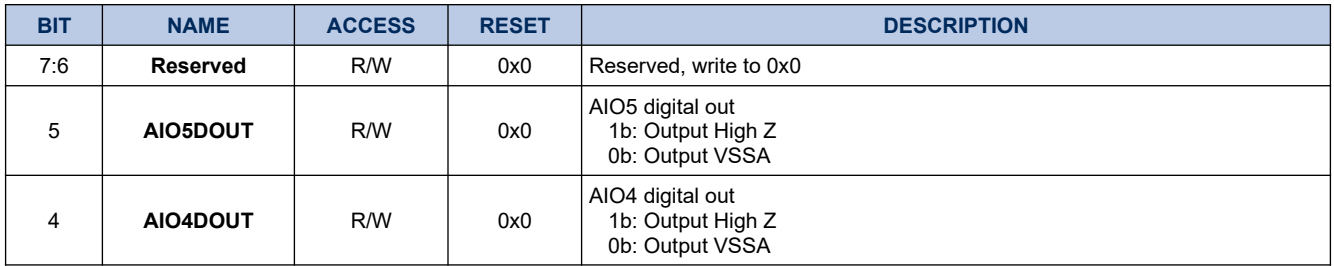

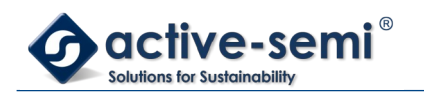

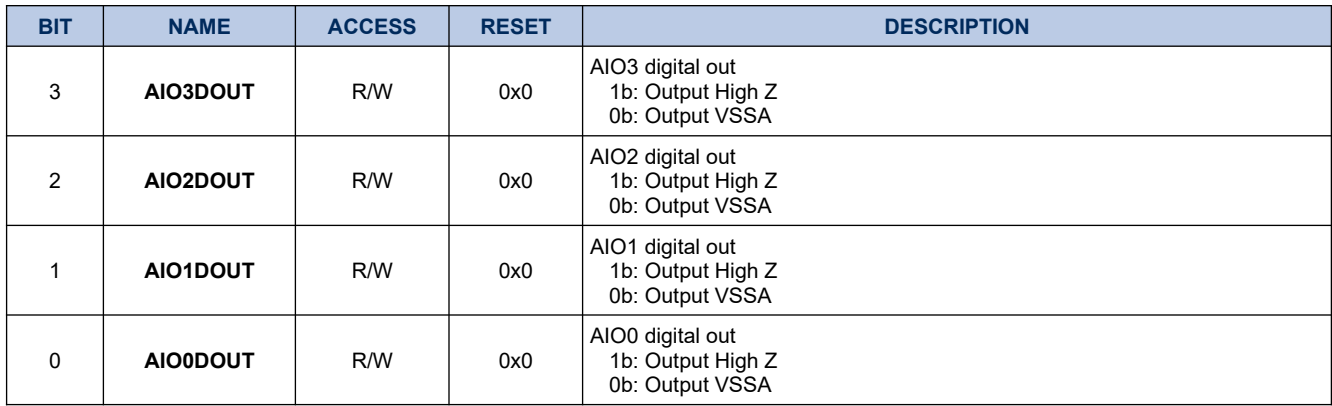

## **23.1.21. SOC.DOUTSIG1**

## **Register 23-20. SOC.DOUTSIG1 (AIO Digital Output, SOC 0x33)**

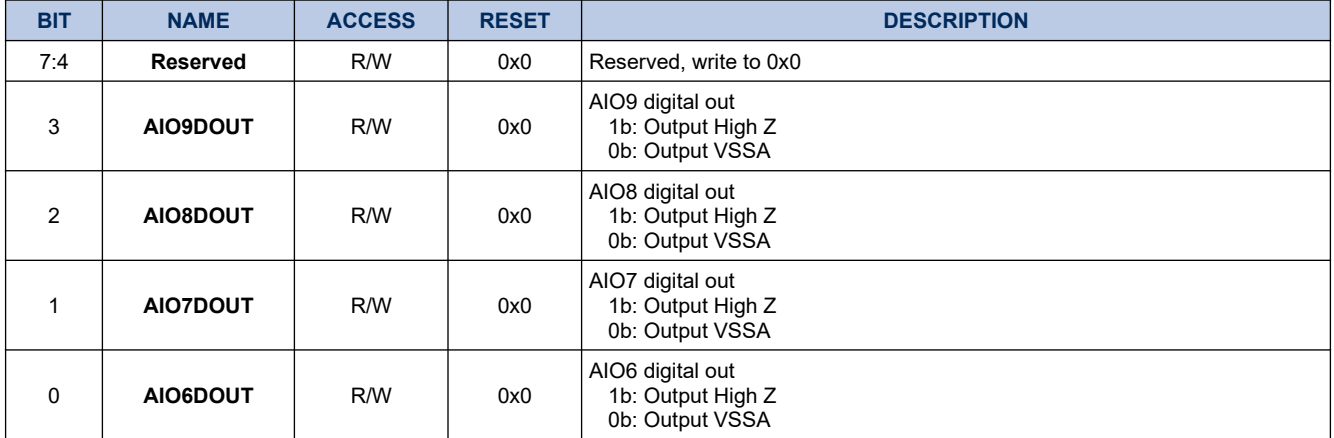

#### **23.1.22. SOC.DINSIG0**

## **Register 23-21. SOC.DINSIG0 (AIO Digital Input, SOC 0x34)**

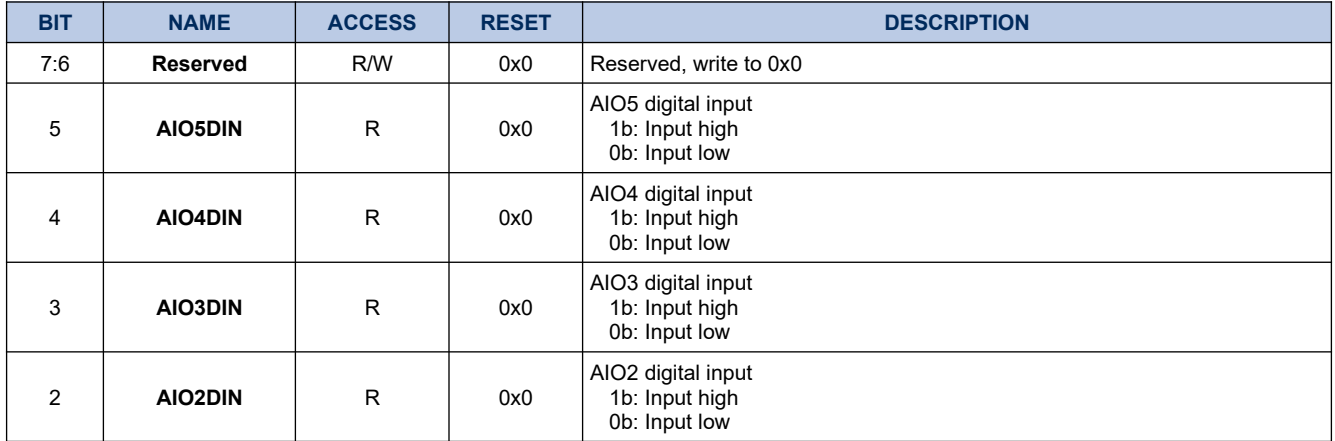

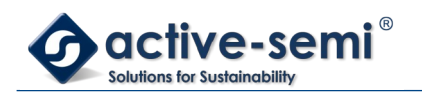

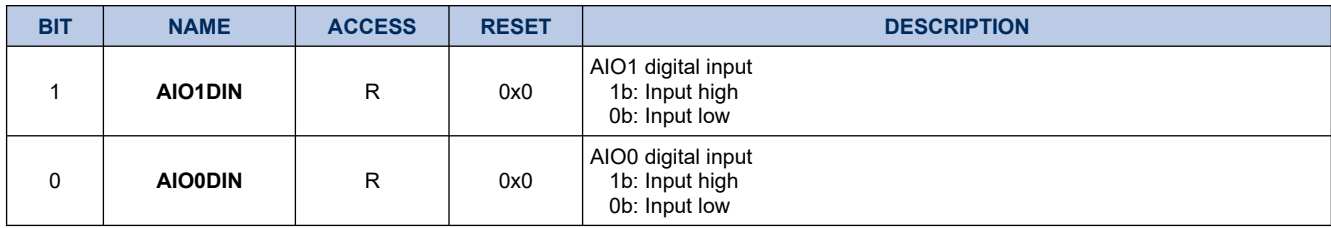

#### **23.1.23. SOC.DINSIG1**

## **Register 23-22. SOC.DINSIG1 (AIO Digital Input 1, SOC 0x35)**

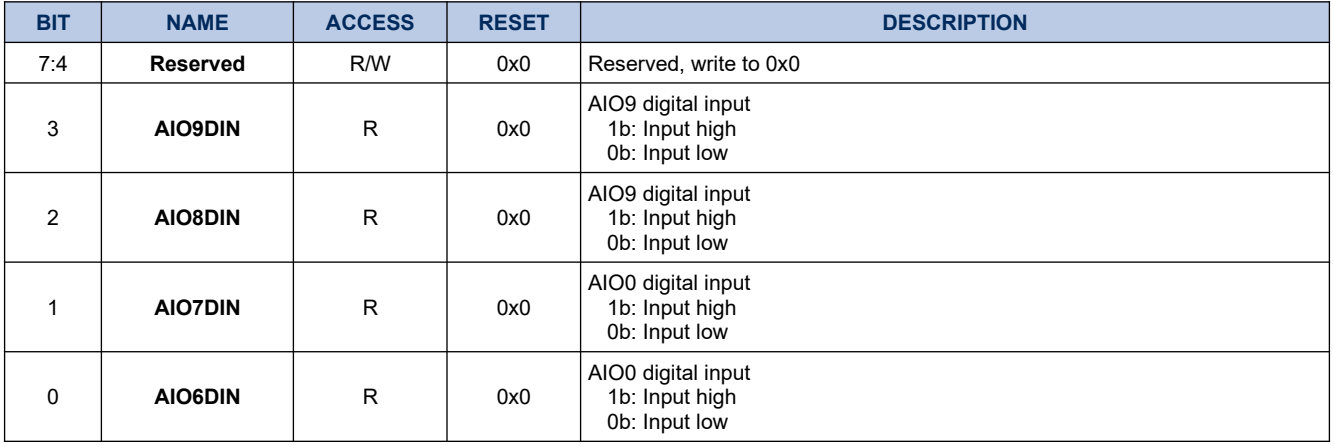

## **23.1.24. SOC.SIGINTM**

#### **Register 23-23. SOC.SIGINTM (AIO6,7,8,9 Interrupt Enable, SOC 0x36)**

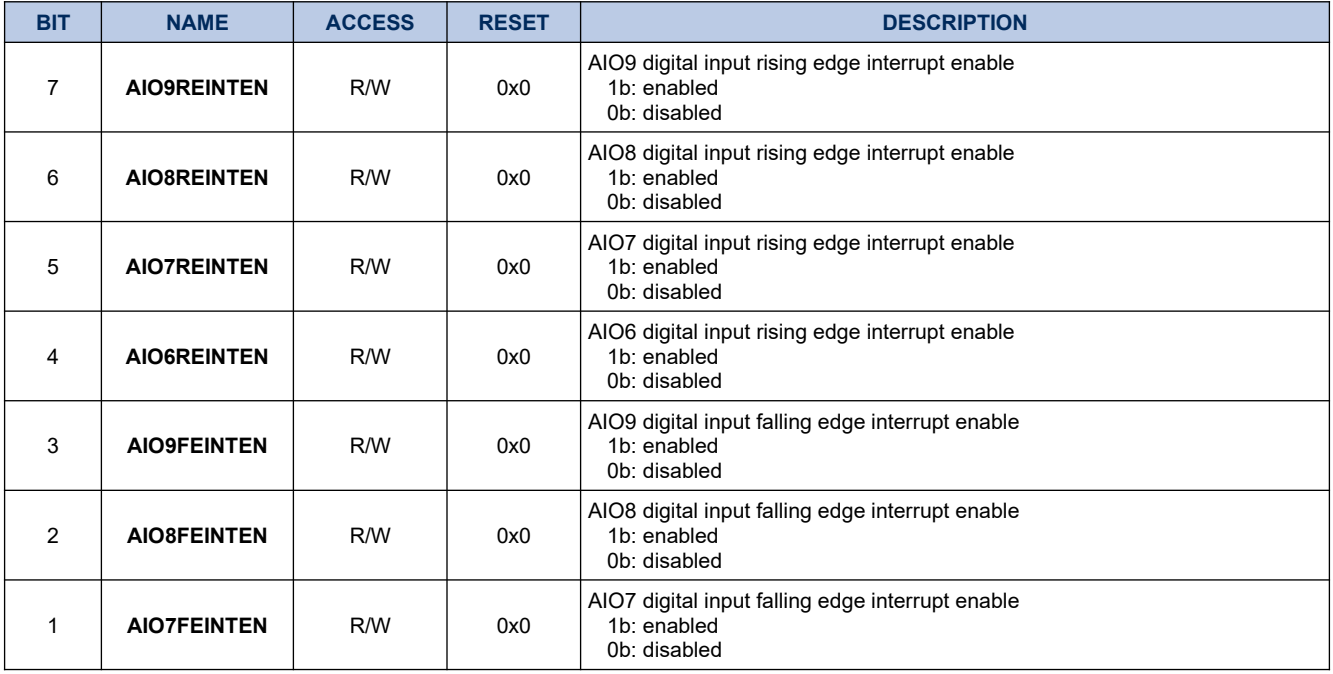

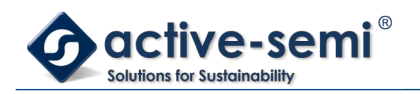

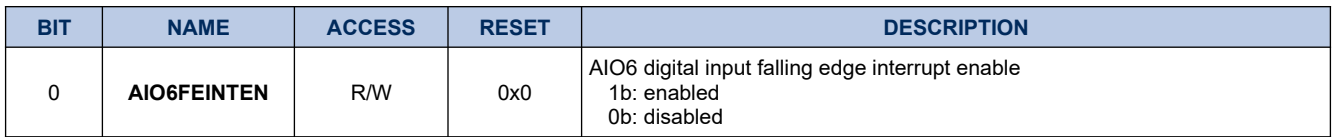

## **23.1.25. SOC.SIGINTF**

## **Register 23-24. SOC.SIGINTF (AIO6,7,8,9 Interrupt, SOC 0x37)**

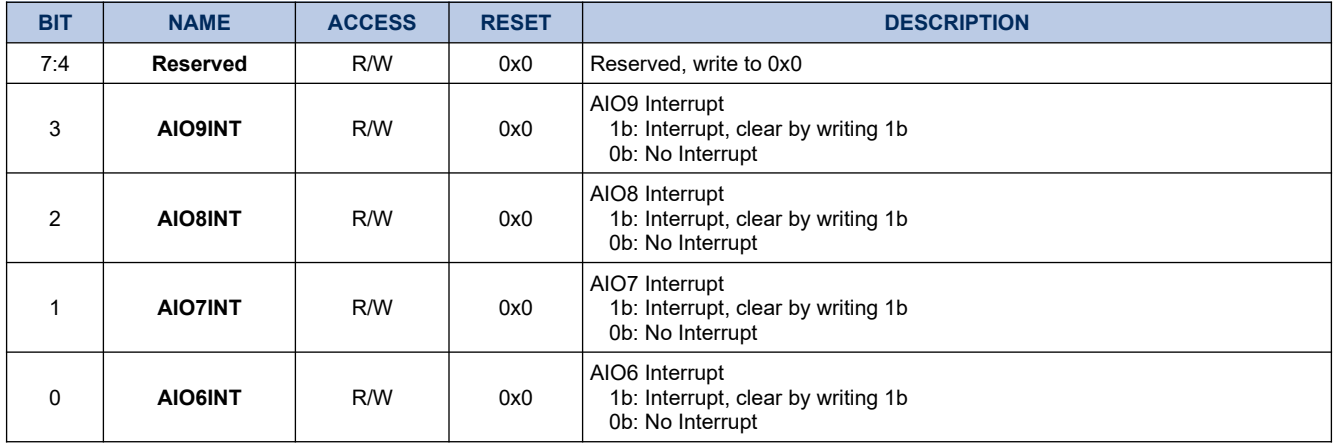

#### **23.1.26. SOC.ENSIG**

## **Register 23-25. SOC.ENSIG (Signal Manager Control SOC 0x38)**

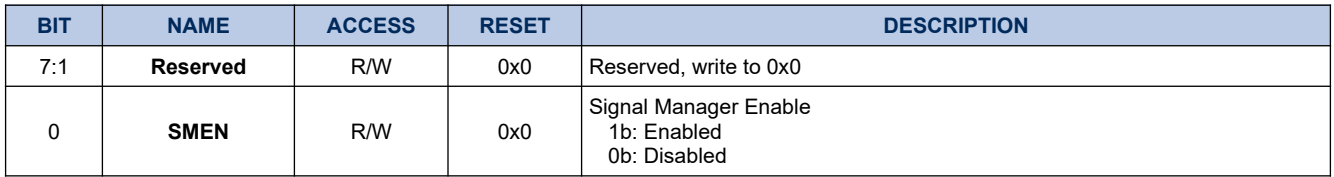
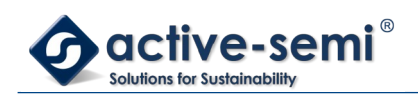

# **23.2. Details of Operation**

## **23.2.1. Block Diagram**

## **Figure 23-1. Configurable Analog Front End**

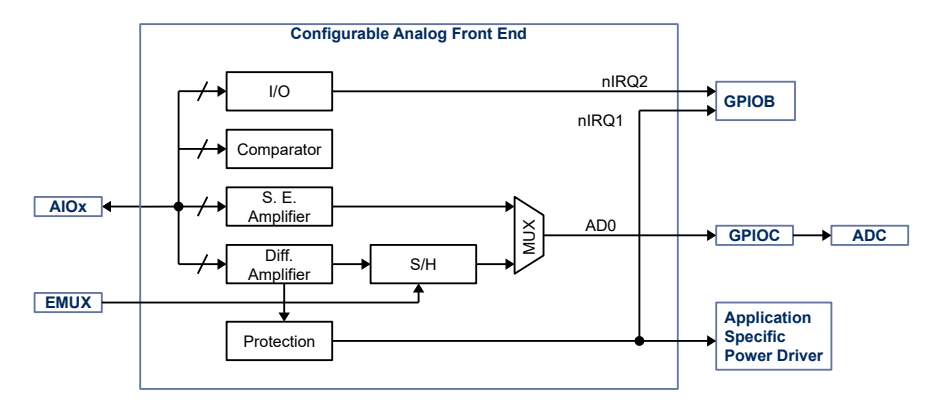

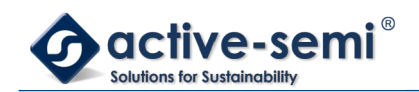

## **23.2.2. Configuration**

Following blocks need to be configured for correct use of the Configurable analog frontend.

- Clock Control System (CCS)
- Nested Vectored Interrupt Controller (NVIC)
- IO Controller
- SOC Bridge

## **23.2.3. Configurable Analog Front End**

The configurable analog front end registers are accessible through the SOC Bridge. AIOx can be configured as digital open drain I/Os or analog inputs.

Programmable comparators and protection circuits can be connected to the analog signals.

The analog signals can be conditioned with programmable gain single ended amplifiers or programmable gain differential amplifiers before muxed to the ADC.

### *23.2.3.1. Configurable Analog Front End Enable*

Use **SOC.SMCTL.ENSIG** to enable the configurable analog front end.

#### *23.2.3.2. Integrated Temperature Sensor*

The CAFE contains and integrated temperature sensor that can be sampled on the AB10 analog bus. To read the temperature, sample this ADC channel and convert the ADC counts to ºC by the following formula:

## ºC = ((ADC counts – **TTEMPS**) >> 1) + **FTTEMP**

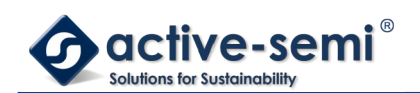

## **23.3. AIO1, AIO0**

### **23.3.1. Block Diagram**

## **Figure 23-2. AIO1, AIO0**

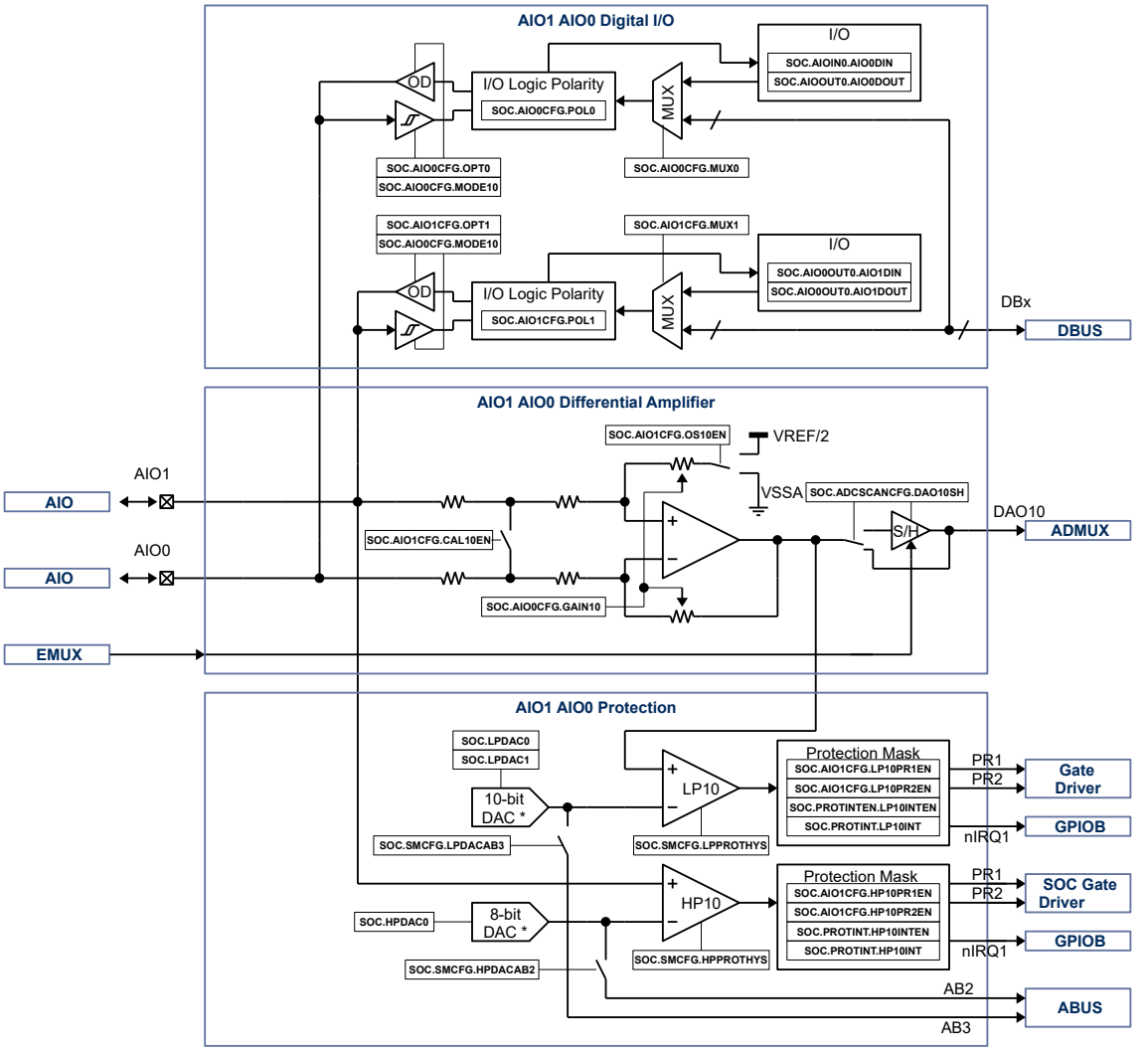

\* common DAC forAIO0, AIO1, AIO2, AIO3, AIO4, AIO5

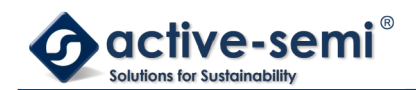

## **23.3.2. AIO1, AIO0**

AIO1 and AIO0 can be configured as digital inputs or as differential amplifier pair with additional protection.

#### **23.3.3. AIO1, AIO0 digital I/O Mode**

Set **SOC.CFGAIO0.MODE10** = 00b to use AIO1 and AIO0 as digital inputs.

#### *23.3.3.1. AIO0 IO*

Set **SOC.CFGAIO0.OPT0** = 00b to use AIO0 as input. The input state can be read at **SOC.DINSIG0.AIO0DIN**.

Set **SOC.CFGAIO0.OPT0** = 10b to use AIO0 as open drain output. Set **SOC.CFGAIO0.MUX0** = 00b to mux the output state from **SOC.DOUTSIG0.AIO0DOUT**. Use **SOC.CFGAIO0.MUX0** to mux the output signal from the internal digital bus DBUS DB1 to DB7.

#### *23.3.3.2. AIO1 IO*

Set **SOC.CFGAIO1.OPT1** = 00b to use AIO1 as input. The input state can be read at **SOC.DINSIG0.AIO1DIN**.

Set **SOC.CFGAIO1.OPT1** = 10b to use AIO1 as open drain output. Set **SOC.CFGAIO1.MUX1** = 00b to MUX the output state from **SOC.DOUTSIG0.AIO1DOUT**. Use **SOC.CFGAIO1.MUX1** to MUX the output signal from the internal digital bus DBUS DB1 to DB7.

#### *23.3.3.3. AIO0 Polarity*

Use **SOC.CFGAIO0.POL0** to set logic polarity of the signal between AIO0 input/output and MUX0.

#### *23.3.3.4. AIO1 Polarity*

Use **SOC.CFGAIO0.POL1** to set logic polarity of the signal between AIO1 input/output and MUX1.

#### **23.3.4. AIO1, AIO0 differential Amplifier Mode**

Set **SOC.CFGAIO0.MODE10** = 01b to use AIO1 and AIO0 as input to a differential amplifier.

#### *23.3.4.1. AIO1, AIO0 Differential Amplifier Gain*

Use **SOC.CFGAIO0.GAIN10** to set to gain between 1x to 48x.

#### *23.3.4.2. AIO1, AIO0 Differential Amplifier Reference*

Use **SOC.CFGAIO1.OS10EN** to set the amplifier reference either VSSA or VREF/2.

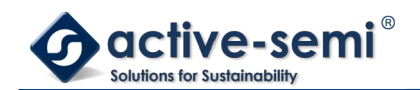

### *23.3.4.3. AIO1, AIO0 Differential Amplifier Calibration*

Use **SOC.1.CAL10EN** to short the input of the differential amplifier to allow reading of the amplifier offset.

#### **23.3.5. AIO1, AIO0 Protection**

In **SOC.CFGAIO0.MODE10** = 01b differential amplifier mode, a high side comparator protector HP10 and a low side comparator protector LP10 are also active that can be configured to disabled high-side or low-side drivers in the application specific power driver section.

#### *23.3.5.1. HP10 Comparator*

The HP10 comparator takes the AIO1 voltage referenced to VSSA and compares it against the HP-DAC voltage. The 8-bit HP-DAC is programmable with **SOC.HPDAC**.

Use **SOC.CFGAIO1.HP10EN** to enable HP10 comparator with different blanking times.

Use **SOC.SIGSET.HPROTHYS** to enable HP10 comparator hysteresis.

The output of HP10 comparator can be configured to trigger protection signal PR1 using **SOC.CFGAIO1.HP10PR1EN** or protection signal PR2 using **SOC.AIO1CFG.HP10PR2EN**.

The output of HP10 can also trigger the nIRQ1 interrupt using **SOC.PROTINTM.HP10INTEN**. The interrupt status can be observed with **SOC.PROTSTAT.HP10INT**.

### *23.3.5.2. LP10 Comparator*

The LP10 comparator takes the output of the differential amplifier and compares it against the LP-DAC voltage. The 10-bit LP-DAC is programmable with **SOC.LPDAC0** and **SOC.LPDAC1**.

Use **SOC.CFGAIO0.LP10EN** to enable LP10 comparator with different blanking times.

Use **SOC.SIGSET.LPPROTHYS** to enable LP10 comparator hysteresis.

The output of LP10 comparator can be configured to trigger protection signal PR1 using **SOC.CFGAIO1.LP10PR1EN** or protection signal PR2 using **SOC.CFGAIO1.LP10PR2EN**.

The output of LP10 can also trigger the nIRQ1 interrupt using **SOC.PROTINTM.LP10INTEN**. The interrupt status can be observed with **SOC.PROTSTAT.LP10INT**.

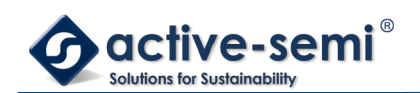

## **23.4. AIO3, AIO2**

### **23.4.1. Block Diagram**

## **Figure 23-3. AIO3, AIO2**

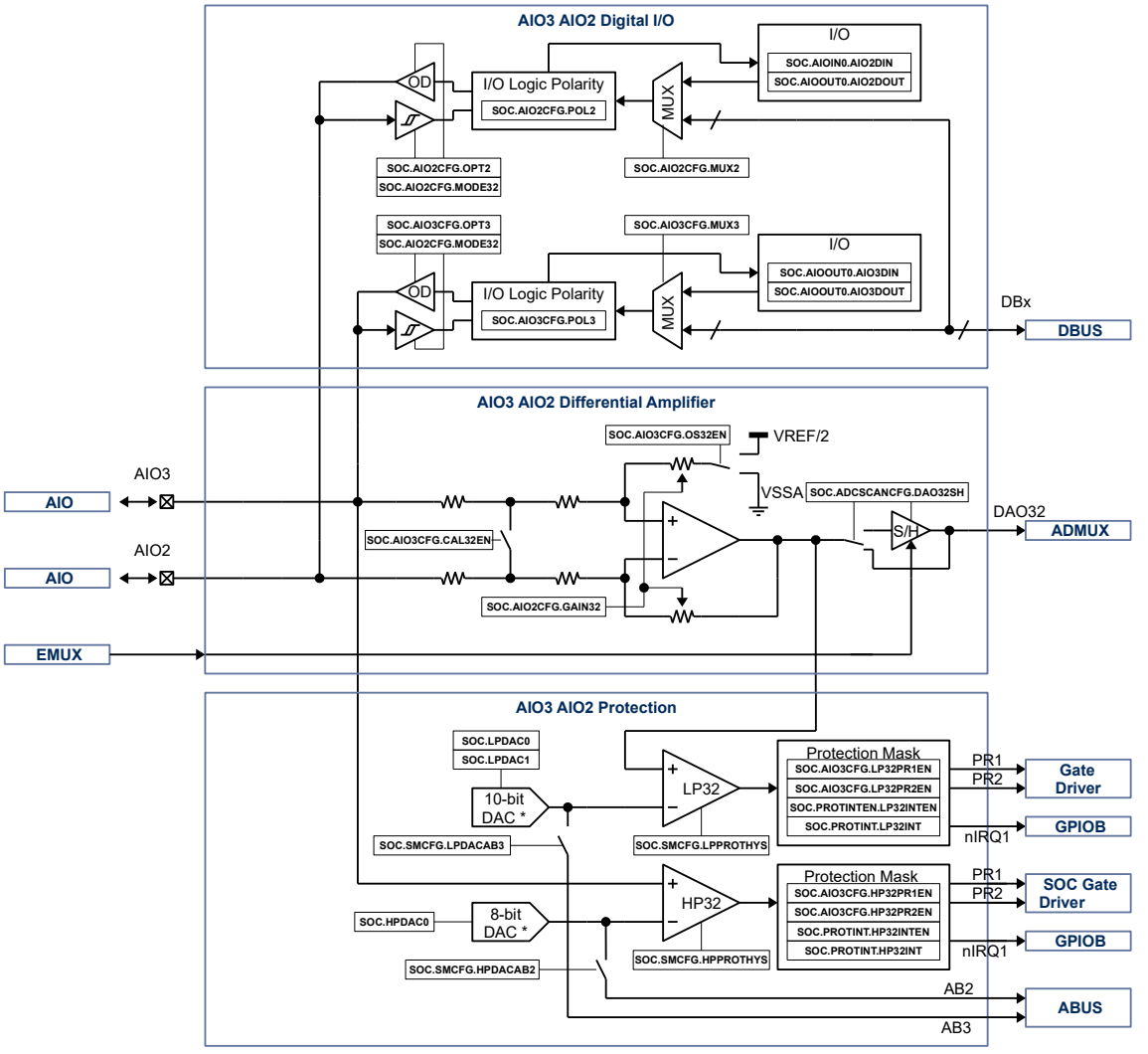

\* common DAC forAIO0, AIO1, AIO2, AIO3, AIO4, AIO5

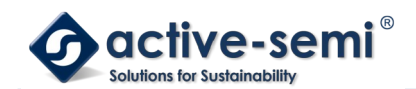

## **23.4.2. AIO3, AIO2**

AIO3 and AIO2 can be configured as digital inputs or as differential amplifier pair with additional protection.

#### **23.4.3. AIO3, AIO2 digital I/O Mode**

Set **SOC.CFGAIO2.MODE32** = 00b to use AIO3 and AIO2 as digital inputs.

#### *23.4.3.1. AIO2 IO*

Set **SOC.CFGAIO2.OPT2** = 00b to use AIO2 as input. The input state can be read at **SOC.DINSIG0.AIO2DIN**.

Set **SOC.CFGAIO2.OPT2** = 10b to use AIO2 as open drain output. Set **SOC.CFGAIO2.MUX2** = 00b to MUX the output state from **SOC.DOUTSIG0.AIO2DOUT**. Use **SOC.CFGAIO2.MUX2** to MUX the output signal from the internal digital bus DBUS DB1 to DB7.

#### *23.4.3.2. AIO3 IO*

Set **SOC.CFGAIO3.OPT3** = 00b to use AIO3 as input. The input state can be read at **SOC.DINSIG0.AIO3DIN**.

Set **SOC.CFGAIO3.OPT3** = 10b to use AIO3 as open drain output. Set **SOC.CFGAIO3.MUX3** = 00b to MUX the output state from **SOC.DOUTSIG0.AIO3DOUT**. Use **SOC.CFGAIO3.MUX3** to MUX the output signal from the internal digital bus DBUS DB1 to DB7.

#### *23.4.3.3. AIO2 Polarity*

Use **SOC.CFGAIO2.POL2** to set logic polarity of the signal between AIO2 input/output and MUX2.

#### *23.4.3.4. AIO3 Polarity*

Use **SOC.CFGAIO3.POL3** to set logic polarity of the signal between AIO3 input/output and MUX3.

#### **23.4.4. AIO3, AIO2 differential Amplifier Mode DAO32**

Set **SOC.CFGAIO2.MODE32** = 01b to use AIO3 and AIO2 as input to a differential amplifier DAO32.

#### *23.4.4.1. DAO32 Differential Amplifier Gain*

Use **SOC.CFGAIO2.GAIN32** to set to gain between 1x to 48x.

#### *23.4.4.2. DAO32 Differential Amplifier Reference*

Use **SOC.CFGAIO3.OS32EN** to set the amplifier reference either VSSA or VREF/2.

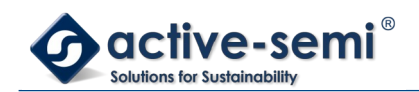

#### *23.4.4.3. DAO32 Differential Amplifier Calibration*

Use **SOC.CFGAIO3.CAL32EN** to short the input of the differential amplifier to allow reading of the amplifier offset.

#### **23.4.5. AIO3, AIO2 Protection**

In **SOC.CFGAIO2.MODE32** = 01b differential amplifier mode, a high side comparator protector HP10 and a low side comparator protector LP10 are also active that can be configured to disabled high-side or low-side drivers in the application specific power driver section.

#### *23.4.5.1. HP32 Comparator*

The HP32 comparator takes the AIO3 voltage referenced to VSSA and compares it against the HP-DAC voltage. The 8-bit HP-DAC is programmable with **SOC.HPDAC**.

Use **SOC.CFGAIO3.HP32EN** to enable HP32 comparator with different blanking times.

Use **SOC.SIGSET.HPPROTHYS** to enable HP32 comparator hysteresis.

The output of HP32 comparator can be configured to trigger protection signal PR1 using **SOC.CFGAIO3.HP32PR1EN** or protection signal PR2 using **SOC.CFGAIO3.HP32PR2EN**.

The output of HP32 can also trigger the nIRQ1 interrupt using **SOC.PROTINTM.HP32INTEN**. The interrupt status can be observed with **SOC.PROTSTAT.HP32INT**.

#### *23.4.5.2. LP32 Comparator*

The LP32 comparator takes the output of the differential amplifier and compares it against the LP-DAC voltage. The 10-bit LP-DAC is programmable with **SOC.LPDAC0** and **SOC.LPDAC1**.

Use **SOC.CFGAIO2.LP32EN** to enable LP32 comparator with different blanking times.

Use **SOC.SIGSET.LPPROTHYS** to enable LP32 comparator hysteresis.

The output of LP32 comparator can be configured to trigger protection signal PR1 using **SOC.CFGAIO3.LP32PR1EN** or protection signal PR2 using **SOC.CFGAIO3.LP32PR2EN**.

The output of LP32 can also trigger the nIRQ1 interrupt using **SOC.PROTINTM.LP32INTEN**. The interrupt status can be observed with **SOC.PROTSTAT.LP32INT**.

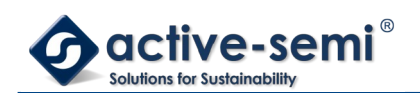

## **23.5. AIO5, AIO4**

### **23.5.1. Block Diagram**

## **Figure 23-4. AIO5, AIO4**

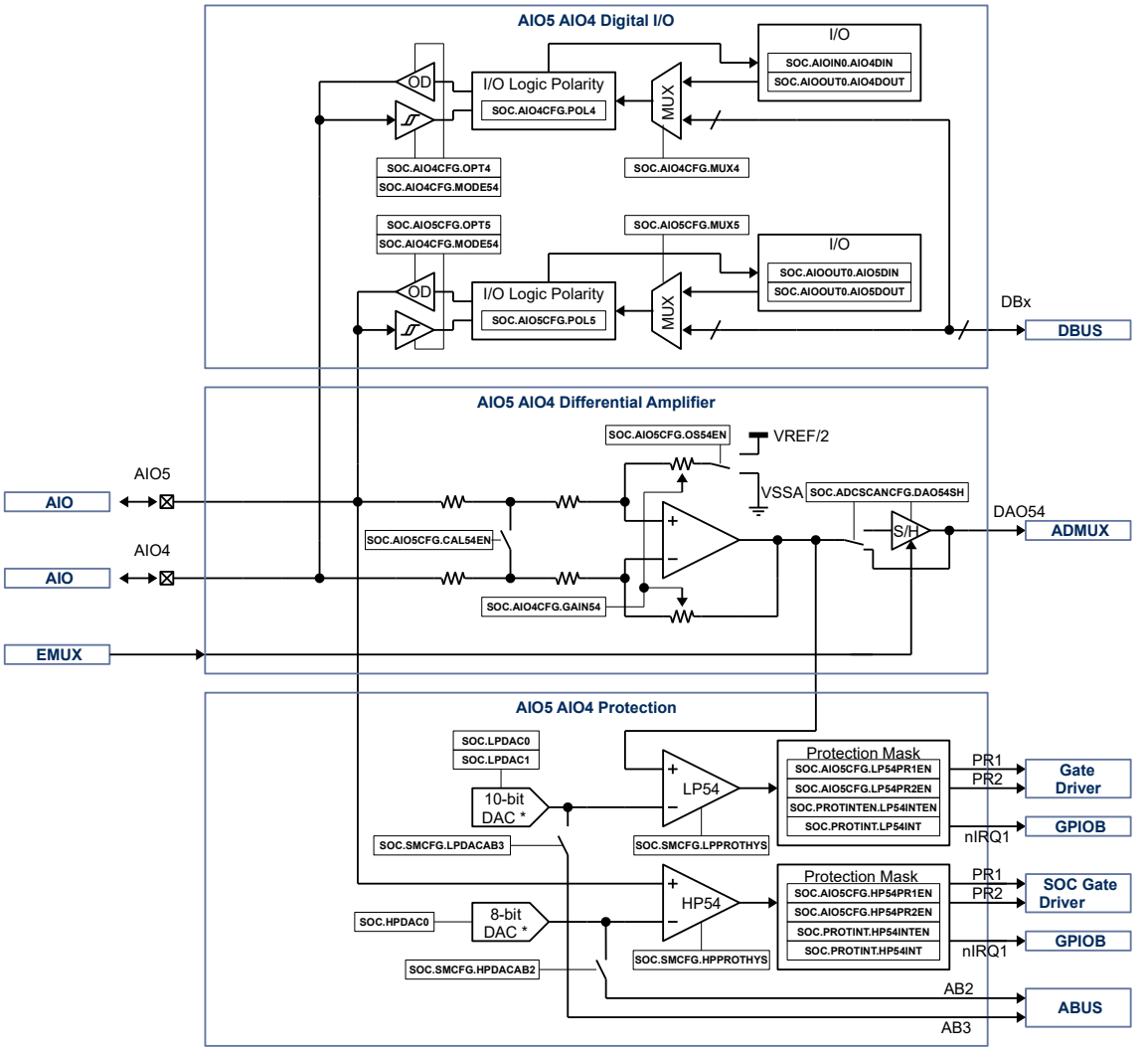

\* common DAC forAIO0, AIO1, AIO2, AIO3, AIO4, AIO5

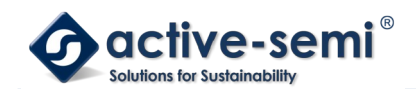

## **23.5.2. AIO5, AIO4**

AIO5 and AIO4 can be configured as digital inputs or as differential amplifier pair with additional protection.

#### **23.5.3. AIO5, AIO4 digital I/O Mode**

Set **SOC.CFGAIO4.MODE54** = 00b to use AIO5 and AIO4 as digital inputs.

#### *23.5.3.1. AIO4 IO*

Set **SOC.CFGAIO4.OPT4** = 00b to use AIO4 as input. The input state can be read at **SOC.DINSIG0.AIO4DIN**.

Set **SOC.CFGAIO4.OPT4** = 10b to use AIO4 as open drain output. Set **SOC.CFGAIO4.MUX4** = 00b to MUX the output state from **SOC.DOUTSIG0.AIO4DOUT**. Use **SOC.CFGAIO4.MUX4** to MUX the output signal from the internal digital bus DBUS DB1 to DB7.

#### *23.5.3.2. AIO5 IO*

Set **SOC.CFGAIO5.OPT5** = 00b to use AIO5 as input. The input state can be read at **SOC.DINSIG0.AIO5DIN**.

Set **SOC.CFGAIO5.OPT5** = 10b to use AIO5 as open drain output. Set **SOC.CFGAIO5.MUX5** = 00b to MUX the output state from **SOC.DOUTSIG0.AIO5DOUT**. Use **SOC.CFGAIO5.MUX5** to MUX the output signal from the internal digital bus DBUS DB1 to DB7.

#### *23.5.3.3. AIO4 Polarity*

Use **SOC.CFGAIO4.POL4** to set logic polarity of the signal between AIO4 input/output and MUX4.

#### *23.5.3.4. AIO5 Polarity*

Use **SOC.CFGAIO5.POL5** to set logic polarity of the signal between AIO5 input/output and MUX5.

#### **23.5.4. AIO5, AIO4 differential Amplifier Mode DAO54**

Set **SOC.CFGAIO4.MODE54** = 01b to use AIO5 and AIO4 as input to a differential amplifier DAO54.

#### *23.5.4.1. DAO54 Differential Amplifier Gain*

Use **SOC.CFGAIO4.GAIN54** to set to gain between 1x to 48x.

#### *23.5.4.2. DAO54 Differential Amplifier Reference*

Use **SOC.CFGAIO5.OS54EN** to set the amplifier reference either VSSA or VREF/2.

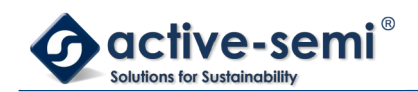

#### *23.5.4.3. DAO54 Differential Amplifier Calibration*

Use **SOC.CFGAIO5.CAL54EN** to short the input of the differential amplifier to allow reading of the amplifier offset.

#### **23.5.5. AIO5, AIO4 Protection**

In **SOC.CFGAIO4.MODE54** = 01b differential amplifier mode, a high side comparator protector HP54 and a low side comparator protector LP54 are also active that can be configured to disabled high-side or low-side drivers in the application specific power driver section.

#### *23.5.5.1. HP54 Comparator*

The HP54 comparator takes the AIO5 voltage referenced to VSSA and compares it against the HP-DAC voltage. The 8-bit HP-DAC is programmable with **SOC.HPDAC**.

Use **SOC.CFGAIO5.HP54EN** to enable HP54 comparator with different blanking times.

Use **SOC.SIGSET.HPPROTHYS** to enable HP54 comparator hysteresis.

The output of HP54 comparator can be configured to trigger protection signal PR1 using **SOC.CFGAIO5.HP54PR1EN** or protection signal PR2 using **SOC.CFGAIO5.HP54PR2EN**.

The output of HP54 can also trigger the nIRQ1 interrupt using **SOC.PROTINTM.HP54INTEN**. The interrupt status can be observed with **SOC.PROTSTAT.HP54INT**.

#### *23.5.5.2. LP54 Comparator*

The LP54 comparator takes the output of the differential amplifier and compares it against the LP-DAC voltage. The 10-bit LP-DAC is programmable with **SOC.LPDAC0** and **SOC.LPDAC1**.

Use **SOC.CFGAIO4.LP54EN** to enable LP54 comparator with different blanking times.

Use **SOC.SIGSET.LPPROTHYS** to enable LP54 comparator hysteresis.

The output of LP54 comparator can be configured to trigger protection signal PR1 using **SOC.CFGAIO5.LP54PR1EN** or protection signal PR2 using **SOC.CFGAIO5.LP54PR2EN**.

The output of LP54 can also trigger the nIRQ1 interrupt using **SOC.PROTINTM.LP54INTEN**. The interrupt status can be observed with **SOC.PROTSTAT.LP54INT**.

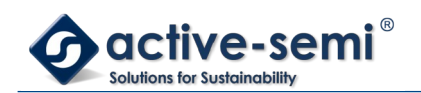

## **23.6. AIO6**

### **23.6.1. Block Diagram**

### **Figure 23-5. AIO6**

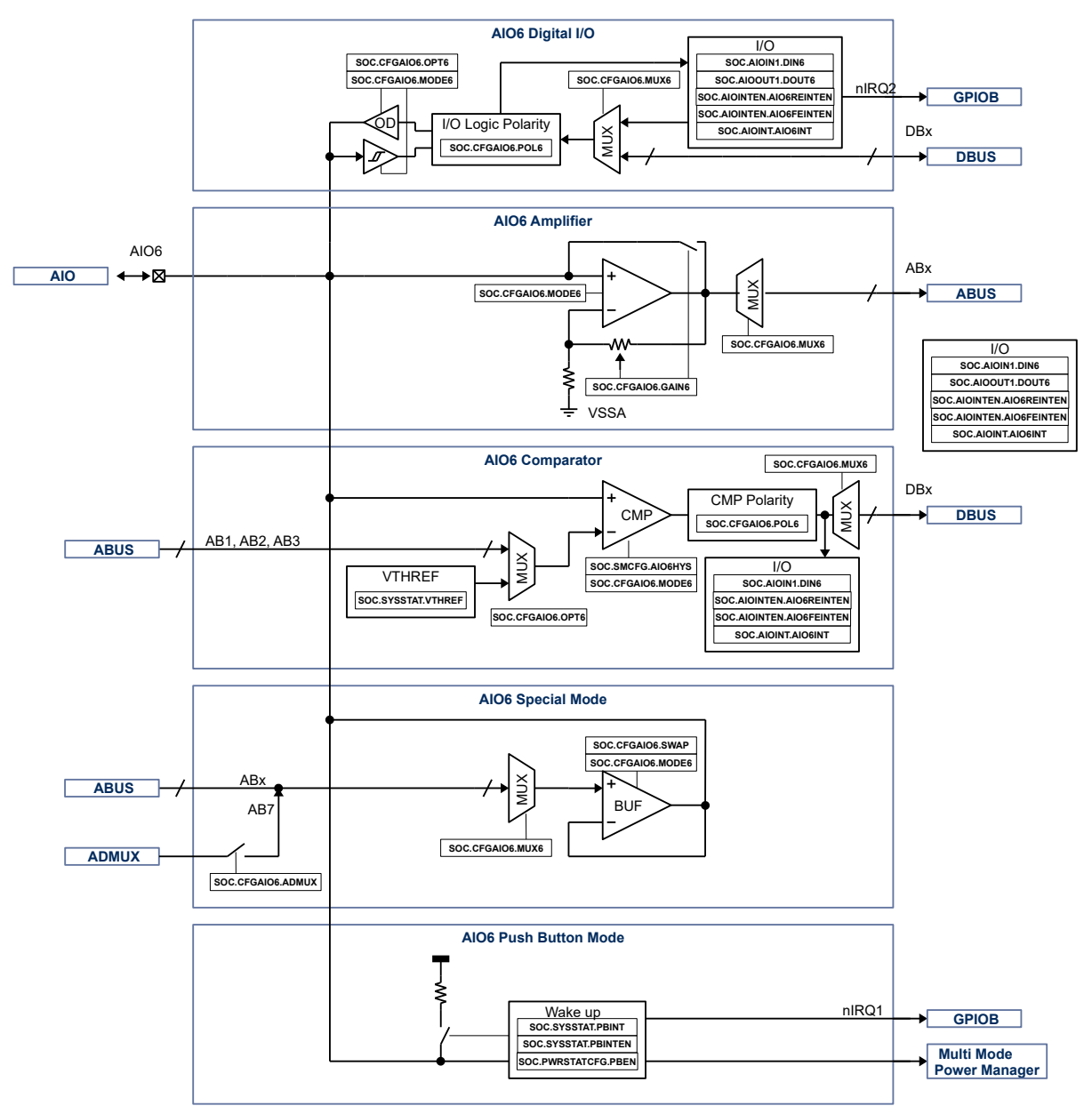

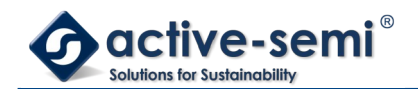

## **23.6.2. AIO6**

AIO6 can be configured as digital input, as singled ended programmable gain amplifier, as comparator, as output from the analog ABUS or as push button input to wake up the device from low power hibernate mode.

#### **23.6.3. AIO6 digital I/O Mode**

Set **SOC.PWRSTAT.PBEN** = 0b and **SOC.CFGAIO6.MODE6** = 00b to use AIO6 as digital IO.

#### *23.6.3.1. AIO6 IO*

Set **SOC.CFGAIO6.OPT6** = 00b to use AIO6 as input. The input state can be read at **SOC.DINSIG1.AIO6DIN**.

Set **SOC.CFGAIO6.OPT6** = 10b to use AIO6 as open drain output. Set **SOC.CFGAIO6.MUX6** = 00b to MUX the output state from **SOC.DOUTSIG1.AIO6DOUT**. Use **SOC.CFGAIO6.MUX6** to MUX the output signal from the internal digital bus DBUS DB1 to DB7.

#### *23.6.3.2. AIO6 IO Interrupt*

Set **SOC.SIGINTM.AIO6REINTEN** to allow nIRQ2 interrupt on AIO6 low high transition.

Set **SOC.SIGINTM.AIO6FEINTEN** to allow nIRQ2 interrupt on AIO6 high low transition.

The interrupt status can be monitored with **SOC.SIGINTF.AIO6INT** and cleared by writing **SOC.SIGINTF.AIO6INT** to 1b.

#### *23.6.3.3. AIO6 Polarity*

Use **SOC.CFGAIO6.POL6** to set logic polarity of the signal between AIO6 input/output and MUX6.

#### **23.6.4. AIO6 Single Ended Amplifier Mode**

Set **SOC.PWRSTAT.PBEN** = 0b and **SOC.CFGAIO6.MODE6** = 01b to use AIO6 as input to a programmable gain amplifier.

#### *23.6.4.1. AIO6 Amplifier Gain*

Use **SOC.CFGAIO6.GAIN6** to set to gain between 1x to 48x or bidirectional amplifier bypassmode.

#### *23.6.4.2. AIO6 Analog MUX*

Use **SOC.CFGAIO6.MUX6** to switch the output of the amplifier to analog channel AB1 to AB7 on the analog bus ABUS.

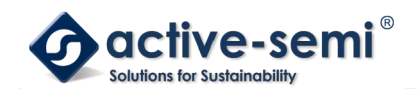

### **23.6.5. AIO6 Comparator Mode**

Set **SOC.PWRSTAT.PBEN** = 0b and **SOC.CFGAIO6.MODE6** = 10b to use AIO6 in comparator mode.

#### *23.6.5.1. AIO6 Comparator Hysteresis*

Use **SOC.SIGSET.AIO6HYS** to enable AIO6 comparator hysteresis.

#### *23.6.5.2. AIO6 Comparator setting*

Use **SOC.CFGAIO6.OPT6** to set the compare value of the comparator to AB1, AB2, AB3 or VTHREF, setable with **SOC.SYSSTAT.VTHREF**.

#### *23.6.5.3. AIO6 Comparator Polarity*

Use **SOC.CFGAIO6.POL6** to set the output polarity of the comparator.

#### *23.6.5.4. AIO6 Comparator Output MUX*

Use **SOC.AIO6CFG.MUX6** to set the output of the comparator to the digital bus DB1 to DB7 or **SOC.AIOIN1.AIO6DIN**.

#### **23.6.6. AIO6 Special Mode**

Set **SOC.PWRSTAT.PBEN** = 0b and **SOC.CFGAIO6.MODE6** = 11b to use AIO6 in special mode. In special mode the AIO6 can output a buffered signal from the internal ABUS, AB1 to AB7.

#### *23.6.6.1. AIO6 Special Mode MUX*

Use **SOC.CFGAIO6.MUX6** to set the ABx channel output to AIO6.

#### *23.6.6.2. AIO6 Special Mode ADMUX*

Use **SOC.CFGAIO6.ADMUX** set the MUX the ADMUX output to AB7.

#### *23.6.6.3. AIO6 Special Mode OFFSET SWAP*

Use **SOC.CFGAIO6.SWAP** to swap the random offset of the buffer for calibration reasons.

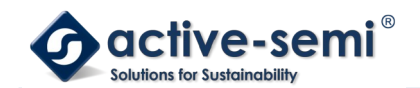

## **23.6.7. AIO6 Push Button Mode**

Set **SOC.PWRSTAT.PBEN** = 1b to enable AIO6 Hibernate push button mode, where AIO6 has an internal weak pull up also active in hibernate mode. Set **SOC.PWRSTAT.PBINTEN** = 1b to enable nIRQ1 interrupt. Use **SOC.PWRSTAT.PBINT** to monitor interrupt status and write 1b to clear interrupt.

#### *23.6.7.1. AIO6 Push Button Wake Up*

In Hibernate Wake Mode and enabled push button mode, if AIO6 is pulled low for the de-bouncing time period, the **SOC.PWRCTL.HIB** is cleared and the device powers up.

#### *23.6.7.2. AIO6 Push Button Power Down*

In normal mode the **SOC.PWRSTAT.PBINT** is set when AIO6 is pulled low for the de-bouncing time period. The system then can be put into hibernate mode by setting **SOC.PWRCTL.HIB** = 1b.

#### *23.6.7.3. AIO6 Push Button Hard Reset*

In normal operation if the AIO6 is pulled low for more than 8s, the nRST signal will be asserted and the MCU is reset. **SOC.PWRSTAT.HWRESET** is set to indicate this condition.

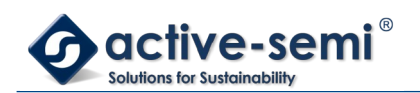

## **23.7. AIO7**

## **23.7.1. Block Diagram**

## **Figure 23-6. AIO7**

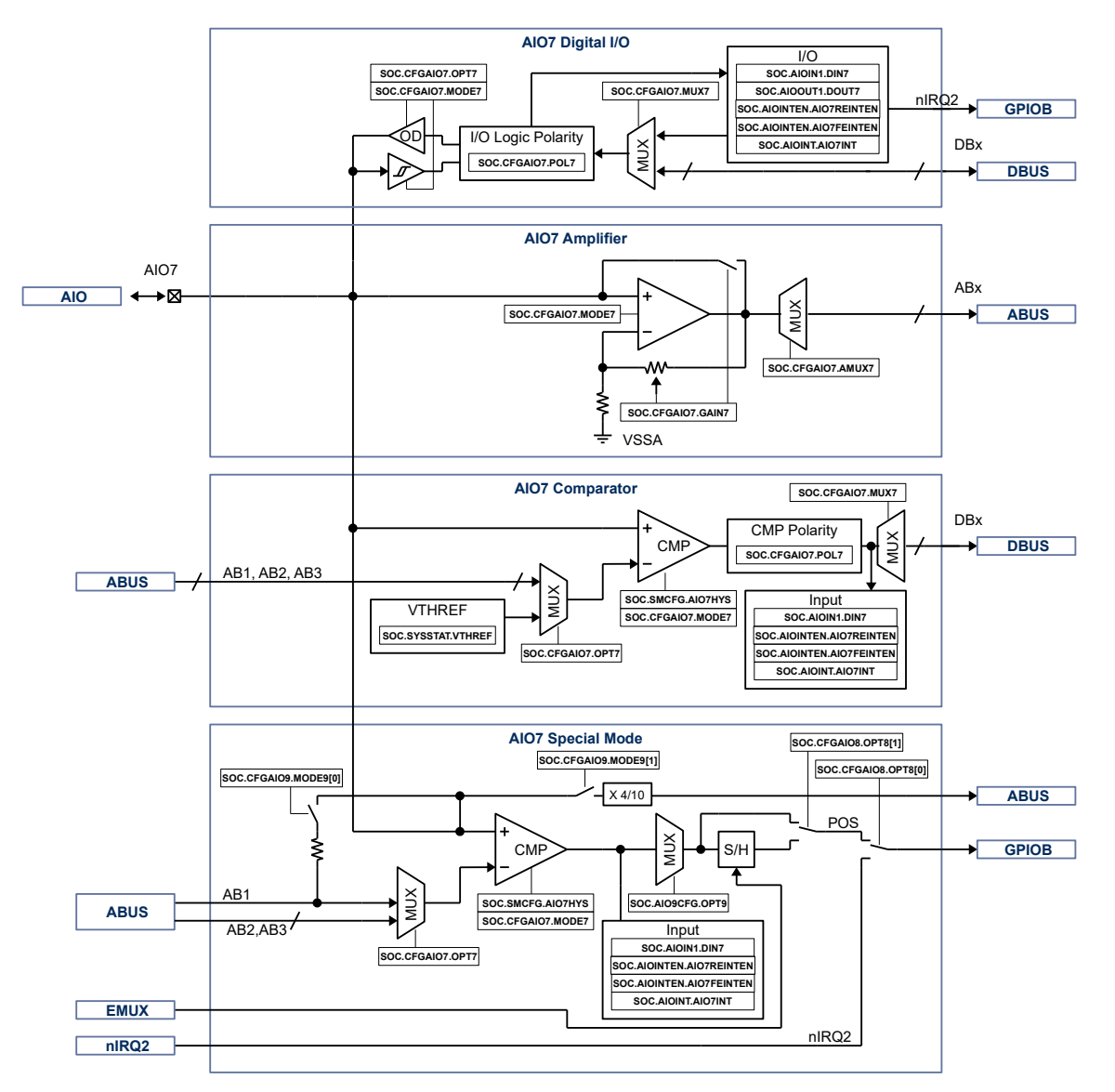

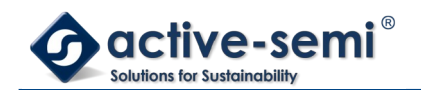

## **23.7.2. AIO7**

AIO7 can be configured as digital input, as singled ended programmable gain amplifier, as comparator, as output from the analog ABUS or as push button input to wake up the device from low power hibernate mode.

#### **23.7.3. AIO7 Digital I/O Mode**

Set **SOC.CFGAIO7.MODE7** = 00b to use AIO7 as digital IO. To use AIO7 as a digital input, set **SOC.CFGAIO7.OPT7** to 00b. The input state can be read at **SOC.DINSIG1.DIN7**.

Set **SOC.CFGAIO7.OPT7** = 10b to use AIO7 as open drain output. Set **SOC.CFGAIO7.MUX7** = 00b to MUX the output state from **SOC.DOUTSIG1.DOUT7**. Use **SOC.CFGAIO7.MUX7** to MUX the output signal from the internal digital bus DBUS DB1 to DB7.

Set **SOC.SIGINTM.AIO7FEINTEN** to allow nIRQ2 interrupt on AIO7 high to low transition.

Set **SOC.SIGINTM.AIO7REINTEN** to allow nIRQ2 interrupt on AIO7 low to low transition.

The interrupt status can be monitored with **SOC.SIGINTF.AIO7INT** and cleared by writing **SOC.SIGINTF.AIO7INT** to 1b.

Use **SOC.CFGAIO7.POL7** to set logic polarity of the signal between AIO7 input/output and MUX7.

#### **23.7.4. AIO7 Gain Amplifier Mode**

To configure AIO7 for gain amplifier mode, set **SOC.CFGAIO7.MODE7** to 01b.

In this mode, the gain of the amplifier can be set between 1X and 48X. To set the gain, set **SOC.CFGAIO7.GAIN7** to the desired value. To switch the output of the amplifier to analog channel AB1 to AB7 on ABUS, set **SOC.CFGAIO7.MUX7** to the desired channel.

#### **23.7.5. AIO7 Comparator Mode**

To configure AIO7 for comparator mode, set **SOC.CFGAIO7.MODE7** = 10b.

To set the AIO7 comparator reference, set **SOC.CFGAIO7.OPT7** to AB1, AB2, AB3 or VTHREF. The VTHREF value can bet set using **SOC.SYSSTAT.VTHREF**.

The output polarity of the AIO7 comparator may be set by using **SOC.CFGAIO7.POL7** to the desired value.

The output of the comparator may be configured by setting **SOC.CFGAIO7.MUX7** to the desired value. The output can be set to AB1 to AB7 or to **SOC.AIOIN1.DIN7**.

#### **23.7.6. AIO7 Special Mode**

In special mode, the AIO7 comparator is enabled. To configure AIO7 for special mode, set **SOC.CFGAIO7.MODE7 to** 11b.

In special mode, AIO7 allows the user to configure bi-directional asymmetric comparator hysteresis. See the section below for more information.

The user may set the AIO7 comparator input to AB1, AB2, AB3 or VTHREF. the user may also use the comparator for phase to phase comparisons by setting the comparator input to AIO8 or AIO9. The user may configure the comparator input by setting **SOC.CFGAIO7.OPT7** to the desired value.

In special mode, AIO7 allows the user to configure the comparator star point.

Set **CFGAIO9.MODE9[0]** to 1b to connect AIO7, AIO8 and AIO9 to AB1 with a 100kOhm resistor to create a star

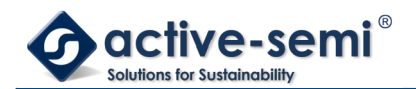

#### point reference for the comparator.

Set **CFGAIO9.MODE9[0]** to 0b to set the AB1 reference to come from AIO6 in amplifier mode. To set AIO6 to amplifier mode, set **CFGAIO6.MODE6** to 01b and **CFGAIO6.GAIN6** to 000b for direct mode, and **CFGAIO6.MUX6** to 1b.

To read the voltage on AIO7, set **CFGAIO9.MODE9[1]** to 1b. This setting will MUX AIO7 to AB7 with 40% attenuation so the ADC can read the AIO7 voltage.

To read the comparator output for AIO7, AIO8 or AIO9 for position (POS), set **CFGAIO9.OPT9** to the desired value.

The AIO7 Sample and Hold (S/H) bypass may be configured as well. To bypass the POS S/H, set **CFGAIO8.OPT8[1]** to 0b. To use POS S/H for use with the EMUX, set **CFGAIO8.OPT8[0]** to the 1b.

To select the POS or nIRQ2 output, set the **CFGAIO8.OPT8[0]** to the desired value.

When configured in special mode, the user may select the comparator input using a MUX by writing the **CFGAIO7.MUX7** field. The table below shows the comparator input selections that may be used.

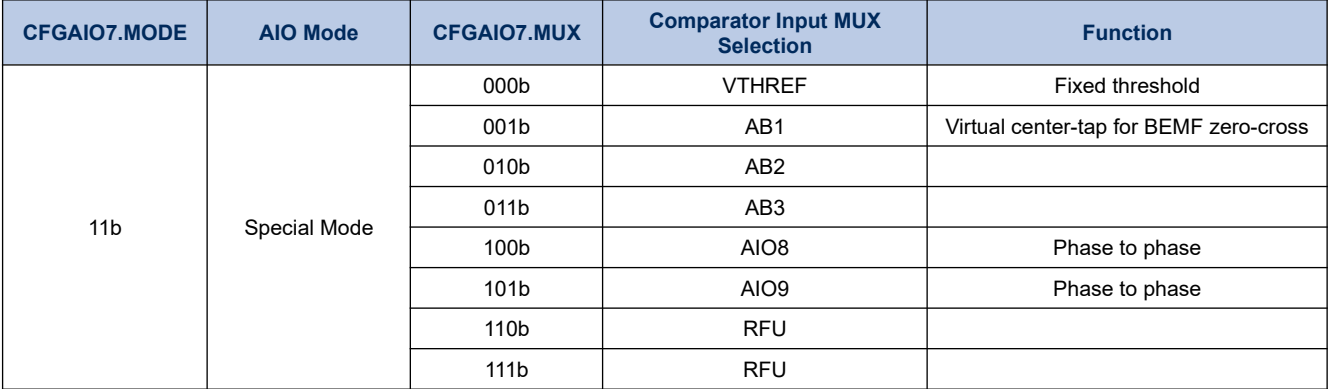

#### **Table 23-2. AIO7 Special Mode Comparator Input Selections**

The user may configure the comparator hysteresis separately for rising and falling hysteresis as shown in **SOC.SPECCFG1**.

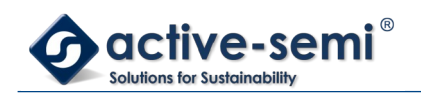

## **23.8. AIO8**

## **23.8.1. Block Diagram**

## **Figure 23-7. AIO8**

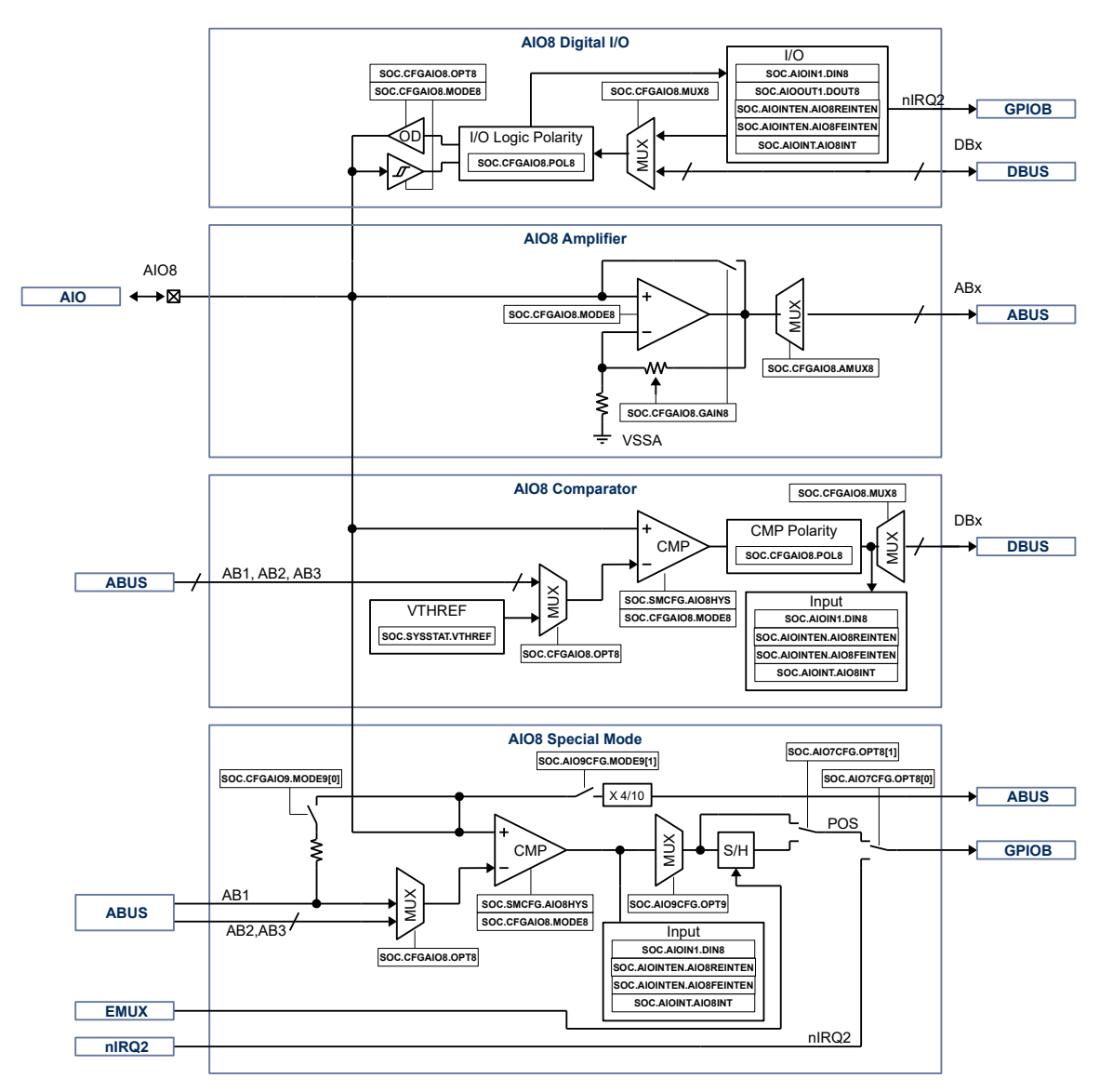

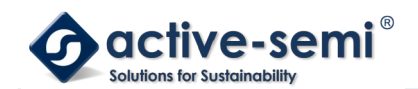

## **23.8.2. AIO8**

AIO8 can be configured as digital input, as singled ended programmable gain amplifier, as comparator, as output from the analog ABUS or as push button input to wake up the device from low power hibernate mode.

#### **23.8.3. AIO8 digital I/O Mode**

Set **SOC.CFGAIO8.MODE8** = 00b to use AIO8 as digital IO.

#### *23.8.3.1. AIO8 IO*

Set **SOC.CFGAIO8.OPT8** = 00b to use AIO8 as input. The input state can be read at **SOC.DINSIG0.AIO8DIN**.

Set **SOC.CFGAIO8.OPT8** = 10b to use AIO8 as open drain output. Set **SOC.CFGAIO8.MUX8** = 00b to MUX the output state from **SOC.DCOUTSIG0.AIO8DOUT**. Use **SOC.CFGAIO8.MUX8** to MUX the output signal from the internal digital bus DBUS DB1 to DB7.

#### *23.8.3.2. AIO8 IO Interrupt*

Set **SOC.SIGINTM.AIO8REINTEN** to allow nIRQ2 interrupt on AIO8 low high transition.

Set **SOC.SIGINTM.AIO8FEINTEN** to allow nIRQ2 interrupt on AIO8 high low transition.

The interrupt status can be monitored with **SOC.SIGINTF.AIO8INT** and cleared by writing **SOC.SIGINTF.AIO8INT** to 1b.

#### *23.8.3.3. AIO8 Polarity*

Use **SOC.CFGAIO8.POL8** to set logic polarity of the signal between AIO8 input/output and MUX8.

#### **23.8.4. AIO8 Single Ended Amplifier Mode**

Set **SOC.CFGAIO8.MODE8** = 01b to use AIO8 as input to a programmable gain amplifier.

#### *23.8.4.1. AIO8 Amplifier Gain*

Use **SOC.CFGAIO8.GAIN8** to set to gain between 1x to 48x or bidirectional amplifier bypass mode.

#### *23.8.4.2. AIO8 Analog MUX*

Use **SOC.CFGAIO8.MUX8** to switch the output of the amplifier to analog channel AB1 to AB7 on the analog bus **ABUS.** 

#### **23.8.5. AIO8 Comparator Mode**

Set **SOC.CFGAIO8.MODE8** = 10b to use AIO8 in comparator mode.

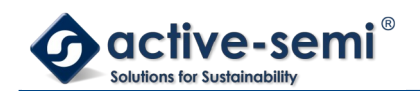

#### *23.8.5.1. AIO8 Comparator Hysteresis*

Use **SOC.SIGSET.AIO8HYS** to enable AIO8 comparator hysteresis.

#### *23.8.5.2. AIO8 Comparator Reference*

Use **SOC.CFGAIO8.OPT8** to set the compare value of the comparator to AB1, AB2, AB3 or VTHREF, setable with **SOC.SYSSTAT.VTHREF**.

#### *23.8.5.3. AIO8 Comparator Polarity*

Use **SOC.CFGAIO8.POL8** to set the output polarity of the comparator.

#### *23.8.5.4. AIO8 Comparator Output*

The comparator output can be observed with **SOC.DINSIG1.AIO8DIN**.

#### **23.8.6. AIO8 Special Mode**

Set **SOC.CFGAIO7.MODE7** = 11b to use AIO8 in special mode. In special mode the AIO8 comparator is enabled.

#### *23.8.6.1. AIO8 Comparator Hysteresis*

Use **SOC.SIGSET.AIO8HYS** to enable AIO8 comparator hysteresis.

#### *23.8.6.2. AIO8 Comparator Reference*

Use **SOC.CFGAIO7.OPT7** to set the compare value of the comparator to AB1, AB2 or AB3.

#### *23.8.6.3. AIO8 Comparator Reference Star Point*

Use **SOC.CFGAIO9.MODE9[0]** =1b to connect AIO7, AIO8 and AIO9 to AB1 with a 100kOhm resistor to create a star point reference for the comparator.

With **SOC.CFGAIO9.MODE9[0]** =0b, the AB1 reference could for example come from AIO6 in amplifier mode **SOC.CFGAIO6.MODE6** = 01b and **SOC.CFGAIO6.GAIN6** = 000b direct mode and **SOC.CFGAIO6.MUX6** = 1b.

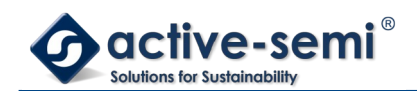

## *23.8.6.4. AIO8 Voltage Reading*

Use **SOC.CFGAIO9.MODE9[1]** =1b to MUX AIO8 to AB8 with 40% attenuation, so ADC can read out AIO8 voltage.

## *23.8.6.5. AIO8 Comparator Output*

Use **SOC.CFGAIO9.OPT9** to select AIO7, AIO8 or AIO9 comparator output signal for POS.

### *23.8.6.6. AIO8 POS S/H Bypass*

Set **SOC.CFGAIO8.OPT8[1]** =0b bypass the POS S/H. Set **SOC.CFGAIO8.OPT8[1]** =1b use POS S/H for use with EMUX.

#### *23.8.6.7. AIO8 nIRQ2/POS Selector*

Use **SOC.CFGAIO8.OPT8[0]** to select POS or nIRQ2 output.

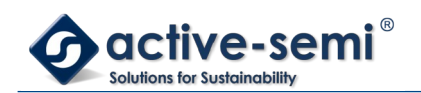

## **23.9. AIO9**

## **23.9.1. Block Diagram**

## **Figure 23-8. AIO9**

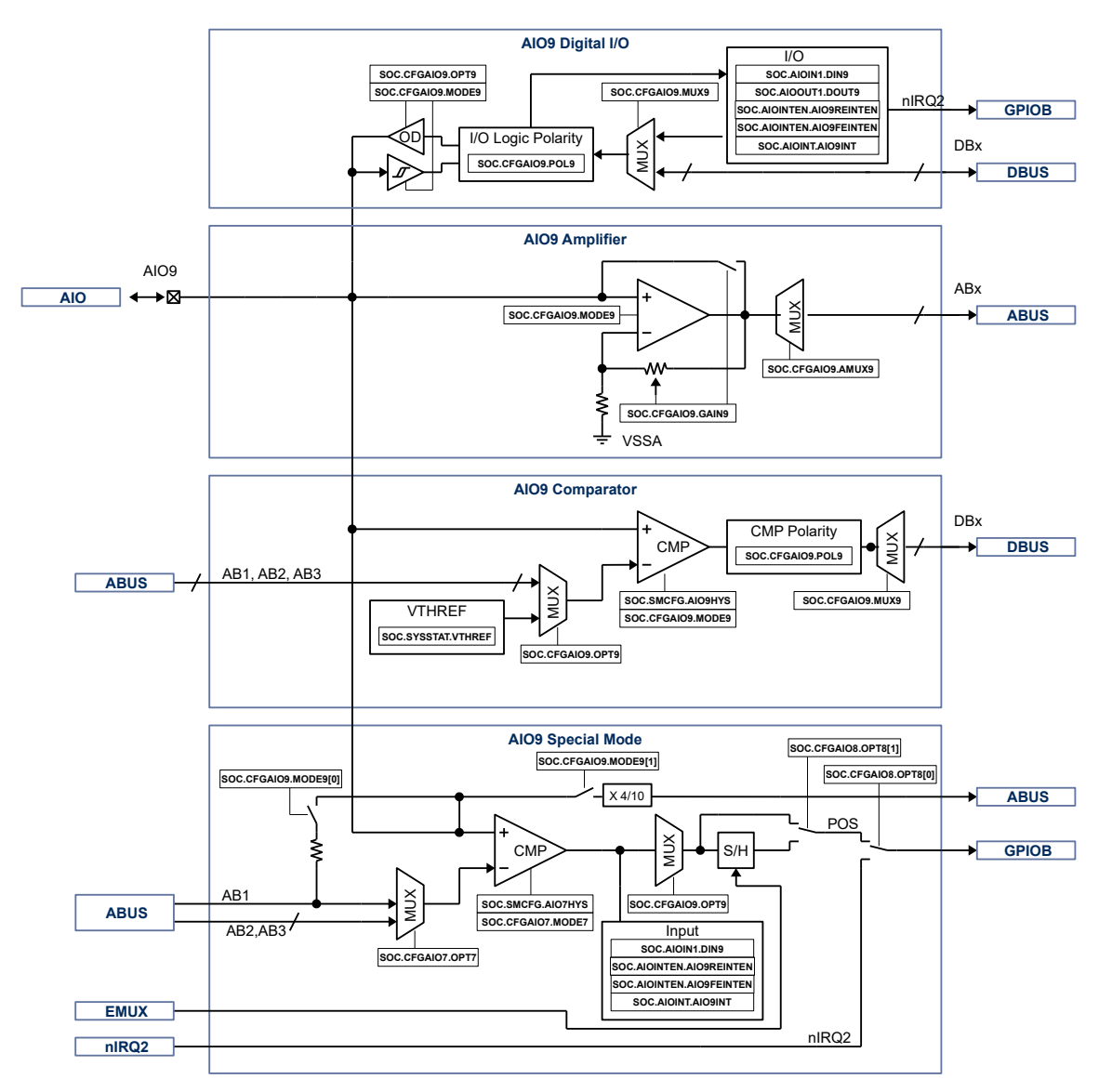

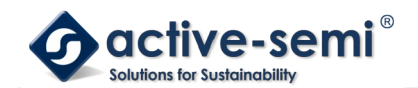

## **23.9.2. AIO9**

AIO9 can be configured as digital input, as singled ended programmable gain amplifier, as comparator, as output from the analog ABUS or as push button input to wake up the device from low power hibernate mode.

#### **23.9.3. AIO9 digital I/O Mode**

Set **SOC.CFGAIO9.MODE9** = 00b to use AIO9 as digital IO.

#### *23.9.3.1. AIO9 IO*

Set **SOC.CFGAIO9.OPT9** = 00b to use AIO9 as input. The input state can be read at **SOC.DINSIG1.AIO9DIN**.

Set **SOC.CFGAIO9.OPT9** = 10b to use AIO9 as open drain output. Set **SOC.CFGAIO9.MUX9** = 00b to MUX the output state from **SOC.DOUTSIG1.AIO9DOUT**. Use **SOC.CFGAIO9.MUX9** to MUX the output signal from the internal digital bus DBUS DB1 to DB7.

#### *23.9.3.2. AIO9 IO Interrupt*

Set **SOC.SIGINTM.AIO9REINTEN** to allow nIRQ2 interrupt on AIO8 low high transition.

Set **SOC.SIGINTM.AIO9FEINTEN** to allow nIRQ2 interrupt on AIO8 high low transition.

The interrupt status can be monitored with **SOC.SIGINTF.AIO9INT** and cleared by writing **SOC.SIGINTF.AIO9INT** to 1b.

#### *23.9.3.3. AIO9 Polarity*

Use **SOC.CFGAIO9.POL9** to set logic polarity of the signal between AIO9 input/output and MUX9.

#### **23.9.4. AIO9 Single Ended Amplifier Mode**

Set **SOC.CFGAIO9.MODE9** = 01b to use AIO9 as input to a programmable gain amplifier.

#### *23.9.4.1. AIO9 Amplifier Gain*

Use **SOC.CFGAIO9.GAIN9** to set to gain between 1x to 48x or bidirectional amplifier bypass mode.

#### *23.9.4.2. AIO9 Analog MUX*

Use **SOC.CFGAIO9.MUX9** to switch the output of the amplifier to analog channel AB1 to AB7 on the analog bus **ABUS.** 

#### **23.9.5. AIO9 Comparator Mode**

Set **SOC.CFGAIO9.MODE9** = 10b to use AIO9 in comparator mode.

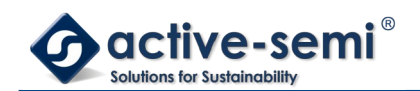

#### *23.9.5.1. AIO9 Comparator Hysteresis*

Use **SOC.SIGSET.AIO9HYS** to enable AIO9 comparator hysteresis.

#### *23.9.5.2. AIO9 Comparator Reference*

Use **SOC.CFGAIO9.OPT9** to set the compare value of the comparator to AB1, AB2, AB3 or VTHREF, setable with **SOC.SYSSTAT.VTHREF**.

#### *23.9.5.3. AIO9 Comparator Polarity*

Use **SOC.CFGAIO9.POL9** to set the output polarity of the comparator.

#### *23.9.5.4. AIO9 Comparator Output*

The comparator output can be observed with **SOC.DINSIG1.AIO9DIN**.

#### **23.9.6. AIO9 Special Mode**

Set **SOC.CFGAIO7.MODE7** = 11b to use AIO9 in special mode. In special mode the AIO9 comparator is enabled.

#### *23.9.6.1. AIO9 Comparator Hysteresis*

Use **SOC.SIGSET.AIO9HYS** to enable AIO9 comparator hysteresis.

#### *23.9.6.2. AIO9 Comparator Reference*

Use **SOC.CFGAIO7.OPT7** to set the compare value of the comparator to AB1, AB2 or AB3.

#### *23.9.6.3. AIO9 Comparator Reference Star Point*

Use **SOC.CFGAIO9.MODE9[0]** =1b to connect AIO7, AIO8 and AIO9 to AB1 with a 100kOhm resistor to create a star point reference for the comparator.

With **SOC.CFGAIO9.MODE9[0]** =0b, the AB1 reference could for example come from AIO6 in amplifier mode **SOC.CFGAIO6.MODE6** = 01b and **SOC.CFGAIO6.GAIN6** = 000b direct mode and **SOC.CFGAIO6.MUX6** = 1b.

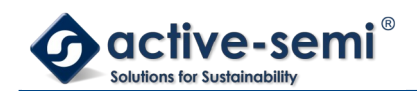

## *23.9.6.4. AIO9 Voltage Reading*

Use **SOC.CFGAIO9.MODE9[1]** =1b to MUX AIO9 to AB9 with 40% attenuation, so ADC can read out AIO9 voltage.

### *23.9.6.5. AIO9 Comparator Output*

Use **SOC.CFGAIO9.OPT9** to select AIO7, AIO8 or AIO9 comparator output signal for POS.

### *23.9.6.6. AIO9 POS S/H Bypass*

Set **SOC.CFGAIO8.OPT8[1]** =0b bypass the POS S/H. Set **SOC.CFGAIO8.OPT8[1]** =1b use POS S/H for use with EMUX.

#### *23.9.6.7. AIO9 nIRQ2/POS Selector*

Use **SOC.CFGAIO8.OPT8[0]** to select POS or nIRQ2 output.

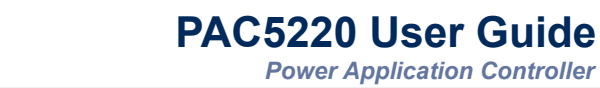

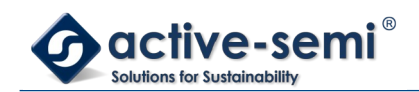

# **24. EMUX**

The EMUX is a dedicated high-speed, low-latency serial interface to control the ADMUX, AIO7, AIO8, AIO9 POS sample and hold and the DAOxy sample and hold using the ADC sequencing engine.

To enable the EMUX, set the **SOC.SHCFG1.EMUXEN** = 1b. This will enable the ADC sequencer to command the control of the AFE MUX using the EMUX data sent by the sequencer.

The EMUX allows high-speed control over the following:

- AFE MUX channel select
- DAO10, DAO32 and DAO54 sample and hold engines
- POS/BEMF sample and hold engine

The format of the EMUX command used to control the AFE MUX is the same as shown in **SOC.SHCFG2**. The EMUX data is transmitted MSB first.

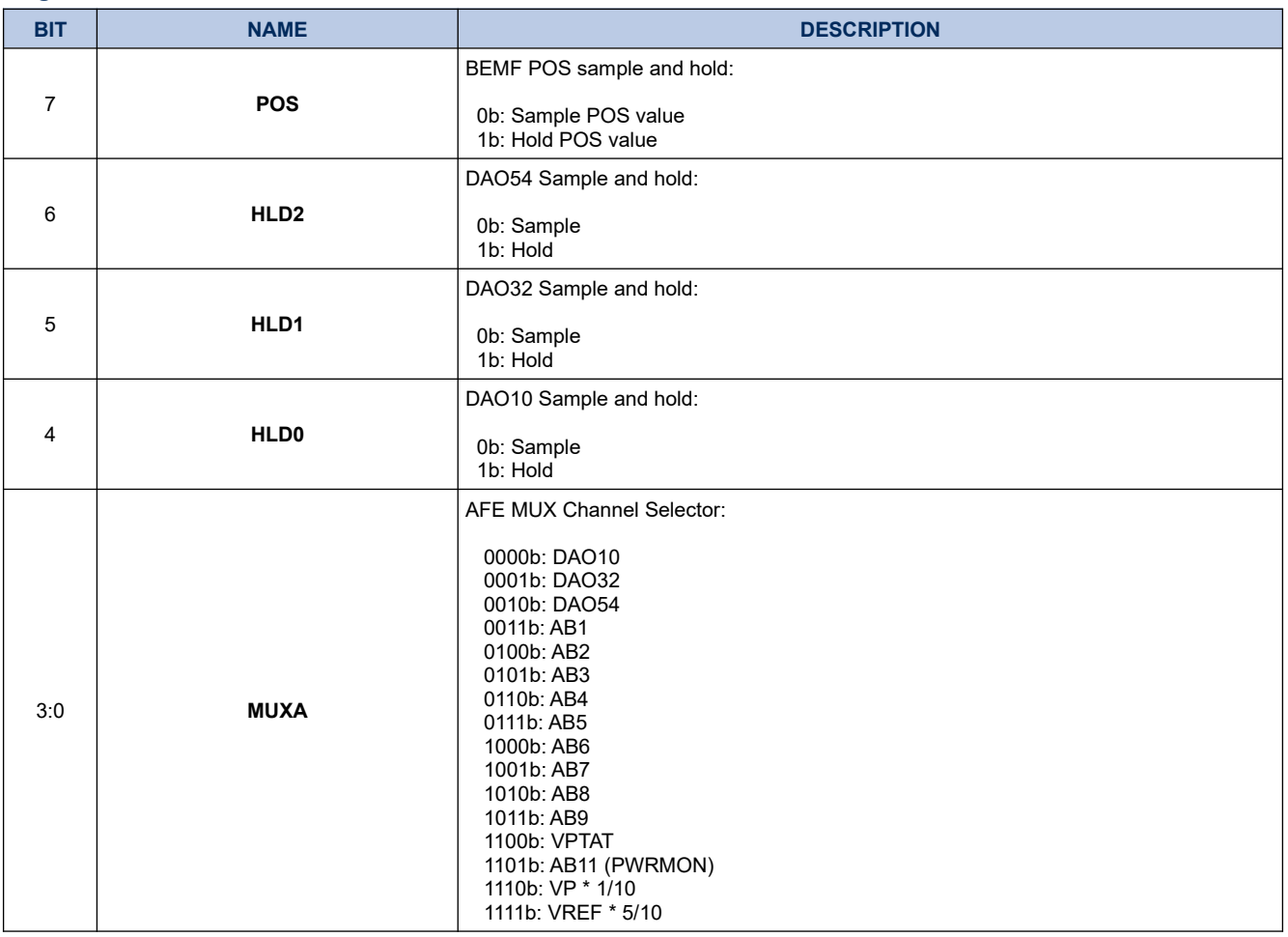

## **Register 24-1. EMUX Packet Structure**

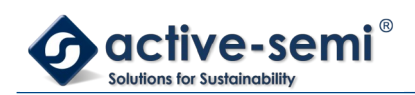

The BEMF POS sample and hold circuits are toggled based on the POS bit in the EMUX packet with the falling edge of the 1<sup>st</sup> clock cycle.

The AIO54, AIO32 and AIO10 sample and hold circuits are toggled based on the HLD<2:0> bits with the falling edge of the 4<sup>th</sup> clock cycle.

The AFE MUX select is switched with the falling edge of the  $8<sup>th</sup>$  clock based on the data bits 3:0 of the EMUX data.

### **Figure 24-1. EMUX Timing Diagram**

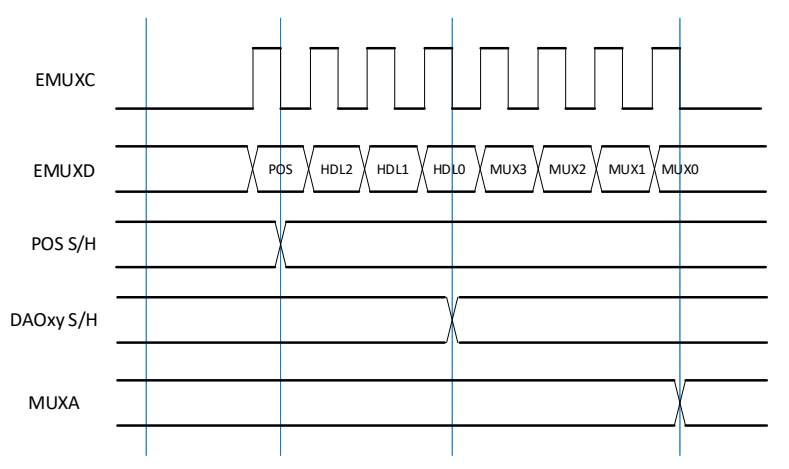

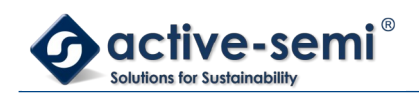

# **25. APPLICATION SPECIFIC POWER DRIVER**

## **25.1. Register**

## **25.1.1. Register Map**

#### **Table 25-1. Application Specific Power Driver Register Map**

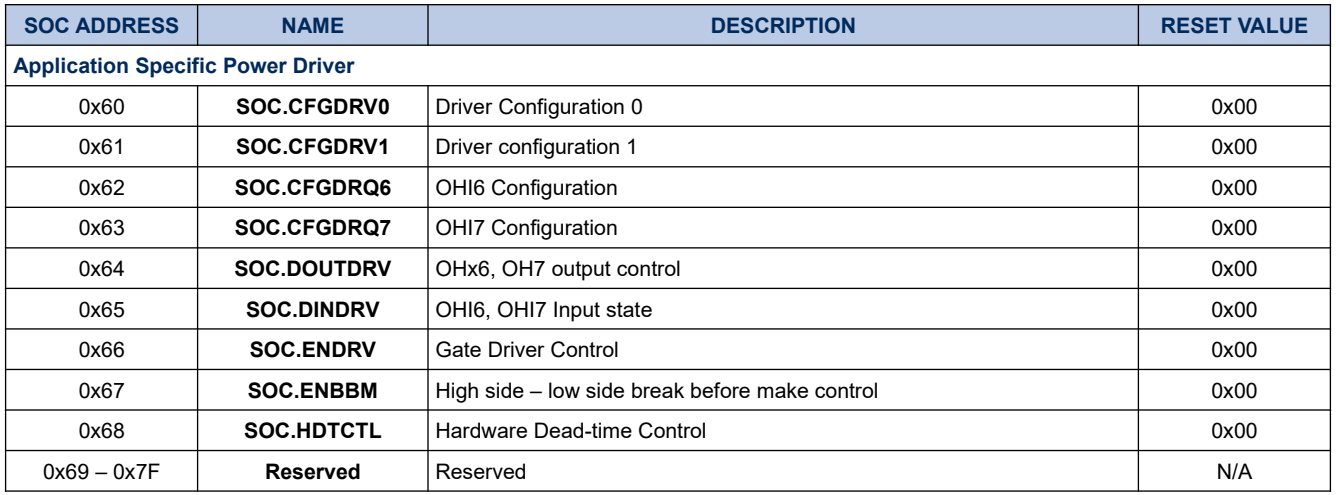

### **25.1.2. SOC.CFGDRV0**

#### **Register 25-1. SOC.CFGDRV0 (Driver Configuration 0, SOC 0x60)**

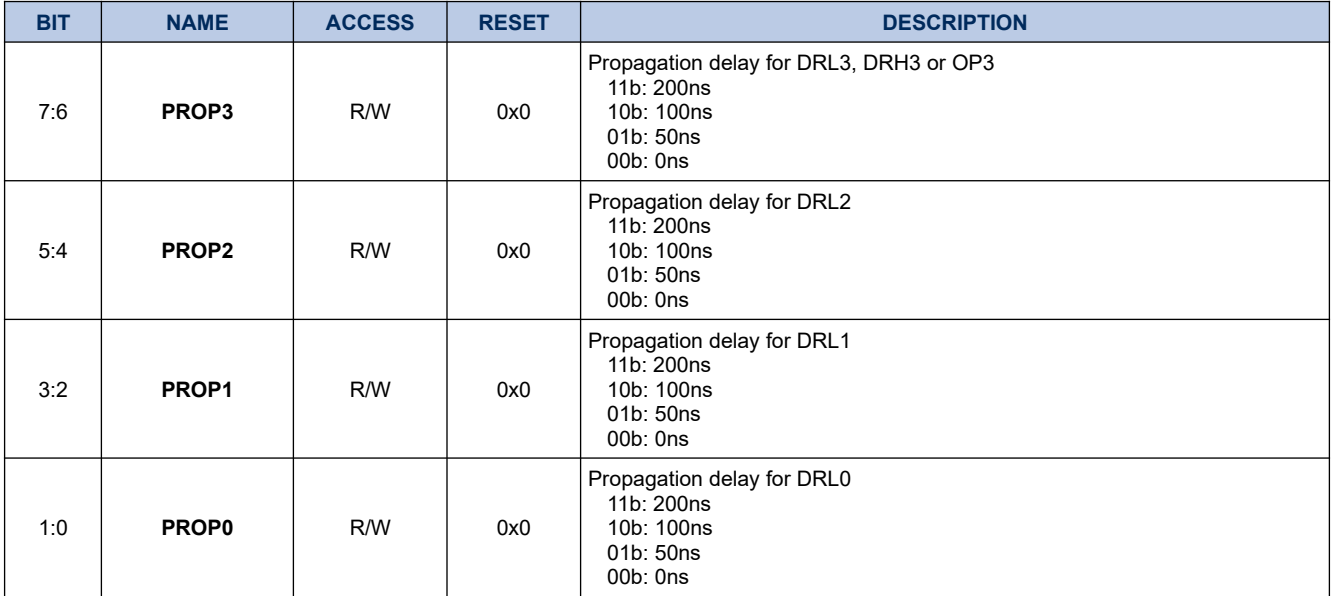

## **25.1.3. SOC.CFGDRV1**

## **Register 25-2. SOC.CFGDRV1 (Driver Configuration 1, SOC 0x61)**

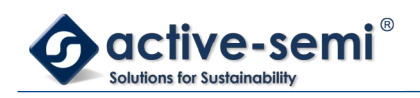

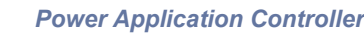

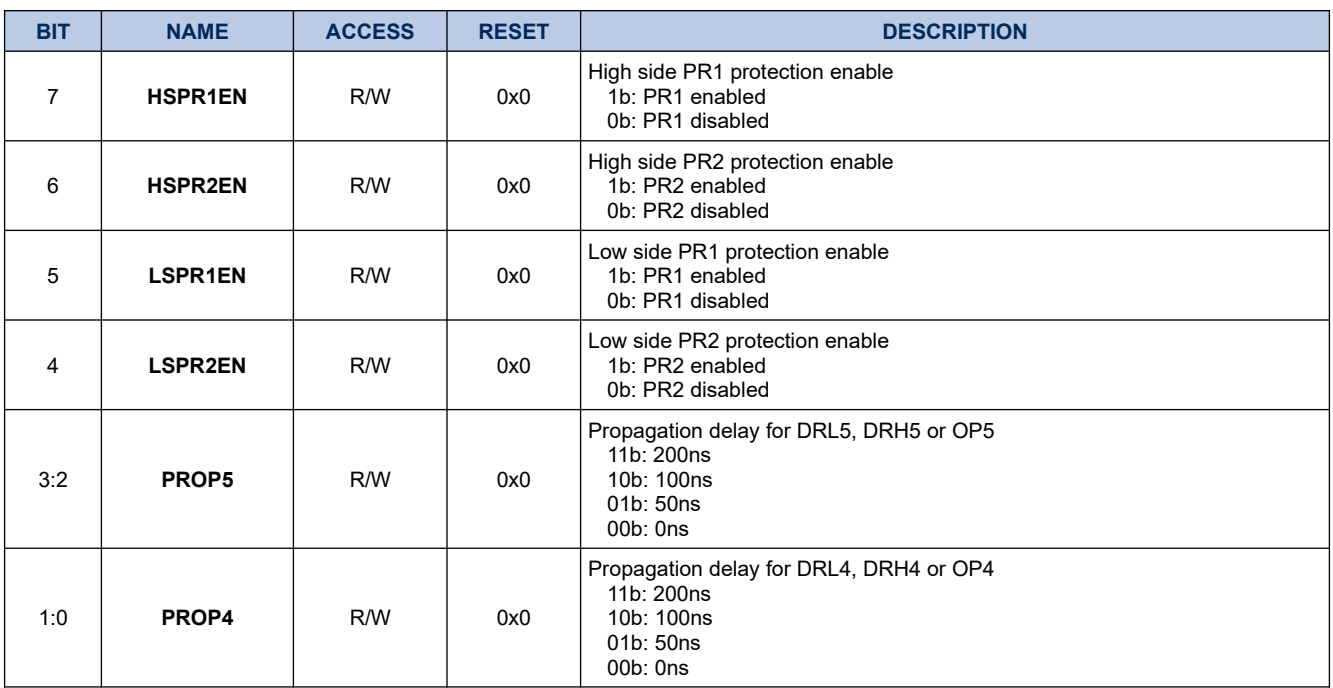

### **25.1.4. SOC.CFGDRQ6**

## **Register 25-3. SOC.CFGDRQ6 (OHI6 Configuration, SOC 0x62)**

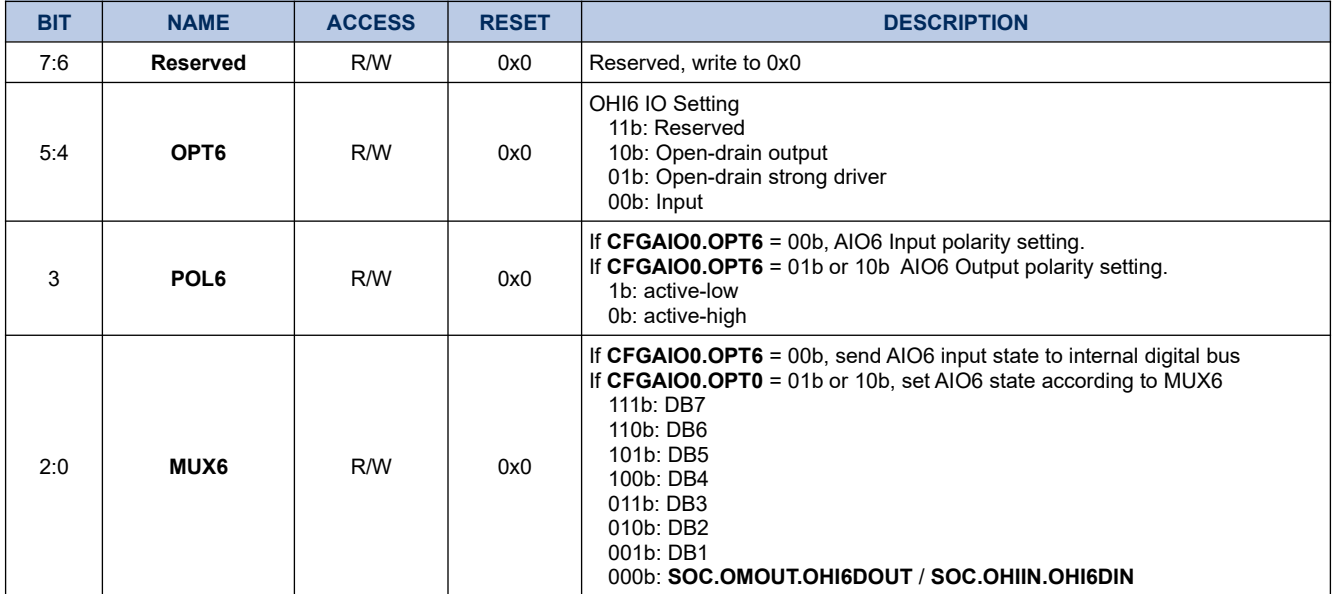

## **25.1.5. SOC.CFGDRQ7**

## **Register 25-4. SOC.CFGDRQ7 (OHI7 Configuration, SOC 0x63)**

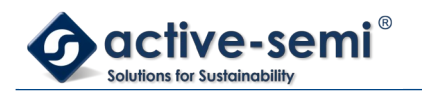

*Power Application Controller*

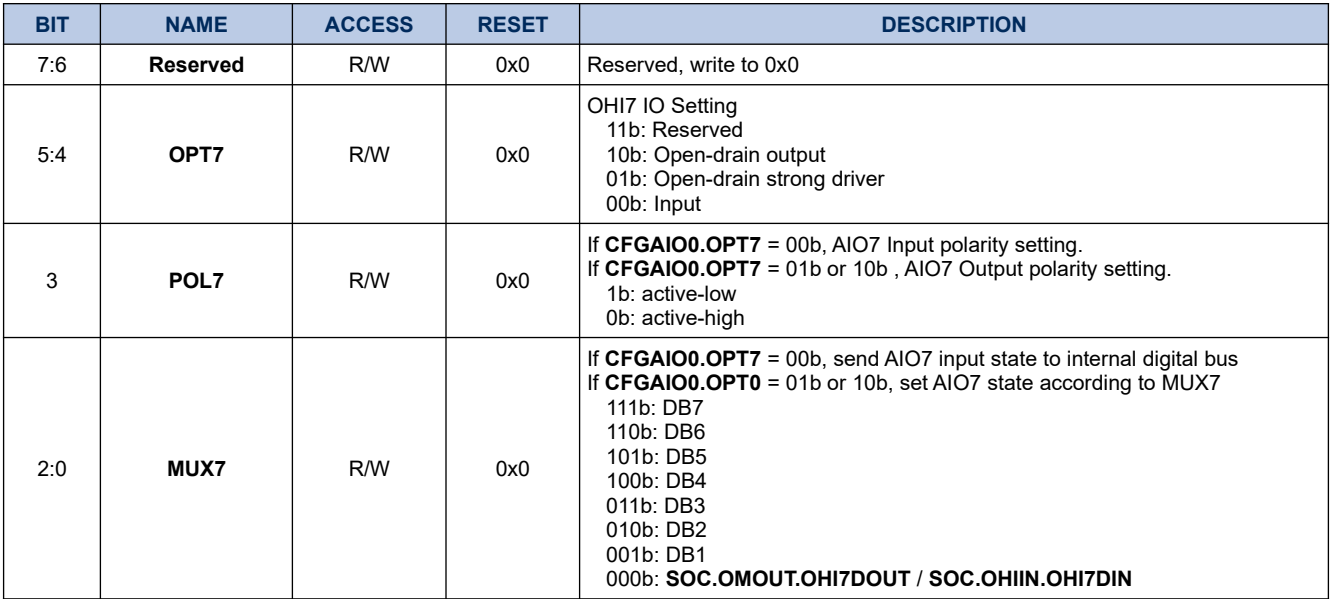

## **25.1.6. SOC.DOUTDRV**

## **Register 25-5. SOC.DOUTDRV (OHI6, OHI7 Output, SOC 0x64)**

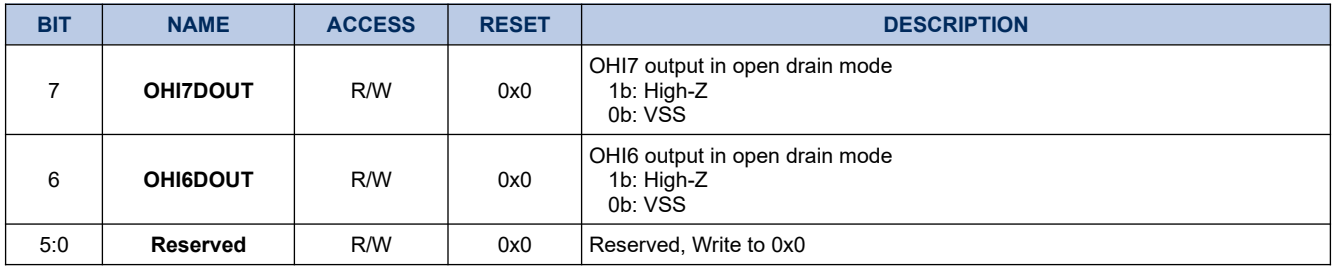

#### **25.1.7. SOC.DINDRV**

## **Register 25-6. SOC.DINDRV (OHI6, OHI7 Input, SOC 0x65)**

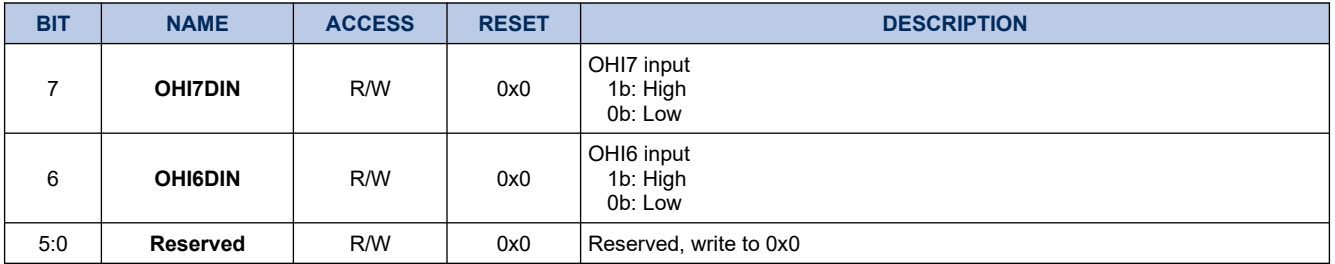

## **25.1.8. SOC.ENDRV**

#### **Register 25-7. SOC.ENDRV (Application Specific Power Driver Control, SOC 0x66)**

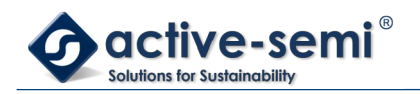

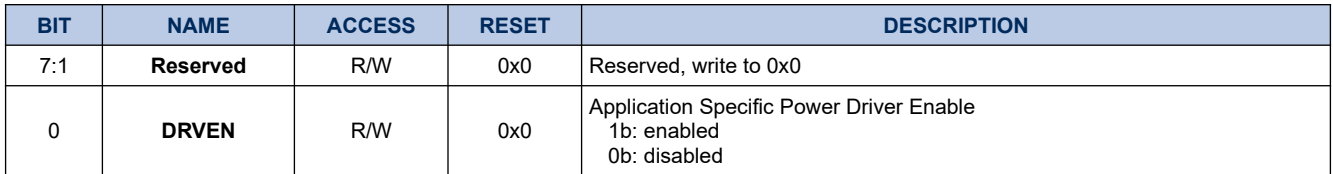

## **25.1.9. SOC.ENBBM**

## **Register 25-8. SOC.ENBBM (High-Side, Low-Side Break Before Make Control, SOC 0x67)**

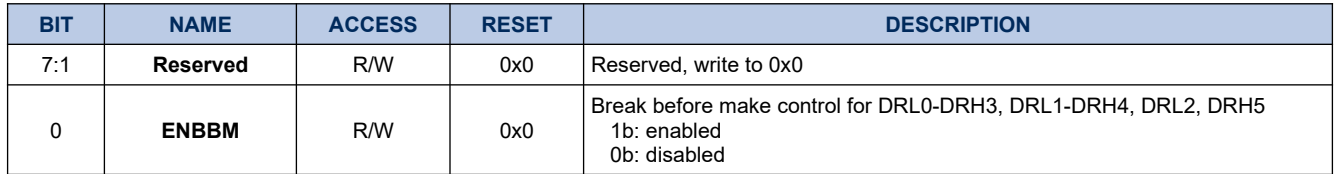

## **25.1.10. SOC.HDTCTL**

## **Register 25-9. SOC.HDTCTL (Hardware Dead-time Control, SOC 0x68)**

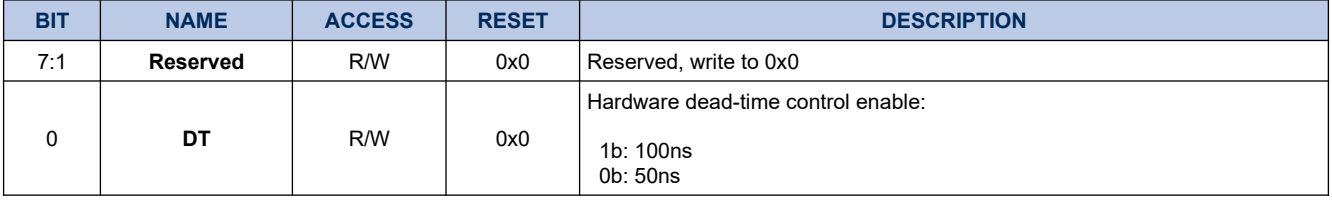

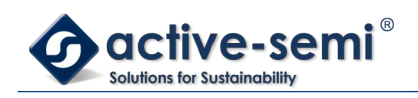

## **25.2. Details of Operation**

## **25.2.1. Block Diagram**

## **Figure 25-1. Application Specific Power Driver**

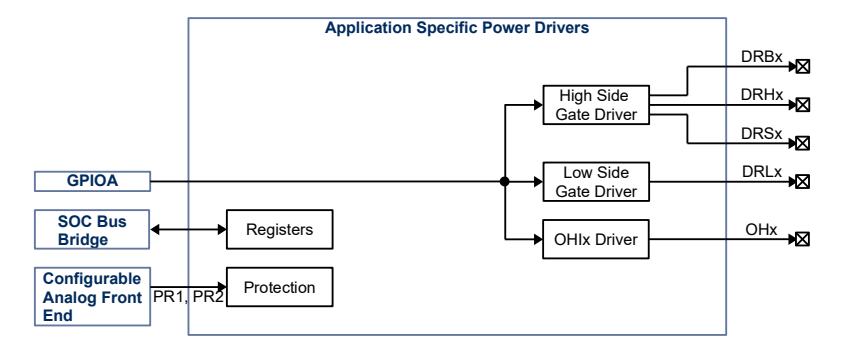

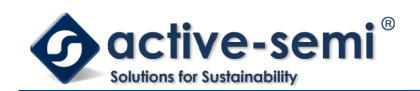

## **25.2.2. Configuration**

Following blocks need to be configured for correct use of the Application specific power driver

- Clock Control System (CCS)
- Nested Vectored Interrupt Controller (NVIC)
- IO Controller
- SOC Bridge

#### **25.2.3. Application Specific Power Driver**

The application specific power driver registers are accessible through the SOC Bridge. The Ultra high side drivers OXHx, high side drivers DRHx, low side drivers DRLx and general purpose open drain drivers OPx can be controlled by timer PWMs. The OMx and OHIx open drain drivers are controlled by SOC registers.

#### *25.2.3.1. Application Specific Power Driver Enable*

Use **SOC.DRVCTL.ENDRV** to enable the application specific power driver.

#### *25.2.3.2. Break Before Make High-Side Driver Control*

The ASPD has the ability to configure the drivers to have break before make ability. This makes sure that the LS driver is de-asserted before it allows the assertion of the HS driver, to prevent any shoot-through conditions.

To enable this feature, set the **SOC.ENBBM.ENBBM** to 1.

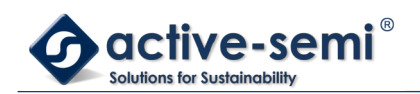

## **25.3. ENHS1, ENLS1 Protection**

## **25.3.1. Block Diagram**

## **Figure 25-2. ENHS1, ENLS1 Protection**

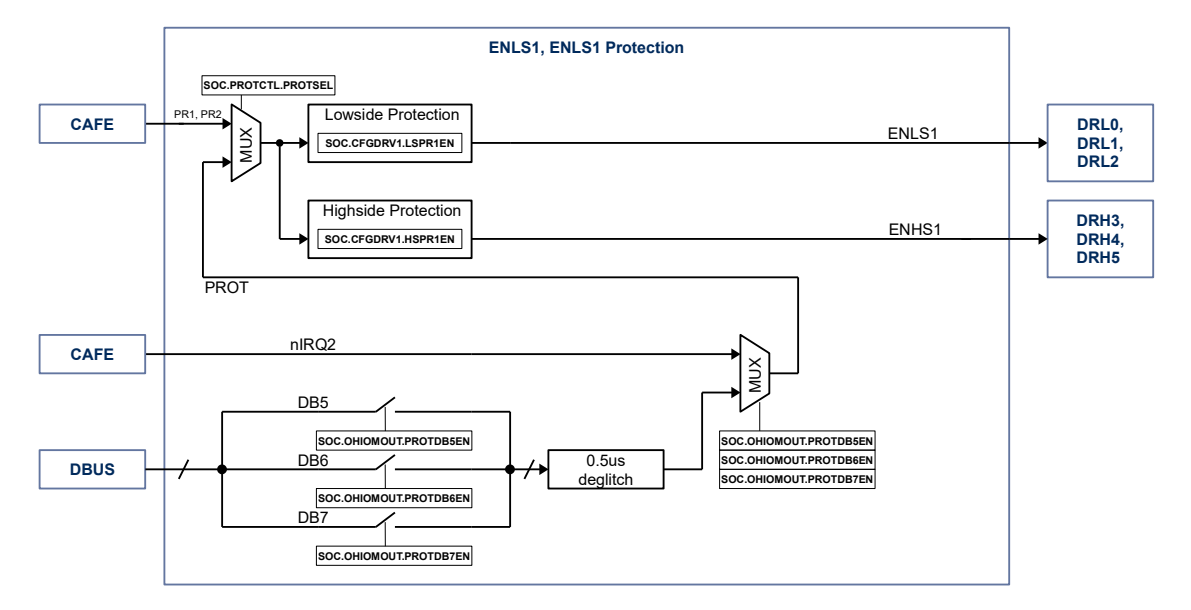

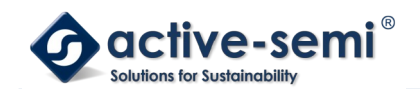

### **25.3.2. ENHS1, ENLS1 Protection**

The PR1, PR2 signals from the AIOx inputs in the configurable analog front-end can be used to disable the gate drivers in the application specific power drivers, separated in 2 groups.

The ENHS1 signal protects DRH3, DRH4, DRH5.

The ENLS1 signal protects DRS3, DRS4, DRS5.

### *25.3.2.1. ENLS1 Protection Enable*

Use **SOC.DRV1CFG.LSPR1EN** to enable protection signal ENLS1 using PR1 as input.

Use **SOC.DRV1CFG.LSPR2EN** to enable protection signal ENLS1 using PR2 as input.

### *25.3.2.2. ENHS1 Protection Enable*

Use **SOC.DRV1CFG.LSPR1EN** to enable protection signal ENHS1 using PR1 as input.

Use **SOC.DRV1CFG.LSPR2EN** to enable protection signal ENHS1 using PR2 as input.

#### *25.3.2.3. Input Signal Selection*

Use **SOC.PROTCTL.PROTSEL** to select between PR1 or PROT signal as the input to ENHS1, ENLS1 protection signals.

Use **SOC.OHIOMOUT.PROTDB5EN**, **SOC.OHIOMOUT.PROTDB6EN**, and **SOC.OHIOMOUT.PROTDB7EN** to select the input signal for this protection function.
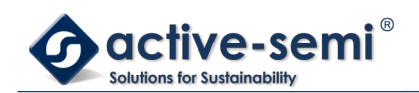

# **25.4. DRL0 Low Side Driver**

## **25.4.1. Block Diagram**

## **Figure 25-3. DRL0**

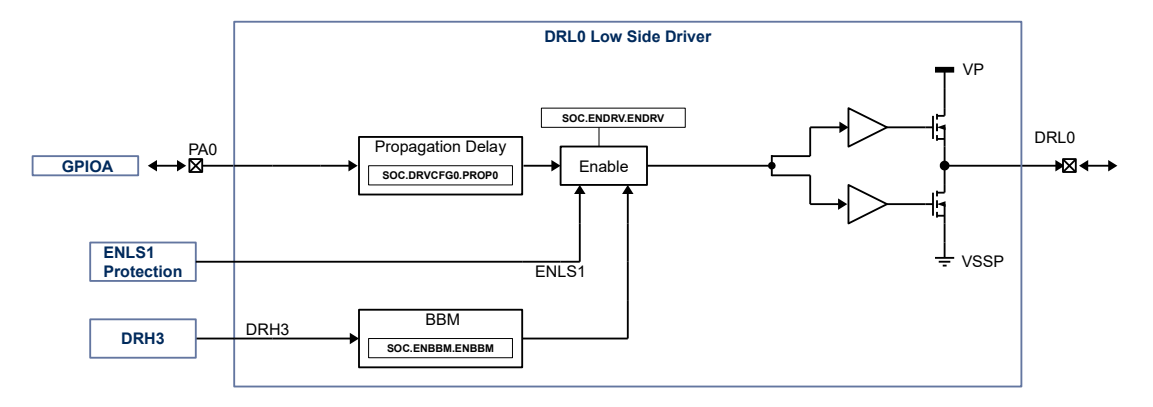

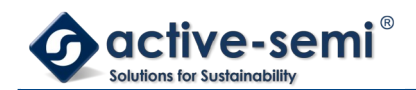

### **25.4.2. DRL0**

DRL0 is a push-pull low side gate driver, controlled by PA0 I/O. The gate driver has configurable propagation delay, global driver enable, configurable make before break with DRH3 and configurable protection disable with ENLS1 protection

#### *25.4.2.1. DRL0 Propagation Delay*

Use **SOC.DRVCFG0** to set the propagation delay between PA0 input and DRL0 output between 0ns to 200ns.

#### *25.4.2.2. DRL0 Enable*

The DRL0 driver can be enabled with **SOC.ENDRV.ENDRV**. The protection signal ENLS1 will disabled the driver if configured.

#### *25.4.2.3. Break Before Make Control*

Use **SOC.ENBBM.ENBBM** to enable the break before make for the high-side low-side pair DRL0-DRH3, DRL1- DRH4, DRL2-DRH5.

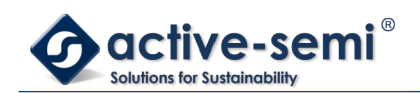

# **25.5. DRL1 Low Side Driver**

## **25.5.1. Block Diagram**

**Figure 25-4. DRL1**

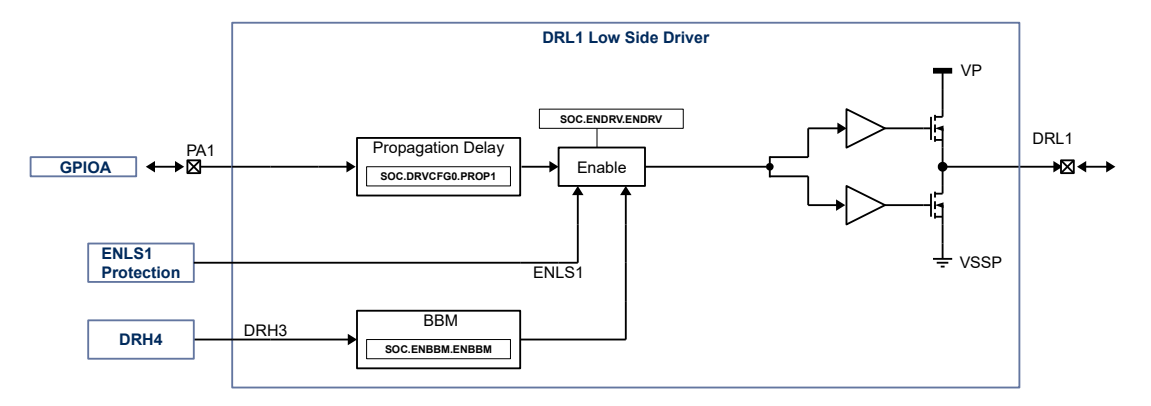

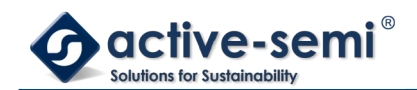

### **25.5.2. DRL1**

DRL1 is a push-pull low side gate driver, controlled by PA1 I/O. The gate driver has configurable propagation delay, global driver enable, configurable make before break with DRH4 and configurable protection disable with ENLS1 protection

#### *25.5.2.1. DRL1 Propagation Delay*

Use **SOC.DRVCFG0.PROP1** to set the propagation delay between PA1 I/O and DRL1 output between 0ns to 200ns.

#### *25.5.2.2. DRL1 Enable*

The DRL1 driver can be enabled with **SOC.ENDRV.ENDRV**. The protection signal ENLS1 will disabled the driver if configured.

#### *25.5.2.3. Break Before Make Control*

Use **SOC.ENBBM.ENBBM** to enable the break before make for the high-side low-side pair DRL0-DRH3, DRL1- DRH4, DRL2-DRH5.

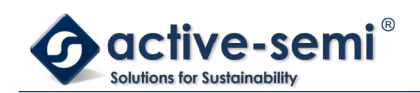

# **25.6. DRL2 Low Side Driver**

## **25.6.1. Block Diagram**

**Figure 25-5. DRL2**

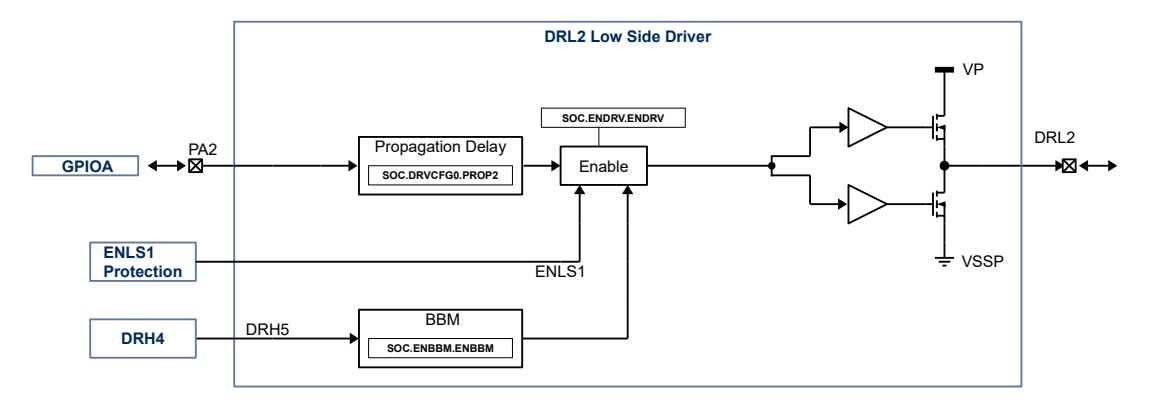

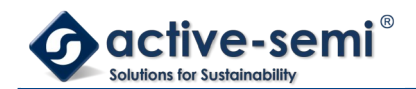

### **25.6.2. DRL2**

DRL2 is a push-pull low side gate driver, controlled by PA2 I/O. The gate driver has configurable propagation delay, global driver enable, configurable make before break with DRH5 and configurable protection disable with ENLS1 protection

#### *25.6.2.1. DRL2 Propagation Delay*

Use **SOC.DRVCFG0.PROP2** to set the propagation delay between PA2 I/O and DRL2 output between 0ns to 200ns.

#### *25.6.2.2. DRL2 Enable*

The DRL2 driver can be enabled with **SOC.ENDRV.ENDRV**. The protection signal ENLS1 will disabled the driver if configured.

#### *25.6.2.3. Break Before Make Control*

Use **SOC.ENBBM.ENBBM** to enable the break before make for the high-side low-side pair DRL0-DRH3, DRL1- DRH4, DRL2-DRH5.

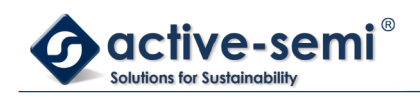

# **25.7. DRH3 High Side Driver**

## **25.7.1. Block Diagram**

### **Figure 25-6. DRH3**

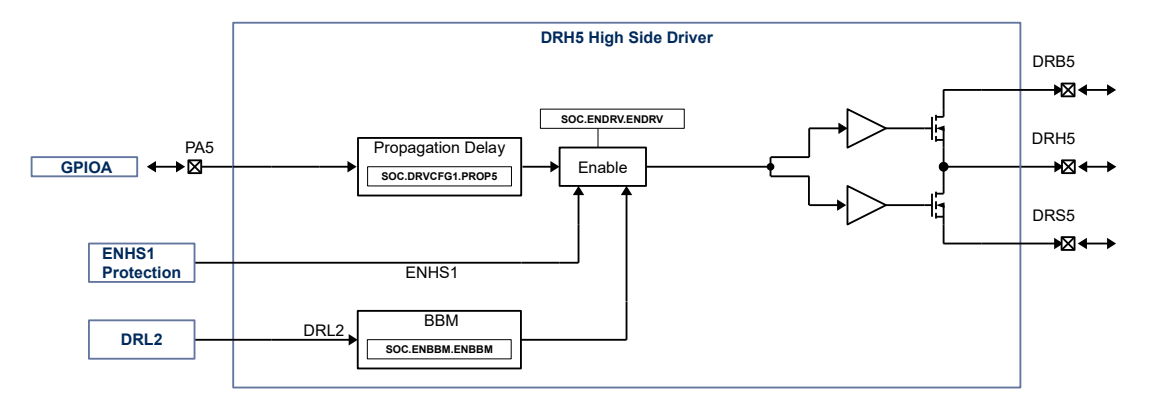

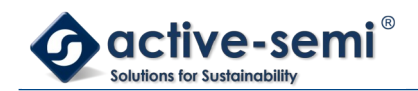

### **25.7.2. DRH3**

DRH3 is a push-pull high side gate driver, controlled by PA3 I/O. The gate driver has configurable propagation delay, global driver enable, configurable make before break with DRL0 and configurable protection disable with ENHS1 signal from the configurable analog front end.

The DRH3 driver can be enabled with **SOC.ENDRV.ENDRV**. The protection signal ENHS1 will disabled the driver if configured.

Use **SOC.DRVCFG.PROP3** to set the propagation delay between PA3 I/O and DRH3 output between 0ns to 200ns.

Use **SOC.ENBBM.ENBBM** to enable the break before make for the high-side low-side pair DRL0-DRH3, DRL1- DRH4, DRL2-DRH5.

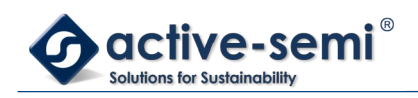

# **25.8. DRH4 High Side Driver**

## **25.8.1. Block Diagram**

### **Figure 25-7. DRH4**

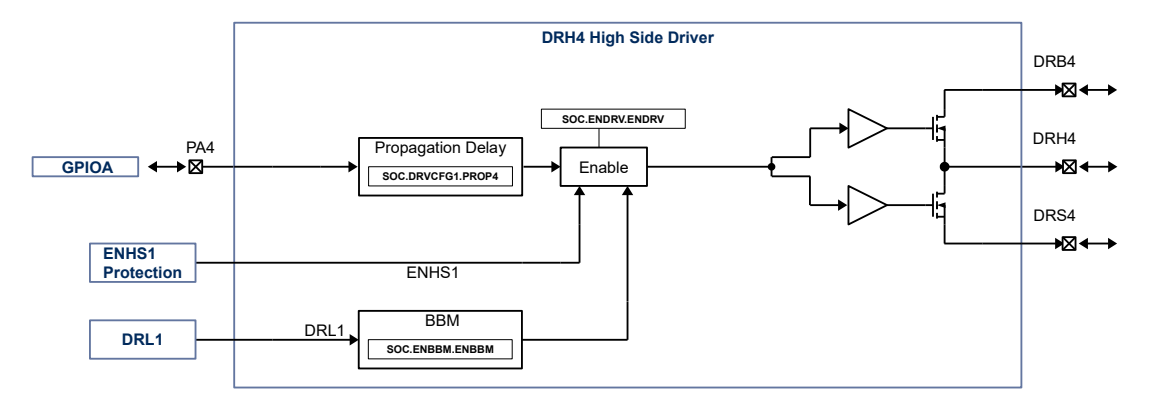

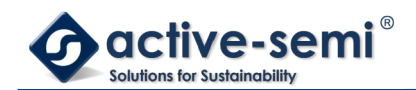

### **25.8.2. DRH4**

DRH4 is a push-pull high side gate driver, controlled by PA4 I/O. The gate driver has configurable propagation delay, global driver enable, configurable make before break with DRL2 and configurable protection disable with ENHS1 signal from the configurable analog front end.

#### *25.8.2.1. DRH4 Propagation Delay*

Use **SOC.DRVCFG1.PROP4** to set the propagation delay between PA4 I/O and DRH4 output between 0ns to 200ns.

#### *25.8.2.2. DRH4 Enable*

The DRH4 driver can be enabled with **SOC.ENDRV.ENDRV**. The protection signal ENHS1 will disabled the driver if configured.

#### *25.8.2.3. Break Before Make Control*

Use **SOC.ENBBM.ENBBM** to enable the break before make for the high-side low-side pair DRL0-DRH3, DRL1- DRH4, DRL2-DRH5.

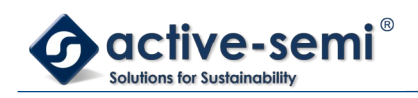

# **25.9. DRH5 High Side Driver**

## **25.9.1. Block Diagram**

### **Figure 25-8. DRH5**

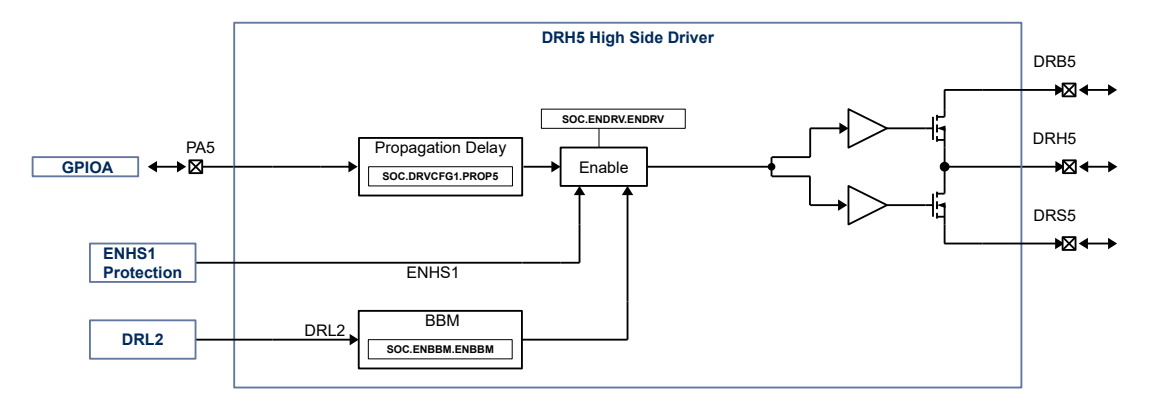

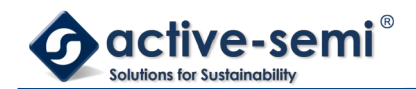

### **25.9.2. DRH5**

DRH5 is a push-pull high side gate driver, controlled by PA5 I/O. The gate driver has configurable propagation delay, global driver enable, configurable make before break with DRL3 and configurable protection disable with ENHS1 signal from the configurable analog front end.

#### *25.9.2.1. DRH5 Propagation Delay*

Use **SOC.DRVCFG1.PROP5** to set the propagation delay between PA5 I/O and DRH5 output between 0ns to 200ns.

#### *25.9.2.2. DRH5 Enable*

The DRH5 driver can be enabled with **SOC.ENDRV.ENDRV**. The protection signal ENHS1 will disabled the driver if configured

#### *25.9.2.3. Break Before Make Control*

Use **SOC.ENBBM.ENBBM** to enable the break before make for the high-side low-side pair DRL0-DRH3, DRL1- DRH4, DRL2-DRH5.

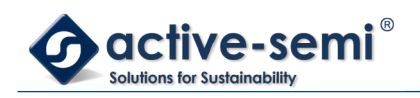

## **25.10. OHI6**

**25.10.1. Block Diagram**

**Figure 25-9. OHI6**

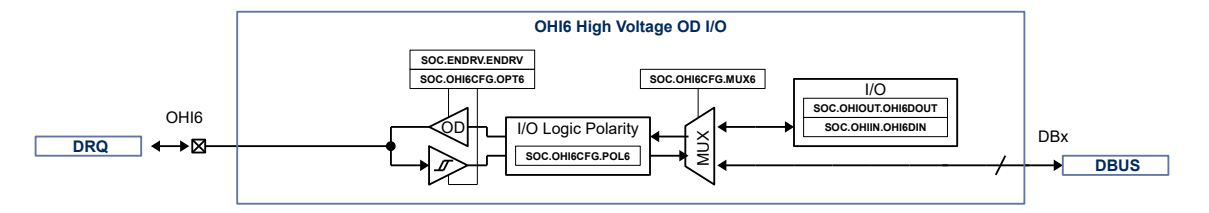

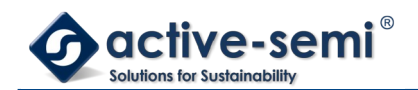

### **25.10.2. OHI6**

OHI6 is a high voltage IO with open drain output and input logic.

#### *25.10.2.1. OHI6 digital I/O*

Set **SOC.CFGDRQ6.OPT6** = 00b to use OHI6 as input. Set **SOC.CFGDRQ6.MUX6** = 00b to MUX the input state to **SOC.DINDRV.OHI6DIN**. Use **SOC.CFGDRQ6.MUX6** to MUX the input signal to the internal digital bus DBUS DB1 to DB7.

Set **SOC.OHI6CFG.OPT6** = 10b to use OHI6 as open drain output. Set **SOC.CFGDRQ6.MUX6** = 00b to MUX the output state from **SOC.DOUTDRV.OHI6DOUT**. Use **SOC.CFGDRQ6.MUX6** to MUX the output signal from the internal digital bus DBUS DB1 to DB7.

#### *25.10.2.2. OHI6 Polarity*

Use **SOC.CFGDRQ6.POL6** to set logic polarity of the signal between OHI6 input/output and MUX6.

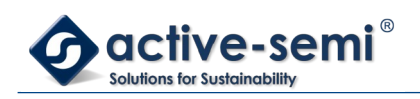

## **25.11. OHI7**

## **25.11.1. Block Diagram**

**Figure 25-10. OHI7**

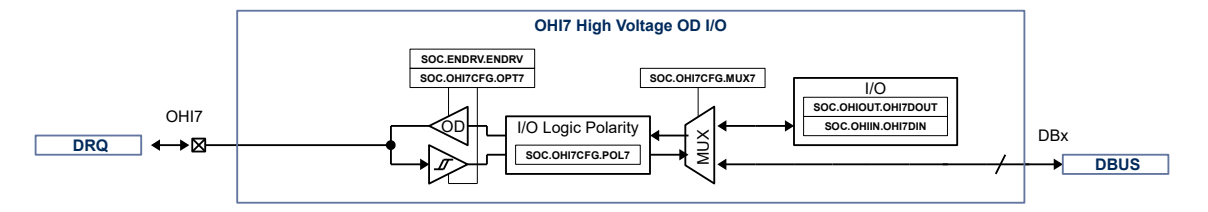

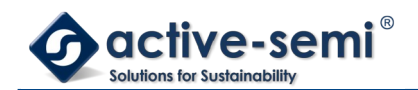

### **25.11.2. OHI7**

OHI7 is a high voltage IO with open drain output and input logic.

#### *25.11.2.1. OHI7 digital I/O*

Set **SOC.CFGDRQ7.OPT7** = 00b to use OHI7 as input. Set **SOC.CFGDRQ7.MUX6** = 00b to MUX the input state to **SOC.DINDRV.OHI7DIN**. Use **SOC.CFGDRQ7.MUX7** to MUX the input signal to the internal digital bus DBUS DB1 to DB7.

Set **SOC.CFGDRQ7.OPT7** = 10b to use OHI7 as open drain output. Set **SOC.CFGDRQ7.MUX7** = 00b to MUX the output state from **SOC.DOUTDRV.OHI7DOUT**. Use **SOC.CFGDRQ7.MUX7** to MUX the output signal from the internal digital bus DBUS DB1 to DB7.

#### *25.11.2.2. OHI7 Polarity*

Use **SOC.CFGDRQ7.POL7** to set logic polarity of the signal between OHI7 input/output and MUX7.

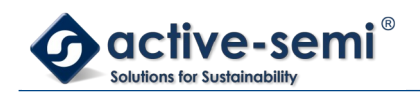

# **26. ARM CORTEX-M0 REFERENCE**

## **26.1. Introduction**

### **26.1.1. Overview**

This chapter is taken from the ARM Cortex-M0 User Guide with minimal modifications made to account for the specific Cortex-M0 implementation.

### <span id="page-304-0"></span>**26.1.2. About the Cortex-M0 processor and core peripherals**

The Cortex™-M0 processor is an entry-level 32-bit ARM Cortex processor designed for a broad range of embedded applications. It offers significant benefits to developers, including:

- a simple architecture that is easy to learn and program
- ultra-low power, energy efficient operation
- excellent code density
- deterministic, high-performance interrupt handling
- upward compatibility with Cortex-M processor family.

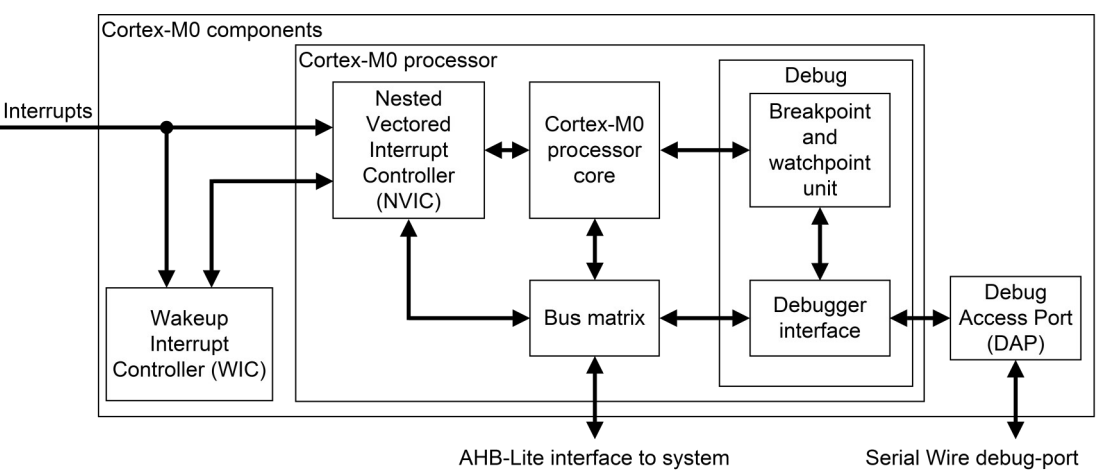

### **Figure 26-1. Cortex-M0 implementation**

The Cortex-M0 processor is built on a highly area and power optimized 32-bit processor core, with a 3-stage pipeline von Neumann architecture. The processor delivers exceptional energy efficiency through a small but powerful instruction set and extensively optimized design, providing high-end processing hardware including a single-cycle multiplier.

The Cortex-M0 processor implements the ARMv6-M architecture, which is based on the 16-bit Thumb® instruction set and includes Thumb-2 technology. This provides the exceptional performance expected of a modern 32-bit architecture, with a higher code density than other 8-bit and 16-bit microcontrollers.

The Cortex-M0 processor closely integrates a configurable Nested Vectored Interrupt Controller (NVIC), to deliver industry-leading interrupt performance. The NVIC:

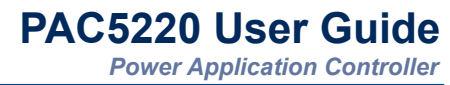

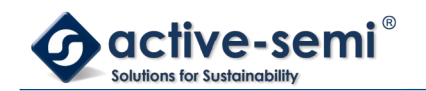

- includes a non-maskable interrupt (NMI)
- provides zero jitter interrupt option
- provides four interrupt priority levels.

The tight integration of the processor core and NVIC provides fast execution of interrupt service routines (ISRs), dramatically reducing the interrupt latency. This is achieved through the hardware stacking of registers, and the ability to abandon and restart load-multiple and store-multiple operations. Interrupt handlers do not require any assembler wrapper code, removing any code overhead from the ISRs. Tail-chaining optimization also significantly reduces the overhead when switching from one ISR to another.

To optimize low-power designs, the NVIC integrates with the sleep modes, that include a deep sleep function that enables the entire device to be rapidly powered down.

#### *26.1.2.1. System-level interface*

The Cortex-M0 processor provides a single system-level interface using AMBA® technology to provide high speed, low latency memory accesses.

#### *26.1.2.2. Integrated configurable debug*

The Cortex-M0 processor implements a complete hardware debug solution, with extensive hardware breakpoint and watchpoint options. This provides high system visibility of the processor, memory and peripherals through a Serial Wire Debug (SWD) port that is ideal for microcontrollers and other small package devices. The device supports 4 hardware breakpoints.

#### *26.1.2.3. Cortex-M0 processor features summary*

- high code density with 32-bit performance
- tools and binary upwards compatible with Cortex-M processor family
- integrated ultra low-power sleep modes
- efficient code execution permits slower processor clock or increases sleep mode time
- single-cycle 32-bit hardware multiplier
- zero jitter interrupt handling
- extensive debug capabilities.

#### *26.1.2.4. Cortex-M0 core peripherals*

These are:

## **26.1.2.4.1. NVIC**

The NVIC is an embedded interrupt controller that supports low latency interrupt processing.

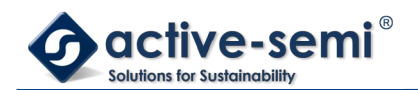

## **26.1.2.4.2. System Control Block**

The System Control Block (SCB) is the programmers model interface to the processor. It provides system implementation information and system control, including configuration, control, and reporting of system exceptions.

## **26.1.2.4.3. System timer**

The system timer, SysTick, is a 24-bit count-down timer. Use this as a Real Time Operating System (RTOS) tick timer or as a simple counter.

## **26.2. The Cortex-M0 Processor**

#### **26.2.1. Programmers Model**

This section describes the Cortex-M0 programmers model. In addition to the individual core register descriptions, it contains information about the processor modes and stacks.

#### *26.2.1.1. Processor modes*

The processor modes are:

#### **Thread mode**

Used to execute application software. The processor enters Thread mode when it comes out of reset.

#### **Handler mode**

Used to handle exceptions. The processor returns to Thread mode when it has finished all exception processing.

#### *26.2.1.2. Stacks*

The processor uses a full descending stack. This means the stack pointer indicates the last stacked item on the stack memory. When the processor pushes a new item onto the stack, it decrements the stack pointer and then writes the item to the new memory location. The processor implements two stacks, the main stack and the process stack, with independent copies of the stack pointer, see Stack Pointer in chapter [26.2.1.3.2](#page-308-0) on page [309](#page-308-0).

In Thread mode, the CONTROL register controls whether the processor uses the main stack or the process stack, see CONTROL register in chapter [26.2.1.3.12](#page-311-0) on page [312](#page-311-0). In Handler mode, the processor always uses the main stack. The options for processor operations are:

#### **Table 26-1. Summary of processor mode and stack use options**

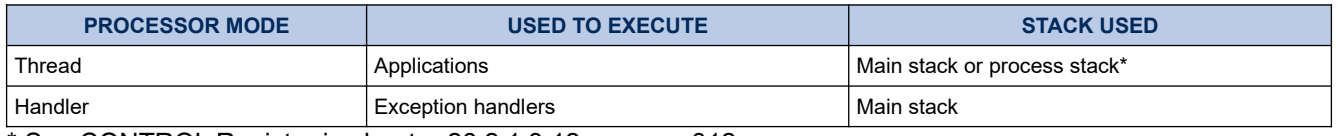

\* See CONTROL Register in chapter [26.2.1.3.12](#page-311-0) on page [312](#page-311-0)

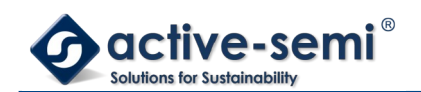

## *26.2.1.3. Core Registers*

### **Figure 26-2. Core Registers**

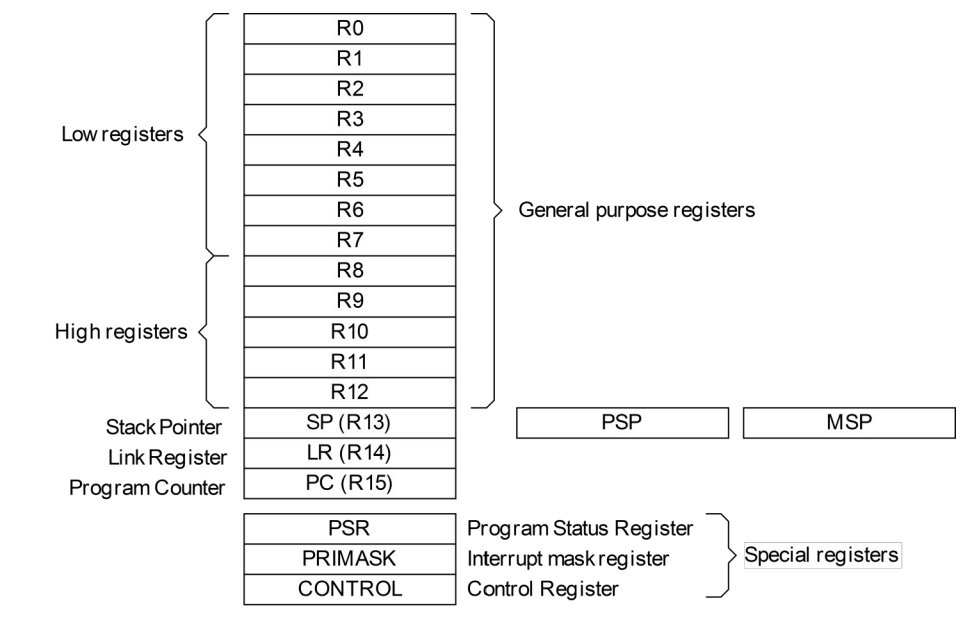

#### <span id="page-307-1"></span>**Table 26-2. Core register set summary**

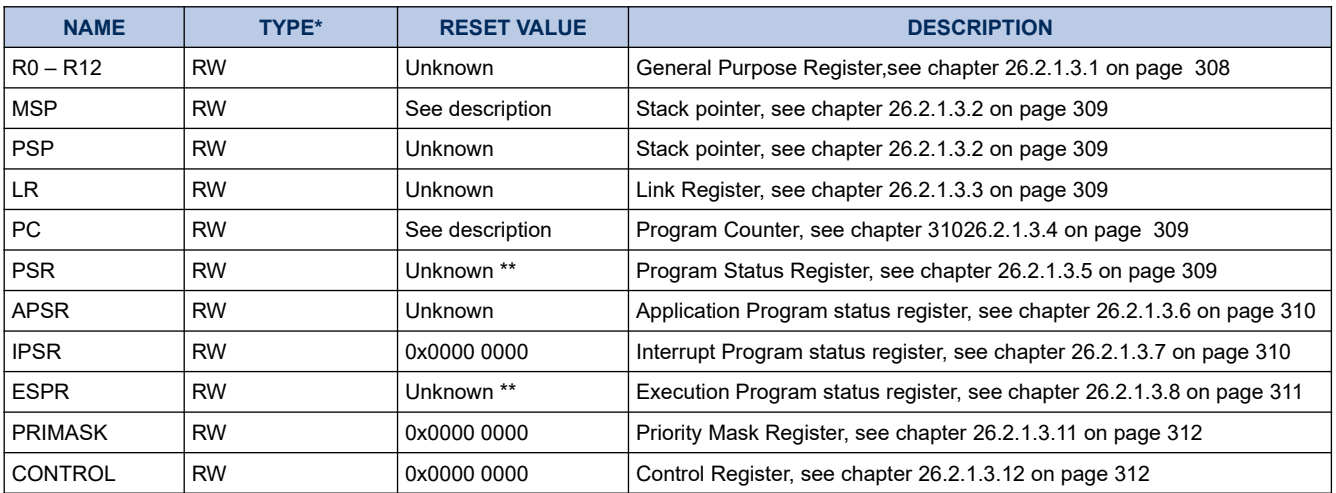

\*. Describes access type during program execution in thread mode and Handler mode. Debug access can differ.

\*\*. Bit[24] is the T-bit and is loaded from bit[0] of the reset vector.

## <span id="page-307-0"></span>**26.2.1.3.1. General-purpose registers**

R0-R12 are 32-bit general-purpose registers for data operations.

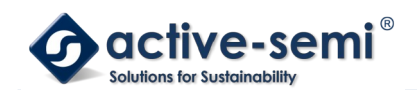

## <span id="page-308-0"></span>**26.2.1.3.2. Stack Pointer**

The Stack Pointer (SP) is register R13. In Thread mode, bit[1] of the CONTROL register indicates the stack pointer to use:

- 0 = Main Stack Pointer (MSP). This Is the reset value.
- 1 = Process Stack Pointer (PSP).

On reset, the processor loads the MSP with the value from address 0x0000 0000

## <span id="page-308-3"></span>**26.2.1.3.3. Link Register**

The Link Register (LR) is register R14. It stores the return information for subroutines, function calls, and exceptions. On reset, the LR value is Unknown.

## <span id="page-308-2"></span>**26.2.1.3.4. Program Counter**

The Program Counter (PC) is register R15. It contains the current program address. On reset, the processor loads the PC with the value of the reset vector, which is at address 0x0000 0004. Bit[0] of the value is loaded into the EPSR T-bit at reset and must be 1.

## **26.2.1.3.5. Program Status Register**

The Program Status Register (PSR) combines:

- <span id="page-308-1"></span>• Application Program Status Register (APSR)
- Interrupt Program Status Register (IPSR)
- Execution Program Status Register (EPSR).

These registers are mutually exclusive bitfields in the 32-bit PSR. The PSR bit assignments are:

#### **Figure 26-3. PSR**

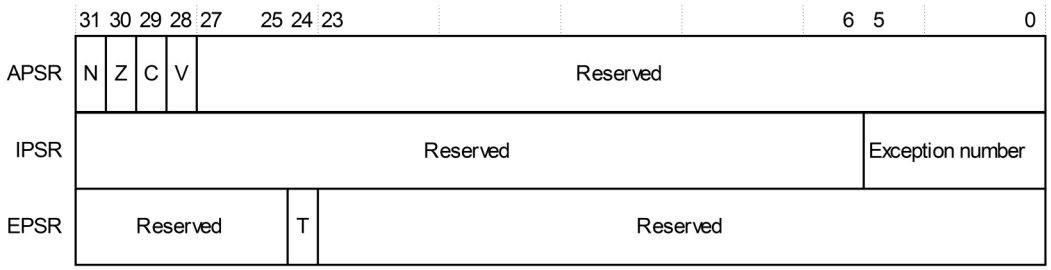

Access these registers individually or as a combination of any two or all three registers, using the register name as an argument to the MSR or MRS instructions. For example:

• read all of the registers using PSR with the MRS instruction

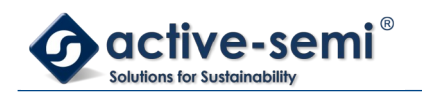

• write to the APSR using APSR with the MSR instruction.

The PSR combinations and attributes are:

#### **Table 26-3. Core register set summary**

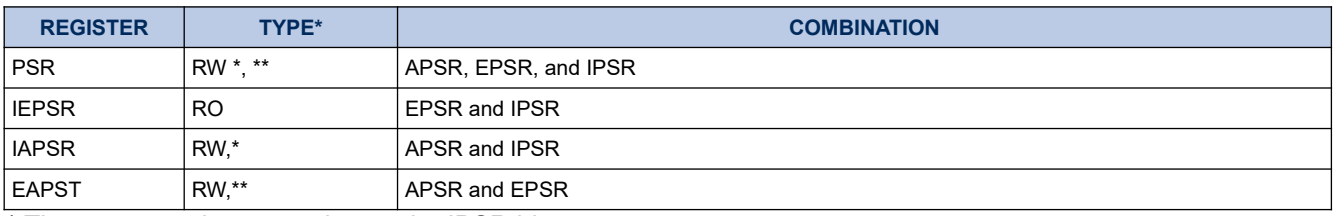

\* The processor ignores writes to the IPSR bits.

\*\* Reads of the EPSR bits return zero, and the processor ignores writes to the these bits

See the instruction descriptions MRS in chapter [26.3.7.6](#page-360-0) on page [361](#page-360-0) and MSR in chapter [26.3.7.7](#page-361-0) on page [362](#page-361-0) for more information about how to access the program status registers.

## <span id="page-309-1"></span>**26.2.1.3.6. Application Program Status Register**

The APSR contains the current state of the condition flags, from previous instruction executions. See the register summary in [Table 26-2. Core register set summary](#page-307-1) on page [308](#page-307-1) for its attributes. The bit assignments are:

#### **Table 26-4. APSR bit assignments**

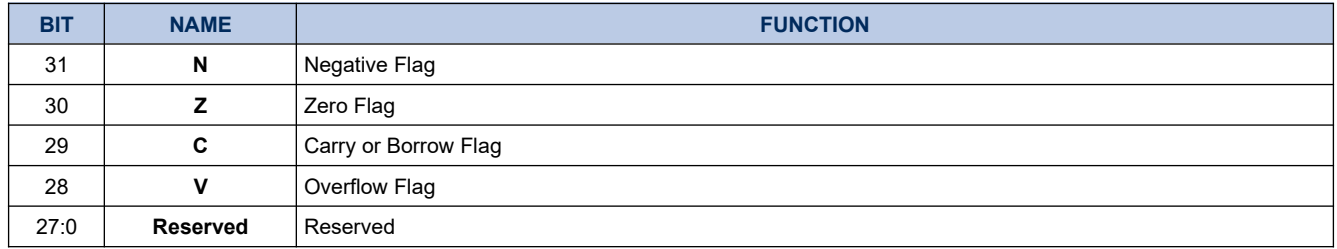

See The condition flags in chapter [26.3.3.6.1](#page-334-0) on page [335](#page-334-0) for more information about the APSR negative, zero, carry or borrow, and overflow flags.

## <span id="page-309-0"></span>**26.2.1.3.7. Interrupt Program Status Register**

The IPSR contains the exception number of the current Interrupt Service Routine (ISR). See the register summary in [Table 26-2. Core register set summary](#page-307-1) on page [308](#page-307-1) for its attributes. The bit assignments are:

#### **Table 26-5. IPSR bit assignments**

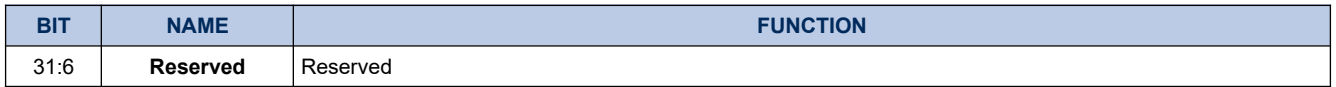

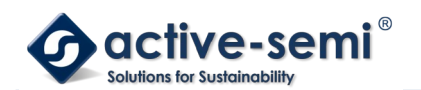

*Power Application Controller*

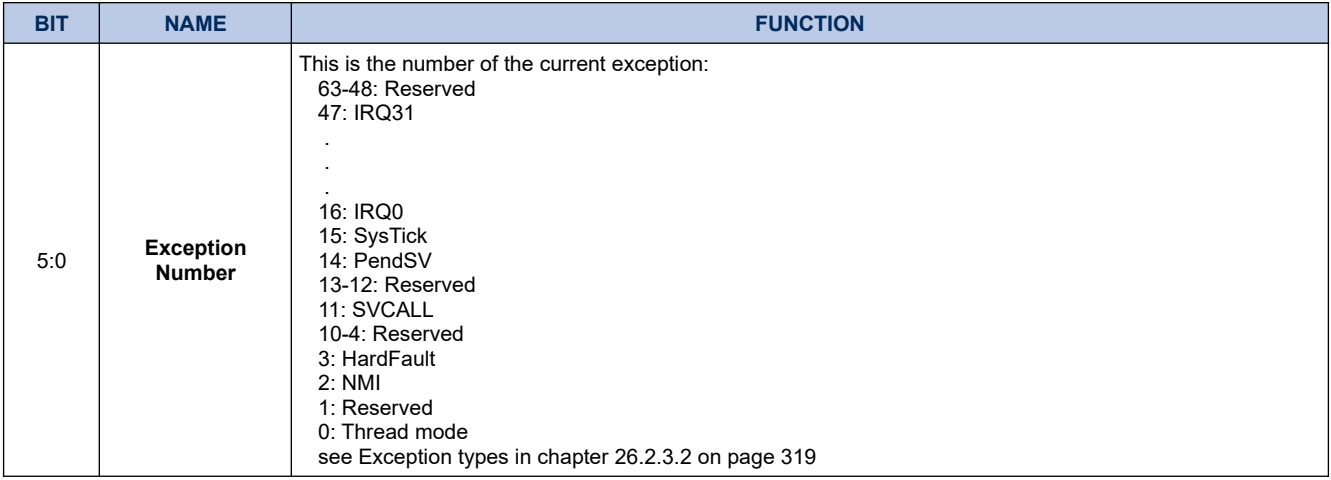

## <span id="page-310-0"></span>**26.2.1.3.8. Execution Program Status Register**

The EPSR contains the Thumb state bit.

See the register summary in [Table 26-2. Core register set summary](#page-307-1) on page [308](#page-307-1) for ESPR attributes. The bit assignments are:

#### **Table 26-6. EPSR bit assignments**

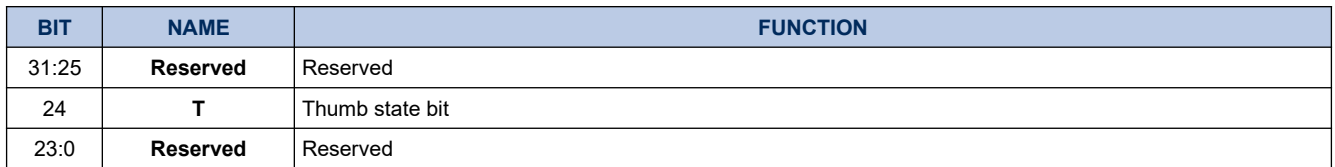

Attempts by application software to read the EPSR directly using the MRS instruction always return zero. Attempts to write the EPSR using the MSR instruction are ignored. Fault handlers can examine the EPSR value in the stacked PSR to determine the cause of the fault. See Exception entry and return in chapter [26.2.3.6](#page-322-0) on page [323](#page-322-0). The following can clear the T bit to 0:

- $\bullet$  instructions BLX, BX and POP{PC}
- restoration from the stacked xPSR value on an exception return
- bit[0] of the vector value on an exception entry.

Attempting to execute instructions when the T bit is 0 results in a HardFault or lockup.

See Lockup in chapter [26.2.4.1](#page-324-0) on page [325](#page-324-0) for more information.

## **26.2.1.3.9. Interruptible-restartable instructions**

The interruptible-restartable instructions are LDM and STM, and the multiply instruction. When an interrupt occurs during the execution of one of these instructions, the processor abandons execution of the instruction.

After servicing the interrupt, the processor restarts execution of the instruction from the beginning.

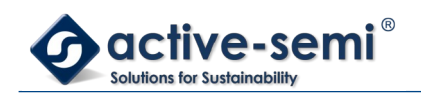

## <span id="page-311-2"></span>**26.2.1.3.10. Exception mask register**

The exception mask register disables the handling of exceptions by the processor. Disable exceptions where they might impact on timing critical tasks or code sequences requiring atomicity.

To disable or re-enable exceptions, use the MSR and MRS instructions, or the CPS instruction, to change the value of PRIMASK. See MRS in chapter [26.3.7.6](#page-360-0) on page [361,](#page-360-0) MSR in chapter [26.3.7.7](#page-361-0) on page [362](#page-361-0), and CPS in chapter [26.3.7.2](#page-357-0) on page [358](#page-357-0) for more information.

## <span id="page-311-1"></span>**26.2.1.3.11. Priority Mask Register**

The PRIMASK register prevents activation of all exceptions with configurable priority.

See the register summary in [Table 26-2. Core register set summary](#page-307-1) on page [308](#page-307-1) for its attributes. The bit assignments are:

#### **Figure 26-4. PRIMASK**

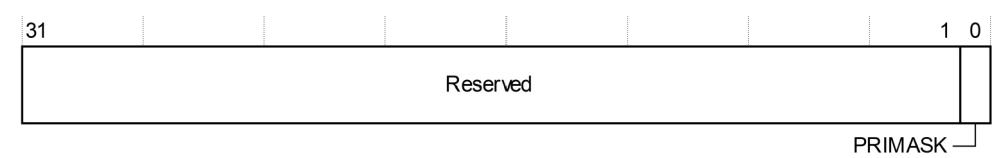

#### **Table 26-7. PRIMASK register bit assignments**

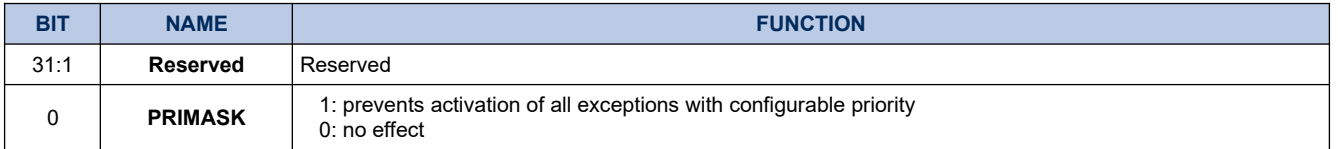

## <span id="page-311-0"></span>**26.2.1.3.12. Control Register**

The CONTROL register controls the stack used when the processor is in Thread mode.

See the register summary in [Table 26-2. Core register set summary](#page-307-1) on page [308](#page-307-1) for its attributes. The bit assignments are:

### **Figure 26-5. CONTROL**

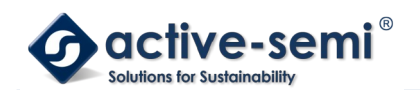

### **Table 26-8. CONTROL register bit assignments**

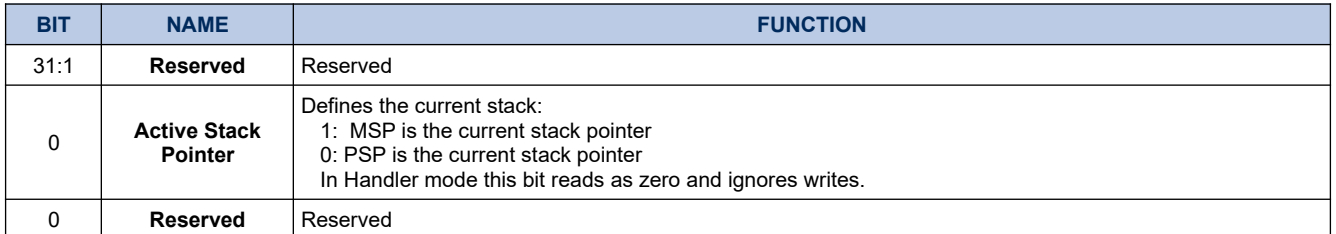

Handler mode always uses the MSP, so the processor ignores explicit writes to the active stack pointer bit of the CONTROL register when in Handler mode. The exception entry and return mechanisms update the CONTROL register.

In an OS environment, it is recommended that threads running in Thread mode use the process stack and the kernel and exception handlers use the main stack.

By default, Thread mode uses the MSP. To switch the stack pointer used in Thread mode to the PSP, use the MSR instruction to set the Active stack pointer bit to 1, see MSR in chapter [26.3.7.7](#page-361-0) on page [362](#page-361-0).

#### **Note**

When changing the stack pointer, software must use an ISB instruction immediately after the MSR instruction. This ensures that instructions after the ISB execute using the new stack pointer. See ISB in chapter [26.3.7.5](#page-359-0) on page [360](#page-359-0).

#### *26.2.1.4. Exceptions and interrupts*

The Cortex-M0 processor supports interrupts and system exceptions. The processor and the Nested Vectored Interrupt Controller (NVIC) prioritize and handle all exceptions. An interrupt or exception changes the normal flow of software control. The processor uses handler mode to handle all exceptions except for reset. See Exception entry in chapter [26.2.3.6.5](#page-323-1) on page [324](#page-323-1) and Exception return in chapter [26.2.3.6.6](#page-323-0) on page [324](#page-323-0) for more information.

The NVIC registers control interrupt handling. See Nested Vectored Interrupt Controller in chapter [26.4.2](#page-366-0) on page [367](#page-366-0) for more information.

#### *26.2.1.5. Data Types*

The processor:

- supports the following data types:
	- 32-bit words
	- 16-bit halfwords
	- 8-bit bytes
- manages all data memory accesses as little-endian. Instruction memory and Private Peripheral Bus (PPB) accesses are always little-endian. See Memory regions, types and attributes in chapter [26.2.2.1](#page-314-0) on page [315](#page-314-0) for more information.

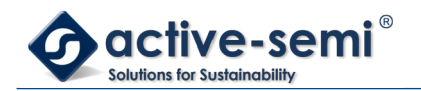

### *26.2.1.6. The Cortex Microcontroller Software Interface Standard*

ARM provides the Cortex Microcontroller Software Interface Standard (CMSIS) for programming Cortex-M0 microcontrollers. The CMSIS is an integrated part of the device driver library. For a Cortex-M0 microcontroller system, CMSIS defines:

- a common way to:
	- access peripheral registers
	- define exception vectors
- the names of:
	- the registers of the core peripherals
	- the core exception vectors
- a device-independent interface for RTOS kernels.

The CMSIS includes address definitions and data structures for the core peripherals in the Cortex-M0 processor. It also includes optional interfaces for middleware components comprising a TCP/IP stack and a Flash file system.

The CMSIS simplifies software development by enabling the reuse of template code, and the combination of CMSIS-compliant software components from various middleware vendors. Software vendors can expand the CMSIS to include their peripheral definitions and access functions for those peripherals.

This document includes the register names defined by the CMSIS, and gives short descriptions of the CMSIS functions that address the processor core and the core peripherals.

#### **Note**

This document uses the register short names defined by the CMSIS. In a few cases these differ from the architectural short names that might be used in other documents.

The following sections give more information about the CMSIS:

- Power management programming hints in chapter [26.2.5.5](#page-327-0) on page [328](#page-327-0)
- Intrinsic functions in chapter [26.3.2](#page-329-0) onpage [330](#page-329-0)
- Accessing the Cortex-M0 NVIC registers using CMSIS in chapter [26.4.2.1](#page-367-0) on page [368](#page-367-0)
- NVIC programming hints in chapter [26.4.2.8.1](#page-371-0) on page [372](#page-371-0)

#### **26.2.2. Memory model**

This section describes the processor memory map and the behavior of memory accesses. The processor has a fixed memory map that provides up to 4GB of addressable memory. The memory map is:

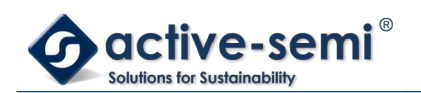

### **Figure 26-6. Memory Map**

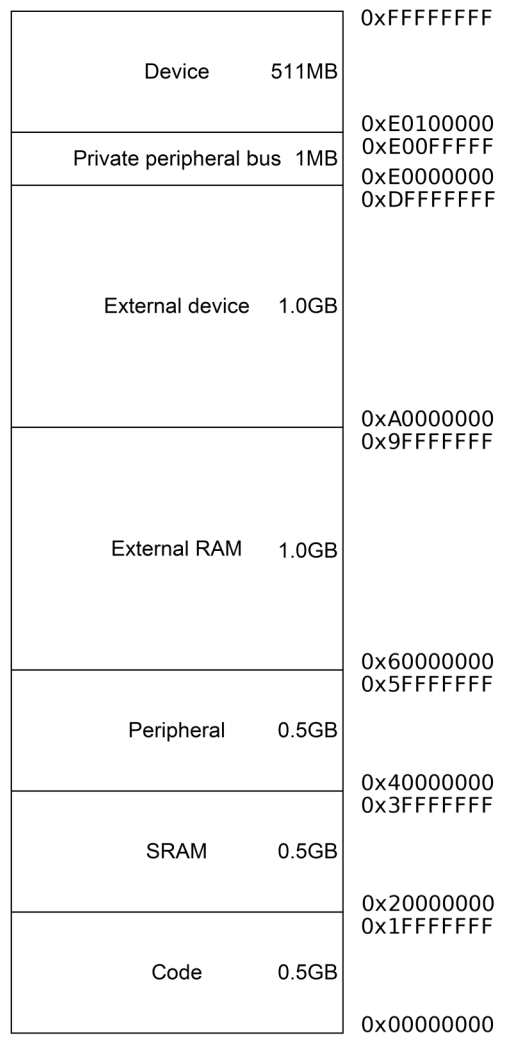

The processor reserves regions of the Private peripheral bus (PPB) address range for core peripheral registers, see About the Cortex-M0 processor and core peripherals in chapter [26.1.2](#page-304-0) on page [305](#page-304-0)

### <span id="page-314-0"></span>*26.2.2.1. Memory regions, types and attributes*

The memory map is split into regions. Each region has a defined memory type, and some regions have additional memory attributes. The memory type and attributes determine the behavior of accesses to the region.

The memory types are:

## **26.2.2.1.1. Normal**

The processor can re-order transactions for efficiency, or perform speculative reads.

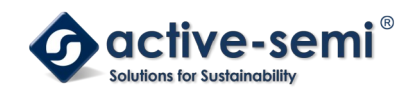

# **26.2.2.1.2. Device**

The processor preserves transaction order relative to other transactions to Device or Strongly-ordered memory.

## **26.2.2.1.3. Strongly-ordered**

The processor preserves transaction order relative to all other transactions.

The different ordering requirements for Device and Strongly-ordered memory mean that the memory system can buffer a write to Device memory, but must not buffer a write to Strongly-ordered memory.

The additional memory attributes include.

## **26.2.2.1.4. Execute Never (XN)**

Means the processor prevents instruction accesses. A HardFault exception is generated on executing an instruction fetched from an XN region of memory.

#### <span id="page-315-0"></span>*26.2.2.2. Memory system ordering of memory accesses*

For most memory accesses caused by explicit memory access instructions, the memory system does not guarantee that the order in which the accesses complete matches the program order of the instructions, providing any re-ordering does not affect the behavior of the instruction sequence. Normally, if correct program execution depends on two memory accesses completing in program order, software must insert a memory barrier instruction between the memory access instructions, see Software ordering of memory accesses in chapter [26.2.2.4](#page-316-0) on page [317](#page-316-0).

However, the memory system does guarantee some ordering of accesses to Device and Strongly-ordered memory. For two memory access instructions A1 and A2, if A1 occurs before A2 in program order, the ordering of the memory accesses caused by two instructions is:

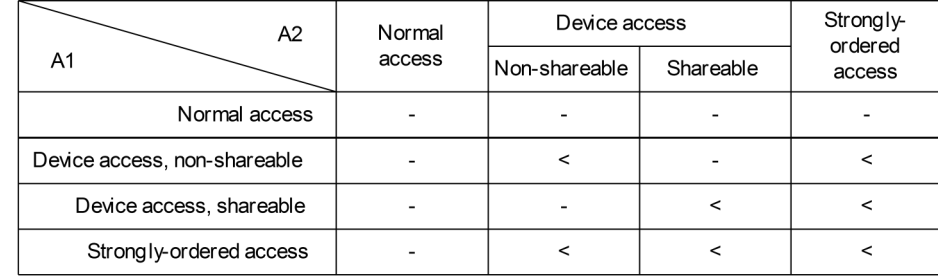

### **Figure 26-7. Memory Ordering Restrictions**

Where:

- Means that the memory system does not guarantee the ordering of the accesses.
- < Means that accesses are observed in program order, that is, A1 is always observed before A2.

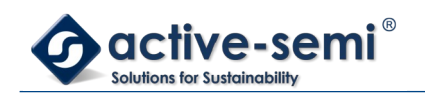

### *26.2.2.3. Behavior of memory accesses*

The behavior of accesses to each region in the memory map is:

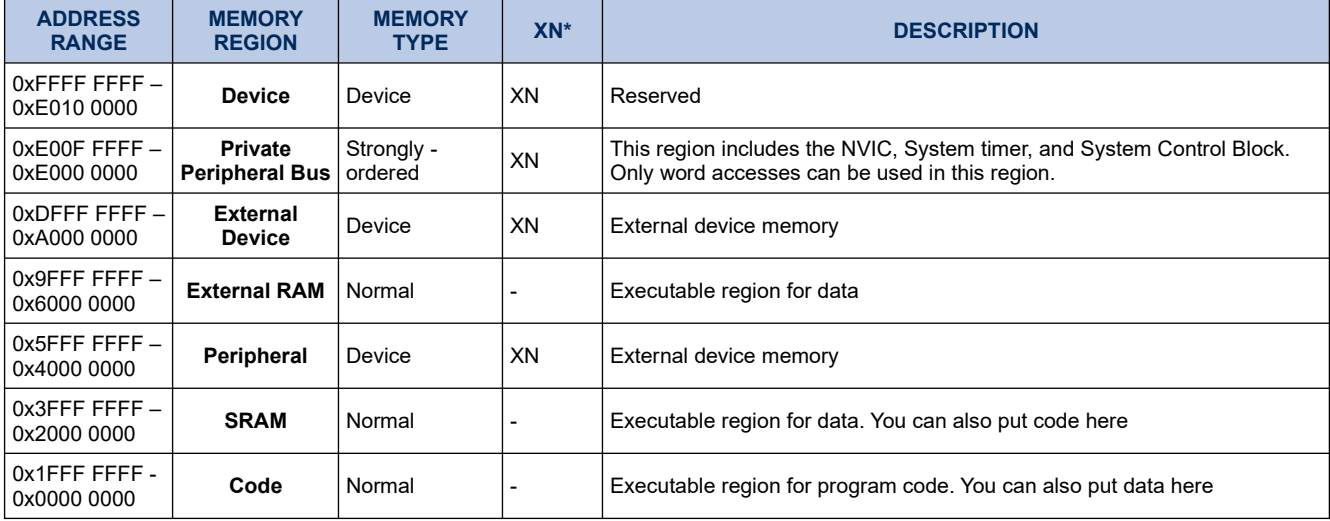

#### **Table 26-9. Memory Access Behavior**

\* See Memory regions, types and attributes in chapter [26.2.2.1](#page-314-0) on page [315](#page-314-0) for more information.

The Code, SRAM, and external RAM regions can hold programs.

#### <span id="page-316-0"></span>*26.2.2.4. Software ordering of memory accesses*

The order of instructions in the program flow does not always guarantee the order of the corresponding memory transactions. This is because:

- the processor can reorder some memory accesses to improve efficiency, providing this does not affect the behavior of the instruction sequence
- memory or devices in the memory map might have different wait states
- some memory accesses are buffered or speculative.

Memory system ordering of memory accesses in chapter [26.2.2.2](#page-315-0) on page [316](#page-315-0) describes the cases where the memory system guarantees the order of memory accesses. Otherwise, if the order of memory accesses is critical, software must include memory barrier instructions to force that ordering. The processor provides the following memory barrier instructions:

### **26.2.2.4.1. DMB**

The Data Memory Barrier (DMB) instruction ensures that outstanding memory transactions complete before subsequent memory transactions. See DMB in chapter [26.3.7.3](#page-358-0) on page [359](#page-358-0).

### **26.2.2.4.2. DSB**

The Data Synchronization Barrier (DSB) instruction ensures that outstanding memory transactions complete

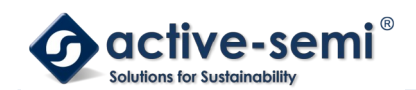

before subsequent instructions execute. See DSB in chapter [26.3.7.4](#page-359-1) on page [360.](#page-359-1)

## **26.2.2.4.3. ISB**

The Instruction Synchronization Barrier (ISB) ensures that the effect of all completed memory transactions is recognizable by subsequent instructions. See ISB in chapter [26.3.7.5](#page-359-0) on pag[e360.](#page-359-0)

The following are examples of using memory barrier instructions:

## **26.2.2.4.4. Vector table**

f the program changes an entry in the vector table, and then enables the corresponding exception, use a DMB instruction between the operations. This ensures that if the exception is taken immediately after being enabled the processor uses the new exception vector.

## **26.2.2.4.5. Self-modifying code**

If a program contains self-modifying code, use an ISB instruction immediately after the code modification in the program. This ensures subsequent instruction execution uses the updated program.

## **26.2.2.4.6. Memory map switching**

If the system contains a memory map switching mechanism, use a DSB instruction after switching the memory map. This ensures subsequent instruction execution uses the updated memory map.

Memory accesses to Strongly-ordered memory, such as the System Control Block, do not require the use of DMB instructions.

#### *26.2.2.5. Memory endianness*

The processor views memory as a linear collection of bytes numbered in ascending order from zero. For example, bytes 0-3 hold the first stored word, and bytes 4-7 hold the second stored word. Little-endian format in chapter [26.2.2.5.1](#page-317-0) on page [318](#page-317-0) describes how words of data are stored in memory.

## <span id="page-317-0"></span>**26.2.2.5.1. Little-endian format**

In little-endian format, the processor stores the least significant byte (lsbyte) of a word at the lowest-numbered byte, and the most significant byte (msbyte) at the highest-numbered byte. For example:

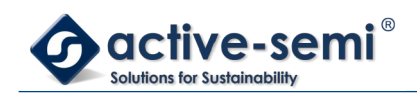

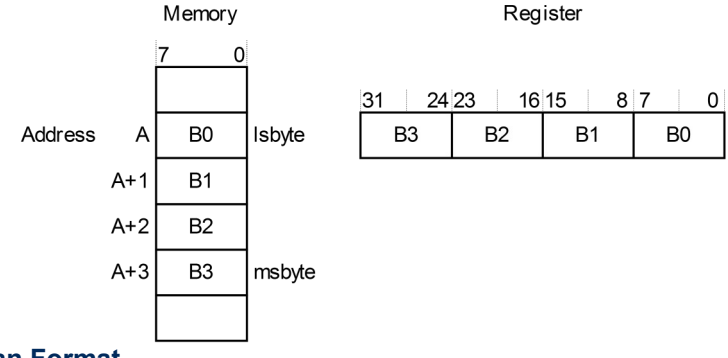

### **Figure 26-8. Little Endian Format**

#### **26.2.3. Exception model**

This section describes the exception model.

#### *26.2.3.1. Exception states*

Each exception is in one of the following states:

### **26.2.3.1.1. Inactive**

The exception is not active and not pending.

## **26.2.3.1.2. Pending**

The exception is waiting to be serviced by the processor.

An interrupt request from a peripheral or from software can change the state of the corresponding interrupt to pending.

## **26.2.3.1.3. Active**

An exception that is being serviced by the processor but has not completed.

#### **Note**

An exception handler can interrupt the execution of another exception handler. In this case both exceptions are in the active state.

## **26.2.3.1.4. Active and pending**

The exception is being serviced by the processor and there is a pending exception from the same source.

#### <span id="page-318-0"></span>*26.2.3.2. Exception types*

The exception types are:

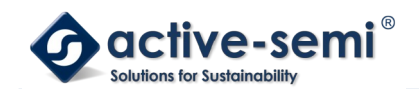

## **26.2.3.2.1. Reset**

Reset is invoked on power up or a warm reset. The exception model treats reset as a special form of exception. When reset is asserted, the operation of the processor stops, potentially at any point in an instruction. When reset is deasserted, execution restarts from the address provided by the reset entry in the vector table. Execution restarts in Thread mode.

## **26.2.3.2.2. NMI**

A NonMaskable Interrupt (NMI) can be signaled by a peripheral or triggered by software. This is the highest priority exception other than reset. It is permanently enabled and has a fixed priority of -2. NMIs cannot be:

- masked or prevented from activation by any other exception
- preempted by any exception other than Reset.

### **26.2.3.2.3. HardFault**

A HardFault is an exception that occurs because of an error during normal or exception processing. HardFaults have a fixed priority of -1, meaning they have higher priority than any exception with configurable priority.

### **26.2.3.2.4. SVCall**

A supervisor call (SVC) is an exception that is triggered by the SVC instruction. In an OS environment, applications can use SVC instructions to access OS kernel functions and device drivers.

### **26.2.3.2.5. PendSV**

PendSV is an interrupt-driven request for system-level service. In an OS environment, use PendSV for context switching when no other exception is active.

## **26.2.3.2.6. SysTick**

A SysTick exception is an exception the system timer generates when it reaches zero. Software can also generate a SysTick exception. In an OS environment, the processor can use this exception as system tick.

## **26.2.3.2.7. Interrupt (IRQ)**

An interrupt, or IRQ, is an exception signaled by a peripheral, or generated by a software request. All interrupts are asynchronous to instruction execution. In the system, peripherals use interrupts to communicate with the processor

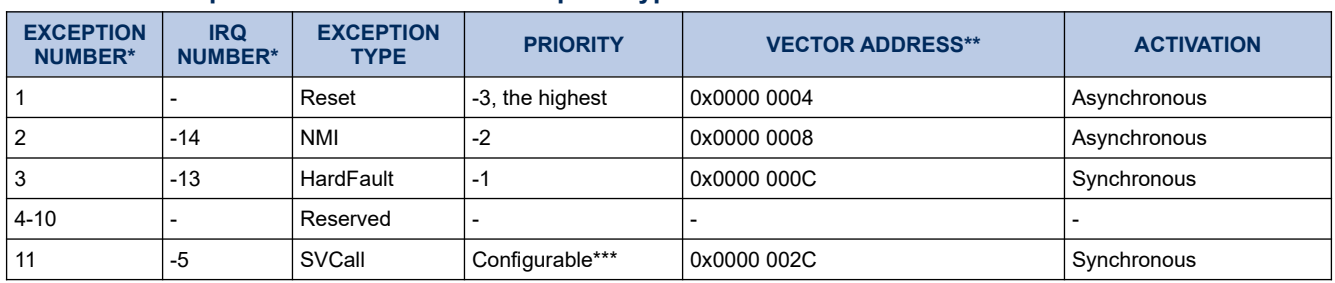

#### <span id="page-319-0"></span>**Table 26-10. Properties of the different exception types**

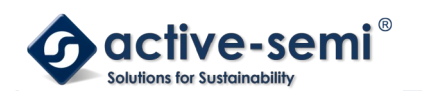

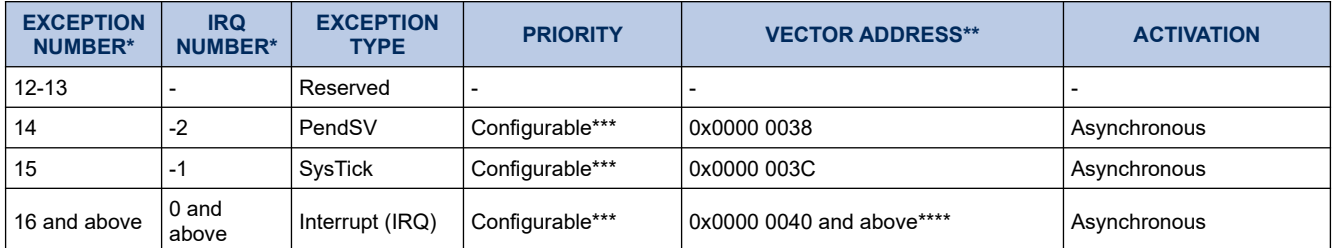

\*To simplify the software layer, the CMSIS only uses IRQ numbers and therefore uses negative values for exceptions other than interrupts. The IPSR returns the Exception number, see Interrupt Program Status Register

in chapter [26.2.1.3.5](#page-308-1) on page [309](#page-308-1).

\*\*See Vector table for more information.

\*\*\*See Interrupt Priority Registers in chapter [26.4.2.6](#page-369-0) on page [370](#page-369-0).

\*\*\*\*Increasing in steps of 4.

For an asynchronous exception, other than reset, the processor can execute additional instructions between when the exception is triggered and when the processor enters the exception handler.

Privileged software can disable the exceptions that [Table 26-10. Properties of the different exception types](#page-319-0) on page [320](#page-319-0) shows as having configurable priority, see Interrupt Clear-enable Register in chapter [26.4.2.3](#page-368-0) on page [369](#page-368-0).

For more information about HardFaults, see Fault handling in chapter [26.2.4](#page-324-1) on page [325.](#page-324-1)

#### *26.2.3.3. Exception handlers*

The processor handles exceptions using:

## **26.2.3.3.1. Interrupt Service Routines (ISRs)**

Interrupts IRQ0 to IRQ31 are the exceptions handled by ISRs.

### **26.2.3.3.2. Fault handler**

HardFault is the only exception handled by the fault handler.

### **26.2.3.3.3. System handlers**

NMI, PendSV, SVCall SysTick, and HardFault are all system exceptions handled by system handlers.

#### *26.2.3.4. Vector table*

The vector table contains the reset value of the stack pointer, and the start addresses, also called exception vectors, for all exception handlers. [Figure 26-9. Vector Table](#page-321-0) on page [322](#page-321-0) shows the order of the exception vectors in the vector table. The least-significant bit of each vector must be 1, indicating that the exception handler is written in Thumb code.

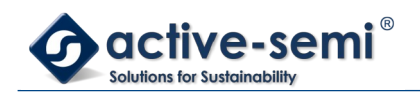

### <span id="page-321-0"></span>**Figure 26-9. Vector Table**

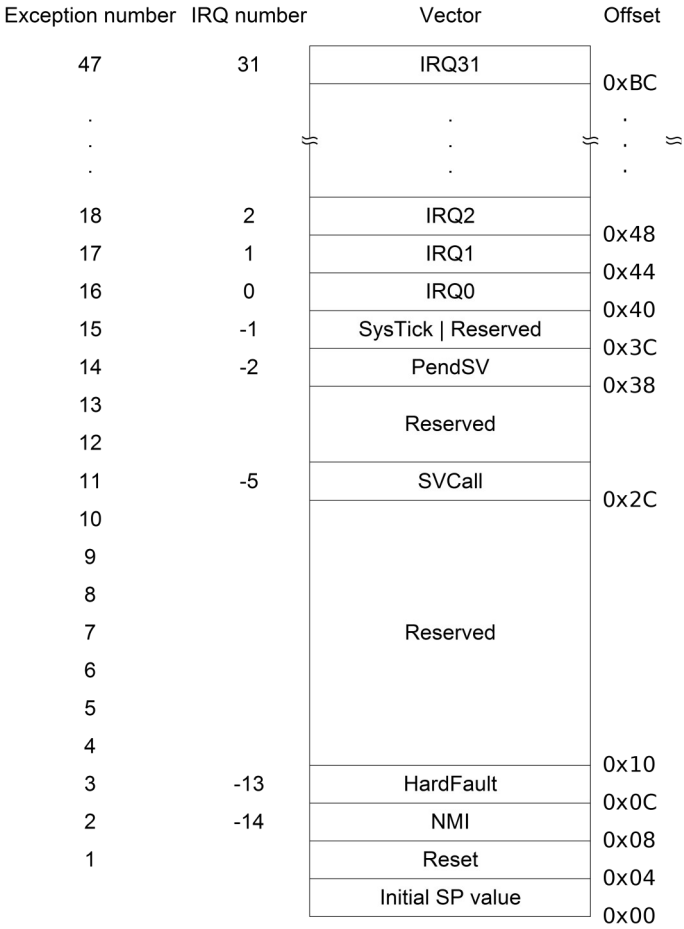

The vector table is fixed at address 0x0000 0000.

#### *26.2.3.5. Exception priorities*

As [Table 26-10. Properties of the different exception types](#page-319-0) on page [320](#page-319-0) shows, all exceptions have an associated priority, with:

- a lower priority value indicating a higher priority
- configurable priorities for all exceptions except Reset, HardFault, and NMI.

If software does not configure any priorities, then all exceptions with a configurable priority have a priority of 0. For information about configuring exception priorities see

- System Handler Priority Registers in chapter [26.4.3.7](#page-377-0) on page [378](#page-377-0)
- Interrupt Priority Registers in chapter [26.4.2.6](#page-369-0) on page [370.](#page-369-0)

#### **Note**

Configurable priority values are in the range 0-192, in steps of 64. The Reset, HardFault, and NMI exceptions, with fixed negative priority values, always have higher priority than any other exception.

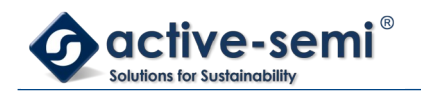

Assigning a higher priority value to IRQ[0] and a lower priority value to IRQ[1] means that IRQ[1] has higher priority than IRQ[0]. If both IRQ[1] and IRQ[0] are asserted, IRQ[1] is processed before IRQ[0].

If multiple pending exceptions have the same priority, the pending exception with the lowest exception number takes precedence. For example, if both IRQ[0] and IRQ[1] are pending and have the same priority, then IRQ[0] is processed before IRQ[1].

When the processor is executing an exception handler, the exception handler is preempted if a higher priority exception occurs. If an exception occurs with the same priority as the exception being handled, the handler is not preempted, irrespective of the exception number. However, the status of the new interrupt changes to pending.

#### <span id="page-322-0"></span>*26.2.3.6. Exception entry and return*

Descriptions of exception handling use the following terms:

## **26.2.3.6.1. Preemption**

When the processor is executing an exception handler, an exception can preempt the exception handler if its priority is higher than the priority of the exception being handled.

When one exception preempts another, the exceptions are called nested exceptions. See [Exception entry](#page-323-1) in chapter [26.2.3.6.5](#page-323-1) on page [324](#page-323-1) for more information.

## **26.2.3.6.2. Return**

This occurs when the exception handler is completed, and:

- there is no pending exception with sufficient priority to be serviced
- the completed exception handler was not handling a late-arriving exception.

The processor pops the stack and restores the processor state to the state it had before the interrupt occurred. See [Exception return](#page-323-0) in chapter [26.2.3.6.6](#page-323-0) on page [324](#page-323-0) for more information.

## **26.2.3.6.3. Tail-chaining**

This mechanism speeds up exception servicing. On completion of an exception handler, if there is a pending exception that meets the requirements for exception entry, the stack pop is skipped and control transfers to the new exception handler.

## **26.2.3.6.4. Late-arriving**

This mechanism speeds up preemption. If a higher priority exception occurs during state saving for a previous exception, the processor switches to handle the higher priority exception and initiates the vector fetch for that exception. State saving is not affected by late arrival because the state saved would be the same for both exceptions. On return from the exception handler of the late-arriving exception, the normal tail-chaining rules apply.

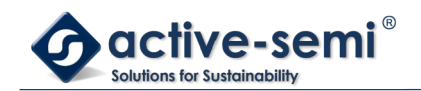

# <span id="page-323-1"></span>**26.2.3.6.5. Exception entry**

Exception entry occurs when there is a pending exception with sufficient priority and

either:

- the processor is in Thread mode
- the new exception is of higher priority than the exception being handled, in which case the new exception preempts the exception being handled.

When one exception preempts another, the exceptions are nested.

Sufficient priority means the exception has greater priority than any limit set by the mask register, see Exception mask register in chapter [26.2.1.3.10](#page-311-2) on page [312](#page-311-2). An exception with less priority than this is pending but is not handled by the processor.

When the processor takes an exception, unless the exception is a tail-chained or a late-arriving exception, the processor pushes information onto the current stack. This operation is referred to as stacking and the structure of eight data words is referred as a stack frame. The stack frame contains the following information:

### **Figure 26-10. Exception Entry Stack Contents**

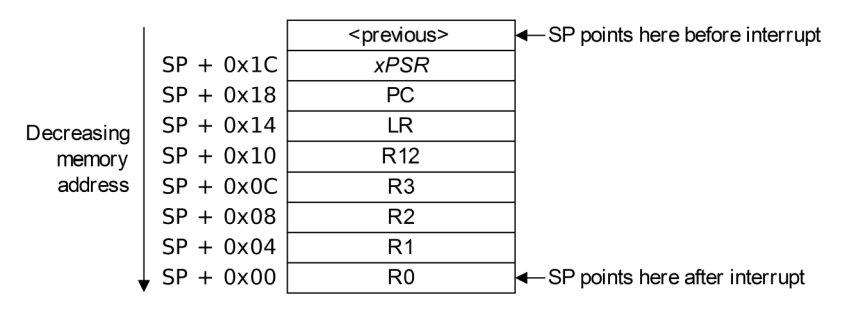

Immediately after stacking, the stack pointer indicates the lowest address in the stack frame. The stack frame is aligned to a double-word address.

The stack frame includes the return address. This is the address of the next instruction in the interrupted program. This value is restored to the PC at exception return so that the interrupted program resumes.

The processor performs a vector fetch that reads the exception handler start address from the vector table. When stacking is complete, the processor starts executing the exception handler. At the same time, the processor writes an EXC\_RETURN value to the LR. This indicates which stack pointer corresponds to the stack frame and what operation mode the processor was in before the entry occurred.

If no higher priority exception occurs during exception entry, the processor starts executing the exception handler and automatically changes the status of the corresponding pending interrupt to active.

If another higher priority exception occurs during exception entry, the processor starts executing the exception handler for this exception and does not change the pending status of the earlier exception. This is the late arrival case.

## <span id="page-323-0"></span>**26.2.3.6.6. Exception return**

Exception return occurs when the processor is in Handler mode and execution of one of the following instructions attempts to set the PC to an EXC\_RETURN value:
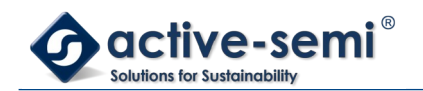

- a POP instruction that loads the PC
- a BX instruction using any register.

The processor saves an EXC\_RETURN value to the LR on exception entry. The exception mechanism relies on this value to detect when the processor has completed an exception handler. Bits[31:4] of an EXC\_RETURN value are 0xFFF FFFF. When the processor loads a value matching this pattern to the PC it detects that the operation is a not a normal branch operation and, instead, that the exception is complete. Therefore, it starts the exception return sequence. Bits[3:0] of the EXC RETURN value indicate the required return stack and processor mode, as [Table 26-11. Execution return behavior](#page-324-0) on page [325](#page-324-0) shows.

### <span id="page-324-0"></span>**Table 26-11. Execution return behavior**

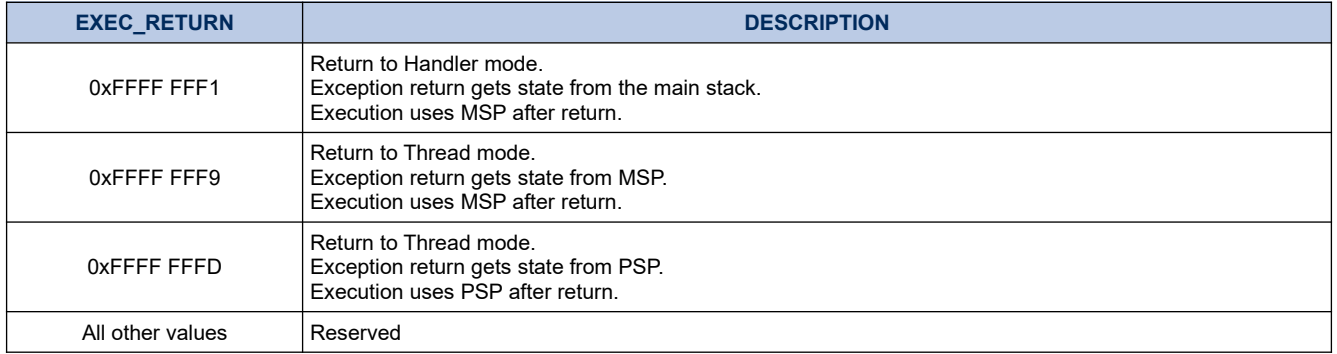

### **26.2.4. Fault handling**

Faults are a subset of exceptions, see Exception model in chapter [26.2.3](#page-318-0) on page [319](#page-318-0). All faults result in the HardFault exception being taken or cause lockup if they occur in the NMI or HardFault handler. The faults are:

- execution of an SVC instruction at a priority equal or higher than SVCall
- execution of a BKPT instruction without a debugger attached
- a system-generated bus error on a load or store
- execution of an instruction from an XN memory address
- execution of an instruction from a location for which the system generates a bus fault
- a system-generated bus error on a vector fetch
- execution of an Undefined instruction
- execution of an instruction when not in Thumb-State as a result of the T-bit being previously cleared to 0
- • an attempted load or store to an unaligned address.

#### **Note**

Only Reset and NMI can preempt the fixed priority HardFault handler. A HardFault can preempt any exception other than Reset, NMI, or another hard fault.

### <span id="page-324-1"></span>*26.2.4.1. Lockup*

The processor enters a lockup state if a fault occurs when executing the NMI or HardFault handlers, or if the system generates a bus error when unstacking the PSR on an exception return using the MSP. When the

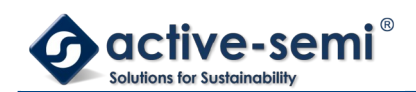

processor is in lockup state it does not execute any instructions. The processor remains in lockup state until one of the following occurs:

- it is reset
- a debugger halts it
- an NMI occurs and the current lockup is in the HardFault handler.
- •

### **Note**

If lockup state occurs in the NMI handler a subsequent NMI does not cause the processor to leave lockup state.

#### **26.2.5. Power management**

The Cortex-M0 processor sleep modes reduce power consumption:

- a sleep mode, that stops the processor clock
- a deep sleep mode, that stops the system clock and switches off the PLL and flash memory.

The SLEEPDEEP bit of the SCR selects which sleep mode is used, see System Control Register in chapter [26.4.3.5](#page-376-0) on page [377](#page-376-0).

This section describes the mechanisms for entering sleep mode, and the conditions for waking up from sleep mode.

#### *26.2.5.1. Entering sleep mode*

This section describes the mechanisms software can use to put the processor into sleep mode.

The system can generate spurious wakeup events, for example a debug operation wakes up the processor. Therefore software must be able to put the processor back into sleep mode after such an event. A program might have an idle loop to put the processor back in to sleep mode.

## **26.2.5.1.1. Wait for interrupt**

The Wait For Interrupt instruction, WFI, causes immediate entry to sleep mode. When the processor executes a WFI instruction it stops executing instructions and enters sleep mode. See WFI in chapter [26.3.7.12](#page-365-0) on page [366](#page-365-0) for more information.

## **26.2.5.1.2. Wait for event**

The Wait For Event instruction, WFE, causes entry to sleep mode conditional on the value of a one-bit event register. When the processor executes a WFE instruction, it checks the value of the event register:

**0:** The processor stops executing instructions and enters sleep mode

**1:** The processor sets the register to zero and continues executing instructions without entering sleep mode.

See WFE in chapter [26.3.7.11](#page-364-0) on page [365](#page-364-0) for more information.

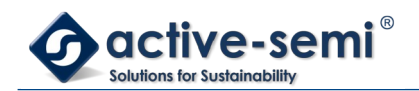

If the event register is 1b, this indicates that the processor must not enter sleep mode on execution of a WFE instruction. Typically, this is because of the assertion of an external event, or because another processor in the system has executed a SEV instruction, see SEV in chapter [26.3.7.9](#page-362-0) on page [363](#page-362-0). Software cannot access this register directly.

# **26.2.5.1.3. Sleep-on-exit**

If the SLEEPONEXIT bit of the SCR is set to 1, when the processor completes the execution of an exception handler and returns to Thread mode it immediately enters sleep mode. Use this mechanism in applications that only require the processor to run when an interrupt occurs.

### *26.2.5.2. Wakeup from sleep mode*

The conditions for the processor to wakeup depend on the mechanism that caused it to enter sleep mode.

## **26.2.5.2.1. Wakeup from WFI or sleep-on-exit**

Normally, the processor wakes up only when it detects an exception with sufficient priority to cause exception entry.

Some embedded systems might have to execute system restore tasks after the processor wakes up, and before it executes an interrupt handler. To achieve this set the PRIMASK bit to 1. If an interrupt arrives that is enabled and has a higher priority than current exception priority, the processor wakes up but does not execute the interrupt handler until the processor sets PRIMASK to zero. For more information about PRIMASK, see Exception mask register in chapter [26.2.1.3.10](#page-311-0) on page [312](#page-311-0).

## **26.2.5.2.2. Wakeup from WFE**

The processor wakes up if:

- it detects an exception with sufficient priority to cause exception entry.
- it detects an external event signal, see The external event input in chapter [26.2.5.4](#page-327-0) on page [328](#page-327-0).
- $\bullet$  in a multiprocessor system, another processor in the system executes a  $SEV$  instruction.

In addition, if the SEVONPEND bit in the SCR is set to 1, any new pending interrupt triggers an event and wakes up the processor, even if the interrupt is disabled or has insufficient priority to cause exception entry. For more information about the SCR see System Control Register in chapter [26.4.3.5](#page-376-0) on page [377](#page-376-0).

#### *26.2.5.3. The Wakeup Interrupt Controller*

The Wakeup Interrupt Controller (WIC) is a peripheral that can detect an interrupt and wake the processor from deep sleep mode. The WIC is enabled only when the DEEPSLEEP bit in the SCR is set to 1b, see System Control Register in chapter [26.4.3.5](#page-376-0) on page [377.](#page-376-0)

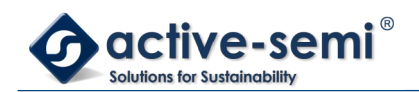

The WIC is not programmable, and does not have any registers or user interface. It operates entirely from hardware signals.

When the WIC is enabled and the processor enters deep sleep mode, the power management unit in the system can power down most of the Cortex-M0 processor. This has the side effect of stopping the SysTick timer. When the WIC receives an interrupt, it takes a number of clock cycles to wakeup the processor and restore its state, before it can process the interrupt. This means interrupt latency is increased in deep sleep mode.

#### <span id="page-327-0"></span>*26.2.5.4. The external event input*

The processor provides an external event input signal. This signal is not available on this device.

#### *26.2.5.5. Power management programming hints*

ISO/IEC C cannot directly generate the WFI, WFE, and SEV instructions. The CMSIS provides the following intrinsic functions for these instructions:

void WFE(void) // Wait for Event void WFI(void) // Wait for Interrupt void SEV(void) // Send Event

## **26.3. The Cortex-M0 Instruction Set**

This chapter is the reference material for the Cortex-M0 instruction set description in a User Guide. The following sections give general information:

- Instruction set summary in chapter [26.3.1](#page-327-1) on page [328](#page-327-1).
- Intrinsic functions in chapter [26.3.2](#page-329-0) on page [330.](#page-329-0)
- About the instruction descriptions in chapter [26.3.3](#page-330-0) on page [331.](#page-330-0)

Each of the following sections describes a functional group of Cortex-M0 instructions.

Together they describe all the instructions supported by the Cortex-M0 processor:

- Memory access instructions in chapter [26.3.4](#page-335-0) on page [336.](#page-335-0)
- General data processing instructions in chapter [26.3.5](#page-342-0) on page [343](#page-342-0).
- Branch and control instructions in chapter [26.3.6](#page-354-0) on page [355.](#page-354-0)
- Miscellaneous instructions in chapter [26.3.7](#page-356-0) on page [357](#page-356-0).

#### <span id="page-327-1"></span>**26.3.1. Instruction set summary**

The processor implements a version of the Thumb instruction set. [Table 26-12. Cortex-M0 instructions](#page-328-0) lists the supported instructions.

**Note**

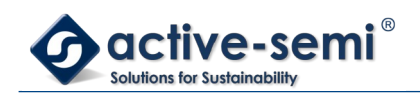

In [Table 26-12. Cortex-M0 instructions:](#page-328-0)

- angle brackets, <>, enclose alternative forms of the operand
- braces, {}, enclose optional operands and mnemonic parts
- the Operands column is not exhaustive.

For more information on the instructions and operands, see the instruction descriptions.

### <span id="page-328-0"></span>**Table 26-12. Cortex-M0 instructions**

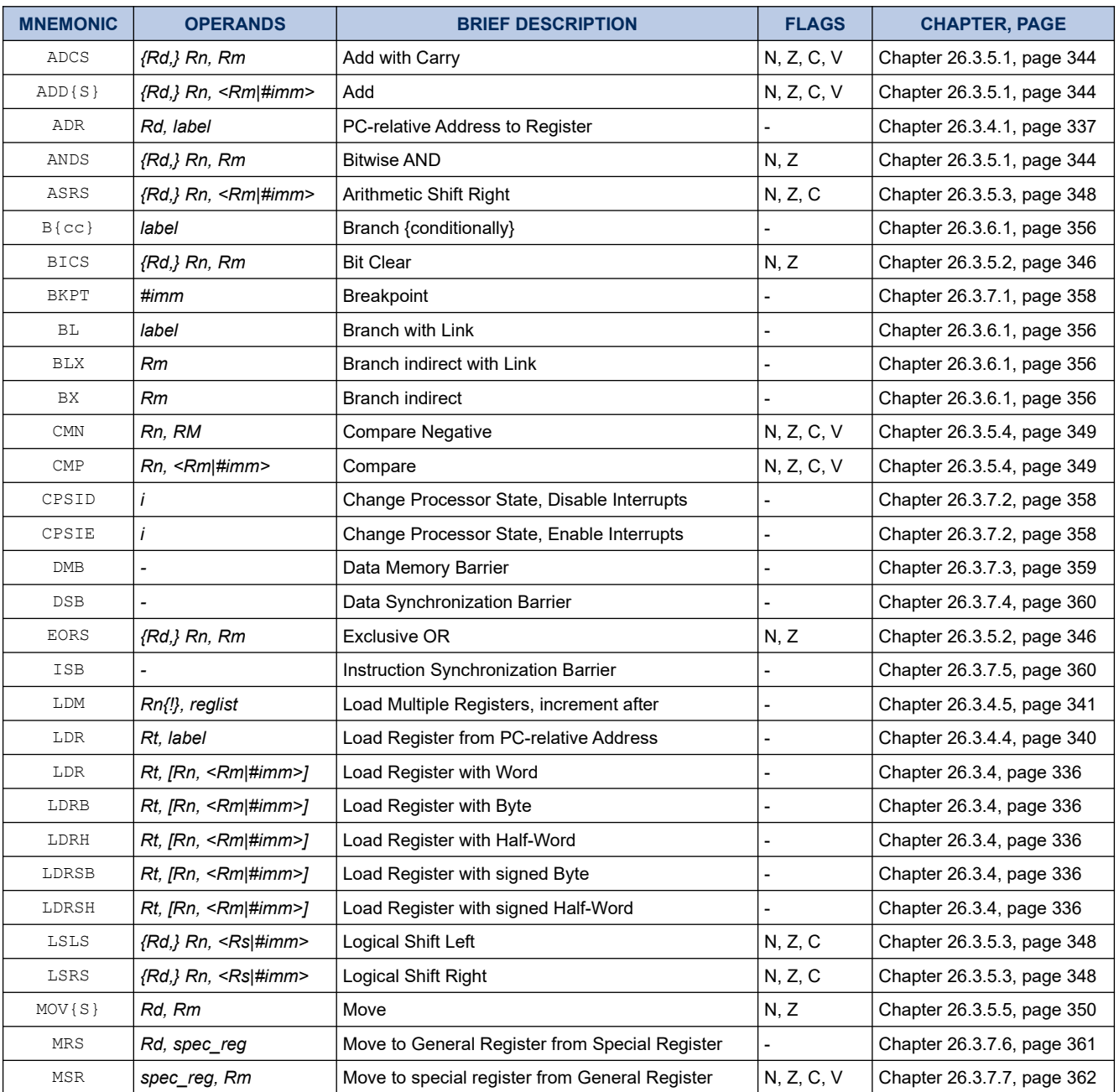

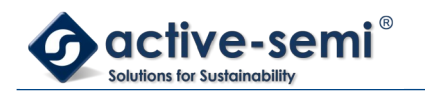

*Power Application Controller*

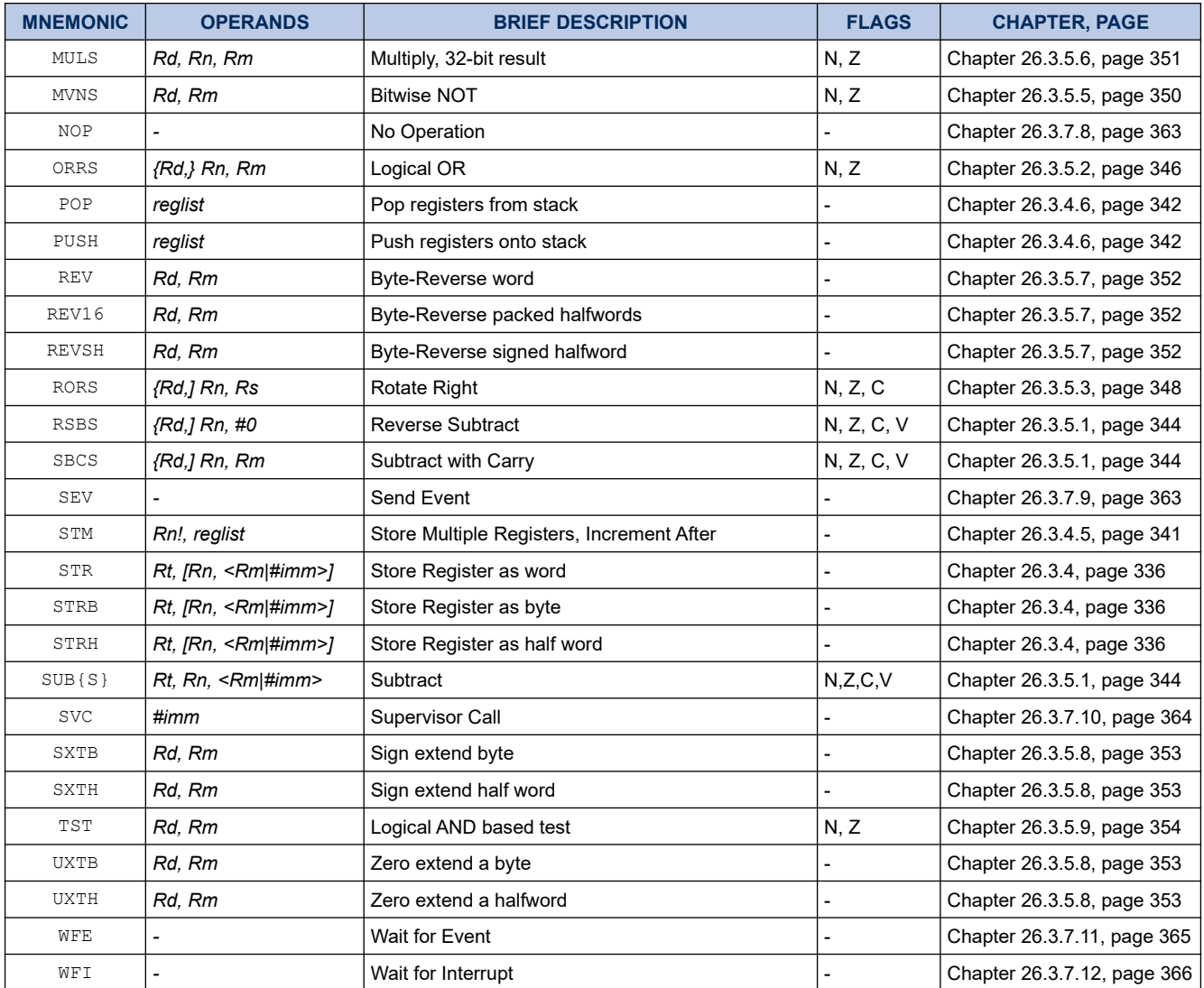

#### <span id="page-329-0"></span>**26.3.2. Intrinsic Functions**

ISO/IEC C code cannot directly access some Cortex-M0 instructions. This section describes intrinsic functions that can generate these instructions, provided by the CMSIS and that might be provided by a C compiler. If a C compiler does not support an appropriate intrinsic function, you might have to use inline assembler to access the

relevant instruction.

The CMSIS provides the following intrinsic functions to generate instructions that ISO/IEC C code cannot directly access:

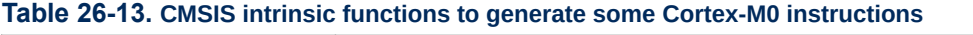

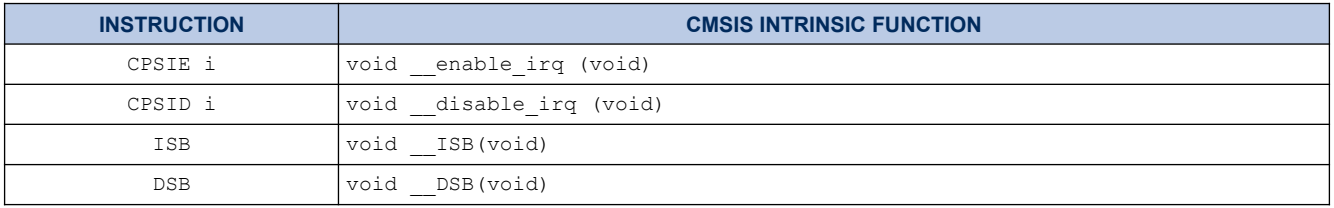

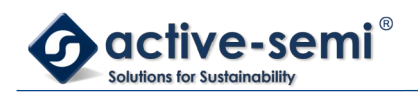

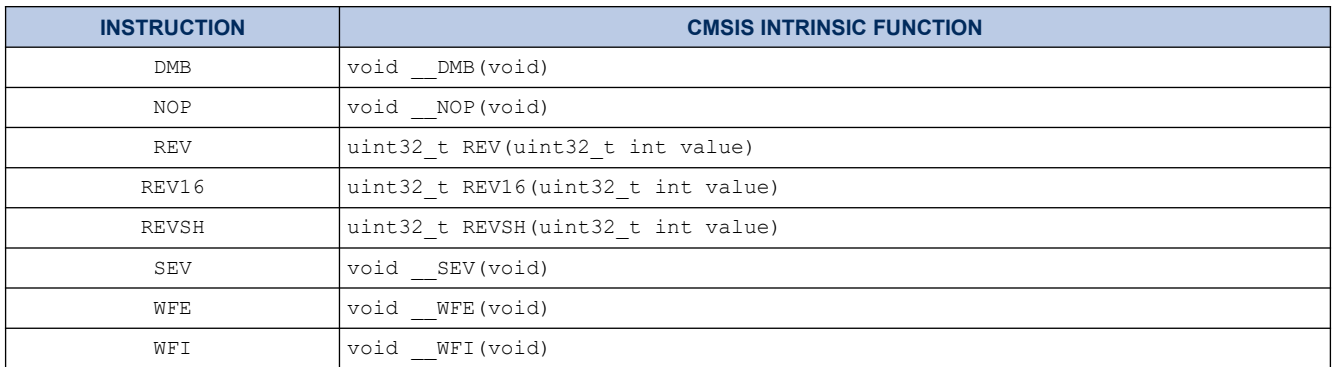

The CMSIS also provides a number of functions for accessing the special registers using MRS and MSR instructions:

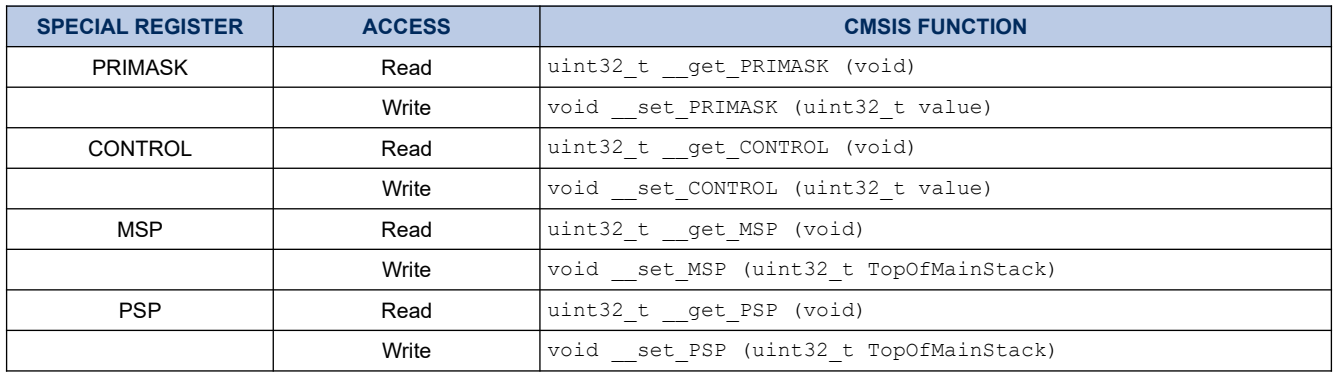

#### **Table 26-14. CMSIS intrinsic functions to access special registers**

### <span id="page-330-0"></span>**26.3.3. About the Instruction Descriptions**

The following sections give more information about using the instructions:

- Operands in chapter [26.3.3.1](#page-330-1) on page [331](#page-330-1)
- Restrictions when using PC or SP in chapter [26.3.3.2](#page-331-1)on page [332](#page-331-1)
- Shift Operations in chapter [26.3.3.3](#page-331-0) on page [332](#page-331-0)
- Address alignment in chapter [26.3.3.4](#page-333-1) on page [334](#page-333-1)
- PC-relative expressions in chapter [26.3.3.5](#page-333-0) on page [334](#page-333-0)
- Conditional execution in chapter [26.3.3.6](#page-334-0) on page [335](#page-334-0)

#### <span id="page-330-1"></span>*26.3.3.1. Operands*

An instruction operand can be an ARM register, a constant, or another instruction-specific parameter. Instructions act on the operands and often store the result in a destination register. When there is a destination register in the instruction, it is usually specified before the other operands.

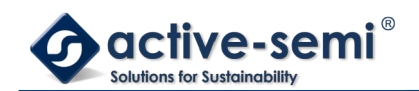

#### <span id="page-331-1"></span>*26.3.3.2. Restrictions when using PC or SP*

Many instructions are unable to use, or have restrictions on whether you can use, the Program Counter (PC) or Stack Pointer (SP) for the operands or destination register. See instruction descriptions for more information.

#### **Note**

When you update the PC with a BX, BLX, or POP instruction, bit[0] of any address must be 1 for correct execution. This is because this bit indicates the destination instruction set, and the Cortex-M0 processor only supports Thumb instructions. When a BL or BLX instruction writes the value of bit[0] into the LR it is automatically assigned the value 1.

#### <span id="page-331-0"></span>*26.3.3.3. Shift Operations*

Register shift operations move the bits in a register left or right by a specified number of bits, the shift length. Register shift can be performed directly by the instructions ASR, LSR, LSL, and ROR and the result is written to a destination register.

The permitted shift lengths depend on the shift type and the instruction, see the individual instruction description. If the shift length is 0, no shift occurs. Register shift operations update the carry flag except when the specified shift length is 0. The following sub-sections describe the various shift operations and how they affect the carry flag. In these descriptions, Rm is the register containing the value to be shifted, and n is the shift length.

### **26.3.3.3.1. ASR**

Arithmetic shift right by n bits moves the left-hand 32-n bits of the register *Rm*, to the right by n places, into the right-hand 32-n bits of the result, and it copies the original bit[31] of the register into the left-hand n bits of the result. See [Figure 26-11. ASR #3](#page-331-2) on page [332](#page-331-2).

You can use the ASR operation to divide the signed value in the register *Rm* by 2n, with the result being rounded towards negative-infinity.

When the instruction is ASRS the carry flag is updated to the last bit shifted out, bit[n-1], of the register *Rm*.

#### **Note**

- If n is 32 or more, then all the bits in the result are set to the value of bit[31] of *Rm*.
- If n is 32 or more and the carry flag is updated, it is updated to the value of bit[31] of *Rm*.

#### **Figure 26-11. ASR #3**

<span id="page-331-2"></span>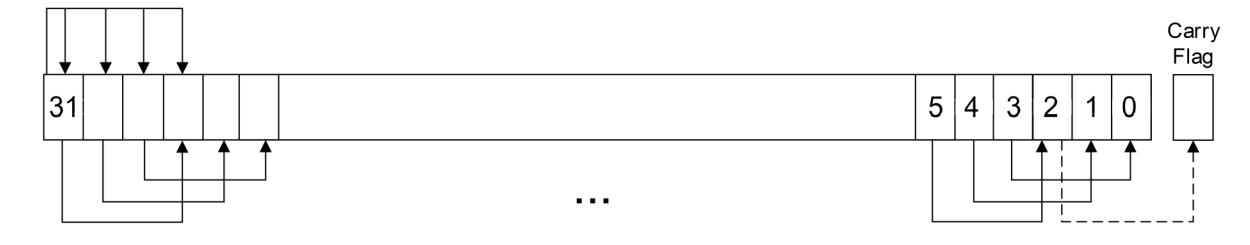

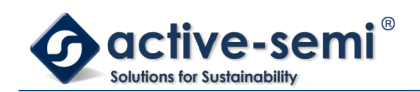

# **26.3.3.3.2. LSR**

Logical shift right by n bits moves the left-hand 32-n bits of the register *Rm*, to the right by n places, into the right-hand 32-n bits of the result, and it sets the left-hand n bits of the result to 0. See [Figure 26-12. LSR #3](#page-332-0) on page [333](#page-332-0).

You can use the LSR operation to divide the value in the register *Rm* by 2n, if the value is regarded as an unsigned integer.

When the instruction is LSRS, the carry flag is updated to the last bit shifted out, bit[n-1], of the register *Rm*.

### **Note**

- If n is 32 or more, then all the bits in the result are cleared to 0.
- If n is 33 or more and the carry flag is updated, it is updated to 0.

### **Figure 26-12. LSR #3**

<span id="page-332-0"></span>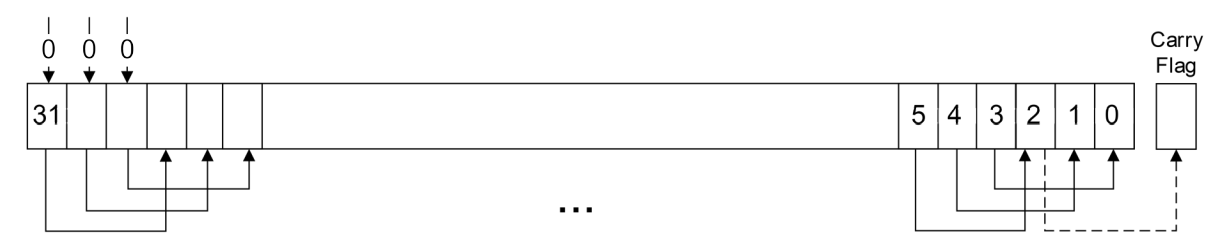

## **26.3.3.3.3. LSL**

Logical shift left by n bits moves the right-hand 32-n bits of the register *Rm*, to the left by n places, into the left-hand 32-n bits of the result, and it sets the right-hand n bits of the result to 0. See [Figure 26-13. LSL #3](#page-333-2) on page [334](#page-333-2).

You can use the LSL operation to multiply the value in the register *Rm* by 2n, if the value is regarded as an unsigned integer or a two's complement signed integer. Overflow can occur without warning.

When the instruction is LSLS the carry flag is updated to the last bit shifted out, bit[32-n], of the register *Rm*. These instructions do not affect the carry flag when used with  $LSL$  #0.

#### **Note**

- If n is 32 or more, then all the bits in the result are cleared to 0.
- If n is 33 or more and the carry flag is updated, it is updated to 0.

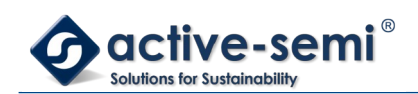

### **Figure 26-13. LSL #3**

<span id="page-333-2"></span>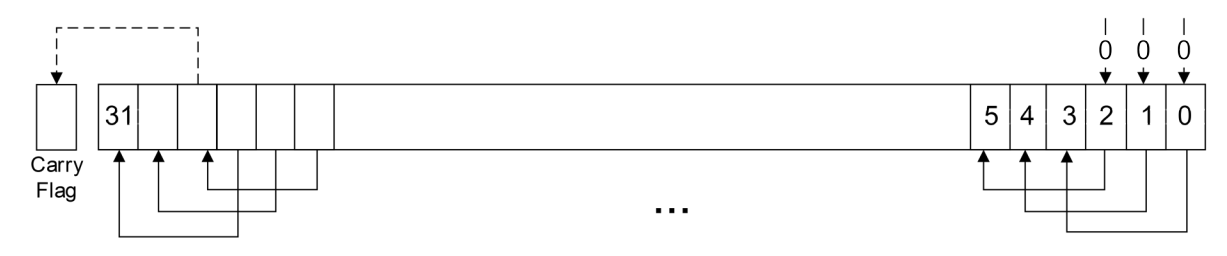

# **26.3.3.3.4. ROR**

Rotate right by n bits moves the left-hand 32-n bits of the register *Rm*, to the right by n places, into the righthand 32-n bits of the result, and it moves the right-hand n bits of the register into the left-hand n bits of the result. See [Figure 26-14. ROR #3](#page-333-3) on page [334](#page-333-3).

When the instruction is RORS the carry flag is updated to the last bit rotation, bit[n-1], of the register *Rm*.

#### **Note**

- If n is 32, then the value of the result is same as the value in *Rm*, and if the carry flag is updated, it is updated to bit[31] of Rm.
- ROR with shift length, n, greater than 32 is the same as ROR with shift length n-32.

### **Figure 26-14. ROR #3**

<span id="page-333-3"></span>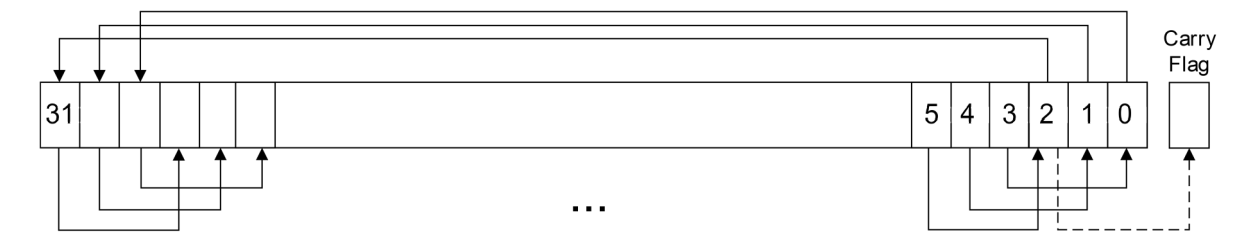

#### <span id="page-333-1"></span>*26.3.3.4. Address alignment*

An aligned access is an operation where a word-aligned address is used for a word, or multiple word access, or where a halfword-aligned address is used for a halfword access. Byte accesses are always aligned.

There is no support for unaligned accesses on the Cortex-M0 processor. Any attempt to perform an unaligned memory access operation results in a HardFault exception.

#### <span id="page-333-0"></span>*26.3.3.5. PC-relative expressions*

A PC-relative expression or label is a symbol that represents the address of an instruction or literal data. It is represented in the instruction as the PC value plus or minus a numeric offset. The assembler calculates the required offset from the label and the address of the current instruction. If the offset is too big, the assembler produces an error.

#### **Note**

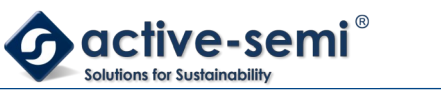

- For most instructions, the value of the PC is the address of the current instruction plus 4 bytes.
- Your assembler might permit other syntaxes for PC-relative expressions, such as a label plus or minus a number, or an expression of the form *[PC, #imm]*.

#### <span id="page-334-0"></span>*26.3.3.6. Conditional execution*

Most data processing instructions update the condition flags in the Application Program Status Register (APSR) according to the result of the operation, see [Application Program Status Register](#page-309-0) in chapter [26.2.1.3.6](#page-309-0) on page [310](#page-309-0). Some instructions update all flags, and some only update a subset. If a flag is not updated, the original value is preserved. See the instruction descriptions for the flags they affect.

You can execute a conditional branch instruction, based on the condition flags set in another instruction, either:

- immediately after the instruction that updated the flags
- after any number of intervening instructions that have not updated the flags.

On the Cortex-M0 processor, conditional execution is available by using conditional branches.

This section describes:

- [The condition flags](#page-334-1) in chapter [26.3.3.6.1](#page-334-1) on page [335](#page-334-1)
- [Condition code suffixes](#page-335-1) in chapter [26.3.3.6.2](#page-335-1) on page [336](#page-335-1)

### <span id="page-334-1"></span>**26.3.3.6.1. The condition flags**

The APSR contains the following condition flags:

- N Set to 1 when the result of the operation was negative, cleared to 0 otherwise.
- Z Set to 1 when the result of the operation was zero, cleared to 0 otherwise.
- C Set to 1 when the operation resulted in a carry, cleared to 0 otherwise.
- V Set to 1 when the operation caused overflow, cleared to 0 otherwise.

For more information about the APSR see [Program Status Register](#page-308-0) in chapter [26.2.1.3.5](#page-308-0) on page [309](#page-308-0)

A carry occurs:

- if the result of an addition is greater than or equal to 2^32
- if the result of a subtraction is positive or zero
- as the result of a shift or rotate instruction.

Overflow occurs when the sign of the result, in bit[31], does not match the sign of the result had the operation been performed at infinite precision, for example:

- if adding two negative values results in a positive value
- if adding two positive values results in a negative value
- if subtracting a positive value from a negative value generates a positive value
- if subtracting a negative value from a positive value generates a negative value.

The Compare operations are identical to subtracting, for CMP, or adding, for CMN, except that the result is discarded. See the instruction descriptions for more information.

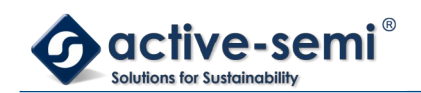

# <span id="page-335-1"></span>**26.3.3.6.2. Condition code suffixes**

Conditional branch is shown in syntax descriptions as *B{cond}*. A branch instruction with a condition code is only taken if the condition code flags in the APSR meet the specified condition, otherwise the branch instruction is ignored. [Table 26-15. Condition code suffixes](#page-335-3) on page [336](#page-335-3) shows the condition codes to use.

[Table 26-15. Condition code suffixes](#page-335-3) on page [336](#page-335-3) also shows the relationship between condition code suffixes and the N, Z, C, and V flags.

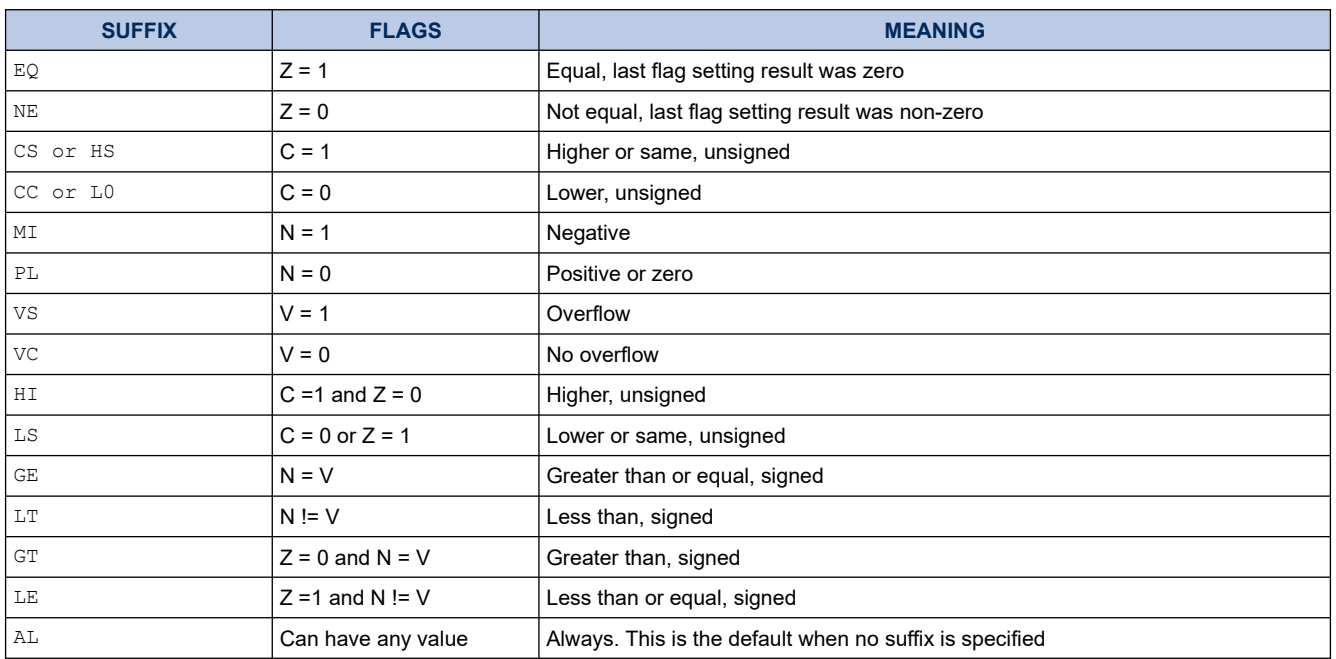

### <span id="page-335-3"></span>**Table 26-15. Condition code suffixes**

#### <span id="page-335-0"></span>**26.3.4. Memory access instructions**

[Table 26-16. Memory access instructions](#page-335-2) on page [336](#page-335-2) shows the memory access instructions:

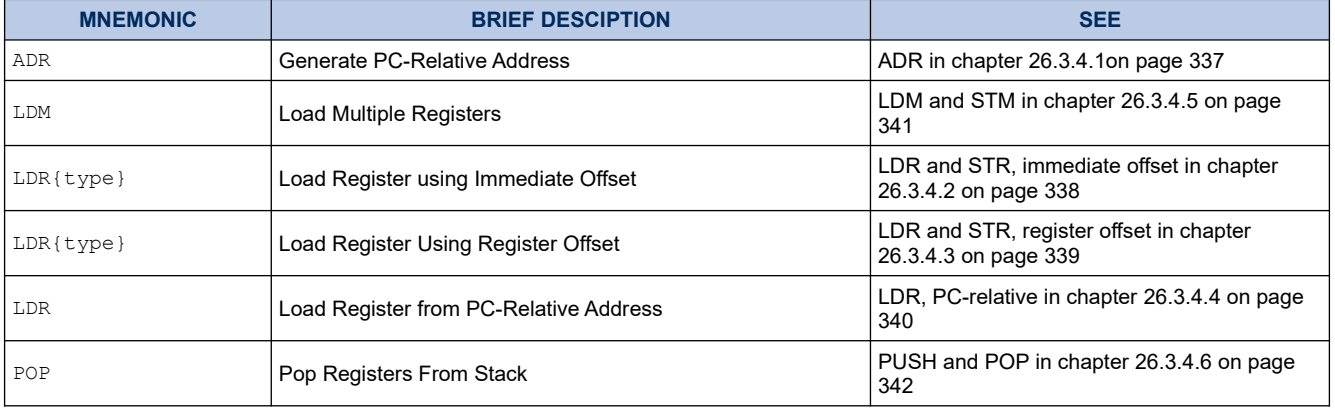

#### <span id="page-335-2"></span>**Table 26-16. Memory access instructions**

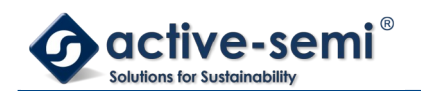

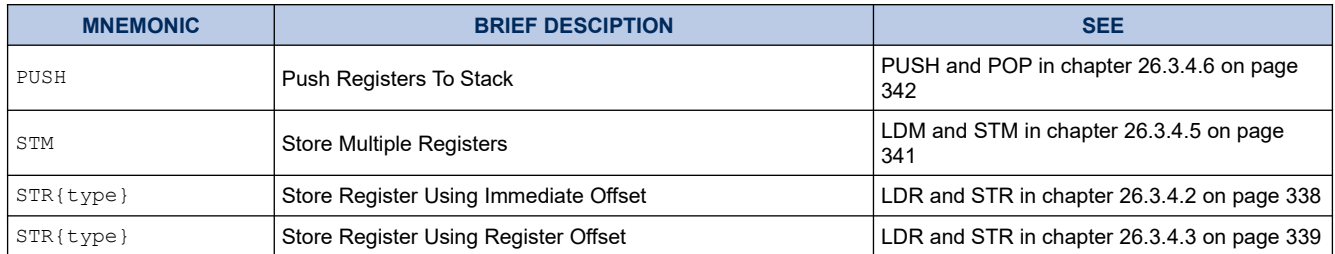

### <span id="page-336-0"></span>*26.3.4.1. ADR*

Generates a PC-relative address.

### **26.3.4.1.1. Syntax**

ADR *Rd, label*

where:

*Rd* is the destination register.

*Label* is a PC-relative expression. See [PC-relative expressions](#page-333-0) in chapter [26.3.3.5](#page-333-0) on page [334.](#page-333-0)

### **26.3.4.1.2. Operation**

ADR generates an address by adding an immediate value to the PC, and writes the result to the destination register.

ADR facilitates the generation of position-independent code, because the address is PC-relative.

If you use ADR to generate a target address for a BX or BLX instruction, you must ensure that bit[0] of the address you generate is set to 1 for correct execution.

## **26.3.4.1.3. Restrictions**

In this instruction *Rd* must specify R0-R7. The data-value addressed must be word aligned and within 1020 bytes of the current PC.

## **26.3.4.1.4. Condition flags**

This instruction does not change the flags.

### **26.3.4.1.5. Examples**

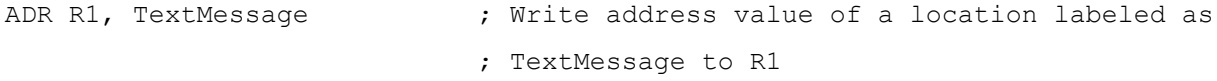

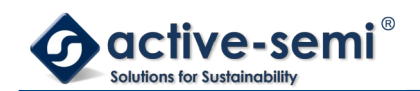

ADR R3,  $[PC, #996]$  ; Set R3 to value of PC + 996.

<span id="page-337-0"></span>*26.3.4.2. LDR and STR, immediate offset*

Load and Store with immediate offset.

## **26.3.4.2.1. Syntax**

LDR *Rt*, [<*Rn* | *SP*> {, #*imm*}]

LDR<B|H> *Rt*, [*Rn* {, #*imm*}]

STR *Rt*, [<*Rn* | SP>, {,#*imm*}]

STR<B|H> *Rt*, [*Rn* {,#*imm*}]

where:

*Rt* is the register to load or store.

*Rn* is the register on which the memory address is based.

*imm* is an offset from *Rn*. If *imm* is omitted, it is assumed to be zero.

## **26.3.4.2.2. Operation**

LDR, LDRB and LDRH instructions load the register specified by *Rt* with either a word, byte or halfword data value from memory. Sizes less than word are zero extended to 32-bits before being written to the register specified by *Rt*.

STR, STRB and STRH instructions store the word, least-significant byte or lower halfword contained in the single register specified by *Rt* in to memory. The memory address to load from or store to is the sum of the value in the register specified by either *Rn* or SP and the immediate value *imm*.

# **26.3.4.2.3. Restrictions**

In these instructions:

- *Rt* and *Rn* must only specify R0-R7.
- *imm* must be between:
	- 0 and 1020 and an integer multiple of four for LDR and STR using SP as the base register
	- 0 and 124 and an integer multiple of four for LDR and STR using R0-R7 as the base register
	- 0 and 62 and an integer multiple of two for LDRH and STRH
	- 0 and 31 for LDRB and STRB
- The computed address must be divisible by the number of bytes in the transaction, see [Address](#page-333-1) [alignment](#page-333-1) in chapter [26.3.3.4](#page-333-1) on page [334.](#page-333-1)

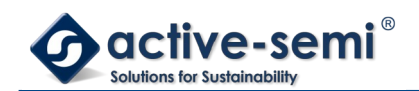

# **26.3.4.2.4. Condition flags**

These instructions do not change the flags.

## **26.3.4.2.5. Examples**

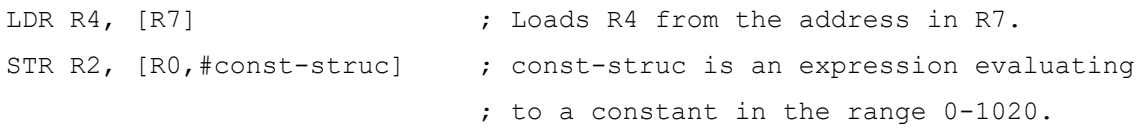

### <span id="page-338-0"></span>*26.3.4.3. LDR and STR, register offset*

Load and Store with register offset.

### **26.3.4.3.1. Syntax**

LDR *Rt*, [*Rn*, *Rm*]

LDR<B|H> *Rt*, [*Rn*, *Rm*]

LDR<SB|SH> *Rt*, [*Rn*, *Rm*]

STR *Rt*, [*Rn*, *Rm*]

STR<B|H> *Rt*, [*Rn*, *Rm*]

where:

- *Rt* is the register to load or store.
- *Rn* is the register on which the memory address is based.
- *Rm* is a register containing a value to be used as the offset.

## **26.3.4.3.2. Operation**

LDR, LDRB, LDRH, LDRSB and LDRSH load the register specified by *Rt* with either a word, zero extended byte, zero extended halfword, sign extended byte or sign extended halfword value from memory.

STR, STRB and STRH store the word, least-significant byte or lower halfword contained in the single register specified by *Rt* into memory.

The memory address to load from or store to is the sum of the values in the registers specified by *Rn* and *Rm*.

## **26.3.4.3.3. Restrictions**

In these instructions:

• *Rt*, *Rn*, and *Rm* must only specify R0-R7.

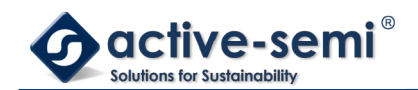

• the computed memory address must be divisible by the number of bytes in the load or store, see [Address alignment](#page-333-1) in chapter [26.3.3.4](#page-333-1) on page [334](#page-333-1).

## **26.3.4.3.4. Condition flags**

These instructions do not change the flags.

## **26.3.4.3.5. Examples**

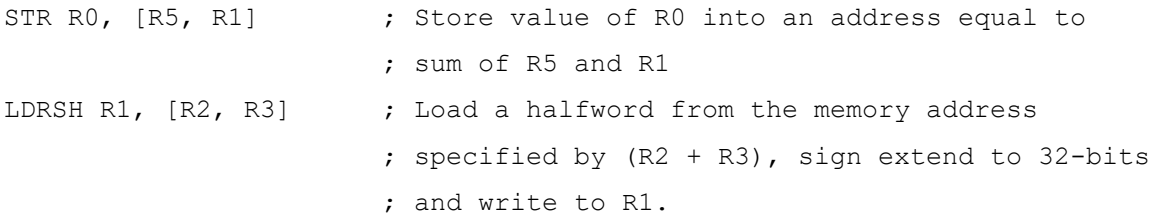

### <span id="page-339-0"></span>*26.3.4.4. LDR, PC-relative*

Load register (literal) from memory.

## **26.3.4.4.1. Syntax**

LDR *Rt*, *label*

where:

*Rt* is the register to load.

*label* is a PC-relative expression. See [PC-relative expressions](#page-333-0) in chapter [26.3.3.5](#page-333-0) on page [334.](#page-333-0)

## **26.3.4.4.2. Operation**

Loads the register specified by *Rt* from the word in memory specified by label.

## **26.3.4.4.3. Restrictions**

In these instructions, label must be within 1020 bytes of the current PC and word aligned.

## **26.3.4.4.4. Condition flags**

These instructions do not change the flags.

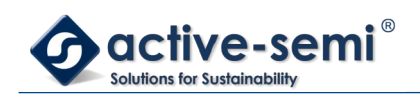

## **26.3.4.4.5. Examples**

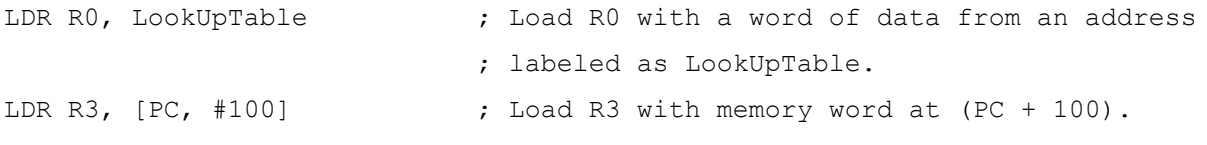

### <span id="page-340-0"></span>*26.3.4.5. LDM and STM*

Load and Store Multiple registers.

## **26.3.4.5.1. Syntax**

LDM *Rn*{!}, *reglist*

STM *Rn*!, *reglist*

where:

*Rn* is the register on which the memory addresses are based.

*!* writeback suffix.

*reglist* is a list of one or more registers to be loaded or stored, enclosed in braces.

It can contain register ranges. It must be comma separated if it contains more than one register or register range, see [Examples](#page-341-1) in chapter [26.3.4.5.5](#page-341-1) on page [342](#page-341-1).

LDMIA and LDMFD are synonyms for LDM. LDMIA refers to the base register being Incremented After each access. LDMFD refers to its use for popping data from Full Descending stacks.

STMIA and STMEA are synonyms for STM. STMIA refers to the base register being Incremented After each access. STMEA refers to its use for pushing data onto Empty Ascending stacks.

# **26.3.4.5.2. Operation**

LDM instructions load the registers in reglist with word values from memory addresses based on *Rn*.

STM instructions store the word values in the registers in reglist to memory addresses based on *Rn*.

The memory addresses used for the accesses are at 4-byte intervals ranging from the value in the register specified by *Rn* to the value in the register specified by *Rn* + 4 \* (n-1), where n is the number of registers in *reglist*. The accesses happens in order of increasing register numbers, with the lowest numbered register using the lowest memory address and the highest number register using the highest memory address. If the writeback suffix is specified, the value in the register specified by *Rn* + 4 \*n is written back to the register specified by *Rn*.

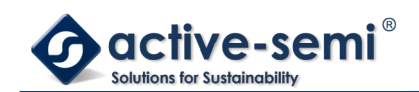

# **26.3.4.5.3. Restrictions**

In these instructions:

- •*reglist* and *Rn* are limited to R0-R7.
- the writeback suffix must always be used unless the instruction is an LDM where *reglist* also contains *Rn*, in which case the writeback suffix must not be used.
- the value in the register specified by *Rn* must be word aligned. See [Address alignment](#page-333-1) in chapter [26.3.3.4](#page-333-1) on page [334](#page-333-1).
- for STM, if *Rn* appears in *reglist*, then it must be the first register in the list.

# **26.3.4.5.4. Condition flags**

These instructions do not change the flags.

## <span id="page-341-1"></span>**26.3.4.5.5. Examples**

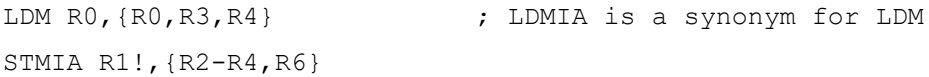

### **26.3.4.5.6. Incorrect examples**

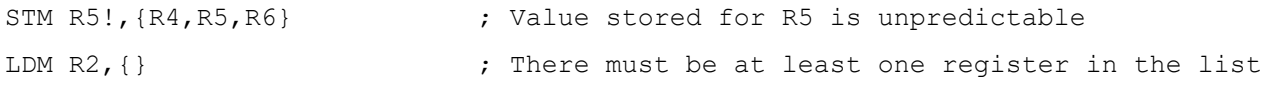

### <span id="page-341-0"></span>*26.3.4.6. PUSH and POP*

Push registers onto, and pop registers off a full-descending stack.

## **26.3.4.6.1. Syntax**

PUSH *reglist*

POP *reglist*

where:

*reglist* is a non-empty list of registers, enclosed in braces. It can contain register ranges. It must be comma separated if it contains more than one register or register range.

# **26.3.4.6.2. Operation**

PUSH stores registers on the stack, with the lowest numbered register using the lowest memory address and the

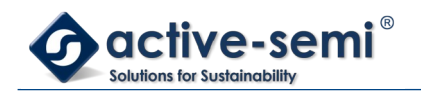

highest numbered register using the highest memory address.

POP loads registers from the stack, with the lowest numbered register using the lowest memory address and the highest numbered register using the highest memory address.

PUSH uses the value in the SP register minus four as the highest memory address, POP uses the value in the SP register as the lowest memory address, implementing a full-descending stack. On completion, PUSH updates the SP register to point to the location of the lowest store value, POP updates the SP register to point to the location above the highest location loaded.

If a POP instruction includes PC in its *reglist*, a branch to this location is performed when the POP instruction has completed. Bit[0] of the value read for the PC is used to update the APSR T-bit. This bit must be 1 to ensure correct operation.

# **26.3.4.6.3. Restrictions**

In these instructions:

- *reglist* must use only R0-R7.
- The exception is LR for a PUSH and PC for a POP.

# <span id="page-342-2"></span>**26.3.4.6.4. Condition flags**

These instructions do not change the flags.

## **26.3.4.6.5. Examples**

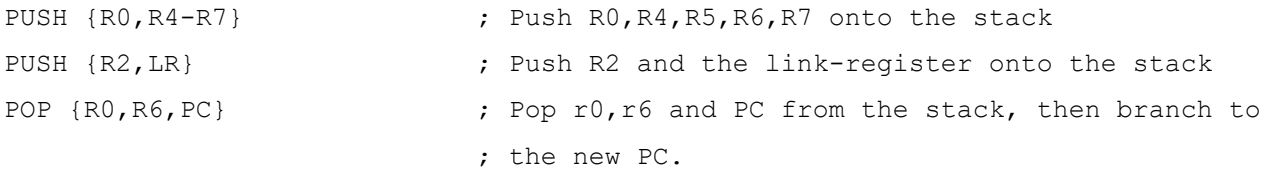

#### <span id="page-342-0"></span>**26.3.5. General data processing instructions**

[Table 26-17. Data processing instructions](#page-342-1) on page [343](#page-342-1) shows the data access instructions:

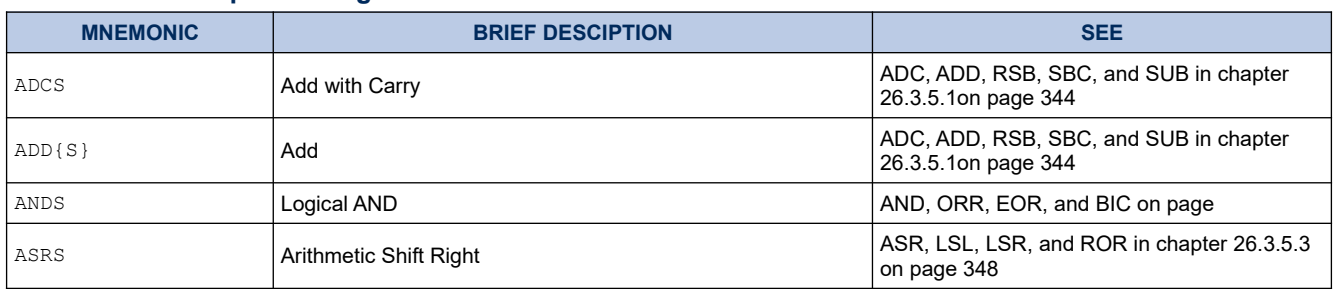

#### <span id="page-342-1"></span>**Table 26-17. Data processing instructions**

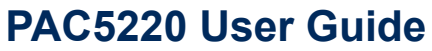

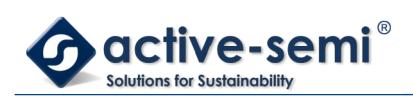

*Power Application Controller*

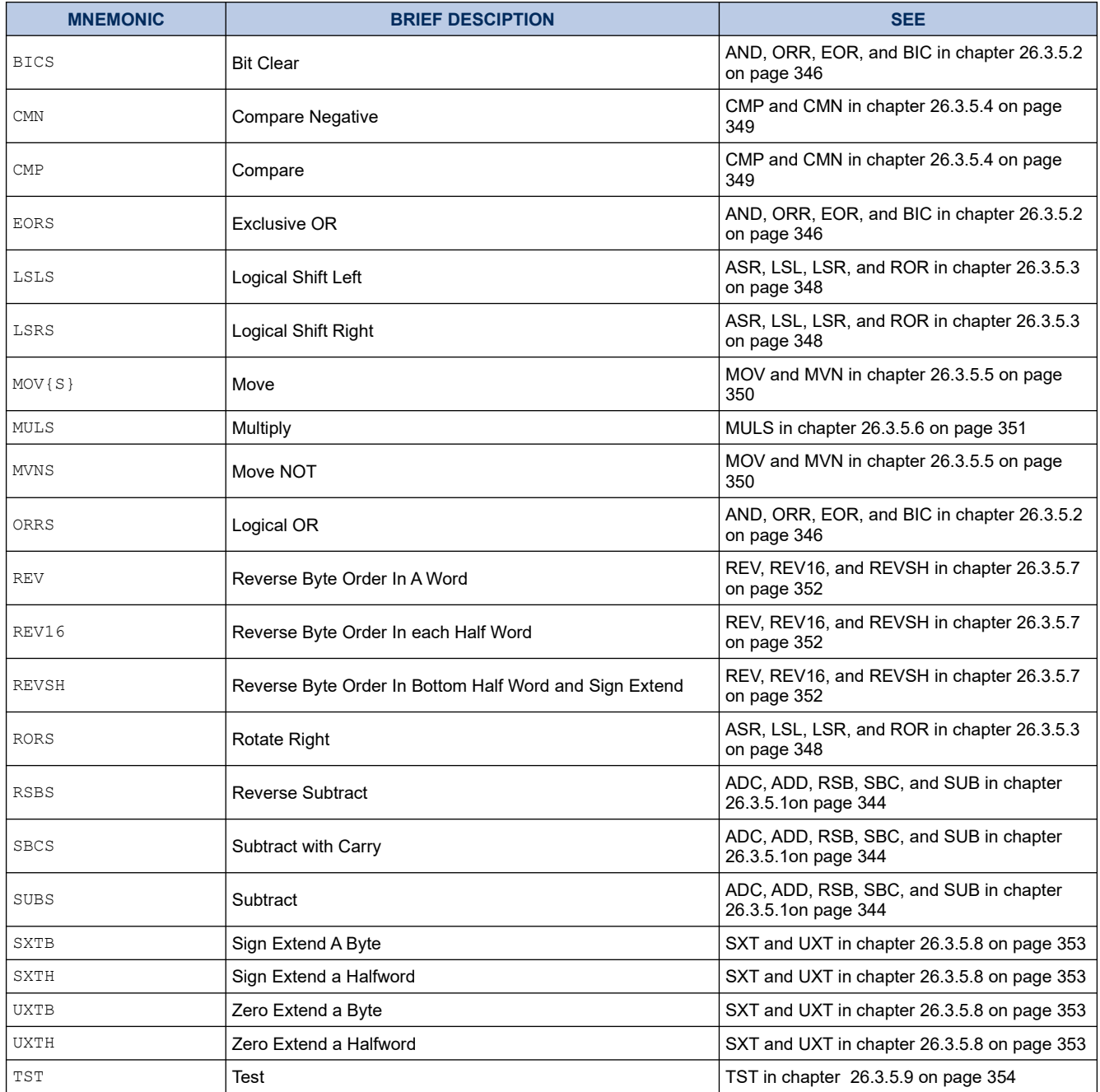

# <span id="page-343-0"></span>*26.3.5.1. ADC, ADD, RSB, SBC, and SUB*

Add with carry, Add, Reverse Subtract, Subtract with carry, and Subtract.

# **26.3.5.1.1. Syntax**

ADCS {*Rd*,} *Rn*, *Rm*

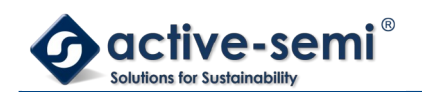

ADD{S} {*Rd*,} *Rn*, <*Rm*|#*imm*> RSBS {*Rd*,} *Rn*, *Rm*, #0

SBCS {*Rd*,} *Rn*, *Rm*

SUB{S} {*Rd*,} *Rn*, <*Rm*|#*imm*>

Where:

S causes an ADD or SUB instruction to update flags

*Rd* specifies the result register

*Rn* specifies the first source register

*Rm* specifies the second source register

*imm* specifies a constant immediate value.

When the optional *Rd* register specifier is omitted, it is assumed to take the same value as *Rn*, for example ADDS R1, R2 is identical to ADDS R1, R1, R2.

# **26.3.5.1.2. Operation**

The ADCS instruction adds the value in *Rn* to the value in *Rm*, adding a further one if the carry flag is set, places the result in the register specified by *Rd* and updates the N, Z, C, and V flags.

The ADD instruction adds the value in *Rn* to the value in *Rm* or an immediate value specified by *imm* and places the result in the register specified by *Rd*.

The ADDS instruction performs the same operation as ADD and also updates the N, Z, C and V flags.

The RSBS instruction subtracts the value in *Rn* from zero, producing the arithmetic negative of the value, and places the result in the register specified by *Rd* and updates the N, Z, C and V flags.

The SBCS instruction subtracts the value of *Rm* from the value in *Rn*, deducts a further one if the carry flag is set. It places the result in the register specified by *Rd* and updates the N, Z, C and V flags.

The SUB instruction subtracts the value in *Rm* or the immediate specified by *imm*. It places the result in the register specified by *Rd*.

The SUBS instruction performs the same operation as SUB and also updates the N, Z, C and V flags.

Use ADC and SBC to synthesize multiword arithmetic, see [Examples](#page-345-1) in chapter [26.3.5.1.4](#page-345-1) on page [346](#page-345-1).

See also ADR in chapter [26.3.4.1](#page-336-0) on page [337](#page-336-0).

# **26.3.5.1.3. Restrictions**

[Table 26-18. ADC, ADD, RSB, SBC, and SUB operand restrictions](#page-344-0) on page [345](#page-344-0) lists the legal combinations of register specifiers and immediate values that can be used with each instruction.

### <span id="page-344-0"></span>**Table 26-18. ADC, ADD, RSB, SBC, and SUB operand restrictions**

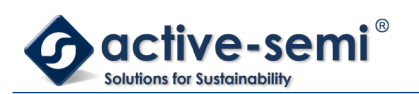

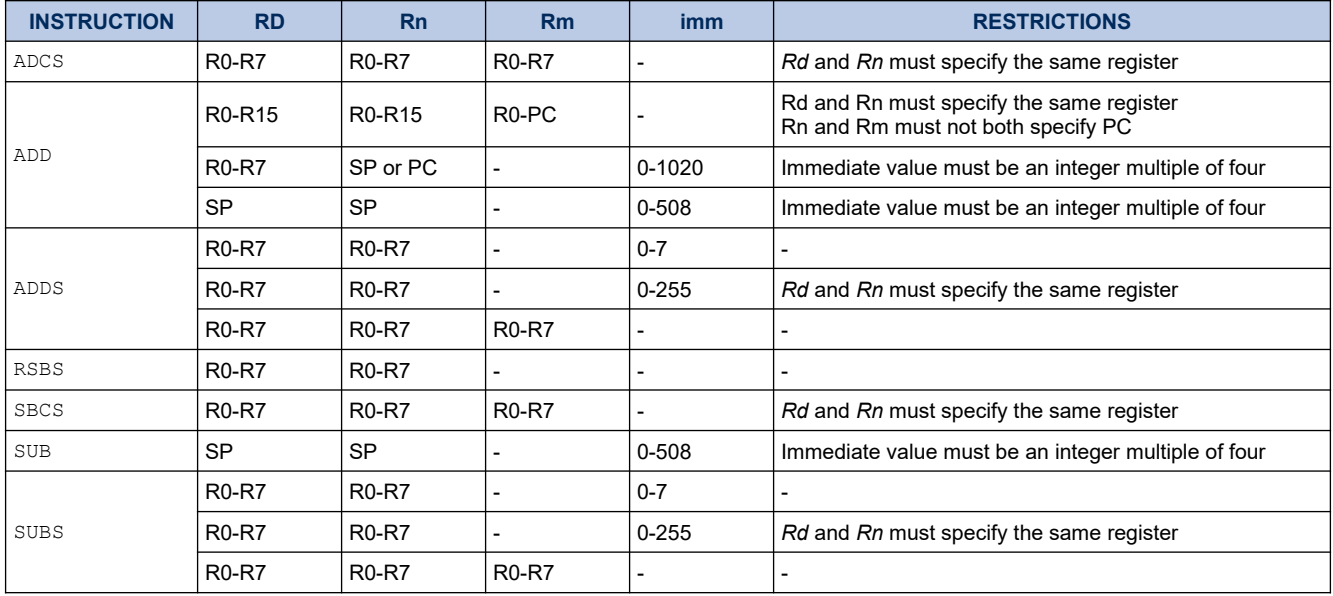

## <span id="page-345-1"></span>**26.3.5.1.4. Examples**

Example below shows two instructions that add a 64-bit integer contained in R0 and R1 to another 64-bit integer contained in R2 and R3, and place the result in R0 and R1.

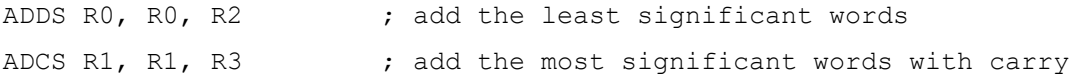

Multiword values do not have to use consecutive registers. Example below shows instructions that subtract a 96-bit integer contained in R1, R2, and R3 from another contained in R4, R5, and R6. The example stores the result in R4, R5, and R6.

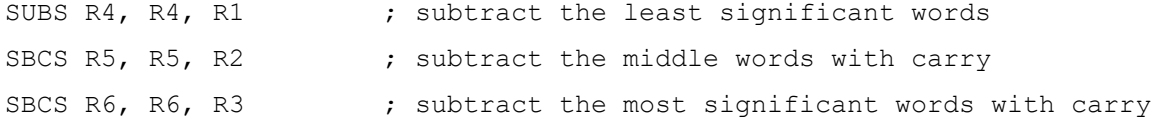

Example below the RSBS instruction used to perform a 1's complement of a single register.

RSBS R7, R7, #0 ; subtract R7 from zero

### <span id="page-345-0"></span>*26.3.5.2. AND, ORR, EOR, and BIC*

Logical AND, OR, Exclusive OR, and Bit Clear.

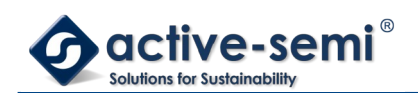

## **26.3.5.2.1. Syntax**

ANDS {*Rd*,} *Rn*, *Rm* ORRS {*Rd*,} *Rn*, *Rm* EORS {*Rd*,} *Rn*, *Rm* BICS {*Rd*,} *Rn*, *Rm* where:

*Rd* is the destination register.

*Rn* is the register holding the first operand and is the same as the destination register.

*Rm* second register.

## **26.3.5.2.2. Operation**

The AND, EOR, and ORR instructions perform bitwise AND, exclusive OR, and inclusive OR operations on the values in *Rn* and *Rm*.

The BIC instruction performs an AND operation on the bits in *Rn* with the logical negation of the corresponding bits in the value of *Rm*.

The condition code flags are updated on the result of the operation, see [Condition flags](#page-342-2) in chapter [26.3.4.6.4](#page-342-2) on page [343](#page-342-2).

## **26.3.5.2.3. Restrictions**

In these instructions, *Rd*, *Rn*, and *Rm* must only specify R0-R7.

## **26.3.5.2.4. Condition flags**

These instructions:

- update the N and Z flags according to the result
- do not affect the C or V flag.

### **26.3.5.2.5. Examples**

ANDS R2, R2, R1 ORRS R2, R2, R5 ANDS R5, R5, R8 EORS R7, R7, R6

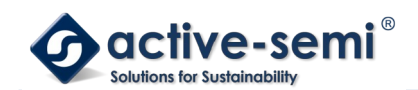

BICS R0, R0, R1

### <span id="page-347-0"></span>*26.3.5.3. ASR, LSL, LSR, and ROR*

Arithmetic Shift Right, Logical Shift Left, Logical Shift Right, and Rotate Right.

## **26.3.5.3.1. Syntax**

- ASRS {*Rd*,} *Rm*, *Rs*
- ASRS {*Rd*,} *Rm*, #*imm*
- LSLS {*Rd*,} *Rm*, *Rs*
- LSLS {*Rd*,} *Rm*, #*imm*
- LSRS {*Rd*,} *Rm*, *Rs*
- LSRS {*Rd*,} *Rm*, #*imm*
- RORS {*Rd*,} *Rm*, *Rs*

#### where:

- *Rd* is the destination register. If *Rd* is omitted, it is assumed to take the same value as *Rm*.
- *Rm* is the register holding the value to be shifted.
- *Rs* is the register holding the shift length to apply to the value in *Rm*.
- *imm* is the shift length. The range of shift length depends on the instruction:
	- ASR shift length from 1 to 32
	- LSL shift length from 0 to 31

LSR shift length from 1 to 32.

#### **Note**

MOVS *Rd*, *Rm* is a pseudonym for LSLS *Rd*, *Rm*, #*0*.

## **26.3.5.3.2. Operation**

ASR, LSL, LSR, and ROR perform an arithmetic-shift-left, logical-shift-left, logical-shift-right or a right-rotation of the bits in the register *Rm* by the number of places specified by the immediate *imm* or the value in the leastsignificant byte of the register specified by *Rs*.

For details on what result is generated by the different instructions, see [Shift Operations](#page-331-0) in chapter [26.3.3.3](#page-331-0) on page [332](#page-331-0).

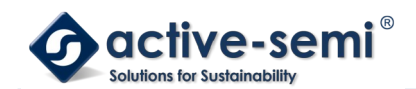

# **26.3.5.3.3. Restrictions**

In these instructions, *Rd*, *Rm*, and *Rs* must only specify R0-R7. For non-immediate instructions, *Rd* and *Rm* must specify the same register.

# **26.3.5.3.4. Condition flags**

These instructions update the N and Z flags according to the result.

The C flag is updated to the last bit shifted out, except when the shift length is 0, see [Shift Operations](#page-331-0) in chapter [26.3.3.3](#page-331-0) on page [332](#page-331-0). The V flag is left unmodified.

### **26.3.5.3.5. Examples**

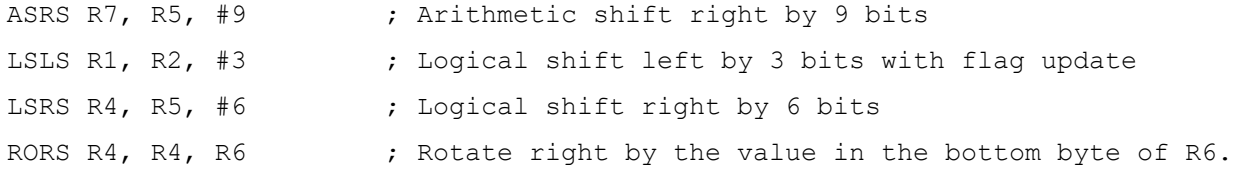

#### <span id="page-348-0"></span>*26.3.5.4. CMP and CMN*

Compare and Compare Negative.

## **26.3.5.4.1. Syntax**

CMN *Rn*, *Rm*

CMP *Rn*, #*imm*

CMP *Rn*, *Rm*

where:

- *Rn* is the register holding the first operand.
- *Rm* is the register to compare with.
- *imm* is the immediate value to compare with.

## **26.3.5.4.2. Operation**

These instructions compare the value in a register with either the value in another register or an immediate value. They update the condition flags on the result, but do not write the result to a register.

The CMP instruction subtracts either the value in the register specified by *Rm*, or the immediate *imm* from the value in *Rn* and updates the flags. This is the same as a SUBS instruction, except that the result is discarded.

The CMN instruction adds the value of *Rm* to the value in *Rn* and updates the flags. This is the same as an ADDS

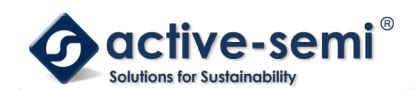

instruction, except that the result is discarded.

# **26.3.5.4.3. Restrictions**

For the:

- CMN instruction *Rn*, and *Rm* must only specify R0-R7.
- CMP instruction:
	- *Rn* and *Rm* can specify R0-R14
	- immediate must be in the range 0-255.

# **26.3.5.4.4. Condition flags**

These instructions update the N, Z, C and V flags according to the result

## **26.3.5.4.5. Examples**

CMP R2, R9 CMN R0, R2

### <span id="page-349-0"></span>*26.3.5.5. MOV and MVN*

Move and Move NOT.

## **26.3.5.5.1. Syntax**

- MOV{S} *Rd*, *Rm*
- MOVS *Rd*, #*imm*
- MVNS *Rd*, *Rm*

where:

- S is an optional suffix. If S is specified, the condition code flags are updated on the result of the operation, see [Conditional execution](#page-334-0) in chapter [26.3.3.6](#page-334-0) on page [335.](#page-334-0)
- *Rd* is the destination register.
- *Rm* is a register.
- *imm* is any value in the range 0-255.

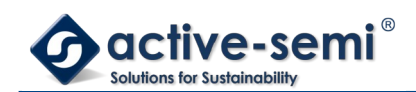

# **26.3.5.5.2. Operation**

The MOV instruction copies the value of *Rm* into *Rd*.

The MOVS instruction performs the same operation as the MOV instruction, but also updates the N and Z flags.

The MVNS instruction takes the value of *Rm*, performs a bitwise logical negate operation on the value, and places the result into *Rd*.

# **26.3.5.5.3. Restrictions**

In these instructions, *Rd*, and *Rm* must only specify R0-R7.

When *Rd* is the PC in a MOV instruction:

- Bit[0] of the result is discarded.
- A branch occurs to the address created by forcing bit[0] of the result to 0. The T-bit remains unmodified.

• **Note**

Though it is possible to use  $Mov$  as a branch instruction, ARM strongly recommends the use of a BX or BLX instruction to branch for software portability.

# **26.3.5.5.4. Condition flags**

If S is specified, these instructions:

- update the N and Z flags according to the result
- do not affect the C or V flags.

## **26.3.5.5.5. Example**

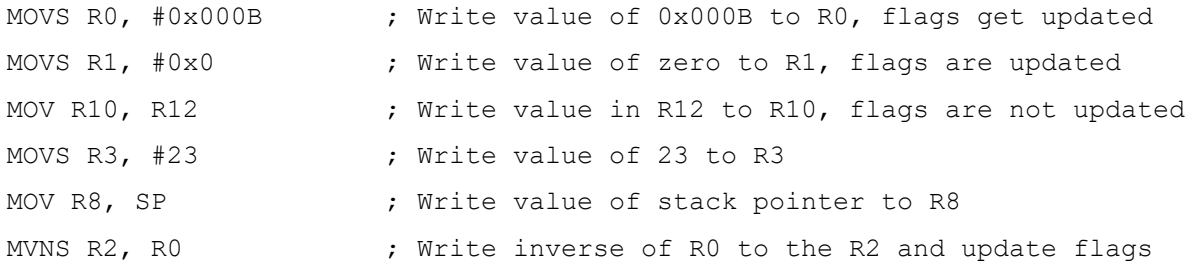

#### <span id="page-350-0"></span>*26.3.5.6. MULS*

Multiply using 32-bit operands, and producing a 32-bit result.

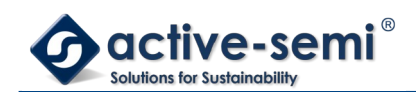

# **26.3.5.6.1. Syntax**

MULS *Rd*, *Rn*, *Rm*

where:

*Rd* is the destination register.

*Rn*, *Rm* are registers holding the values to be multiplied.

# **26.3.5.6.2. Operation**

The MUL instruction multiplies the values in the registers specified by *Rn* and *Rm*, and places the least significant 32 bits of the result in *Rd*. The condition code flags are updated on the result of the operation, see [Conditional execution](#page-334-0) in chapter [26.3.3.6](#page-334-0) on page [335](#page-334-0).

The results of this instruction does not depend on whether the operands are signed or unsigned.

# **26.3.5.6.3. Restrictions**

In this instruction:

- *Rd*, *Rn*, and *Rm* must only specify R0-R7
- *Rd* must be the same as *Rm*.

# **26.3.5.6.4. Condition flags**

This instruction:

- updates the N and Z flags according to the result
- does not affect the C or V flags.

# **26.3.5.6.5. Examples**

MULS RO, R2, RO ; Multiply with flag update, RO = RO x R2

# <span id="page-351-0"></span>*26.3.5.7. REV, REV16, and REVSH* Reverse bytes.

# **26.3.5.7.1. Syntax**

REV *Rd*, *Rn* REV16 *Rd*, *Rn*

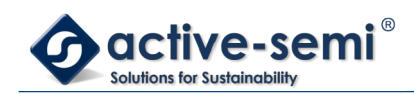

REVSH *Rd*, *Rn*

where:

- *Rd* is the destination register.
- *Rn* is the source register.

# **26.3.5.7.2. Operation**

Use these instructions to change endianness of data:

REV converts 32-bit big-endian data into little-endian data or 32-bit little-endian data into big-endian data.

REV16 converts two packed 16-bit big-endian data into little-endian data or two packed 16-bit little-endian data into big-endian data.

REVSH converts 16-bit signed big-endian data into 32-bit signed little-endian data or 16-bit signed little-endian data into 32-bit signed big-endian data.

## **26.3.5.7.3. Restrictions**

In these instructions, *Rd*, and *Rn* must only specify R0-R7.

## **26.3.5.7.4. Condition flags**

These instructions do not change the flags.

### **26.3.5.7.5. Examples**

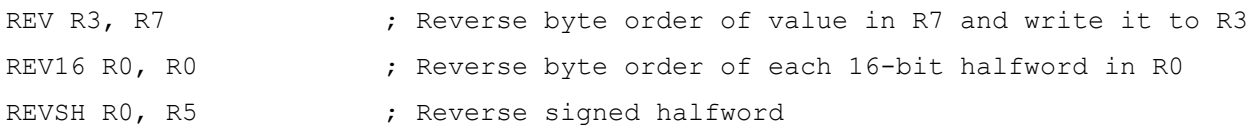

#### <span id="page-352-0"></span>*26.3.5.8. SXT and UXT*

Sign extend and Zero extend.

### **26.3.5.8.1. Syntax**

SXTB *Rd*, *Rm* SXTH *Rd*, *Rm* UXTB *Rd*, *Rm*

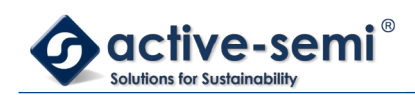

UXTH *Rd*, *Rm* where:

*Rd* is the destination register.

*Rm* is the register holding the value to be extended.

# **26.3.5.8.2. Operation**

These instructions extract bits from the resulting value:

- SXTB extracts bits[7:0] and sign extends to 32 bits
- UXTB extracts bits[7:0] and zero extends to 32 bits
- SXTH extracts bits[15:0] and sign extends to 32 bits
- UXTH extracts bits[15:0] and zero extends to 32 bits.

## **26.3.5.8.3. Restrictions**

In these instructions, *Rd* and *Rm* must only specify R0-R7.

## **26.3.5.8.4. Condition flags**

These instructions do not affect the flags.

# **26.3.5.8.5. Examples**

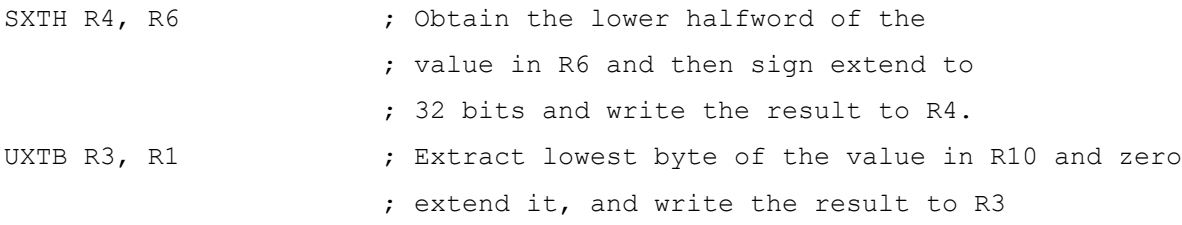

### <span id="page-353-0"></span>*26.3.5.9. TST*

Test bits.

# **26.3.5.9.1. Syntax**

TST Rn, Rm

where:

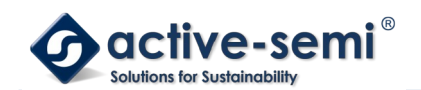

- *Rn* is the register holding the first operand.
- *Rm* the register to test against.

# **26.3.5.9.2. Operation**

This instruction tests the value in a register against another register. It updates the condition flags based on the result, but does not write the result to a register.

The TST instruction performs a bitwise AND operation on the value in *Rn* and the value in *Rm*. This is the same as the ANDS instruction, except that it discards the result.

To test whether a bit of *Rn* is 0 or 1, use the TST instruction with a register that has that bit set to 1 and all other bits cleared to 0.

# **26.3.5.9.3. Restrictions**

In these instructions, *Rn* and *Rm* must only specify R0-R7.

# **26.3.5.9.4. Condition flags**

This instruction:

- updates the N and Z flags according to the result
- does not affect the C or V flags.

# **26.3.5.9.5. Examples**

- TST R0, R1  $\qquad \qquad ;$  Perform bitwise AND of R0 value and R1 value,
	- ; condition code flags are updated but result is discarded

#### <span id="page-354-0"></span>**26.3.6. Branch and control instructions**

[Table 26-19. Branch and Control instructions](#page-354-1) on page [355](#page-354-1)shows the branch and control instructions:

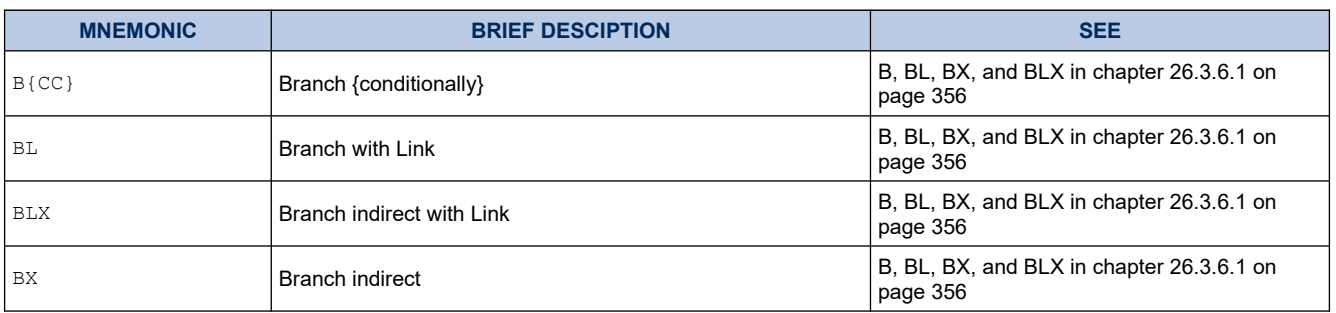

#### <span id="page-354-1"></span>**Table 26-19. Branch and Control instructions**

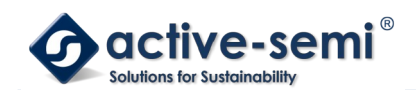

<span id="page-355-0"></span>*26.3.6.1. B, BL, BX, and BLX*

Branch instructions.

# **26.3.6.1.1. Syntax**

B{cond} *label*

BL *label*

BX *Rm*

BLX *Rm*

where:

*cond* is an optional condition code, see [Conditional execution](#page-334-0) in chapter [26.3.3.6](#page-334-0) on page [335](#page-334-0).

- *label* is a PC-relative expression. See [PC-relative expressions](#page-333-0) in chapter [26.3.3.5](#page-333-0) on page [334.](#page-333-0)
- *Rm* is a register providing the address to branch to.

# **26.3.6.1.2. Operation**

All these instructions cause a branch to the address indicated by label or contained in the register specified by *Rm*. In addition:

- The  $BL$  and  $BLX$  instructions write the address of the next instruction to LR, the link register R14.
- The  $BX$  and  $B L X$  instructions result in a HardFault exception if bit[0] of Rm is 0.

BL and BLX instructions also set bit[0] of the LR to 1. This ensures that the value is suitable for use by a subsequent POP {PC} or BX instruction to perform a successful return branch.

[Table 26-20. Branch ranges](#page-355-1) on page [356](#page-355-1) shows the ranges for the various branch instructions.

#### <span id="page-355-1"></span>**Table 26-20. Branch ranges**

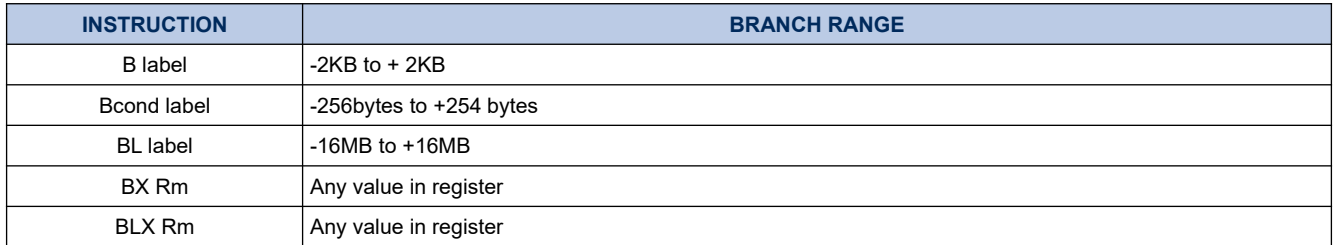

# **26.3.6.1.3. Restrictions**

In these instructions:

- Do not use SP or PC in the BX or BLX instruction.
- For BX and BLX, bit[0] of *Rm* must be 1 for correct execution. Bit[0] is used to update the EPSR T-bit

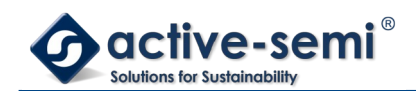

and is discarded from the target address.

### **Note**

•

BCOND is the only conditional instruction on the Cortex-M0 processor.

### **Condition flags**

These instructions do not change the flags.

### **Examples**

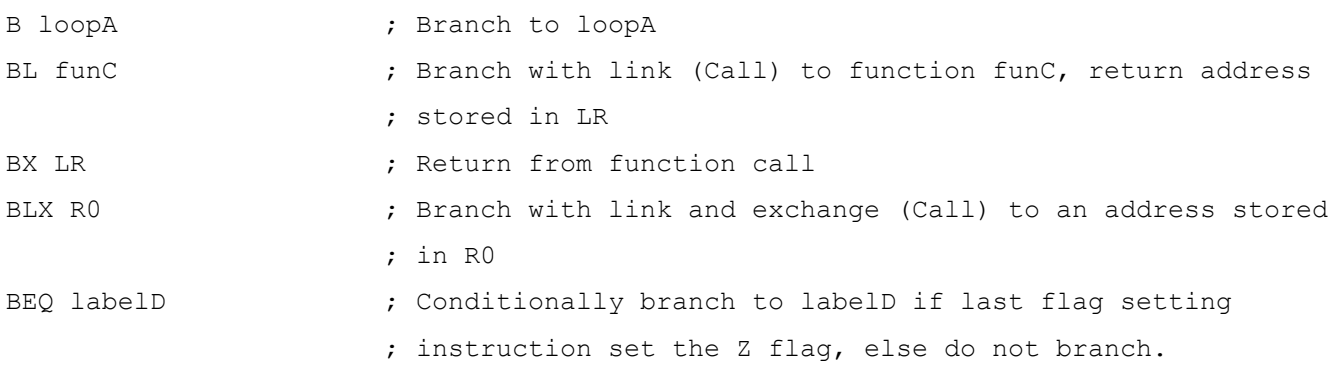

### <span id="page-356-0"></span>**26.3.7. Miscellaneous instructions**

[Table 26-21. Miscellaneous instructions](#page-356-1) on page [357](#page-356-1) shows the remaining Cortex-M0 instructions:

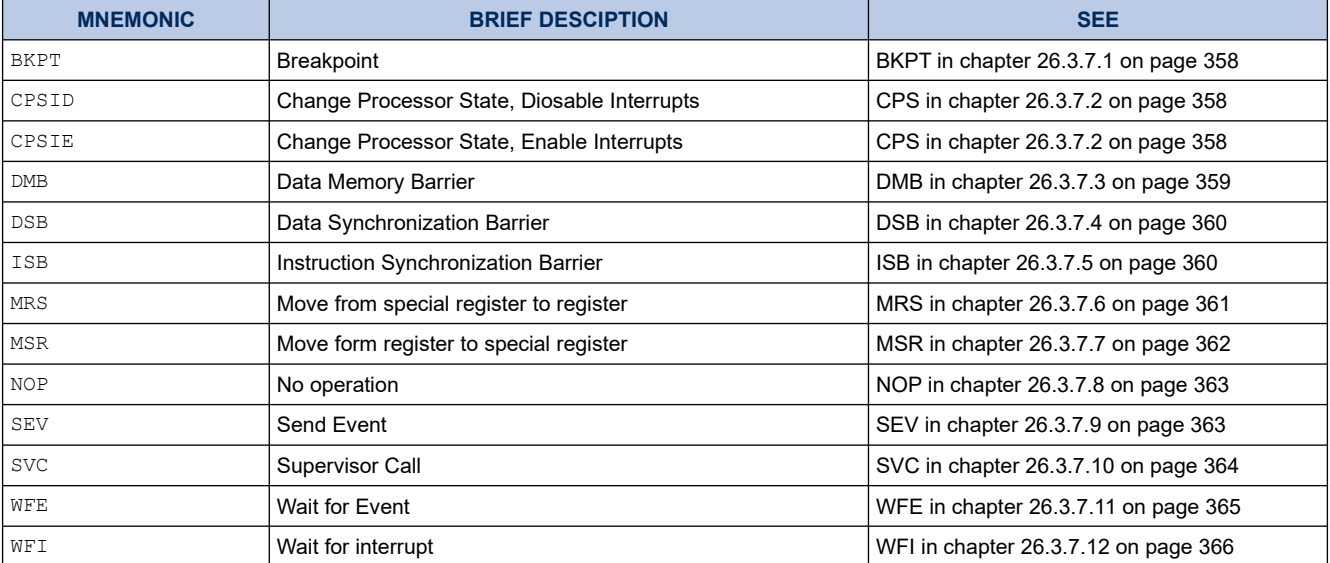

#### <span id="page-356-1"></span>**Table 26-21. Miscellaneous instructions**

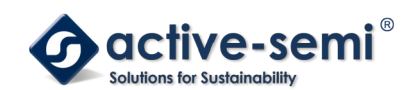

<span id="page-357-1"></span>*26.3.7.1. BKPT* Breakpoint.

# **26.3.7.1.1. Syntax**

BKPT #*imm*

where:

*imm* is an integer in the range 0-255.

## **26.3.7.1.2. Operation**

The BKPT instruction causes the processor to enter Debug state. Debug tools can use this to investigate system state when the instruction at a particular address is reached.

*imm* is ignored by the processor. If required, a debugger can use it to store additional information about the breakpoint.

The processor might also produce a HardFault or go in to lockup if a debugger is not attached when a BKPT instruction is executed. See [Lockup](#page-324-1) in chapter [26.2.4.1](#page-324-1) on page [325](#page-324-1) for more information.

## **26.3.7.1.3. Restrictions**

There are no restrictions.

# **26.3.7.1.4. Condition flags**

This instruction does not change the flags.

## **26.3.7.1.5. Examples**

BKPT #0 ; Breakpoint with immediate value set to 0x0.

### <span id="page-357-0"></span>*26.3.7.2. CPS*

Change Processor State.

## **26.3.7.2.1. Syntax**

CPSID i CPSIE i

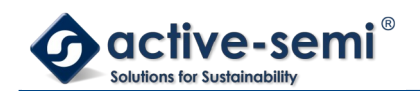

# **26.3.7.2.2. Operation**

CPS changes the PRIMASK special register values. CPSID causes interrupts to be disabled by setting PRIMASK. CPSIE cause interrupts to be enabled by clearing PRIMASK. See [Exception mask register](#page-311-0) in chapter [26.2.1.3.10](#page-311-0) on page [312](#page-311-0) for more information about these registers.

## **26.3.7.2.3. Restrictions**

There are no restrictions.

# **26.3.7.2.4. Condition flags**

This instruction does not change the condition flags.

### **26.3.7.2.5. Examples**

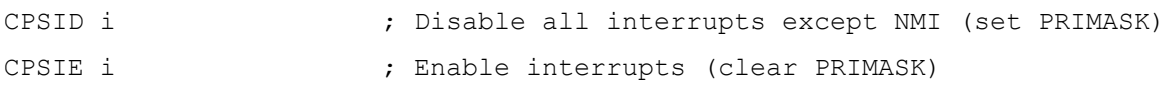

#### <span id="page-358-0"></span>*26.3.7.3. DMB*

Data Memory Barrier.

## **26.3.7.3.1. Syntax**

DMB

## **26.3.7.3.2. Operation**

DMB acts as a data memory barrier. It ensures that all explicit memory accesses that appear in program order before the DMB instruction are observed before any explicit memory accesses that appear in program order after the DMB instruction. DMB does not affect the ordering of instructions that do not access memory.

# **26.3.7.3.3. Restrictions**

There are no restrictions.

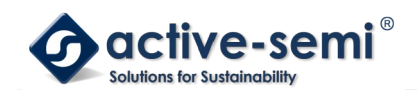

# **26.3.7.3.4. Condition flags**

This instruction does not change the flags.

## **26.3.7.3.5. Examples**

DMB ; Data Memory Barrier

### <span id="page-359-1"></span>*26.3.7.4. DSB*

Data Synchronization Barrier.

### **26.3.7.4.1. Syntax**

DSB

## **26.3.7.4.2. Operation**

DSB acts as a special data synchronization memory barrier. Instructions that come after the DSB, in program order, do not execute until the DSB instruction completes. The DSB instruction completes when all explicit memory accesses before it complete.

## **26.3.7.4.3. Restrictions**

There are no restrictions.

## **26.3.7.4.4. Condition flags**

This instruction does not change the flags.

## **26.3.7.4.5. Examples**

DSB ; Data Synchronisation Barrier

<span id="page-359-0"></span>*26.3.7.5. ISB*

Instruction Synchronization Barrier.
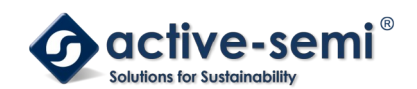

## **26.3.7.5.1. Syntax**

ISB

## **26.3.7.5.2. Operation**

ISB acts as an instruction synchronization barrier. It flushes the pipeline of the processor, so that all instructions following the ISB are fetched from cache or memory again, after the ISB instruction has been completed.

## **26.3.7.5.3. Restrictions**

There are no restrictions.

## **26.3.7.5.4. Condition flags**

This instruction does not change the flags.

### **26.3.7.5.5. Examples**

ISB  $\qquad \qquad ;$  Instruction Synchronisation Barrier

### <span id="page-360-0"></span>*26.3.7.6. MRS*

Move the contents of a special register to a general-purpose register.

### **26.3.7.6.1. Syntax**

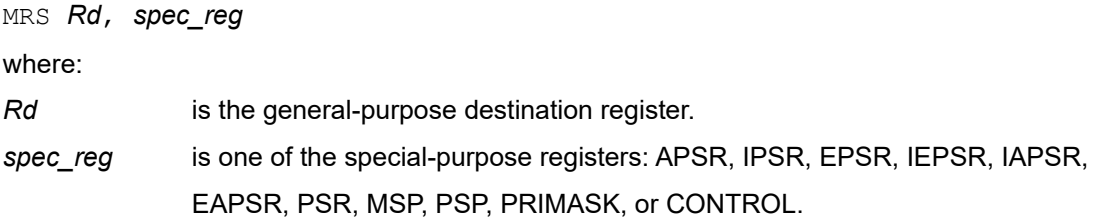

## **26.3.7.6.2. Operation**

MRS stores the contents of a special-purpose register to a general-purpose register. The MRS instruction can be combined with the MSR instruction to produce read-modify-write sequences, which are suitable for modifying a specific flag in the PSR.

See MSR in chapter [26.3.7.7](#page-361-0) on page [362](#page-361-0).

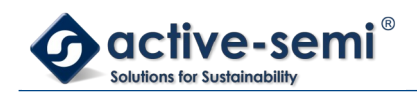

## **26.3.7.6.3. Restrictions**

In this instruction, *Rd* must not be SP or PC.

## **26.3.7.6.4. Condition flags**

This instruction does not change the flags.

## **26.3.7.6.5. Examples**

MRS RO, PRIMASK  $\sim$  ; Read PRIMASK value and write it to RO

### <span id="page-361-0"></span>*26.3.7.7. MSR*

Move the contents of a general-purpose register into the specified special register.

## **26.3.7.7.1. Syntax**

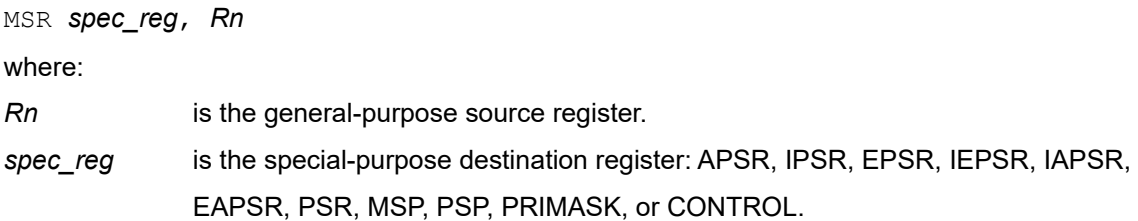

## **26.3.7.7.2. Operation**

MSR updates one of the special registers with the value from the register specified by *Rn*. See MRSon [26.3.7.6](#page-360-0) on page [361.](#page-360-0)

## **26.3.7.7.3. Restrictions**

In this instruction, *Rn* must not be SP and must not be PC.

## **26.3.7.7.4. Condition flags**

This instruction updates the flags explicitly based on the value in *Rn*.

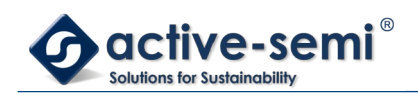

## **26.3.7.7.5. Examples**

MSR CONTROL, R1  $\qquad \qquad ;$  Read R1 value and write it to the CONTROL register

### *26.3.7.8. NOP*

No Operation.

## **26.3.7.8.1. Syntax**

NOP

## **26.3.7.8.2. Operation**

NOP performs no operation and is not guaranteed to be time consuming. The processor might remove it from the pipeline before it reaches the execution stage. Use NOP for padding, for example to place the subsequent instructions on a 64-bit boundary.

## **26.3.7.8.3. Restrictions**

There are no restrictions.

## **26.3.7.8.4. Condition flags**

This instruction does not change the flags.

## **26.3.7.8.5. Examples**

NOP ; No operation

*26.3.7.9. SEV*

Send Event.

## **26.3.7.9.1. Syntax**

SEV

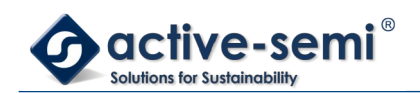

## **26.3.7.9.2. Operation**

SEV causes an event to be signaled to all processors within a multiprocessor system. It also sets the local event register, see [Power management](#page-325-0) in chapter [26.2.5](#page-325-0) on page [326](#page-325-0).

See also WFE in in chapter [26.3.7.11](#page-364-0) on page [365.](#page-364-0)

## **26.3.7.9.3. Restrictions**

There are no restrictions.

## **26.3.7.9.4. Condition flags**

This instruction does not change the flags.

## **26.3.7.9.5. Examples**

SEV ; Send Event

## *26.3.7.10. SVC*

Supervisor Call.

## **26.3.7.10.1. Syntax**

SVC #*imm*

where:

*imm* is an integer in the range 0-255.

## **26.3.7.10.2. Operation**

The SVC instruction causes the SVC exception.

*imm* is ignored by the processor. If required, it can be retrieved by the exception handler to determine what service is being requested.

## **26.3.7.10.3. Restrictions**

There are no restrictions.

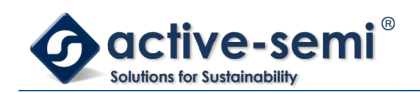

## **26.3.7.10.4. Condition flags**

This instruction does not change the flags.

## **26.3.7.10.5. Examples**

SVC #0x32 ; Supervisor Call (SVC handler can extract the immediate value ; by locating it via the stacked PC)

### <span id="page-364-0"></span>*26.3.7.11. WFE*

Wait For Event.

## **26.3.7.11.1. Syntax**

WFE

## **26.3.7.11.2. Operation**

If the event register is 0, WFE suspends execution until one of the following events occurs:

- an exception, unless masked by the exception mask registers or the current priority level
- an exception enters the Pending state, if SEVONPEND in the System Control Register is set
- a Debug Entry request, if debug is enabled
- an event signaled by a peripheral or another processor in a multiprocessor system using the SEV instruction.

If the event register is 1, WFE clears it to 0 and completes immediately.

For more information see see [Power management](#page-325-0) in chapter [26.2.5](#page-325-0) on page [326](#page-325-0).

#### **Note**

WFE is intended for power saving only. When writing software assume that WFE might behave as NOP.

## **26.3.7.11.3. Restrictions**

There are no restrictions.

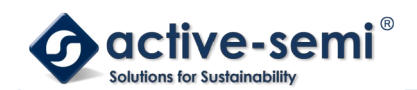

## **26.3.7.11.4. Condition flags**

This instruction does not change the flags.

## **26.3.7.11.5. Examples**

WFE  $\qquad \qquad ;$  Wait for event

### *26.3.7.12. WFI*

Wait for Interrupt.

## **26.3.7.12.1. Syntax**

WFI

## **26.3.7.12.2. Operation**

WFI suspends execution until one of the following events occurs:

- an exception
- an interrupt becomes pending which would preempt if PRIMASK was clear
- a Debug Entry request, regardless of whether debug is enabled.
- •

### **Note**

WFI is intended for power saving only. When writing software assume that WFI might behave as a NOP operation.

## **26.3.7.12.3. Restrictions**

There are no restrictions.

## **26.3.7.12.4. Condition flags**

This instruction does not change the flags.

## **26.3.7.12.5. Examples**

WFI ; Wait for interrupt

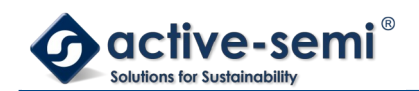

## **26.4. Cortex-M0 Peripherals**

The following sections are the reference material for the ARM Cortex-M0 core peripherals descriptions in a User Guide:

- [About the Cortex-M0 peripherals](#page-366-2) in chapter [26.4.1](#page-366-2) on page [367](#page-366-2)
- [Nested Vectored Interrupt Controller](#page-366-1) in chapter [26.4.2](#page-366-1) on page [367](#page-366-1)
- [System Control Block](#page-372-1) in chapter [26.4.3](#page-372-1) on page [373](#page-372-1)
- [System timer, SysTick](#page-379-1) in chapter [26.4.4](#page-379-1) on page [380](#page-379-1)

#### <span id="page-366-2"></span>**26.4.1. About the Cortex-M0 peripherals**

The address map of the Private peripheral bus (PPB) is:

#### **Table 26-22. Core peripheral register regions**

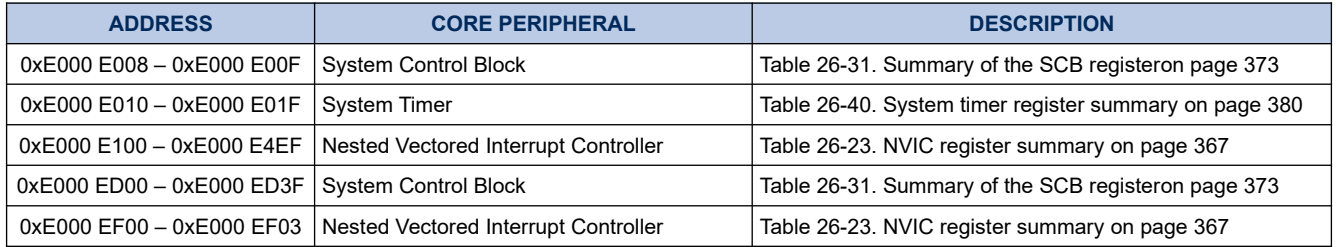

In register descriptions, the register type is described as follows:

- RW Read and write.
- RO Read-only.
- WO Write-only.

### <span id="page-366-1"></span>**26.4.2. Nested Vectored Interrupt Controller**

This section describes the Nested Vectored Interrupt Controller (NVIC) and the registers it uses. The NVIC supports:

- 1 to 32 interrupts.
- A programmable priority level of 0-192 in steps of 64 for each interrupt. A higher level corresponds to a lower priority, so level 0 is the highest interrupt priority.
- Level and pulse detection of interrupt signals.
- Interrupt tail-chaining.
- An external Non-maskable interrupt (NMI).

The processor automatically stacks its state on exception entry and unstacks this state on exception exit, with no instruction overhead. This provides low latency exception handling. The hardware implementation of the NVIC registers is:

#### <span id="page-366-0"></span>**Table 26-23. NVIC register summary**

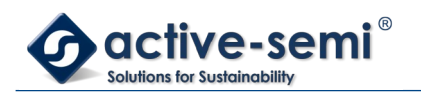

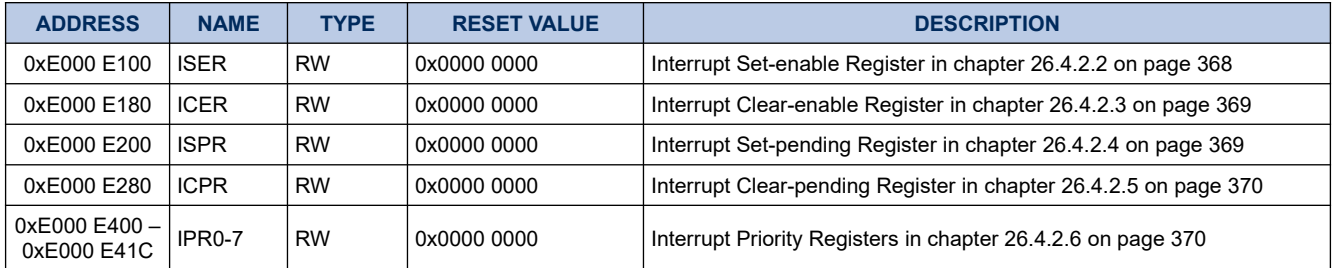

### <span id="page-367-1"></span>*26.4.2.1. Accessing the Cortex-M0 NVIC registers using CMSIS*

CMSIS functions enable software portability between different Cortex-M profile processors. To access the NVIC registers when using CMSIS, use the following functions:

**Table 26-24. CMSIS access NVIC functions**

| <b>CMSIS FUNCTION</b>                                         | <b>DESCRIPTION</b>                                                                                                    |
|---------------------------------------------------------------|----------------------------------------------------------------------------------------------------|
| void NVIC EnableIRQ (IRQn Type IRQn) *                        | Enables an interrupt or exception                                                                                                    |
| void NVIC DisableIRQ (IRQn Type IRQn) *                       | Disables an interrupt or exception                                                                                                    |
| void NVIC SetPendingIRQ (IRQn Type IRQn) *                    | Set the pending status of interrupt or exception to 1                                                                                 |
| void NVIC ClearPendingIRQ (IRQn Type IRQn) *                  | Clears the pending status of interrupt or exception to 0                                                                              |
| uint32 t NVIC GetPendingIRQ (IRQn Type IRQn) *                | Reads the pending status of interrupt or exception. This function returns<br>non-zero value if the pending status is set to1.         |
| void NVIC SetPriority (IRQn Type IRQn, uint32 t<br>priority)* | Sets the priority of an interrupt or exception with configurable priority<br>level to 1                                               |
| uint32 t NVIC GetPriority (IRQn Type IRQn) *                  | Reads the priority of an interrupt or exception with configurable priority<br>level. This function returns the current priority level |

\* The input parameter IRQn is the IRQ number see [Table 26-10. Properties of the different exception types](#page-319-0) on page [320](#page-319-0) for more information

#### <span id="page-367-0"></span>*26.4.2.2. Interrupt Set-enable Register*

The ISER enables interrupts, and shows which interrupts are enabled. See the register summary in [Table 26-23.](#page-366-0) [NVIC register summary](#page-366-0) on page [367](#page-366-0) for the register attributes.

The bit assignments are:

### **Figure 26-15. ISER**

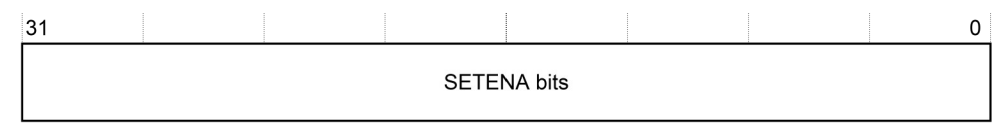

### **Table 26-25. ISER bit assignments**

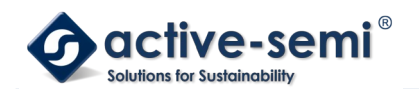

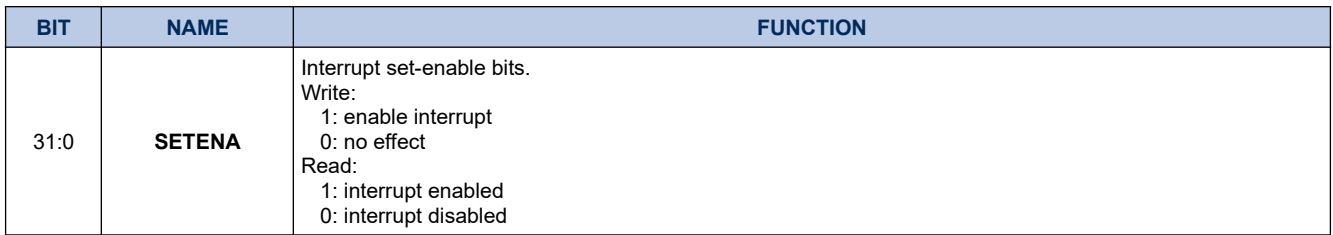

If a pending interrupt is enabled, the NVIC activates the interrupt based on its priority.

If an interrupt is not enabled, asserting its interrupt signal changes the interrupt state to pending, but the NVIC never activates the interrupt, regardless of its priority.

### <span id="page-368-1"></span>*26.4.2.3. Interrupt Clear-enable Register*

The ICER disables interrupts, and show which interrupts are enabled. See the register summary in [Table 26-23.](#page-366-0) [NVIC register summary](#page-366-0) on page [367](#page-366-0) for the register attributes.

The bit assignments are:

#### **Figure 26-16. ICER**

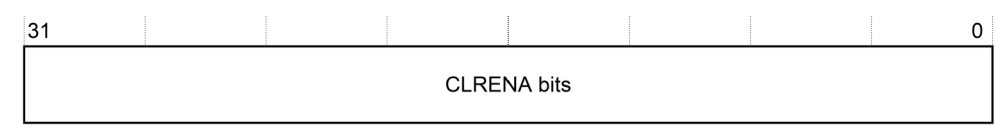

#### **Table 26-26. ICER bit assignments**

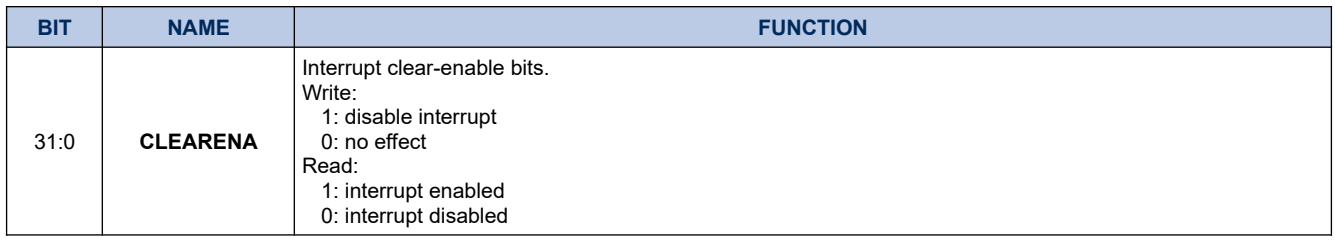

#### <span id="page-368-0"></span>*26.4.2.4. Interrupt Set-pending Register*

The ISPR forces interrupts into the pending state, and shows which interrupts are pending. See the register summary in [Table 26-23. NVIC register summary](#page-366-0) on page [367](#page-366-0) for the register attributes.

The bit assignments are:

### **Figure 26-17. ISPR**

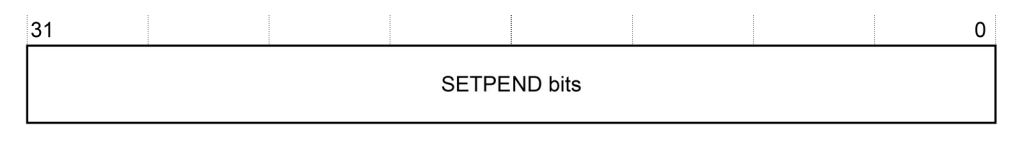

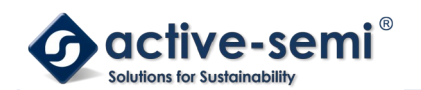

#### **Table 26-27. ISPR bit assignments**

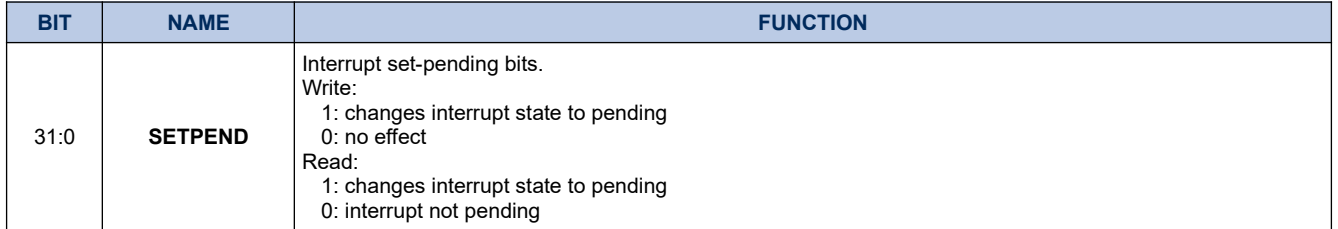

### **Note**

Writing 1 to the ISPR bit corresponding to:

- an interrupt that is pending has no effect
- <span id="page-369-1"></span>• a disabled interrupt sets the state of that interrupt to pending.

### *26.4.2.5. Interrupt Clear-pending Register*

The ICPR removes the pending state from interrupts, and shows which interrupts are pending. See the register summary in [Table 26-23. NVIC register summary](#page-366-0) on page [367](#page-366-0) for the register attributes. The bit assignments are:

### **Figure 26-18. ICPR**

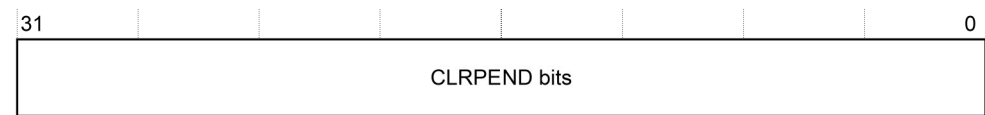

#### **Table 26-28. ICPR bit assignments**

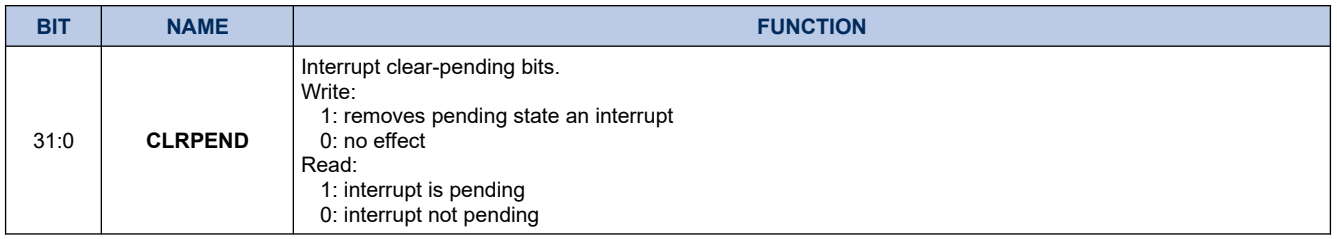

#### **Note**

Writing 1 to an ICPR bit does not affect the active state of the corresponding interrupt

### <span id="page-369-0"></span>*26.4.2.6. Interrupt Priority Registers*

The IPR0-IPR7 registers provide an 8-bit priority field for each interrupt. These registers are only wordaccessible. See the register summary in [Table 26-23. NVIC register summary](#page-366-0) on page [367](#page-366-0) for their attributes. Each register holds four priority fields as shown:

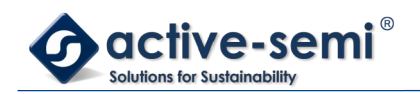

### **Figure 26-19. IPR**

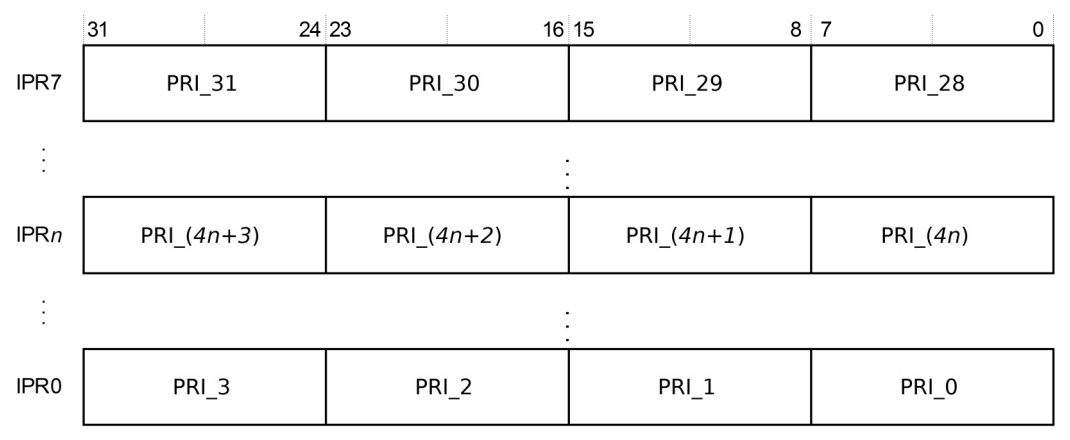

### **Table 26-29. IPR bit assignments**

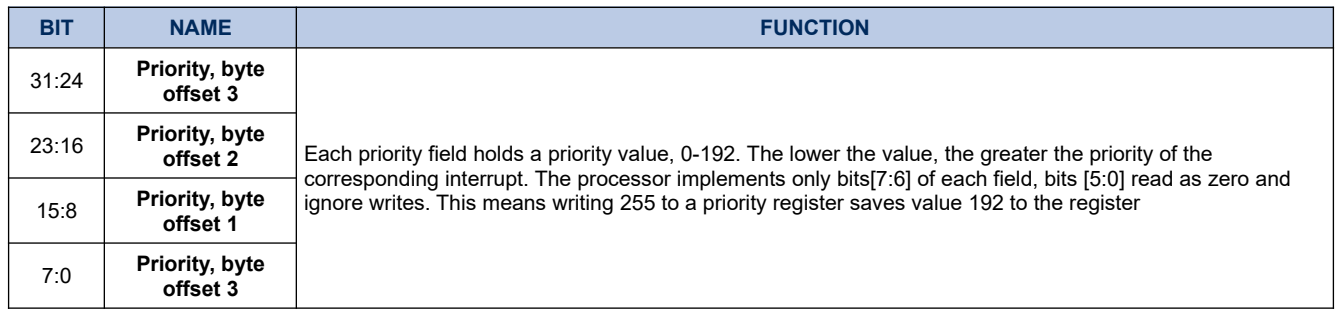

See [Accessing the Cortex-M0 NVIC registers using CMSIS](#page-367-1) in chapter [26.4.2.1](#page-367-1) on page [368](#page-367-1) for more information about the access to the interrupt priority array, which provides the software view of the interrupt priorities.

Find the IPR number and byte offset for interrupt M as follows:

- the corresponding IPR number, N, is given by  $N = N$  DIV 4
- the byte offset of the required Priority field in this register is M MOD 4, where:
	- byte offset 0 refers to register bits[7:0]
	- byte offset 1 refers to register bits[15:8]
	- byte offset 2 refers to register bits[23:16]
	- byte offset 3 refers to register bits[31:24]

#### *26.4.2.7. Level-sensitive and pulse interrupts*

The processor supports both level-sensitive and pulse interrupts. Pulse interrupts are also described as edgetriggered interrupts.

A level-sensitive interrupt is held asserted until the peripheral deasserts the interrupt signal. Typically this happens because the ISR accesses the peripheral, causing it to clear the interrupt request. A pulse interrupt is an interrupt signal sampled synchronously on the rising edge of the processor clock. To ensure the NVIC detects the interrupt, the peripheral must assert the interrupt signal for at least one clock cycle, during which the NVIC

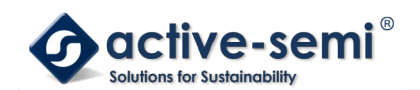

detects the pulse and latches the interrupt.

When the processor enters the ISR, it automatically removes the pending state from the interrupt, see [Hardware](#page-371-0) [and software control of interrupts](#page-371-0) in chapter [26.4.2.7.1](#page-371-0) on page [372.](#page-371-0) For a level-sensitive interrupt, if the signal is not deasserted before the processor returns from the ISR, the interrupt becomes pending again, and the processor must execute its ISR again. This means that the peripheral can hold the interrupt signal asserted until it no longer needs servicing.

## **26.4.2.7.1. Hardware and software control of interrupts**

The Cortex-M0 latches all interrupts. A peripheral interrupt becomes pending for one of the following reasons:

- <span id="page-371-0"></span>• the NVIC detects that the interrupt signal is active and the corresponding interrupt is not active
- the NVIC detects a rising edge on the interrupt signal
- software writes to the corresponding interrupt set-pending register bit, see [Interrupt Set-pending](#page-368-0) [Register](#page-368-0) in chapter [26.4.2.4](#page-368-0) on page [369](#page-368-0)

A pending interrupt remains pending until one of the following:

- The processor enters the ISR for the interrupt. This changes the state of the interrupt from pending to active. Then:
	- For a level-sensitive interrupt, when the processor returns from the ISR, the NVIC samples the interrupt signal. If the signal is asserted, the state of the interrupt changes to pending, which might cause the processor to immediately re-enter the ISR. Otherwise, the state of the interrupt changes to inactive.
	- For a pulse interrupt, the NVIC continues to monitor the interrupt signal, and if this is pulsed the state of the interrupt changes to pending and active. In this case, when the processor returns from the ISR the state of the interrupt changes to pending, which might cause the processor to immediately re-enter the ISR. If the interrupt signal is not pulsed while the processor is in the ISR, when the processor returns from the ISR the state of the interrupt changes to inactive.
- Software writes to the corresponding interrupt clear-pending register bit. For a level-sensitive interrupt, if the interrupt signal is still asserted, the state of the interrupt does not change. Otherwise, the state of the interrupt changes to inactive. For a pulse interrupt, state of the interrupt changes to:
	- inactive, if the state was pending
	- active, if the state was active and pending.

#### *26.4.2.8. NVIC usage hints and tips*

Ensure software uses correctly aligned register accesses. The processor does not support unaligned accesses to NVIC registers.

An interrupt can enter pending state even if it is disabled. Disabling an interrupt only prevents the processor from taking that interrupt.

## **26.4.2.8.1. NVIC programming hints**

Software uses the CPSIE i and CPSID i instructions to enable and disable interrupts. The CMSIS provides the

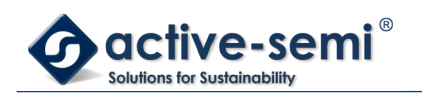

### following intrinsic functions for these instructions:

void \_\_disable\_irq(void) // Disable Interrupts

void \_\_enable\_irq(void) // Enable Interrupts

In addition, the CMSIS provides a number of functions for NVIC control, including:

#### **Table 26-30. CMSIS access NVIC functions**

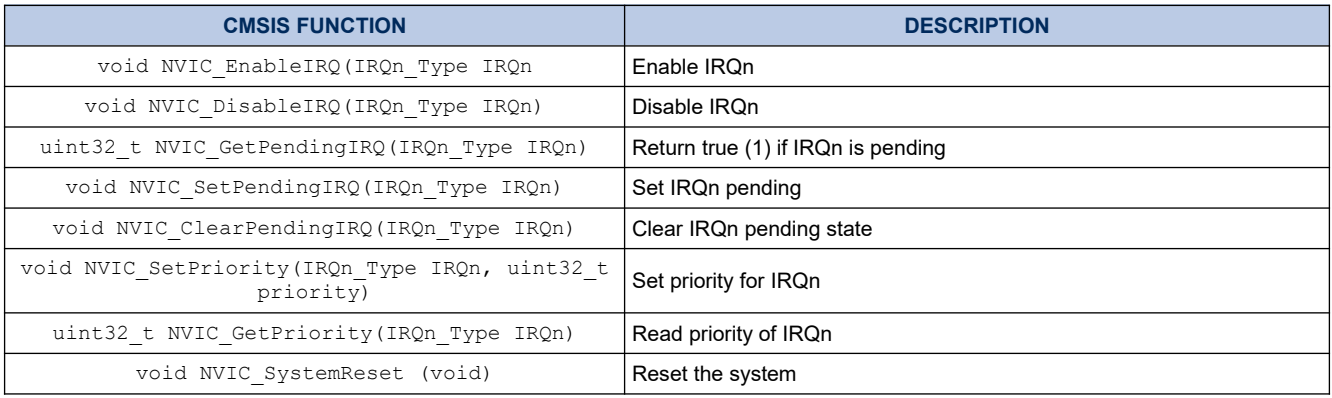

The input parameter IRQn is the IRQ number, see [Table 26-10. Properties of the different exception types](#page-319-0) on page [320](#page-319-0) more information. For more information about these functions, see the CMSIS documentation.

### <span id="page-372-1"></span>**26.4.3. System Control Block**

The System Control Block (SCB) provides system implementation information, and system control. This includes configuration, control, and reporting of the system exceptions. The SCB registers are:

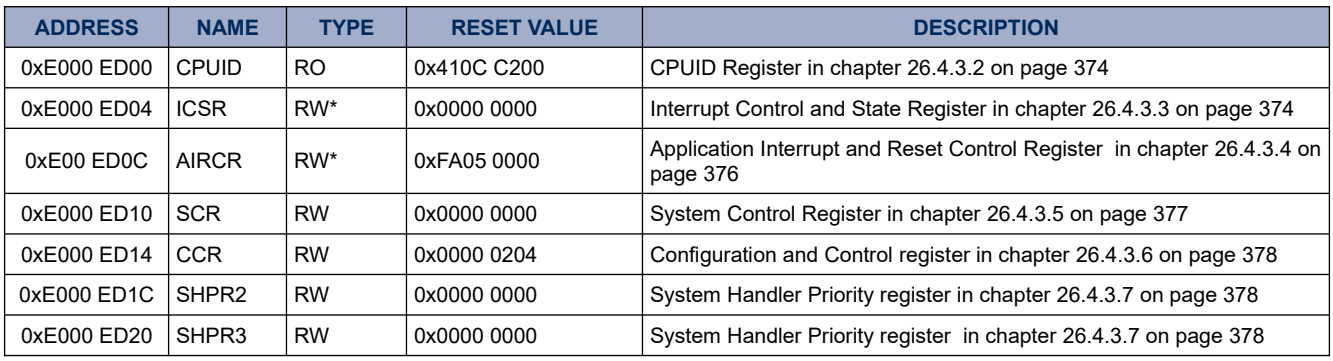

### <span id="page-372-0"></span>**Table 26-31. Summary of the SCB register**

\* See the register description for more information

### *26.4.3.1. The CMSIS mapping of the Cortex-M0 SCB registers*

To improve software efficiency, the CMSIS simplifies the SCB register presentation. In the CMSIS, the array SHP[1] corresponds to the registers SHPR2-SHPR3

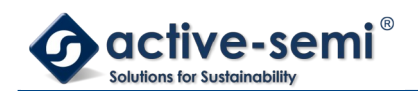

### <span id="page-373-1"></span>*26.4.3.2. CPUID Register*

The CPUID register contains the processor part number, version, and implementation information. See the register summary in [Table 26-32. CPUID register bit assignments](#page-373-2) on page [374](#page-373-2) for its attributes. The bit assignments are:

### **Figure 26-20. CPUID**

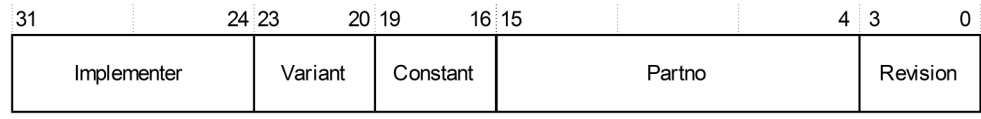

#### <span id="page-373-2"></span>**Table 26-32. CPUID register bit assignments**

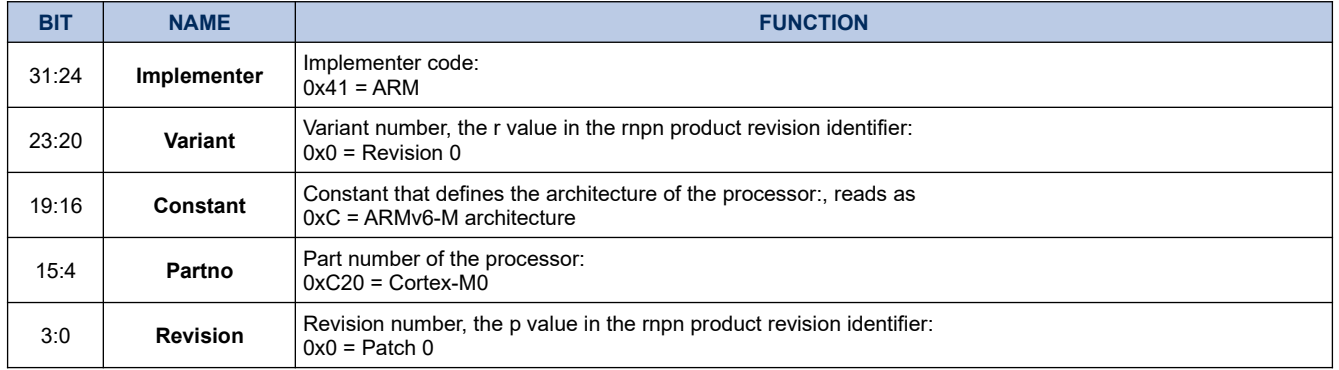

### *26.4.3.3. Interrupt Control and State Register*

The ICSR:

- <span id="page-373-0"></span>• provides:
	- a set-pending bit for the Non-Maskable Interrupt (NMI) exception
	- set-pending and clear-pending bits for the PendSV and SysTick exceptions
- •indicates:
	- the exception number of the exception being processed
	- whether there are preempted active exceptions
	- the exception number of the highest priority pending exception
	- whether any interrupts are pending.

See the register summary in [Table 26-33. ICSR register bit assignments](#page-374-0) on page [375](#page-374-0) for the ICSR attributes. The bit assignments are:

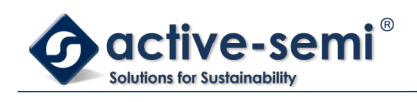

## **Figure 26-21. ICSR**

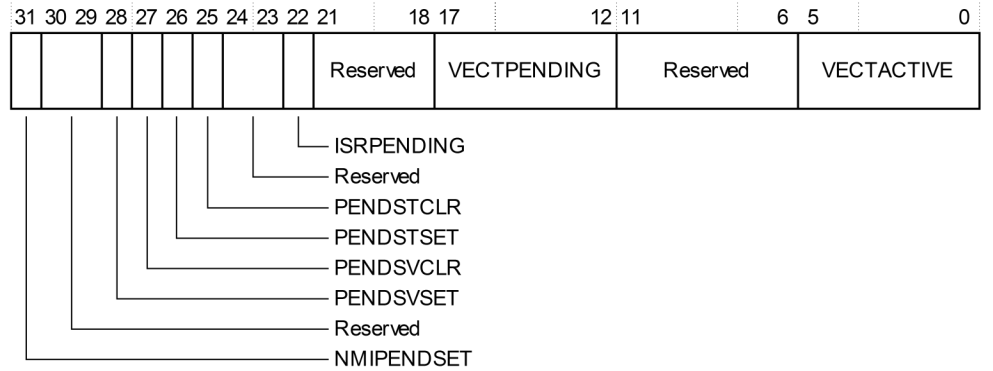

## <span id="page-374-0"></span>**Table 26-33. ICSR register bit assignments**

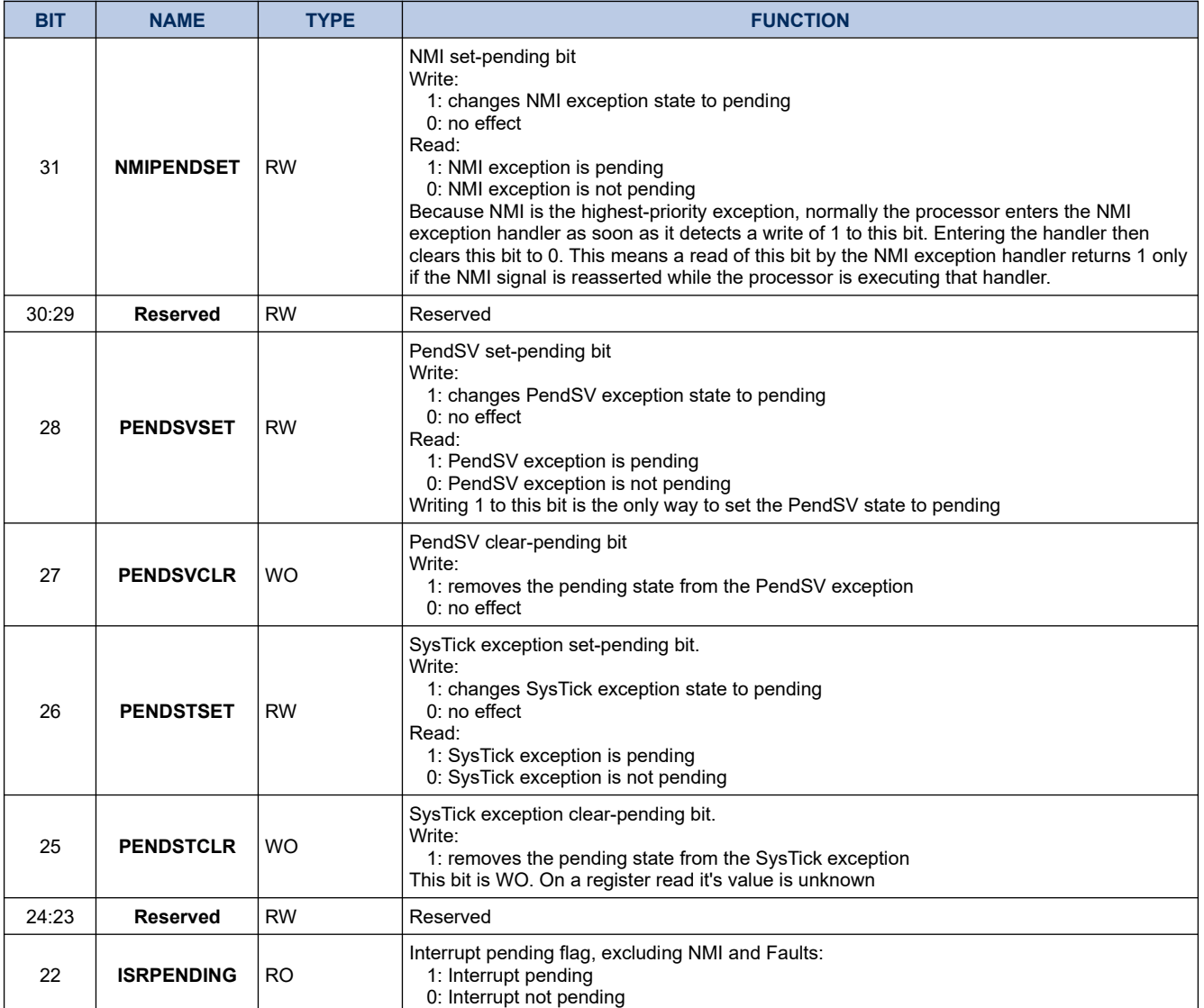

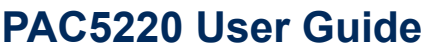

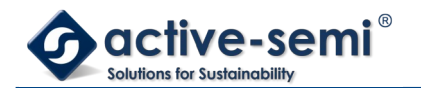

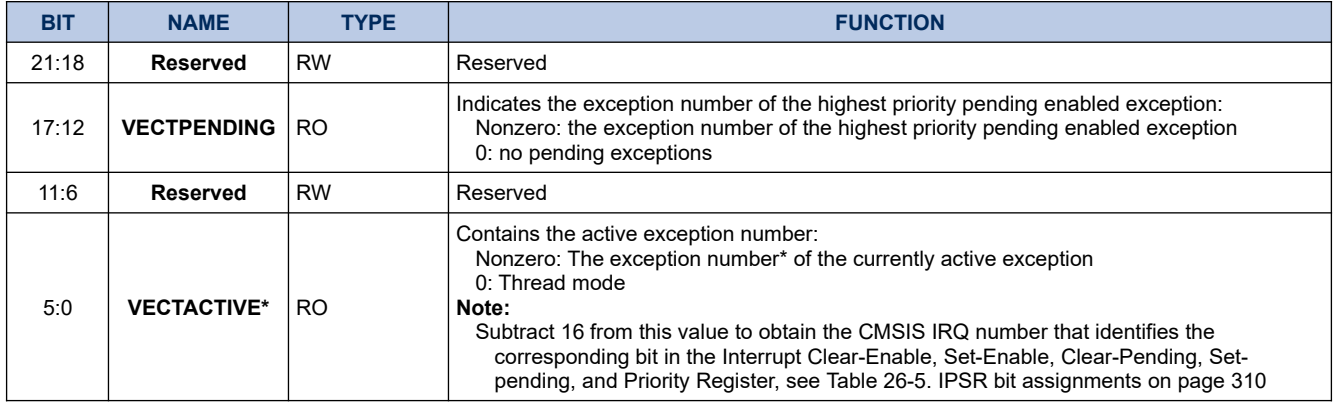

\* This is the same value as IPSR bits[5:0], see [Table 26-5. IPSR bit assignments](#page-309-0) on page [310](#page-309-0)

When you write to the ICSR, the effect is Unpredictable if you:

- write 1 to the PENDSVSET bit and write 1 to the PENDSVCLR bit
- write 1 to the PENDSTSET bit and write 1 to the PENDSTCLR bit.

#### <span id="page-375-0"></span>*26.4.3.4. Application Interrupt and Reset Control Register*

The AIRCR provides endian status for data accesses and reset control of the system. See the register summary in [Table 26-31. Summary of the SCB register](#page-372-0) on page [373](#page-372-0) and [Table 26-34. AIRCR register bit assignments](#page-375-1) on page [376](#page-375-1) for its attributes.

To write to this register, you must write 0x05FA to the VECTKEY field, otherwise the processor ignores the write.

The bit assignments are:

### **Figure 26-22. AIRCR**

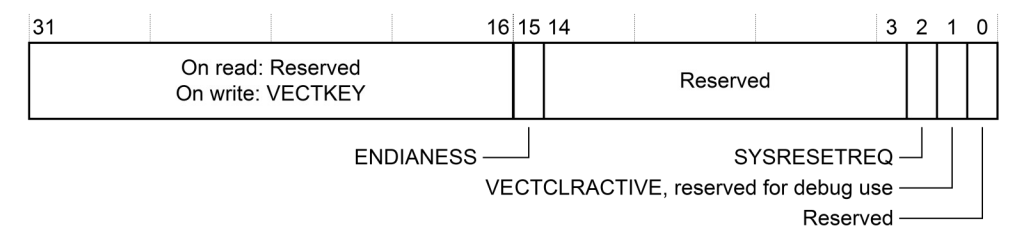

#### <span id="page-375-1"></span>**Table 26-34. AIRCR register bit assignments**

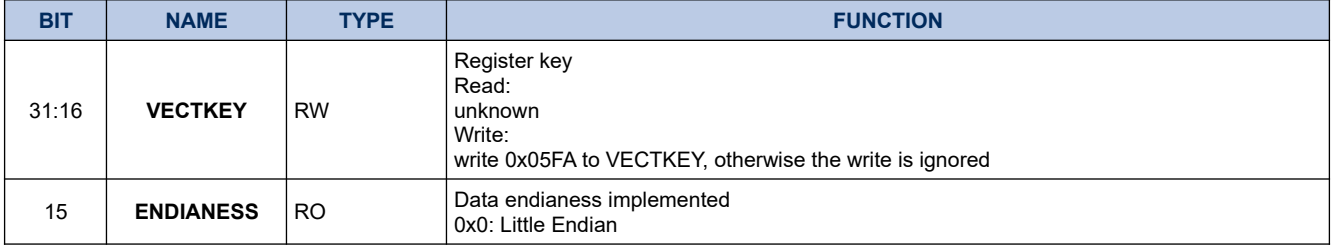

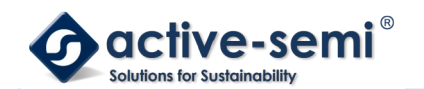

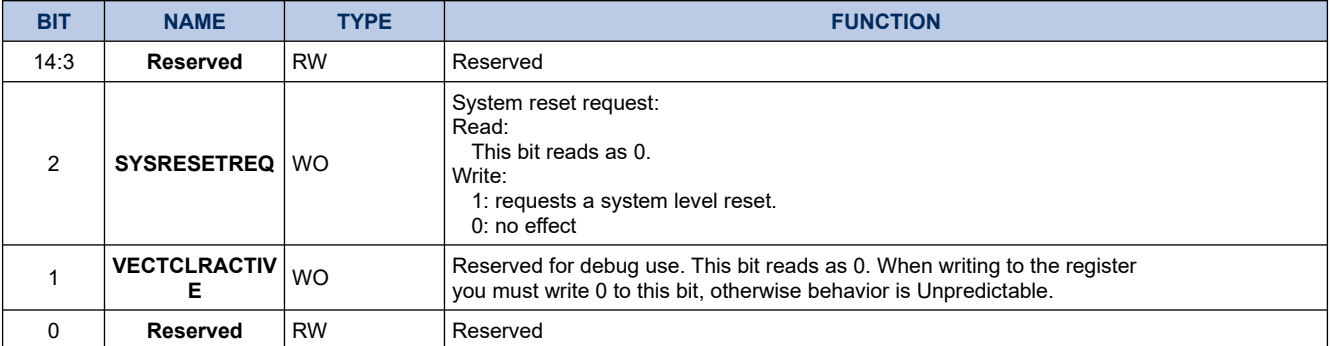

### <span id="page-376-0"></span>*26.4.3.5. System Control Register*

The SCR controls features of entry to and exit from low power state. See the register summary in[Table 26-35.](#page-376-1) [SCR register bit assignments](#page-376-1) on page [377](#page-376-1) for its attributes. The bit assignments are:

### **Figure 26-23. SCR**

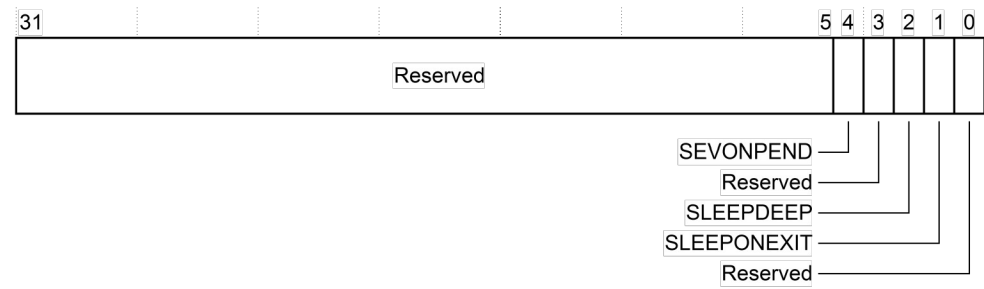

### <span id="page-376-1"></span>**Table 26-35. SCR register bit assignments**

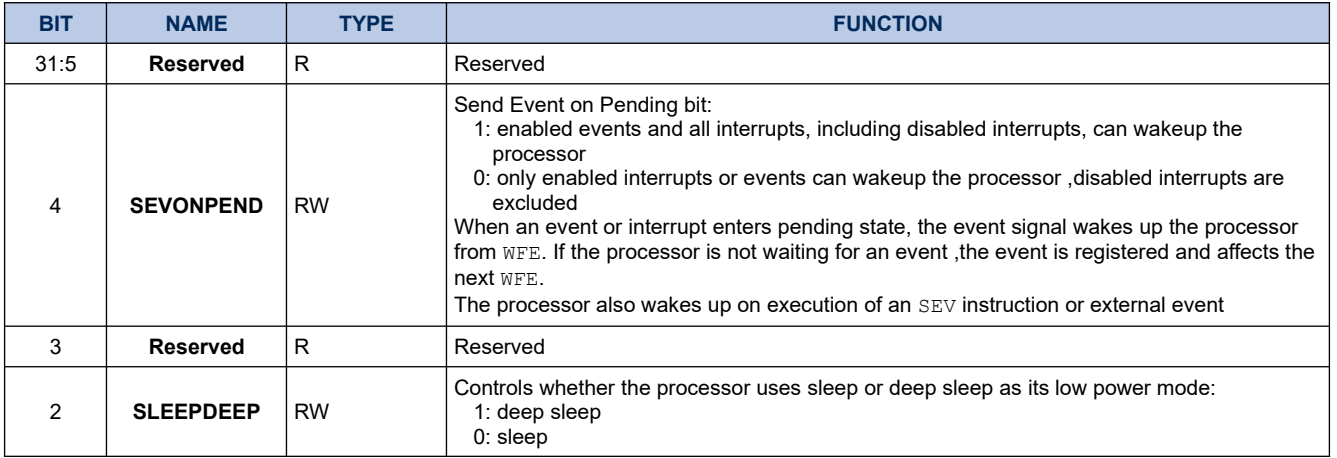

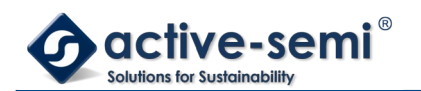

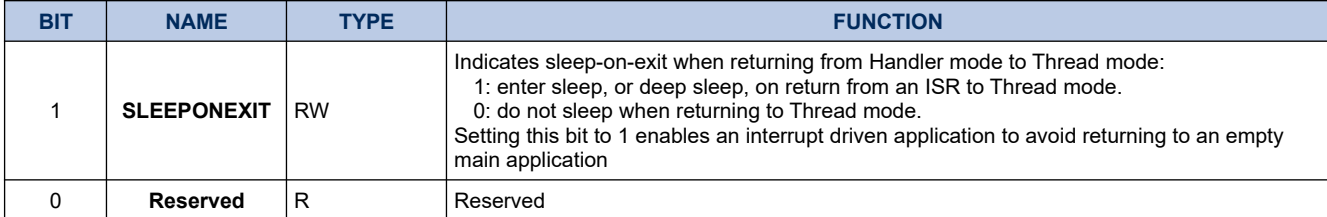

#### <span id="page-377-1"></span>*26.4.3.6. Configuration and Control Register*

The CCR is a read-only register and indicates some aspects of the behavior of the Cortex-M0 processor. See the register summary in [Table 26-36. CCR register bit assignments](#page-377-2) in page [378](#page-377-2) for the CCR attributes. The bit assignments are:

#### **Figure 26-24. CCR**

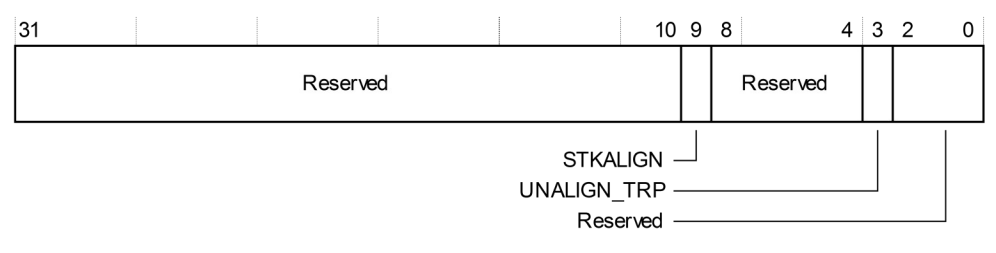

#### <span id="page-377-2"></span>**Table 26-36. CCR register bit assignments**

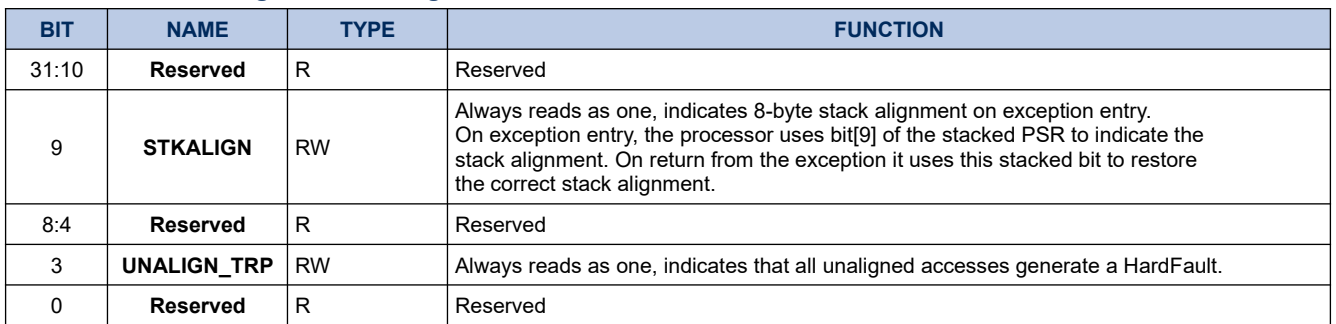

#### <span id="page-377-0"></span>*26.4.3.7. System Handler Priority Registers*

The SHPR2-SHPR3 registers set the priority level, 0 to 192, of the exception handlers that have configurable priority.

SHPR2-SHPR3 are word accessible. See the register summary in [Table 26-31. Summary of the SCB register](#page-372-0) on page [373](#page-372-0) for their attributes.

To access to the system exception priority level using CMSIS, use the following CMSIS functions:

- uint32 t NVIC GetPriority(IRQn Type IRQn)
- void NVIC\_SetPriority(IRQn\_Type IRQn, uint32\_t priority)

The input parameter IRQn is the IRQ number, see [Table 26-10. Properties of the different exception types](#page-319-0) on

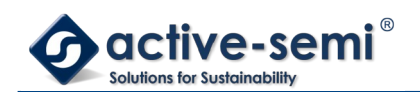

### page [320](#page-319-0) for more information.

The system fault handlers, and the priority field and register for each handler are:

### **Table 26-37. System fault handler priority fields**

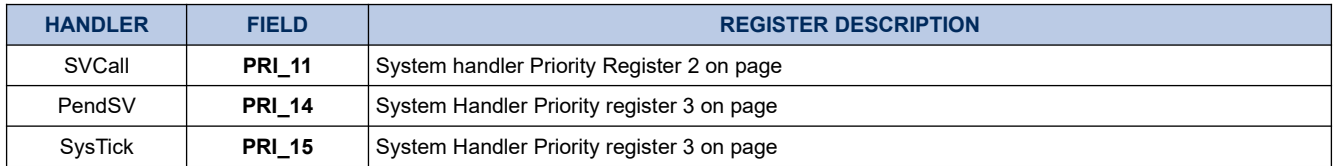

Each PRI\_N field is 8 bits wide, but the processor implements only bits[7:6] of each field, and bits[5:0] read as zero and ignore writes.

## **26.4.3.7.1. System Handler Priority Register 2**

The bit assignments are:

### **Figure 26-25. SHPR2**

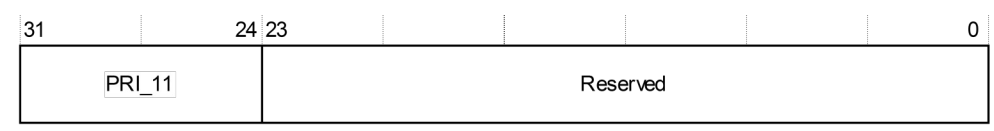

### **Table 26-38. SHPR2 register bit assignments**

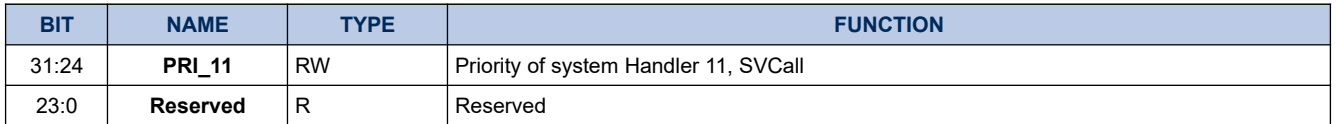

## **26.4.3.7.2. System Handler Priority Register 3**

The bit assignments are:

### **Figure 26-26. SHPR3**

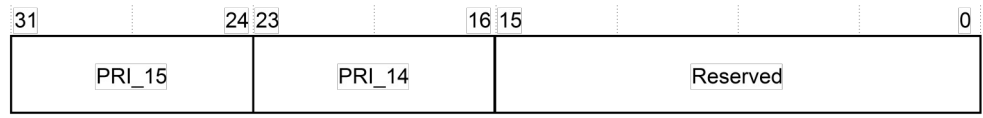

#### **Table 26-39. SHPR3 register bit assignments**

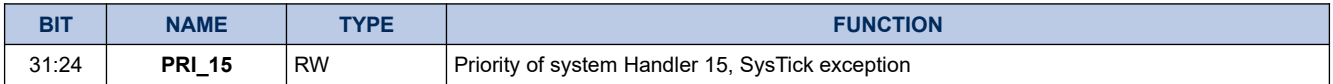

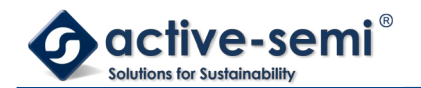

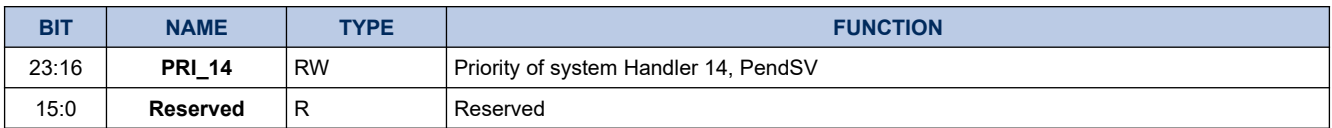

### *26.4.3.8. SCB usage hints and tips*

Ensure software uses aligned 32-bit word size transactions to access all the SCB registers.

#### <span id="page-379-1"></span>**26.4.4. System timer, SysTick**

When enabled, the timer counts down from the reload value to zero, reloads (wraps to) the value in the SYST\_RVR on the next clock cycle, then decrements on subsequent clock cycles. Writing a value of zero to the SYST RVR disables the counter on the next wrap. When the counter transitions to zero, the COUNTFLAG status bit is set to 1. Reading SYST\_CSR clears the COUNTFLAG bit to 0.

Writing to the SYST\_CVR clears the register and the COUNTFLAG status bit to 0. The write does not trigger the SysTick exception logic. Reading the register returns its value mat the time it is accessed.

#### **Note**

When the processor is halted for debugging the counter does not decrement. The system timer registers are:

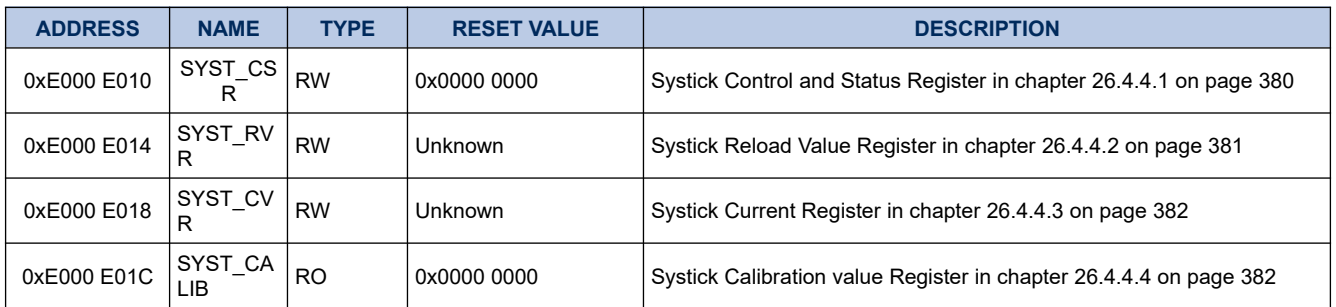

#### <span id="page-379-0"></span>**Table 26-40. System timer register summary**

### <span id="page-379-2"></span>*26.4.4.1. SysTick Control and Status Register*

The SYST\_CSR enables the SysTick features. See the register summary in [Table 26-41. SYST\\_CSR register](#page-380-0) [bit assignments](#page-380-0) on page [381](#page-380-0) for its attributes. The bit assignments are:

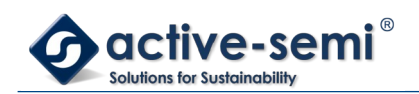

## **Figure 26-27. SYST\_CSR**

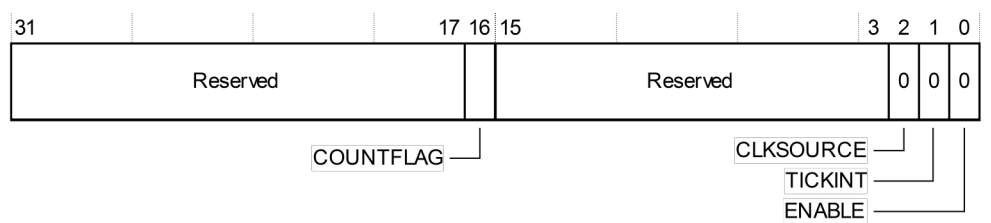

### <span id="page-380-0"></span>**Table 26-41. SYST\_CSR register bit assignments**

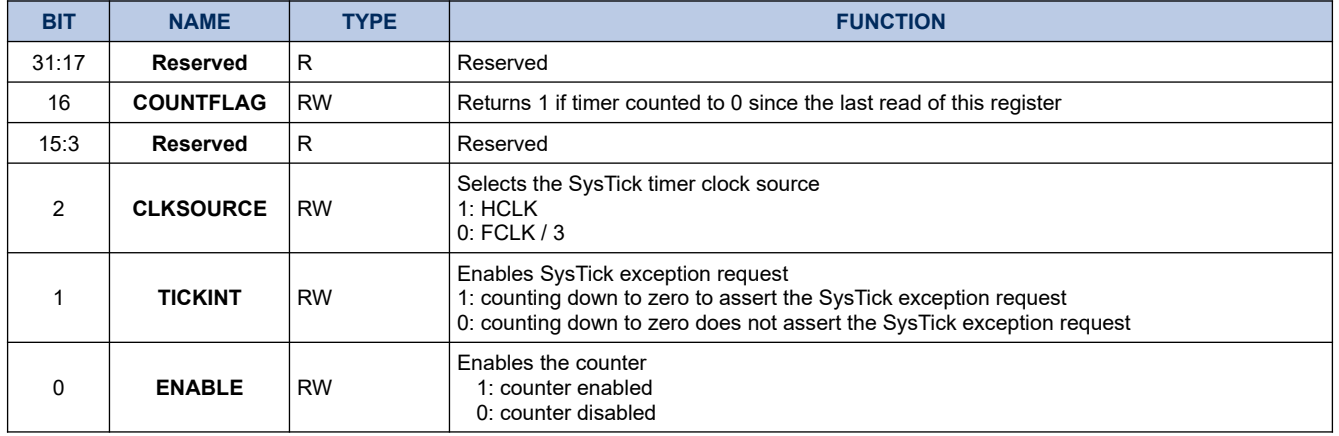

### <span id="page-380-1"></span>*26.4.4.2. SysTick Reload Value Register*

The SYST\_RVR specifies the start value to load into the SYST\_CVR. See the register summary in[Table 26-42.](#page-380-2) [SYST\\_RVR register bit assignments](#page-380-2) on page [381](#page-380-2) for its attributes. The bit assignments are:

### **Figure 26-28. SYST\_RVR**

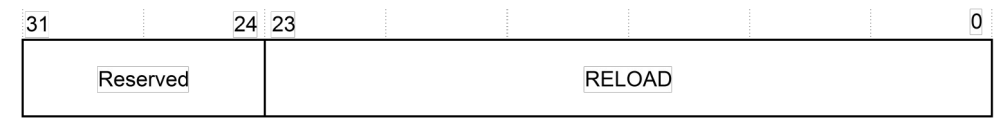

### <span id="page-380-2"></span>**Table 26-42. SYST\_RVR register bit assignments**

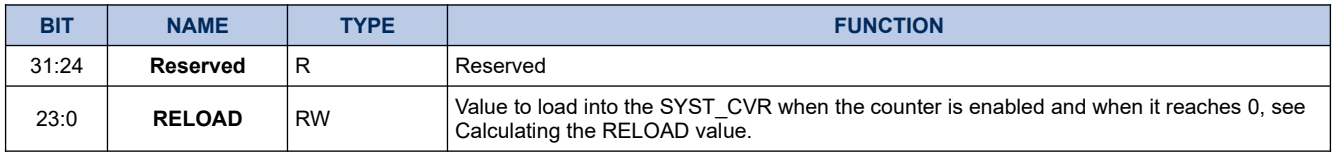

## **26.4.4.2.1. Calculating the RELOAD value**

The RELOAD value can be any value in the range 0x000 00001 – 0x00FF FFFF. You can program a value of 0,

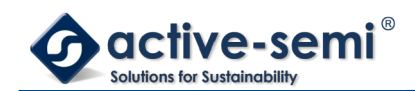

but this has no effect because the SysTick exception request and COUNTFLAG are activated when counting from 1 to 0.

To generate a multi-shot timer with a period of N processor clock cycles, use a RELOAD value of N-1. For example, if the SysTick interrupt is required every 100 clock pulses, set RELOAD to 99.

#### <span id="page-381-1"></span>*26.4.4.3. SysTick Current Value Register*

The SYST CVR contains the current value of the SysTick counter. See the register summary in [Table 26-43.](#page-381-3) [SYST\\_CVR register bit assignments](#page-381-3) on page [382](#page-381-3) for its attributes. The bit assignments are:

#### **Figure 26-29. SYST\_CVR**

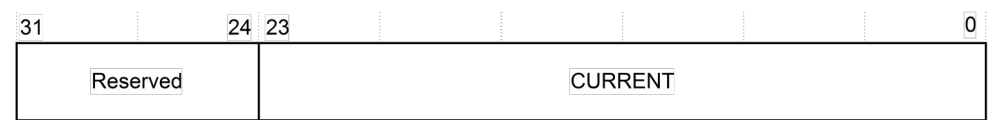

#### <span id="page-381-3"></span>**Table 26-43. SYST\_CVR register bit assignments**

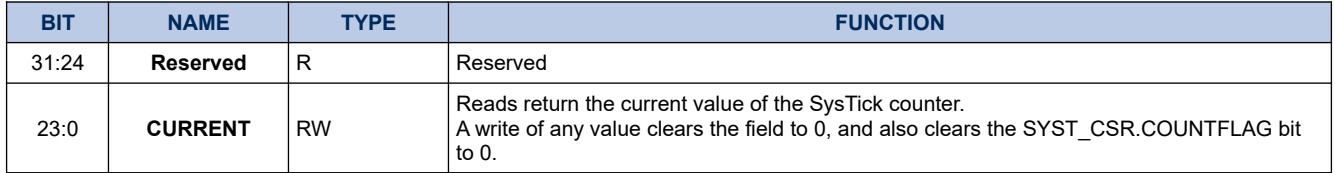

#### <span id="page-381-0"></span>*26.4.4.4. SysTick Calibration Value Register*

The SYST\_CALIB register indicates the SysTick calibration properties. See the register summary in [Table 26-](#page-381-2) [44. SYST\\_CALIB register bit assignments](#page-381-2) on page [382](#page-381-2) for its attributes. The bit assignments are:

#### **Figure 26-30. SYST\_CALIB**

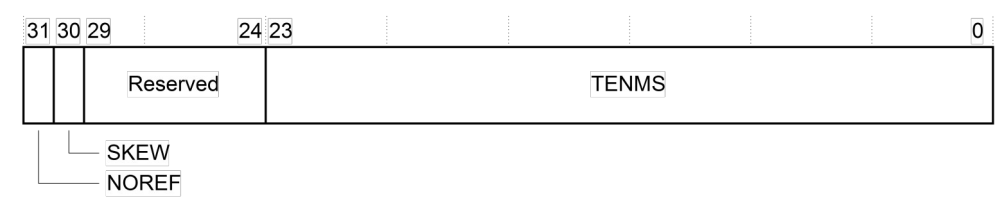

### <span id="page-381-2"></span>**Table 26-44. SYST\_CALIB register bit assignments**

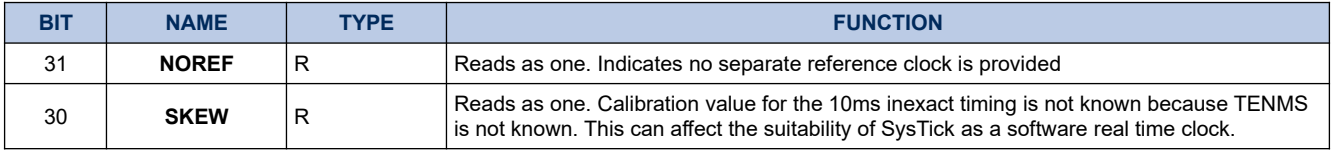

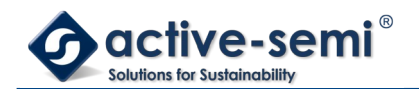

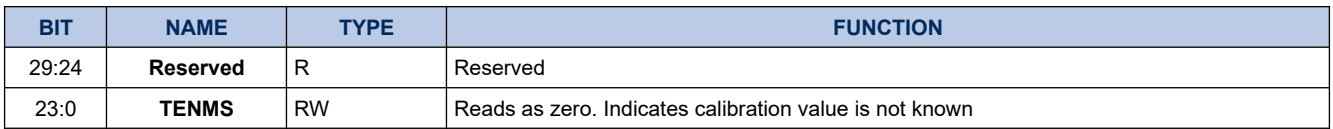

If calibration information is not known, calculate the calibration value required from the frequency of the processor clock or external clock.

### *26.4.4.5. SysTick usage hints and tips*

The interrupt controller clock updates the SysTick counter.

Ensure software uses word accesses to access the SysTick registers.

If the SysTick counter reload and current value are undefined at reset, the correct initialization sequence for the SysTick counter is:

- 1. Program reload value.
- 2. Clear current value.
- 3. Program Control and Status register.

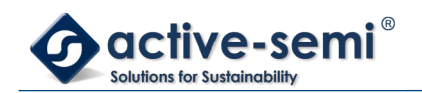

# **27. LEGAL INFORMATION**

Copyright © 2019 Active-Semi, Inc. All rights reserved.

All information provided in this document is subject to legal disclaimers.

Active-Semi reserves the right to modify its products, circuitry or product specifications without notice. Active-Semi products are not intended, designed, warranted or authorized for use as critical components in life-support, life-critical or safety-critical devices, systems, or equipment, nor in applications where failure or malfunction of any Active-Semi product can reasonably be expected to result in personal injury, death or severe property or environmental damage. Active-Semi accepts no liability for inclusion and/or use of its products in such equipment or applications. Active-Semi does not assume any liability arising out of the use of any product, circuit, or any information described in this document. No license, express, implied or otherwise, is granted under any patents, copyrights or other intellectual property rights of Active-Semi or others. Active-Semi assumes no liability for any infringement of the intellectual property rights or other rights of third parties which would result from the use of information contained herein. Customers should evaluate each product to make sure that it is suitable for their applications. Customers are responsible for the design, testing, and operation of their applications and products using Active-Semi products. Customers should provide appropriate design and operating safeguards to minimize the risks associated with their applications and products. All products are sold subject to Active-Semi's terms and conditions of sale supplied at the time of order acknowledgment. Exportation of any Active-Semi product may be subject to export control laws.

Active-Semi® and Power Application Controller® are registered trademarks of Active-Semi, Inc. The Active-Semi logo, Solutions for Sustainability™, Micro Application Controller™, Multi-Mode Power Manager™, Configurable Analog Front End™, and Application Specific Power Drivers<sup>™</sup> are trademarks of Active-Semi, Inc.

Arm® and Cortex® are registered trademarks of ARM Limited. All referenced brands and trademarks are the property of their respective owners.

For more information on this and other products, contact [sales@active-semi.com](mailto:sales@active-semi.com) or visit [www.active-semi.com.](http://www.active-semi.com/)